# $\frac{d\ln\ln}{d}$

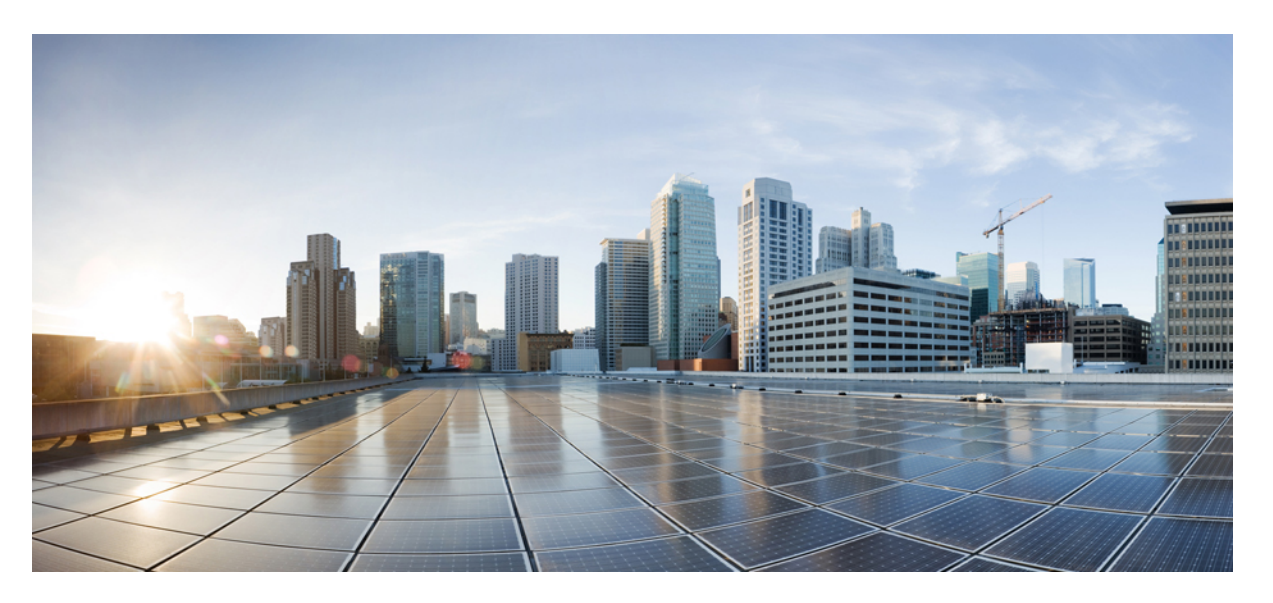

#### **Cisco Nexus 9000 Series NX-OS VXLAN Configuration Guide, Release 9.2(x)**

**First Published:** 2018-07-18

**Last Modified:** 2021-03-22

#### **Americas Headquarters**

Cisco Systems, Inc. 170 West Tasman Drive San Jose, CA 95134-1706 USA http://www.cisco.com Tel: 408 526-4000 800 553-NETS (6387) Fax: 408 527-0883

THE SPECIFICATIONS AND INFORMATION REGARDING THE PRODUCTS REFERENCED IN THIS DOCUMENTATION ARE SUBJECT TO CHANGE WITHOUT NOTICE. EXCEPT AS MAY OTHERWISE BE AGREED BY CISCO IN WRITING, ALL STATEMENTS, INFORMATION, AND RECOMMENDATIONS IN THIS DOCUMENTATION ARE PRESENTED WITHOUT WARRANTY OF ANY KIND, EXPRESS OR IMPLIED.

The Cisco End User License Agreement and any supplemental license terms govern your use of any Cisco software, including this product documentation, and are located at: [http://www.cisco.com/go/softwareterms.](http://www.cisco.com/go/softwareterms)Cisco product warranty information is available at [http://www.cisco.com/go/warranty.](http://www.cisco.com/go/warranty) US Federal Communications Commission Notices are found here [http://www.cisco.com/c/en/us/products/us-fcc-notice.html.](http://www.cisco.com/c/en/us/products/us-fcc-notice.html)

IN NO EVENT SHALL CISCO OR ITS SUPPLIERS BE LIABLE FOR ANY INDIRECT, SPECIAL, CONSEQUENTIAL, OR INCIDENTAL DAMAGES, INCLUDING, WITHOUT LIMITATION, LOST PROFITS OR LOSS OR DAMAGE TO DATA ARISING OUT OF THE USE OR INABILITY TO USE THIS MANUAL, EVEN IF CISCO OR ITS SUPPLIERS HAVE BEEN ADVISED OF THE POSSIBILITY OF SUCH DAMAGES.

Any products and features described herein as in development or available at a future date remain in varying stages of development and will be offered on a when-and if-available basis. Any such product or feature roadmaps are subject to change at the sole discretion of Cisco and Cisco will have no liability for delay in the delivery or failure to deliver any products or feature roadmap items that may be set forth in this document.

Any Internet Protocol (IP) addresses and phone numbers used in this document are not intended to be actual addresses and phone numbers. Any examples, command display output, network topology diagrams, and other figures included in the document are shown for illustrative purposes only. Any use of actual IP addresses or phone numbers in illustrative content is unintentional and coincidental.

The documentation set for this product strives to use bias-free language. For the purposes of this documentation set, bias-free is defined as language that does not imply discrimination based on age, disability, gender, racial identity, ethnic identity, sexual orientation, socioeconomic status, and intersectionality. Exceptions may be present in the documentation due to language that is hardcoded in the user interfaces of the product software, language used based on RFP documentation, or language that is used by a referenced third-party product.

Cisco and the Cisco logo are trademarks or registered trademarks of Cisco and/or its affiliatesin the U.S. and other countries. To view a list of Cisco trademarks, go to this URL: [www.cisco.com](https://www.cisco.com/c/en/us/about/legal/trademarks.html) go [trademarks.](https://www.cisco.com/c/en/us/about/legal/trademarks.html) Third-party trademarks mentioned are the property of their respective owners. The use of the word partner does not imply a partnership relationship between Cisco and any other company. (1721R)

© 2018–2021 Cisco Systems, Inc. All rights reserved.

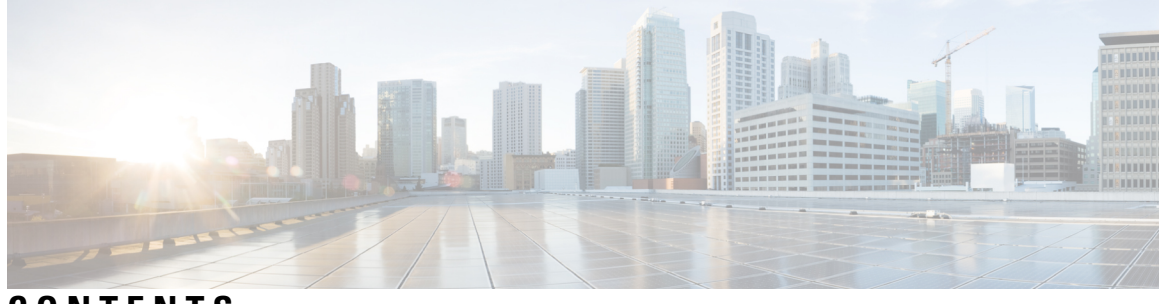

#### **CONTENTS**

 $\overline{\phantom{a}}$ 

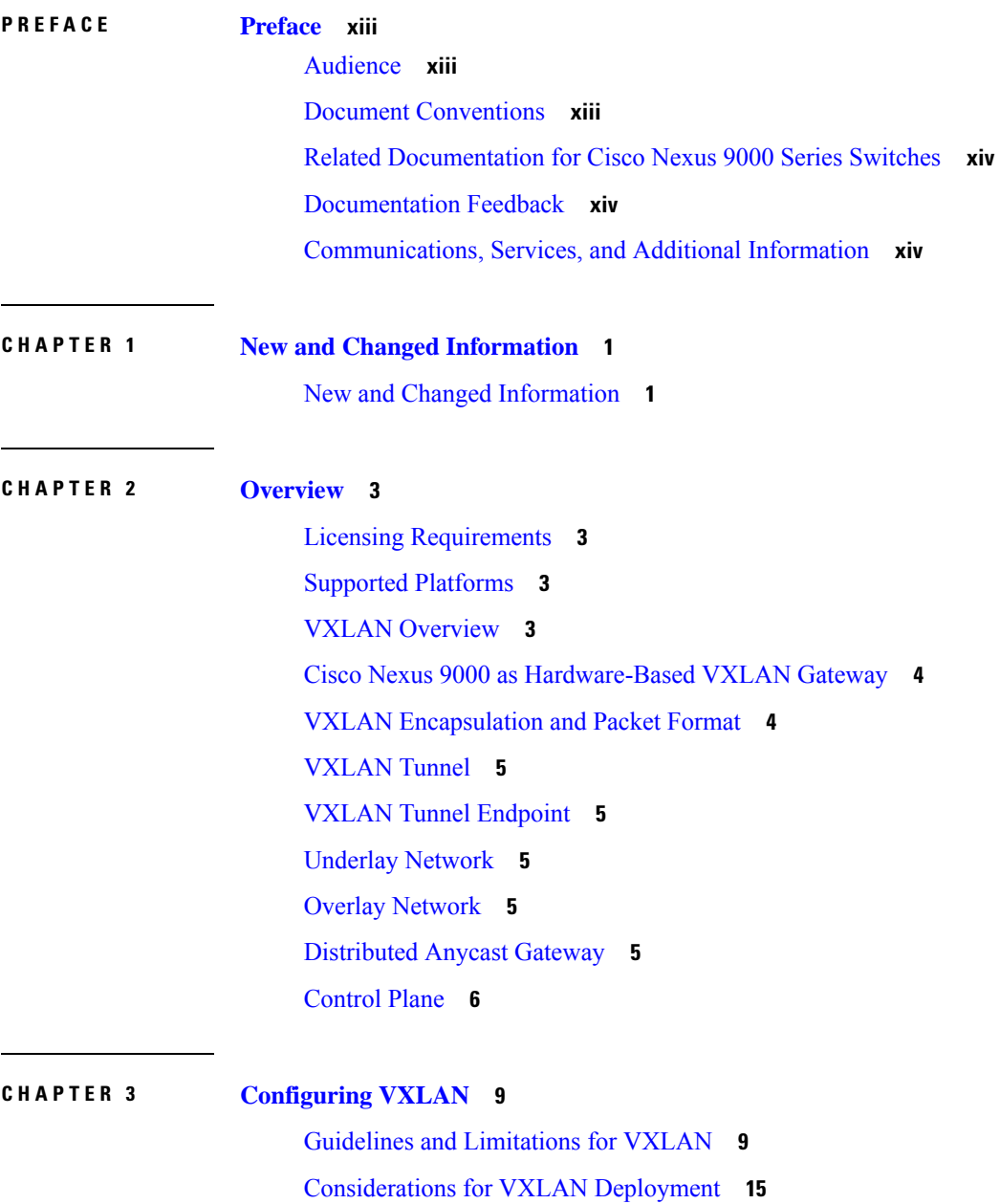

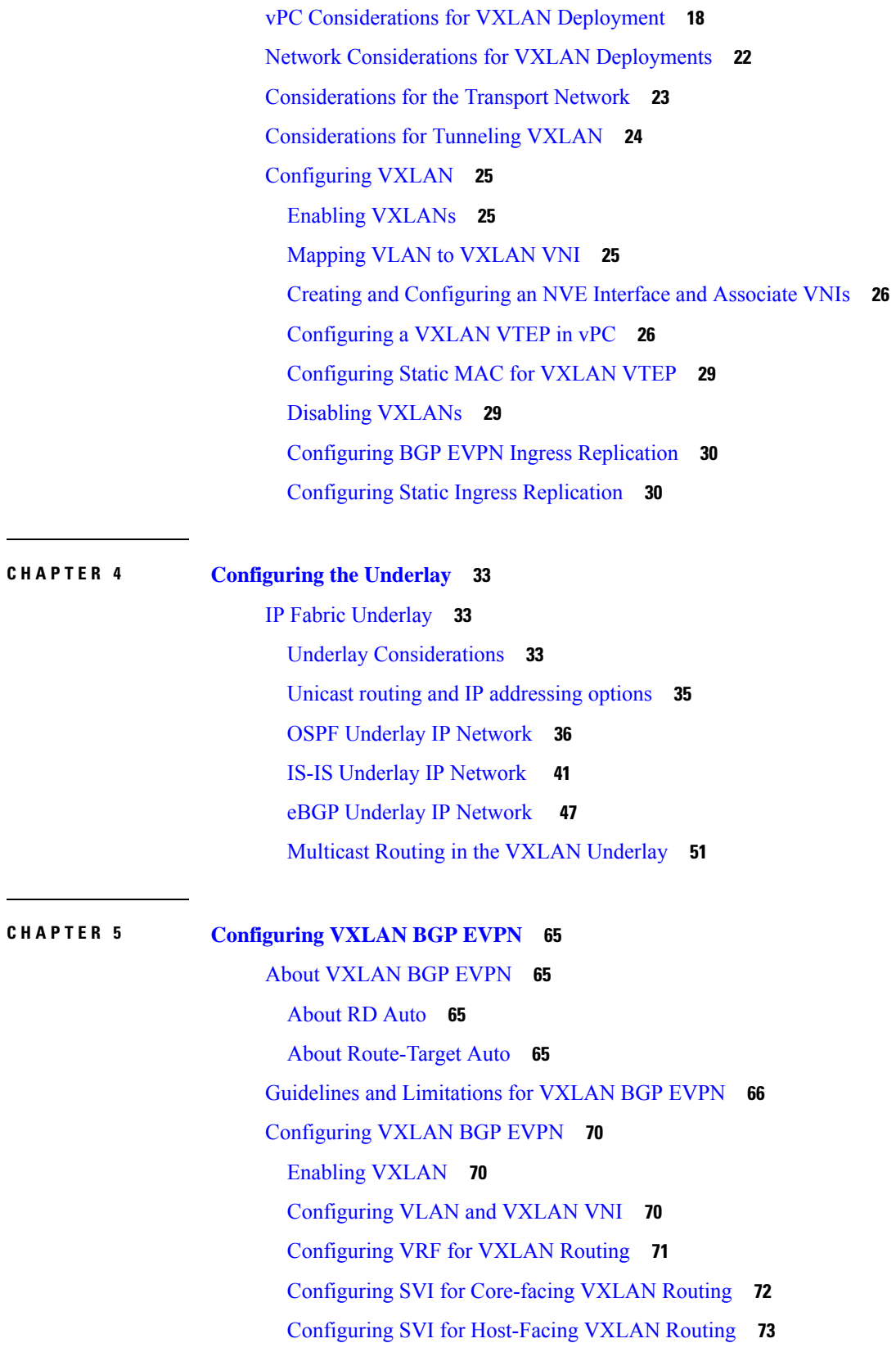

Г

 $\mathbf I$ 

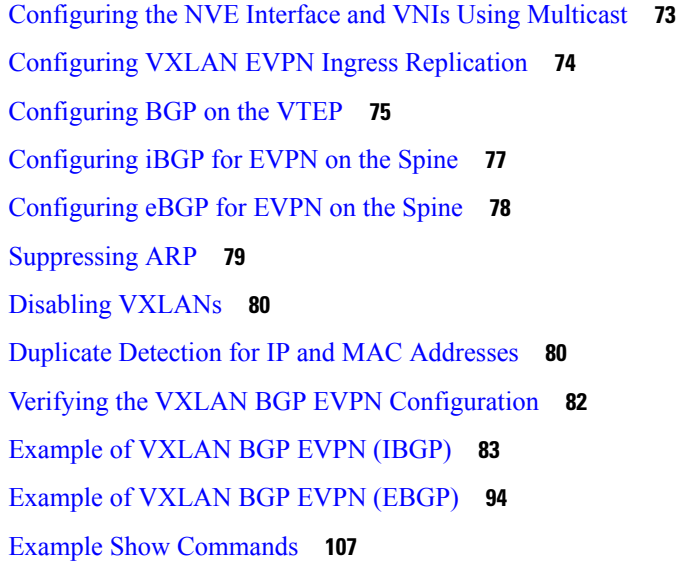

#### **CHAPTER 6 Configuring External VRF [Connectivity](#page-124-0) and Route Leaking 109**

I

 $\mathbf I$ 

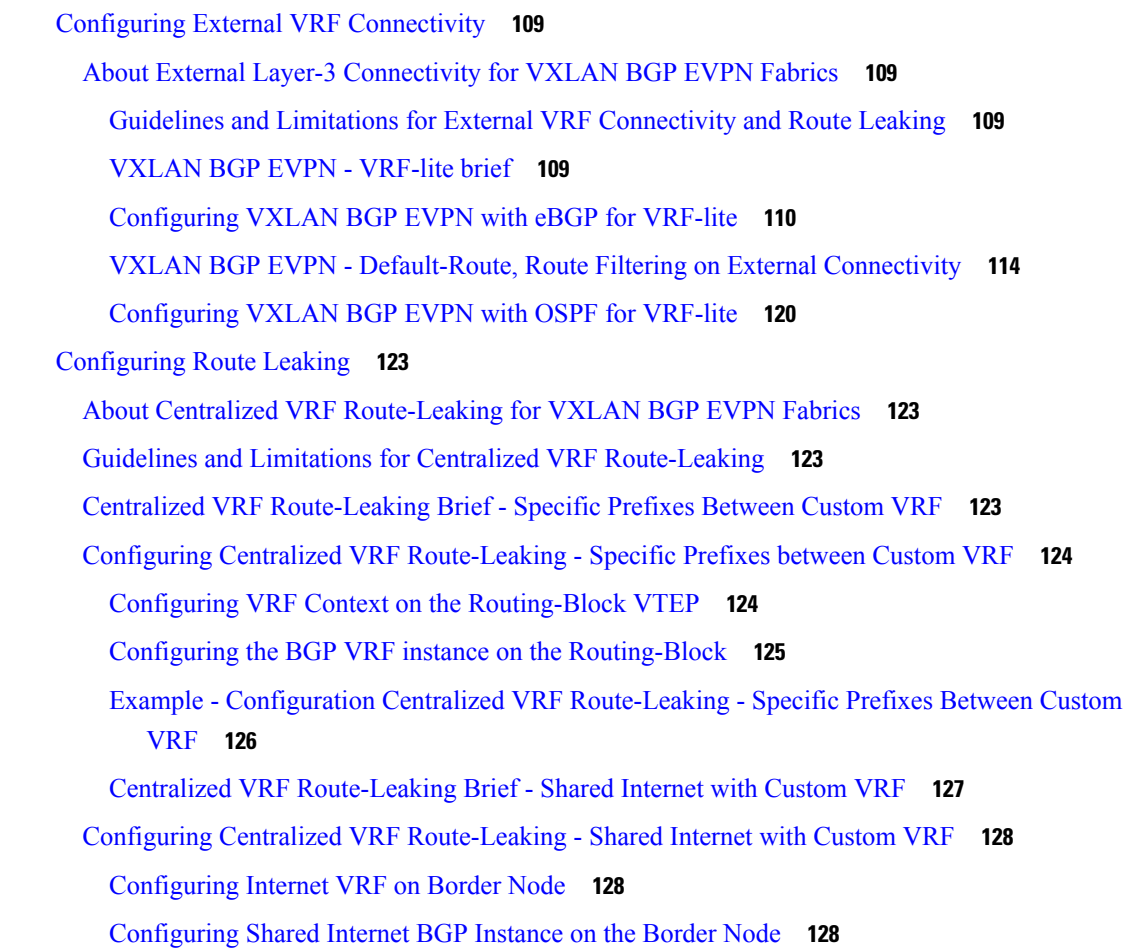

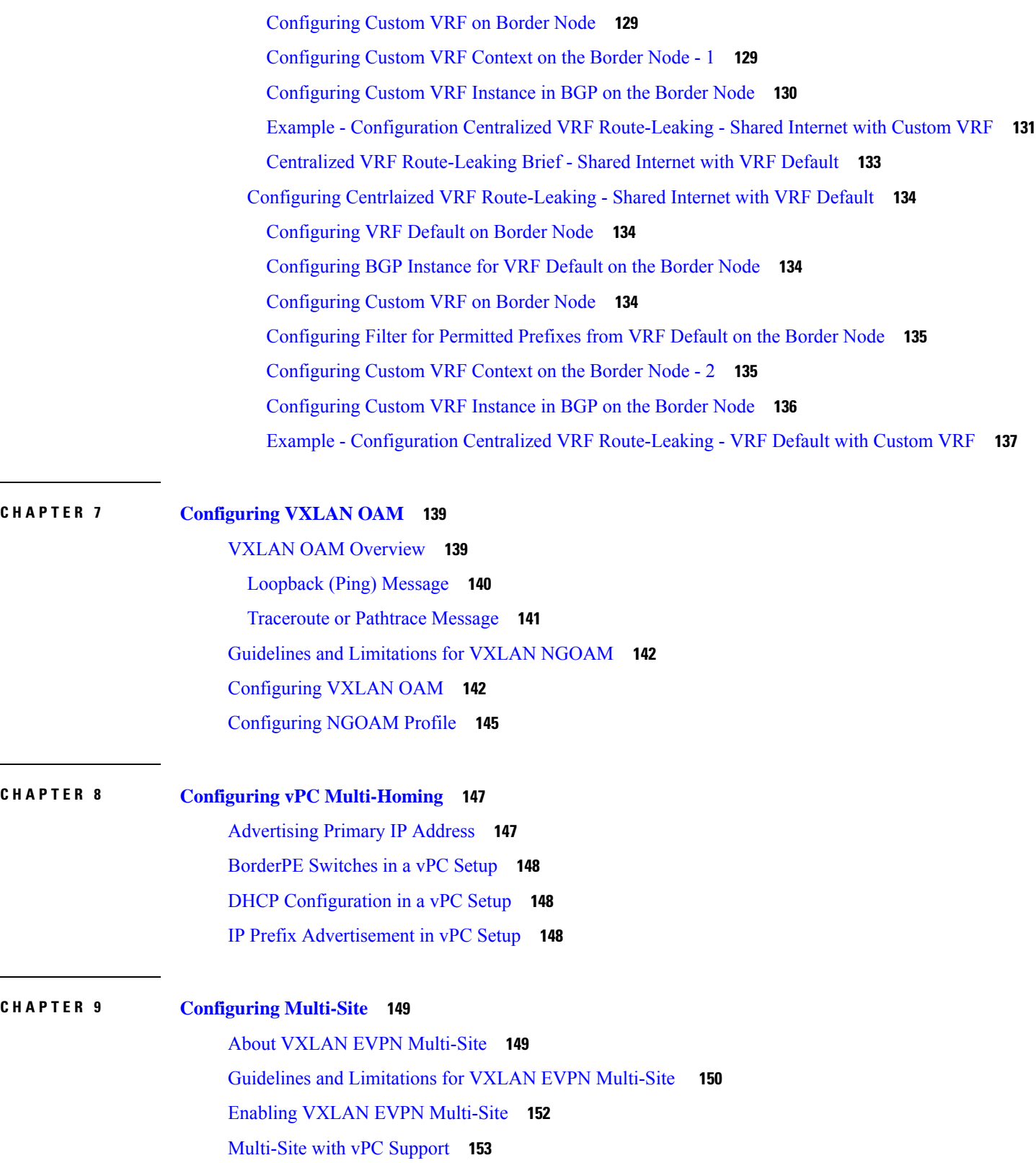

 $\mathbf I$ 

About [Multi-Site](#page-168-1) with vPC Support **153**

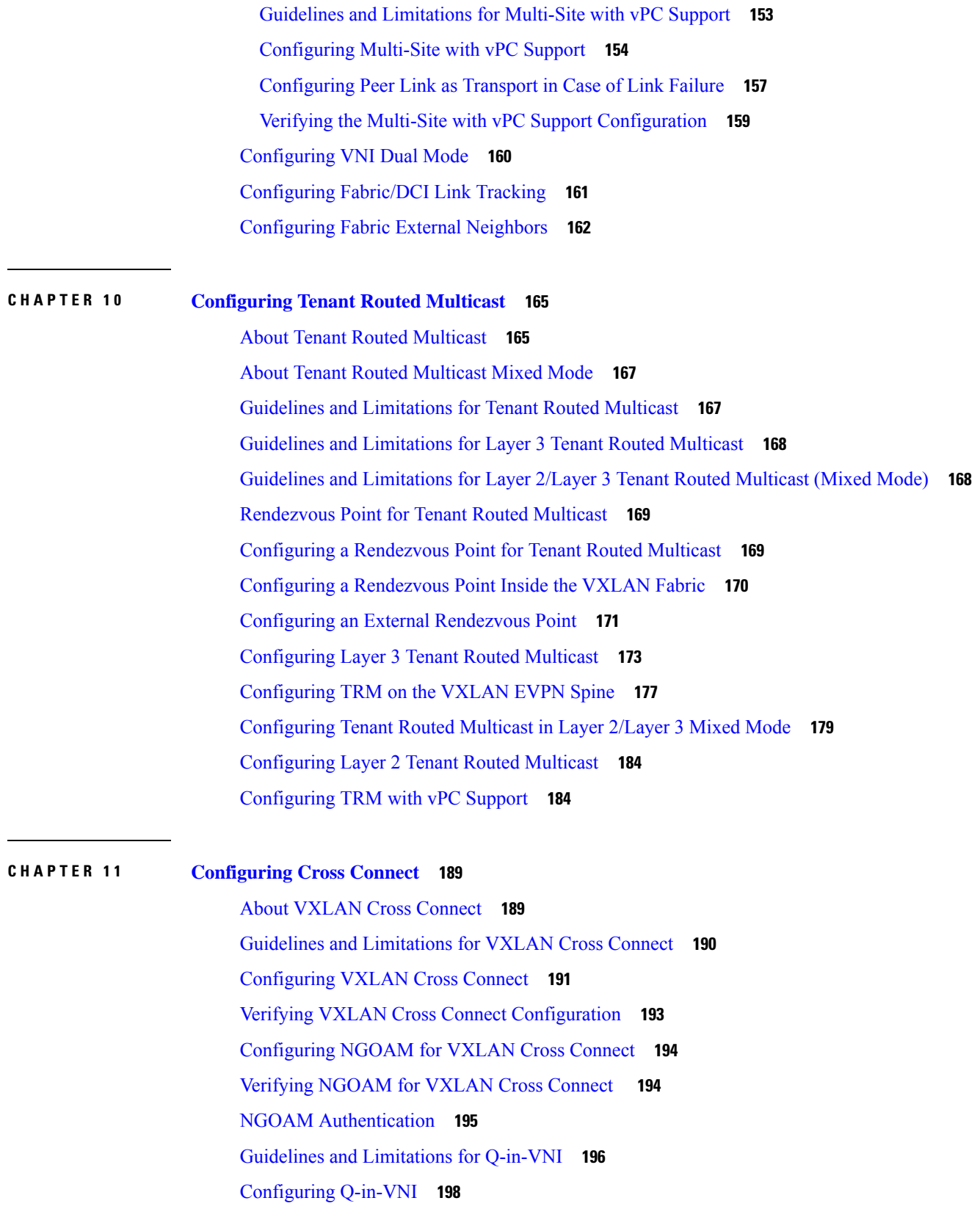

 $\blacksquare$ 

 $\mathbf l$ 

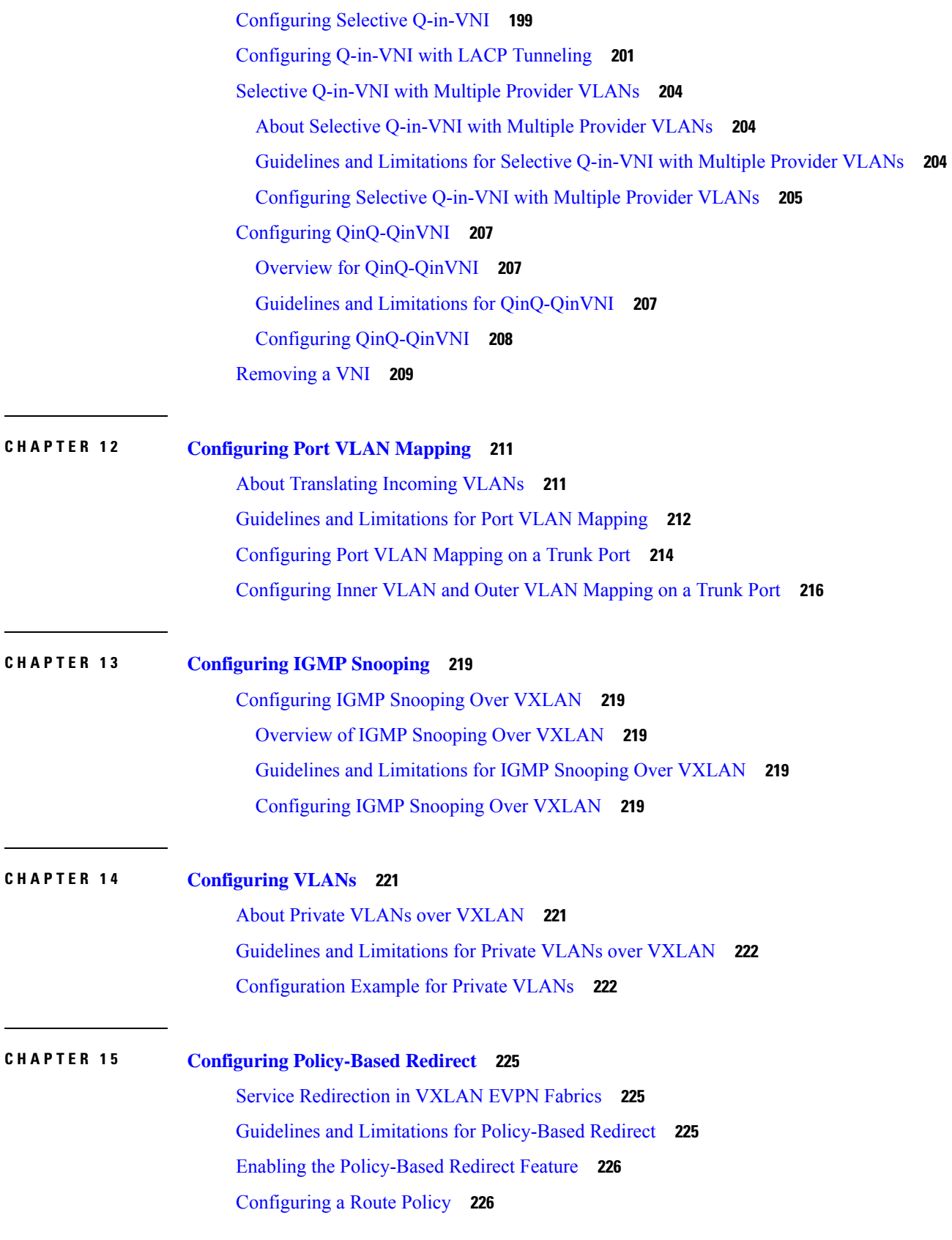

I

I

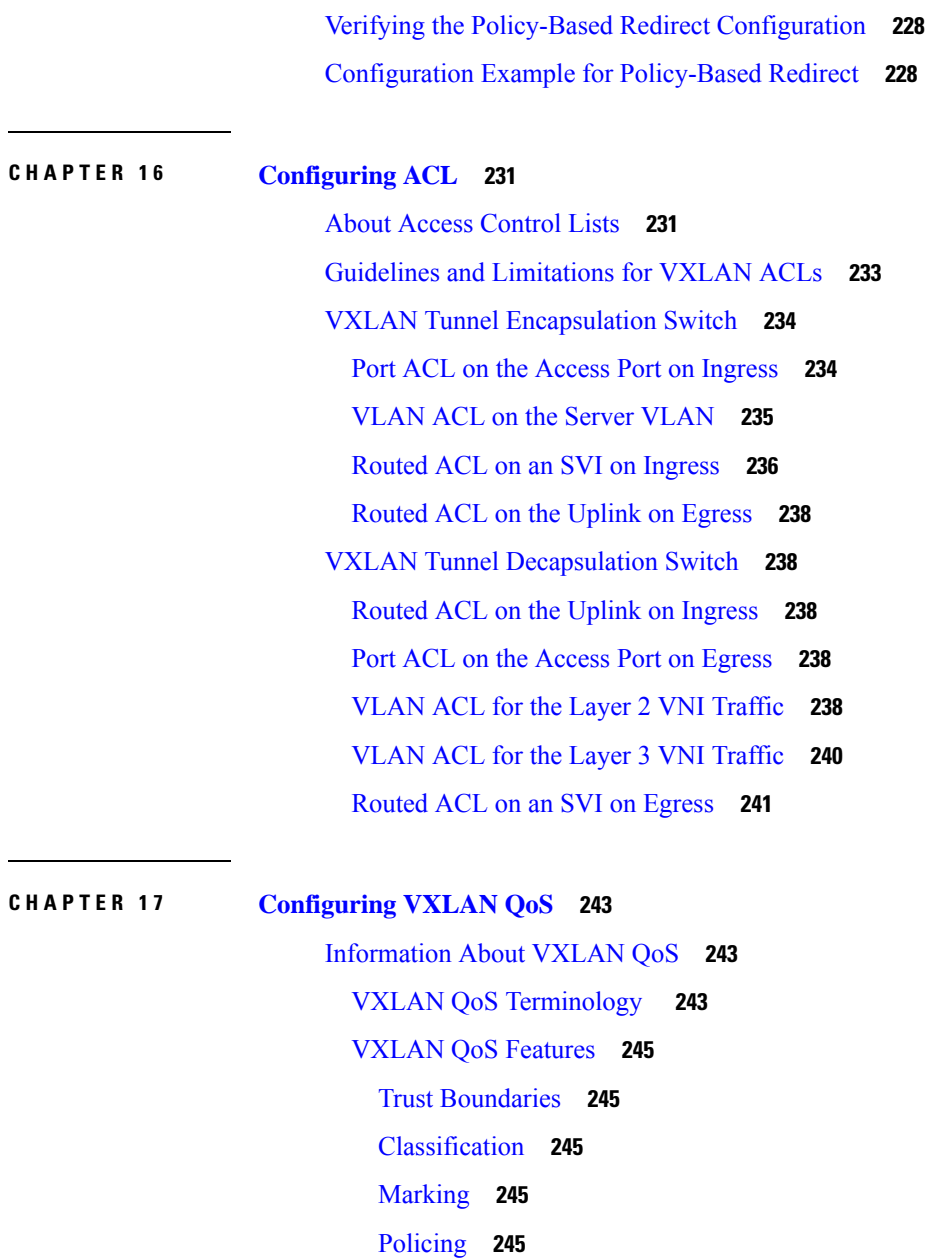

Π

Queuing and [Scheduling](#page-261-0) **246**

Traffic [Shaping](#page-261-1) **246**

[Network](#page-261-2) QoS **246**

VXLAN Priority [Tunneling](#page-262-0) **247**

[MQC](#page-262-1) CLI **247**

VXLAN QoS [Topology](#page-262-2) and Roles **247**

Ingress VTEP and [Encapsulation](#page-262-3) in the VXLAN Tunnel **247**

[Transport](#page-263-0) Through the VXLAN Tunnel **248**

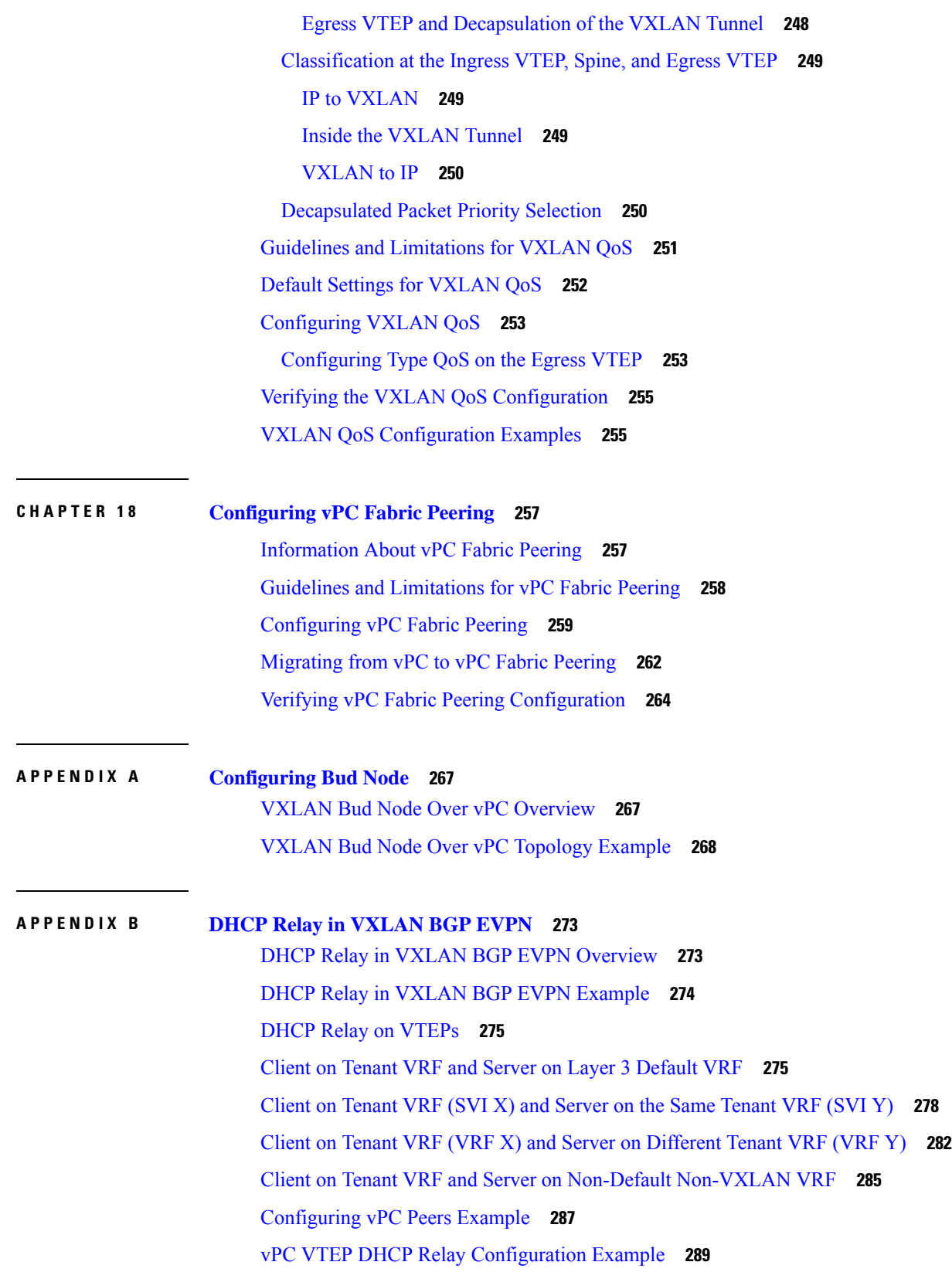

Г

 $\mathbf I$ 

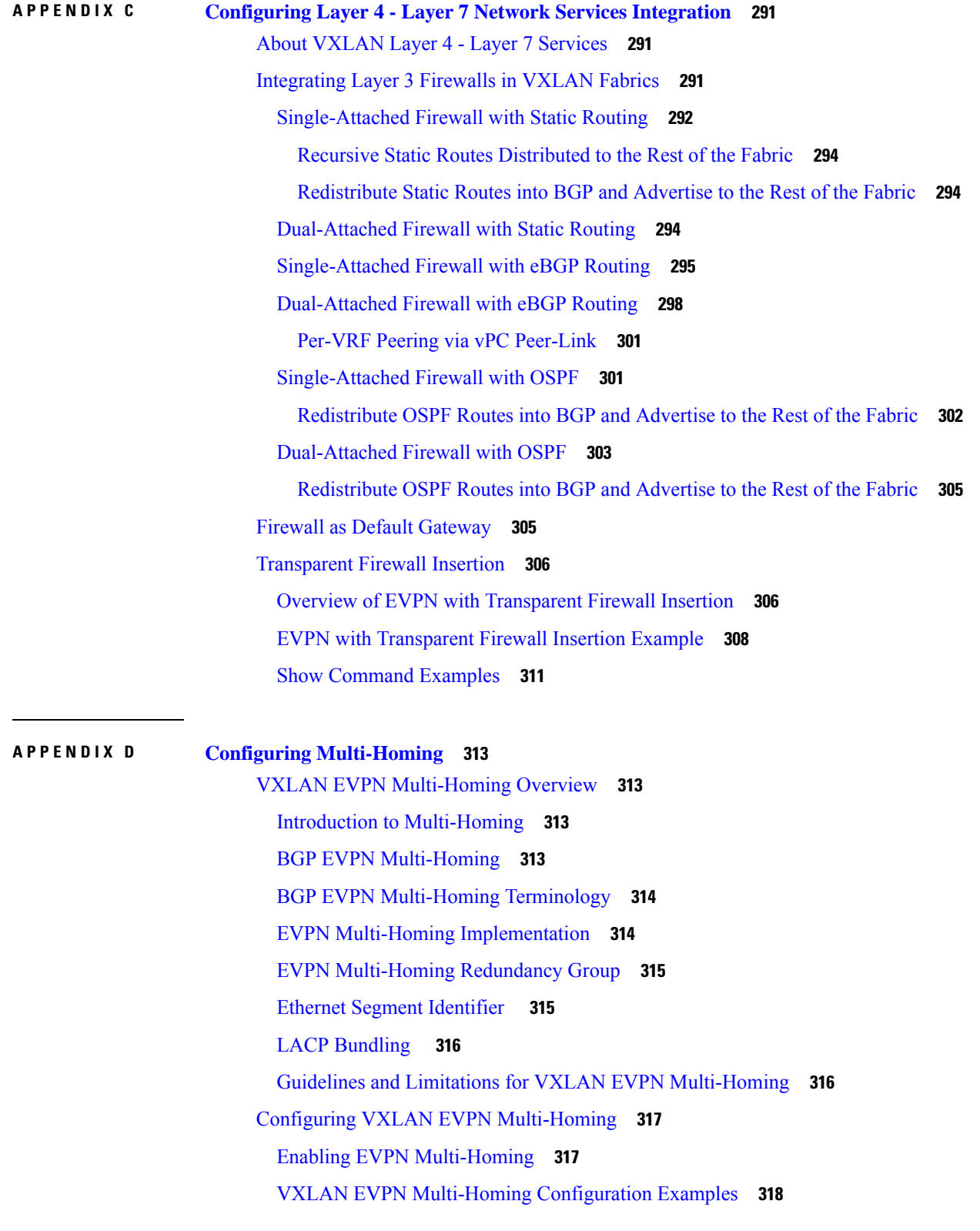

 $\blacksquare$ 

 $\mathbf l$ 

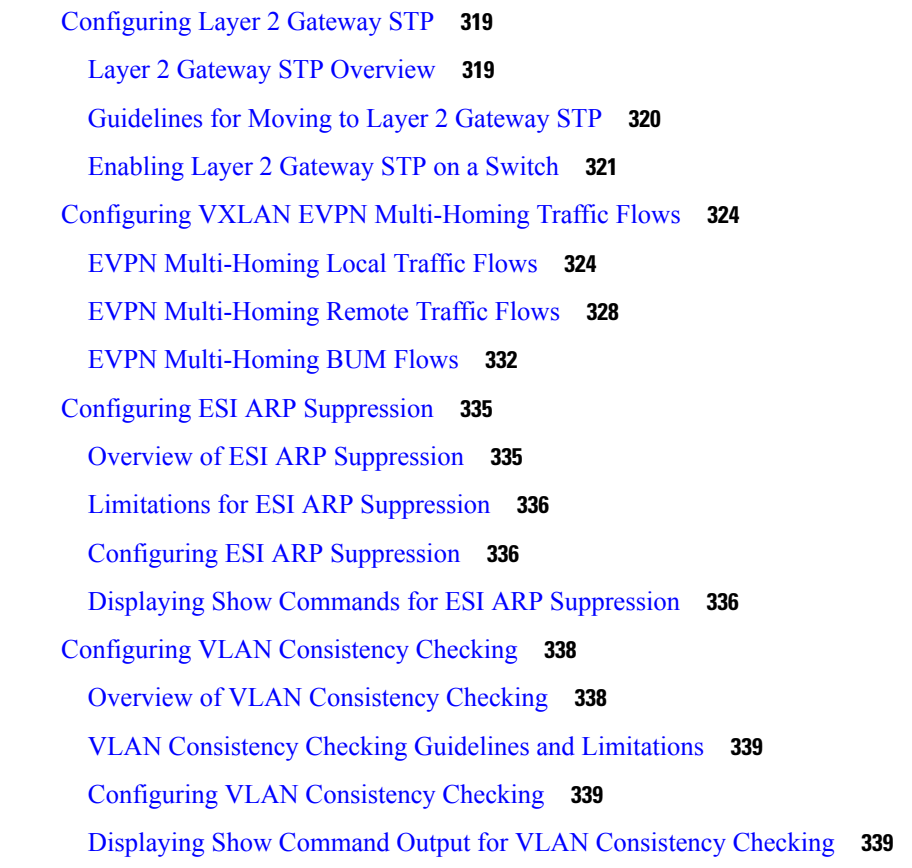

#### **APPENDIX E Configuring [Proportional](#page-356-0) Multipath for VNF 341**

About [Proportional](#page-356-1) Multipath for VNF **341** Guidelines and Limitations for [Proportional](#page-360-0) Multipath for VNF **345** [Configuring](#page-361-0) the Route Reflector **346** [Configuring](#page-362-0) the ToR **347** [Configuring](#page-365-0) the Border Leaf **350** [Configuring](#page-369-0) the BGP Legacy Peer **354** Configuring a [User-Defined](#page-370-0) Profile for Maintenance Mode **355** Configuring a [User-Defined](#page-371-0) Profile for Normal Mode **356** [Configuring](#page-371-1) a Default Route Map **356** [Applying](#page-371-2) a Route Map to a Route Reflector **356** Verifying [Proportional](#page-372-0) Multipath for VNF **357**

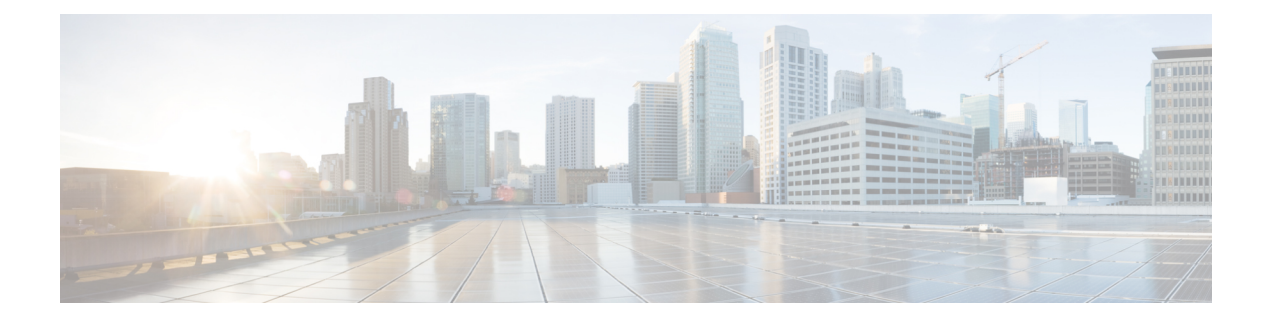

## <span id="page-12-0"></span>**Preface**

This preface includes the following sections:

- [Audience,](#page-12-1) on page xiii
- Document [Conventions,](#page-12-2) on page xiii
- Related [Documentation](#page-13-0) for Cisco Nexus 9000 Series Switches, on page xiv
- [Documentation](#page-13-1) Feedback, on page xiv
- [Communications,](#page-13-2) Services, and Additional Information, on page xiv

### <span id="page-12-2"></span><span id="page-12-1"></span>**Audience**

This publication is for network administrators who install, configure, and maintain Cisco Nexus switches.

### **Document Conventions**

Command descriptions use the following conventions:

 $\mathbf{I}$ 

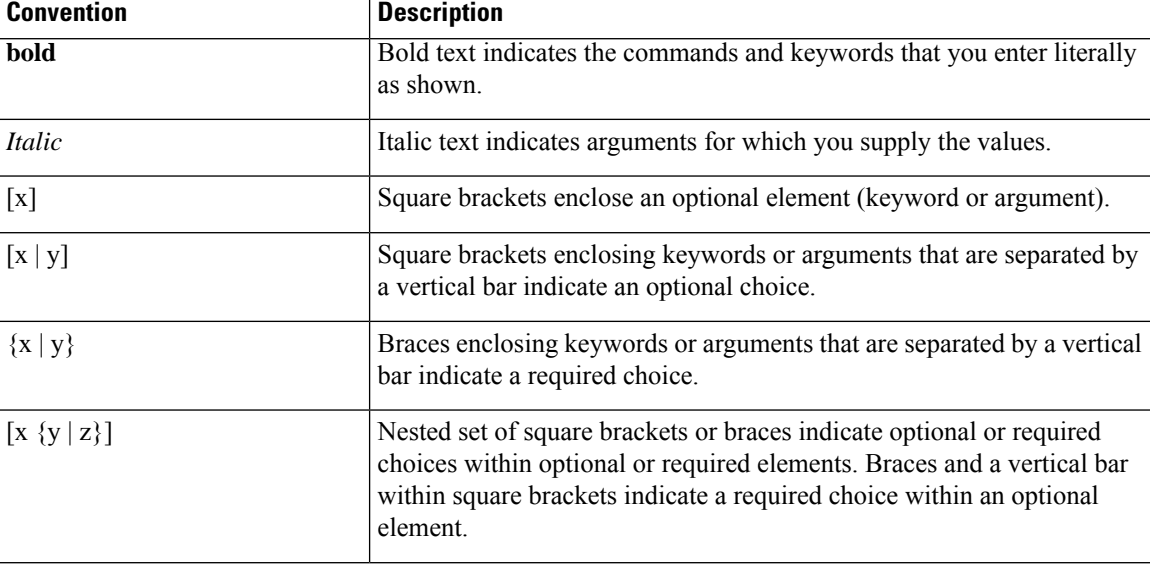

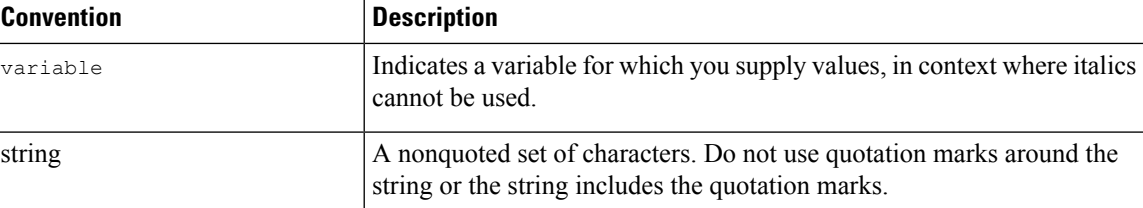

Examples use the following conventions:

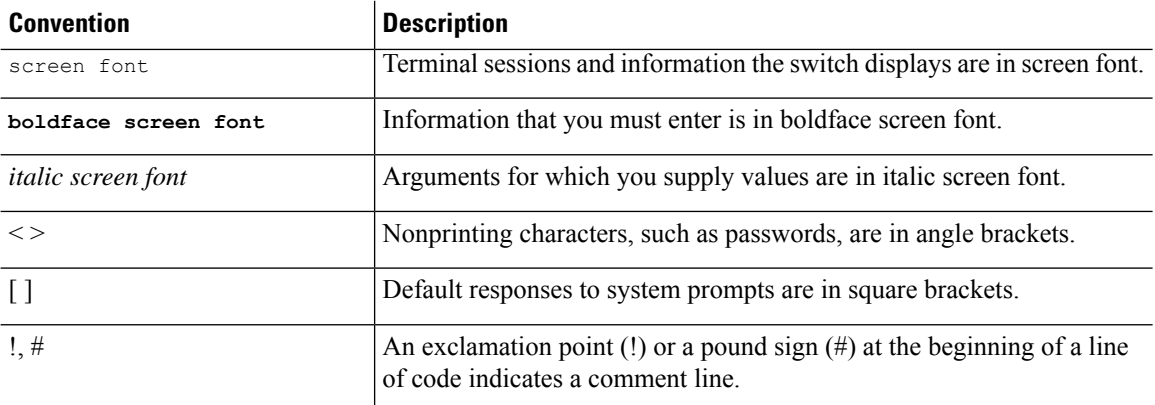

### <span id="page-13-1"></span><span id="page-13-0"></span>**Related Documentation for Cisco Nexus 9000 Series Switches**

The entire Cisco Nexus 9000 Series switch documentation set is available at the following URL: [http://www.cisco.com/en/US/products/ps13386/tsd\\_products\\_support\\_series\\_home.html](http://www.cisco.com/en/US/products/ps13386/tsd_products_support_series_home.html)

#### <span id="page-13-2"></span>**Documentation Feedback**

To provide technical feedback on this document, or to report an error or omission, please send your comments to nexus9k-docfeedback@cisco.com. We appreciate your feedback.

#### **Communications, Services, and Additional Information**

- To receive timely, relevant information from Cisco, sign up at Cisco Profile [Manager](https://www.cisco.com/offer/subscribe).
- To get the business impact you're looking for with the technologies that matter, visit Cisco [Services.](https://www.cisco.com/go/services)
- To submit a service request, visit Cisco [Support](https://www.cisco.com/c/en/us/support/index.html).
- To discover and browse secure, validated enterprise-class apps, products, solutions and services, visit Cisco [Marketplace.](https://developer.cisco.com/site/marketplace/)
- To obtain general networking, training, and certification titles, visit [Cisco](http://www.ciscopress.com) Press.
- To find warranty information for a specific product or product family, access Cisco [Warranty](http://www.cisco-warrantyfinder.com) Finder.

#### **Cisco Bug Search Tool**

Cisco Bug [Search](https://www.cisco.com/c/en/us/support/web/tools/bst/bsthelp/index.html) Tool (BST) is a web-based tool that acts as a gateway to the Cisco bug tracking system that maintains a comprehensive list of defects and vulnerabilitiesin Cisco products and software. BST provides you with detailed defect information about your products and software.

**Preface**

 $\mathbf I$ 

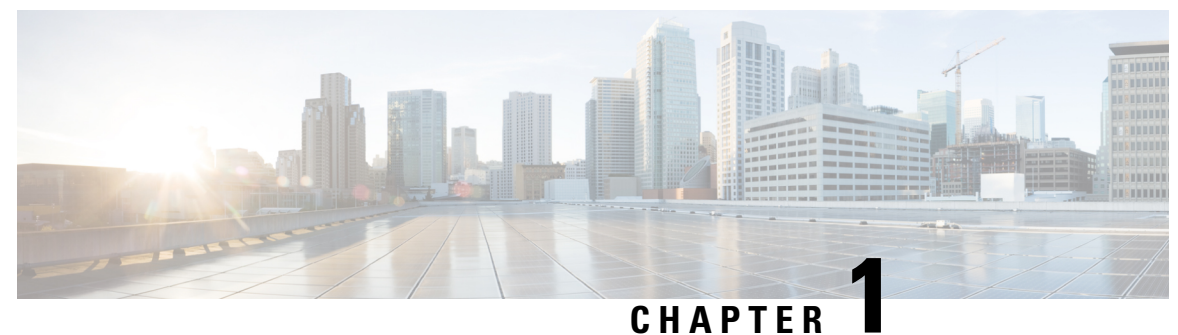

# <span id="page-16-0"></span>**New and Changed Information**

This chapter contains the following sections:

• New and Changed [Information,](#page-16-1) on page 1

### <span id="page-16-1"></span>**New and Changed Information**

This table summarizes the new and changed features for the *Cisco Nexus 9000 Series NX-OS VXLAN Configuration Guide* and where they are documented.

**Table 1: New and Changed Features**

| <b>Feature</b>                                     | <b>Description</b>                                                                       | <b>Changed</b><br>in<br><b>Release</b> | <b>Where Documented</b>                                                  |
|----------------------------------------------------|------------------------------------------------------------------------------------------|----------------------------------------|--------------------------------------------------------------------------|
|                                                    | Chapter reorganization                                                                   | 9.2(3)                                 |                                                                          |
|                                                    | Changed the document title<br>from 9.x to $9.2(x)$                                       |                                        | Title page                                                               |
| MultiAuth with CoA                                 | Change of authorization.                                                                 | 9.2(3)                                 | Guidelines and Limitations for<br>VXLAN, on page 9                       |
| <b>NGOAM</b>                                       | Support added for Cisco Nexus<br>9504 and 9508 switches with<br>-R line cards.           | 9.2(3)                                 | Guidelines and Limitations for<br>VXLAN NGOAM, on page 142               |
| <b>PV</b> Routing                                  | Support added for Port VLAN<br>on Cisco Nexus 9300-FX and<br>9300-FX2 platform switches. | 9.2(3)                                 | <b>Configuring Port VLAN</b><br>Mapping on a Trunk Port, on<br>page 214  |
| Selective Q-in-VNI with<br>Multiple Provider VLANs | Selective Q-in-VNI with<br>multiple provider VLANs is a<br>VXLAN tunneling feature.      | 9.2(3)                                 | About Selective Q-in-VNI with<br>Multiple Provider VLANs, on<br>page 204 |
| <b>VXLAN QoS</b>                                   | Enables VXLAN encapsulated<br>traffic to use QoS.                                        | 9.2(3)                                 | Configuring VXLAN QoS, on<br>page 243                                    |

I

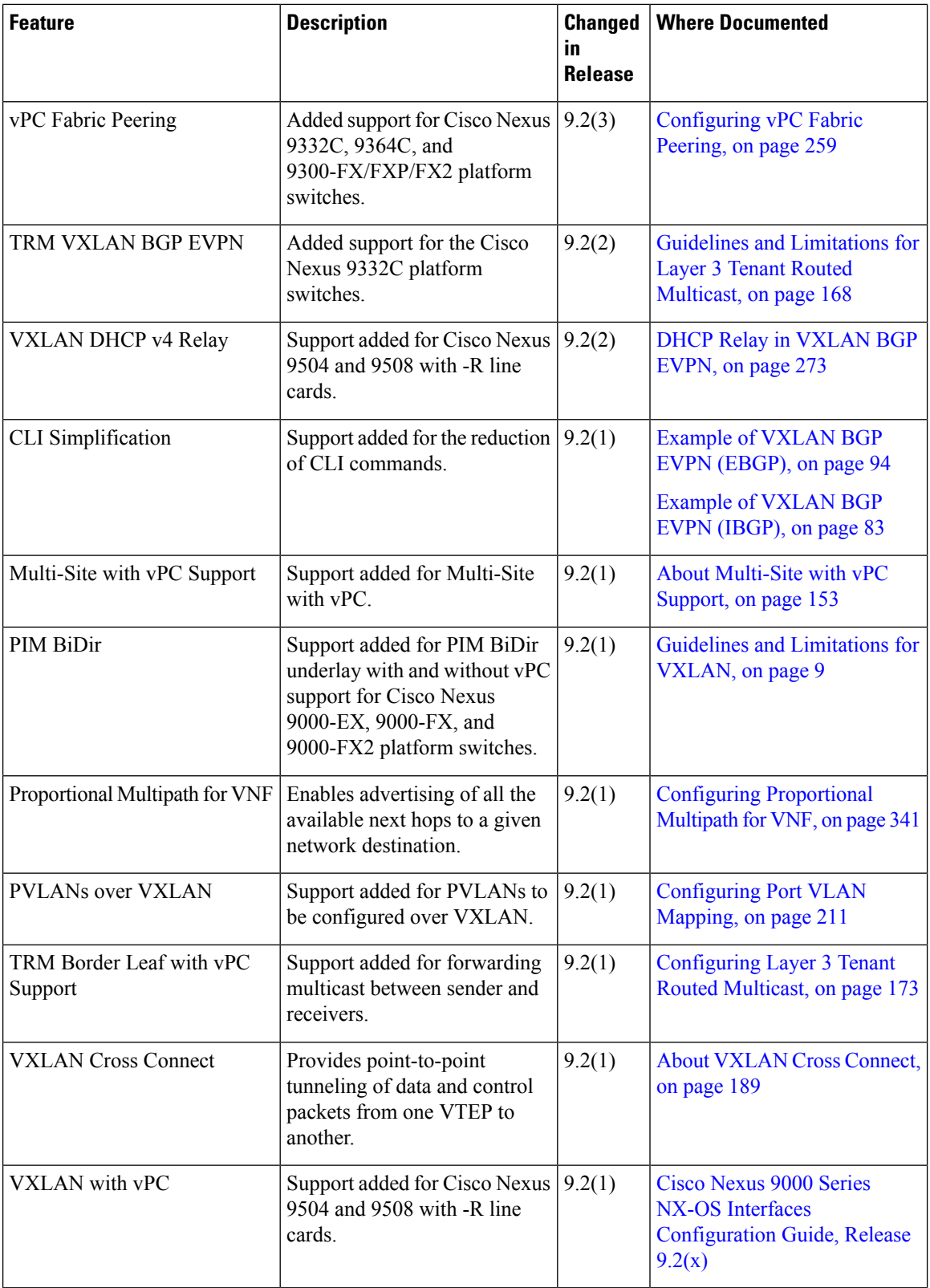

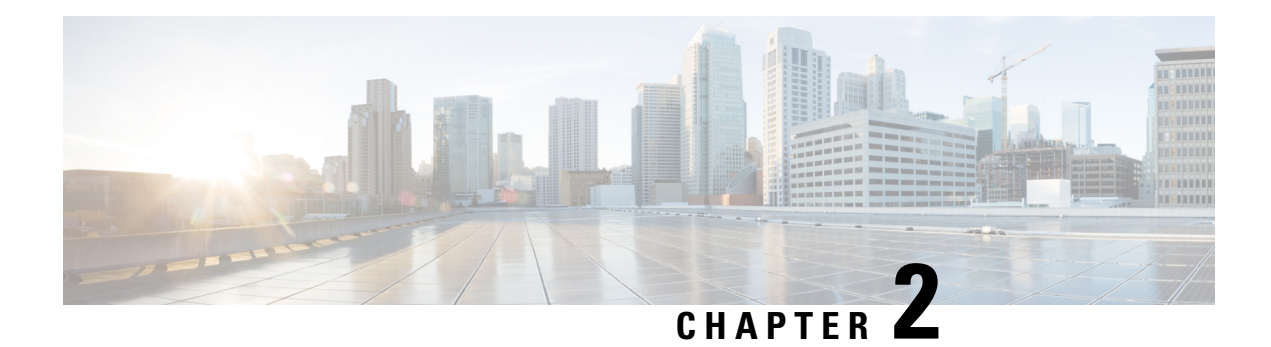

## <span id="page-18-0"></span>**Overview**

This chapter contains the following sections:

- Licensing [Requirements,](#page-18-1) on page 3
- Supported [Platforms,](#page-18-2) on page 3
- VXLAN [Overview,](#page-18-3) on page 3
- Cisco Nexus 9000 as [Hardware-Based](#page-19-0) VXLAN Gateway, on page 4
- VXLAN [Encapsulation](#page-19-1) and Packet Format, on page 4
- [VXLAN](#page-20-0) Tunnel, on page 5
- VXLAN Tunnel [Endpoint,](#page-20-1) on page 5
- Underlay [Network,](#page-20-2) on page 5
- Overlay [Network,](#page-20-3) on page 5
- [Distributed](#page-20-4) Anycast Gateway, on page 5
- [Control](#page-21-0) Plane, on page 6

### <span id="page-18-2"></span><span id="page-18-1"></span>**Licensing Requirements**

For a complete explanation of Cisco NX-OS licensing recommendations and how to obtain and apply licenses, see the *Cisco NX-OS [Licensing](https://www.cisco.com/c/en/us/td/docs/switches/datacenter/sw/nx-os/licensing/guide/b_Cisco_NX-OS_Licensing_Guide.html) Guide* and the *Cisco NX-OS [Licensing](https://www.cisco.com/c/en/us/td/docs/switches/datacenter/licensing-options/cisco-nexus-licensing-options-guide.html) Options Guide*.

#### <span id="page-18-3"></span>**Supported Platforms**

Starting with Cisco NX-OS release 7.0(3)I7(1), use the Nexus Switch [Platform](https://www.cisco.com/c/dam/en/us/td/docs/Website/datacenter/platform/platform.html) Support Matrix to know from which Cisco NX-OS releases various Cisco Nexus 9000 and 3000 switches support a selected feature.

### **VXLAN Overview**

Virtual Extensible LAN (VXLAN) provides a way to extend Layer 2 networks across a Layer 3 infrastructure using MAC-in-UDPencapsulation and tunneling. This feature enables virtualized and multitenant data center fabric designs over a shared common physical infrastructure.

VXLAN has the following benefits:

• Flexible placement of workloads across the data center fabric.

It provides a way to extend Layer 2 segments over the underlying shared Layer 3 network infrastructure so that tenant workloads can be placed across physical pods in a single data center. Or even across several geographically divers data centers.

• Higher scalability to allow more Layer 2 segments.

VXLAN uses a 24-bit segment ID, the VXLAN network identifier (VNID). This allows a maximum of 16 million VXLAN segments to coexist in the same administrative domain. In comparison, traditional VLANs use a 12-bit segment ID that can support a maximum of 4096 VLANs.

• Optimized utilization of available network paths in the underlying infrastructure.

VXLAN packets are transferred through the underlying network based on their Layer 3 headers. They use equal-cost multipath (ECMP) routing and link aggregation protocols to use all available paths. In contrast, a Layer 2 network might block valid forwarding paths in order to avoid loops.

### <span id="page-19-0"></span>**Cisco Nexus 9000 as Hardware-Based VXLAN Gateway**

A Cisco Nexus 9000 Series switch can function as a hardware-based VXLAN gateway. It seamlessly connects VXLAN and VLAN segments as one forwarding domain across the Layer 3 boundary without sacrificing forwarding performance. The Cisco Nexus 9000 Series hardware-based VXLAN encapsulation and de-encapsulation provide line-rate performance for all frame sizes.

### <span id="page-19-1"></span>**VXLAN Encapsulation and Packet Format**

VXLAN is a Layer 2 overlay scheme over a Layer 3 network. It uses a MAC Address-in-User Datagram Protocol (MAC-in-UDP) encapsulation to provide a means to extend Layer 2 segments across the data center network. VXLAN is a solution to support a flexible, large-scale multitenant environment over a shared common physical infrastructure. The transport protocol over the physical data center network is IP plus UDP.

VXLAN defines a MAC-in-UDP encapsulation scheme where the original Layer 2 frame has a VXLAN header added and is then placed in a UDP-IP packet. With this MAC-in-UDP encapsulation, VXLAN tunnels Layer 2 network over Layer 3 network.

VXLAN uses an 8-byte VXLAN header that consists of a 24-bit VNID and a few reserved bits. The VXLAN header, together with the original Ethernet frame, go inside the UDP payload. The 24-bit VNID is used to identify Layer 2 segments and to maintain Layer 2 isolation between the segments. With all 24 bits in the VNID, VXLAN can support 16 million LAN segments.

**Figure 1:**

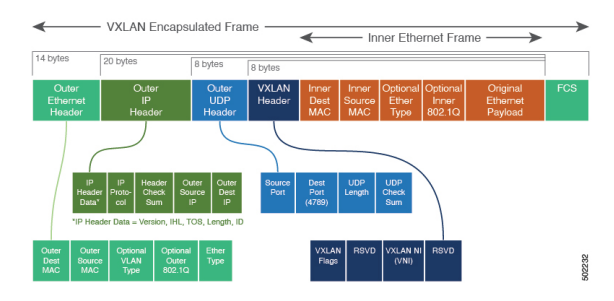

#### <span id="page-20-0"></span>**VXLAN Tunnel**

A VXLAN encapsulated communication between two devices where they encapsulate and decapsulate an inner Ethernet frame, is called a VXLAN tunnel. VXLAN tunnels are stateless since they are UDP encapsulated.

### <span id="page-20-1"></span>**VXLAN Tunnel Endpoint**

VXLAN tunnel endpoints (VTEPs) are devices that terminate VXLAN tunnels. They perform VXLAN encapsulation and de-encapsulation. Each VTEP has two interfaces. One is a Layer 2 interface on the local LAN segment to support a local endpoint communication through bridging. The other is a Layer 3 interface on the IP transport network.

The IP interface has a unique address that identifies the VTEP device in the transport network. The VTEP device uses this IP address to encapsulate Ethernet frames and transmit the packets on the transport network. A VTEP discovers other VTEP devices that share the same VNIs it has locally connected. It advertises the locally connected MAC addresses to its peers. It also learns remote MAC Address-to-VTEP mappings through its IP interface.

#### <span id="page-20-2"></span>**Underlay Network**

The VXLAN segments are independent of the underlying physical network topology. Conversely, the underlying IP network, often referred to as the underlay network, is independent of the VXLAN overlay. The underlay network forwards the VXLAN encapsulated packets based on the outer IP address header. The outer IP address header has the initiating VTEP's IP interface as the source IP address and the terminating VTEP's IP interface as the destination IP address.

The primary purpose of the underlay in the VXLAN fabric isto advertise the reachability of the Virtual Tunnel Endpoints (VTEPs). The underlay also provides a fast and reliable transport for the VXLAN traffic.

#### <span id="page-20-4"></span><span id="page-20-3"></span>**Overlay Network**

In broadcast terms, an overlay is a virtual network that is built on top of an underlay network infrastructure. In a VXLAN fabric, the overlay network is built of a control plane and the VXLAN tunnels. The control plane is used to advertise MAC address reachability. The VXLAN tunnels transport the Ethernet frames between the VTEPs.

### **Distributed Anycast Gateway**

Distributed Anycast Gateway refers to the use of default gateway addressing that uses the same IP and MAC address across all the leafs that are a part of a VNI. This ensures that every leaf can function as the default gateway for the workloads directly connected to it. The distributed Anycast Gateway functionality is used to facilitate flexible workload placement, and optimal traffic forwarding across the VXLAN fabric.

#### <span id="page-21-0"></span>**Control Plane**

There are two widely adopted control planes that are used with VXLAN:

#### **Flood and Learn Multicast-Based Learning Control Plane**

Cisco Nexus 9000 Series switches support the flood and learn multicast-based control plane method.

- When configuring VXLAN with a multicast based control plane, every VTEP configured with a specific VXLAN VNI joins the same multicast group. Each VNI could have its own multicast group, or several VNIs can share the same group.
- The multicast group is used to forward broadcast, unknown unicast, and multicast (BUM) traffic for a VNI.
- The multicast configuration must support Any-Source Multicast (ASM) or PIM BiDir.
- Initially, the VTEPs only learn the MAC addresses of devices that are directly connected to them.
- Remote MAC address to VTEP mappings are learned via conversational learning.

#### **VXLAN MPBGP EVPN Control Plane**

A Cisco Nexus 9000 Series switch can be configured to provide a Multiprotocol Border Gateway Protocol (MPBGP) ethernet VPN (EVPN) control plane. The control plane uses a distributed Anycast Gateway with Layer 2 and Layer 3 VXLAN overlay networks.

For a data center network, an MPBGP EVPN control plane provides:

- Flexible workload placement that is not restricted with physical topology of the data center network.
	- Place virtual machines anywhere in the data center fabric.
- Optimal East-West traffic between servers within and across data centers
	- East-West traffic between servers, or virtual machines, is achieved by most specific routing at the first hop router. First hop routing is done at the access layer. Host routes must be exchanged to ensure most specific routing to and from servers or hosts. Virtual machine (VM) mobility is supported by detecting new endpoint attachment when a new MAC address/IP address is seen directly connected to the local switch. When the local switch sees the new MAC/IP, it signals the new location to rest of the network.
- Eliminate or reduce flooding in the data center.
	- Flooding is reduced by distributing MAC reachability information via MP-BGP EVPN to optimize flooding relating to L2 unknown unicast traffic. Optimization of reducing broadcasts associated with ARP/IPv6 Neighbor solicitation is achieved by distributing the necessary information via MPBGP EVPN. The information is then cached at the access switches. Address solicitation requests can be responded locally without sending a broadcast to the rest of the fabric.
- A standards-based control plane that can be deployed independent of a specific fabric controller.
	- The MPBGP EVPN control plane approach provides:
- IP reachability information for the tunnel endpoints associated with a segment and the hosts behind a specific tunnel endpoint.
- Distribution of host MAC reachability to reduce/eliminate unknown unicast flooding.
- Distribution of host IP/MAC bindings to provide local ARP suppression.
- Host mobility.
- A single address family (MPBGP EVPN) to distribute both L2 and L3 route reachability information.
- Segmentation of Layer 2 and Layer 3 traffic
	- Traffic segmentation is achieved with using VXLAN encapsulation, where VNI acts as segment identifier.

 $\mathbf I$ 

#### **Cisco Nexus 9000 Series NX-OS VXLAN Configuration Guide, Release 9.2(x)**

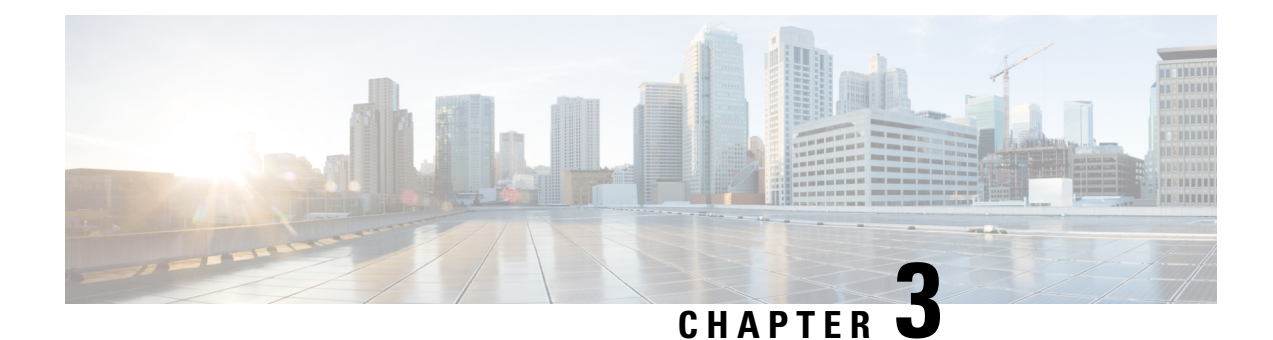

# <span id="page-24-0"></span>**Configuring VXLAN**

This chapter contains the following sections:

- Guidelines and [Limitations](#page-24-1) for VXLAN, on page 9
- [Considerations](#page-30-0) for VXLAN Deployment, on page 15
- vPC [Considerations](#page-33-0) for VXLAN Deployment, on page 18
- Network [Considerations](#page-37-0) for VXLAN Deployments, on page 22
- [Considerations](#page-38-0) for the Transport Network, on page 23
- [Considerations](#page-39-0) for Tunneling VXLAN, on page 24
- [Configuring](#page-40-0) VXLAN, on page 25

### <span id="page-24-1"></span>**Guidelines and Limitations for VXLAN**

VXLAN has the following guidelines and limitations:

Table 2: ACL Options That can be Used for VXLAN traffic, on Platforms that Include, Cisco Nexus 92300YC, 92160YC-X, 93120TX, 9332PQ, **and 9348GC-FXP Switches**

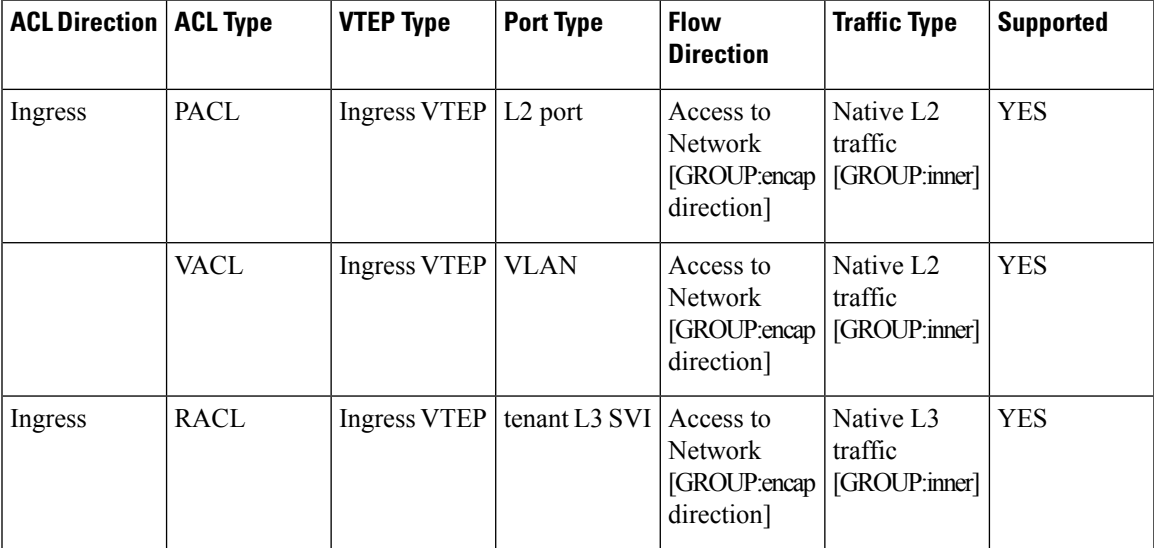

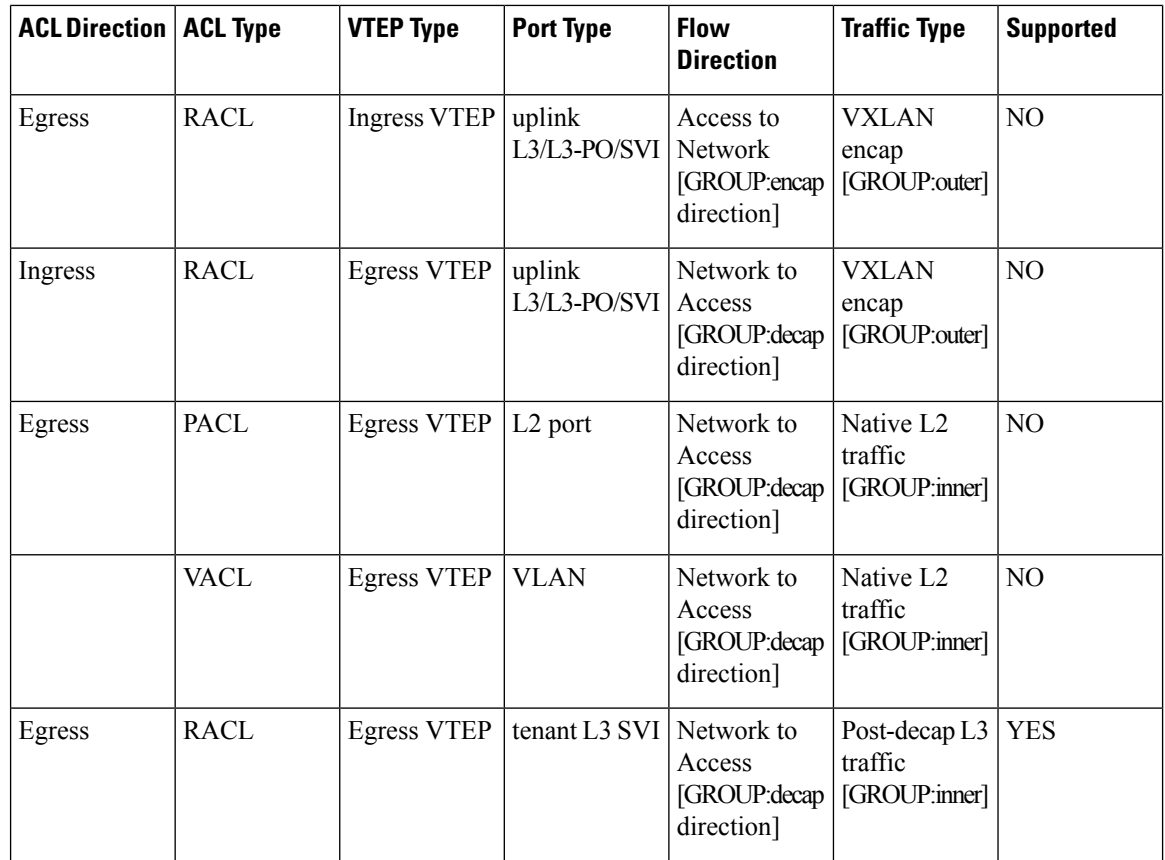

Table 3: ACL options that can be used for VXLAN traffic, on platforms that include, Cisco Nexus 92160YC-X, 93108TC-EX, 93180LC-EX, **and 93180YC-EX switches, Release 7.0(3)I6(1)**

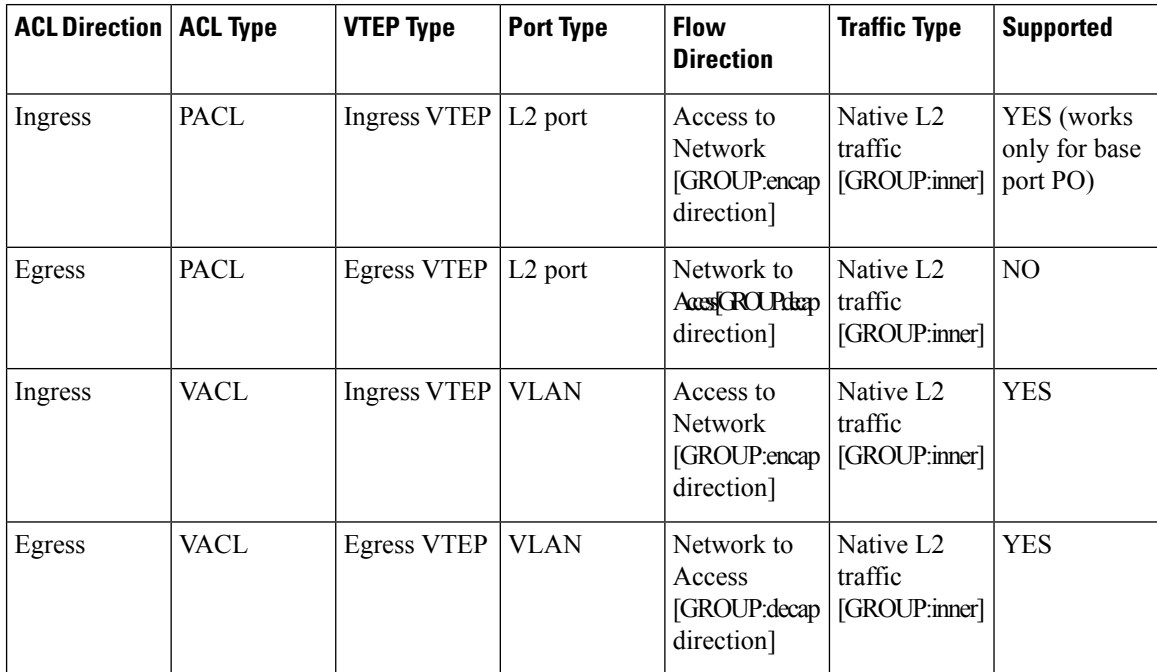

Ш

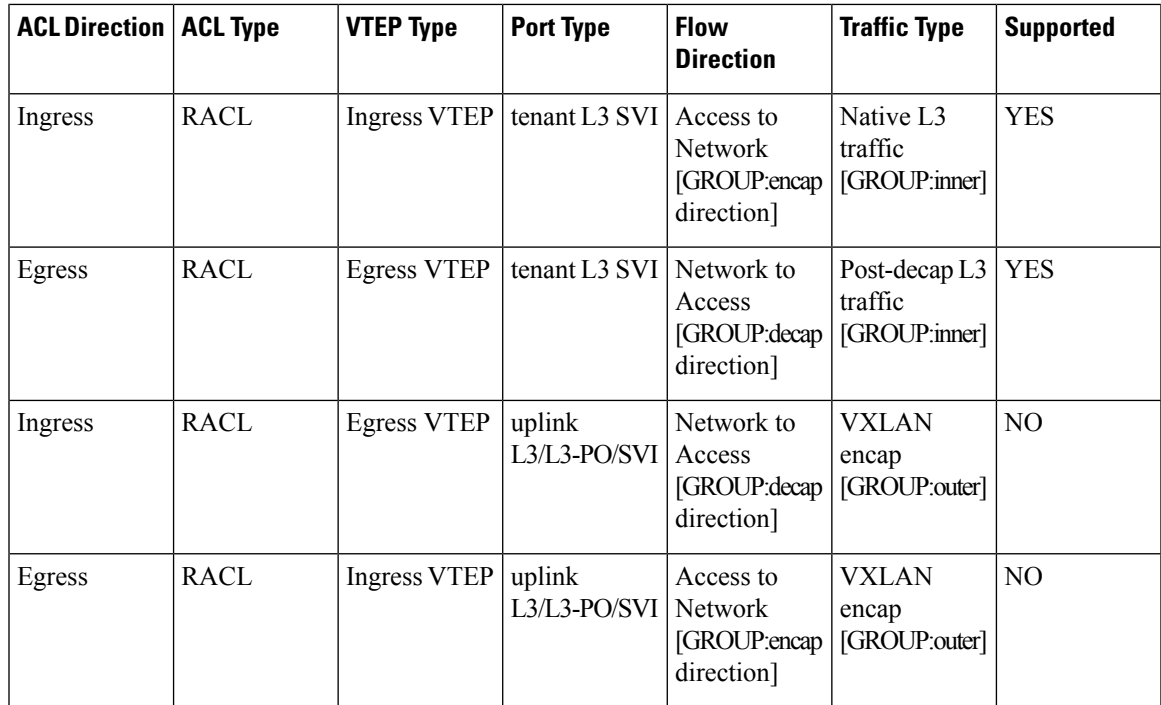

- Non-blocking Multicast (NBM) running on a VXLAN enabled switch is not supported. Feature nbm may disrupt VXLAN underlay multicast forwarding.
- For scale environments, the VLAN IDs related to the VRF and Layer-3 VNI (L3VNI) must be reserved with the **system vlan nve-overlay id** command.
- NLB in the unicast, multicast, and IGMP multicast modes is not supported on Cisco Nexus 9000 Series based VXLAN VTEPs. The work around is to move the NLB cluster behind intermediary device (which supports NLB in the respective mode) and inject the cluster IP address as external prefix into VXLAN fabric.
- Beginning with Cisco NX-OS Release 9.2(3), support added for MultiAuth Change of Authorization (CoA). For more information, see the Cisco Nexus 9000 Series NX-OS Security [Configuration](https://www.cisco.com/c/en/us/td/docs/switches/datacenter/nexus9000/sw/92x/security/configuration/guide/b-cisco-nexus-9000-nx-os-security-configuration-guide-92x.html) Guide, [Release](https://www.cisco.com/c/en/us/td/docs/switches/datacenter/nexus9000/sw/92x/security/configuration/guide/b-cisco-nexus-9000-nx-os-security-configuration-guide-92x.html)  $9.2(x)$ .
- The **lacp vpc-convergence** command can be configured in VXLAN and non-VXLAN environments that have vPC port channels to hosts that support LACP.
- Beginning with Cisco NX-OS Release 9.2(1), PIM BiDir for VXLAN underlay with and without vPC is supported.

The following is a list of what is not supported when the PIM BiDir for VXLAN underlay feature is configured:

- Flood and learn VXLAN
- Tenant Routed Multicast (TRM)
- VXLAN EVPN Multi-Site
- VXLAN EVPN Multihoming
- vPC attached VTEPs

For redundant RPs, use Phantom RP.

For transitioning from PIM ASM to PIM BiDir or from PIM BiDir to PIM ASM underlay, we recommend that you use the following example procedure:

```
no ip pim rp-address 192.0.2.100 group-list 230.1.1.0/8
clear ip mroute *
clear ip mroute date-created *
clear ip pim route *
clear ip igmp groups *
clear ip igmp snooping groups * vlan all
```
Wait for all tables to clean up.

ip pim rp-address 192.0.2.100 group-list 230.1.1.0/8 bidir

- When entering the **no feature pim** command, NVE ownership on the route is not removed so the route stays and traffic continues to flow. Aging is done by PIM. PIM does not age out entries having a VXLAN encap flag.
- Fibre Channel over Ethernet (FCoE) N-port Virtualization (NPV) can co-exist with VXLAN on different fabric uplinks but on same or different front panel ports on the Cisco Nexus 93180YC-EX and 93180YC-FX switches.

Fibre Channel N-port Virtualization (NPV) can co-exist with VXLAN on different fabric uplinks but on same or different front panel ports on the Cisco Nexus 93180YC-FX switches. VXLAN can only exist on the Ethernet front panel ports, but not on the FC front panel ports.

- VXLAN is supported on the Cisco Nexus 9348GC-FXP switch.
- When SVI is enabled on a VTEP (flood and learn, or EVPN) regardless of ARP suppression, make sure that ARP-ETHER TCAM is carved using the **hardware access-list tcam region arp-ether 256 double-wide** command. This is not applicable to the Cisco Nexus 9200 and 9300-EX platform switches and Cisco Nexus 9500 platform switches with 9700-EX line cards.
- For information regarding the **load-share** keyword usage for the PBR with VXLAN feature, see the Guidelines and [Limitations](https://www.cisco.com/c/en/us/td/docs/switches/datacenter/nexus9000/sw/7-x/unicast/configuration/guide/l3_cli_nxos/l3pbr.html#59897) section of the Configuring Policy -Based Routing chapter of the Cisco [Nexus](https://www.cisco.com/c/en/us/td/docs/switches/datacenter/nexus9000/sw/92x/unicast/configuration/guide/b-cisco-nexus-9000-series-nx-os-unicast-routing-configuration-guide-92x.html) 9000 Series NX-OS Unicast Routing [Configuration](https://www.cisco.com/c/en/us/td/docs/switches/datacenter/nexus9000/sw/92x/unicast/configuration/guide/b-cisco-nexus-9000-series-nx-os-unicast-routing-configuration-guide-92x.html) Guide, Release  $9.2(x)$ .
- For the Cisco Nexus 9504 and 9508 switches with -R line cards, VXLAN Layer 2 Gateway is supported on the 9636C-RX line card. VXLAN and MPLS cannot be enabled on the Cisco Nexus 9508 switch at the same time.
- For the Cisco Nexus 9504 and 9508 switches with -R line cards, if VXLAN is enabled, the Layer 2 Gateway cannot be enabled when there is any line card other than the 9636C-RX.
- For the Cisco Nexus 9504 and 9508 switches with -R line cards, PIM/ASM is supported in the underlay ports. PIM/Bidir is not supported. For more information, see the Cisco Nexus 9000 Series [NX-OS](https://www.cisco.com/c/en/us/td/docs/switches/datacenter/nexus9000/sw/92x/multicast/b-cisco-nexus-9000-series-nx-os-multicast-routing-configuration-guide-92x.html) Multicast Routing [Configuration](https://www.cisco.com/c/en/us/td/docs/switches/datacenter/nexus9000/sw/92x/multicast/b-cisco-nexus-9000-series-nx-os-multicast-routing-configuration-guide-92x.html) Guide, Release 9.2(x) .
- For the Cisco Nexus 9504 and 9508 switches with -R line cards, IPv6 hosts routing in the overlay is supported.
- For the Cisco Nexus 9504 and 9508 switches with -R line cards, ARP suppression is supported.

#### **load-share**

• The keyword has been added to the Configuring a Route Policy procedure for the PBR over VXLAN feature.

For more information, see the Cisco Nexus 9000 Series NX-OS Unicast Routing [Configuration](https://www.cisco.com/c/en/us/td/docs/switches/datacenter/nexus9000/sw/92x/unicast/configuration/guide/b-cisco-nexus-9000-series-nx-os-unicast-routing-configuration-guide-92x.html) Guide, [Release](https://www.cisco.com/c/en/us/td/docs/switches/datacenter/nexus9000/sw/92x/unicast/configuration/guide/b-cisco-nexus-9000-series-nx-os-unicast-routing-configuration-guide-92x.html)  $9.2(x)$ .

• A new CLI command **lacpvpc-convergence** is added for better convergence of Layer 2 EVPN VXLAN:

```
interface port-channel10
  switchport
  switchport mode trunk
  switchport trunk allowed vlan 1001-1200
 spanning-tree port type edge trunk
  spanning-tree bpdufilter enable
 lacp vpc-convergence
 vpc 10
interface Ethernet1/34 <- The port-channel member-port is configured with LACP-active
mode (for example, no changes are done at the member-port level.)
 switchport
  switchport mode trunk
  switchport trunk allowed vlan 1001-1200
  channel-group 10 mode active
 no shutdown
```
- Port-VLAN with VXLAN is supported on Cisco Nexus 9300-EX and 9500 Series switches with 9700-EX line cards with the following exceptions:
	- Only Layer 2 (no routing) is supported with port-VLAN with VXLAN on these switches.
	- No inner VLAN mapping is supported.
- The **system nve ipmc** CLI command is not applicable to the Cisco 9200 and 9300-EX platform switches and Cisco 9500 platform switches with 9700-EX line cards.
- Bind NVE to a loopback address that is separate from other loopback addresses that are required by Layer 3 protocols. A best practice is to use a dedicated loopback address for VXLAN. This best practice should be applied not only for the vPC VXLAN deployment, but for all VXLAN deployments.
- To remove configurations from an NVE interface, we recommend manually removing each configuration rather than using the **default interface nve** command.
- When SVI is enabled on a VTEP (flood and learn or EVPN), make sure that ARP-ETHER TCAM is carved using the**hardware access-list tcam regionarp-ether 256** CLI command. This is not applicable to Cisco 9200 and 9300-EX Series switches and Cisco 9500 Series switches with 9700-EX line cards.
- **show** commands with the **internal** keyword are not supported.
- FEX ports do not support IGMP snooping on VXLAN VLANs.
- VXLAN issupported for the Cisco Nexus 93108TC-EX and 93180YC-EX switches and for Cisco Nexus 9500 Series switches with the X9732C-EX line card.
- DHCP snooping (Dynamic Host Configuration Protocol snooping) is not supported on VXLAN VLANs.
- RACLs are not supported on Layer 3 uplinks for VXLAN traffic. Egress VACLs support is not available for de-capsulated packets in the network to access direction on the inner payload.

As a best practice, use PACLs/VACLs for the access to the network direction.

- The QoS buffer-boost feature is not applicable for VXLAN traffic.
- SVI and subinterfaces as uplinks are not supported.
- VTEPs do not support VXLAN encapsulated traffic over Parent-Interfaces if subinterfaces are configured. This is regardless of VRF participation.
- VTEPs do not support VXLAN encapsulated traffic over subinterfaces. This is regardless of VRF participation or IEEE 802.1Q encapsulation.
- Mixing Sub-Interfaces for VXLAN and non-VXLAN enabled VLANs is not supported.
- Point to multipoint Layer 3 and SVI uplinks are not supported.
- A FEX HIF (FEX host interface port) is supported for a VLAN that is extended with VXLAN.
- In an ingress replication vPC setup, Layer 3 connectivity is needed between vPC peer devices. This aids the traffic when the Layer 3 uplink (underlay) connectivity is lost for one of the vPC peers.
- Rollback is not supported on VXLAN VLANs that are configured with the port VLAN mapping feature.
- The VXLAN UDP port number is used for VXLAN encapsulation. For Cisco Nexus NX-OS, the UDP port number is 4789. It complies with IETF standards and is not configurable.
- VXLAN is supported on Cisco Nexus 9500 platform switches with the following line cards:
	- 9500-R
	- 9564PX
	- 9564TX
	- 9536PQ
	- 9700-EX
	- 9700-FX
- Cisco Nexus 9300 Series switches with 100G uplinks only support VXLAN switching/bridging.

Cisco Nexus 9200, Cisco Nexus 9300-EX, and Cisco Nexus 9300-FX platform switches do not have this restriction.

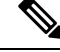

**Note** For VXLAN routing support, a 40G uplink module is required.

- MDP is not supported for VXLAN configurations.
- Consistency checkers are not supported for VXLAN tables.
- ARP suppression is supported for a VNI only if the VTEP hosts the First-Hop Gateway (Distributed Anycast Gateway) for this VNI. The VTEP and SVI for this VLAN must be properly configured for the Distributed Anycast Gateway operation (for example, global anycast gateway MAC address configured and anycast gateway with the virtual IP address on the SVI).
- ARP suppression is a per-L2VNI fabric-wide setting in the VXLAN fabric. Enable or disable this feature consistently across all VTEPs in the fabric. Inconsistent ARP suppression configuration across VTEPs is not supported.
- The VXLAN network identifier (VNID) 16777215 is reserved and should not be configured explicitly.
- VXLAN supports In Service Software Upgrade (ISSU).
- VXLAN does not support coexistence with the GRE tunnel feature or the MPLS (static or segment-routing) feature.
- VTEP connected to FEX host interface ports is not supported.
- If multiple VTEPs use the same multicast group address for underlay multicast but have different VNIs, the VTEPs should have at least one VNI in common. Doing so ensures that NVE peer discovery occurs and underlay multicast traffic is forwarded correctly. For example, leafs L1 and L4 could have VNI 10 and leafs L2 and L3 could have VNI 20, and both VNIs could share the same group address. When leaf L1 sends traffic to leaf L4, the traffic could pass through leaf L2 or L3. Because NVE peer L1 is not learned on leaf L2 or L3, the traffic is dropped. Therefore, VTEPs that share a group address need to have at least one VNI in common so that peer learning occurs and traffic is not dropped. This requirement applies to VXLAN bud-node topologies.
- VXLAN does not support co-existence with MVR and MPLS for Cisco Nexus 9504 and 9508 with -R line cards.
- Resilient hashing (port-channel load-balancing resiliency) and VXLAN configurations are not compatible with VTEPs using ALE uplink ports.

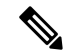

**Note** Resilient hashing is disabled by default.

- Native VLANs for VXLAN are not supported. All traffic on VXLAN Layer 2 trunks needs to be tagged. This limitation applies to Cisco Nexus 9300 and 9500 platform switches with 95xx line cards. This limitation does not apply to Cisco Nexus 9200, 9300-EX, 9300-FX, and 9500 platform switches with -EX or -FX line cards.
- NVE source interface loopback for VTEP should only be IPv4 address. Use of IPv6 address for NVE source interface is not supported.
- Next hop address in overlay (in bgp l2vpn evpn address family updates) should be resolved in underlay URIB to the same address family. For example, the use of VTEP (NVE source loopback) IPv4 addresses in fabric should only have BGP l2vpn evpn peering over IPv4 addresses.

#### <span id="page-30-0"></span>**Considerations for VXLAN Deployment**

• For scale environments, the VLAN IDs related to the VRF and Layer-3 VNI (L3VNI) must be reserved with the **system vlan nve-overlay id** command.

This is required to optimize the VXLAN resource allocation to scale the following platforms:

- Cisco Nexus 9300 platform switches
- Cisco Nexus 9500 platform switches with 9500 line cards

The following example shows how to reserve the VLAN IDs related to the VRF and the Layer-3 VNI:

```
system vlan nve-overlay id 2000
```

```
vlan 2000
  vn-segment 50000
interface Vlan2000
```

```
vrf member MYVRF_50000
 ip forward
 ipv6 forward
vrf context MYVRF_50000
 vni 50000
```
**Note**

The **system vlan nve-overlay id** command should be used for a VRF or a Layer-3 VNI (L3VNI) only. Do not use this command for regular VLANs or Layer-2 VNIs (L2VNI).

- When configuring VXLAN BGP EVPN, the "System Routing Mode: Default" is applicable for the following hardware platforms:
	- Cisco Nexus 9200 platform switches
	- Cisco Nexus 9300 platform switches
	- Cisco Nexus 9300-EX platform switches
	- Cisco Nexus 9300-FX/FX2 platform switches
	- Cisco Nexus 9500 platform switches with X9500 line cards
	- Cisco Nexus 9500 platform switches with X9700-EX/FX line cards
- The "System Routing Mode: template-vxlan-scale" is not applicable.
- When using VXLAN BGP EVPN in combination with Cisco NX-OS Release 7.0(3)I4(x) or NX-OS Release 7.0(3)I5(1), the "System Routing Mode: template-vxlan-scale" is required on the following hardware platforms:
	- Cisco Nexus 9300-EX Switches
	- Cisco Nexus 9500 Switches with X9700-EX line cards
- Changing the "System Routing Mode" requires a reload of the switch.
- A loopback addressisrequired when using the **source-interface config** command. The loopback address represents the local VTEP IP.
- During boot-up of a switch, you can use the **source-interfacehold-down-time** *hold-down-time* command to suppress advertisement of the NVE loopback address until the overlay has converged. The range for the *hold-down-time* is 0 - 2147483647 seconds. The default is 300 seconds.

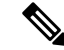

**Note** Though the loopback is still down, the traffic is encapsulated and sent to fabric.

- To establish IP multicast routing in the core, IP multicast configuration, PIM configuration, and RP configuration is required.
- VTEP to VTEP unicast reachability can be configured through any IGP protocol.

• In VXLAN flood and learn mode, the default gateway for VXLAN VLAN is recommended to be a centralized gateway on a pair of vPC devices with FHRP (First Hop Redundancy Protocol) running between them.

In BGP EVPN, it is recommended to use the anycast gateway feature on all VTEPs.

• For flood and learn mode, only a centralized Layer 3 gateway is supported. Anycast gateway is not supported. The recommended Layer 3 gateway design would be a pair of switches in vPC to be the Layer 3 centralized gateway with FHRP protocol running on the SVIs. The same SVI's cannot span across multiple VTEPs even with different IP addresses used in the same subnet.

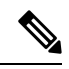

When configuring SVI with flood and learn mode on the central gateway leaf, it is mandatory to configure **hardware access-list tcam region arp-ether** *size* **double-wide**. (You must decrease the size of an existing TCAM region before using this command.) **Note**

For example:

hardware access-list tcam region arp-ether 256 double-wide

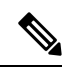

Configuring the **hardware access-list tcam region arp-ether** *size* **double-wide** is not required on Cisco Nexus 9200 Series switches. **Note**

• When configuring ARP suppression with BGP-EVPN, use the **hardware access-list tcam region arp-ether** *size* **double-wide** command to accommodate ARP in this region. (You must decrease the size of an existing TCAM region before using this command.)

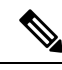

Thisstep isrequired for Cisco Nexus 9300 switches(NFE/ALE) and Cisco Nexus 9500 switches with N9K-X9564PX, N9K-X9564TX, and N9K-X9536PQ line cards. This step is not needed with Cisco Nexus 9200 switches, Cisco Nexus 9300-EX switches, or Cisco Nexus 9500 switches with N9K-X9732C-EX line cards. **Note**

• VXLAN tunnels cannot have more than one underlay next hop on a given underlay port. For example, on a given output underlay port, only one destination MAC address can be derived as the outer MAC on a given output port.

This is a per-port limitation, not a per-tunnel limitation. This means that two tunnels that are reachable through the same underlay port cannot drive two different outer MAC addresses.

- When changing the IP address of a VTEP device, you must shut the NVE interface before changing the IP address.
- As a best practice, when migrating any sets of VTEP to a multisite BGW, NVE interface must be shut on all the VTEPs where this migration is being performed. NVE interface should be brought back up once the migration is complete and all necessary configurations for multisite are applied to the VTEPs.
- As a best practice, the RP for the multicast group should be configured only on the spine layer. Use the anycast RP for RP load balancing and redundancy.

The following is an example of an anycast RP configuration on spines:

```
ip pim rp-address 1.1.1.10 group-list 224.0.0.0/4
ip pim anycast-rp 1.1.1.10 1.1.1.1
ip pim anycast-rp 1.1.1.10 1.1.1.2
```
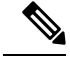

```
Note
```
• 1.1.1.10 is the anycast RP IP address that is configured on all RPs participating in the anycast RP set.

- 1.1.1.1 is the local RP IP.
- 1.1.1.2 is the peer RP IP.
- Static ingress replication and BGP EVPN ingress replication do not require any IP Multicast routing in the underlay.

#### <span id="page-33-0"></span>**vPC Considerations for VXLAN Deployment**

- As a best practice when feature vPC is added or removed from a VTEP, the NVE interfaces on both the vPC primary and the vPC secondary should be shut before the change is made.
- Bind NVE to a loopback address that is separate from other loopback addresses that are required by Layer 3 protocols. A best practice is to use a dedicated loopback address for VXLAN.
- On vPC VXLAN, it is recommended to increase the **delay restore interface-vlan** timer under the vPC configuration, if the number of SVIs are scaled up. For example, if there are 1000 VNIs with 1000 SVIs, we recommend to increase the **delay restore interface-vlan** timer to 45 seconds.
- If a ping is initiated to the attached hosts on VXLAN VLAN from a vPC VTEP node, the source IP address used by default is the any cast IP that is configured on the SVI. This ping can fail to get a response from the host in case the response is hashed to the vPC peer node. This issue can happen when a ping is initiated from a VXLAN vPC node to the attached hosts without using a unique source IP address. As a workaround for this situation, use VXLAN OAM or create a unique loopback on each vPC VTEP and route the unique address via a backdoor path.
- The loopback address used by NVE needs to be configured to have a primary IPaddress and a secondary IP address.

The secondary IP address is used for all VXLAN traffic that includes multicast and unicast encapsulated traffic.

- vPC peers must have identical configurations.
	- Consistent VLAN to vn-segment mapping.
	- Consistent NVE1 binding to the same loopback interface
		- Using the same secondary IP address.
		- Using different primary IP addresses.
- Consistent VNI to group mapping.
- For multicast, the vPC node that receives the (S, G) join from the RP (rendezvous point) becomes the DF (designated forwarder). On the DF node, encap routes are installed for multicast.

Decap routes are installed based on the election of a decapper from between the vPC primary node and the vPC secondary node. The winner of the decap election is the node with the least cost to the RP. However, if the cost to the RP is the same for both nodes, the vPC primary node is elected.

The winner of the decap election has the decap mroute installed. The other node does not have a decap route installed.

• On a vPC device, BUM traffic (broadcast, unknown-unicast, and multicast traffic) from hosts is replicated on the peer-link. A copy is made of every native packet and each native packet issent acrossthe peer-link to service orphan-ports connected to the peer vPC switch.

To prevent traffic loops in VXLAN networks, native packets ingressing the peer-link cannot be sent to an uplink. However, if the peer switch is the encapper, the copied packet traverses the peer-link and is sent to the uplink.

- Each copied packet is sent on a special internal VLAN (VLAN 4041 or VLAN 4046). **Note**
	- When the peer-link is shut, the loopback interface used by NVE on the vPC secondary is brought down and the statusis **AdminShut**. This is done so that the route to the loopback is withdrawn on the upstream and that the upstream can divert all traffic to the vPC primary.

**Note**

Orphans connected to the vPC secondary will experience loss of traffic for the period that the peer-link is shut. This is similar to Layer 2 orphans in a vPC secondary of a traditional vPC setup.

- When the vPC domain is shut, the loopback interface used by NVE on the VTEP with shutdown vPC domain is brought down and the status is Admin Shut. This is done so that the route to the loopback is withdrawn on the upstream and that the upstream can divert all traffic to the other vPC VTEP.
- When peer-link is no-shut, the NVE loopback address is brought up again and the route is advertised upstream, attracting traffic.
- For vPC, the loopback interface has two IP addresses: the primary IP address and the secondary IP address.

The primary IP address is unique and is used by Layer 3 protocols.

The secondary IP address on loopback is necessary because the interface NVE uses it for the VTEP IP address. The secondary IP address must be same on both vPC peers.

• The vPC peer-gateway feature must be enabled on both peers to facilitate NVE RMAC/VMAC programming on both peers. For peer-gateway functionality, at least one backup routing SVI is required to be enabled across peer-link and also configured with PIM. This provides a backup routing path in the case when VTEP loses complete connectivity to the spine. Remote peer reachability is re-routed over

peer-link in his case. In BUD node topologies, the backup SVI needs to be added as a static OIF for each underlay multicast group.

```
switch# sh ru int vlan 2
interface Vlan2
description backupl svi over peer-link
no shutdown
ip address 30.2.1.1/30
 ip router ospf 1 area 0.0.0.0
ip pim sparse-mode
ip igmp static-oif route-map match-mcast-groups
 route-map match-mcast-groups permit 1
 match ip multicast group 225.1.1.1/32
```
In BUD node topologies, the backup SVI needs to be added as a static OIF for each underlay multicast group. **Note**

The SVI must be configured on bot vPC peers and requires PIM to be enabled.

- When the NVE or loopback is shut in vPC configurations:
	- If the NVE or loopback isshut only on the primary vPC switch, the global VXLAN vPC consistency checker fails. Then the NVE, loopback, and vPCs are taken down on the secondary vPC switch.
	- If the NVE or loopback is shut only on the secondary vPC switch, the global VXLAN vPC consistency checker fails. Then, the NVE, loopback, and secondary vPC are brought down on the secondary. Traffic continues to flow through the primary vPC switch.
	- As a best practice, you should keep both the NVE and loopback up on both the primary and secondary vPC switches.
- Redundant anycast RPs configured in the network for multicast load-balancing and RP redundancy are supported on vPC VTEP topologies.
- As a best practice, when changing the secondary IP address of an anycast vPC VTEP, the NVE interfaces on both the vPC primary and the vPC secondary must be shut before the IP changes are made.
- When SVI is enabled on a VTEP (flood and learn, or EVPN) regardless of ARP suppression, make sure that ARP-ETHER TCAM is carved using the **hardware access-list tcam region arp-ether 256 double-wide** command. This requirement does not apply to Cisco Nexus 9200, 9300-EX, and 9300-FX/FX2 platform switches and Cisco Nexus 9500 platform switches with 9700-EX line cards.
- The **show** commands with the **internal** keyword are not supported.
- DHCP snooping (Dynamic Host Configuration Protocol snooping) is not supported on VXLAN VLANs.
- RACLs are not supported on Layer 3 uplinks for VXLAN traffic. Egress VACLs support is not available for de-capsulated packets in the network to access direction on the inner payload.

As a best practice, use PACLs/VACLs for the access to the network direction.

See the Cisco Nexus 9000 Series NX-OS Security Configuration Guide, Release  $9.3(x)$  for other guidelines and limitations for the VXLAN ACL feature.
• QoS classification is not supported for VXLAN traffic in the network to access direction on the Layer 3 uplink interface.

See the Cisco Nexus 9000 Series NX-OS Quality of Service [Configuration](https://www.cisco.com/c/en/us/td/docs/switches/datacenter/nexus9000/sw/93x/qos/configuration/guide/b-cisco-nexus-9000-nx-os-quality-of-service-configuration-guide-93x.html) Guide, Release 9.3(x) for other guidelines and limitations for the VXLAN QoS feature.

- The QoS buffer-boost feature is not applicable for VXLAN traffic.
- VTEPs do not support VXLAN-encapsulated traffic over parent interfaces if subinterfaces are configured, regardless of VRF participation.
- VTEPs do not support VXLAN encapsulated traffic over subinterfaces. This is regardless of VRF participation or IEEE802.1Q encapsulation.
- Mixing subinterfaces for VXLAN and non-VXLAN VLANs is not supported.
- Point-to-multipoint Layer 3 and SVI uplinks are not supported.
- Using the **ipforward** command enablesthe VTEPto forward the VXLAN de-capsulated packet destined to its router IP to the SUP/CPU.
- Before configuring it as an SVI, the backup VLAN needs to be configured on Cisco Nexus 9200, 9300-EX, and 9300-FX/FX2 platform switches as an infra-VLAN with the **system nve infra-vlans** command.
- VXLAN is supported on Cisco Nexus 9500 platform switches with the following line cards:

• 9700-EX

- 9700-FX
- When Cisco Nexus 9500 platform switches are used as VTEPs, 100G line cards are not supported on Cisco Nexus 9500 platform switches. This limitation does not apply to a Cisco Nexus 9500 switch with 9700-EX or -FX line cards.
- Cisco Nexus 9300 platform switches with 100G uplinks only support VXLAN switching/bridging. Cisco Nexus 9200 and Cisco Nexus 9300-EX/FX platform switches do not have this restriction.

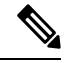

**Note** For VXLAN routing support, a 40 G uplink module is required.

- The VXLAN UDP port number is used for VXLAN encapsulation. For Cisco Nexus NX-OS, the UDP port number is 4789. It complies with IETF standards and is not configurable.
- For Cisco Nexus 9200 platform switches that have the Application Spine Engine (ASE2). There exists a Layer 3 VXLAN (SVI) throughput issue. There is a data loss for packets of sizes 99 - 122.
- The VXLAN network identifier (VNID) 16777215 is reserved and should not be configured explicitly.
- VXLAN supports In Service Software Upgrade (ISSU).
- VXLAN does not support coexistence with the GRE tunnel feature or the MPLS (static or segment routing) feature.
- VTEP connected to FEX host interface ports is not supported.
- Resilient hashing (port-channel load-balancing resiliency) and VXLAN configurations are not compatible with VTEPs using ALE uplink ports.

**Note** Resilient hashing is disabled by default. • When ARP suppression is enabled or disabled in a vPC setup, a down time is required because the global VXLAN vPC consistency checker will fail and the VLANs will be suspended if ARP suppression is disabled or enabled on only one side. For information about VXLAN BGP EVPN scalability, see the *Cisco Nexus 9000 Series NX-OS Verified Scalability Guide, Release 9.3(x)*. **Note**

# **Network Considerations for VXLAN Deployments**

• MTU Size in the Transport Network

Due to the MAC-to-UDP encapsulation, VXLAN introduces 50-byte overhead to the original frames. Therefore, the maximum transmission unit (MTU) in the transport network needs to be increased by 50 bytes. If the overlays use a 1500-byte MTU, the transport network needs to be configured to accommodate 1550-byte packets at a minimum.Jumbo-frame support in the transport network isrequired if the overlay applications tend to use larger frame sizes than 1500 bytes.

• ECMP and LACP Hashing Algorithms in the Transport Network

As described in a previous section, Cisco Nexus 9000 Series Switches introduce a level of entropy in the source UDP port for ECMP and LACP hashing in the transport network. As a way to augment this implementation, the transport network uses an ECMP or LACP hashing algorithm that takes the UDP source port as an input for hashing, which achieves the best load-sharing results for VXLAN encapsulated traffic.

• Multicast Group Scaling

The VXLAN implementation on Cisco Nexus 9000 Series Switches uses multicast tunnels for broadcast, unknown unicast, and multicast traffic forwarding. Ideally, one VXLAN segment mapping to one IP multicast group is the way to provide the optimal multicast forwarding. It is possible, however, to have multiple VXLAN segments share a single IP multicast group in the core network. VXLAN can support up to 16 million logical Layer 2 segments, using the 24-bit VNID field in the header. With one-to-one mapping between VXLAN segments and IP multicast groups, an increase in the number of VXLAN segments causes a parallel increase in the required multicast address space and the amount of forwarding states on the core network devices. At some point, multicast scalability in the transport network can become a concern. In this case, mapping multiple VXLAN segments to a single multicast group can help conserve multicast control plane resources on the core devices and achieve the desired VXLAN scalability. However, this mapping comes at the cost of suboptimal multicast forwarding. Packets forwarded to the multicast group for one tenant are now sent to the VTEPs of other tenants that are sharing the same multicast group. This causes inefficient utilization of multicast data plane resources. Therefore, this solution is a trade-off between control plane scalability and data plane efficiency.

Despite the suboptimal multicast replication and forwarding, having multiple-tenant VXLAN networks to share a multicast group does not bring any implications to the Layer 2 isolation between the tenant networks. After receiving an encapsulated packet from the multicast group, a VTEP checks and validates the VNID in the VXLAN header of the packet. The VTEP discards the packet if the VNID is unknown to it. Only when the VNID matches one of the VTEP's local VXLAN VNIDs, does it forward the packet to that VXLAN segment. Other tenant networks will not receive the packet. Thus, the segregation between VXLAN segments is not compromised.

### **Considerations for the Transport Network**

The following are considerations for the configuration of the transport network:

- On the VTEP device:
	- Enable and configure IP multicast.\*
	- Create and configure a loopback interface with a /32 IP address.
		- (For vPC VTEPs, you must configure primary and secondary /32 IP addresses.)
	- Enable IP multicast on the loopback interface.\*
	- Advertise the loopback interface /32 addresses through the routing protocol (static route) that runs in the transport network.
	- Enable IP multicast on the uplink outgoing physical interface.\*
- Throughout the transport network:
	- Enable and configure IP multicast.\*

For Cisco Nexus 9200, 9300-EX, and 9300-FX/FX2, the use of the **system nve infra-vlans** command is required. Otherwise, VXLAN traffic (IP/UDP 4789) is actively treated by the switch. The following scenarios are a non-exhaustive list but most commonly seen, where the need for a **system nve infra-vlans** definition is required.

Every VLAN that is not associated with a VNI (vn-segment) is required to be configured as a **system nve infra-vlans** in the following cases:

In the case of VXLAN flood and learn as well as VXLAN EVPN, the presence of non-VXLAN VLANs could be related to:

- An SVI related to a non-VXLAN VLAN is used for backup underlay routing between vPC peers via a vPC peer-link (backup routing).
- An SVI related to a non-VXLAN VLAN is required for connecting downstream routers (external connectivity, dynamic routing over vPC).
- An SVI related to a non-VXLAN VLAN is required for per Tenant-VRF peering (L3 route sync and traffic between vPC VTEPs in a Tenant VRF).
- An SVI related to a non-VXLAN VLAN is used for first-hop routing toward endpoints (Bud-Node).

In the case of VXLAN flood and learn, the presence of non-VXLAN VLANs could be related to:

• An SVI related to a non-VXLAN VLAN is used for an underlay uplink toward the spine (Core port).

The rule of defining VLANs as **system nve infra-vlans** can be relaxed for special cases such as:

- An SVI related to a non-VXLAN VLAN that does not transport VXLAN traffic (IP/UDP 4789).
- Non-VXLAN VLANs that are not associated with an SVI or not transporting VXLAN traffic (IP/UDP 4789).

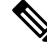

You must not configure certain combinations of infra-VLANs. For example, 2 and 514, 10 and 522, which are 512 apart. This is specifically but not exclusive to the "Core port" scenario that is described for VXLAN flood and learn. **Note**

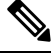

**Note** \* Not required for static ingress replication or BGP EVPN ingress replication.

# **Considerations for Tunneling VXLAN**

DC Fabrics with VXLAN BGP EVPN are becoming the transport infrastructure for overlays. These overlays, often originated on the server (Host Overlay), require integration or transport over the top of the existing transport infrastructure (Network Overlay).

Nested VXLAN (Host Overlay over Network Overlay) support has been added starting with Cisco NX-OS Release 7.0(3)I7(4) and Cisco NX-OS Release 9.2(2) on the Cisco Nexus 9200, 9300-EX, 9300-FX, 9300-FX2, 9500-EX, 9500-FX platform switches.

### **Figure 2: Host Overlay**

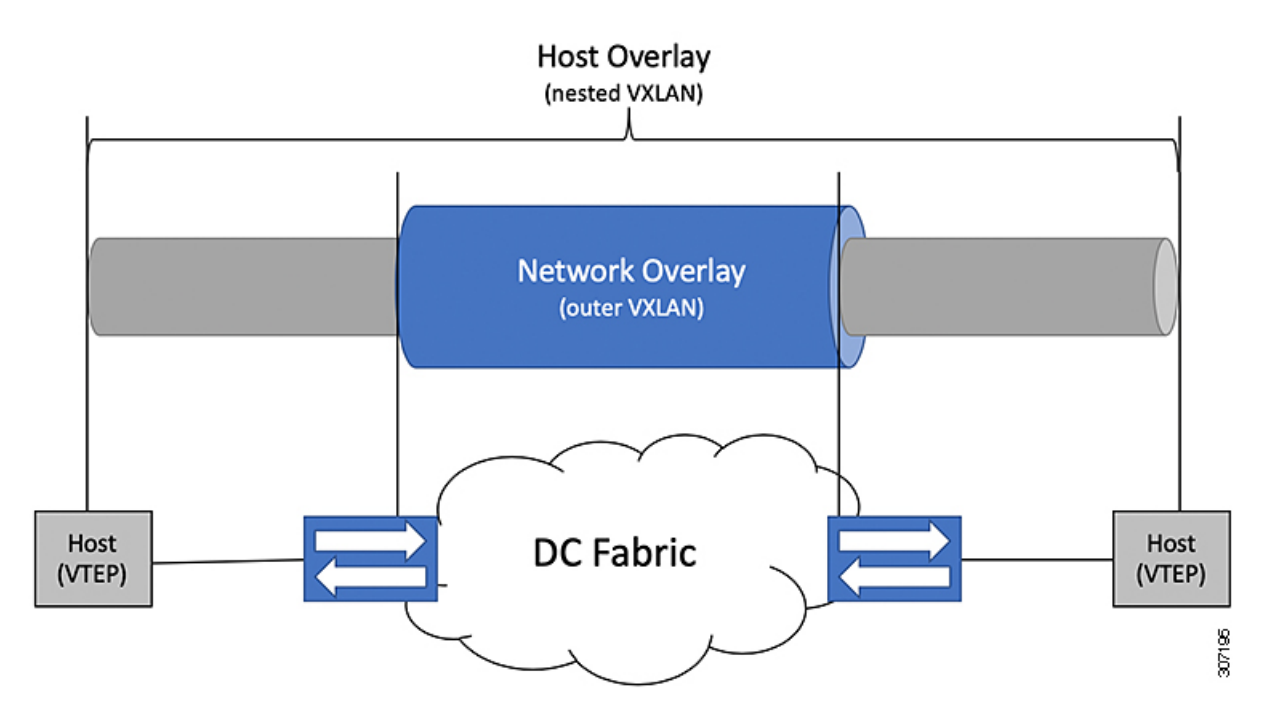

To provide Nested VXLAN support, the switch hardware and software must differentiate between two different VXLAN profiles:

- VXLAN originated behind the Hardware VTEP for transport over VXLAN BGP EVPN (nested VXLAN)
- VXLAN originated behind the Hardware VTEP to integrated with VXLAN BGP EVPN (BUD Node)

The detection of the two different VXLAN profiles is automatic and no specific configuration is needed for nested VXLAN. As soon as VXLAN encapsulated traffic arrives in a VXLAN enabled VLAN, the traffic is transported over the VXLAN BGP EVPN enabled DC Fabric.

The following attachment modes are supported for Nested VXLAN:

- Untagged traffic (in native VLAN on a trunk port or on an access port)
- Tagged traffic (tagged VLAN on a IEEE 802.1Q trunk port)
- Untagged and tagged traffic that is attached to a vPC domain
- Untagged traffic on a Layer 3 interface of a Layer 3 port-channel interface

# **Configuring VXLAN**

### **Enabling VXLANs**

### **Procedure**

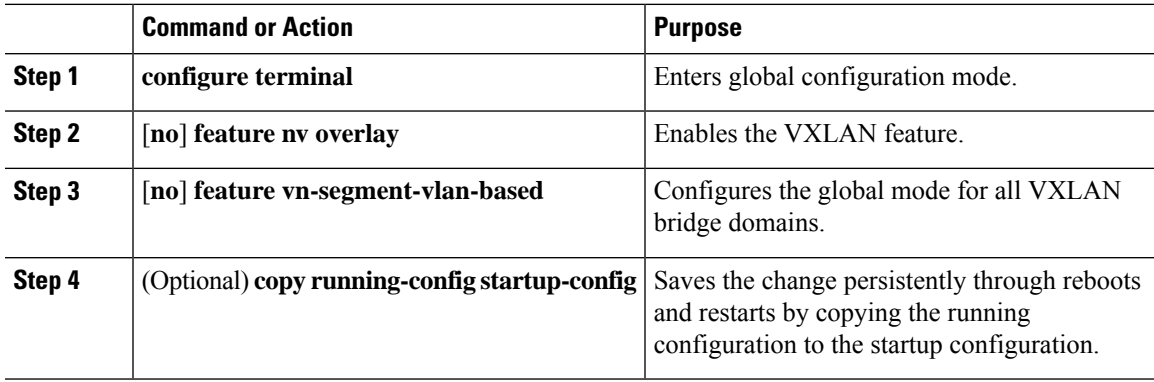

### **Mapping VLAN to VXLAN VNI**

### **Procedure**

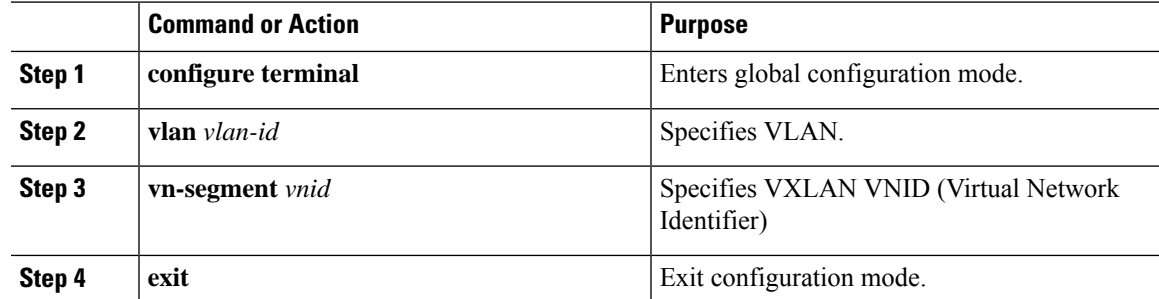

# **Creating and Configuring an NVE Interface and Associate VNIs**

An NVE interface is the overlay interface that terminates VXLAN tunnels.

You can create and configure an NVE (overlay) interface with the following:

### **Procedure**

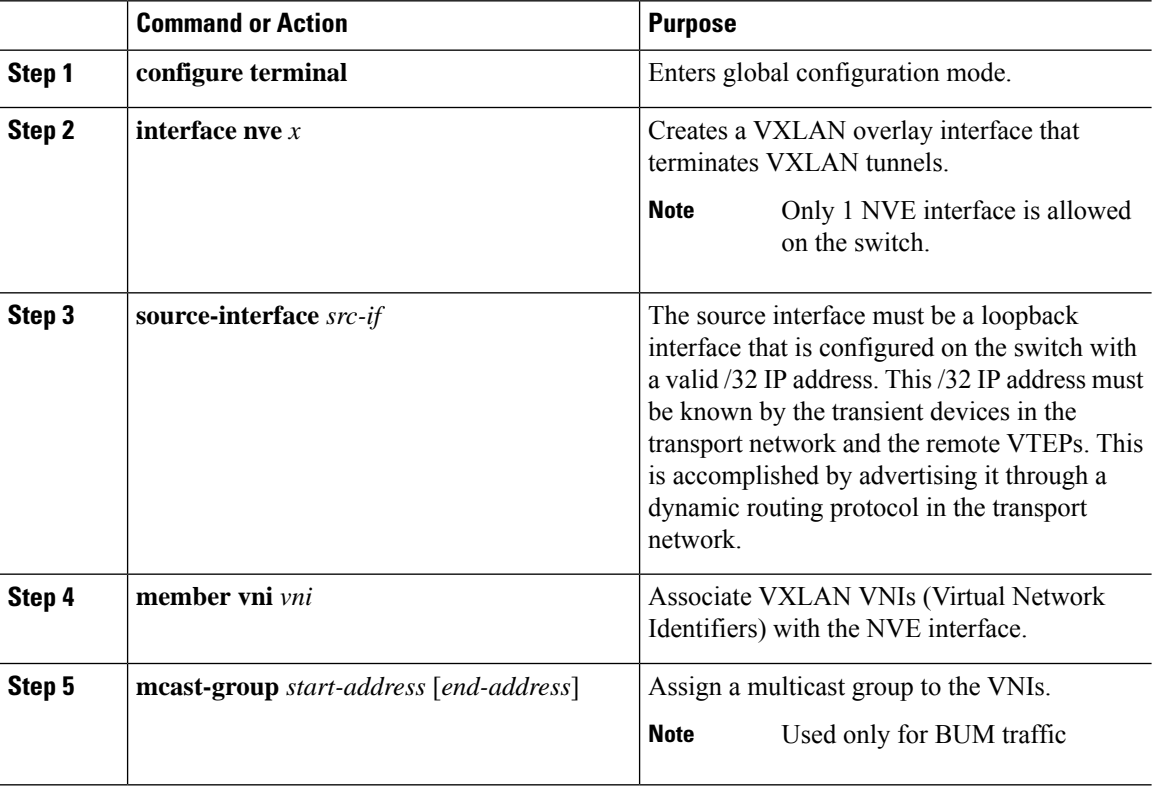

### **Configuring a VXLAN VTEP in vPC**

You can configure a VXLAN VTEP in a vPC.

### **Procedure**

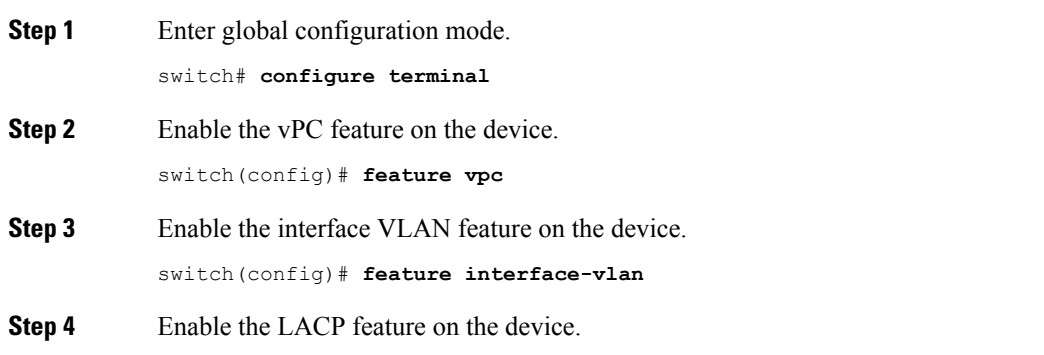

switch(config)# **feature lacp**

- **Step 5** Enable the PIM feature on the device. switch(config)# **feature pim**
- **Step 6** Enables the OSPF feature on the device. switch(config)# **feature ospf**
	-
- **Step 7** Define a PIM RP address for the underlay multicast group range.
	- switch(config)# **ip pim rp-address 192.168.100.1 group-list 224.0.0/4**
- **Step 8** Define a non-VXLAN enabled VLAN as a backup routed path.

switch(config)# **system nve infra-vlans 10**

- **Step 9** Create the VLAN to be used as an infra-VLAN. switch(config)# **vlan 10**
- **Step 10** Create the SVI used for the backup routed path over the vPC peer-link.

```
switch(config)# interface vlan 10
switch(config-if)# ip address 10.10.10.1/30
switch(config-if)# ip router ospf UNDERLAY area 0
switch(config-if)# ip pim sparse-mode
switch(config-if)# no ip redirects
switch(config-if)# mtu 9216
(Optional)switch(config-if)# ip igmp static-oif route-map match-mcast-groups
switch(config-if)# no shutdown
(Optional)switch(config)# route-map match-mcast-gropus permit 10
(Optional)switch(config-route-map)# match ip multicast group 225.1.1.1/32
```
**Step 11** Create primary and secondary IP addresses.

```
switch(config)# interface loopback 0
switch(config-if)# description Control_plane_Loopback
switch(config-if)# ip address x.x.x.x/32
switch(config-if)# ip router ospf process tag area area id
switch(config-if)# ip pim sparse-mode
switch(config-if)# no shutdown
```
**Step 12** Create a primary IP address for the data plane loopback interface.

```
switch(config)# interface loopback 1
switch(config-if)# description Data_Plane_loopback
switch(config-if)# ip address z.z.z.z/32
switch(config-if)# ip address y.y.y.y/32 secondary
switch(config-if)# ip router ospf process tag area area id
switch(config-if)# ip pim sparse-mode
switch(config-if)# no shutdown
```
**Step 13** Create a vPC domain.

switch(config)# **vpc domain 5**

**Step 14** Configure the IPv4 address for the remote end of the vPC peer-keepalive link.

switch(config-vpc-domain)# **peer-keepalive destination 172.28.230.85**

**Note** The system does not form the vPC peer link until you configure a vPC peer-keepalive link

The management ports and VRF are the defaults.

 $\mathbf I$ 

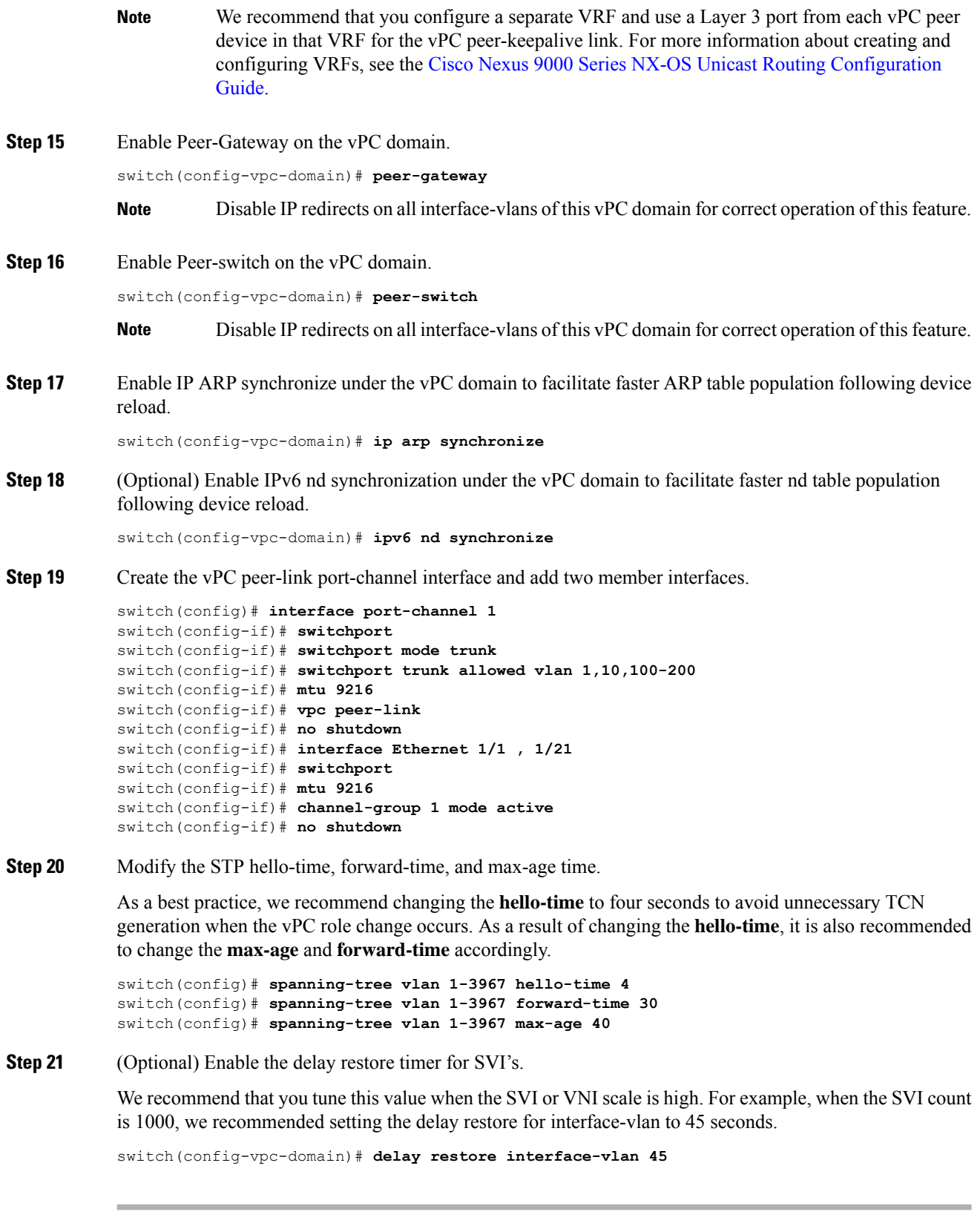

ı

### **Configuring Static MAC for VXLAN VTEP**

Static MAC for VXLAN VTEP is supported on Cisco Nexus 9300 Series switches with flood and learn. This feature enables the configuration of static MAC addresses behind a peer VTEP.

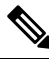

**Note** Static MAC cannot be configured for a control plane with a BGP EVPN-enabled VNI.

### **Procedure**

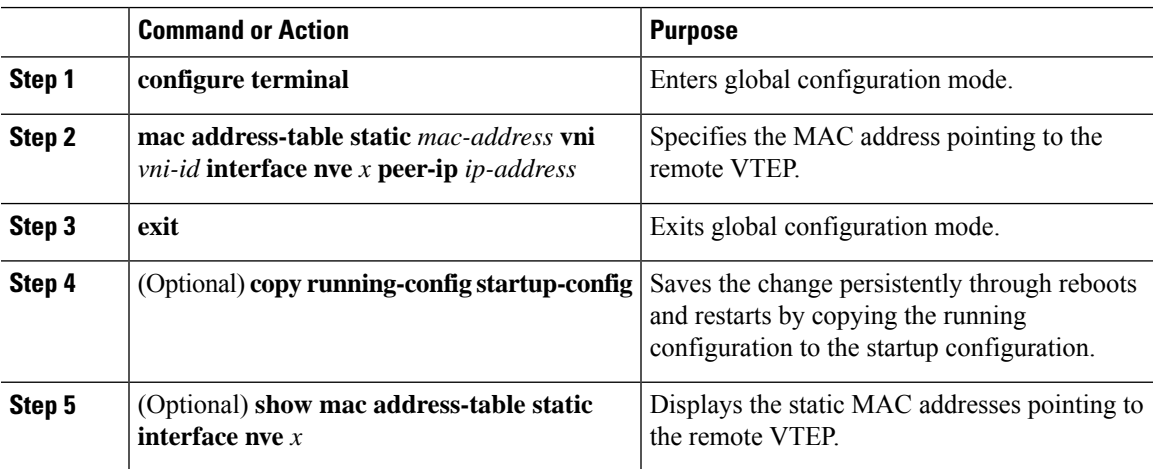

### **Example**

The following example shows the output for a static MAC address configured for VXLAN VTEP:

switch# **show mac address-table static interface nve 1**

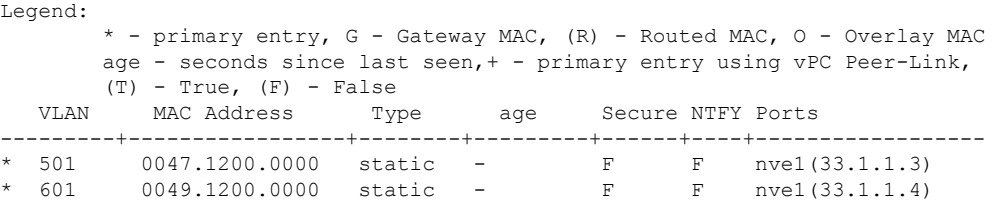

### **Disabling VXLANs**

### **Procedure**

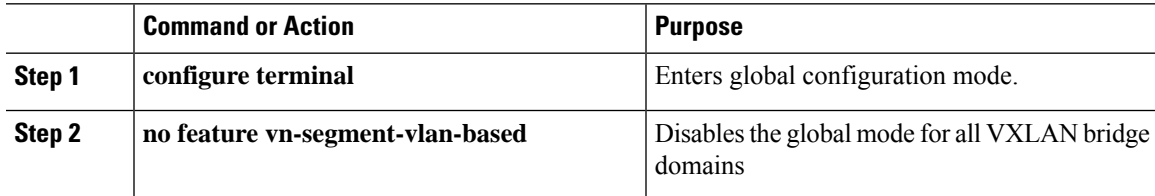

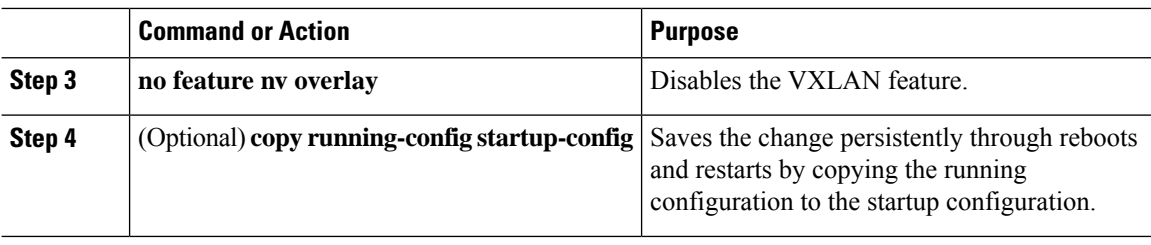

## **Configuring BGP EVPN Ingress Replication**

The following enables BGP EVPN with ingress replication for peers.

### **Procedure**

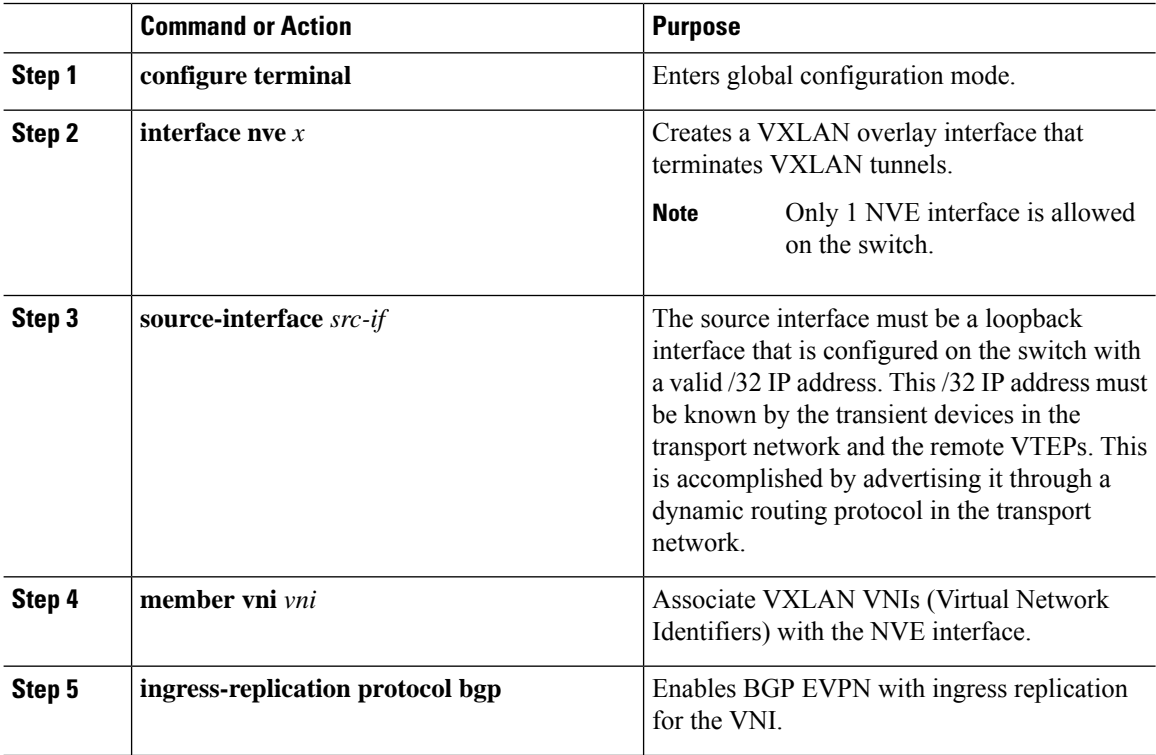

## **Configuring Static Ingress Replication**

The following enables static ingress replication for peers.

### **Procedure**

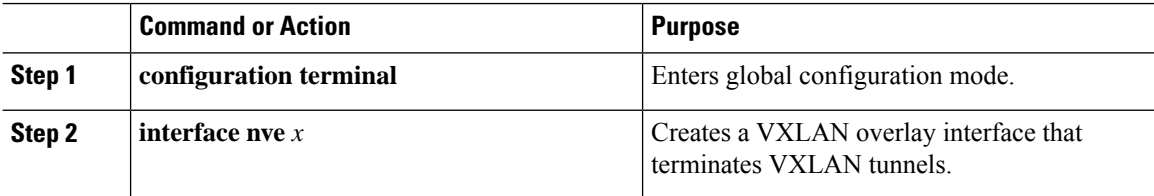

 $\mathbf{l}$ 

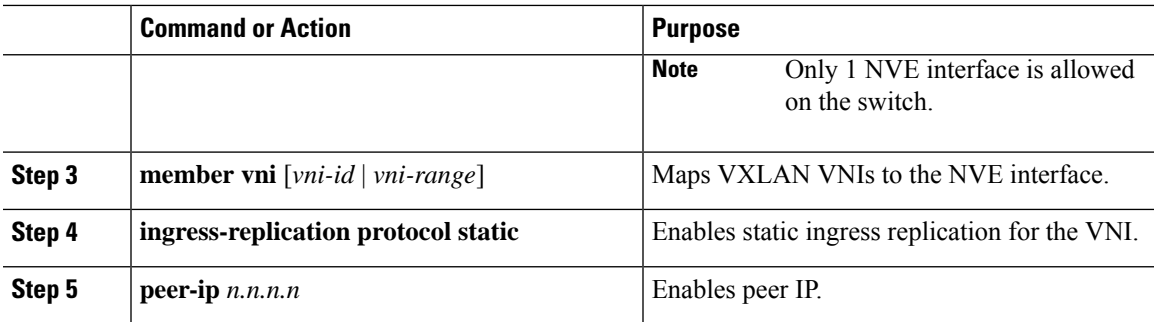

 $\mathbf I$ 

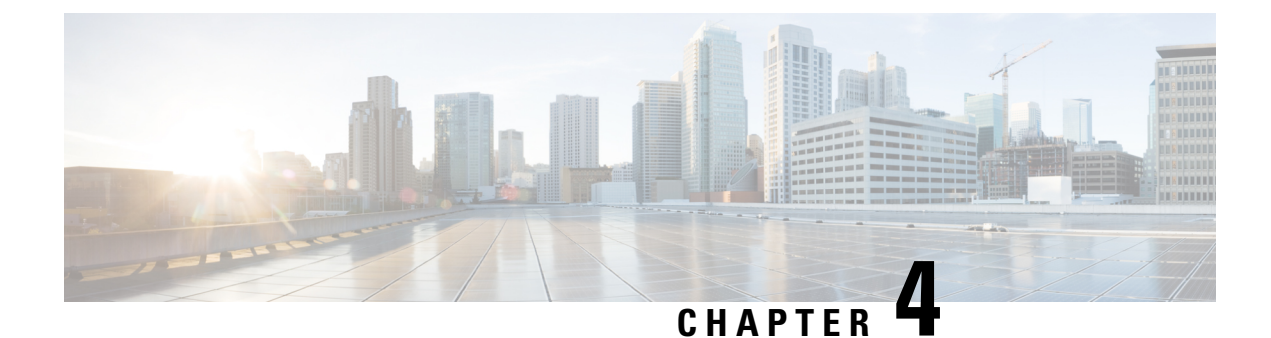

# **Configuring the Underlay**

This chapter contains the following sections:

• IP Fabric [Underlay,](#page-48-0) on page 33

# <span id="page-48-0"></span>**IP Fabric Underlay**

### **Underlay Considerations**

### **Unicast Underlay:**

The primary purpose of the underlay in the VXLAN EVPN fabric is to advertise the reachability of Virtual Tunnel End Points (VTEPs) and BGP peering addresses. The primary criterion for choosing an underlay protocol is fast convergence in the event of node failures. Other criteria are:

- Simplicity of configuration.
- Ability to delay the introduction of a node into the network on boot up.

This document details the two primary protocols supported and tested by Cisco, IS-IS and OSPF. It will also illustrate the use of the eBGP protocol as an underlay for the VXLAN EVPN fabric.

From an underlay/overlay perspective, the packet flow from a server to another over the Virtual Extensible LAN (VXLAN) fabric as mentioned below:

**1.** The server sends traffic to the source VXLAN tunnel endpoint (VTEP). The VTEP performs Layer-2 or Layer-3 communication based on the destination MAC and derives the nexthop (destination VTEP).

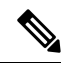

- When a packet is bridged, the target end host's MAC address is stamped in the DMAC field of the inner frame. When a packet is routed, the default gateway's MAC address is stamped in the DMAC field of the inner frame. **Note**
- **2.** The VTEP encapsulates the traffic (frames) into VXLAN packets (overlay function see Figure 1) and signals the underlay IP network.
- **3.** Based on the underlay routing protocol, the packet is sent from the source VTEP to destination VTEP through the IP network (underlay function – see *Underlay Overview* figure).

**4.** The destination VTEP removes the VXLAN encapsulation (overlay function) and sends traffic to the intended server.

The VTEPs are a part of the underlay network as well since VTEPs need to be reachable to each other to send VXLAN encapsulated traffic across the IP underlay network.

The *Overlay Overview* and *Underlay Overview* images(below) depict the broad difference between an overlay and underlay. Since the focus is on the VTEPs, the spine switches are only depicted in the background. Note that, in real time, the packet flow from VTEP to VTEP traverses through the spine switches.

### **Figure 3: Overlay Overview**

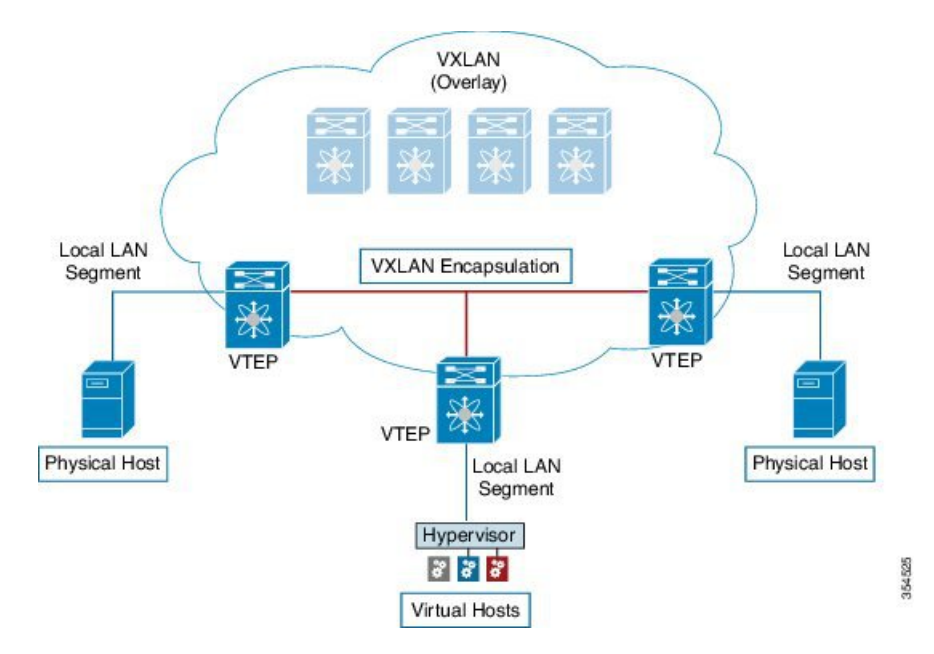

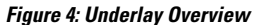

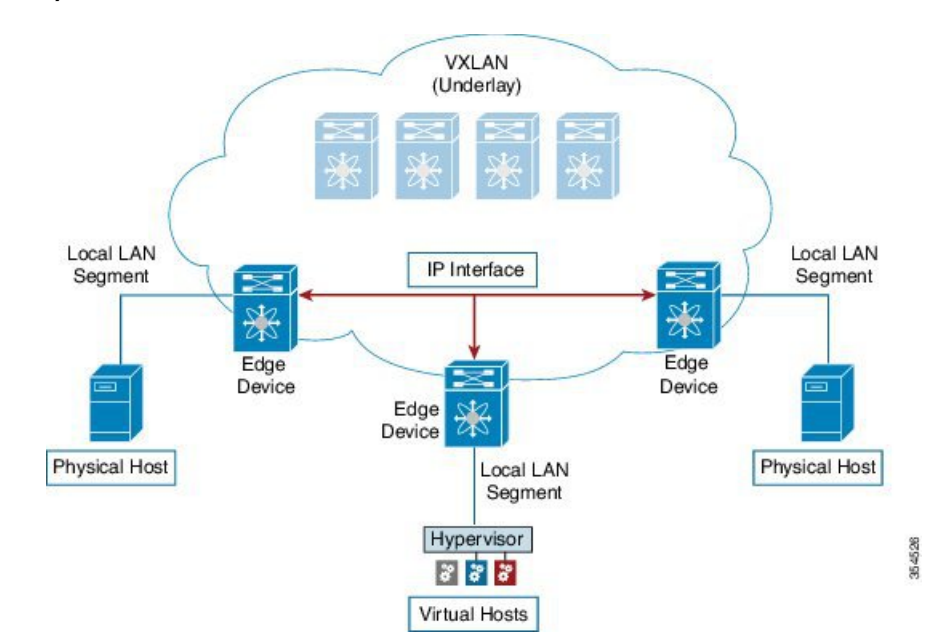

*Deployment considerations for an underlay IP network in a VXLAN EVPN Programmable Fabric*

The deployment considerations for an underlay IP network in a VXLAN EVPN Programmable Fabric are given below:

- Maximum transmission unit (MTU) Due to VXLAN encapsulation, the MTU requirement is larger and we must avoid potential fragmentation.
	- An MTU of 9216 bytes on each interface on the path between the VTEPs accommodates maximum server MTU + VXLAN overhead. Most data center server NICs support up to 9000 bytes. So, no fragmentation is needed for VXLAN traffic.
	- The VXLAN IP fabric underlay supports the IPv4 address family.
- Unicast routing Any unicast routing protocol can be used for the VXLAN IP underlay. You can implement OSPF, IS-IS, or eBGP to route between the VTEPs.

**Note**

As a best practice, use a simple IGP (OSPF or IS-IS) for underlay reachability between VTEPs with iBGP for overlay information exchange.

• IP addressing – Point-to-point (P2P) or IP unnumbered links. For each point-to-point link, as example between the leaf switch nodes and spine switch nodes, typically a /30 IP mask should be assigned. Optionally a /31 mask or IP unnumbered links can be assigned. The IP unnumbered approach is leaner from an addressing perspective and consumes fewer IP addresses. The IP unnumbered option for the OSPF or IS-IS protocol underlay will minimize the use of IP addresses.

/31 network - An OSPFor IS-ISpoint-to-point numbered network is only between two switch (interfaces), and there is no need for a broadcast or network address. So, a /31 network suffices for this network. Neighbors on this network establish adjacency and there is no designated router (DR) for the network.

**Note**

IP Unnumbered for VXLAN underlay is supported starting with Cisco NX-OS Release 7.0(3)I7(2). Only a single unnumbered link between the same devices (for example, spine - leaf) is supported. If multiple physical links are connecting the same leaf and spine, you must use the single L3 port-channel with unnumbered link.

- Multicast protocol for multi-destination (BUM) traffic Though VXLAN has the BGP EVPN control plane, the VXLAN fabric still requires a technology for Broadcast/Unknown unicast/Multicast (BUM) traffic to be forwarded.
- PIM Bidir is supported on Cisco Nexus 9300-EX/FX/FX2 platform switches.
- vPC configuration This is documented in **Configuring vPCs** of *Cisco Nexus 9000 Series NX-OS Interfaces Configuration Guide*.

### **Unicast routing and IP addressing options**

Each unicast routing protocol option (OSPF, IS-IS, and eBGP) and sample configurations are given below. Use an option to suit your setup's requirements.

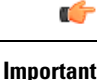

All routing configuration samples are from an IP underlay perspective and are not comprehensive. For complete configuration information including routing process, authentication, Bidirectional Forwarding Detection (BFD) information, and so on, see *Cisco Nexus 9000 Series NX-OS Unicast Routing Configuration Guide*.

### **OSPF Underlay IP Network**

Some considerations are given below:

- For IP addressing, use P2P links. Since only two switches are directly connected, you can avoid a Designated Router/Backup Designated Router (DR/BDR) election.
- Use the *point-to-point* network type option. It is ideal for routed interfaces or ports, and is optimal from a Link State Advertisements (LSA) perspective.
- Do not use the broadcast type network. It is suboptimal from an LSA database perspective (LSA type 1 – Router LSA and LSA type 2 – Network LSA) and necessitates a DR/BDR election, thereby creating an additional election and database overhead.

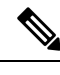

You can divide OSPF networks into areas when the size of the routing domain contains a high number of routers and/or IP prefixes.. The same general well known OSPF best practice rules in regards of scale and configuration are applicable for the VXLAN underlay too. For example, LSA type 1 and type 2 are never flooded outside of an area. With multiple areas, the size of the OSPF LSA databases can be reduced to optimize CPU and memory consumption. **Note**

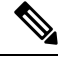

**Note**

• For ease of use, the configuration mode from which you need to start configuring a task is mentioned at the beginning of each configuration.

• Configuration tasks and corresponding show command output are displayed for a part of the topology in the image. For example, if the sample configuration is shown for a leaf switch and connected spine switch, the show command output for the configuration displays corresponding configuration.

**OSPF configuration sample – P2P and IP unnumbered network scenarios**

Ш

**Figure 5: OSPF as the underlay routing protocol**

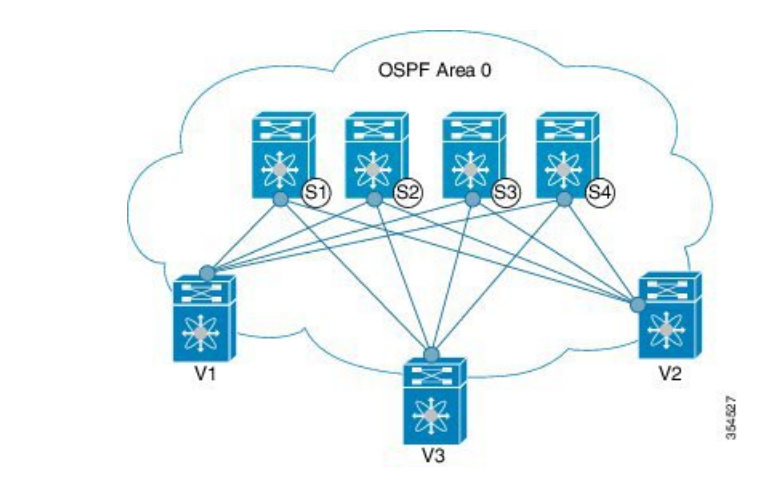

### **OSPF – P2P link scenario with /31 mask**

In the above image, the leaf switches (V1, V2, and V3) are at the bottom of the image. They are connected to the 4 spine switches (S1, S2, S3, and S4) that are depicted at the top of the image. For P2P connections between a leaf switch (also having VTEP function) and each spine, leaf switches V1, V2, and V3 should each be connected to each spine switch.

For V1, we should configure a P2P interface to connect to each spine switch.

A sample P2P configuration between a leaf switch (V1) interface and a spine switch (S1) interface is given below:

#### **OSPF global configuration on leaf switch V1**

(config) #

```
feature ospf
router ospf UNDERLAY
router-id 10.1.1.54
```
### **OSPF leaf switch V1 P2P interface configuration**

 $\frac{\text{(config)} \#}{\text{[f]}$ 

```
interface Ethernet 1/41
  description Link to Spine S1
  no switchport
  ip address 198.51.100.1/31
  mtu 9192
   ip router ospf UNDERLAY area 0.0.0.0
   ip ospf network point-to-point
```
The **ip ospf network point-to-point** command configures the OSPF network as a point-to-point network

The OSPF instance is tagged as UNDERLAY for better recall.

### **OSPF loopback interface configuration (leaf switch V1)**

Configure a loopback interface so that it can be used as the OSPF router ID of leaf switch V1. (config) #

```
interface loopback 0
   ip address 10.1.1.54/32
   ip router ospf UNDERLAY area 0.0.0.0
```
The interface will be associated with the OSPF instance UNDERLAY and OSPF area 0.0.0.0

#### **OSPF global configuration on spine switch S1**

(config) #

```
feature ospf
router ospf UNDERLAY
router-id 10.1.1.53
```
**(Corresponding) OSPF spine switch S1 P2P interface configuration**

 $\frac{1}{2}$  (config) #

```
interface Ethernet 1/41
  description Link to VTEP V1
  ip address 198.51.100.2/31
  mtu 9192
   ip router ospf UNDERLAY area 0.0.0.0
  ip ospf network point-to-point
  no shutdown
```
 $\mathscr{D}_{\mathbf{z}}$ 

**Note** MTU size of both ends of the link should be configured identically.

### **OSPF loopback Interface Configuration (spine switch S1)**

Configure a loopback interface so that it can be used as the OSPF router ID of spine switch S1.

(config) #

```
interface loopback 0
   ip address 10.1.1.53/32
  ip router ospf UNDERLAY area 0.0.0.0
```
The interface will be associated with the OSPF instance UNDERLAY and OSPF area 0.0.0.0

. .

*To complete OSPF topology configuration for the 'OSPF as the underlay routing protocol' image, configure the following*

- *3 more V1 interfaces (or 3 more P2P links) to the remaining 3 spine switches.*
- *Repeat the procedure to connect P2P links between V2,V3 and V4 and the spine switches.*

### **OSPF - IP unnumbered scenario**

A sample OSPF IP unnumbered configuration is given below:

**OSPF leaf switch V1 configuration**

**OSPF global configuration on leaf switch V1**

Ш

 $\frac{\text{(config)}\#}{\text{[f]}$ 

```
feature ospf
router ospf UNDERLAY
 router-id 10.1.1.54
```
The OSPF instance is tagged as UNDERLAY for better recall.

### **OSPF leaf switch V1 P2P interface configuration**

(config) #

```
interface Ethernet1/41
 description Link to Spine S1
 mtu 9192
 ip ospf network point-to-point
 ip unnumbered loopback0
 ip router ospf UNDERLAY area 0.0.0.0
```
The **ip ospf network point-to-point** command configures the OSPF network as a point-to-point network.

### **OSPF loopback interface configuration**

Configure a loopback interface so that it can be used as the OSPF router ID of leaf switch V1.

(config) #

```
interface loopback0
 ip address 10.1.1.54/32
 ip router ospf UNDERLAY area 0.0.0.0
```
The interface will be associated with the OSPF instance UNDERLAY and OSPF area 0.0.0.0

#### **OSPF spine switch S1 configuration:**

**OSPF global configuration on spine switch S1**

(config) #

feature ospf router ospf UNDERLAY router-id 10.1.1.53

**(Corresponding) OSPF spine switch S1 P2P interface configuration**

(config) #

```
interface Ethernet1/41
 description Link to VTEP V1
 mtu 9192
 ip ospf network point-to-point
 ip unnumbered loopback0
 ip router ospf UNDERLAY area 0.0.0.0
```
### **OSPF loopback interface configuration (spine switch S1)**

Configure a loopback interface so that it can be used as the OSPF router ID of spine switch S1.

 $\frac{\text{(config)} \#}{\text{[f]}$ 

.

.

```
interface loopback0
  ip address 10.1.1.53/32
  ip router ospf UNDERLAY area 0.0.0.0
```
The interface will be associated with the OSPF instance UNDERLAY and OSPF area 0.0.0.0

To complete OSPF topology configuration for the 'OSPF as the underlay routing protocol' image, configure the following:

- *3 more VTEP V1 interfaces (or 3 more IP unnumbered links) to the remaining 3 spine switches.*
- *Repeat the procedure to connect IP unnumbered links between VTEPs V2,V3 and V4 and the spine switches.*

### **OSPF Verification**

Use the following commands for verifying OSPF configuration:

```
Leaf-Switch-V1# show ip ospf
```

```
Routing Process UNDERLAY with ID 10.1.1.54 VRF default
Routing Process Instance Number 1
Stateful High Availability enabled
Graceful-restart is configured
  Grace period: 60 state: Inactive
  Last graceful restart exit status: None
Supports only single TOS(TOS0) routes
Supports opaque LSA
Administrative distance 110
Reference Bandwidth is 40000 Mbps
SPF throttling delay time of 200.000 msecs,
  SPF throttling hold time of 1000.000 msecs,
  SPF throttling maximum wait time of 5000.000 msecs
LSA throttling start time of 0.000 msecs,
  LSA throttling hold interval of 5000.000 msecs,
  LSA throttling maximum wait time of 5000.000 msecs
Minimum LSA arrival 1000.000 msec
LSA group pacing timer 10 secs
Maximum paths to destination 8
Number of external LSAs 0, checksum sum 0
Number of opaque AS LSAs 0, checksum sum 0
Number of areas is 1, 1 normal, 0 stub, 0 nssa
Number of active areas is 1, 1 normal, 0 stub, 0 nssa
Install discard route for summarized external routes.
Install discard route for summarized internal routes.
  Area BACKBONE(0.0.0.0)
      Area has existed for 03:12:54
       Interfaces in this area: 2 Active interfaces: 2
       Passive interfaces: 0 Loopback interfaces: 1
       No authentication available
       SPF calculation has run 5 times
       Last SPF ran for 0.000195s
       Area ranges are
       Number of LSAs: 3, checksum sum 0x196c2
```
Leaf-Switch-V1# **show ip ospf interface**

```
loopback0 is up, line protocol is up
   IP address 10.1.1.54/32
   Process ID UNDERLAY VRF default, area 0.0.0.0
```

```
Enabled by interface configuration
   State LOOPBACK, Network type LOOPBACK, cost 1
   Index 1
Ethernet1/41 is up, line protocol is up
   Unnumbered interface using IP address of loopback0 (10.1.1.54)
   Process ID UNDERLAY VRF default, area 0.0.0.0
   Enabled by interface configuration
   State P2P, Network type P2P, cost 4
   Index 2, Transmit delay 1 sec
   1 Neighbors, flooding to 1, adjacent with 1
   Timer intervals: Hello 10, Dead 40, Wait 40, Retransmit 5
     Hello timer due in 00:00:07
   No authentication
   Number of opaque link LSAs: 0, checksum sum 0
Leaf-Switch-V1# show ip ospf neighbors
OSPF Process ID UNDERLAY VRF default
 Total number of neighbors: 1
Neighbor ID Pri State Up Time Address Interface
10.1.1.53 1 FULL/ - 06:18:32 10.1.1.53 Eth1/41
```
For a detailed list of commands, refer to the Configuration and Command Reference guides.

### **IS-IS Underlay IP Network**

**Some considerations are given below:**

- Because IS-IS uses Connectionless Network Service (CLNS) and is independent of the IP, full SPF calculation is avoided when a link changes.
- Net ID Each IS-IS instance has an associated network entity title (NET) ID that uniquely identifies the IS-IS instance in the area. The NET ID is comprised of the IS-IS system ID, which uniquely identifies this IS-IS instance in the area, and the area ID. For example, if the NET ID is 49.0001.0010.0100.1074.00, the system ID is 0010.0100.1074 and the area ID is 49.0001.

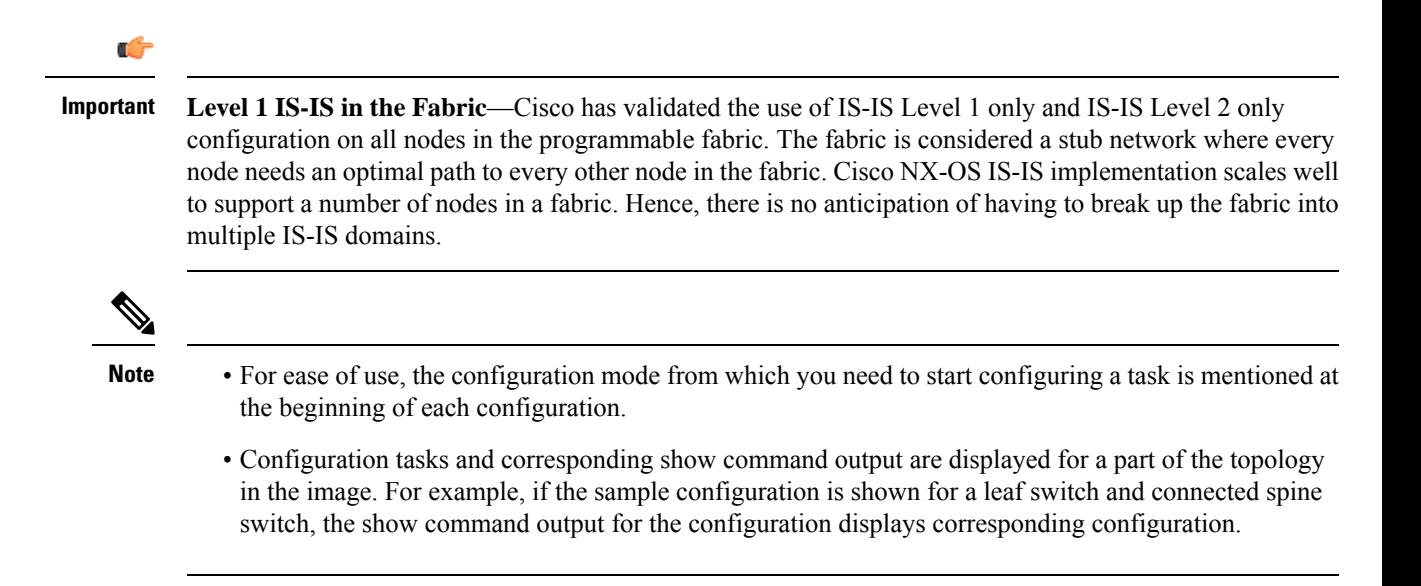

**IS-IS configuration sample - P2P and IP unnumbered network scenarios**

**Figure 6: IS-IS as the underlay routing protocol**

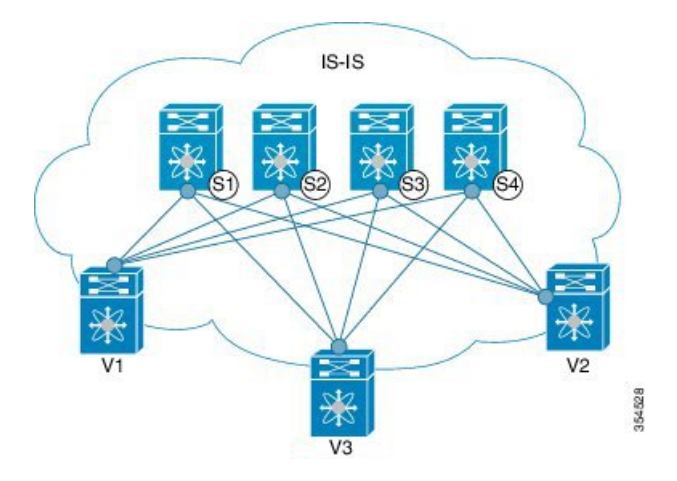

In the above image, the leaf switches (V1, V2, and V3, having the VTEP function) are at the bottom of the image. They are connected to the 4 spine switches (S1, S2, S3, and S4) that are depicted at the top of the image.

### **IS-IS – P2P link scenario with /31 mask**

A sample P2P configuration between V1 and spine switch S1 is given below:

For P2P connections between a leaf switch and each spine switch, V1, V2, and V3 should each be connected to each spine switch.

For V1, we must configure a loopback interface and a P2P interface configuration to connect to S1. A sample P2P configuration between a leaf switch (V1) interface and a spine switch (S1) interface is given below:

### **IS-IS configuration on leaf switch V1**

### **IS-IS global configuration**

(config) #

```
feature isis
router isis UNDERLAY
 net 49.0001.0010.0100.1074.00
  is-type level-1
  set-overload-bit on-startup 60
```
Setting the overload bit - You can configure a Cisco Nexus switch to signal other devices not to use the switch as an intermediate hop in their shortest path first (SPF) calculations. You can optionally configure the overload bit temporarily on startup. In the above example, the **set-overload-bit** command is used to set the overload bit on startup to 60 seconds.

### **IS-IS P2P interface configuration (leaf switch V1)**

 $\frac{\text{(config)} \#}{\text{[f]}$ 

```
interface Ethernet 1/41
   description Link to Spine S1
   mtu 9192
   ip address 209.165.201.1/31
```
Ш

ip router isis UNDERLAY

#### **IS-IS loopback interface configuration (leaf switch V1)**

Configure a loopback interface so that it can be used as the IS-IS router ID of leaf switch V1.

 $\frac{\text{(config)} \#}{\text{[f]}$ 

```
interface loopback 0
  ip address 10.1.1.74/32
  ip router isis UNDERLAY
```
The IS-IS instance is tagged as UNDERLAY for better recall.

**(Corresponding) IS-IS spine switch S1 configuration**

### **IS-IS global configuration**

 $\frac{\text{(config)}\#}{\text{[f]}$ 

```
feature isis
router isis UNDERLAY
net 49.0001.0010.0100.1053.00
is-type level-1
 set-overload-bit on-startup 60
```
#### **IS-IS P2P interface configuration (spine switch S1)**

 $\frac{\text{(config)}\#}{\text{[f]}$ 

```
interface Ethernet 1/1
  description Link to VTEP V1
  ip address 209.165.201.2/31
  mtu 9192
  ip router isis UNDERLAY
```
### **IS-IS loopback interface configuration (spine switch S1)**

 $\frac{\text{(config)} \#}{\text{[f]}$ 

```
interface loopback 0
  ip address 10.1.1.53/32
  ip router isis UNDERLAY
.
.
```
*To complete IS-IS topology configuration for the above image, configure the following:*

- 3 more leaf switch V1's interfaces (or 3 more P2P links) to the remaining 3 spine switches.
- Repeat the procedure to connect P2P links between leaf switches V2, V3 and V4 and the spine switches.

**IS-IS - IP unnumbered scenario**

**IS-IS configuration on leaf switch V1**

**IS-IS global configuration**

#### (config)#

```
feature isis
router isis UNDERLAY
 net 49.0001.0010.0100.1074.00
  is-type level-1
 set-overload-bit on-startup 60
```
#### **IS-IS interface configuration (leaf switch V1)**

 $\frac{\text{(config)} \#}{\text{[f]}$ 

```
interface Ethernet1/41
 description Link to Spine S1
 mtu 9192
 medium p2p
  ip unnumbered loopback0
  ip router isis UNDERLAY
```
### **IS-IS loopback interface configuration (leaf switch V1)**

(config)

```
interface loopback0
 ip address 10.1.1.74/32
  ip router isis UNDERLAY
```
**IS-IS configuration on the spine switch S1**

### **IS-IS global configuration**

(config)#

```
feature isis
router isis UNDERLAY
 net 49.0001.0010.0100.1053.00
 is-type level-1
  set-overload-bit on-startup 60
```
### **IS-IS interface configuration (spine switch S1)**

(config)#

```
interface Ethernet1/41
 description Link to V1
 mtu 9192
 medium p2p
 ip unnumbered loopback0
 ip router isis UNDERLAY
```
### **IS-IS loopback interface configuration (spine switch S1)**

(config)#

```
interface loopback0
 ip address 10.1.1.53/32
 ip router isis UNDERLAY
```
### **IS-IS Verification**

Use the following commands for verifying IS-IS configuration on leaf switch V1:

```
Leaf-Switch-V1# show isis
ISIS process : UNDERLAY
Instance number : 1
UUID: 1090519320
Process ID 20258
VRF: default
 System ID : 0010.0100.1074 IS-Type : L1
 SAP : 412 Queue Handle : 15
 Maximum LSP MTU: 1492
  Stateful HA enabled
 Graceful Restart enabled. State: Inactive
 Last graceful restart status : none
 Start-Mode Complete
 BFD IPv4 is globally disabled for ISIS process: UNDERLAY
 BFD IPv6 is globally disabled for ISIS process: UNDERLAY
 Topology-mode is base
 Metric-style : advertise(wide), accept(narrow, wide)
 Area address(es) :
   49.0001
 Process is up and running
  VRF ID: 1
 Stale routes during non-graceful controlled restart
 Interfaces supported by IS-IS :
   loopback0
   loopback1
   Ethernet1/41
 Topology : 0
 Address family IPv4 unicast :
   Number of interface : 2
   Distance : 115
 Address family IPv6 unicast :
   Number of interface : 0
   Distance : 115
 Topology : 2
 Address family IPv4 unicast :
   Number of interface : 0
   Distance : 115
 Address family IPv6 unicast :
   Number of interface : 0
   Distance : 115
  Level1
  No auth type and keychain
 Auth check set
 Level2
 No auth type and keychain
 Auth check set
 L1 Next SPF: Inactive
 L2 Next SPF: Inactive
```
Leaf-Switch-V1# **show isis interface**

IS-IS process: UNDERLAY VRF: default loopback0, Interface status: protocol-up/link-up/admin-up IP address: 10.1.1.74, IP subnet: 10.1.1.74/32 IPv6 routing is disabled Level1 No auth type and keychain Auth check set Level2 No auth type and keychain Auth check set Index: 0x0001, Local Circuit ID: 0x01, Circuit Type: L1 BFD IPv4 is locally disabled for Interface loopback0 BFD IPv6 is locally disabled for Interface loopback0 MTR is disabled

```
Level Metric 1 1
2 1
Topologies enabled:
   L MT Metric MetricCfg Fwdng IPV4-MT IPV4Cfg IPV6-MT IPV6Cfg
   1 0 1 no UP UP yes DN no
   2 0 1 no DN DN no DN no
loopback1, Interface status: protocol-up/link-up/admin-up
 IP address: 10.1.2.74, IP subnet: 10.1.2.74/32
 IPv6 routing is disabled
 Level1
   No auth type and keychain
  Auth check set
 Level2
   No auth type and keychain
   Auth check set
 Index: 0x0002, Local Circuit ID: 0x01, Circuit Type: L1
 BFD IPv4 is locally disabled for Interface loopback1
 BFD IPv6 is locally disabled for Interface loopback1
 MTR is disabled
 Passive level: level-2
 Level Metric
  1 1
  2 1
 Topologies enabled:
   L MT Metric MetricCfg Fwdng IPV4-MT IPV4Cfg IPV6-MT IPV6Cfg
   1 0 1 no UP UP yes DN no
   2 0 1 no DN DN no DN no
Ethernet1/41, Interface status: protocol-up/link-up/admin-up
 IP unnumbered interface (loopback0)
 IPv6 routing is disabled
   No auth type and keychain
   Auth check set
 Index: 0x0002, Local Circuit ID: 0x01, Circuit Type: L1
 BFD IPv4 is locally disabled for Interface Ethernet1/41
 BFD IPv6 is locally disabled for Interface Ethernet1/41
 MTR is disabled
 Extended Local Circuit ID: 0x1A028000, P2P Circuit ID: 0000.0000.0000.00
 Retx interval: 5, Retx throttle interval: 66 ms
 LSP interval: 33 ms, MTU: 9192
 P2P Adjs: 1, AdjsUp: 1, Priority 64
 Hello Interval: 10, Multi: 3, Next IIH: 00:00:01
 MT Adjs AdjsUp Metric CSNP Next CSNP Last LSP ID
 1 1 1 4 60 00:00:35 ffff.ffff.ffff.ff-ff
 2 0 0 4 60 Inactive ffff.ffff.ffff.ff-ff
 Topologies enabled:
   L MT Metric MetricCfg Fwdng IPV4-MT IPV4Cfg IPV6-MT IPV6Cfg
                no UP UP yes DN no
   2 0 4 no UP DN no DN no
Leaf-Switch-V1# show isis adjacency
```
IS-IS process: UNDERLAY VRF: default IS-IS adjacency database: Legend: '!': No AF level connectivity in given topology<br>System ID SNPA Level State Hold Time Inte System ID SNPA Level State Hold Time Interface Spine-Switch-S1 N/A 1 UP 00:00:23 Ethernet1/41

For a detailed list of commands, refer to the Configuration and Command Reference guides.

Ш

### **eBGP Underlay IP Network**

Some customers would like to have the same protocol in the underlay and overlay in order to contain the number of protocols that need support in their network.

There are various ways to configure the eBGP based underlay. The configurations given in this section have been validated for function and convergence. The IP underlay based on eBGP can be built with these configurations detailed below. (For reference, see image below)

- The design below is following the multi AS model.
- eBGP underlay requires numbered interfaces between leaf and spine nodes. Numbered interfaces are used for the underlay BGP sessions as there is no other protocol to distribute peer reachability.
- The overlay sessions are configured on loopback addresses. This is to increase the resiliency in presence of link or node failures.
- BGP speakers on spine layer configure all leaf node eBGP neighbors individually. This is different from IBGP based peering which can be covered by dynamic BGP.
- Pointers for Multiple AS numbers in a fabric are given below:
	- All spine nodes configured as BGP speakers are in one AS.
	- All leaf nodes will have a unique AS number that is different than the BGP speakers in spine layer.
	- A pair of vPC leaf switch nodes, have the same AS number.
	- If a globally unique AS number is required to represent the fabric, then that can be configured on the border leaf or borderPE switches. All other nodes can use the private AS number range.
	- BGP Confederation has not been leveraged.

#### **Figure 7: eBGP as underlay**

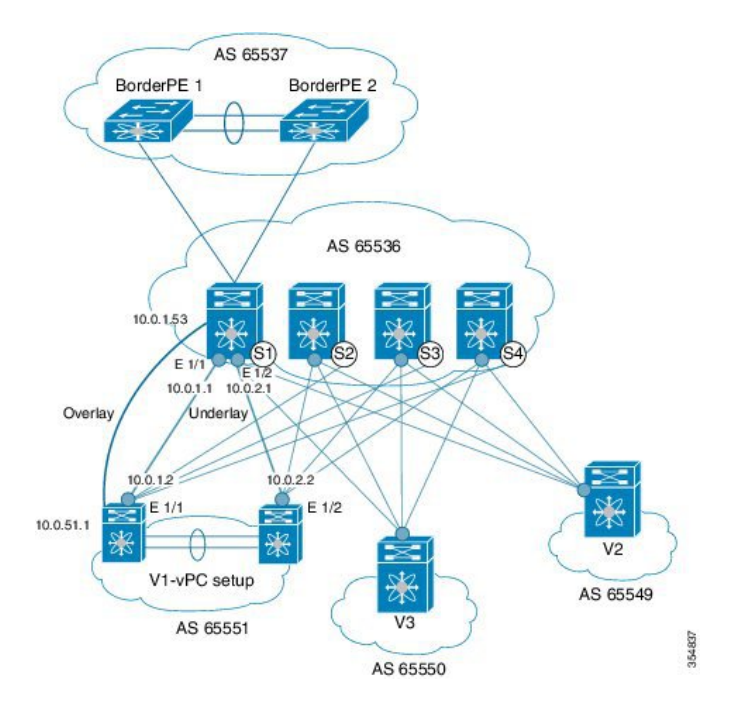

### **eBGP configuration sample**

Sample configurations for a spine switch and leaf switch are given below. The complete configuration is given for providing context, and the configurations added specifically for eBGP underlay are highlighted and further explained.

There is one BGP session per neighbor to set up the underlay. This is done within the global IPv4 address family. The session is used to distribute the loopback addresses for VTEP, Rendezvous Point (RP) and the eBGP peer address for the overlay eBGP session.

**Spine** switch S1 configuration—On the spine switch (S1 in this example), all leaf nodes are configured as eBGP neighbors.

```
\frac{\text{(config)} \#}{\text{[f]}
```
router bgp 65536 router-id 10.1.1.53 **address-family ipv4 unicast redistribute direct route-map DIRECT-ROUTES-MAP**

The **redistribute direct** command is used to advertise the loopback addresses for BGP and VTEP peering. It can be used to advertise any other direct routes in the global address space. The route map can filter the advertisement to include only eBGP peering and VTEP loopback addresses.

```
maximum-paths 2
address-family l2vpn evpn
  retain route-target all
```
Spine switch BGP speakers don't have any VRF configuration. Hence, the **retain route-target all** command is needed to retain the routes and send them to leaf switch VTEPs. The **maximum-paths** command is used for ECMP path in the underlay.

**Underlay session towards leaf switch V1 (vPC set up)** —As mentioned above, the underlay sessions are configured on the numbered interfaces between spine and leaf switch nodes.

(config) #

```
neighbor 10.0.1.2 remote-as 65551
   address-family ipv4 unicast
     disable-peer-as-check
      send-community both
```
The vPC pair of switches has the same AS number. The **disable-peer-as-check** command is added to allow route propagation between the vPC switches as they are configured with the same AS, for example, for route type 5 routes. If the vPC switches have different AS numbers, this command is not required.

**Underlay session towards the border leaf switch**—The underlay configurations towards leaf and border leaf switches are the same, barring the changes in IP address and AS values.

**Overlay session on the spine switch S1 towards the leaf switch V1**

 $\frac{\text{(config)} \#}{\text{[f]}$ 

route-map UNCHANGED permit 10

set ip next-hop unchanged

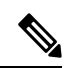

The route-map UNCHANGED is user defined whereas the keyword **unchanged** is an option within the **set**  $\bf{i}$  **p** next-hop command. In eBGP, the next hop is changed to self when sending a route from one eBGP neighbor to another. The route map UNCHANGED is added to make sure that, for overlay routes, the originating leaf switch is set as next hop and not the spine switch. This ensures that VTEPs are next hops, and not spine switch nodes. The **unchanged** keyword ensures that the next-hop attribute in the BGP update to the eBGP peer is unmodified. **Note**

The overlay sessions are configured on loopback addresses.

 $\frac{\text{(config)} \#}{\text{[f]}$ 

```
neighbor 10.0.51.1 remote-as 65551
  update-source loopback0
   ebgp-multihop 2
  address-family l2vpn evpn
    rewrite-evpn-rt-asn
       disable-peer-as-check
       send-community both
       route-map UNCHANGED out
```
The spine switch configuration concludes here. The *Route Target auto* feature configuration is given below for reference purposes:

### $($ config $)$ #

```
vrf context coke
   vni 50000
   rd auto
   address-family ipv4 unicast
     route-target both auto
      route-target both auto evpn
    address-family ipv6 unicast
     route-target both auto
      route-target both auto evpn
```
The **rewrite-evpn-rt-asn** command is required if the *Route Target auto* feature is being used to configure EVPN RTs.

*Route target auto* is derived from the Local AS number configured on the switch and the Layer-3 VNID of the VRF i.e. Local AS:VNID. In Multi-AS topology, as illustrated in this guide, each leaf node is represented as a different local AS, and the route target generated for the same VRF will be different on every switch. The command **rewrite-evpn-rt-asn** replaces the ASN portion of the route target in the BGP update message with the local AS number. For example, if VTEP V1 has a Local AS 65551, VTEP V2 has a Local AS 65549, and spine switch S1 has a Local AS 65536, then the route targets for V1, V2 and S1 are as follows:

- V1–65551:50000
- V2-65549:50000
- $\cdot$  S1 $-$ 65536:50000

In this scenario, V2 advertises the route with RT 65549:50000, the spine switch S1 replaces it with RT 65536:50000, and finally when V1 gets the update, it replaces the route target in the update with 65551:50000. This matches the locally configured RT on V1. This command requires that it be configured on all BGP speakers in the fabric.

If the *Route Target auto* feature is not being used, i.e., matching RTs are required to be manually configured on all switches, then this command is not necessary.

**Leaf switch VTEP V1 configuration**—In the sample configuration below, VTEP V1's interfaces are designated as BGP neighbors. All leaf switch VTEPs including border leaf switch nodes have the following configurations towards spine switch neighbor nodes:

 $\frac{\text{(config)}\#}{\text{[f]}$ 

```
router bgp 65551
 router-id 10.1.1.54
  address-family ipv4 unicast
    maximum-paths 2
    address-family l2vpn evpn
```
The **maximum-paths** command is used for ECMP path in the underlay.

**Underlay session on leaf switch VTEP V1 towards spine switch S1**

 $\frac{\text{(config)}\#}{\text{[f]}$ 

```
neighbor 10.0.1.1 remote-as 65536
   address-family ipv4 unicast
     allowas-in
     send-community both
```
The **allowas-in** command is needed if leaf switch nodes have the same AS. In particular, the Cisco validated topology had a vPC pair of switches share an AS number.

#### **Overlay session towards spine switch S1**

(config) #

```
neighbor 10.1.1.53 remote-as 65536
  update-source loopback0
  ebgp-multihop 2
  address-family l2vpn evpn
  rewrite-evpn-rt-asn
    allowas-in
     send-community both
```
The **ebgp-multihop 2** command is needed as the peering for the overlay is on the loopback address. NX-OS considers that as multi hop even if the neighbor is one hop away.

**vPC backup session**

 $\frac{\text{(config)} \#}{\text{[f]}$ 

```
route-map SET-PEER-AS-NEXTHOP permit 10
 set ip next-hop peer-address
```
Ш

```
neighbor 192.168.0.1 remote-as 65551
   update-source Vlan3801
   address-family ipv4 unicast
     send-community both
     route-map SET-PEER-AS-NEXTHOP out
```
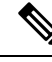

**Note** This session is configured on the backup SVI between the vPC leaf switch nodes.

*To complete configurations for the above image, configure the following:*

- *V1 as a BGP neighbor to other spine switches.*
- *Repeat the procedure for other leaf switches.*

### **BGP Verification**

Use the following commands for verifying BGP configuration:

```
show bgp all
show bgp ipv4 unicast neighbors
show ip route bgp
```
For a detailed list of commands, refer to the Configuration and Command Reference guides.

### **Multicast Routing in the VXLAN Underlay**

The VXLAN EVPN Programmable Fabric supports multicast routing for transporting BUM (broadcast, unknown unicast and multicast) traffic.

Refer the table below to know the multicast protocol(s) your Cisco Nexus switches support:

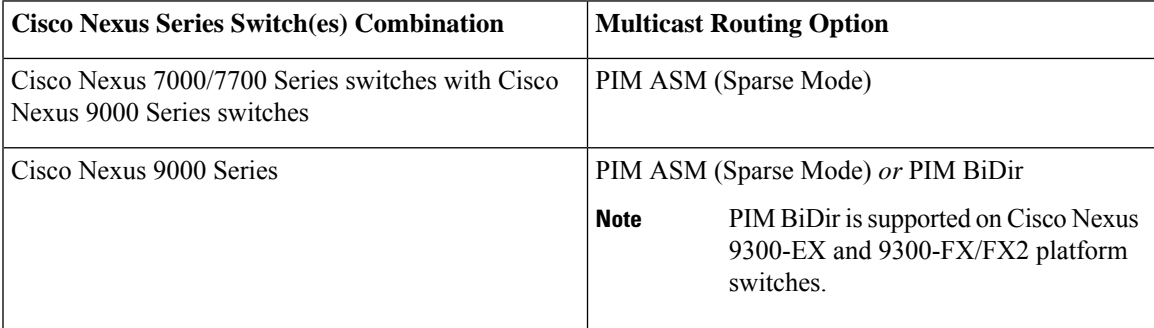

You can transport BUM traffic without multicast, through *ingress replication* . Ingress replication is currently available on Cisco Nexus 9000 Series switches.

### **PIM ASM and PIM Bidir Underlay IP Network**

Some multicast topology design pointers are given below:

• Use spine/aggregation switches as Rendezvous-Point locations.

- Reserve a range of multicast groups (destination groups/DGroups) to service the overlay and optimize for diverse VNIs.
- In a spine-leaf topology with a lean spine,
	- Use multiple Rendezvous-Points across multiple spine switches.
	- Use redundant Rendezvous-Points.
	- Map different VNIs to different multicast groups, which are mapped to different Rendezvous-Points for load balancing.

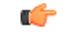

- **Important**
	- The following configuration samples are from an IP underlay perspective and are not comprehensive. Functions such as PIM authentication, BFD for PIM, etc, are not shown here. Refer to the respective Cisco Nexus Series switch multicast configuration guide for complete information.

### **PIM Sparse-Mode (Any-Source Multicast [ASM])**

### **Figure 8: PIM ASM as the IP multicast routing protocol**

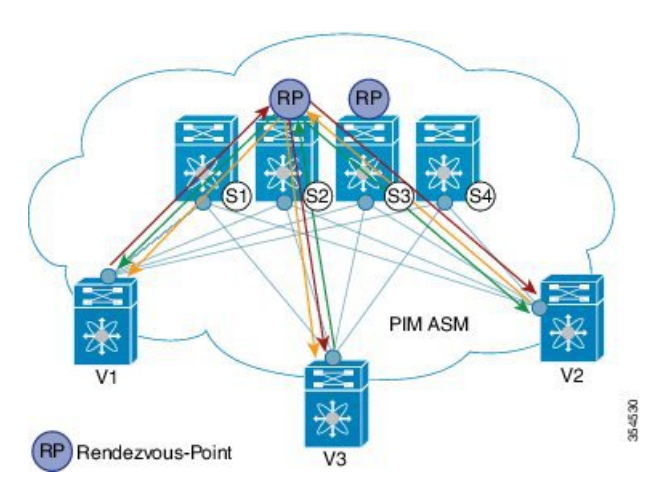

PIM ASM is supported on the Cisco Nexus 9000 series as the underlay multicast protocol.

In the above image, the leaf switches (V1, V2, and V3 having VTEP configuration) are at the bottom of the image. They are connected to the 4 spine switches (S1, S2, S3, and S4) that are depicted at the top of the image.

Two multicast Rendezvous-Points (S2 and S3) are configured. The second Rendezvous-Point is added for load sharing and redundancy purposes. *Anycast RP is represented in the PIM ASM topology image*. Anycast RP ensures redundancy and load sharing between the two Rendezvous-Points. To use Anycast RP, multiple spines serving as RPs will share the same IP address (the Anycast RP address). Meanwhile, each RP has its unique IP address added in the RP set for RPs to sync information with respect to sources between all spines which act as RPs.

The shared multicast tree is unidirectional, and uses the Rendezvous-Point for forwarding packets.

*PIM ASM at a glance* - 1 source tree per multicast group per leaf switch.

Programmable Fabric specific pointers are:

- All VTEPs that serve a VNI join a shared multicast tree. VTEPs V1, V2, and V3 have hosts attached from a single tenant (say x) and these VTEPs form a separate multicast (source, group) tree.
- A VTEP (say V1) might have hosts belonging to other tenants too. Each tenant may have different multicast groups associated with. A source tree is created for each tenant residing on the VTEP, if the tenants do not share a multicast group.

### **PIM ASM Configuration**

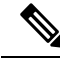

For ease of use, the configuration mode from which you need to start configuring a task is mentioned at the beginning of each configuration. **Note**

Configuration tasks and corresponding show command output are displayed for a part of the topology in the image. For example, if the sample configuration is shown for a leaf switch and connected spine switch, the show command output for the configuration only displays corresponding configuration.

**Leaf switch V1 Configuration** — Configure RP reachability on the leaf switch.

**PIM Anycast Rendezvous-Point association on leaf switch V1**

 $($ config $)$ #

feature pim ip pim rp-address 198.51.100.220 group-list 224.1.1.1

198.51.100.220 is the Anycast Rendezvous-Point IP address.

**Loopback interface PIM configuration on leaf switch V1**

 $($ config $)$ #

```
interface loopback 0
 ip address 209.165.201.20/32
 ip pim sparse-mode
```
### **Point-2-Point (P2P) interface PIM configuration for leaf switch V1 to spine switch S2 connectivity**

 $\frac{1}{2}$  (config) #

```
interface Ethernet 1/1
 no switchport
 ip address 209.165.201.14/31
 mtu 9216
 ip pim sparse-mode
.
.
```
Repeat the above configuration for a P2P link between V1 and the spine switch  $(S3)$  acting as the redundant *Anycast Rendezvous-Point.*

The VTEP also needs to be connected with spine switches (S1 and S4) that are not rendezvous points. A sample configuration is given below:

**Point-2-Point (P2P) interface configuration for leaf switch V1 to non-rendezvous point spine switch (S1) connectivity**

 $\frac{\text{(config)} \#}{\text{[f]}$ 

```
interface Ethernet 2/2
 no switchport
 ip address 209.165.201.10/31
 mtu 9216
 ip pim sparse-mode
```
*Repeat the above configuration for all P2P links between V1 and non- rendezvous point spine switches.*

*Repeat the complete procedure given above to configure all other leaf switches.*

**Rendezvous Point Configuration on the spine switches**

**PIM configuration on spine switch S2**

(config) #

feature pim

### **Loopback Interface Configuration (RP)**

 $\frac{1}{2}$  (config) #

```
interface loopback 0
ip address 10.10.100.100/32
ip pim sparse-mode
```
#### **Loopback interface configuration (Anycast RP)**

 $($ config $)$ #

```
interface loopback 1
 ip address 198.51.100.220/32
 ip pim sparse-mode
```
### **Anycast-RP configuration on spine switch S2**

Configure a spine switch as a Rendezvous Point and associate it with the loopback IP addresses of switches S2 and S3 for redundancy.

 $\frac{\text{(config)}\#}{\text{[f]}$ 

```
feature pim
ip pim rp-address 198.51.100.220 group-list 224.1.1.1
ip pim anycast-rp 198.51.100.220 10.10.100.100
ip pim anycast-rp 198.51.100.220 10.10.20.100
```
Ш

. .

The above configurations should also be implemented on the other spine switch (S3) performing the role of RP. **Note**

### **Non-RP Spine Switch Configuration**

You also need to configure PIM ASM on spine switches that are not designated as rendezvous points, namely S1 and S4.

Earlier, leaf switch (VTEP) V1 has been configured for a P2P link to a non RP spine switch. A sample configuration on the non RP spine switch is given below.

### **PIM ASM global configuration on spine switch S1 (non RP)**

 $\frac{\text{(config)} \#}{\text{[f]}$ 

```
feature pim
ip pim rp-address 198.51.100.220 group-list 224.1.1.1
```
### **Loopback interface configuration (non RP)**

 $\frac{\text{(config)} \#}{\text{[f]}$ 

```
interface loopback 0
 ip address 10.10.100.103/32
 ip pim sparse-mode
```
### **Point-2-Point (P2P) interface configuration for spine switch S1 to leaf switch V1 connectivity**

 $\frac{\text{(config)} \#}{\text{[f]}$ 

```
interface Ethernet 2/2
 no switchport
 ip address 209.165.201.15/31
 mtu 9216
 ip pim sparse-mode
.
.
```
Repeat the above configuration for all P2P links between the non-rendezvous point spine switches and other *leaf switches (VTEPs).*

### **PIM ASM Verification**

Use the following commands for verifying PIM ASM configuration:

```
Leaf-Switch-V1# show ip mroute 224.1.1.1
```

```
IP Multicast Routing Table for VRF "default"
```

```
(*, 224.1.1.1/32), uptime: 02:21:20, nve ip pim
  Incoming interface: Ethernet1/1, RPF nbr: 10.10.100.100
  Outgoing interface list: (count: 1)
   nve1, uptime: 02:21:20, nve
(10.1.1.54/32, 224.1.1.1/32), uptime: 00:08:33, ip mrib pim
  Incoming interface: Ethernet1/2, RPF nbr: 209.165.201.12
  Outgoing interface list: (count: 1)
    nve1, uptime: 00:08:33, mrib
(10.1.1.74/32, 224.1.1.1/32), uptime: 02:21:20, nve mrib ip pim
  Incoming interface: loopback0, RPF nbr: 10.1.1.74
  Outgoing interface list: (count: 1)
    Ethernet1/6, uptime: 00:29:19, pim
Leaf-Switch-V1# show ip pim rp
PIM RP Status Information for VRF "default"
BSR disabled
Auto-RP disabled
BSR RP Candidate policy: None
BSR RP policy: None
Auto-RP Announce policy: None
Auto-RP Discovery policy: None
RP: 198.51.100.220, (0), uptime: 03:17:43, expires: never,
 priority: 0, RP-source: (local), group ranges:
      224.0.0.0/9
Leaf-Switch-V1# show ip pim interface
PIM Interface Status for VRF "default"
Ethernet1/1, Interface status: protocol-up/link-up/admin-up
 IP address: 209.165.201.14, IP subnet: 209.165.201.14/31
  PIM DR: 209.165.201.12, DR's priority: 1
 PIM neighbor count: 1
  PIM hello interval: 30 secs, next hello sent in: 00:00:11
  PIM neighbor holdtime: 105 secs
  PIM configured DR priority: 1
  PIM configured DR delay: 3 secs
  PIM border interface: no
  PIM GenID sent in Hellos: 0x33d53dc1
  PIM Hello MD5-AH Authentication: disabled
  PIM Neighbor policy: none configured
  PIM Join-Prune inbound policy: none configured
  PIM Join-Prune outbound policy: none configured
  PIM Join-Prune interval: 1 minutes
  PIM Join-Prune next sending: 1 minutes
  PIM BFD enabled: no
  PIM passive interface: no
  PIM VPC SVI: no
  PIM Auto Enabled: no
  PIM Interface Statistics, last reset: never
   General (sent/received):
      Hellos: 423/425 (early: 0), JPs: 37/32, Asserts: 0/0
      Grafts: 0/0, Graft-Acks: 0/0
      DF-Offers: 4/6, DF-Winners: 0/197, DF-Backoffs: 0/0, DF-Passes: 0/0
   Errors:
      Checksum errors: 0, Invalid packet types/DF subtypes: 0/0
      Authentication failed: 0
      Packet length errors: 0, Bad version packets: 0, Packets from self: 0
      Packets from non-neighbors: 0
         Packets received on passiveinterface: 0
      JPs received on RPF-interface: 0
      (*,G) Joins received with no/wrong RP: 0/0
```
```
(*,G)/(S,G) JPs received for SSM/Bidir groups: 0/0
      JPs filtered by inbound policy: 0
      JPs filtered by outbound policy: 0
loopback0, Interface status: protocol-up/link-up/admin-up
  IP address: 209.165.201.20, IP subnet: 209.165.201.20/32
  PIM DR: 209.165.201.20, DR's priority: 1
  PIM neighbor count: 0
  PIM hello interval: 30 secs, next hello sent in: 00:00:07
  PIM neighbor holdtime: 105 secs
  PIM configured DR priority: 1
  PIM configured DR delay: 3 secs
  PIM border interface: no
  PIM GenID sent in Hellos: 0x1be2bd41
  PIM Hello MD5-AH Authentication: disabled
  PIM Neighbor policy: none configured
  PIM Join-Prune inbound policy: none configured
  PIM Join-Prune outbound policy: none configured
  PIM Join-Prune interval: 1 minutes
  PIM Join-Prune next sending: 1 minutes
  PIM BFD enabled: no
  PIM passive interface: no
  PIM VPC SVI: no
  PIM Auto Enabled: no
  PIM Interface Statistics, last reset: never
   General (sent/received):
      Hellos: 419/0 (early: 0), JPs: 2/0, Asserts: 0/0
      Grafts: 0/0, Graft-Acks: 0/0
      DF-Offers: 3/0, DF-Winners: 0/0, DF-Backoffs: 0/0, DF-Passes: 0/0
   Errors:
      Checksum errors: 0, Invalid packet types/DF subtypes: 0/0
      Authentication failed: 0
     Packet length errors: 0, Bad version packets: 0, Packets from self: 0
     Packets from non-neighbors: 0
          Packets received on passiveinterface: 0
      JPs received on RPF-interface: 0
      (*,G) Joins received with no/wrong RP: 0/0
      (*,G)/(S,G) JPs received for SSM/Bidir groups: 0/0
      JPs filtered by inbound policy: 0
      JPs filtered by outbound policy: 0
```
Leaf-Switch-V1# **show ip pim neighbor**

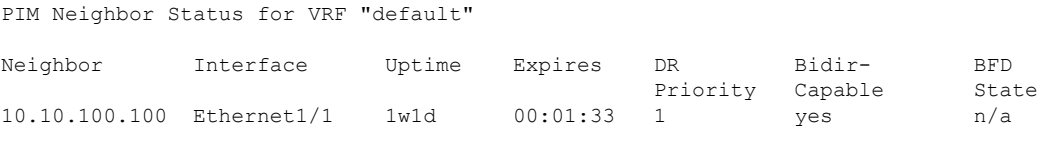

For a detailed list of commands, refer to the Configuration and Command Reference guides.

#### **PIM Bidirectional (BiDir)**

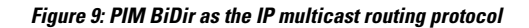

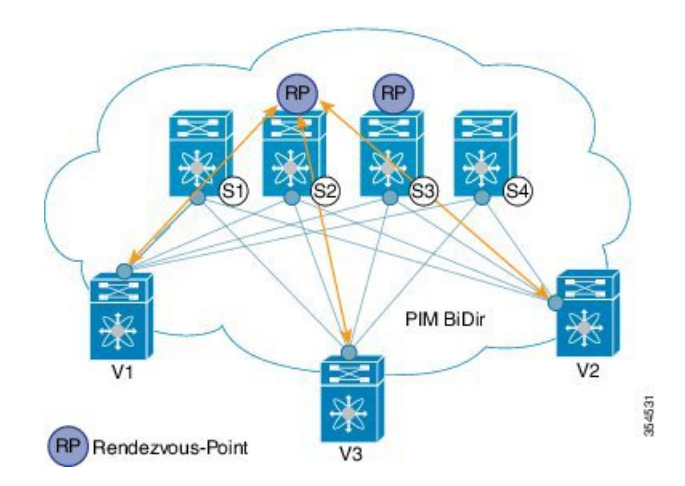

VXLAN BiDir underlay is supported on Cisco Nexus 9300-EX and 9300-FX/FX2 platform switches.

In the above image, the leaf switches (V1, V2, and V3) are at the bottom of the image. They are connected to the 4 spine switches (S1, S2, S3, and S4) that are depicted at the top of the image. The two PIM Rendezvous-Points using phantom RP mechanism are used for load sharing and redundancy purposes.

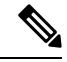

**Note** Load sharing happens only via different multicast groups, for the respective, different VNI.

With bidirectional PIM, one bidirectional, shared tree rooted at the RP is built for each multicast group. Source specific state are not maintained within the fabric which provides a more scalable solution.

Programmable Fabric specific pointers are:

• The 3 VTEPs share the same VNI and multicast group mapping to form a single multicast group tree.

PIM BiDir at a glance — *One shared tree per multicast group*.

#### **PIM BiDir Configuration**

The following is a configuration example of having two spine switches S2 and S3 serving as RPs using phantom RP for redundancy and loadsharing. Here S2 is the primary RP for group-list 227.2.2.0/26 and secondary for group-list 227.2.2.64/26. S3 is the primary RP for group-list 227.2.2.64/26 and secondary RP for group-list 227.2.2.0/26.

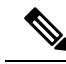

**Note**

Phantom RP is used in a PIM BiDir environment where RP redundancy is designed using loopback networks with different mask lengths in the primary and secondary routers. These loopback interfaces are in the same subnet as the RP address, but with different IP addresses from the RP address. (Since the IP address advertised as RPaddressis not defined on any routers, the term phantom is used). The subnet of the loopback is advertised in the Interior Gateway Protocol (IGP). To maintain RP reachability, it is only necessary to ensure that a route to the RP exists.

Unicast routing longest match algorithms are used to pick the primary over the secondary router.

The primary router announces a longest match route (say, a /30 route for the RP address) and is preferred over the less specific route announced by the secondary router (a /29 route for the same RP address). The primary router advertises the /30 route of the RP, while the secondary router advertises the /29 route. The latter is only chosen when the primary router goes offline. We will be able to switch from the primary to the secondary RP at the speed of convergence of the routing protocol.

For ease of use, the configuration mode from which you need to start configuring a task is mentioned at the beginning of each configuration.

Configuration tasks and corresponding show command output are displayed for a part of the topology in the image. For example, if the sample configuration is shown for a leaf switch and connected spine switch, the show command output for the configuration only displays corresponding configuration.

#### **Leaf switch V1 configuration**

#### **Phantom Rendezvous-Point association on leaf switch V1**

(config) #

```
feature pim
ip pim rp-address 10.254.254.1 group-list 227.2.2.0/26 bidir
ip pim rp-address 10.254.254.65 group-list 227.2.2.64/26 bidir
```
#### **Loopback interface PIM configuration on leaf switch V1**

 $($ config $)$ #

```
interface loopback 0
 ip address 10.1.1.54/32
 ip pim sparse-mode
```
#### **IP unnumbered P2P interface configuration on leaf switch V1**

 $\frac{1}{2}$  (config) #

```
interface Ethernet 1/1
 no switchport
 mtu 9192
 medium p2p
 ip unnumbered loopback 0
 ip pim sparse-mode
```

```
interface Ethernet 2/2
 no switchport
 mtu 9192
 medium p2p
 ip unnumbered loopback 0
 ip pim sparse-mode
```
**Rendezvous Point configuration (on the two spine switches S2 and S3 acting as RPs)**

#### **Using phantom RP on spine switch S2**

(config) #

```
feature pim
ip pim rp-address 10.254.254.1 group-list 227.2.2.0/26 bidir
ip pim rp-address 10.254.254.65 group-list 227.2.2.64/26 bidir
```
#### **Loopback interface PIM configuration (RP) on spine switch S2/RP1**

 $(config)$  #

```
interface loopback 0
 ip address 10.1.1.53/32
  ip pim sparse-mode
```
#### **IP unnumbered P2P interface configuration on spine switch S2/RP1 to leaf switch V1**

 $\frac{\text{(config)} \#}{\text{[f]}$ 

```
interface Ethernet 1/1
 no switchport
 mtu 9192
 medium p2p
  ip unnumbered loopback 0
 ip pim sparse-mode
```
#### **Loopback interface PIM configuration (for phantom RP) on spine switch S2/RP1**

 $(config)$  #

```
interface loopback 1
  ip address 10.254.254.2/30
  ip pim sparse-mode
```
#### $(config)$  #

```
interface loopback 2
 ip address 10.254.254.66/29
 ip pim sparse-mode
```
#### **Using phantom RP on spine switch S3**

(config) #

Ш

```
feature pim
ip pim rp-address 10.254.254.1 group-list 227.2.2.0/26 bidir
ip pim rp-address 10.254.254.65 group-list 227.2.2.64/26 bidir
```
**Loopback interface PIM configuration (RP) on spine switch S3/RP2**

 $\frac{1}{2}$  (config) #

```
interface loopback 0
 ip address 10.10.50.100/32
 ip pim sparse-mode
```
#### **IP unnumbered P2P interface configuration on spine switch S3/RP2 to leaf switch V1**

(config) #

```
interface Ethernet 2/2
 no switchport
 mtu 9192
 medium p2p
 ip unnumbered loopback 0
 ip pim sparse-mode
```
#### **Loopback interface PIM configuration (for phantom RP) on spine switch S3/RP2**

 $\frac{\text{(config)} \#}{\text{[f]}$ 

```
interface loopback 1
 ip address 10.254.254.66/30
 ip pim sparse-mode
interface loopback 2
 ip address 10.254.254.2/29
 ip pim sparse-mode
```
#### **PIM BiDir Verification**

Use the following commands for verifying PIM BiDir configuration:

```
Leaf-Switch-V1# show ip mroute
IP Multicast Routing Table for VRF "default"
(*, 227.2.2.0/26), bidir, uptime: 4d08h, pim ip
  Incoming interface: Ethernet1/1, RPF nbr: 10.1.1.53
  Outgoing interface list: (count: 1)
   Ethernet1/1, uptime: 4d08h, pim, (RPF)
(*, 227.2.2.0/32), bidir, uptime: 4d08h, nve ip pim
  Incoming interface: Ethernet1/1, RPF nbr: 10.1.1.53
  Outgoing interface list: (count: 2)
   Ethernet1/1, uptime: 4d08h, pim, (RPF)
    nve1, uptime: 4d08h, nve
(*, 227.2.2.64/26), bidir, uptime: 4d08h, pim ip
```

```
Incoming interface: Ethernet1/5, RPF nbr: 10.10.50.100/32
  Outgoing interface list: (count: 1)
   Ethernet1/5, uptime: 4d08h, pim, (RPF)
(*, 232.0.0.0/8), uptime: 4d08h, pim ip
  Incoming interface: Null, RPF nbr: 0.0.0.0
  Outgoing interface list: (count: 0)
Leaf-Switch-V1# show ip pim rp
PIM RP Status Information for VRF "default"
BSR disabled
Auto-RP disabled
BSR RP Candidate policy: None
BSR RP policy: None
Auto-RP Announce policy: None
Auto-RP Discovery policy: None
RP: 10.254.254.1, (1),
uptime: 4d08h priority: 0,
RP-source: (local),
group ranges:
227.2.2.0/26 (bidir)
RP: 10.254.254.65, (2),
uptime: 4d08h priority: 0,
RP-source: (local),
group ranges:
227.2.2.64/26 (bidir)
Leaf-Switch-V1# show ip pim interface
PIM Interface Status for VRF "default"
loopback0, Interface status: protocol-up/link-up/admin-up
  IP address: 10.1.1.54, IP subnet: 10.1.1.54/32
  PIM DR: 10.1.1.54, DR's priority: 1
  PIM neighbor count: 0
 PIM hello interval: 30 secs, next hello sent in: 00:00:23
  PIM neighbor holdtime: 105 secs
  PIM configured DR priority: 1
 PIM configured DR delay: 3 secs
  PIM border interface: no
  PIM GenID sent in Hellos: 0x12650908
  PIM Hello MD5-AH Authentication: disabled
  PIM Neighbor policy: none configured
 PIM Join-Prune inbound policy: none configured
  PIM Join-Prune outbound policy: none configured
  PIM Join-Prune interval: 1 minutes
  PIM Join-Prune next sending: 1 minutes
  PIM BFD enabled: no
  PIM passive interface: no
  PIM VPC SVI: no
  PIM Auto Enabled: no
  PIM Interface Statistics, last reset: never
   General (sent/received):
      Hellos: 13158/0 (early: 0), JPs: 0/0, Asserts: 0/0
      Grafts: 0/0, Graft-Acks: 0/0
      DF-Offers: 0/0, DF-Winners: 0/0, DF-Backoffs: 0/0, DF-Passes: 0/0
    Errors:
      Checksum errors: 0, Invalid packet types/DF subtypes: 0/0
      Authentication failed: 0
      Packet length errors: 0, Bad version packets: 0, Packets from self: 0
      Packets from non-neighbors: 0
          Packets received on passiveinterface: 0
```
Ш

```
JPs received on RPF-interface: 0
      (*,G) Joins received with no/wrong RP: 0/0
      (*,G)/(S,G) JPs received for SSM/Bidir groups: 0/0
      JPs filtered by inbound policy: 0
      JPs filtered by outbound policy: 0
Ethernet1/1, Interface status: protocol-up/link-up/admin-up
  IP unnumbered interface (loopback0)
  PIM DR: 10.1.1.54, DR's priority: 1
  PIM neighbor count: 1
  PIM hello interval: 30 secs, next hello sent in: 00:00:04
  PIM neighbor holdtime: 105 secs
  PIM configured DR priority: 1
  PIM configured DR delay: 3 secs
  PIM border interface: no
  PIM GenID sent in Hellos: 0x2534269b
  PIM Hello MD5-AH Authentication: disabled
  PIM Neighbor policy: none configured
  PIM Join-Prune inbound policy: none configured
  PIM Join-Prune outbound policy: none configured
  PIM Join-Prune interval: 1 minutes
  PIM Join-Prune next sending: 1 minutes
  PIM BFD enabled: no
  PIM passive interface: no
  PIM VPC SVI: no
  PIM Auto Enabled: no
  PIM Interface Statistics, last reset: never
   General (sent/received):
      Hellos: 13152/13162 (early: 0), JPs: 2/0, Asserts: 0/0
      Grafts: 0/0, Graft-Acks: 0/0
      DF-Offers: 9/5, DF-Winners: 6249/6254, DF-Backoffs: 0/1, DF-Passes: 0/1
   Errors:
      Checksum errors: 0, Invalid packet types/DF subtypes: 0/0
      Authentication failed: 0
      Packet length errors: 0, Bad version packets: 0, Packets from self: 0
      Packets from non-neighbors: 0
         Packets received on passiveinterface: 0
      JPs received on RPF-interface: 0
      (*,G) Joins received with no/wrong RP: 0/0
      (*,G)/(S,G) JPs received for SSM/Bidir groups: 0/0
      JPs filtered by inbound policy: 0
      JPs filtered by outbound policy: 0
```
Leaf-Switch-V1# **show ip pim neighbor**

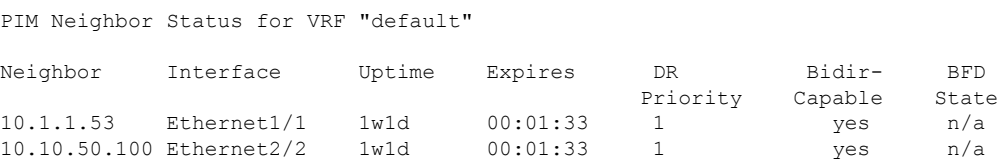

For a detailed list of commands, refer to the Configuration and Command Reference guides.

#### **Underlay deployment without multicast (Ingress replication)**

Ingress replication is supported on Cisco Nexus 9000 Series switches.

I

i.

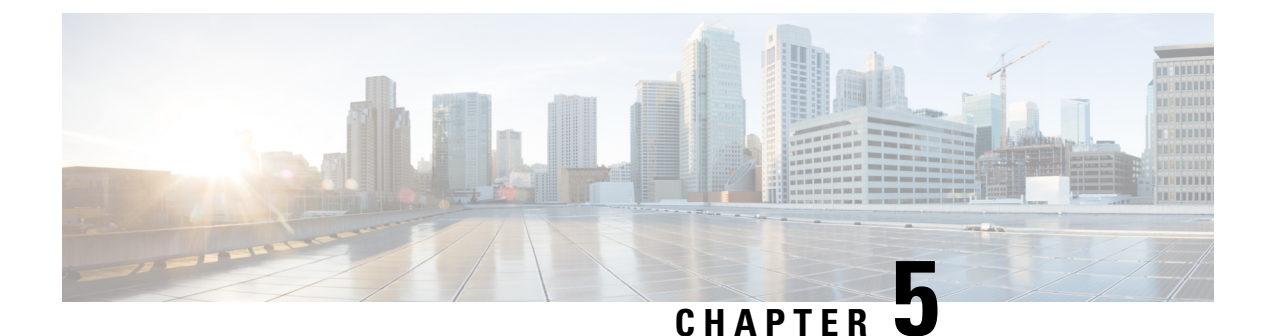

# **Configuring VXLAN BGP EVPN**

This chapter contains the following sections:

- About [VXLAN](#page-80-0) BGP EVPN, on page 65
- Guidelines and [Limitations](#page-81-0) for VXLAN BGP EVPN, on page 66
- [Configuring](#page-85-0) VXLAN BGP EVPN, on page 70

# <span id="page-80-0"></span>**About VXLAN BGP EVPN**

### **About RD Auto**

The auto-derived Route Distinguisher (rd auto) is based on the Type 1 encoding format as described in IETF RFC 4364 section 4.2 <https://tools.ietf.org/html/rfc4364#section-4.2>. The Type 1 encoding allows a 4-byte administrative field and a 2-byte numbering field. Within Cisco NX-OS, the auto derived RD is constructed with the IP address of the BGP Router ID as the 4-byte administrative field (RID) and the internal VRF identifier for the 2-byte numbering field (VRF ID).

The 2-byte numbering field is always derived from the VRF, but results in a different numbering scheme depending on its use for the IP-VRF or the MAC-VRF:

- The 2-byte numbering field for the IP-VRF uses the internal VRF ID starting at 1 and increments. VRF IDs 1 and 2 are reserved for the default VRF and the management VRF respectively. The first custom defined IP VRF uses VRF ID 3.
- The 2-byte numbering field for the MAC-VRF uses the VLAN ID + 32767, which results in 32768 for VLAN ID 1 and incrementing.

Example auto-derived Route Distinguisher (RD)

- IP-VRF with BGP Router ID 192.0.2.1 and VRF ID 6 RD 192.0.2.1:6
- MAC-VRF with BGP Router ID 192.0.2.1 and VLAN 20 RD 192.0.2.1:32787

### **About Route-Target Auto**

The auto-derived Route-Target (route-target import/export/both auto) is based on the Type 0 encoding format as described in IETF RFC 4364 section 4.2 (<https://tools.ietf.org/html/rfc4364#section-4.2>). IETF RFC 4364 section 4.2 describes the Route Distinguisher format and IETF RFC 4364 section 4.3.1 refers that it is desirable to use a similar format for the Route-Targets. The Type 0 encoding allows a 2-byte administrative field and a 4-byte numbering field. Within Cisco NX-OS, the auto derived Route-Target is constructed with the Autonomous System Number (ASN) as the 2-byte administrative field and the Service Identifier (VNI) for the 4-byte numbering field.

2-byte ASN

The Type 0 encoding allows a 2-byte administrative field and a 4-byte numbering field. Within Cisco NX-OS, the auto-derived Route-Target is constructed with the Autonomous System Number (ASN) as the 2-byte administrative filed and the Service Identifier (VNI) for the 4-byte numbering field.

Examples of an auto derived Route-Target (RT):

- IP-VRF within ASN 65001 and L3VNI 50001 Route-Target 65001:50001
- MAC-VRF within ASN 65001 and L2VNI 30001 Route-Target 65001:30001

For Multi-AS environments, the Route-Targets must either be statically defined or rewritten to match the ASN portion of the Route-Targets.

[https://www.cisco.com/c/en/us/td/docs/switches/datacenter/nexus9000/sw/7-x/command\\_references/](https://www.cisco.com/c/en/us/td/docs/switches/datacenter/nexus9000/sw/7-x/command_references/configuration_commands/b_N9K_Config_Commands_703i7x/b_N9K_Config_Commands_703i7x_chapter_010010.html#wp4498893710) [configuration\\_commands/b\\_N9K\\_Config\\_Commands\\_703i7x/b\\_N9K\\_Config\\_Commands\\_703i7x\\_chapter\\_](https://www.cisco.com/c/en/us/td/docs/switches/datacenter/nexus9000/sw/7-x/command_references/configuration_commands/b_N9K_Config_Commands_703i7x/b_N9K_Config_Commands_703i7x_chapter_010010.html#wp4498893710) [010010.html#wp4498893710](https://www.cisco.com/c/en/us/td/docs/switches/datacenter/nexus9000/sw/7-x/command_references/configuration_commands/b_N9K_Config_Commands_703i7x/b_N9K_Config_Commands_703i7x_chapter_010010.html#wp4498893710)

4-byte ASN

The Type 0 encoding allows a 2-byte administrative field and a 4-byte numbering field. Within Cisco NX-OS, the auto-derived Route-Target is constructed with the Autonomous System Number (ASN) as the 2-byte administrative filed and the Service Identifier (VNI) for the 4-byte numbering field. With the ASN demand of 4-byte length and the VNI requiring 24-bit (3-bytes), the Sub-Field length within the Extended Community is exhausted (2-byte Type and 6-byte Sub-Field). As a result of the length and format constraint and the importance of the Service Identifiers (VNI) uniqueness, the 4-byte ASN is represented in a 2-byte ASN named AS\_TRANS, as described in IETF RFC 6793 section 9 [\(https://tools.ietf.org/html/rfc6793#section-9](https://tools.ietf.org/html/rfc6793#section-9)). The 2-byte ASN 23456 is registered by the IANA ([https://www.iana.org/assignments/](https://www.iana.org/assignments/iana-as-numbers-special-registry/iana-as-numbers-special-registry.xhtml) [iana-as-numbers-special-registry/iana-as-numbers-special-registry.xhtml](https://www.iana.org/assignments/iana-as-numbers-special-registry/iana-as-numbers-special-registry.xhtml)) as AS\_TRANS, a special purpose AS number that aliases 4-byte ASNs.

Example auto derived Route-Target (RT) with 4-byte ASN (AS\_TRANS):

- IP-VRF within ASN 65656 and L3VNI 50001 Route-Target 23456:50001
- MAC-VRF within ASN 65656 and L2VNI 30001 Route-Target 23456:30001

**Note** Beginning with Cisco NX-OS Release 9.2(1), auto derived Route-Target for 4-byte ASN is supported.

## <span id="page-81-0"></span>**Guidelines and Limitations for VXLAN BGP EVPN**

VXLAN BGP EVPN has the following guidelines and limitations:

- The following guidelines and limitations apply to VXLAN/VTEP using BGP EVPN:
	- SPAN source or destination is supported on any port.

For more information, see the Cisco Nexus 9000 Series NX-OS System Management [Configuration](https://www.cisco.com/c/en/us/td/docs/switches/datacenter/nexus9000/sw/93x/system-management/b-cisco-nexus-9000-series-nx-os-system-management-configuration-guide-93x.html) Guide, [Release](https://www.cisco.com/c/en/us/td/docs/switches/datacenter/nexus9000/sw/93x/system-management/b-cisco-nexus-9000-series-nx-os-system-management-configuration-guide-93x.html) 9.3(x).

- When SVI is enabled on a VTEP (flood and learn, or EVPN) regardless of ARP suppression, make sure that ARP-ETHER TCAM is carved using the **hardware access-list tcam region arp-ether 256 double-wide** command. This requirement does not apply to Cisco Nexus 9200, 9300-EX, and 9300-FX/FX2 platform switches and Cisco Nexus 9500 platform switches with 9700-EX/FX line cards.
- For the Cisco Nexus 9504 and 9508 with R-series line cards, VXLAN EVPN (Layer 2 and Layer 3) is only supported with the 9636C-RX and 96136YC-R line cards.
- You can configure EVPN over segment routing or MPLS. See the Cisco Nexus 9000 Series [NX-OS](https://www.cisco.com/c/en/us/td/docs/switches/datacenter/nexus9000/sw/93x/label-switching/b-cisco-nexus-9000-series-nx-os-label-switching-configuration-guide-93x.html) Label Switching [Configuration](https://www.cisco.com/c/en/us/td/docs/switches/datacenter/nexus9000/sw/93x/label-switching/b-cisco-nexus-9000-series-nx-os-label-switching-configuration-guide-93x.html) Guide, Release  $9.3(x)$  for more information.
- You can use MPLS tunnel encapsulation using the new CLI encapsulation mpls command. You can configure the label allocation mode for the EVPN address family. See the Cisco [Nexus](https://www.cisco.com/c/en/us/td/docs/switches/datacenter/nexus9000/sw/93x/label-switching/b-cisco-nexus-9000-series-nx-os-label-switching-configuration-guide-93x.html) 9000 Series NX-OS Label Switching [Configuration](https://www.cisco.com/c/en/us/td/docs/switches/datacenter/nexus9000/sw/93x/label-switching/b-cisco-nexus-9000-series-nx-os-label-switching-configuration-guide-93x.html) Guide, Release 9.3(x) for more information.
- In a VXLAN EVPN setup that has 2K VNI scale configuration, the control plane down time may take more than 200 seconds. To avoid potential BGP flap, extend the graceful restart time to 300 seconds.
- Starting from Cisco NX-OS Release 9.3(5), new VXLAN uplink capabilities are introduced:
	- A physical interface in default VRF is supported as VXLAN uplink.
	- A parent interface in default VRF, carrying subinterfaces with VRF and dot1q tags, is supported as VXLAN uplink.
	- A subinterface in any VRF and/or with dot1q tag remains not supported as VXLAN uplink.
	- An SVI in any VRF remains not supported as VXLAN uplink.
	- In vPC with physical peer-link, a SVI can be leveraged as backup underlay, default VRF only between the vPC members (infra-VLAN, system nve infra-vlans).
	- On a vPC pair, shutting down NVE or NVE loopback on one of the vPC nodes is not a supported configuration. This means that traffic failover on one-side NVE shut or one-side loopback shut is not supported.
	- FEX host interfaces remain not supported as VXLAN uplink and cannot have VTEPs connected (BUD node).
- In a VXLAN EVPN setup, border nodes must be configured with unique route distinguishers, preferably using the **auto rd**command. Not using unique route distinguishers across all border nodesis notsupported. The use of unique route distinguishers is strongly recommended for all VTEPs of a fabric.
- ARP suppression is only supported for a VNI if the VTEP hosts the First-Hop Gateway (Distributed Anycast Gateway) for this VNI. The VTEP and the SVI for this VLAN have to be properly configured for the distributed Anycast Gateway operation, for example, global Anycast Gateway MAC address configured and Anycast Gateway feature with the virtual IP address on the SVI.
- The ARP suppression setting must match across the entire fabric. For a specific VNID, all VTEPs must be either configured or not configured.
- Mobility Sequence number of a locally originated type-2 route (MAC/MAC-IP) can be mismatched between vPC peers, with one vTEP having a sequence number K while other vTEP in the same complex

can have the same route with sequence number 0. This does not cause any functional impact and the traffic is not impacted even after the host moves.

- DHCP snooping (Dynamic Host Configuration Protocol snooping) is not supported on VXLAN VLANs.
- RACLs are not supported on VXLAN uplink interfaces. VACLs are not supported on VXLAN de-capsulated traffic in egress direction; this applies for the inner traffic coming from network (VXLAN) towards the access (Ethernet).

As a best practice, always use PACLs/VACLs for the access (Ethernet) to the network (VXLAN) direction. See the Cisco Nexus 9000 Series NX-OS Security Configuration Guide, Release  $9.3(x)$  for other guidelines and limitations for the VXLAN ACL feature.

- The Cisco Nexus 9000 QoS buffer-boost feature is not applicable for VXLAN traffic.
- On Cisco Nexus 9000 PX/TX/PQ switches configured as VXLAN VTEPs, if any ALE 40G port is used as a VXLAN underlay port, configuring subinterfaces on either this or any other 40G port is not allowed and could lead to VXLAN traffic loss.
- For VXLAN BGP EVPN fabrics with EBGP, the following recommendations are applicable:
	- It is recommended to use loopbacks for the EBGP EVPN peering sessions (overlay control-plane).
	- It is a best practice to use the physical interfaces for EBGP IPv4/IPv6 peering sessions (underlay).
- Bind the NVE source-interface to a dedicated loopback interface and do not share this loopback with any function or peerings of Layer-3 protocols. A best practice is to use a dedicated loopback address for the VXLAN VTEP function.
- You must bind NVE to a loopback address that is separate from other loopback addresses that are required by Layer 3 protocols. NVE and other Layer 3 protocols using the same loopback is not supported.
- The NVE source-interface loopback is required to be present in the default VRF.
- Only EBGP peering between a VTEP and external nodes (Edge Router, Core Router or VNF) is supported.
	- EBGP peering from the VTEP to the external node using a physical interface or subinterfaces is recommended and it is a best practice (external connectivity).
	- The EBGP peering from the VTEP to the external node can be in the default VRF or in a tenant VRF (external connectivity).
	- The EBGP peering from the VTEP to a external node over VXLAN must be in a tenant VRF and must use the update-source of a loopback interface (peering over VXLAN).
	- Using an SVI for EBGP peering on a from the VTEP to the External Node requires the VLAN to be local (not VXLAN extended).
- When configuring VXLAN BGP EVPN, only the "System Routing Mode: Default" is applicable for the following hardware platforms:
	- Cisco Nexus 9300 platform switches
	- Cisco Nexus 9300-EX platform switches
	- Cisco Nexus 9300-FX/FX2 platform switches
	- Cisco Nexus 9500 platform switches with X9500 line cards

• Cisco Nexus 9500 platform switches with X9700-EX and X9700-FX line cards

- Changing the "System Routing Mode" requires a reload of the switch.
- Cisco Nexus 9516 platform is not supported for VXLAN EVPN.
- VXLAN is supported on Cisco Nexus 9500 platform switches with the following line cards:
	- 9500-R
	- 9564PX
	- 9564TX
	- 9536PQ
	- 9700-EX
	- 9700-FX
- Cisco Nexus 9500 platform switches with 9700-EX or -FX line cards support 1G, 10G, 25G, 40G, 100G and 400G for VXLAN uplinks.
- Cisco Nexus 9200 and 9300-EX/FX/FX2/FX3 and -GX support 1G, 10G, 25G, 40G, 100G and 400G for VXLAN uplinks.
- The Cisco Nexus 9000 platform switches use standards conforming UDP port number 4789 for VXLAN encapsulation. This value is not configurable.
- The Cisco Nexus 9200 platform switches with Application Spine Engine (ASE2) have throughput constrains for packet sizes of 99-122 bytes; packet drops might be experienced.
- The VXLAN network identifier (VNID) 16777215 is reserved and should explicitly not be configured.
- Non-Disruptive In Service Software Upgrade (ND-ISSU) is supported on Nexus 9300 with VXLAN enabled. Exception is ND-ISSU support for Cisco Nexus 9300-FX3 and 9300-GX platform switch.
- Gateway functionality for VXLAN to MPLS (LDP), VXLAN to MPLS-SR (Segment Routing) and VXLAN to SRv6 can be operated on the same Cisco Nexus 9000 Series platform.
	- VXLAN to MPLS (LDP) Gateway is supported on the Cisco Nexus 3600-R and the Cisco Nexus 9500 with R-Series line cards.
	- VXLAN to MPLS-SR Gateway is supported on the Cisco Nexus 9300-FX2/FX3/GX and Cisco Nexus 9500 with R-Series line cards.
	- VXLAN to SRv6 is supported on the Cisco Nexus 9300-GX platform.
	- Multiple Tunnel Encapsulations (VXLAN, GRE and/or MPLS, static label or segment routing) can not co-exist on the same Cisco Nexus 9000 Series switch with Network Forwarding Engine (NFE).
- Resilient hashing is supported on the following switch platform with a VXLAN VTEP configured:
	- Cisco Nexus 9300-EX/FX/FX2/FX3/GX support ECMP resilient hashing.
	- Cisco Nexus 9300 with ALE uplink ports does not support resilient hashing.

**Note** Resilient hashing is disabled by default.

• It is recommended to use the **vpc orphan-ports suspend** command for single attached and/or routed devices on a Cisco Nexus 9000 platform switch acting as vPC VTEP.

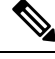

**Note**

For information about VXLAN BGP EVPN scalability, see the Cisco Nexus 9000 Series NX-OS [Verified](https://www.cisco.com/c/en/us/td/docs/switches/datacenter/nexus9000/sw/7-x/scalability/guide_703I52/b_Cisco_Nexus_9000_Series_NX-OS_Verified_Scalability_Guide_703I52.html) [Scalability](https://www.cisco.com/c/en/us/td/docs/switches/datacenter/nexus9000/sw/7-x/scalability/guide_703I52/b_Cisco_Nexus_9000_Series_NX-OS_Verified_Scalability_Guide_703I52.html) Guide.

# <span id="page-85-0"></span>**Configuring VXLAN BGP EVPN**

### **Enabling VXLAN**

Enable VXLAN and the EVPN.

#### **Procedure**

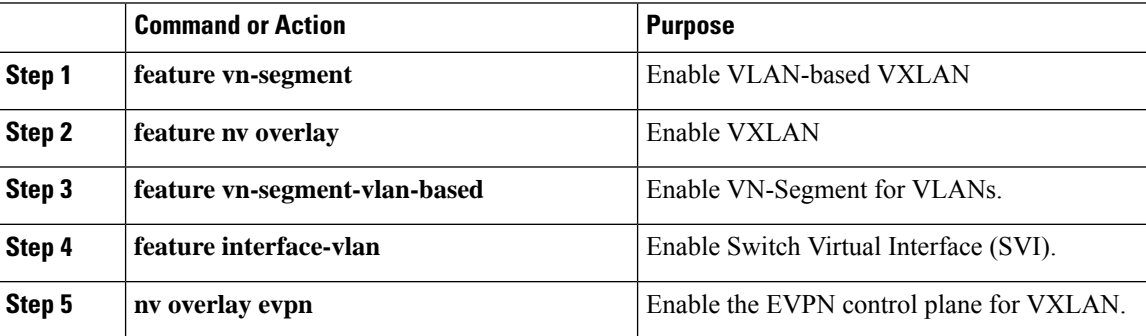

### **Configuring VLAN and VXLAN VNI**

Step 3 to Step 6 are optional for configuring the VLAN for VXLAN VNI and are only necessary in case of a custom route distinguisher or route-target requirement (not using auto derivation). **Note**

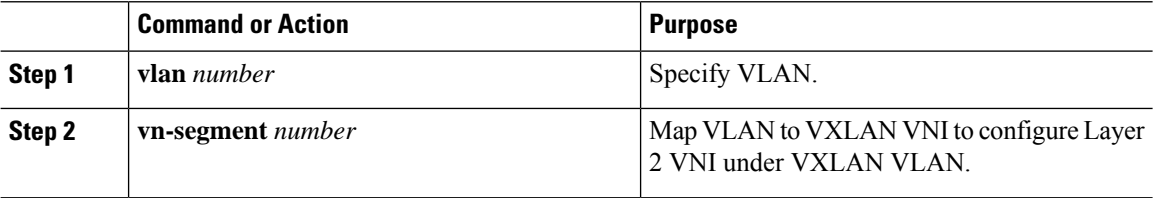

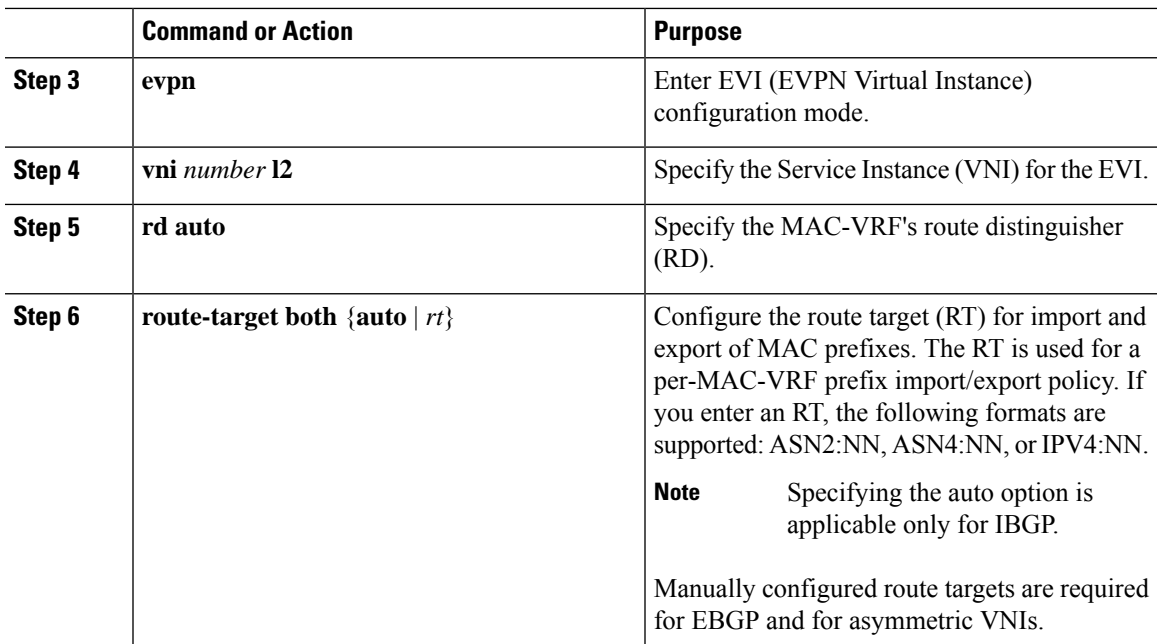

# **Configuring VRF for VXLAN Routing**

Configure the tenant VRF.

**Note**

Step 3 to step 6 are optional for configuring the VRF for VXLAN Routing and are only necessary in case of a custom route distinguisher or route-target requirement (not using auto derivation).

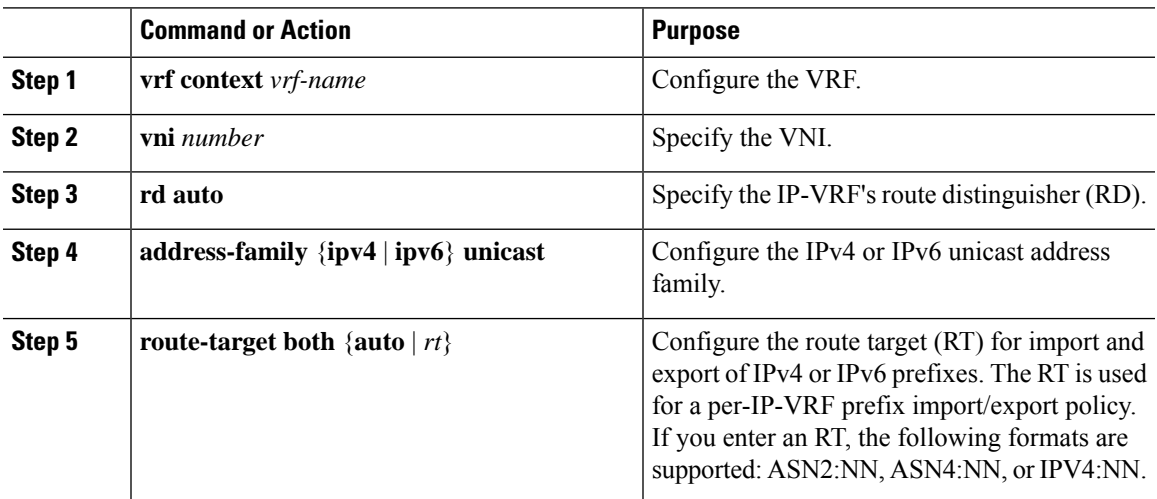

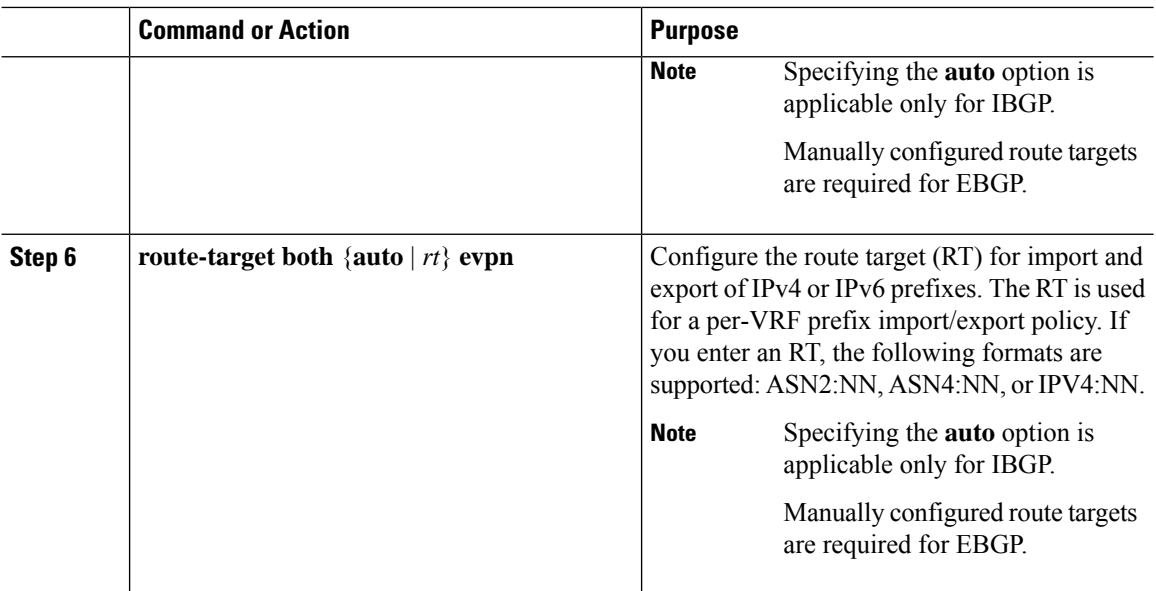

# **Configuring SVI for Core-facing VXLAN Routing**

Configure the core-facing SVI VRF.

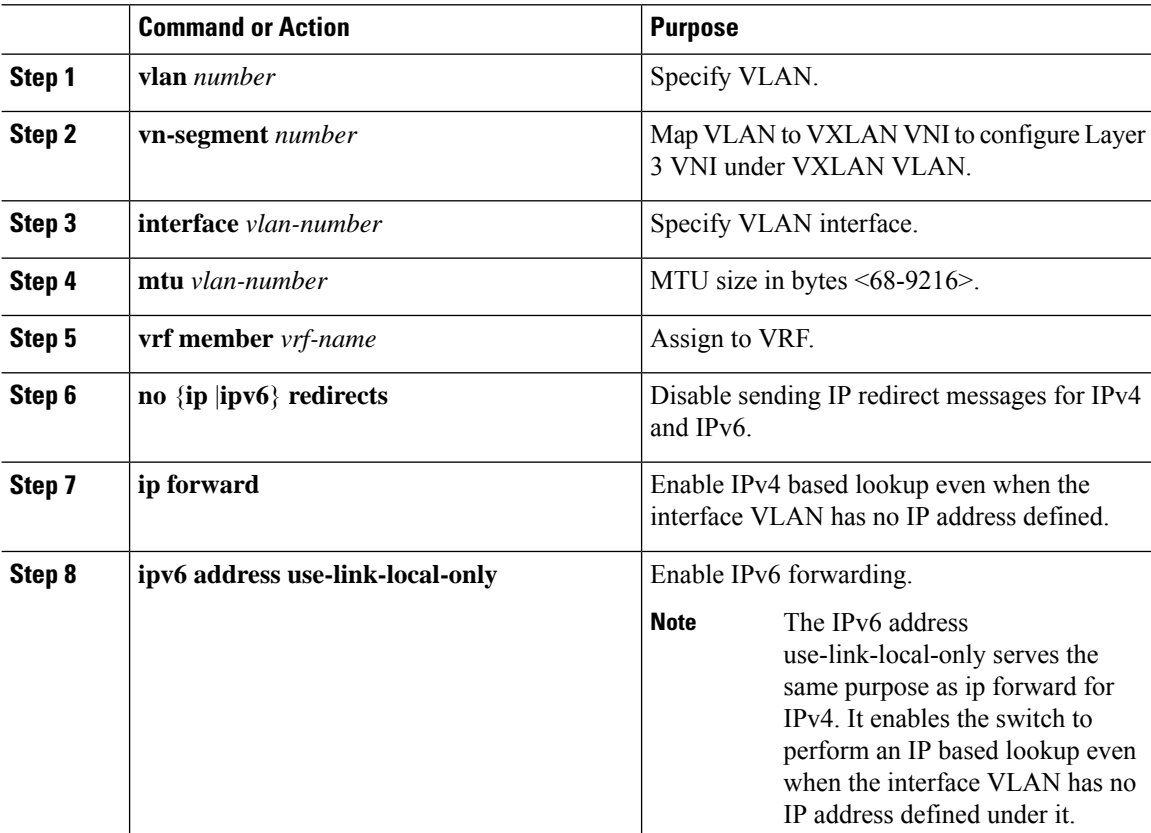

## **Configuring SVI for Host-Facing VXLAN Routing**

Configure the SVI for hosts, acting as Distributed Default Gateway.

#### **Procedure**

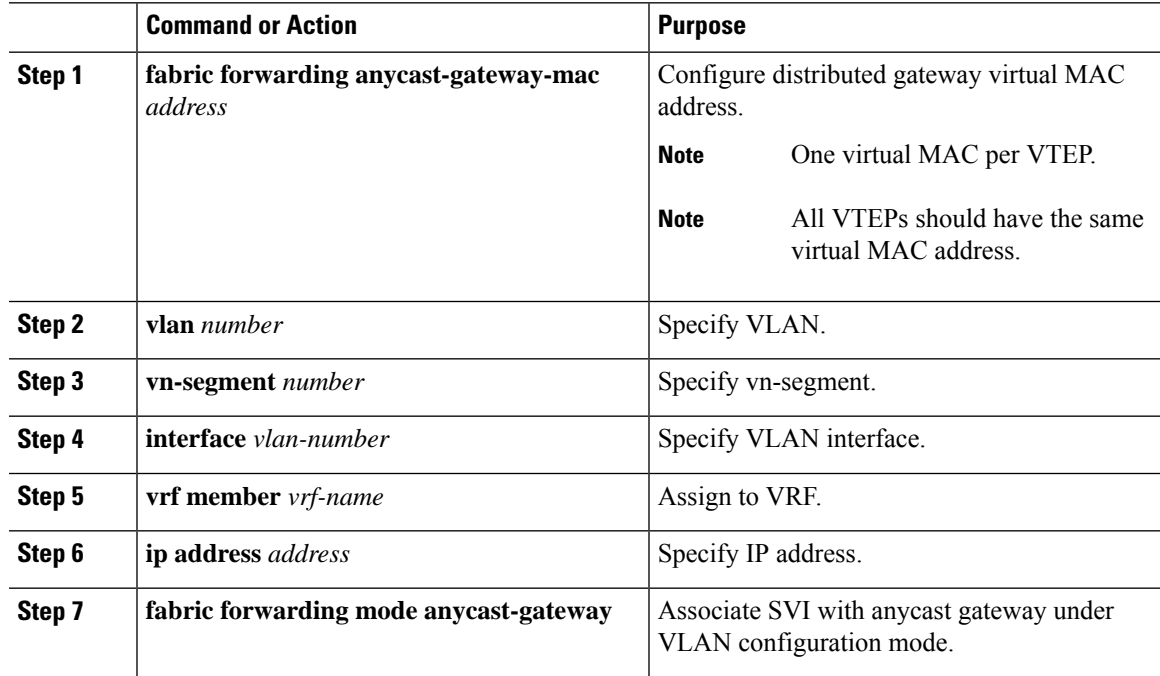

# **Configuring the NVE Interface and VNIs Using Multicast**

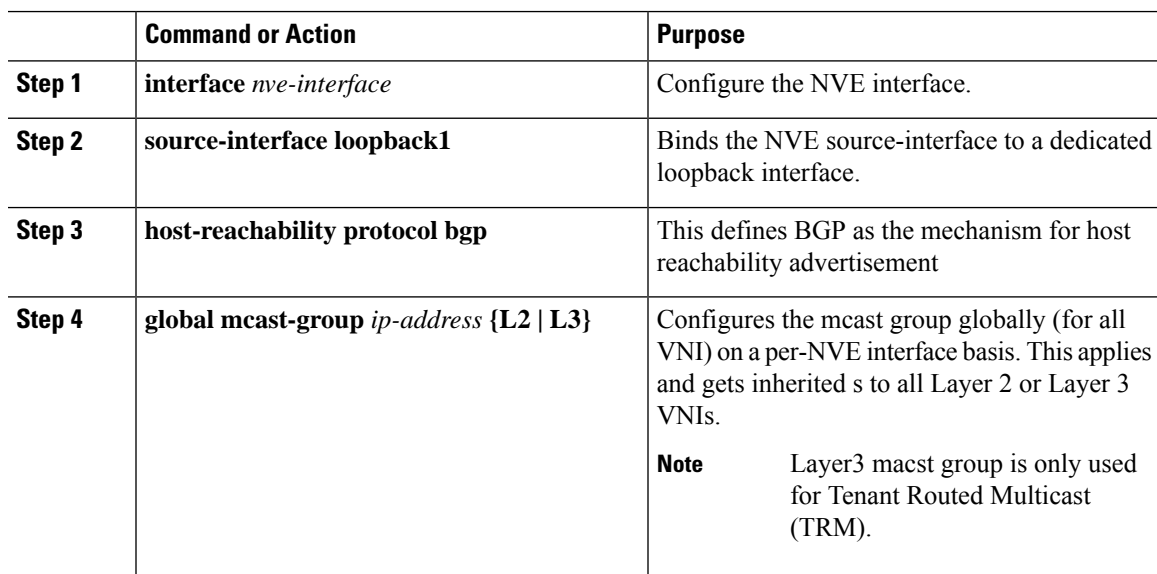

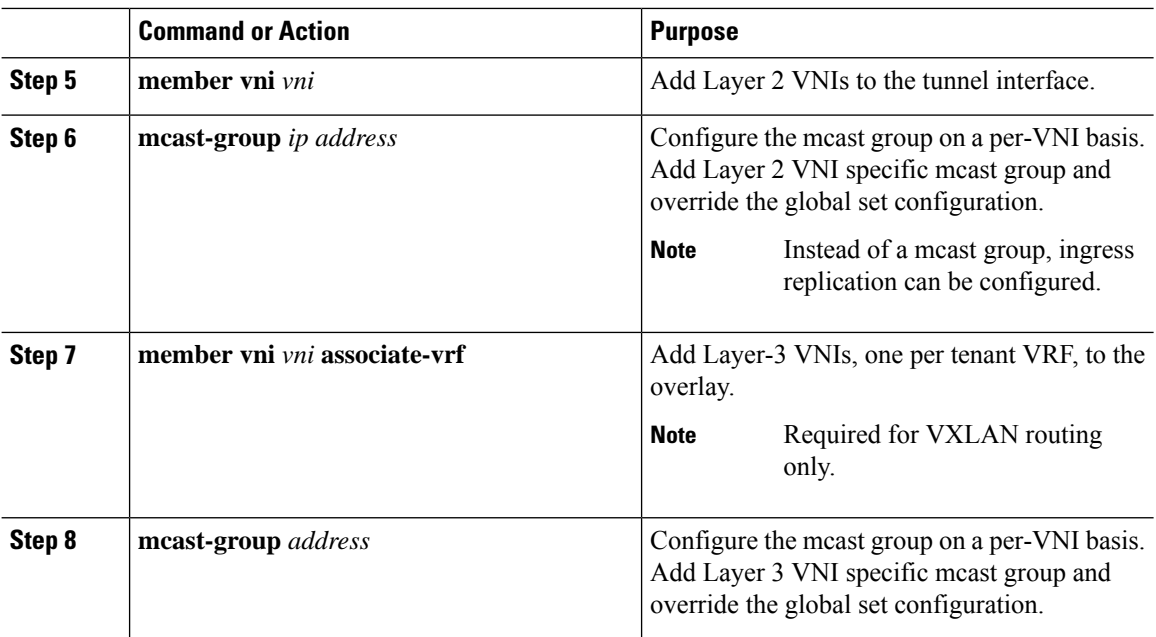

### **Configuring VXLAN EVPN Ingress Replication**

For VXLAN EVPN ingress replication, the VXLAN VTEP uses a list of IP addresses of other VTEPs in the network to send BUM (broadcast, unknown unicast and multicast) traffic. These IP addresses are exchanged between VTEPs through the BGP EVPN control plane.

 $\mathscr{D}$ 

VXLAN EVPN ingress replication is supported on: **Note**

- Cisco Nexus Series 9300 Series switches (7.0(3)I1(2) and later).
- Cisco Nexus Series 9500 Series switches (7.0(3)I2(1) and later).

**Before you begin:** The following are required before configuring VXLAN EVPN ingress replication  $(7.0(3)11(2)$  and later):

- Enable VXLAN.
- Configure VLAN and VXLAN VNI.
- Configure BGP on the VTEP.
- Configure RD and Route Targets for VXLAN Bridging.

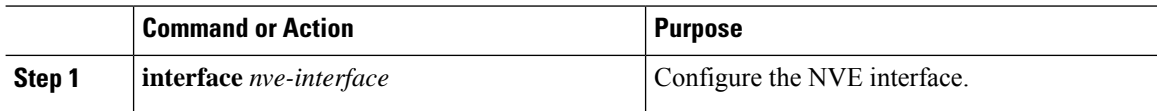

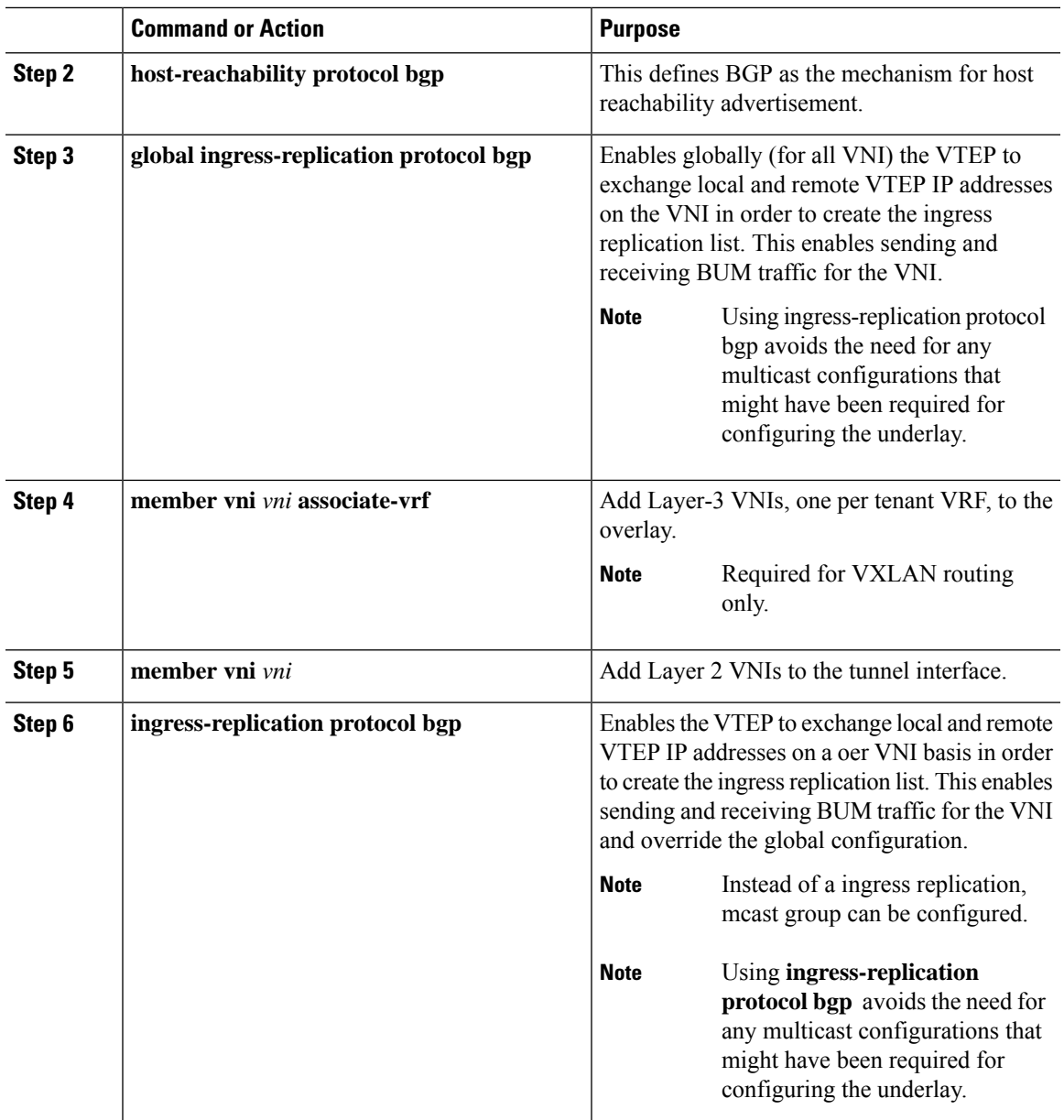

# **Configuring BGP on the VTEP**

I

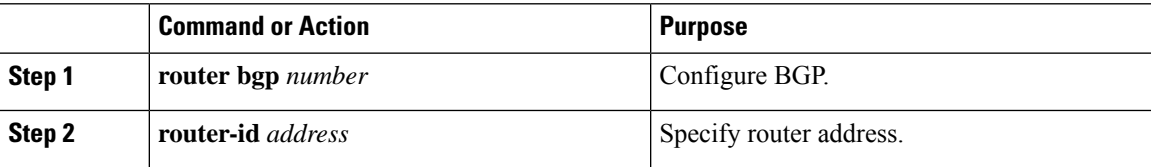

I

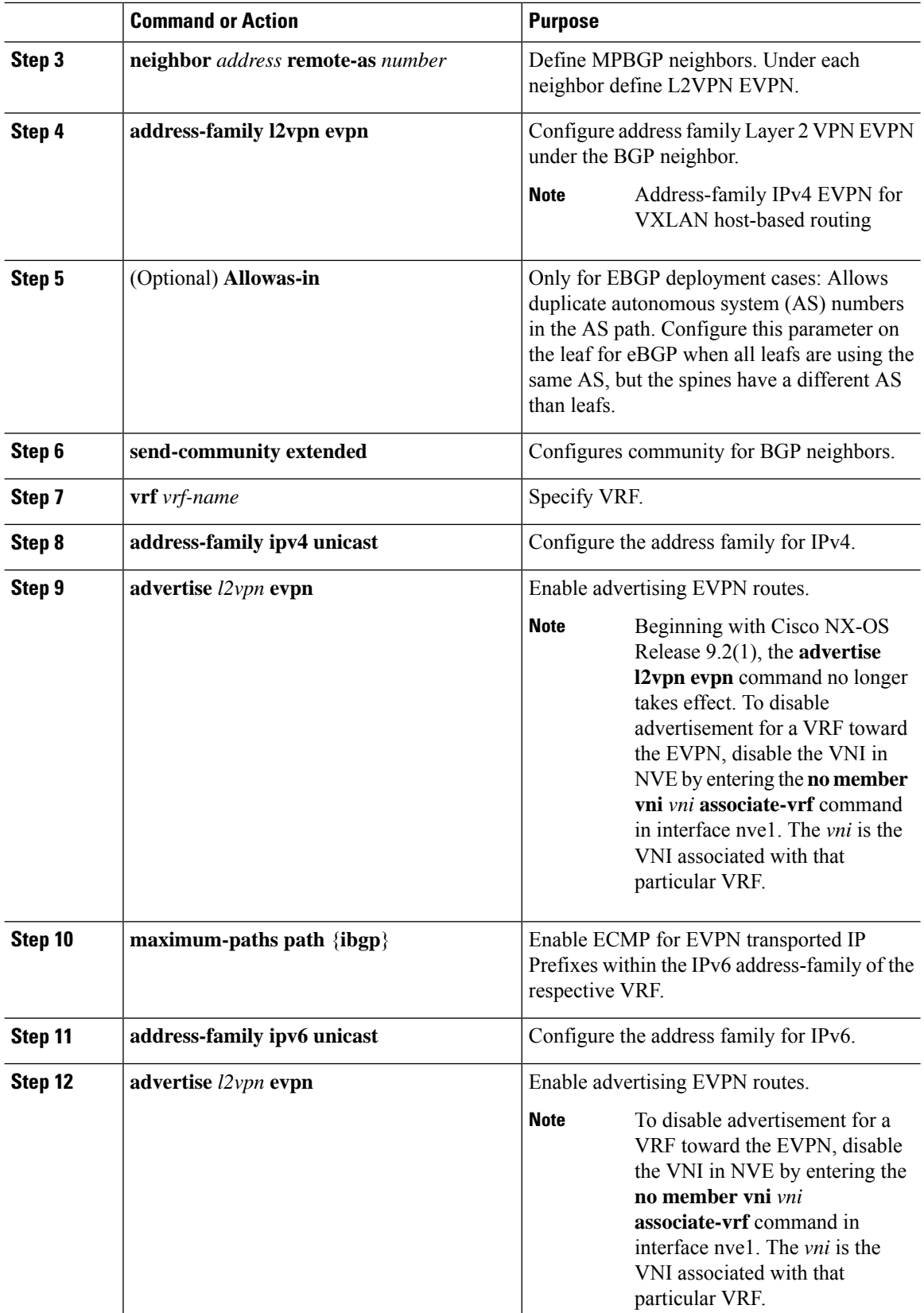

I

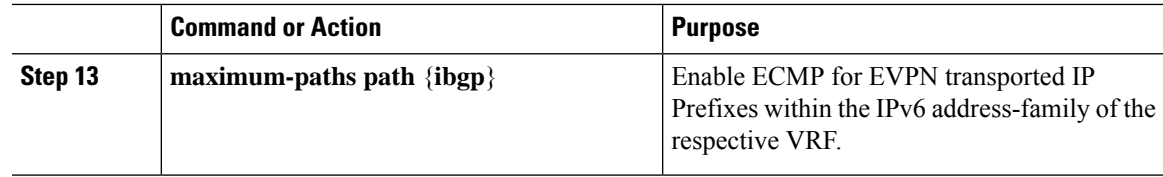

# **Configuring iBGP for EVPN on the Spine**

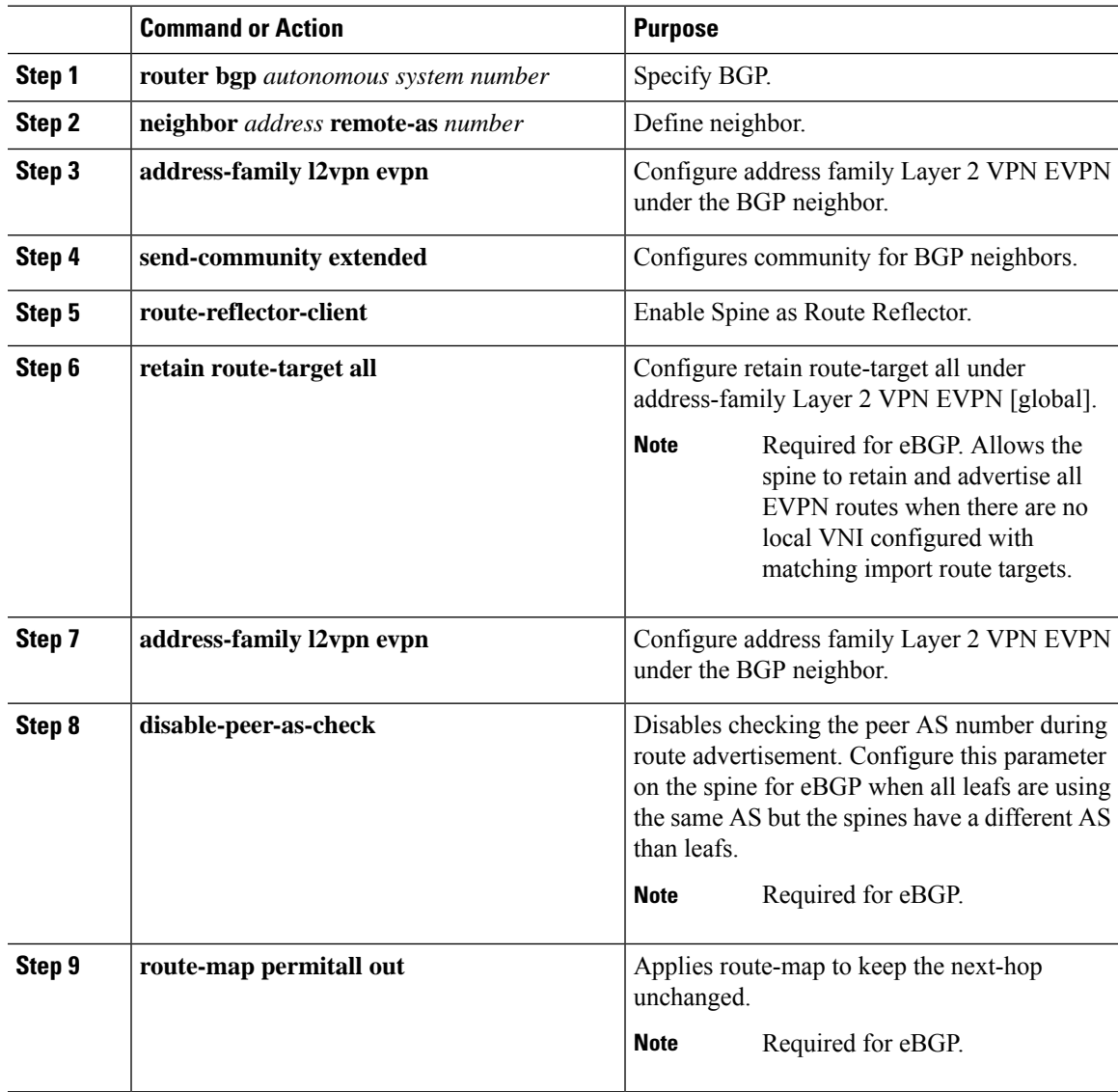

# **Configuring eBGP for EVPN on the Spine**

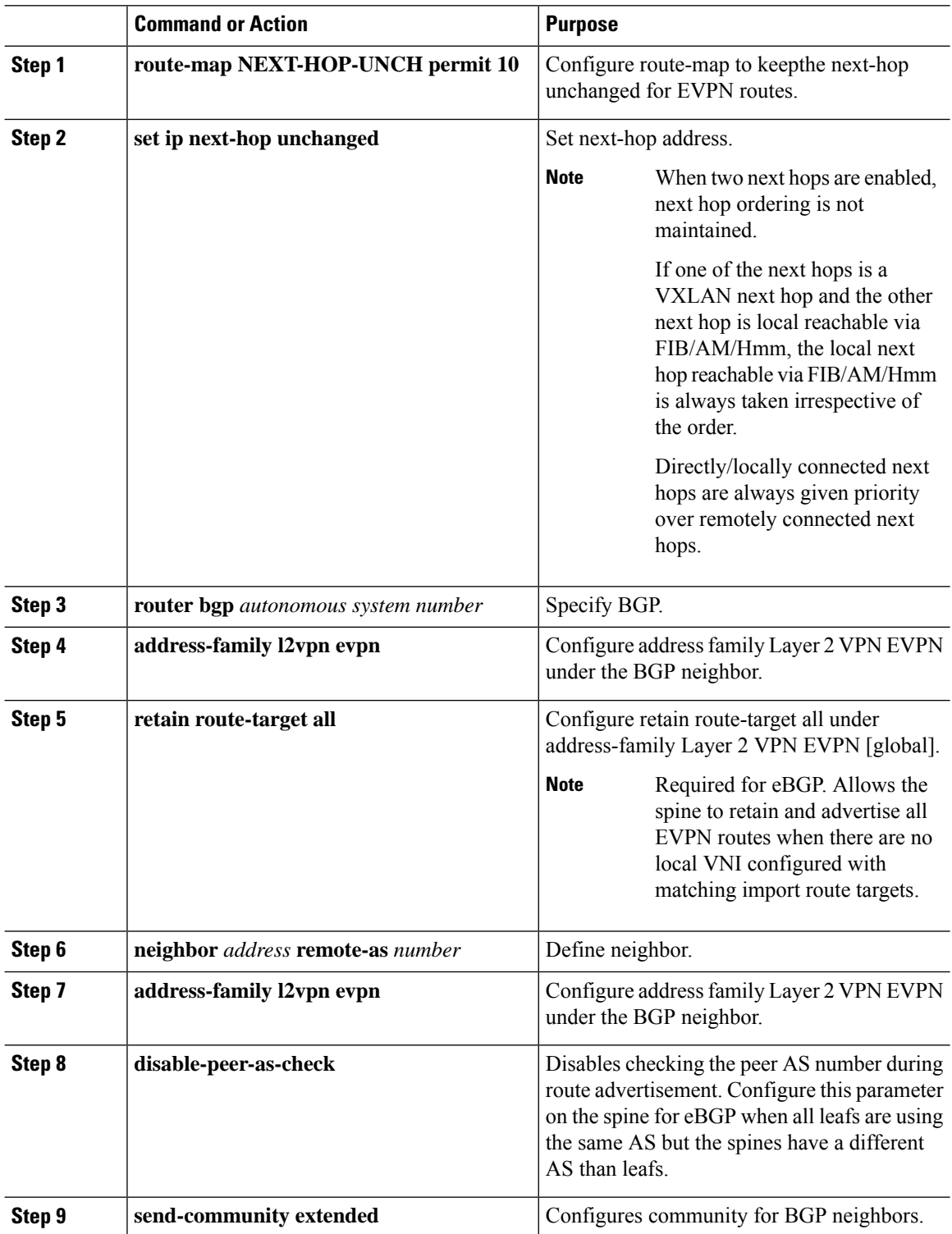

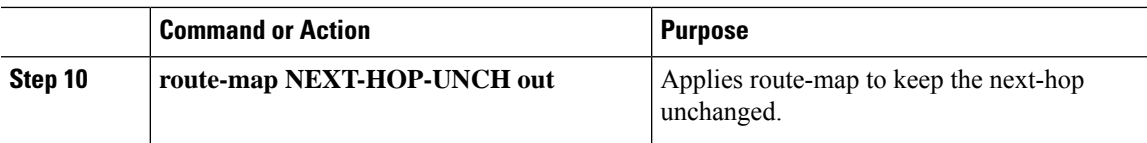

# **Suppressing ARP**

Suppressing ARP includes changing the size of the ACL ternary content addressable memory (TCAM) regions in the hardware.

```
Note
```
For information on configuring ACL TCAM regions, see the *Configuring IP ACLs* chapter of the *Cisco [Nexus](http://www.cisco.com/c/en/us/td/docs/switches/datacenter/nexus9000/sw/7-x/security/configuration/guide/b_Cisco_Nexus_9000_Series_NX-OS_Security_Configuration_Guide_7x.html)* 9000 Series NX-OS Security [Configuration](http://www.cisco.com/c/en/us/td/docs/switches/datacenter/nexus9000/sw/7-x/security/configuration/guide/b_Cisco_Nexus_9000_Series_NX-OS_Security_Configuration_Guide_7x.html) Guide.

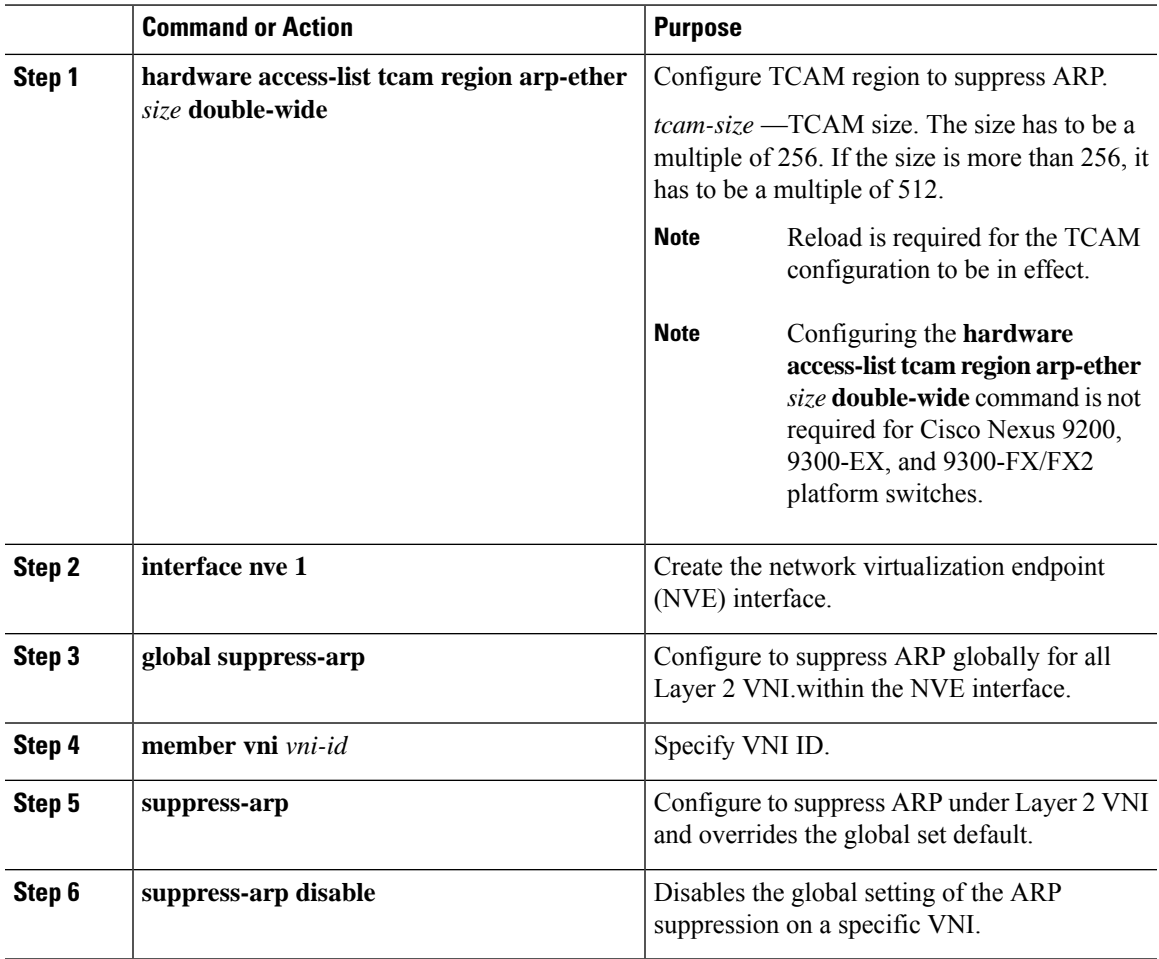

### **Disabling VXLANs**

#### **Procedure**

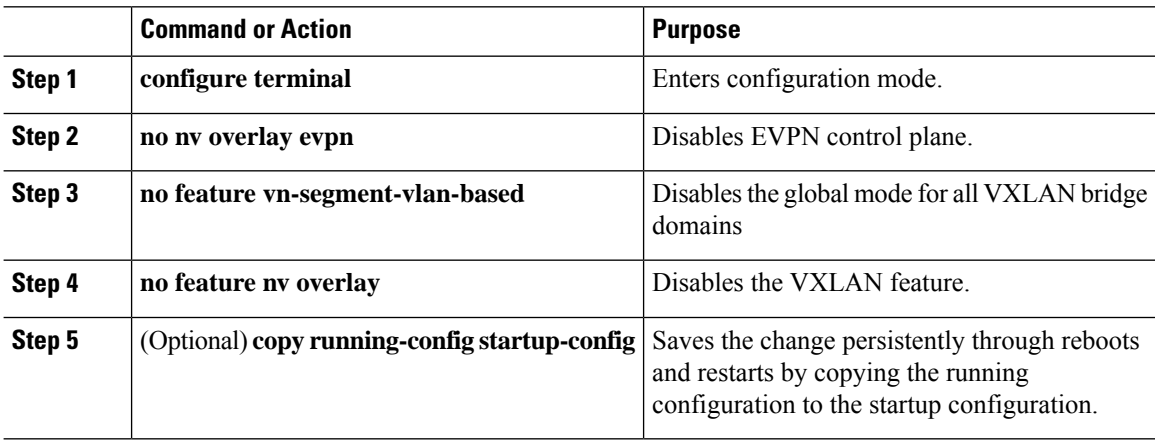

### **Duplicate Detection for IP and MAC Addresses**

#### **For IP addresses:**

Cisco NX-OS supports duplicate detection for IP addresses. This enables the detection of duplicate IP addresses based on the number of moves in a given time-interval (seconds), if host appears simultaneously under two VTEP's.

Simultaneous availability of host under two VTEP's is detected by host mobility logic with 600 msec refresh timeout for IPv4 hosts and default refresh time out logic for IPv6 addresses (default is 3 seconds).

The default is 5 moves in 180 seconds. (Default number of moves is 5 moves. Default time-interval is 180 seconds.)

After the 5th move within 180 seconds, the switch starts a 30 second lock (hold down timer) before checking to see if the duplication still exists (an effort to prevent an increment of the sequence bit). This 30 second lock can occur 5 times within 24 hours (this means 5 moves in 180 seconds for 5 times) before the switch permanently locks or freezes the duplicate entry. (**show fabric forwarding ip local-host-db vrf abc**)

Wherever a host IP address is permanently frozen, a syslog message is written by HMM.

2021 Aug 26 01:08:26 leaf hmm: (vrf-name) [IPv4] Freezing potential duplicate host 20.2.0.30/32, reached recover count (5) threshold

The following are example commands to help the configuration of the number of VM moves in a specific time interval (seconds) for duplicate IP-detection:

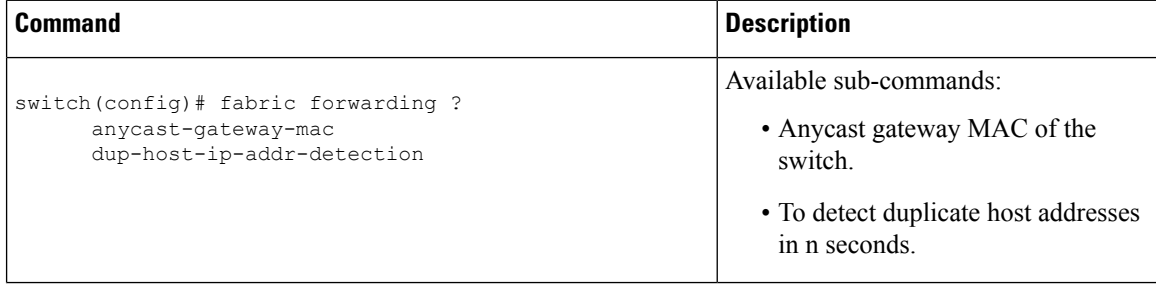

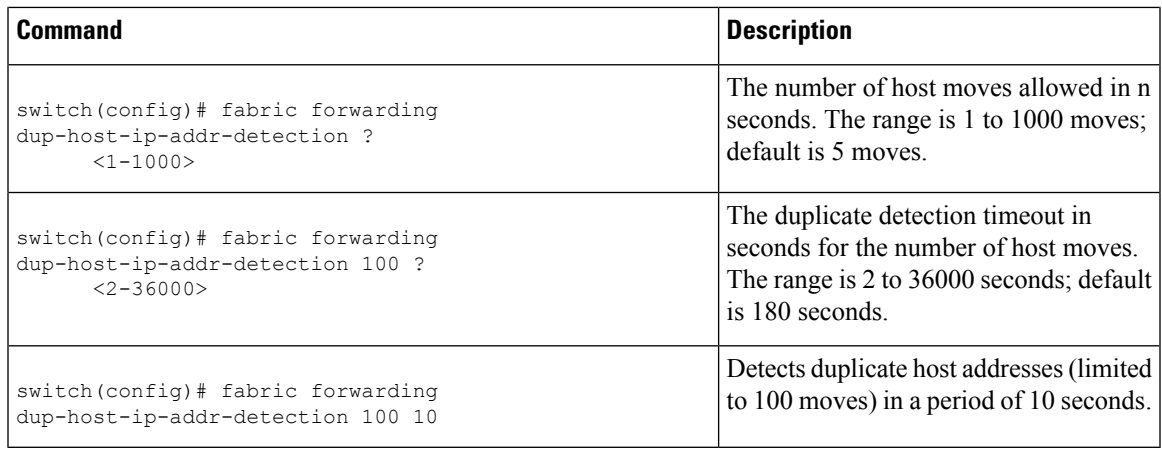

#### **For MAC addresses:**

Cisco NX-OS supports duplicate detection for MAC addresses. This enables the detection of duplicate MAC addresses based on the number of moves in a given time-interval (seconds).

The default is 5 moves in 180 seconds. (Default number of moves is 5 moves. Default time-interval is 180 seconds.)

After the 5th move within 180 seconds, the switch starts a 30 second lock (hold down timer) before checking to see if the duplication still exists (an effort to prevent an increment of the sequence bit). This 30 second lock can occur 3 times within 24 hours (this means 5 moves in 180 seconds for 3 times) before the switch permanently locks or freezes the duplicate entry. (**show l2rib internal permanently-frozen-list**)

Wherever a MAC address is permanently frozen, a syslog message with written by L2RIB.

```
2017 Jul 5 10:27:34 leaf %$ VDC-1 %$ %USER-2-SYSTEM_MSG: Unfreeze limit (3) hit, MAC
0000.0033.3333in topo: 200 is permanently frozen - l2rib
2017 Jul 5 10:27:34 leaf %$ VDC-1 %$ %USER-2-SYSTEM_MSG: Detected duplicate host
0000.0033.3333, topology 200, during Local update, with host located at remote VTEP 1.2.3.4,
VNI 2 - l2rib
2017 Jul 5 10:27:34 leaf %$ VDC-1 %$ %USER-2-SYSTEM_MSG: Unfreeze limit (3) hit, MAC
0000.0033.3334in topo: 200 is permanently frozen - l2rib
2017 Jul 5 10:27:34 leaf %$ VDC-1 %$ %USER-2-SYSTEM_MSG: Detected duplicate host
0000.0033.3334, topology 200, during Local update, with host l
```
MAC address remains in permanently frozen list until both local and remote entry exists.

Unconfiguring below commands will not disable permanently frozen functionality rather will change the parameters to default values.

- **l2rib dup-host-mac-detection**
- **l2rib dup-host-recovery**

The following are example commands to help the configuration of the number of VM moves in a specific time interval (seconds) for duplicate MAC-detection:

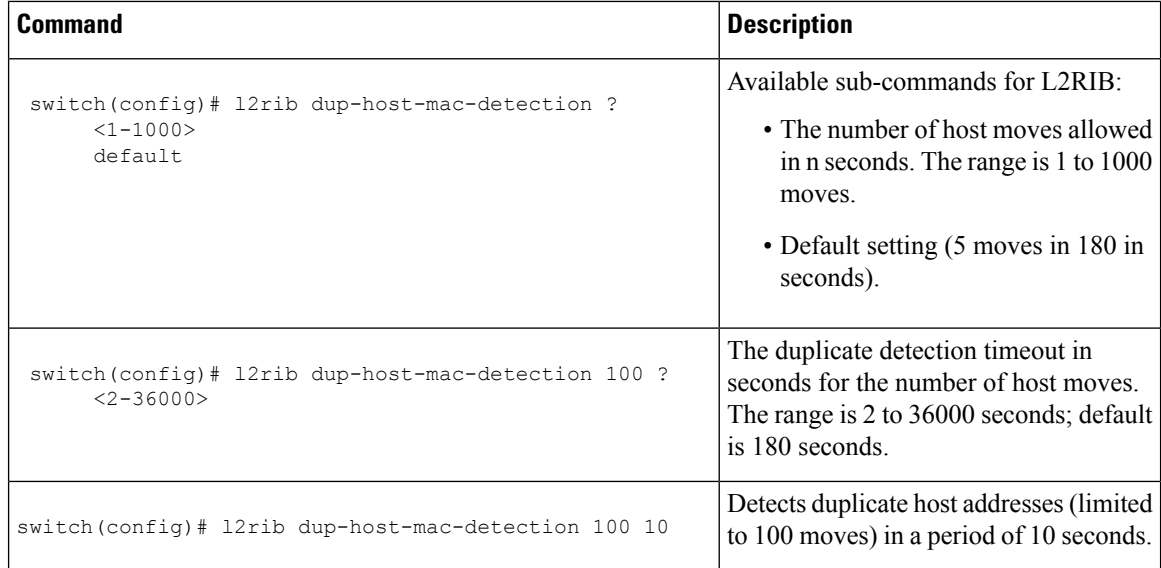

# **Verifying the VXLAN BGP EVPN Configuration**

To display the VXLAN BGP EVPN configuration information, enter one of the following commands:

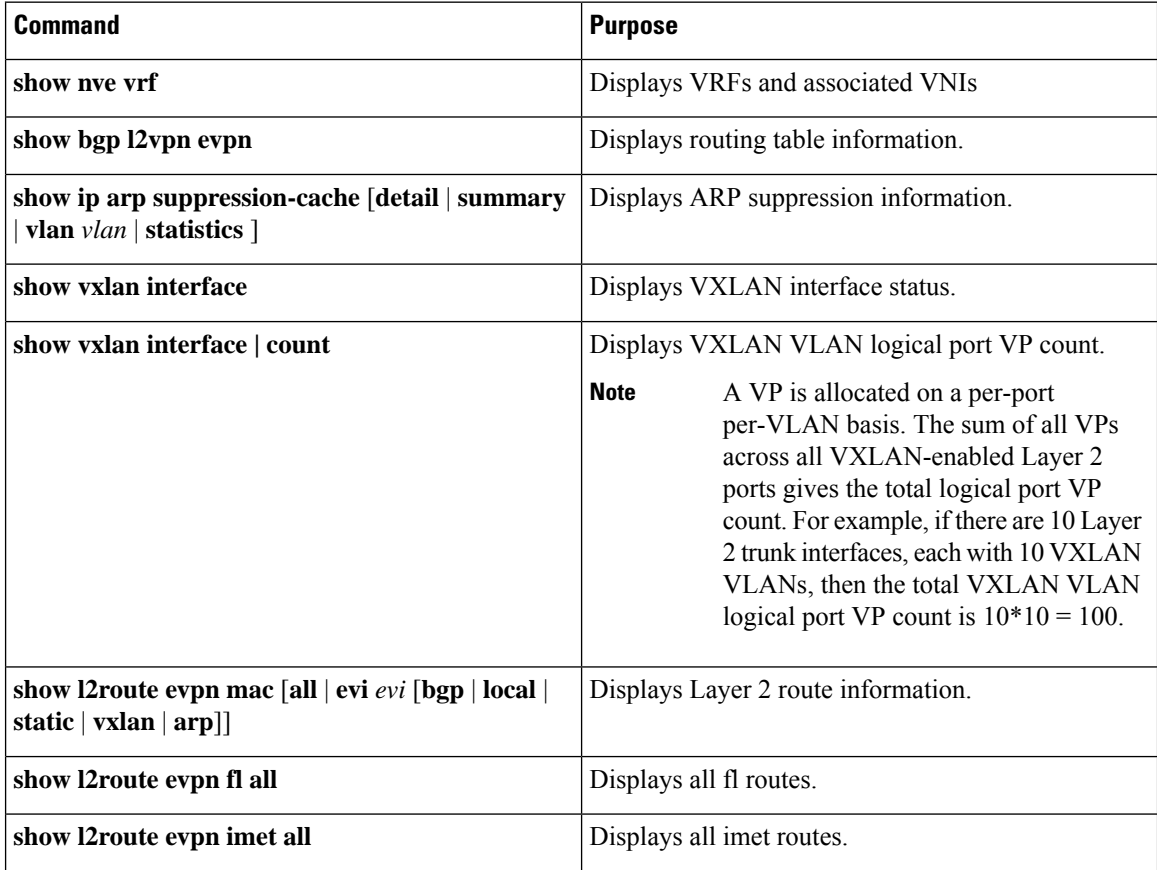

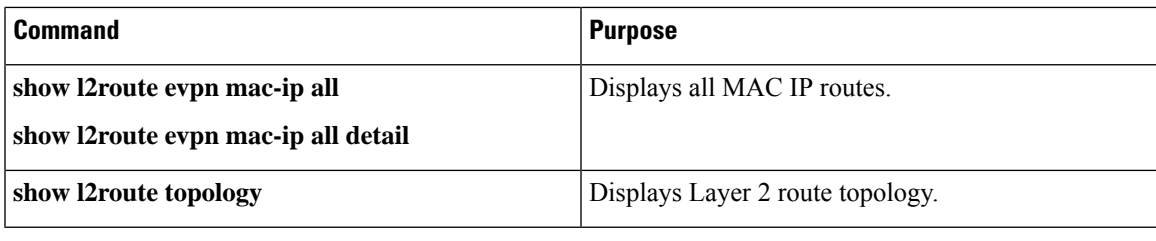

#### **Note**

Although the **show ip bgp** command is available for verifying a BGP configuration, as a best practice, it is preferable to use the **show bgp** command instead.

## **Example of VXLAN BGP EVPN (IBGP)**

An example of a VXLAN BGP EVPN (IBGP):

#### **Figure 10: VXLAN BGP EVPN Topology (IBGP)**

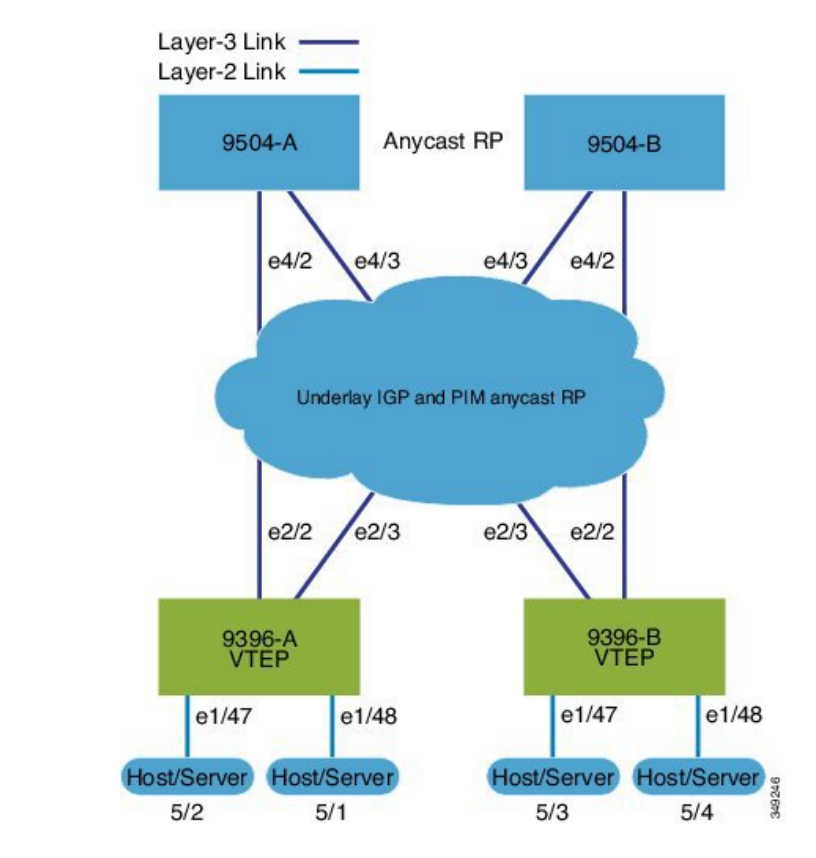

IBGP between Spine and Leaf

- Spine (9504-A)
	- Enable the EVPN control plane

nv overlay evpn

• Enable the relevant protocols

```
feature ospf
feature bgp
feature pim
```
• Configure Loopback for local Router ID, PIM, and BGP

```
interface loopback0
 ip address 10.1.1.1/32
 ip router ospf 1 area 0.0.0.0
 ip pim sparse-mode
```
• Configure Loopback for local VTEP IP, and BGP

```
interface loopback0
 ip address 10.1.1.1/32
 ip router ospf 1 area 0.0.0.0
 ip pim sparse-mode
```
• Configure Loopback for Anycast RP

```
interface loopback1
 ip address 100.1.1.1/32
 ip router ospf 1 area 0.0.0.0
 ip pim sparse-mode
```
• Configure Anycast RP

ip pim rp-address 100.1.1.1 group-list 224.0.0.0/4 ip pim anycast-rp 100.1.1.1 10.1.1.1 ip pim anycast-rp 100.1.1.1 20.1.1.1

• Enable OSPF for underlay routing

```
router ospf 1
```
• Configure interfaces for Spine-leaf interconnect

```
interface Ethernet4/2
 ip address 192.168.1.42/24
 ip router ospf 1 area 0.0.0.0
 ip pim sparse-mode
 no shutdown
interface Ethernet4/3
 ip address 192.168.2.43/24
 ip router ospf 1 area 0.0.0.0
 ip pim sparse-mode
 no shutdown
```
• Configure BGP

```
router bgp 65535
router-id 10.1.1.1
 neighbor 30.1.1.1 remote-as 65535
   update-source loopback0
```
 $\mathbf{L}$ 

```
address-family l2vpn evpn
   send-community both
   route-reflector-client
neighbor 40.1.1.1 remote-as 65535
 update-source loopback0
 address-family l2vpn evpn
   send-community both
   route-reflector-client
```
- Spine (9504-B)
	- Enable the EVPN control plane

nv overlay evpn

• Enable the relevnt Protocols

```
feature ospf
feature bgp
feature pim
```
• Configure Loopback for local Router ID, PIM, and BGP

```
interface loopback0
  ip address 20.1.1.1/32
  ip router ospf 1 area 0.0.0.0
 ip pim sparse-mode
```
• Configure Loopback for local VTEP IP, and BGP

```
interface loopback0
  ip address 20.1.1.1/32
 ip router ospf 1 area 0.0.0.0
 ip pim sparse-mode
```
• Configure Loopback for AnycastRP

```
interface loopback1
  ip address 100.1.1.1/32
  ip router ospf 1 area 0.0.0.0
  ip pim sparse-mode
```
• Configure Anycast RP

```
ip pim rp-address 100.1.1.1 group-list 224.0.0.0/4
ip pim anycast-rp 100.1.1.1 10.1.1.1
ip pim anycast-rp 100.1.1.1 20.1.1.1
```
• Enable OSPF for underlayrouting

router ospf 1

• Configure interfaces for Spine-leaf interconnect

```
interface Ethernet4/2
 ip address 192.168.3.42/24
 ip router ospf 1 area 0.0.0.0
 ip pim sparse-mode
 no shutdown
```

```
interface Ethernet4/3
 ip address 192.168.4.43/24
 ip router ospf 1 area 0.0.0.0
 ip pim sparse-mode
 no shutdown
```
#### • Configure BGP

```
router bgp 65535
 router-id 20.1.1.1
 neighbor 30.1.1.1 remote-as 65535
   update-source loopback0
   address-family l2vpn evpn
     send-community both
     route-reflector client
 neighbor 40.1.1.1 remote-as 65535
   update-source loopback0
   address-family l2vpn evpn
     send-community both
     route-reflector client
```
#### • Leaf (9396-A)

• Enable the EVPN control plane

```
nv overlay evpn
```
• Enable the relevant protocols

```
feature ospf
feature bgp
feature pim
feature interface-vlan
```
• Enable VXLAN with distributed anycast-gateway using BGP EVPN

```
feature vn-segment-vlan-based
feature nv overlay
fabric forwarding anycast-gateway-mac 0000.2222.3333
```
• Enabling OSPF for underlay routing

router ospf 1

• Configure Loopback for local Router ID, PIM, and BGP

```
interface loopback0
 ip address 30.1.1.1/32
 ip router ospf 1 area 0.0.0.0
 ip pim sparse-mode
```
• Configure Loopback for local VTEP IP, and BGP

```
interface loopback0
 ip address 30.1.1.1/32
 ip router ospf 1 area 0.0.0.0
 ip pim sparse-mode
```
• Configure interfaces for Spine-leaf interconnect

```
interface Ethernet2/2
 no switchport
 ip address 192.168.1.22/24
 ip router ospf 1 area 0.0.0.0
  ip pim sparse-mode
 no shutdown
interface Ethernet2/3
 no switchport
 ip address 192.168.3.23/24
 ip router ospf 1 area 0.0.0.0
  ip pim sparse-mode
  shutdown
```
• Configure route-map to Redistribute Host-SVI (Silent Host)

route-map HOST-SVI permit 10 match tag 54321

• Configure PIM RP

ip pim rp-address 100.1.1.1 group-list 224.0.0.0/4

• Create VLANs

vlan 1001-1002

• Create overlay VRF VLAN and configure vn-segment

vlan 101 vn-segment 900001

• Create overlay VRF VLAN and configure vn-segment

```
vlan 101
  vn-segment 900001
```
• Configure Core-facing SVI for VXLAN routing

```
interface vlan101
no shutdown
 vrf member vxlan-900001
  ip forward
 no ip redirects
  ipv6 address use-link-local-only
  no ipv6 redirects
```
• Create VLAN and provide mapping to VXLAN

vlan 1001 vn-segment 2001001 vlan 1002 vn-segment 2001002

• Create VRF and configure VNI

```
vrf context vxlan-900001
 vni 900001
 rd auto
```
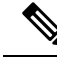

The **rd auto** and **route-target** commands are automatically configured unless one or more are entered as overrides. **Note**

```
\backslashaddress-family ipv4 unicast
      route-target both auto
      route-target both auto evpn
    address-family ipv6 unicast
      route-target both auto
      route-target both auto evpn
```
• Create server facing SVI and enable distributed anycast-gateway.

```
interface vlan1001
 no shutdown
 vrf member vxlan-900001
 ip address 4.1.1.1/24 tag 54321
 ipv6 address 4:1:0:1::1/64 tag 54321
 fabric forwarding mode anycast-gateway
interface vlan1002
 no shutdown
 vrf member vxlan-900001
 ip address 4.2.2.1/24 tag 54321
 ipv6 address 4:2:0:1::1/64 tag 54321
```

```
fabric forwarding mode anycast-gateway
```
• Configure ACL TCAM region for ARP suppression

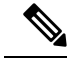

**Note**

The **hardware access-list tcam region arp-ether 256 double-wide** command is not needed for Cisco Nexus 9300-EX and 9300-FX/FX2 platform switches.

hardware access-list tcam region arp-ether 256 double-wide

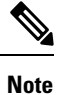

•

You can choose either of the following two options for creating the NVE interface. Use Option 1 for a small number of VNIs. Use Option 2 to leverage the simplified configuration mode.

Create the network virtualization endpoint (NVE) interface

Option 1

```
interface nve1
no shutdown
```

```
source-interface loopback1
host-reachability protocol bgp
member vni 900001 associate-vrf
member vni 2001001
 mcast-group 239.0.0.1
member vni 2001002
 mcast-group 239.0.0.1
```
Option 2

```
interface nve1
 source-interface loopback1
 host-reachability protocol bgp
 global mcast-group 239.0.0.1 L2
 member vni 2001001
 member vni 2001002
 member vni 2001007-2001010
```
#### • Configure interfaces for hosts/servers

```
interface Ethernet1/47
 switchport
 switchport access vlan 1002
interface Ethernet1/48
 switchport
```
switchport access vlan 1001

• Configure BGP

```
router bgp 65535
 router-id 30.1.1.1
 neighbor 10.1.1.1 remote-as 65535
   update-source loopback0
   address-family l2vpn evpn
      send-community both
 neighbor 20.1.1.1 remote-as 65535
   update-source loopback0
   address-family l2vpn evpn
     send-community both
 vrf vxlan-900001
   address-family ipv4 unicast
     redistribute direct route-map HOST-SVI
   address-family ipv6 unicast
     redistribute direct route-map HOST-SVI
```
 $\mathscr{D}_{\mathbf{z}}$ 

**Note** The following commands in EVPN mode do not need to be entered.

```
evpn
  vni 2001001 l2
  vni 2001002 l2
```
The **rd auto** and **route-target auto** commands are automatically configured unless one or more are entered as overrides. **Note**

```
rd auto
    route-target import auto
    route-target export auto
```

```
Note
```
The **rd auto** and **route-target** commands are automatically configured unless you want to use them to override the **import** or **export** options.

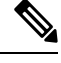

**Note** The following commands in EVPN mode do not need to be entered.

```
evpn
 vni 2001001 l2
   rd auto
   route-target import auto
   route-target export auto
 vni 2001002 l2
   rd auto
   route-target import auto
   route-target export auto
```
• Leaf (9396-B)

• Enable the EVPN control plane

nv overlay evpn

• Enable the relevant protocols

```
feature ospf
feature bgp
feature pim
feature interface-vlan
```
• Enable VxLAN with distributed anycast-gateway using BGP EVPN

```
feature vn-segment-vlan-based
feature nv overlay
fabric forwarding anycast-gateway-mac 0000.2222.3333
```
• Enabling OSPF for underlayrouting

router ospf 1

• Configure Loopback for local Router ID, PIM, and BGP

```
interface loopback0
 ip address 40.1.1.1/32
 ip router ospf 1 area 0.0.0.0
 ip pim sparse-mode
```
• Configure Loopback for local VTEP IP, and BGP

```
interface loopback0
 ip address 40.1.1.1/32
 ip router ospf 1 area 0.0.0.0
 ip pim sparse-mode
```
• Configure interfaces for Spine-leaf interconnect

```
interface Ethernet2/2
 no switchport
 ip address 192.168.3.22/24
 ip router ospf 1 area 0.0.0.0
 ip pim sparse-mode
 no shutdown
interface Ethernet2/3
 no switchport
 ip address 192.168.4.23/24
 ip router ospf 1 area 0.0.0.0
 ip pim sparse-mode
 shutdown
```
• Configure route-map to Redistribute Host-SVI (Silent Host)

```
route-map HOST-SVI permit 10
 match tag 54321
```
• Configure PIM RP

ip pim rp-address 100.1.1.1 group-list 224.0.0.0/4

• Create VLANs

vlan 1001-1002

• Create overlay VRF VLAN and configure vn-segment

```
vlan 101
  vn-segment 900001
```
• Configure Core-facing SVI for VXLAN routing

```
interface vlan101
no shutdown
 vrf member vxlan-900001
 ip forward
 no ip redirects
 ipv6 address use-link-local-only
 no ipv6 redirects
```
• Create VLAN and provide mapping to VXLAN

```
vlan 1001
 vn-segment 2001001
```
vlan 1002 vn-segment 2001002 • Create VRF and configure VNI

```
vrf context vxlan-900001
 vni 900001
 rd auto
```
The **rd auto** and **route-target** commands are automatically configured unless one or more are entered as overrides. **Note**

```
address-family ipv4 unicast
  route-target both auto
  route-target both auto evpn
address-family ipv6 unicast
  route-target both auto
  route-target both auto evpn
```
• Create server facing SVI and enable distributed anycast-gateway

```
interface vlan1001
 no shutdown
 vrf member vxlan-900001
 ip address 4.1.1.1/24
 ipv6 address 4:1:0:1::1/64
 fabric forwarding mode anycast-gateway
interface vlan1002
 no shutdown
```

```
vrf member vxlan-900001
ip address 4.2.2.1/24
ipv6 address 4:2:0:1::1/64
fabric forwarding mode anycast-gateway
```
• Configure ACL TCAM region for ARP suppression

### $\mathscr{D}$ **Note**

The **hardware access-list tcam region arp-ether 256 double-wide** command is not needed for Cisco Nexus 9300-EX and 9300-FX/FX2 platform switches.

hardware access-list tcam region arp-ether 256 double-wide

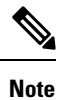

•

You can choose either of the following two command procedures for creating the NVE interfaces. Use Option 1 for a small number of VNIs. Use Option 2 to leverage the simplified configuration mode.

Create the network virtualization endpoint (NVE) interface

Option 1
```
interface nve1
 no shutdown
  source-interface loopback1
 host-reachability protocol bgp
  member vni 900001 associate-vrf
 member vni 2001001
   mcast-group 239.0.0.1
 member vni 2001002
   mcast-group 239.0.0.1
```
#### Option 2

```
interface nve1
 interface nve1
 source-interface loopback1
 host-reachability protocol bgp
 global mcast-group 239.0.0.1 L2
 member vni 2001001
 member vni 2001002
 member vni 2001007-2001010
```
#### • Configure interfaces for hosts/servers

```
interface Ethernet1/47
 switchport
 switchport access vlan 1002
```
interface Ethernet1/48 switchport switchport access vlan 1001

#### • Configure BGP

```
router bgp 65535
  router-id 40.1.1.1
 neighbor 10.1.1.1 remote-as 65535
   update-source loopback0
   address-family l2vpn evpn
     send-community both
  neighbor 20.1.1.1 remote-as 65535
   update-source loopback0
   address-family l2vpn evpn
      send-community both
  vrf vxlan-900001
  vrf vxlan-900001
   address-family ipv4 unicast
      redistribute direct route-map HOST-SVI
   address-family ipv6 unicast
      redistribute direct route-map HOST-SVI
```
The following commands in EVPN mode do not need to be entered. evpn vni 2001001 l2 vni 2001002 l2 **Note**

```
\mathscr{D}
```
**Note**

The **rd auto** and **route-target** commands are automatically configured unless one or more are entered as overrides.

```
rd auto
    route-target import auto
    route-target export auto
```
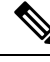

**Note**

The following commands in EVPN mode do not need to be entered.

```
evpn
  vni 2001001 l2
   rd auto
   route-target import auto
    route-target export auto
  vni 2001002 l2
   rd auto
   route-target import auto
   route-target export auto
```
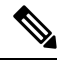

```
Note
```
When you have IBGP session between BGWs and EBGP fabric is used, you need to configure the route-map to make VIP or VIP\_R route advertisement with higher AS-PATH when local VIP or VIP\_R is down (due to reload or fabric link flap). A sample route-map configuration is provided below. In this example 192.0.2.1 is VIP address and 198.51.100.1 is BGP VIP route's nexthop learned from same BGW site.

```
ip prefix-list vip_ip seq 5 permit 192.0.2.1/32
ip prefix-list vip_route_nh seq 5 permit 198.51.100.1/32
route-map vip_ip permit 5
 match ip address prefix-list vip_ip
 match ip next-hop prefix-list vip_route_nh
  set as-path prepend 5001 5001 5001
route-map vip_ip permit 10
```
# **Example of VXLAN BGP EVPN (EBGP)**

An example of a VXLAN BGP EVPN (EBGP):

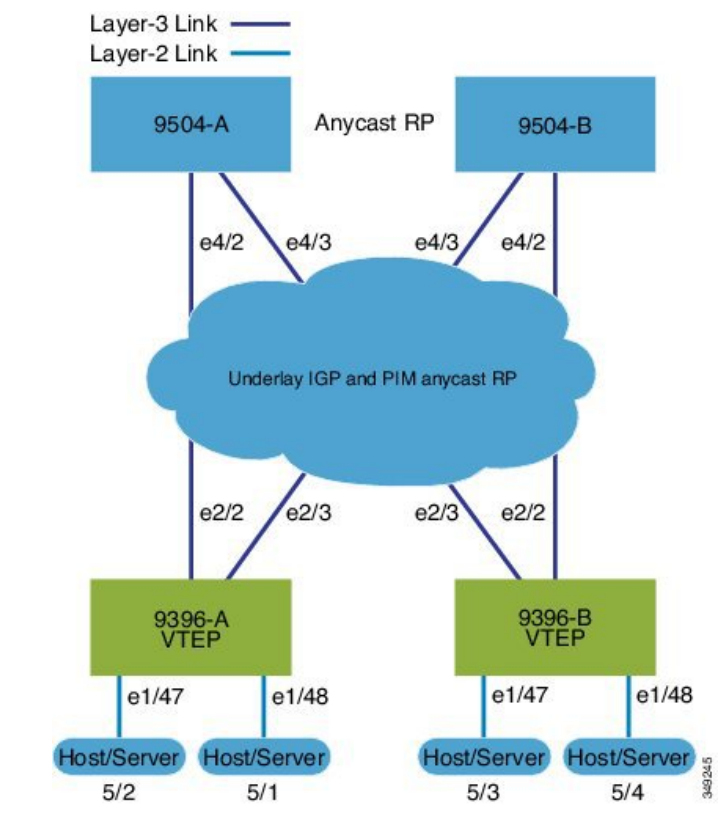

#### **Figure 11: VXLAN BGP EVPN Topology (EBGP)**

EBGP between Spine and Leaf

- Spine (9504-A)
	- Enable the EVPN control plane

nv overlay evpn

• Enable the relevant protocols

feature bgp feature pim

• Configure Loopback for local Router ID, PIM, and BGP

```
interface loopback0
 ip address 10.1.1.1/32 tag 12345
 ip pim sparse-mode
```
• Configure Loopback for Anycast RP

```
interface loopback1
  ip address 100.1.1.1/32 tag 12345
 ip pim sparse-mode
```
• Configure Anycast RP

ip pim rp-address 100.1.1.1 group-list 224.0.0.0/4

ip pim anycast-rp 100.1.1.1 10.1.1.1 ip pim anycast-rp 100.1.1.1 20.1.1.1

• Configure route-map used by EBGP for Spine

```
route-map NEXT-HOP-UNCH permit 10
 set ip next-hop unchanged
```
• Configure route-map to Redistribute Loopback

route-map LOOPBACK permit 10 match tag 12345

• Configure interfaces for Spine-leaf interconnect

```
interface Ethernet4/2
 ip address 192.168.1.42/24
 ip pim sparse-mode
 no shutdown
interface Ethernet4/3
 ip address 192.168.2.43/24
 ip pim sparse-mode
 no shutdown
```
• Configure the BGP overlay for the EVPN address family.

```
router bgp 100
 router-id 10.1.1.1
 address-family l2vpn evpn
   nexthop route-map NEXT-HOP-UNCH
   retain route-target all
 neighbor 30.1.1.1 remote-as 200
   update-source loopback0
   ebgp-multihop 3
   address-family l2vpn evpn
      send-community both
      disable-peer-as-check
     route-map NEXT-HOP-UNCH out
  neighbor 40.1.1.1 remote-as 200
   update-source loopback0
    ebgp-multihop 3
   address-family l2vpn evpn
      send-community both
      disable-peer-as-check
      route-map NEXT-HOP-UNCH out
```
• Configure BGP underlay for the IPv4 unicast address family.

```
address-family ipv4 unicast
  redistribute direct route-map LOOPBACK
neighbor 192.168.1.22 remote-as 200
  update-source ethernet4/2
  address-family ipv4 unicast
    allowas-in
    disable-peer-as-check
neighbor 192.168.2.23 remote-as 200
  update-source ethernet4/3
   address-family ipv4 unicast
```
Ш

allowas-in disable-peer-as-check

- Spine (9504-B)
	- Enable the EVPN control plane

nv overlay evpn

• Enable the relevant protocols

feature bgp feature pim

• Configure Loopback for local Router ID, PIM, and BGP

```
interface loopback0
 ip address 20.1.1.1/32 tag 12345
 ip pim sparse-mode
```
• Configure Loopback for AnycastRP

```
interface loopback1
  ip address 100.1.1.1/32 tag 12345
  ip pim sparse-mode
```
• Configure Anycast RP

```
ip pim rp-address 100.1.1.1 group-list 224.0.0.0/4
ip pim anycast-rp 100.1.1.1 10.1.1.1
ip pim anycast-rp 100.1.1.1 20.1.1.1
```
• Configure route-map used by EBGP for Spine

```
route-map NEXT-HOP-UNCH permit 10
  set ip next-hop unchanged
```
• Configure route-map to Redistribute Loopback

route-map LOOPBACK permit 10 match tag 12345

• Configure interfaces for Spine-leaf interconnect

```
interface Ethernet4/2
 no switchport
 ip address 192.168.3.42/24
  ip router ospf 1 area 0.0.0.0
  ip pim sparse-mode
 no shutdown
interface Ethernet4/3
  no switchport
  ip address 192.168.4.43/24
  ip router ospf 1 area 0.0.0.0
```
ip pim sparse-mode shutdown

• Configure BGP overlay for the EVPN address family

```
router bgp 100
 router-id 20.1.1.1
 address-family l2vpn evpn
   nexthop route-map NEXT-HOP-UNCH
   retain route-target all
 neighbor 30.1.1.1 remote-as 200
   update-source loopback0
   ebgp-multihop 3
   address-family l2vpn evpn
     send-community both
     disable-peer-as-check
     route-map NEXT-HOP-UNCH out
 neighbor 40.1.1.1 remote-as 200
   update-source loopback0
   ebgp-multihop 3
   address-family l2vpn evpn
     send-community both
     disable-peer-as-check
     route-map NEXT-HOP-UNCH out
```
• Configure the BGP underlay for the IPv4 unicast address family.

```
address-family ipv4 unicast
  redistribute direct route-map LOOPBACK
neighbor 192.168.3.22 remote-as 200
 update-source ethernet4/2
  address-family ipv4 unicast
    allowas-in
    disable-peer-as-check
neighbor 192.168.4.43 remote-as 200
  update-source ethernet4/3
  address-family ipv4 unicast
    allowas-in
    disable-peer-as-check
```
• Leaf (9396-A)

• Enable the EVPN control plane.

nv overlay evpn

• Enable the relevant protocols.

```
feature bgp
feature pim
feature interface-vlan
```
• Enable VXLAN with distributed anycast-gateway using BGP EVPN.

```
feature vn-segment-vlan-based
feature nv overlay
```
Ш

fabric forwarding anycast-gateway-mac 0000.2222.3333

• Enabling OSPF for underlay routing.

```
router ospf 1
```
• Configure Loopback for local Router ID, PIM, and BGP.

```
interface loopback0
 ip address 30.1.1.1/32
 ip pim sparse-mode
```
• Configure Loopback for VTEP.

```
interface loopback1
 ip address 33.1.1.1/32
  ip pim sparse-mode
```
• Configure interfaces for Spine-leafi nterconnect.

```
interface Ethernet2/2
 no switchport
 ip address 192.168.1.22/24
  ip pim sparse-mode
 no shutdown
interface Ethernet2/3
 no switchport
  ip address 192.168.4.23/24
  ip pim sparse-mode
```
- shutdown
- Configure route-map to Redistribute Host-SVI (Silent Host).

```
route-map HOST-SVI permit 10
 match tag 54321
```
• Enable PIM RP.

ip pim rp-address 100.1.1.1 group-list 224.0.0.0/4

• Create VLANs.

vlan 1001-1002

• Create overlay VRF VLAN and configure vn-segment.

```
vlan 101
 vn-segment 900001
```
• Configure core-facing SVI for VXLAN routing.

```
interface vlan101
no shutdown
 vrf member vxlan-900001
 ip forward
 no ip redirects
 ipv6 address use-link-local-only
 no ipv6 redirects
```
• Create VLAN and provide mapping toVXLAN.

```
vlan 1001
 vn-segment 2001001
vlan 1002
 vn-segment 2001002
```
• Create VRF and configure VNI

```
vrf context vxlan-900001
 vni 900001
 rd auto
```
The **rd auto** and **route-target** commands are automatically configured unless one or more are entered as overrides. **Note**

```
address-family ipv4 unicast
  route-target both auto
  route-target both auto evpn
address-family ipv6 unicast
 route-target both auto
  route-target both auto evpn
```
• Create server facing SVI and enable distributed anycast-gateway

```
interface vlan1001
 no shutdown
 vrf member vxlan-900001
 ip address 4.1.1.1/24 tag 54321
 ipv6 address 4:1:0:1::1/64 tag 54321
 fabric forwarding mode anycast-gateway
interface vlan1002
 no shutdown
 vrf member vxlan-900001
 ip address 4.2.2.1/24 tag 54321
 ipv6 address 4:2:0:1::1/64 tag 54321
 fabric forwarding mode anycast-gateway
```
• Configure ACL TCAM region for ARP suppression

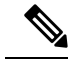

**Note**

The **hardware access-list tcam region arp-ether 256 double-wide** command is not needed for Cisco Nexus 9300-EX and 9300-FX/FX2 platform switches.

hardware access-list tcam region arp-ether 256 double-wide

Ш

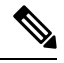

**Note**

•

You can choose either of the following two options for creating the NVE interface. Use Option 1 for a small number of VNIs. Use Option 2 to leverage the simplified configuration mode.

Create the network virtualization endpoint (NVE) interface

Option 1

```
interface nve1
 no shutdown
 source-interface loopback1
 host-reachability protocol bgp
 member vni 900001 associate-vrf
 member vni 2001001
   mcast-group 239.0.0.1
 member vni 2001002
   mcast-group 239.0.0.1
```
Option 2

```
interface nve1
 source-interface loopback1
 host-reachability protocol bgp
 global mcast-group 239.0.0.1 L2
 member vni 2001001
 member vni 2001002
 member vni 2001007-2001010
```
• Configure interfaces for hosts/servers.

```
interface Ethernet1/47
  switchport
  switchport access vlan 1002
interface Ethernet1/48
  switchport
  switchport access vlan 1001
```
• Configure BGP underlay for the IPv4 unicast address family.

```
router bgp 200
 router-id 30.1.1.1
 address-family ipv4 unicast
   redistribute direct route-map LOOPBACK
 neighbor 192.168.1.42 remote-as 100
   update-source ethernet2/2
   address-family ipv4 unicast
     allowas-in
     disable-peer-as-check
```

```
neighbor 192.168.4.43 remote-as 100
  update-source ethernet2/3
  address-family ipv4 unicast
    allowas-in
    disable-peer-as-check
```
• Configure BGP overlay for the EVPN address family.

```
address-family l2vpn evpn
  nexthop route-map NEXT-HOP-UNCH
  retain route-target all
neighbor 10.1.1.1 remote-as 100
  update-source loopback0
  ebgp-multihop 3
  address-family l2vpn evpn
    send-community both
    disable-peer-as-check
    route-map NEXT-HOP-UNCH out
neighbor 20.1.1.1 remote-as 100
  update-source loopback0
  ebgp-multihop 3
  address-family l2vpn evpn
    send-community both
    disable-peer-as-check
    route-map NEXT-HOP-UNCH out
vrf vxlan-900001
```
The following commands in EVPN mode do not need to be entered. **Note**

```
evpn
  vni 2001001 l2
  vni 2001002 l2
```
**Note**

The **rd auto** and **route-target auto** commands are automatically configured unless one or more are entered as overrides.

rd auto route-target import auto route-target export auto

The following commands in EVPN mode do not need to be entered. **Note**

```
evpn
  vni 2001001 l2
    rd auto
    route-target import auto
   route-target export auto
  vni 2001002 l2
   rd auto
    route-target import auto
    route-target export auto
```
ш

#### • Leaf (9396-B)

• Enable the EVPN control plane.

nv overlay evpn

• Enable the relevant protocols.

feature bgp feature pim feature interface-vlan

• Enable VXLAN with distributed anycast-gateway using BGP EVPN.

```
feature vn-segment-vlan-based
feature nv overlay
fabric forwarding anycast-gateway-mac 0000.2222.3333
```
• Enabling OSPF for underlay routing.

router ospf 1

• Configure Loopback for local Router ID, PIM, and BGP.

```
interface loopback0
 ip address 40.1.1.1/32
 ip pim sparse-mode
```
• Configure Loopback for VTEP.

interface loopback1 ip address 44.1.1.1/32 ip pim sparse-mode

• Configure interfaces for Spine-leaf interconnect.

```
interface Ethernet2/2
 no switchport
  ip address 192.168.3.22/24
  ip pim sparse-mode
 no shutdown
interface Ethernet2/3
 no switchport
```

```
ip address 192.168.2.23/24
ip pim sparse-mode
shutdown
```
• Configure route-map to Redistribute Host-SVI (Silent Host).

```
route-map HOST-SVI permit 10
 match tag 54321
```
• Enable PIM RP

ip pim rp-address 100.1.1.1 group-list 224.0.0.0/4

• Create VLANs

```
vlan 1001-1002
```
• Create overlay VRF VLAN and configure vn-segment.

```
vlan 101
 vn-segment 900001
```
• Configure core-facing SVI for VXLAN routing.

```
interface vlan101
no shutdown
 vrf member vxlan-900001
 ip forward
 no ip redirects
 ipv6 address use-link-local-only
 no ipv6 redirects
```
• Create VLAN and provide mapping to VXLAN.

```
vlan 1001
 vn-segment 2001001
vlan 1002
 vn-segment 2001002
```
• Create VRF and configure VNI

```
vrf context vxlan-900001
 vni 900001
 rd auto
```
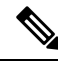

**Note**

The following commands are automatically configured unless one or more are entered as overrides.

```
address-family ipv4 unicast
  route-target both auto
  route-target both auto evpn
address-family ipv6 unicast
  route-target both auto
  route-target both auto evpn
```
• Create server facing SVI and enable distributed anycast-gateway.

```
interface vlan1001
 no shutdown
 vrf member vxlan-900001
 ip address 4.1.1.1/24 tag 54321
 ipv6 address 4:1:0:1::1/64 tag 54321
 fabric forwarding mode anycast-gateway
interface vlan1002
 no shutdown
 vrf member vxlan-900001
 ip address 4.2.2.1/24 tag 54321
 ipv6 address 4:2:0:1::1/64 tag 54321
 fabric forwarding mode anycast-gateway
```
• Configure ACL TCAM region for ARP suppression

Ш

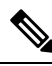

**Note**

The **hardware access-list tcam region arp-ether 256 double-wide** command is not needed for Cisco Nexus 9300-EX and 9300-FX/FX2 platform switches.

hardware access-list tcam region arp-ether 256 double-wide

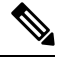

•

**Note**

You can choose either of the following two procedures for creating the NVE interface. Use Option 1 for a small number of VNIs. Use Option 2 to leverage the simplified configuration mode.

Create the network virtualization endpoint (NVE) interface.

Option 1

```
interface nve1
 no shutdown
 source-interface loopback1
 host-reachability protocol bgp
 member vni 900001 associate-vrf
 member vni 2001001
   mcast-group 239.0.0.1
 member vni 2001002
   mcast-group 239.0.0.1
```
Option 2

```
interface nve1
 source-interface loopback1
 host-reachability protocol bgp
 global mcast-group 239.0.0.1 L2
 member vni 2001001
 member vni 2001002
 member vni 2001007-2001010
```
• Configure interfaces for hosts/servers

```
interface Ethernet1/47
 switchport
 switchport access vlan 1002
interface Ethernet1/48
  switchport
 switchport access vlan 1001
```
• Configure BGP underlay for the IPv4 unicast address family.

```
router bgp 200
 router-id 40.1.1.1
 address-family ipv4 unicast
   redistribute direct route-map LOOPBACK
 neighbor 192.168.3.42 remote-as 100
   update-source ethernet2/2
   address-family ipv4 unicast
     allowas-in
      disable-peer-as-check
 neighbor 192.168.2.43 remote-as 100
   update-source ethernet2/3
   address-family ipv4 unicast
      allowas-in
      disable-peer-as-check
```
#### • Configure BGP overlay for the EVPN address family.

```
address-family l2vpn evpn
  nexthop route-map NEXT-HOP-UNCH
  retain route-target all
neighbor 10.1.1.1 remote-as 100
  update-source loopback0
  ebgp-multihop 3
  address-family l2vpn evpn
    send-community both
    disable-peer-as-check
    route-map NEXT-HOP-UNCH out
neighbor 20.1.1.1 remote-as 100
  update-source loopback0
  ebgp-multihop 3
  address-family l2vpn evpn
    send-community both
    disable-peer-as-check
    route-map NEXT-HOP-UNCH out
vrf vxlan-900001
```
 $\mathscr{D}$ 

```
Note
```
The following commands in EVPN mode do not need to be entered.

evpn vni 2001001 l2 vni 2001002 l2

# $\mathscr{O}$

```
Note
```
The **rd auto** and **route-target auto** commands are automatically configured unless one or more are entered as overrides.

```
rd auto
route-target import auto
route-target export auto
```
Ш

**Note**

The following commands in EVPN mode do not need to be entered.

```
evpn
  vni 2001001 l2
   rd auto
   route-target import auto
   route-target export auto
  vni 2001002 l2
   rd auto
   route-target import auto
   route-target export auto
```
# **Example Show Commands**

#### • **show nve peers**

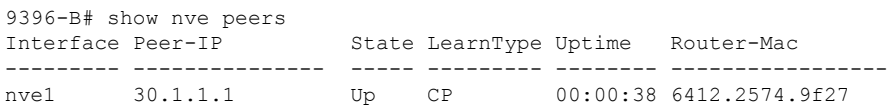

#### • **show nve vni**

9396-B# show nve vni Codes: CP - Control Plane DP - Data Plane UC - Unconfigured Interface VNI Multicast-group State Mode Type [BD/VRF] Flags --------- -------- ----------------- ----- ---- ------------------ ---- nve1 900001 n/a Up CP L3 [vxlan-900001]<br>nve1 2001001 225.4.0.1 Up CP L2 [1001] nve1 2001001 225.4.0.1 Up CP L2 [1001] nve1 2001002 225.4.0.1 Up CP L2 [1002]

• **show ip arp suppression-cache detail**

9396-B# show ip arp suppression-cache detail

Flags: + - Adjacencies synced via CFSoE L - Local Adjacency R - Remote Adjacency L2 - Learnt over L2 interface Ip Address Age Mac Address Vlan Physical-ifindex Flags 4.1.1.54 00:06:41 0054.0000.0000 1001 Ethernet1/48 L 4.1.1.51 00:20:33 0051.0000.0000 1001 (null) R 4.2.2.53 00:06:41 0053.0000.0000 1002 Ethernet1/47 L 4.2.2.52 00:20:33 0052.0000.0000 1002 (null) R

**I** 

The **show vxlan interface** command is not supported for the Cisco Nexus 9300-EX, 9300-FX/FX2 platform switches. **Note**

#### • **show vxlan interface**

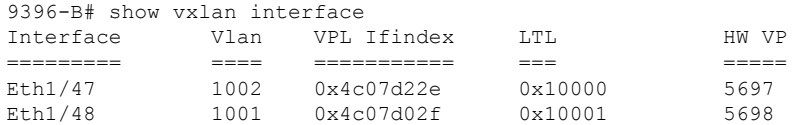

#### • **show bgp l2vpn evpn summary**

leaf3# show bgp l2vpn evpn summary BGP summary information for VRF default, address family L2VPN EVPN BGP router identifier 40.0.0.4, local AS number 10 BGP table version is 60, L2VPN EVPN config peers 1, capable peers 1 21 network entries and 21 paths using 2088 bytes of memory BGP attribute entries [8/1152], BGP AS path entries [0/0] BGP community entries [0/0], BGP clusterlist entries [1/4]

Neighbor V AS MsgRcvd MsgSent TblVer InQ OutQ Up/Down State/PfxRcd<br>40.0.0.1 40.0.0.1 4 10 8570 8565 60 0 0 5d22h 6 leaf3#

#### • **show bgp l2vpn evpn**

leaf3# show bgp l2vpn evpn BGP routing table information for VRF default, address family L2VPN EVPN BGP table version is 60, local router ID is 40.0.0.4 Status: s-suppressed, x-deleted, S-stale, d-dampened, h-history, \*-valid, >-best Path type: i-internal, e-external, c-confed, l-local, a-aggregate, r-redist, I-injected Origin codes: i - IGP, e - EGP, ? - incomplete, | - multipath, & - backup

Network Next Hop Metric LocPrf Weight Path Route Distinguisher: 40.0.0.2:32868 \*>i[2]:[0]:[10001]:[48]:[0000.8816.b645]:[0]:[0.0.0.0]/216 40.0.0.2 100 0 i \*>i[2]:[0]:[10001]:[48]:[0011.0000.0034]:[0]:[0.0.0.0]/216 40.0.0.2 100 0 i

#### • **show l2route evpn mac all**

leaf3# show l2route evpn mac all Topology Mac Address Prod Next Hop (s) ----------- -------------- ------ --------------- 101 0000.8816.b645 BGP 40.0.0.2 101 0001.0000.0033 Local Ifindex 4362086 101 0001.0000.0035 Local Ifindex 4362086 101 0011.0000.0034 BGP 40.0.0.2

#### • **show l2route evpn mac-ip all**

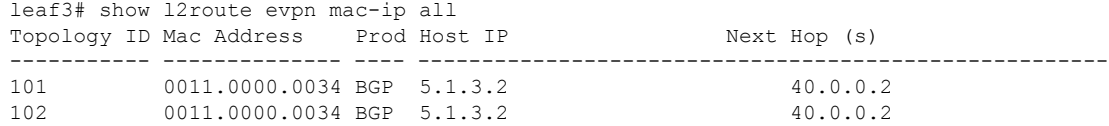

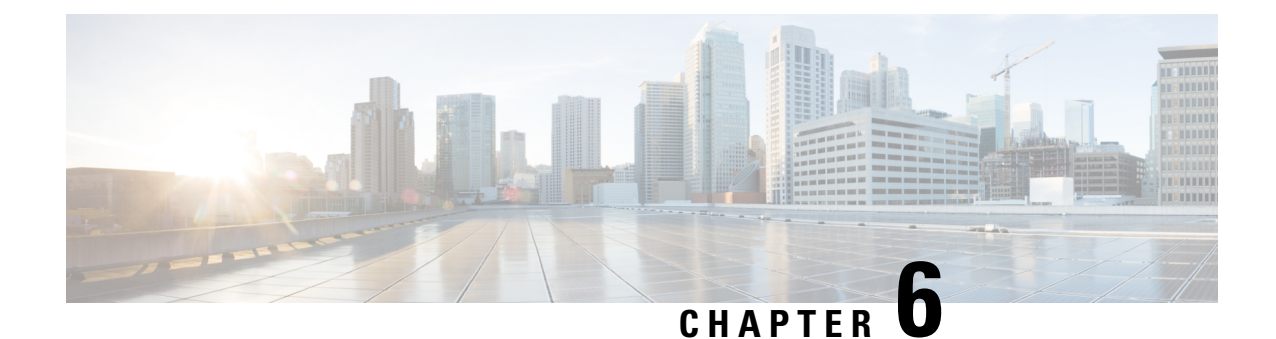

# **Configuring External VRF Connectivity and Route Leaking**

This chapter contains the following sections:

- Configuring External VRF [Connectivity,](#page-124-0) on page 109
- [Configuring](#page-138-0) Route Leaking, on page 123

# <span id="page-124-0"></span>**Configuring External VRF Connectivity**

# **About External Layer-3 Connectivity for VXLAN BGP EVPN Fabrics**

A VXLAN BGP EVPN fabric can be extended by using per-VRF IP routing to achieve external connectivity. The approach that is used for the Layer-3 extensions is commonly referred to as VRF Lite, while the functionality itself is more accurately defined as Inter-AS Option A or back-to-back VRF connectivity.

### **Guidelines and Limitations for External VRF Connectivity and Route Leaking**

The following guidelines and limitations apply to external Layer 3 connectivity for VXLAN BGP EVPN fabrics:

- A physical Layer 3 interface (parent interface) can be used for external Layer 3 connectivity (that is, VRF default).
- The parent interface to multiple subinterfaces cannot be used for external Layer 3 connectivity (that is, Ethernet1/1 for a VRF default). You can use a subinterface instead.
- VTEPs do not support VXLAN-encapsulated traffic over parent interfaces if subinterfaces are configured, regardless of VRF participation.
- VTEPs do not support VXLAN-encapsulated traffic over subinterfaces, regardless of VRF participation or IEEE 802.1Q encapsulation.
- Mixing subinterfaces for VXLAN and non-VXLAN VLANs is not supported.

## **VXLAN BGP EVPN - VRF-lite brief**

Some pointers are given below:

- The VXLAN BGP EVPN fabrics is depicted on the left in the following figure.
- Routes within the fabric are exchanged between all Edge-Devices (VTEPs) as well as Route-Reflectors; the control-plane used is MP-BGP with EVPN address-family.
- The Edge-Devices (VTEPs) acting as border nodes are configured to pass on prefixes to the external router (ER). This is achieved by exporting prefixes from MP-BGP EVPN to IPv4/IPv6 per-VRF peerings.
- Various routing protocols can be used for the per-VRF peering. While eBGP is the protocol of choice, IGPs like OSPF, IS-IS or EIGRP can be leveraged but require redistribution

#### **Figure 12: External Layer-3 Connectivity - VRF-lite**

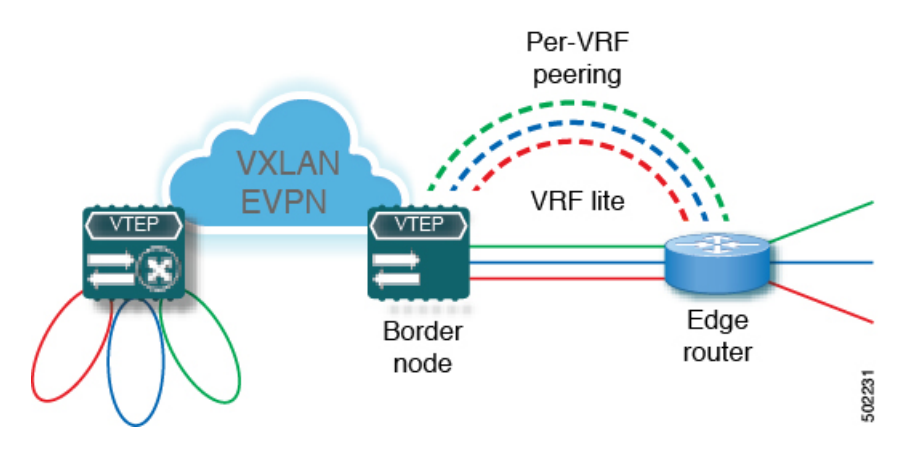

## **Configuring VXLAN BGP EVPN with eBGP for VRF-lite**

#### **Configuring VRF for VXLAN Routing and External Connectivity using BGP**

Configure the VRF on the border node.

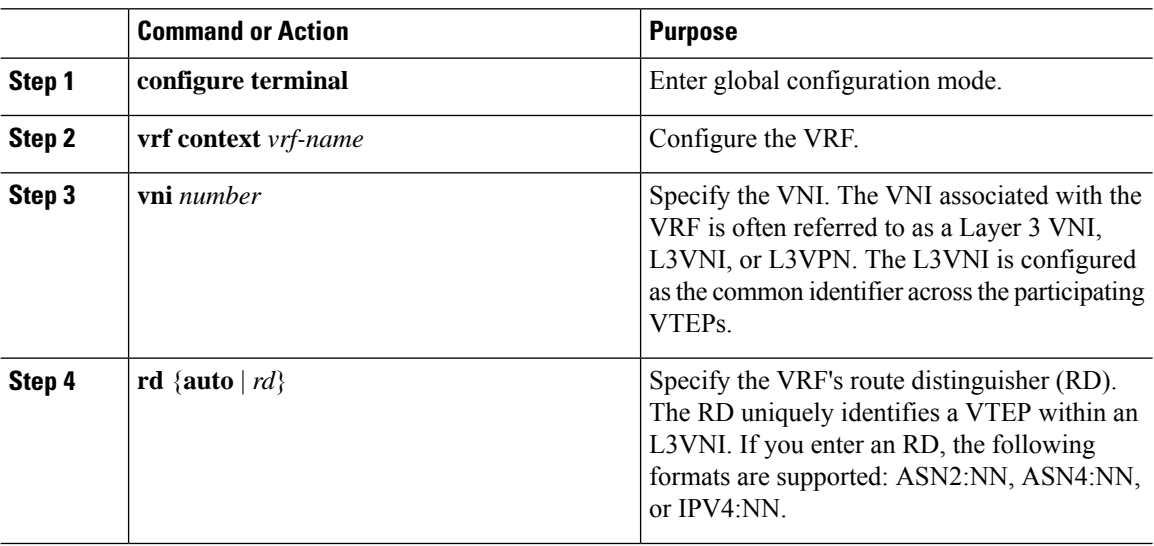

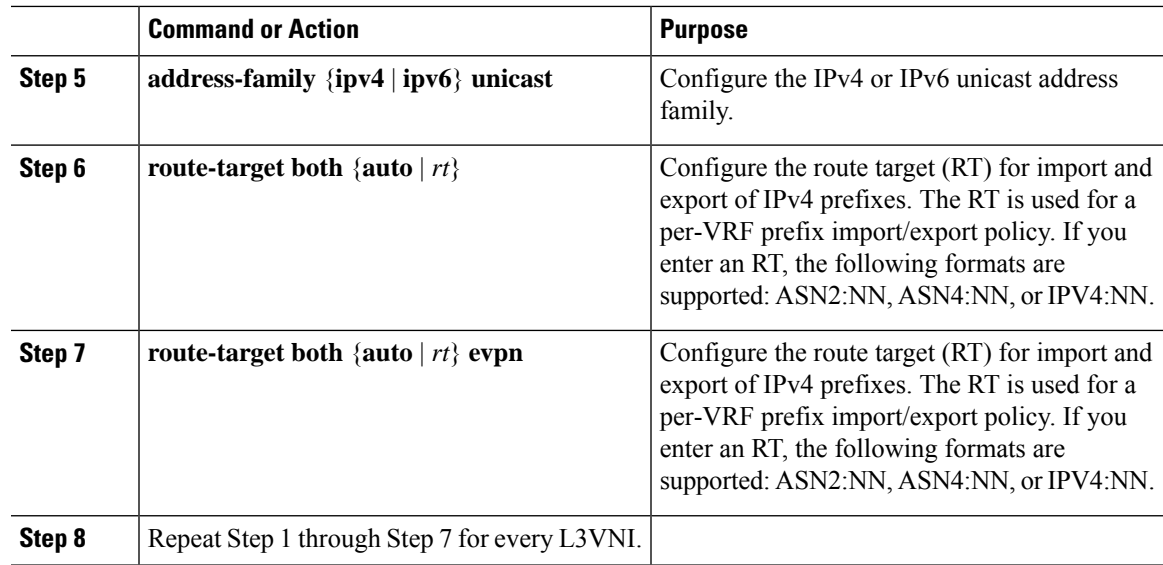

#### **Configuring the L3VNI's Fabric Facing VLAN and SVI on the Border Node**

#### **Procedure**

I

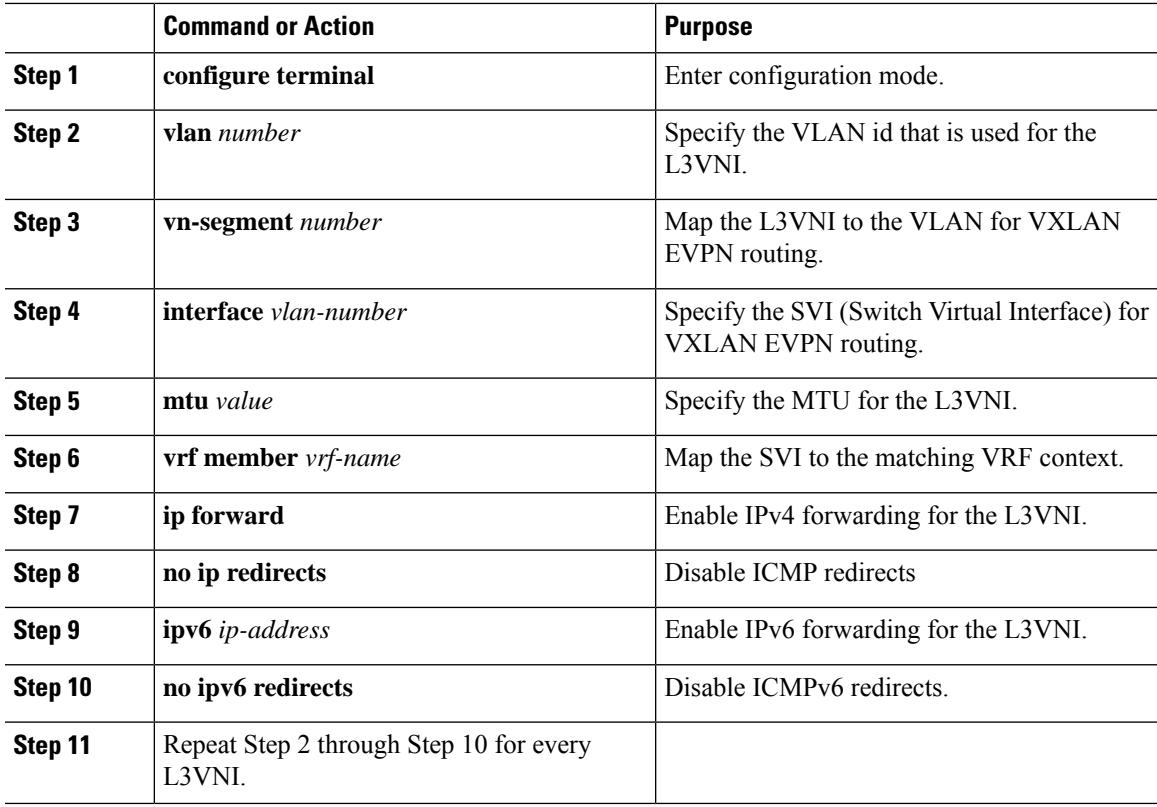

#### **Configuring the VTEP on the Border Node**

#### **Procedure**

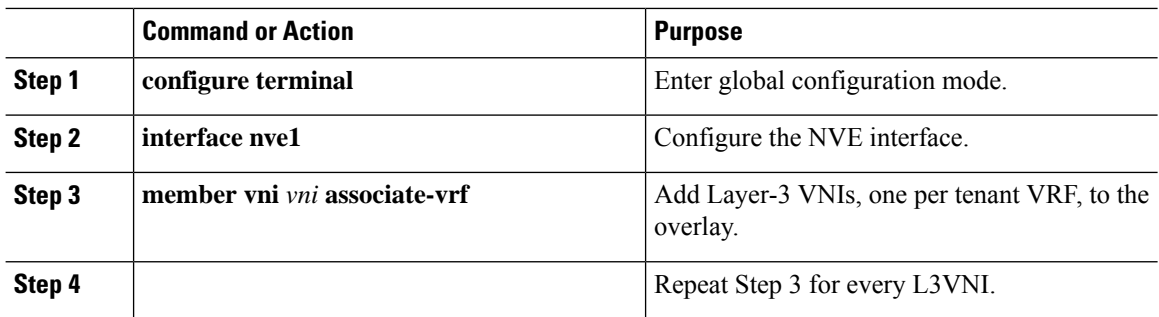

### **Configuring the BGP VRF Instance on the Border Node for IPv4 per-VRF Peering**

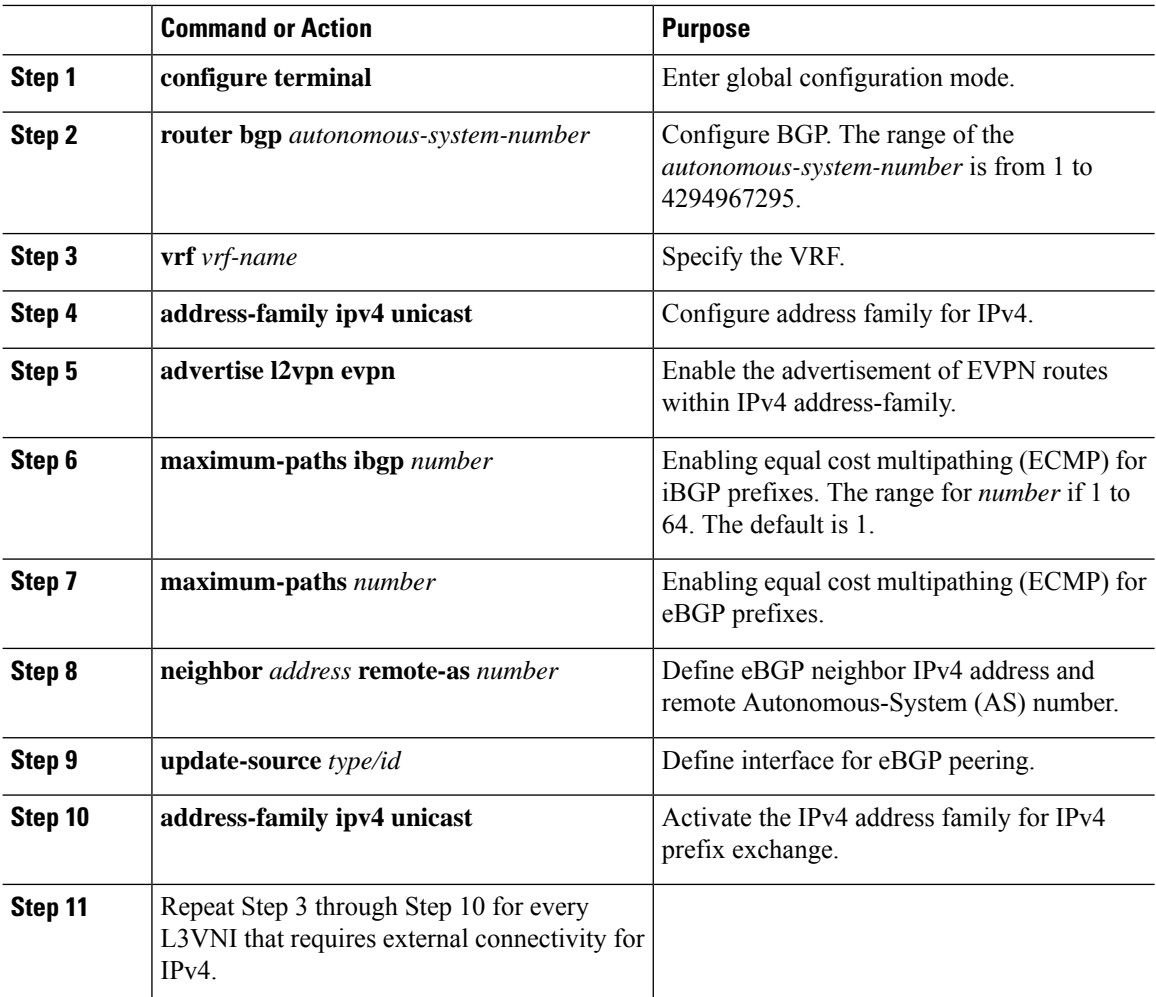

#### **Configuring the BGP VRF Instance on the Border Node for IPv6 per-VRF Peering**

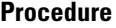

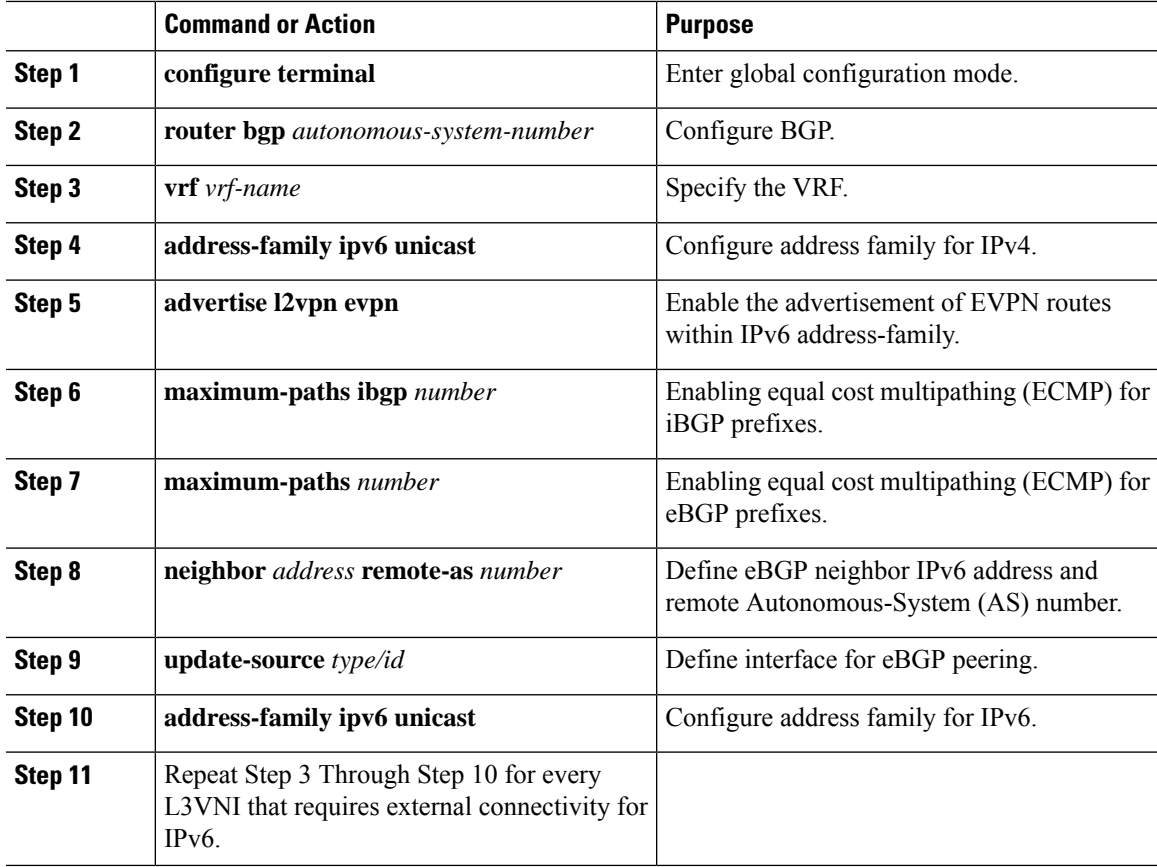

**Configuring the Sub-Interface Instance on the Border Node for Per-VRF Peering - Version 1**

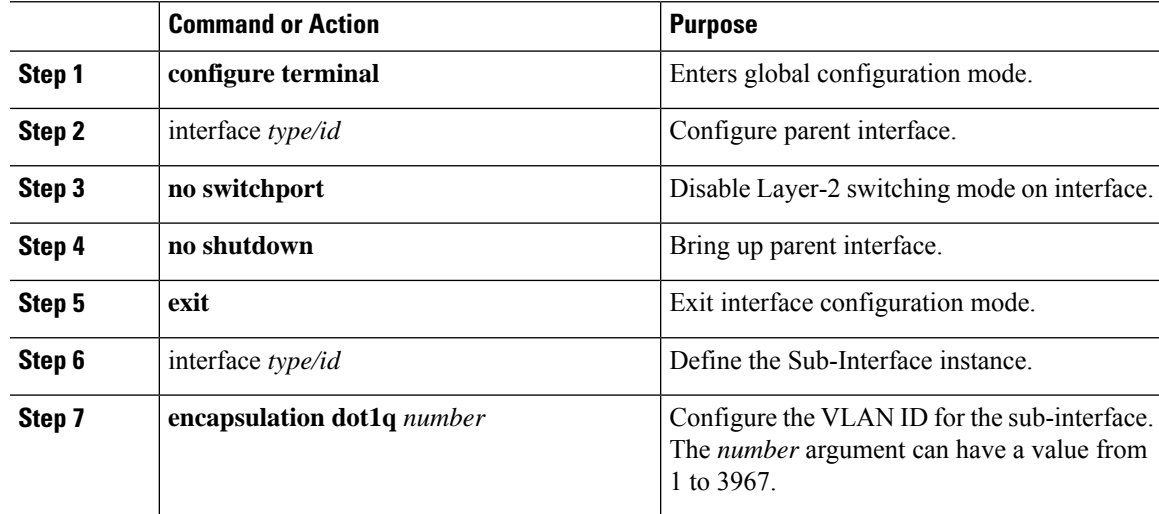

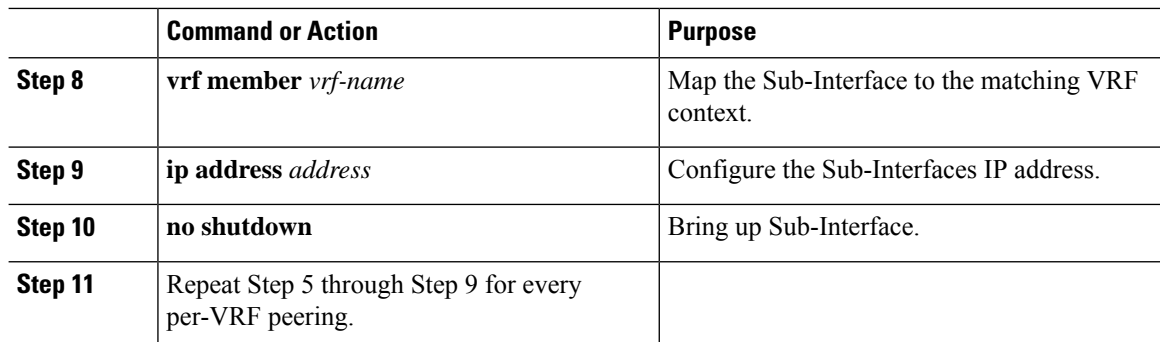

## **VXLAN BGP EVPN - Default-Route, Route Filtering on External Connectivity**

#### **About Configuring Default Routing for External Connectivity**

For default-route advertisement into a VXLAN BGP EVPN fabric, we have to ensure that the default-route advertised into the fabric is at the same time not advertised outside of the fabric. For this case, it is necessary to have route filtering in place that prevents this eventuality.

#### **Configuring the Default Route in the Border Nodes VRF**

#### **Procedure**

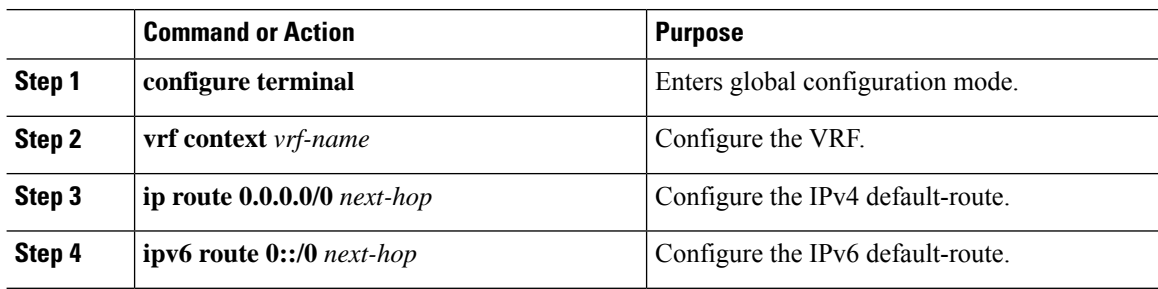

#### **Configuring the BGP VRF Instance on the Border Node for IPv4/IPv6 Default-Route Advertisement**

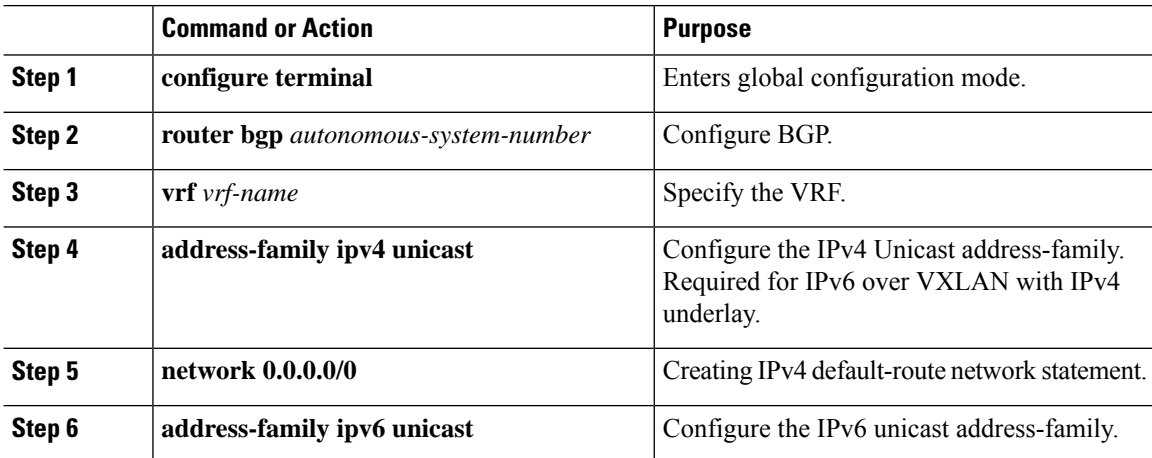

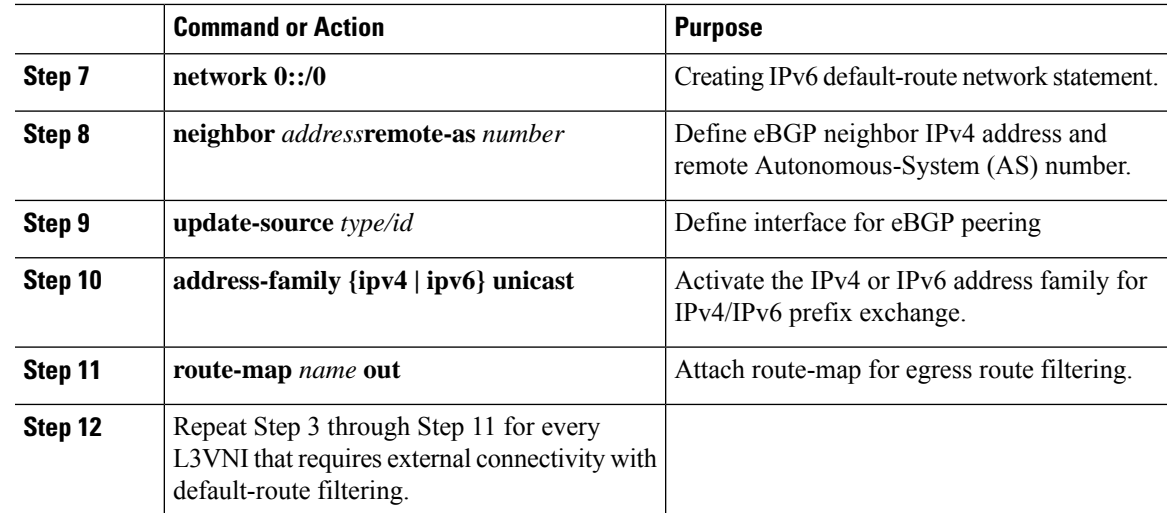

#### **Configuring Route Filtering for IPv4 Default-Route Advertisement**

You can configure route filtering for IPv4 default-route advertisement.

#### **Procedure**

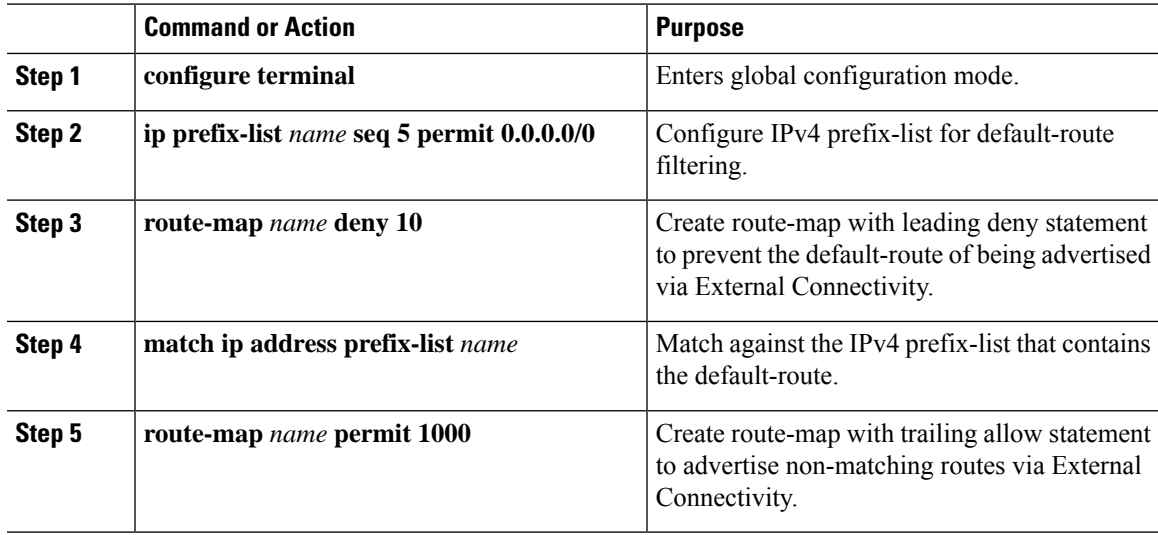

#### **Configuring Route Filtering for IPv6 Default-Route Advertisement**

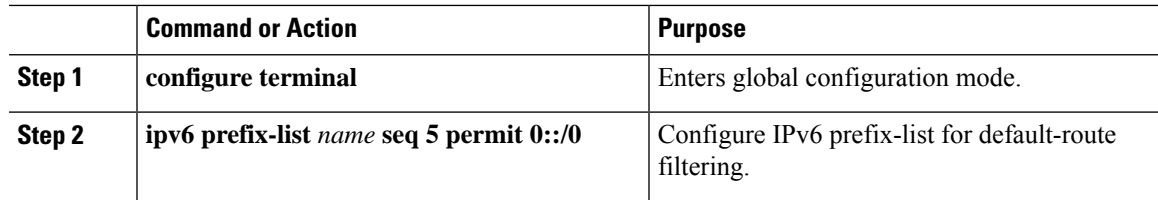

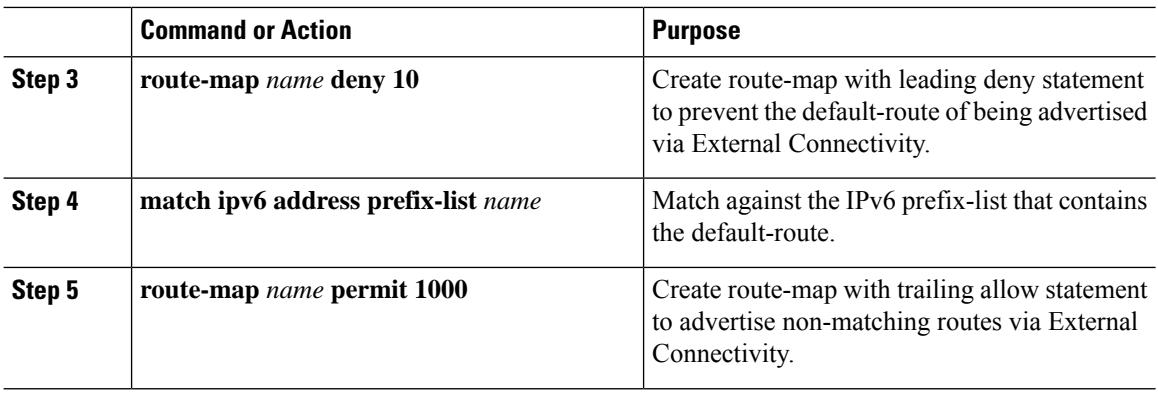

#### **About Configuring Default-Route Distribution and Host-Rote Filter**

Per-default, a VXLAN BGP EVPN fabric always advertises all known routes via the External Connectivity. As not in all circumstances it is beneficial to advertise IPv4 /32 or IPv6 /128 Host-Routes, a respective route filtering approach can become necessary.

#### **Configuring the BGP VRF Instance on the Border Node for IPv4/IPv6 Host-Route Filtering**

#### **Procedure**

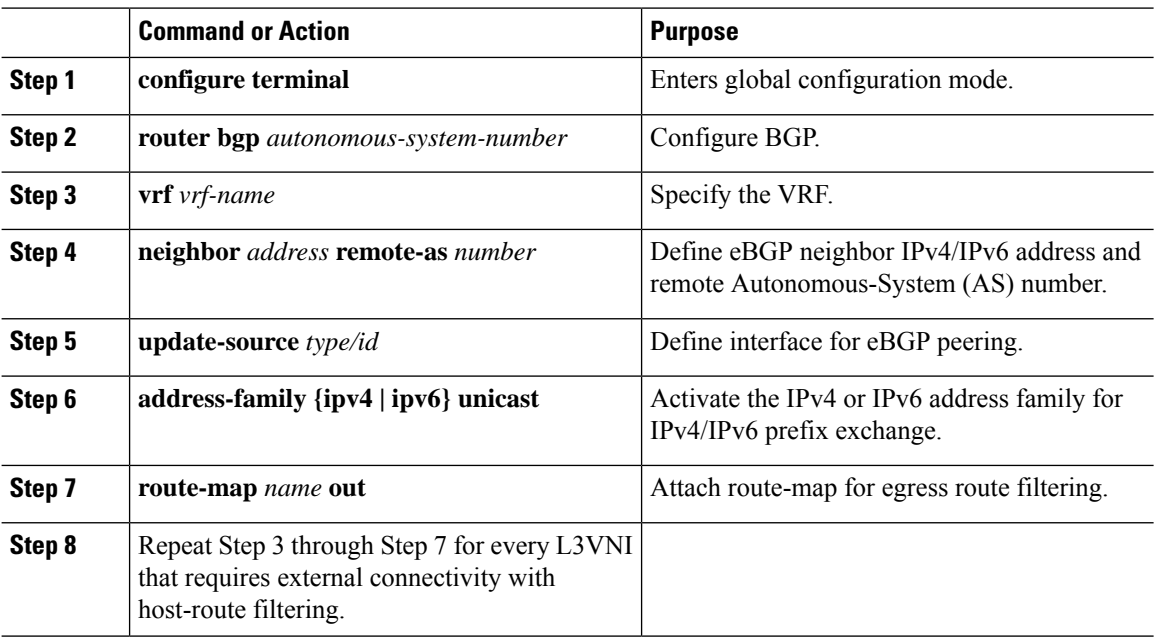

#### **Configuring Route Filtering for IPv4 Host-Route Advertisement**

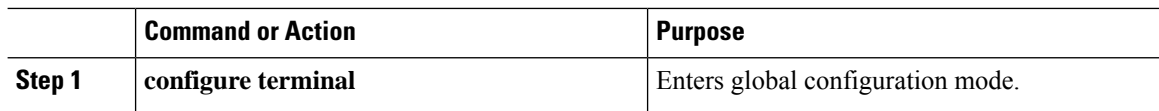

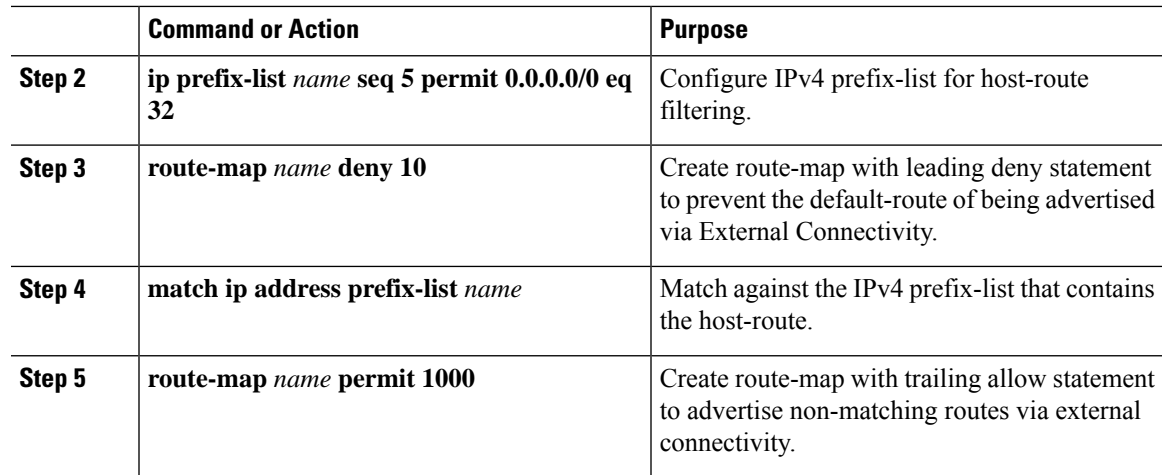

#### **Configuring Route Filtering for IPv6 Host-Route Advertisement**

#### **Procedure**

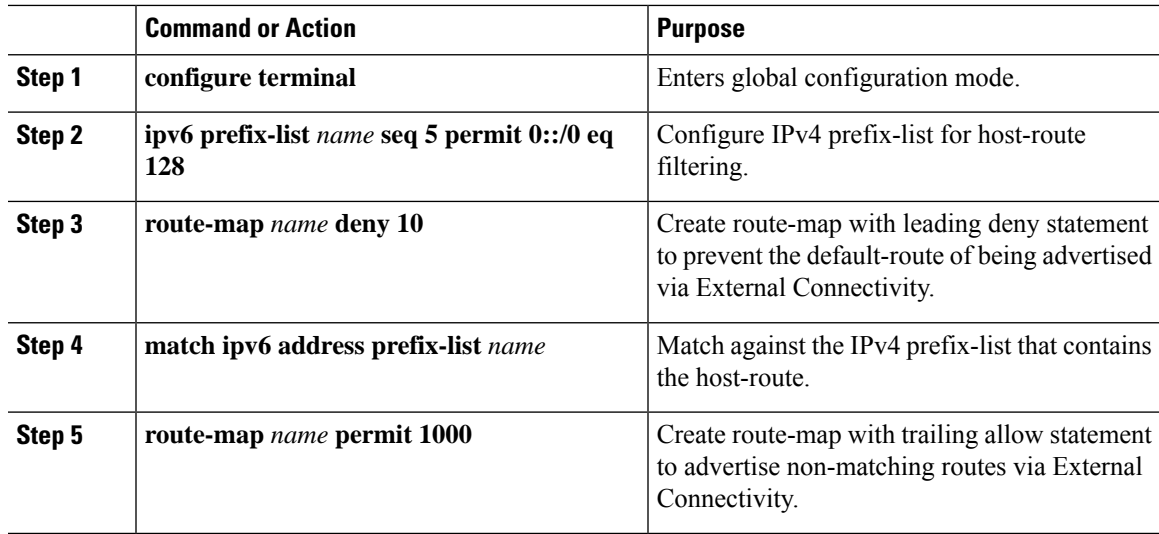

#### **Example - Configuring VXLAN BGP EVPN with eBGP for VRF-lite**

An example of external connectivity from VXLAN BGP EVPN to an external router using VRF-lite.

#### **Configuring VXLAN BGP EVPN Border Node**

The VXLAN BGP EVPN Border Node acts as neighbor device to the External Router. The VRF Name is purely localized and can be different to the VRF Name on the External Router, only significance is the L3VNI must be consistent across the VXLAN BGP EVPN fabric. For the ease of reading, the VRF and interface enumeration will be consistently used.

The configuration examples represents a IPv4 and IPv6 dual-stack approach; IPv4 or IPv6 can be substituted of each other.

```
vrf context myvrf_50001
 vni 50001
  rd auto
```

```
address-family ipv4 unicast
   route-target both auto
   route-target both auto evpn
  address-family ipv6 unicast
   route-target both auto
    route-target both auto evpn
!
vlan 2000
 vn-segment 50001
!
interface Vlan2000
 no shutdown
 mtu 9216
 vrf member myvrf_50001
 no ip redirects
 ip forward
  ipv6 address use-link-local-only
 no ipv6 redirects
!
interface nve1
 no shutdown
  host-reachability protocol bgp
  source-interface loopback1
 member vni 50001 associate-vrf
!
router bgp 65002
 vrf myvrf_50001
   router-id 10.2.0.6
   address-family ipv4 unicast
     advertise l2vpn evpn
     maximum-paths ibgp 2
     maximum-paths 2
    address-family ipv6 unicast
      advertise l2vpn evpn
     maximum-paths ibgp 2
     maximum-paths 2
   neighbor 10.31.95.95
     remote-as 65099
      address-family ipv4 unicast
   neighbor 2001::95/64
     remote-as 65099
      address-family ipv4 unicast
!
interface Ethernet1/3
 no switchport
 no shutdown
interface Ethernet1/3.2
  encapsulation dot1q 2
  vrf member myvrf_50001
  ip address 10.31.95.31/24
  ipv6 address 2001::31/64
 no shutdown
```
#### **Configuring Default-Route, Route Filtering on External Connectivity**

The VXLAN BGP EVPN Border Node has the ability to advertise IPv4 and IPv6 default-route within the fabric. In cases where it is not beneficial to advertise the Host Routes from the VXLAN BGP EVPN fabric to the External Router, these IPv4 /32 and IPv6 /128 can be filtered at the External Connectivity peering configuration.

```
ip prefix-list default-route seq 5 permit 0.0.0.0/0 le 1
ipv6 prefix-list default-route-v6 seq 5 permit 0::/0
!
ip prefix-list host-route seq 5 permit 0.0.0.0/0 eq 32
```
Ш

```
ipv6 prefix-list host-route-v6 seq 5 permit 0::/0 eq 128
!
route-map extcon-rmap-filter deny 10
 match ip address prefix-list default-route
route-map extcon-rmap-filter deny 20
 match ip address prefix-list host-route
route-map extcon-rmap-filter permit 1000
!
route-map extcon-rmap-filter-v6 deny 10
 match ipv6 address prefix-list default-route-v6
route-map extcon-rmap-filter-v6 deny 20
 match ip address prefix-list host-route-v6
route-map extcon-rmap-filter-v6 permit 1000
!
vrf context myvrf_50001
 ip route 0.0.0.0/0 10.31.95.95
  ipv6 route 0::/0 2001::95/64
!
router bgp 65002
  vrf myvrf_50001
   address-family ipv4 unicast
      network 0.0.0.0/0
    address-family ipv6 unicast
     network 0::/0
   neighbor 10.31.95.95
      remote-as 65099
      address-family ipv4 unicast
       route-map extcon-rmap-filter out
    neighbor 2001::95/64
      remote-as 65099
      address-family ipv4 unicast
        route-map extcon-rmap-filter-v6 out
```
#### **Configuring External Router**

The External Router performs as a neighbor device to the VXLAN BGP EVPN border node. The VRF Name is purely localized and can be different to the VRF Name on the VXLAN BGP EVPN Fabric. For the ease of reading, the VRF and interface enumeration will be consistently used.

The configuration examples represents a IPv4 and IPv6 dual-stack approach; IPv4 or IPv6 can be substituted of each other.

```
vrf context myvrf_50001
!
router bgp 65099
  vrf myvrf_50001
   address-family ipv4 unicast
     maximum-paths 2
    address-family ipv6 unicast
     maximum-paths 2
   neighbor 10.31.95.31
     remote-as 65002
     address-family ipv4 unicast
   neighbor 2001::31/64
     remote-as 65002
      address-family ipv4 unicast
!
interface Ethernet1/3
 no switchport
  no shutdown
interface Ethernet1/3.2
  encapsulation dot1q 2
```

```
vrf member myvrf_50001
ip address 10.31.95.95/24
Ipv6 address 2001::95/64
no shutdown
```
## **Configuring VXLAN BGP EVPN with OSPF for VRF-lite**

#### **Configuring VRF for VXLAN Routing and External Connectivity using OSPF**

Configure the BGP VRF instance on the border node for OSPF per-VRF peering.

#### **Procedure**

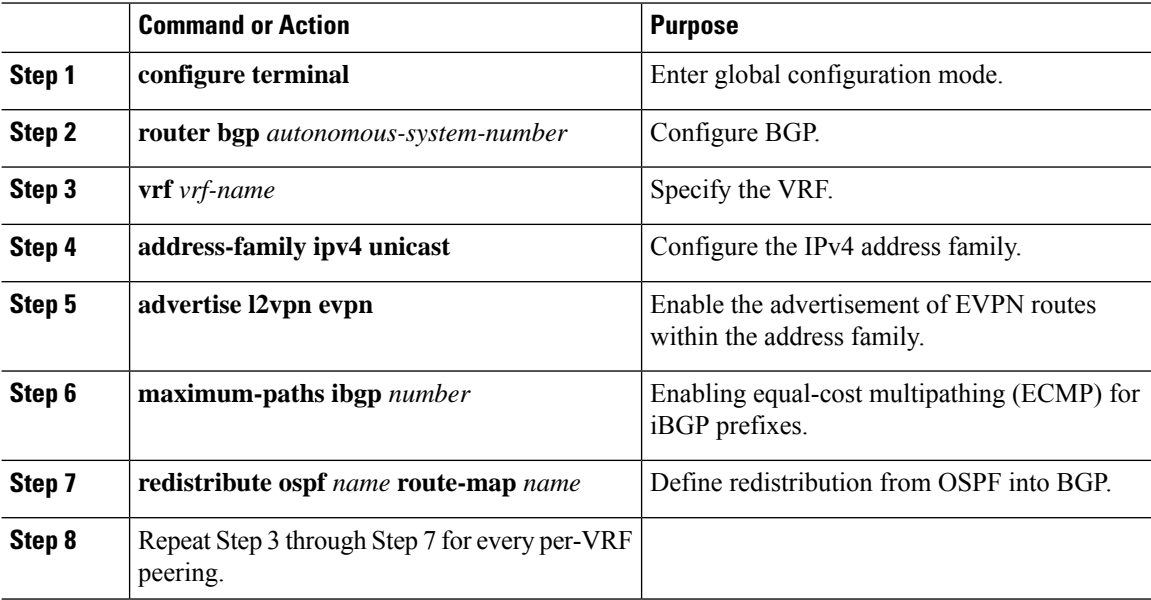

#### **Configuring the Route-Map for BGP to OSPF Redistribution**

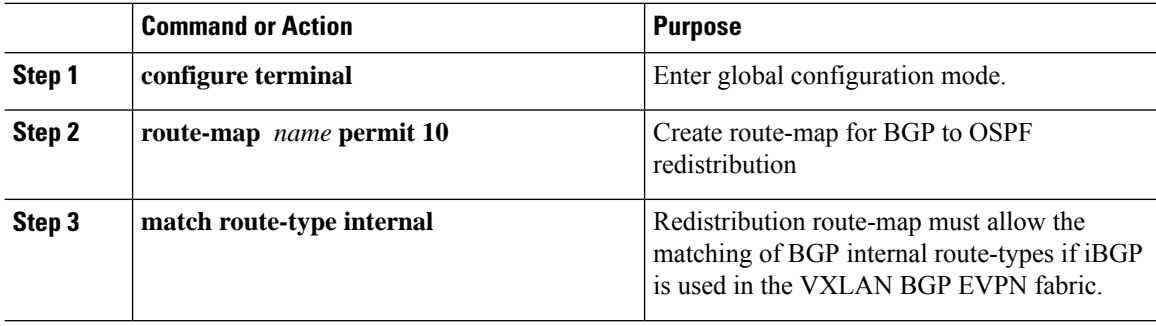

### **Configuring the OSPF on the Border Node for Per-VRF Peering**

#### **Procedure**

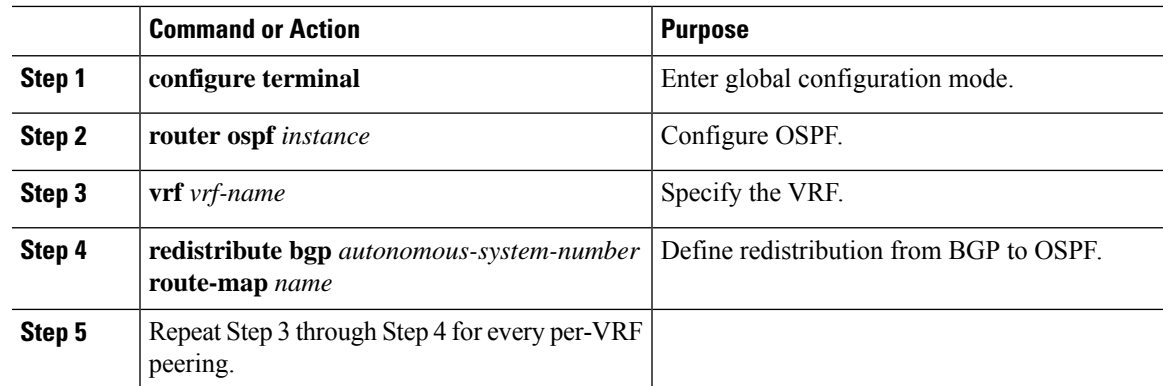

#### **Configuring the Sub-Interface Instance on the Border Node for Per-VRF Peering - Version 2**

#### **Procedure**

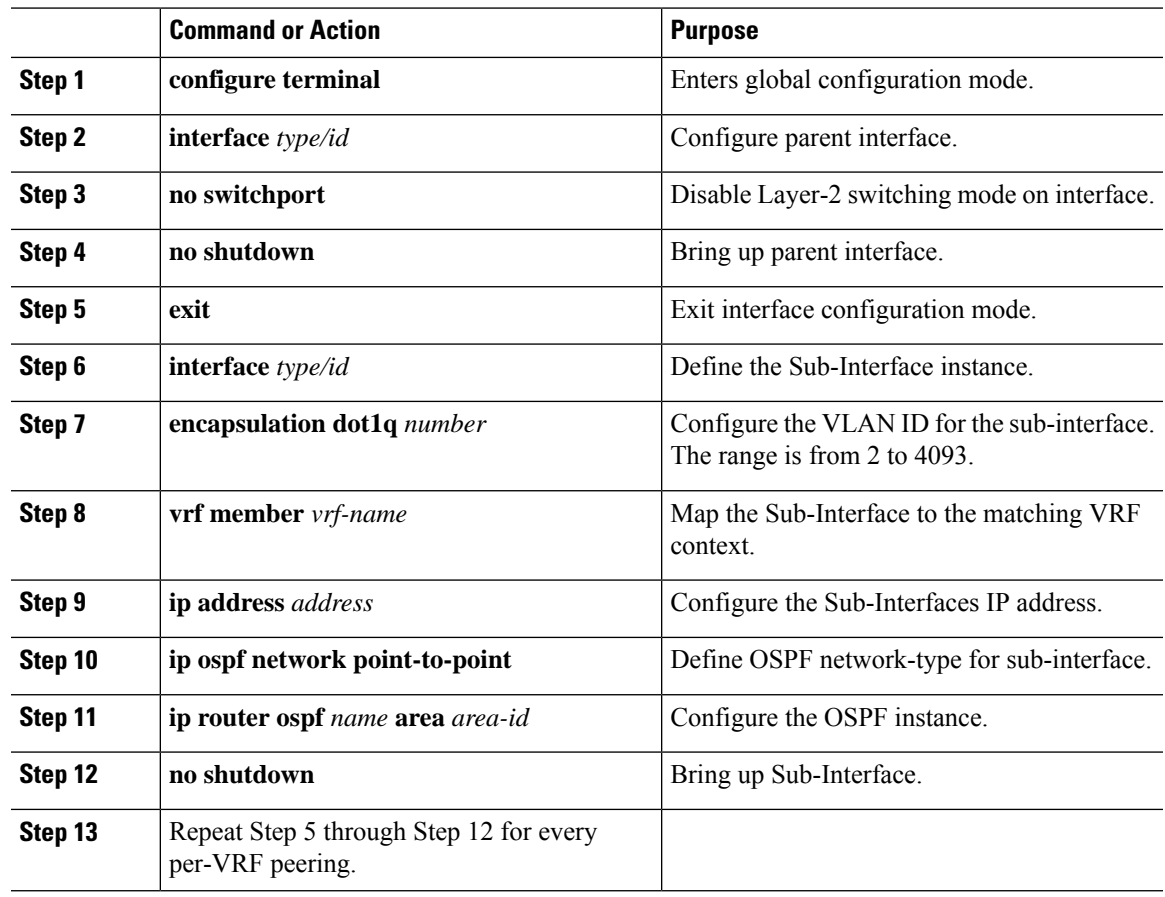

#### **Example - Configuration VXLAN BGP EVPN with OSPF for VRF-lite**

An example of external connectivity from VXLAN BGP EVPN to an External Router using VRF-lite.

#### **Configuring VXLAN BGP EVPN Border Node with OSPF**

The VXLAN BGP EVPN Border Node acts as neighbor device to the External Router. The VRF Name is purely localized and can be different to the VRF Name on the External Router, only significance is the L3VNI must be consistent across the VXLAN BGP EVPN fabric. For the ease of reading, the VRF and interface enumeration will be consistently used.

The configuration examples represents a IPv4 approach with OSPFv2.

```
route-map extcon-rmap-BGP-to-OSPF permit 10
 match route-type internal
route-map extcon-rmap-OSPF-to-BGP permit 10
!
vrf context myvrf_50001
 vni 50001
 rd auto
 address-family ipv4 unicast
   route-target both auto
   route-target both auto evpn
!
vlan 2000
 vn-segment 50001
!
interface Vlan2000
 no shutdown
 mtu 9216
 vrf member myvrf_50001
 no ip redirects
 ip forward
!
interface nve1
 no shutdown
 host-reachability protocol bgp
 source-interface loopback1
 member vni 50001 associate-vrf
!
router bgp 65002
 vrf myvrf_50001
   router-id 10.2.0.6
   address-family ipv4 unicast
     advertise l2vpn evpn
     maximum-paths ibgp 2
      maximum-paths 2
     redistribute ospf EXT route-map extcon-rmap-OSPF-to-BGP
!
router ospf EXT
 vrf myvrf_50001
    redistribute bgp 65002 route-map extcon-rmap-BGP-to-OSPF
!
interface Ethernet1/3
 no switchport
 no shutdown
interface Ethernet1/3.2
 encapsulation dot1q 2
 vrf member myvrf_50001
 ip address 10.31.95.31/24
 ip ospf network point-to-point
 ip router ospf EXT area 0.0.0.0
  no shutdown
```
# <span id="page-138-0"></span>**Configuring Route Leaking**

# **About Centralized VRF Route-Leaking for VXLAN BGP EVPN Fabrics**

VXLAN BGP EVPN uses MP-BGP and its route-policy concept to import and export prefixes. The ability of this very extensive route-policy model allows to leak routes from one VRF to another VRF and vice-versa; any combination of custom VRF or VRF default can be used. VRF route-leaking is a switch-local function at specific to a location in the network, the location where the cross-VRF route-target import/export configuration takes place (leaking point). The forwarding between the different VRFs follows the control-plane, the location of where the configuration for the route-leaking is performed - hence Centralized VRF route-leaking. With the addition of VXLAN BGP EVPN, the leaking point requires to advertise the cross-VRF imported/exported route and advertise them towards the remote VTEPs or External Routers.

The advantage of Centralized VRF route-leaking is that only the VTEP acting as leaking point requires the special capabilities needed, while all other VTEPs in the network are neutral to this function.

# **Guidelines and Limitations for Centralized VRF Route-Leaking**

The following are the guidelines and limitations for Centralized VRF Route-Leaking:

- Each prefix must be imported into each VRF for full cross-VRF reachability.
- The **feature bgp** command is required for the **export vrf default** command.
- If a VTEP has a less specific local prefix in its VRF, the VTEP might not be able to reach a more specific prefix in a different VRF.
- VXLAN routing in hardware and packet reencapsulation at VTEP is required for Centralized VRF Route-Leaking with BGP EVPN.

# **Centralized VRF Route-Leaking Brief - Specific Prefixes Between Custom VRF**

Some pointers are given below:

- The Centralized VRF route-leaking for VXLAN BGP EVPN fabrics is depicted within Figure 2.
- BGP EVPN prefixes are cross-VRF leaked by exporting them from VRF Blue with an import into VRF Red and vice-versa. The Centralized VRF route-leaking is performed on the centralized Routing-Block (RBL) and could be any or multiple VTEPs.
- Configured less specific prefixes (aggregates) are advertised from the Routing-Block to the remaining VTEPs in the respective destination VRF.
- BGP EVPN does not export prefixes that were previously imported to prevent the occurrence of routing loops.

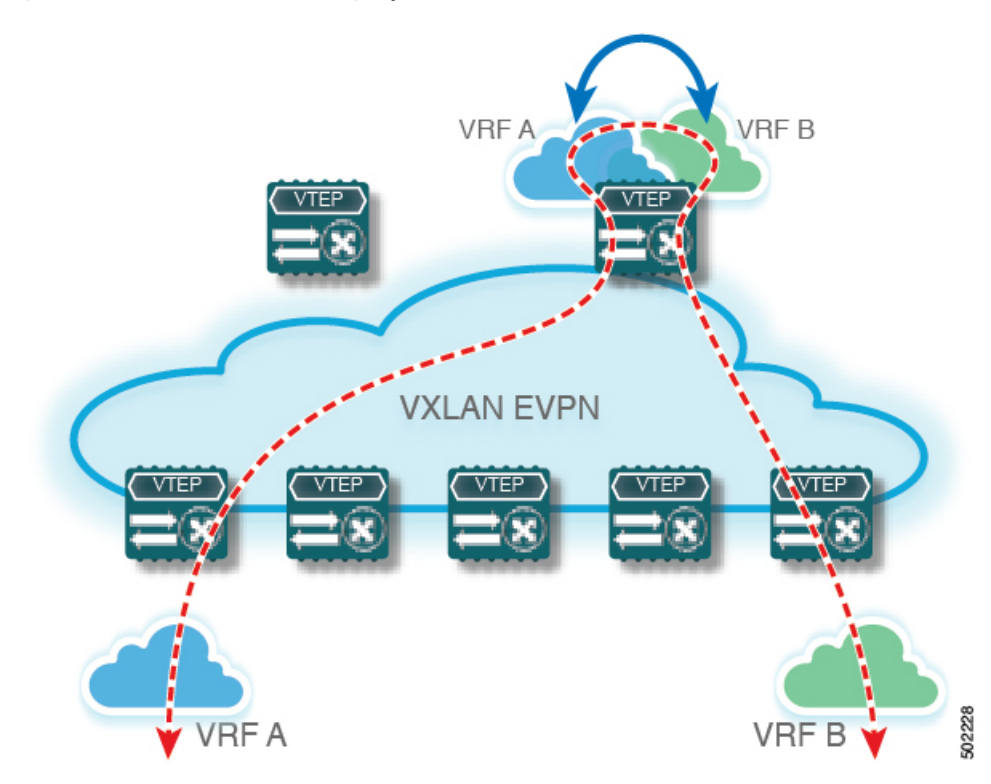

**Figure 13: Centralized VRF Route-Leaking - Specific Prefixes with Custom VRF**

# **ConfiguringCentralizedVRFRoute-Leaking-SpecificPrefixesbetweenCustom VRF**

# **Configuring VRF Context on the Routing-Block VTEP**

This procedure applies equally to IPv6.

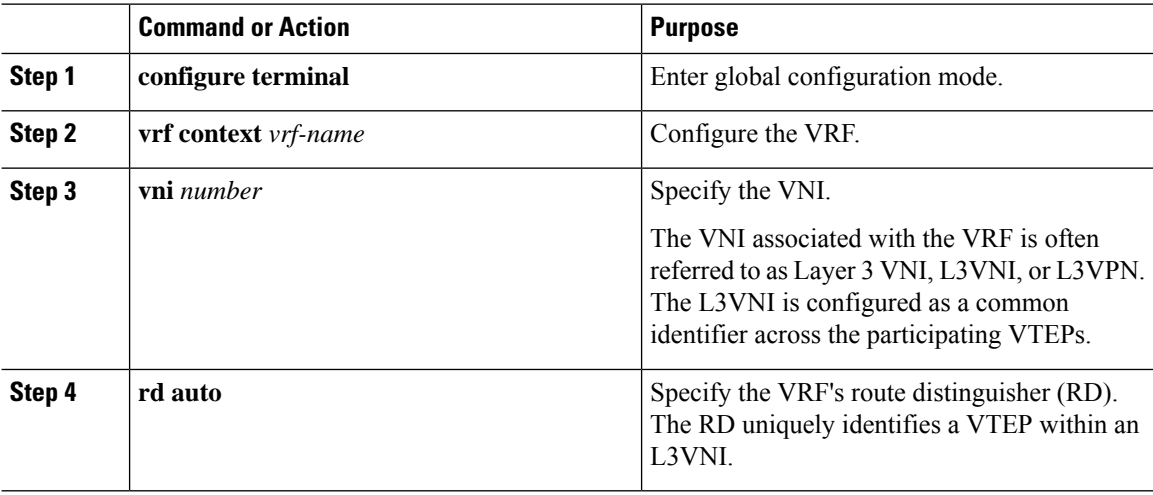

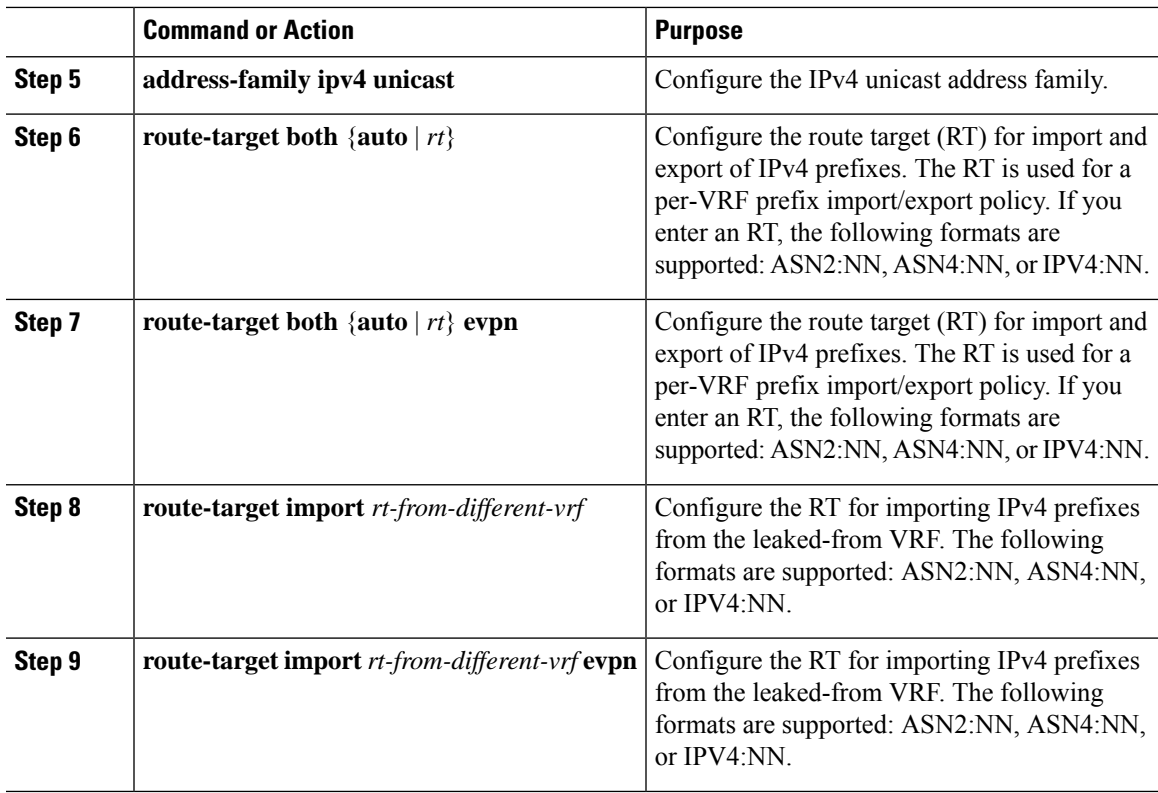

# **Configuring the BGP VRF instance on the Routing-Block**

This procedure applies equally to IPv6.

#### **Procedure**

 $\overline{\phantom{a}}$ 

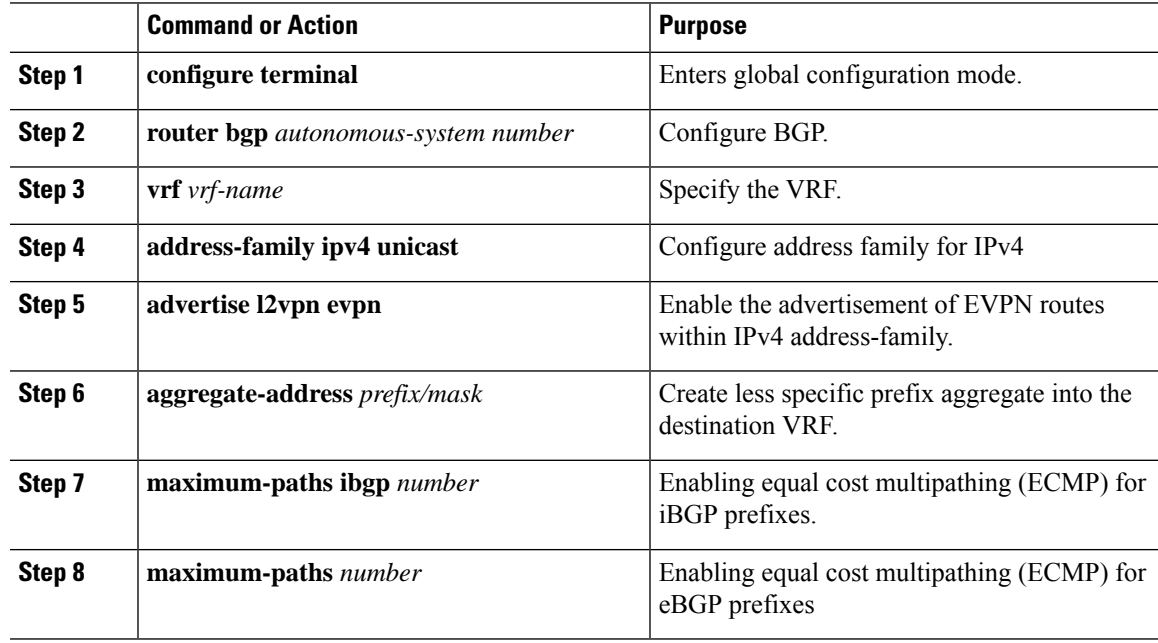

### **Example - Configuration Centralized VRF Route-Leaking - Specific Prefixes Between Custom VRF**

#### **Configuring VXLAN BGP EVPN Routing-Block**

The VXLAN BGP EVPN Routing-Block acts as centralized route-leaking point. The leaking configuration is localized such that control-plane leaking and data-path forwarding follow the same path. Most significantly is the VRF configuration of the Routing-Block and the advertisement of the less specific prefixes (aggregates) into the respective destination VRFs.

```
vrf context Blue
 vni 51010
  rd auto
  address-family ipv4 unicast
   route-target both auto
   route-target both auto evpn
   route-target import 65002:51020
   route-target import 65002:51020 evpn
!
vlan 2110
 vn-segment 51010
!
interface Vlan2110
 no shutdown
 mtu 9216
 vrf member Blue
 no ip redirects
 ip forward
!
vrf context Red
 vni 51020
 rd auto
 address-family ipv4 unicast
   route-target both auto
   route-target both auto evpn
    route-target import 65002:51010
   route-target import 65002:51010 evpn
!
vlan 2120
 vn-segment 51020
!
interface Vlan2120
 no shutdown
 mtu 9216
 vrf member Blue
 no ip redirects
  ip forward
!
interface nve1
 no shutdown
 host-reachability protocol bgp
  source-interface loopback1
 member vni 51010 associate-vrf
 member vni 51020 associate-vrf
!
router bgp 65002
 vrf Blue
   address-family ipv4 unicast
     advertise l2vpn evpn
     aggregate-address 10.20.0.0/16
      maximum-paths ibgp 2
      Maximum-paths 2
  vrf Red
    address-family ipv4 unicast
```
Ш

```
advertise l2vpn evpn
aggregate-address 10.10.0.0/16
maximum-paths ibgp 2
Maximum-paths 2
```
### **Centralized VRF Route-Leaking Brief - Shared Internet with Custom VRF**

Some pointers follow:

- The Shared Internet with VRF route-leaking for VXLAN BGP EVPN fabrics is depicted in the following figure.
- The default-route is made exported from the Shared Internet VRF and re-advertisement within VRF Blue and VRF Red on the Border Node.
- Ensure the default-route in VRF Blue and VRF Red is not leaked to the Shared Internet VRF.
- The less specific prefixes for VRF Blue and VRF Red are exported for the Shared Internet VRF and re-advertised as necessary.
- Configured less specific prefixes (aggregates) that are advertised from the Border Node to the remaining VTEPs to the destination VRF (Blue or Red).
- BGP EVPN does not export prefixes that were previously imported to prevent the occurrence of routing loops.

#### **Figure 14: Centralized VRF Route-Leaking - Shared Internet with Custom VRF**

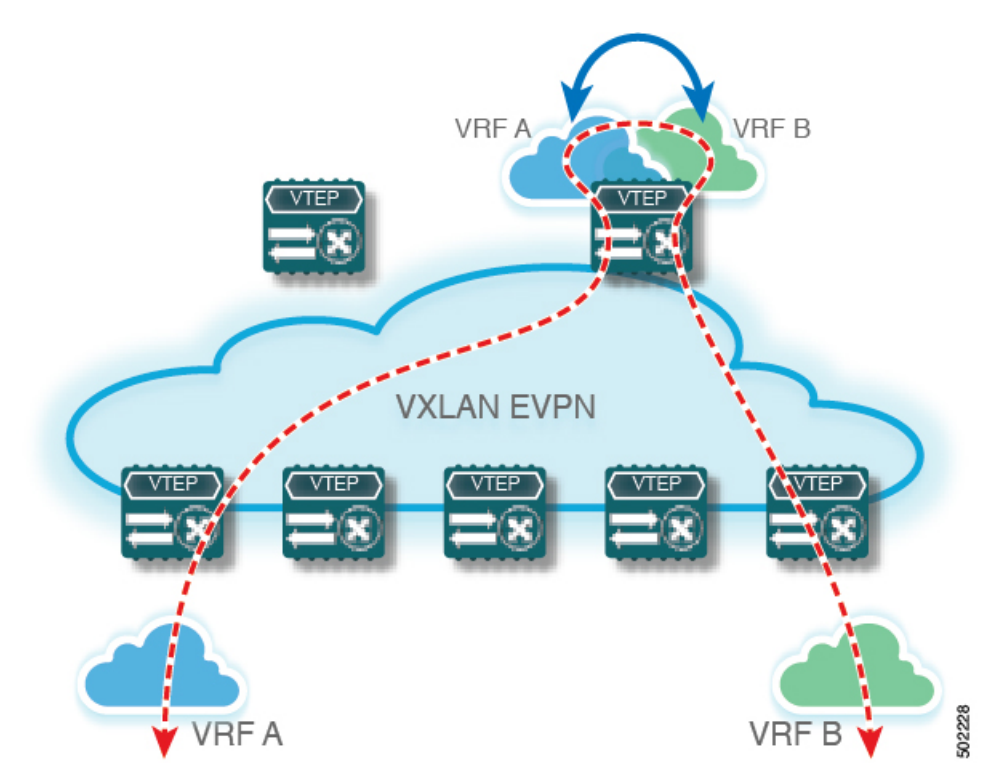

# **Configuring Centralized VRF Route-Leaking - Shared Internetwith Custom VRF**

## **Configuring Internet VRF on Border Node**

This procedure applies equally to IPv6.

#### **Procedure**

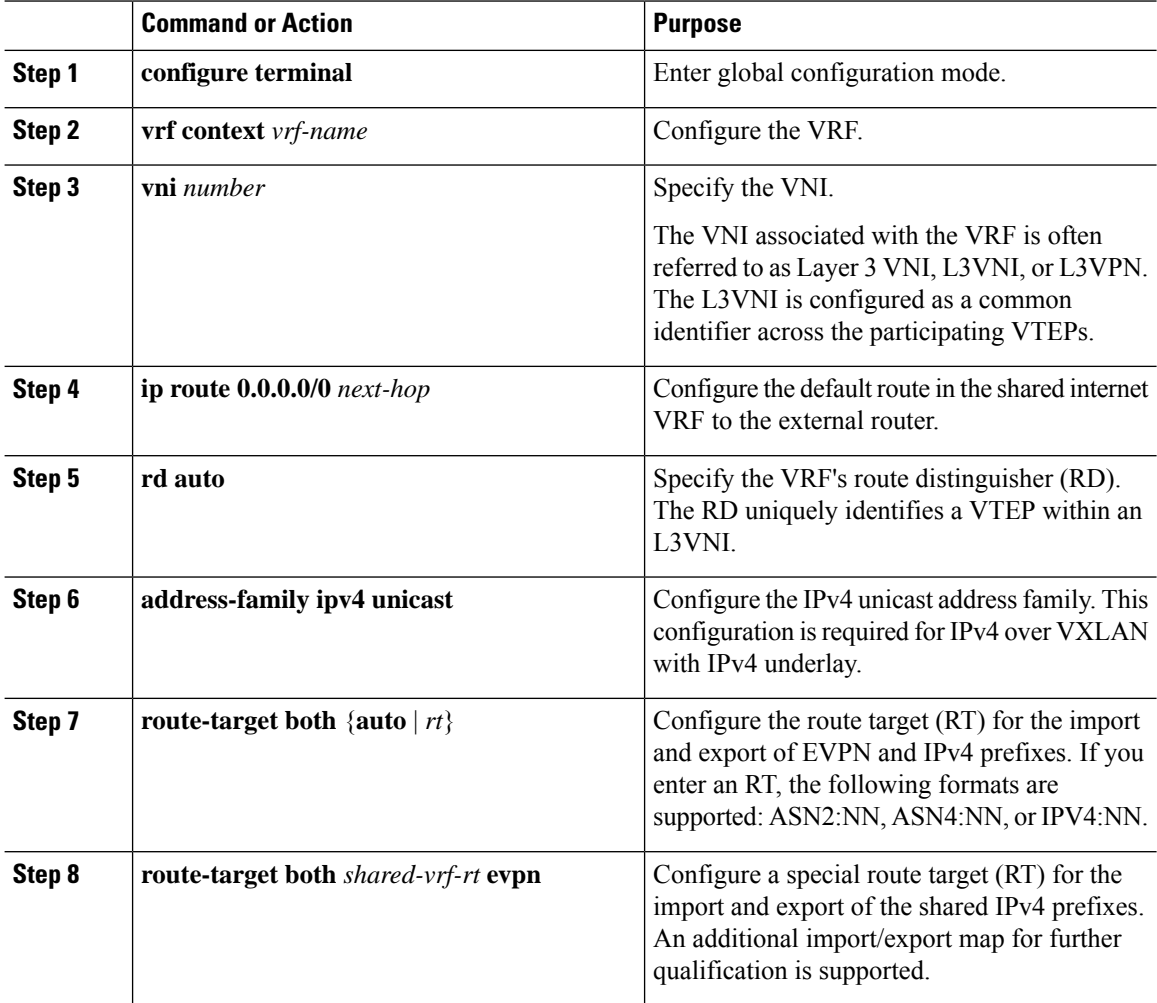

# **Configuring Shared Internet BGP Instance on the Border Node**

This procedure applies equally to IPv6.

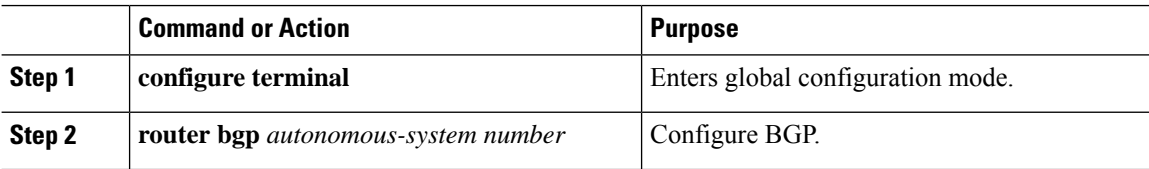
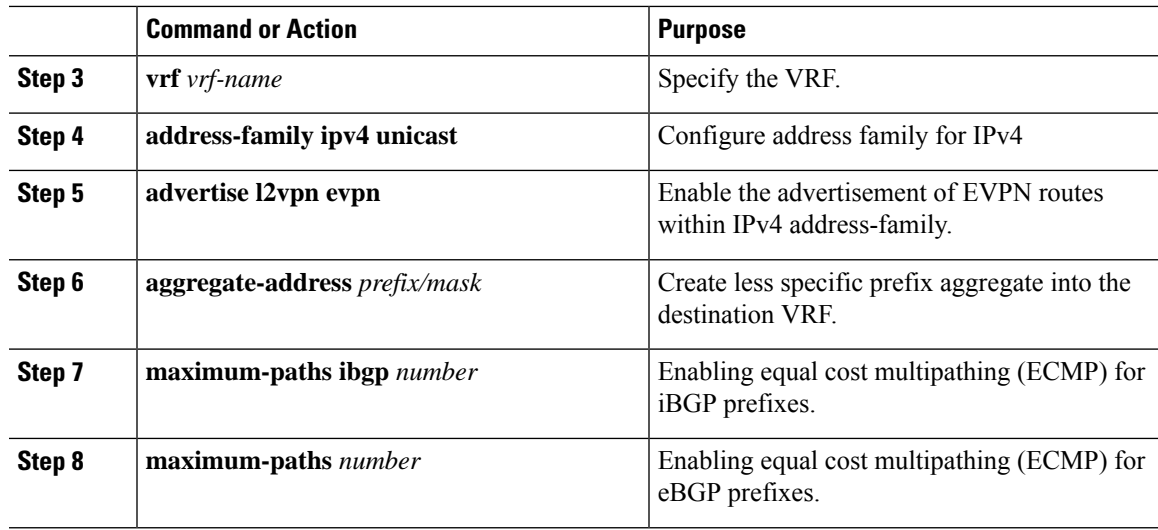

### **Configuring Custom VRF on Border Node**

This procedure applies equally to IPv6

#### **Procedure**

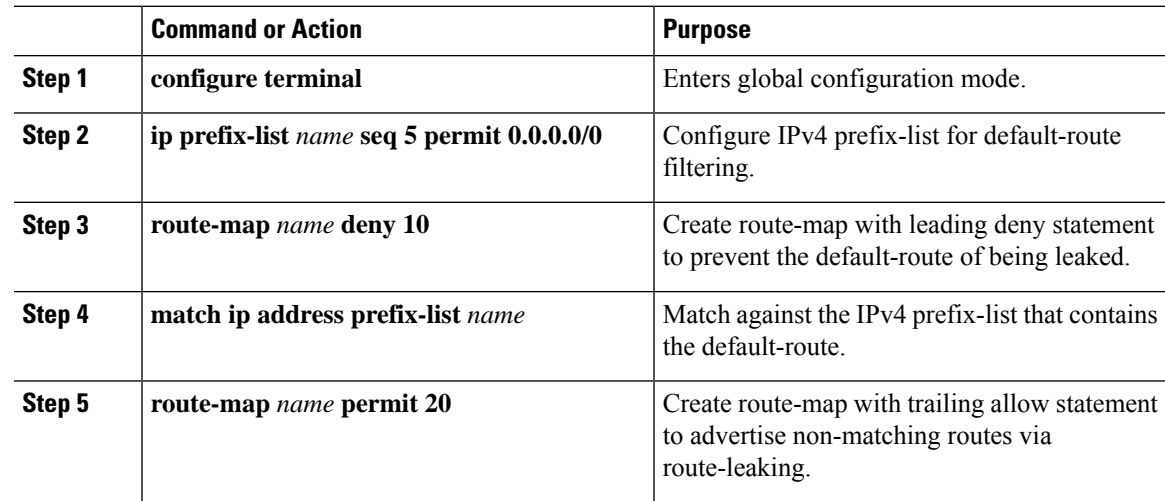

#### **Configuring Custom VRF Context on the Border Node - 1**

This procedure applies equally to IPv6.

#### **Procedure**

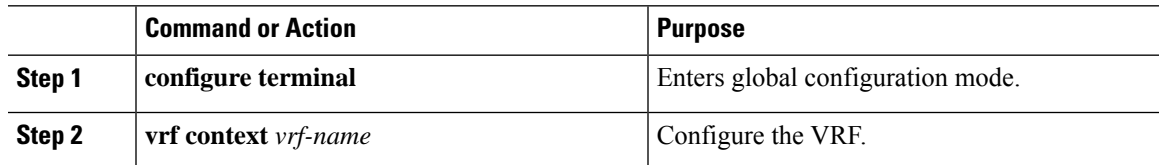

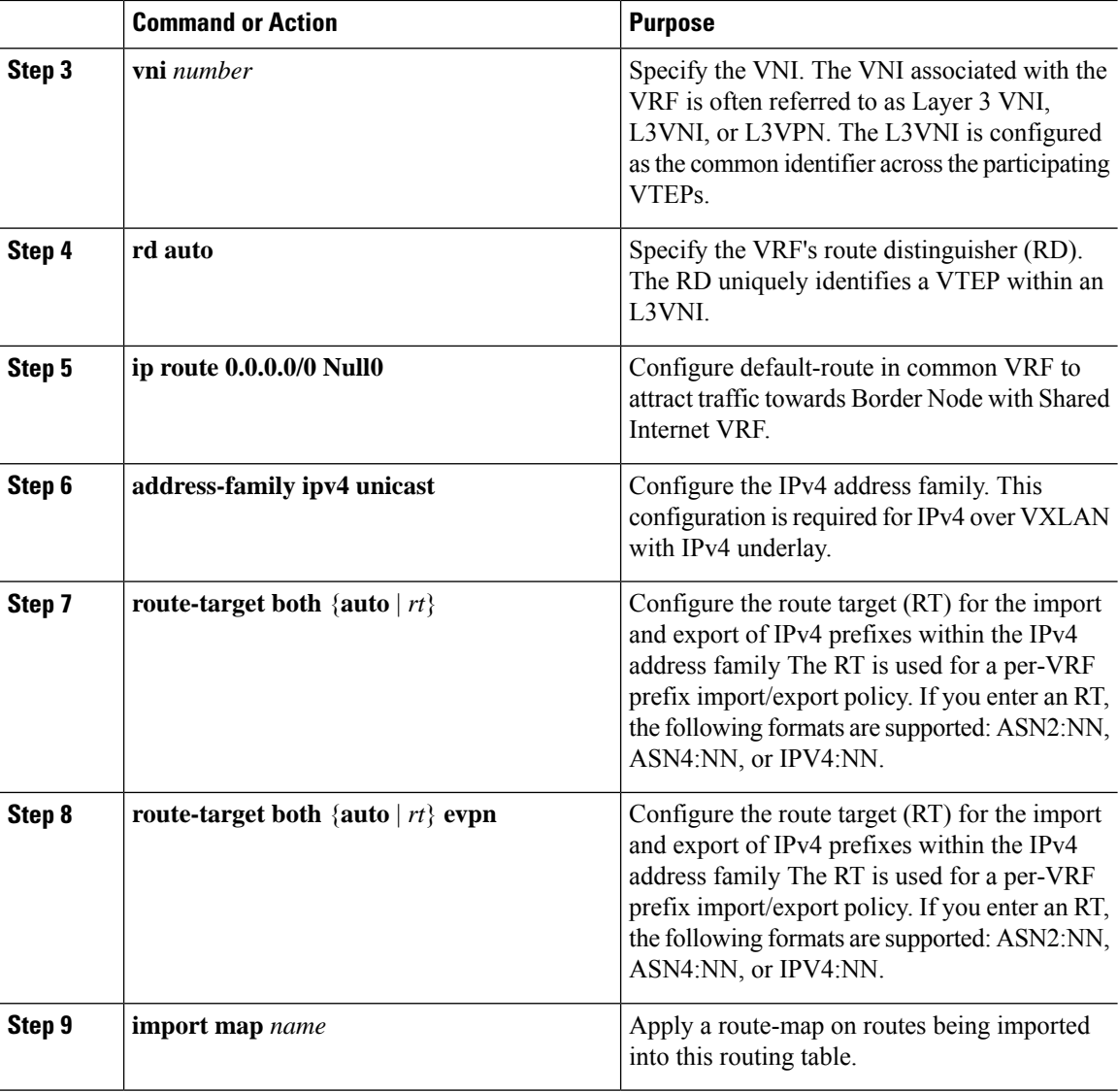

### **Configuring Custom VRF Instance in BGP on the Border Node**

This procedure applies equally to IPv6.

#### **Procedure**

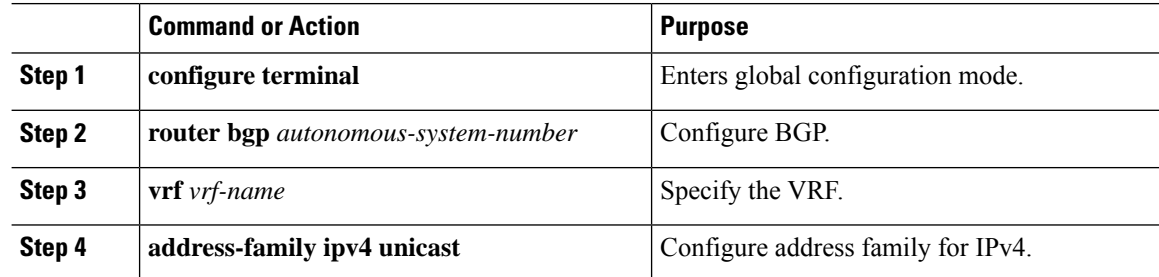

I

Ш

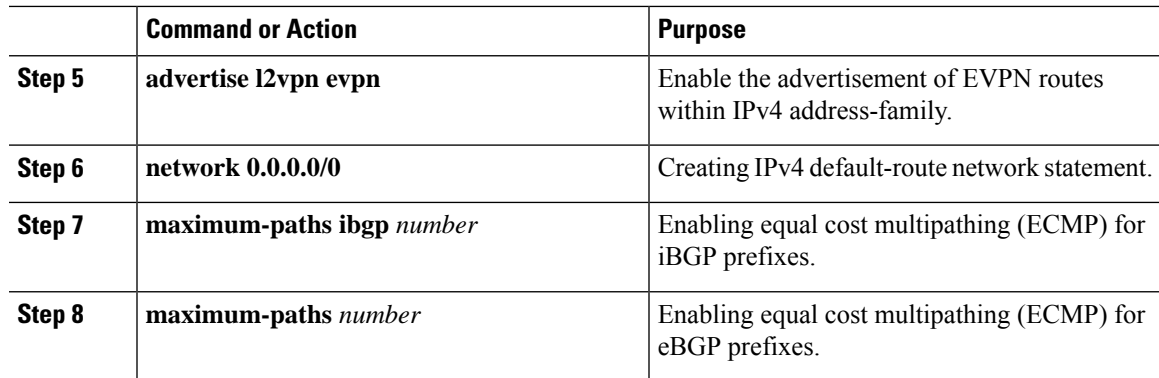

#### **Example - Configuration Centralized VRF Route-Leaking - Shared Internet with Custom VRF**

An example of Centralized VRF route-leaking with Shared Internet VRF

#### **Configuring VXLAN BGP EVPN Border Node for Shared Internet VRF**

The VXLAN BGP EVPN Border Node provides a centralized Shared Internet VRF. The leaking configuration is localized such that control-plane leaking and data-path forwarding following the same path. Most significantly is the VRF configuration of the Border Node and the advertisement of the default-route and less specific prefixes (aggregates) into the respective destination VRFs.

```
vrf context Shared
  vni 51099
 ip route 0.0.0.0/0 10.9.9.1
 rd auto
 address-family ipv4 unicast
   route-target both auto
   route-target both auto evpn
   route-target both 99:99
   route-target both 99:99 evpn
!
vlan 2199
 vn-segment 51099
!
interface Vlan2199
 no shutdown
 mtu 9216
 vrf member Shared
 no ip redirects
 ip forward
!
ip prefix-list PL_DENY_EXPORT seq 5 permit 0.0.0.0/0
!
route-map RM_DENY_IMPORT deny 10
match ip address prefix-list PL_DENY_EXPORT
route-map RM_DENY_IMPORT permit 20
!
vrf context Blue
 vni 51010
 ip route 0.0.0.0/0 Null0
 rd auto
  address-family ipv4 unicast
   route-target both auto
   route-target both auto evpn
   route-target both 99:99
   route-target both 99:99 evpn
   import map RM_DENY_IMPORT
```
!

```
vlan 2110
 vn-segment 51010
!
interface Vlan2110
 no shutdown
 mtu 9216
 vrf member Blue
 no ip redirects
 ip forward
!
vrf context Red
 vni 51020
 ip route 0.0.0.0/0 Null0
 rd auto
 address-family ipv4 unicast
   route-target both auto
   route-target both auto evpn
   route-target both 99:99
   route-target both 99:99 evpn
   import map RM_DENY_IMPORT
!
vlan 2120
 vn-segment 51020
!
interface Vlan2120
 no shutdown
 mtu 9216
 vrf member Blue
 no ip redirects
 ip forward
!
interface nve1
 no shutdown
 host-reachability protocol bgp
 source-interface loopback1
 member vni 51099 associate-vrf
 member vni 51010 associate-vrf
 member vni 51020 associate-vrf
!
router bgp 65002
 vrf Shared
   address-family ipv4 unicast
      advertise l2vpn evpn
      aggregate-address 10.10.0.0/16
     aggregate-address 10.20.0.0/16
     maximum-paths ibgp 2
      maximum-paths 2
 vrf Blue
   address-family ipv4 unicast
      advertise l2vpn evpn
      network 0.0.0.0/0
      maximum-paths ibgp 2
      maximum-paths 2
  vrf Red
    address-family ipv4 unicast
     advertise l2vpn evpn
     network 0.0.0.0/0
      maximum-paths ibgp 2
```
maximum-paths 2

#### **Centralized VRF Route-Leaking Brief - Shared Internet with VRF Default**

Some pointers are given below:

- The Shared Internet with VRF route-leaking for VXLAN BGP EVPN fabrics is depicted within Figure 4.
- The default-route is made exported from VRF default and re-advertisement within VRF Blue and VRF Red on the Border Node.
- Ensure the default-route in VRF Blue and VRF Red is not leaked to the Shared Internet VRF
- The less specific prefixes for VRF Blue and VRF Red are exported to VRF default and re-advertised as necessary.
- Configured less specific prefixes (aggregates) that are advertised from the Border Node to the remaining VTEPs to the destination VRF (Blue or Red).
- BGP EVPN does not export prefixes that were previously imported to prevent the occurrence of routing loops.

#### **Figure 15: Centralized VRF Route-Leaking - Shared Internet with VRF Default**

 $0.0.0.0/0$ **VRF** default **VRFB** 02230 VRF A **VRF** B 1.1.1.1/32 2.2.2.2/32

### **Configuring Centrlaized VRF Route-Leaking - Shared Internet with VRF Default**

#### **Configuring VRF Default on Border Node**

This procedure applies equally to IPv6.

#### **Procedure**

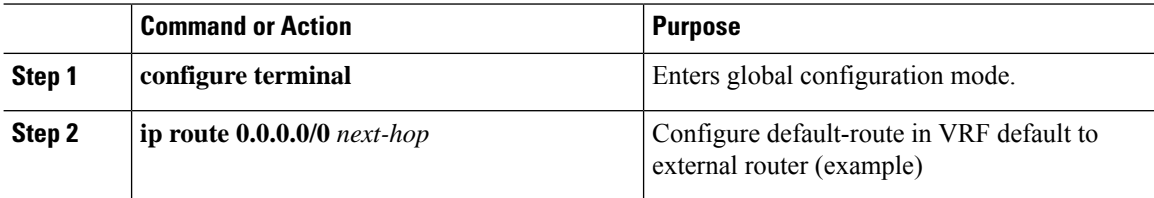

#### **Configuring BGP Instance for VRF Default on the Border Node**

This procedure applies equally to IPv6.

#### **Procedure**

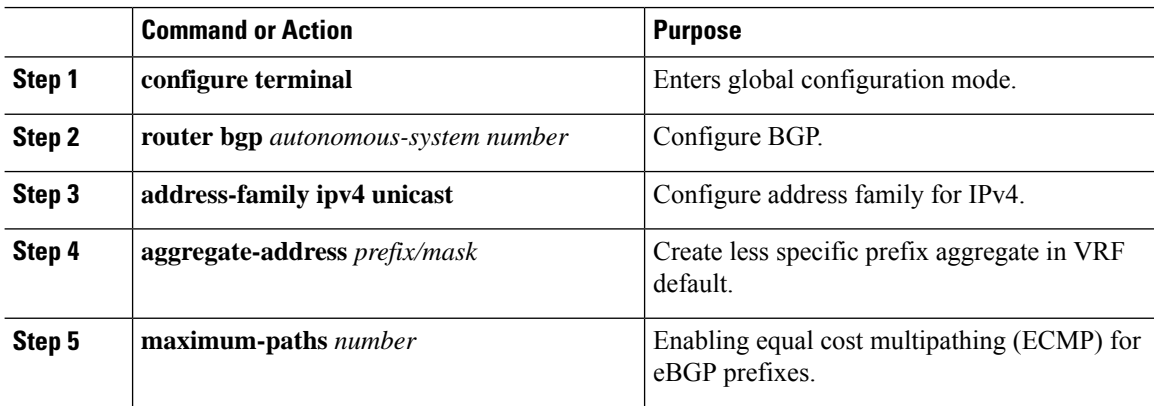

#### **Configuring Custom VRF on Border Node**

This procedure applies equally to IPv6

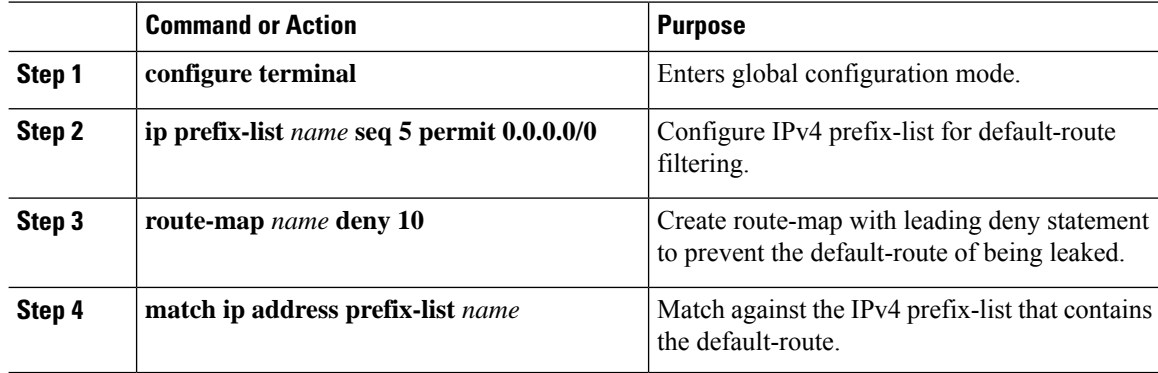

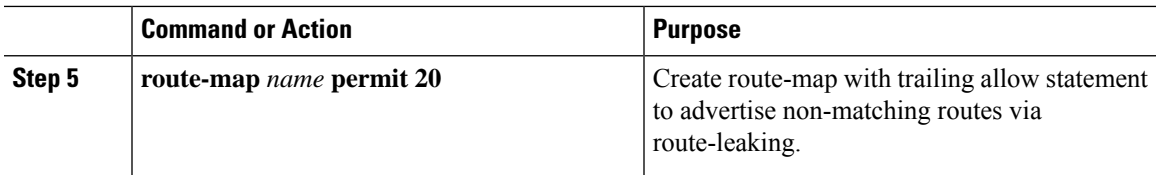

### **Configuring Filter for Permitted Prefixes from VRF Default on the Border Node**

This procedure applies equally to IPv6.

#### **Procedure**

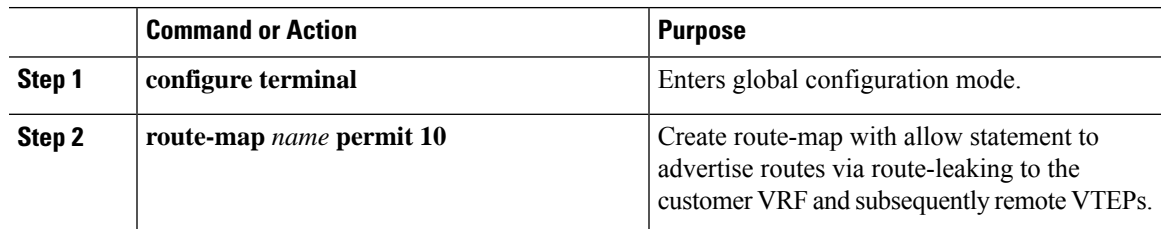

#### **Configuring Custom VRF Context on the Border Node - 2**

This procedure applies equally to IPv6.

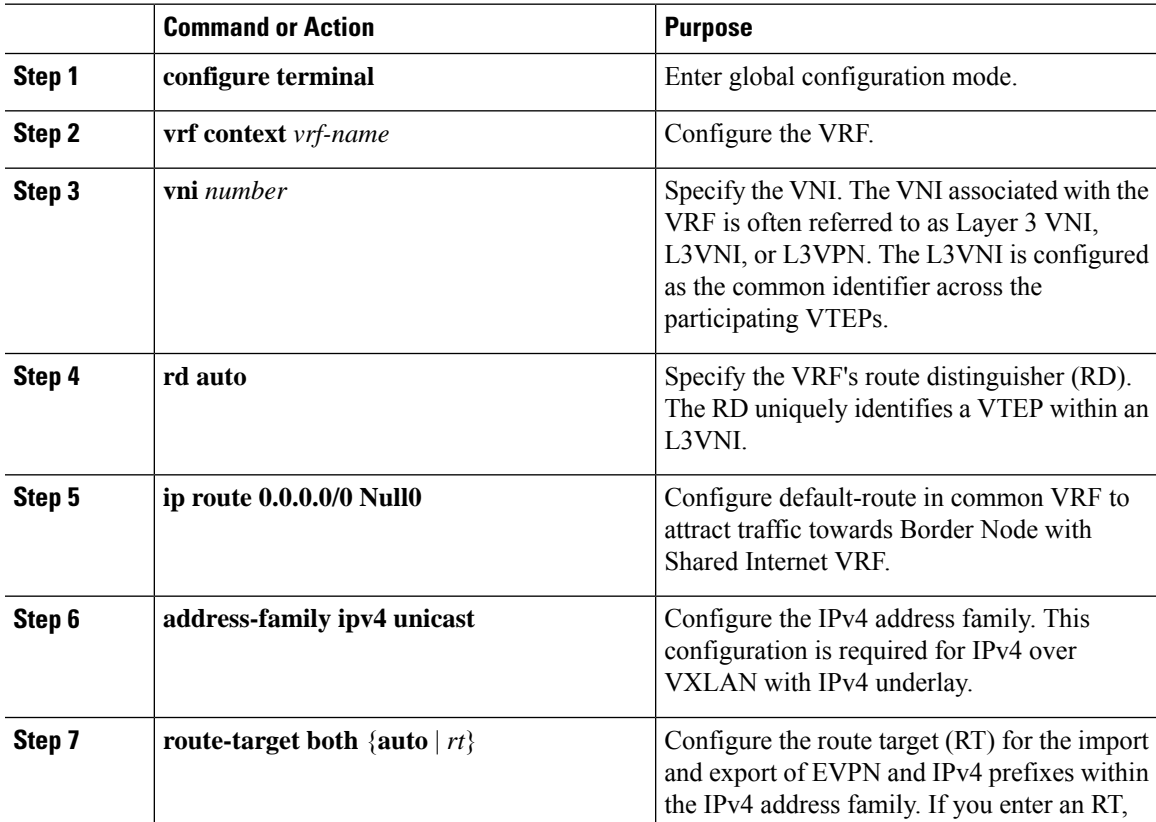

I

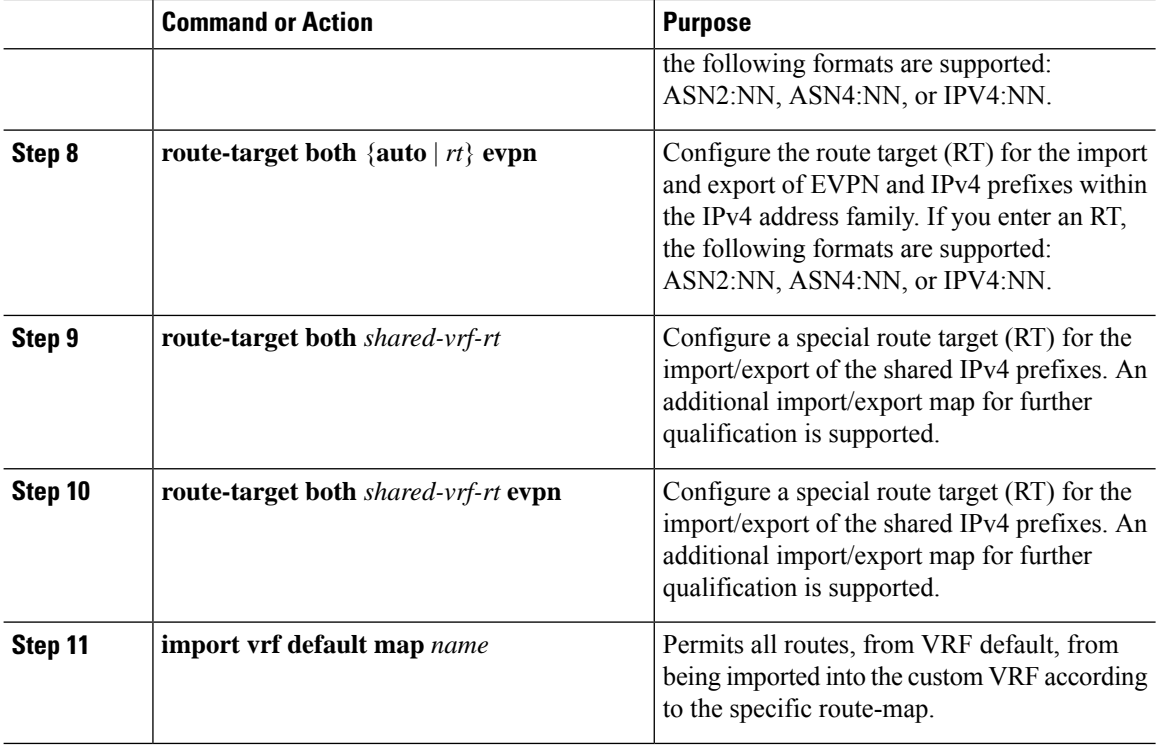

### **Configuring Custom VRF Instance in BGP on the Border Node**

This procedure applies equally to IPv6.

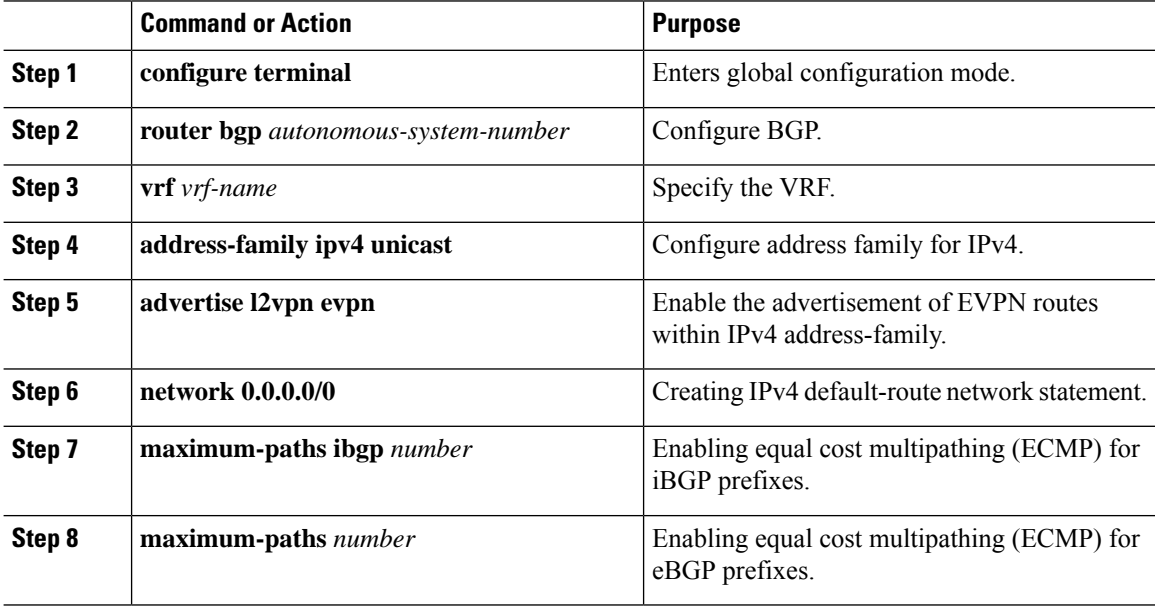

Ш

#### **Example - Configuration Centralized VRF Route-Leaking - VRF Default with Custom VRF**

An example of Centralized VRF route-leaking with VRF default

#### **Configuring VXLAN BGP EVPN Border Node for VRF Default**

The VXLAN BGP EVPN Border Node provides centralized access to VRF default. The leaking configuration islocalized such that control-plane leaking and data-path forwarding following the same path. Mostsignificantly is the VRF configuration of the Border Node and the advertisement of the default-route and less specific prefixes (aggregates) into the respective destination VRFs.

```
ip route 0.0.0.0/0 10.9.9.1
!
ip prefix-list PL_DENY_EXPORT seq 5 permit 0.0.0.0/0
!
route-map permit 10
match ip address prefix-list PL_DENY_EXPORT
route-map RM_DENY_EXPORT permit 20
route-map RM_PERMIT_IMPORT permit 10
!
vrf context Blue
 vni 51010
 ip route 0.0.0.0/0 Null0
 rd auto
 address-family ipv4 unicast
   route-target both auto
   route-target both auto evpn
    import vrf default map RM_PERMIT_IMPORT
   export vrf default 100 map RM_DENY_EXPORT allow-vpn
!
vlan 2110
 vn-segment 51010
!
interface Vlan2110
 no shutdown
 mtu 9216
 vrf member Blue
 no ip redirects
 ip forward
!
vrf context Red
 vni 51020
 ip route 0.0.0.0/0 Null0
  rd auto
 address-family ipv4 unicast
   route-target both auto
   route-target both auto evpn
   import vrf default map RM_PERMIT_IMPORT
   export vrf default 100 map RM_DENY_EXPORT allow-vpn
!
vlan 2120
 vn-segment 51020
!
interface Vlan2120
 no shutdown
 mtu 9216
 vrf member Blue
 no ip redirects
 ip forward
!
interface nve1
 no shutdown
 host-reachability protocol bgp
```

```
source-interface loopback1
 member vni 51010 associate-vrf
 member vni 51020 associate-vrf
!
router bgp 65002
 address-family ipv4 unicast
     aggregate-address 10.10.0.0/16
     aggregate-address 10.20.0.0/16
     maximum-paths 2
     maximum-paths ibgp 2
  vrf Blue
   address-family ipv4 unicast
     advertise l2vpn evpn
     network 0.0.0.0/0
     maximum-paths ibgp 2
     maximum-paths 2
 vrf Red
   address-family ipv4 unicast
     advertise l2vpn evpn
     network 0.0.0.0/0
     maximum-paths ibgp 2
     maximum-paths 2
```
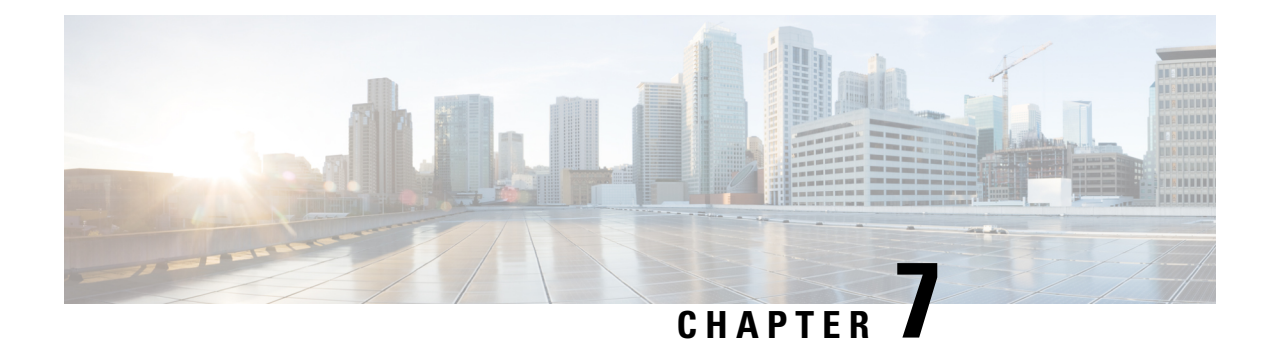

## **Configuring VXLAN OAM**

This chapter contains the following sections:

- VXLAN OAM [Overview,](#page-154-0) on page 139
- Guidelines and [Limitations](#page-157-0) for VXLAN NGOAM, on page 142
- [Configuring](#page-157-1) VXLAN OAM, on page 142
- [Configuring](#page-160-0) NGOAM Profile, on page 145

### <span id="page-154-0"></span>**VXLAN OAM Overview**

The VXLAN operations, administration, and maintenance (OAM) protocol is a protocol for installing, monitoring, and troubleshooting Ethernet networks to enhance management in VXLAN based overlay networks.

Similar to ping, traceroute, or pathtrace utilities that allow quick determination of the problems in the IP networks, equivalent troubleshooting tools have been introduced to diagnose the problems in the VXLAN networks. The VXLAN OAM tools, for example, ping, pathtrace, and traceroute provide the reachability information to the hosts and the VTEPs in a VXLAN network. The OAM channel is used to identify the type of the VXLAN payload that is present in these OAM packets.

There are two types of payloads supported:

- Conventional ICMP packet to the destination to be tracked
- Special NVO3 draft Tissa OAM header that carries useful information

The ICMP channel helps to reach the traditional hosts or switches that do not support the new OAM packet formats. The NVO3 draft Tissa channels helps to reach the supported hosts or switches and carries the important diagnostic information. The VXLAN NVO3 draft Tissa OAM messages may be identified via the reserved OAM EtherType or by using a well-known reserved source MAC address in the OAM packets depending on the implementation on different platforms. This constitutes a signature for recognition of the VXLAN OAM packets. The VXLAN OAM tools are categorized as shown in table below.

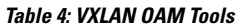

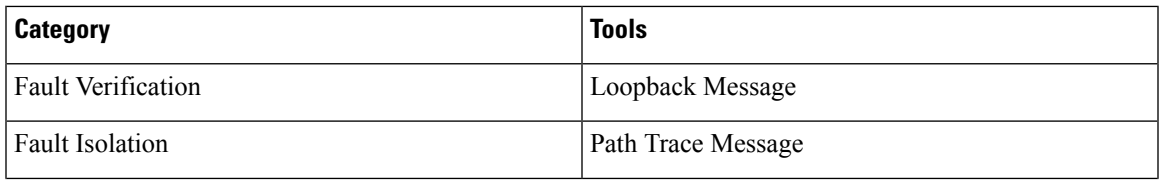

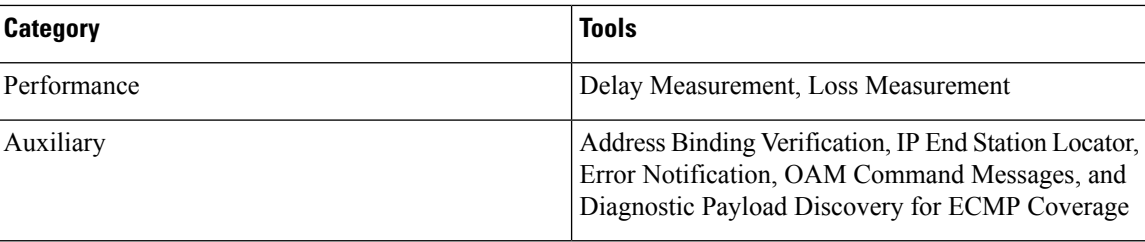

### **Loopback (Ping) Message**

The loopback message (The ping and the loopback messages are the same and they are used interchangeably in this guide) is used for the fault verification. The loopback message utility is used to detect various errors and the path failures. Consider the topology in the following example where there are three core (spine) switches labeled Spine 1, Spine 2, and Spine 3 and five leaf switches connected in a Clos topology. The path of an example loopback message initiated from Leaf 1 for Leaf 5 is displayed when it traverses via Spine 3. When the loopback message initiated by Leaf 1 reaches Spine 3, it forwards it as VXLAN encapsulated data packet based on the outer header. The packet is not sent to the software on Spine 3. On Leaf 3, based on the appropriate loopback message signature, the packet is sent to the software VXLAN OAM module, that in turn, generates a loopback response that is sent back to the originator Leaf 1.

The loopback (ping) message can be destined to VM or to the (VTEP on) leaf switch. This ping message can use different OAM channels. If the ICMP channel is used, the loopback message can reach all the way to the VM if the VM's IP address is specified. If NVO3 draft Tissa channel is used, this loopback message is terminated on the leaf switch that is attached to the VM, as the VMs do not support the NVO3 draft Tissa headers in general. In that case, the leaf switch replies back to this message indicating the reachability of the VM. The ping message supports the following reachability options:

#### **Ping**

Check the network reachability (**Ping** command):

- From Leaf 1 (VTEP 1) to Leaf 2 (VTEP 2) (ICMP or NVO3 draft Tissa channel)
- From Leaf 1 (VTEP 1) to VM 2 (host attached to another VTEP) (ICMP or NVO3 draft Tissa channel)

**Figure 16: Loopback Message**

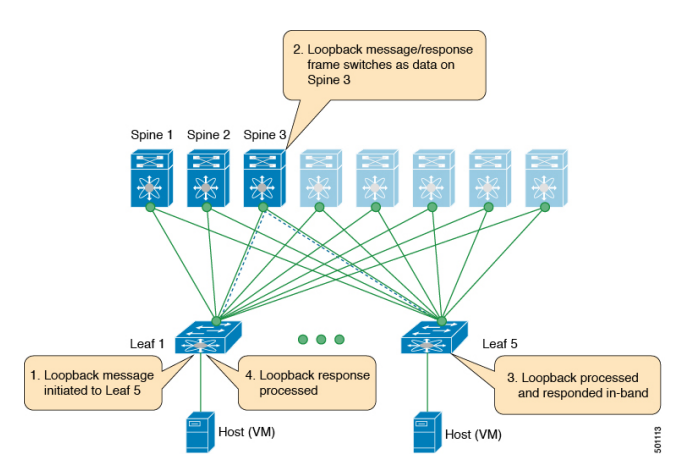

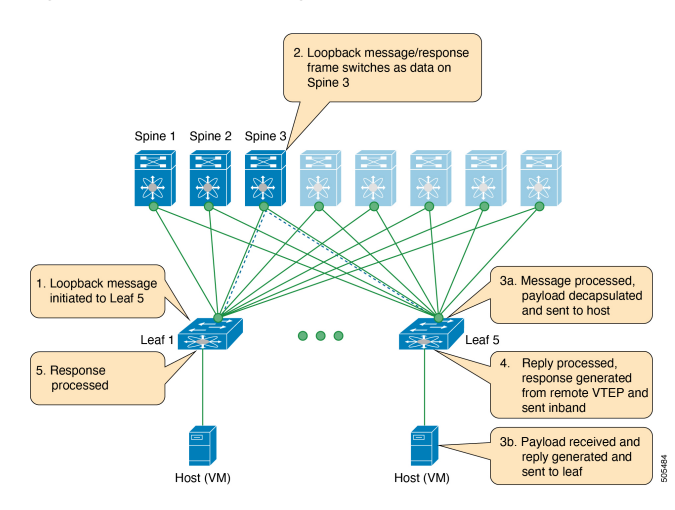

#### **Figure 17: NVO3 Draft Tissa Ping to Remote VM**

### **Traceroute or Pathtrace Message**

The traceroute or pathtrace message is used for the fault isolation. In a VXLAN network, it may be desirable to find the list of switches that are traversed by a frame to reach the destination. When the loopback test from a source switch to a destination switch fails, the next step is to find out the offending switch in the path. The operation of the path trace message begins with the source switch transmitting a VXLAN OAM frame with a TTL value of 1. The next hop switch receives this frame, decrements the TTL, and on finding that the TTL is 0, it transmits a TTL expiry message to the sender switch. The sender switch records this message as an indication of success from the first hop switch. Then the source switch increases the TTL value by one in the next path trace message to find the second hop. At each new transmission, the sequence number in the message is incremented. Each intermediate switch along the path decrements the TTL value by 1 as is the case with regular VXLAN forwarding.

This process continues until a response is received from the destination switch, or the path trace process timeout occurs, or the hop count reaches a maximum configured value. The payload in the VXLAN OAM frames is referred to as the flow entropy. The flow entropy can be populated so as to choose a particular path among multiple ECMP paths between a source and destination switch. The TTL expiry message may also be generated by the intermediate switches for the actual data frames. The same payload of the original path trace request is preserved for the payload of the response.

The traceroute and pathtrace messages are similar, except that traceroute uses the ICMP channel, whereas pathtrace use the NVO3 draft Tissa channel. Pathtrace uses the NVO3 draft Tissa channel, carrying additional diagnostic information, for example, interface load and statistics of the hops taken by these messages. If an intermediate device does notsupport the NVO3 draft Tissa channel, the pathtrace behaves as a simple traceroute and it provides only the hop information.

#### **Traceroute**

Trace the path that is traversed by the packet in the VXLAN overlay using **Traceroute** command:

• Traceroute uses the ICMP packets (channel-1), encapsulated in the VXLAN encapsulation to reach the host

#### **Pathtrace**

Trace the path that is traversed by the packet in the VXLAN overlay using the NVO3 draft Tissa channel with **Pathtrace** command:

• Pathtrace uses special control packets like NVO3 draft Tissa or TISSA (channel-2) to provide additional information regarding the path (for example, ingress interface and egress interface). These packets terminate at VTEP and they does not reach the host. Therefore, only the VTEP responds.

**Figure 18: Traceroute Message**

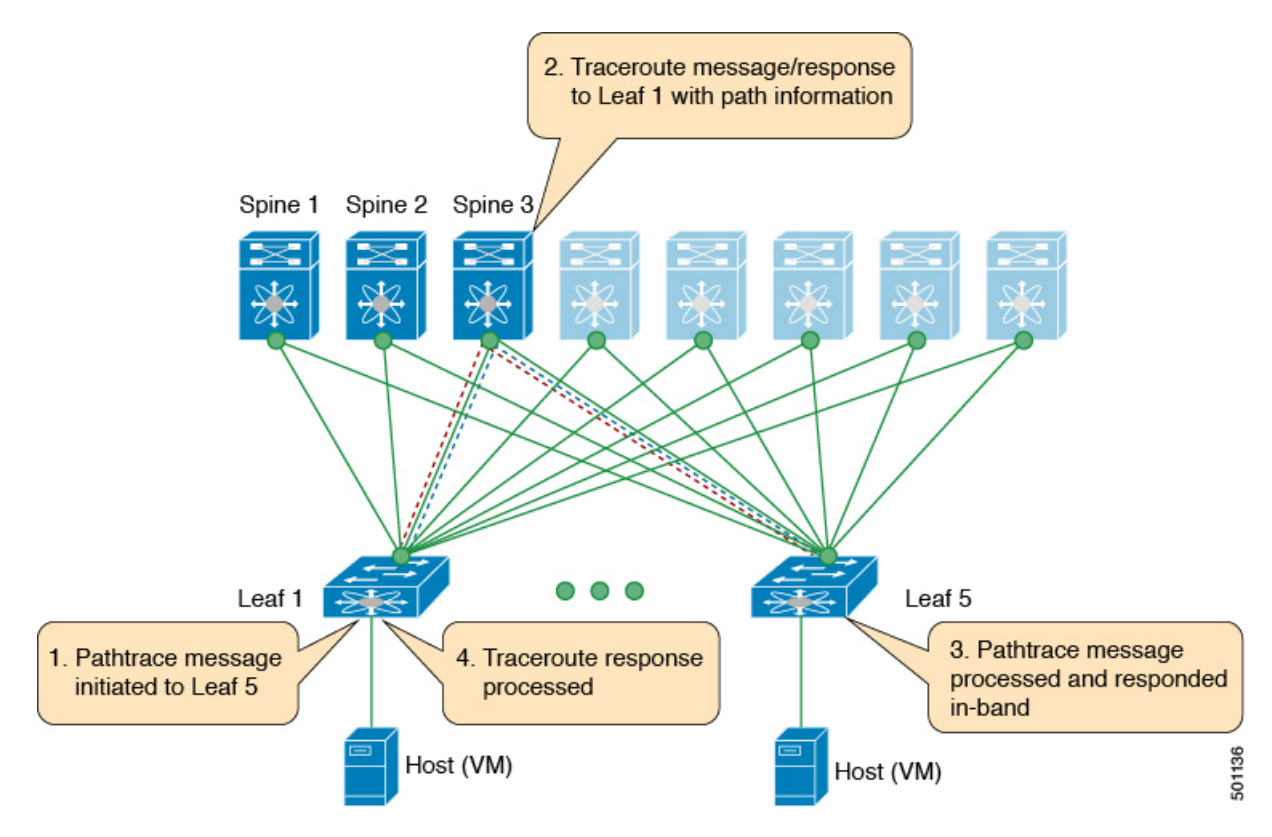

## <span id="page-157-1"></span><span id="page-157-0"></span>**Guidelines and Limitations for VXLAN NGOAM**

VXLAN NGOAM has the following guidelines and limitations:

• Beginning with Cisco NX-OS Release 9.2(3), support is added for Cisco Nexus 9504 and 9508 switches with -R line cards.

### **Configuring VXLAN OAM**

#### **Before you begin**

As a prerequisite, ensure that the VXLAN configuration is complete.

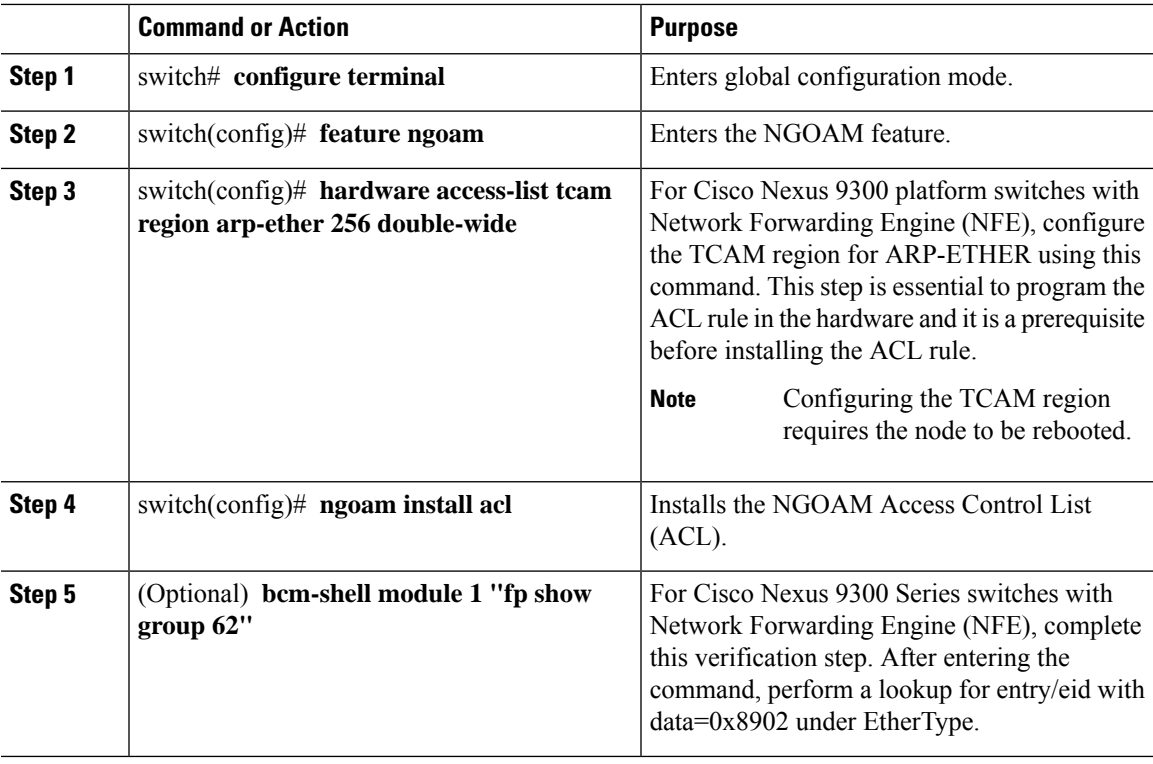

#### **Procedure**

#### **Example**

See the following examples of the configuration topology.

#### **Figure 19: VXLAN Network**

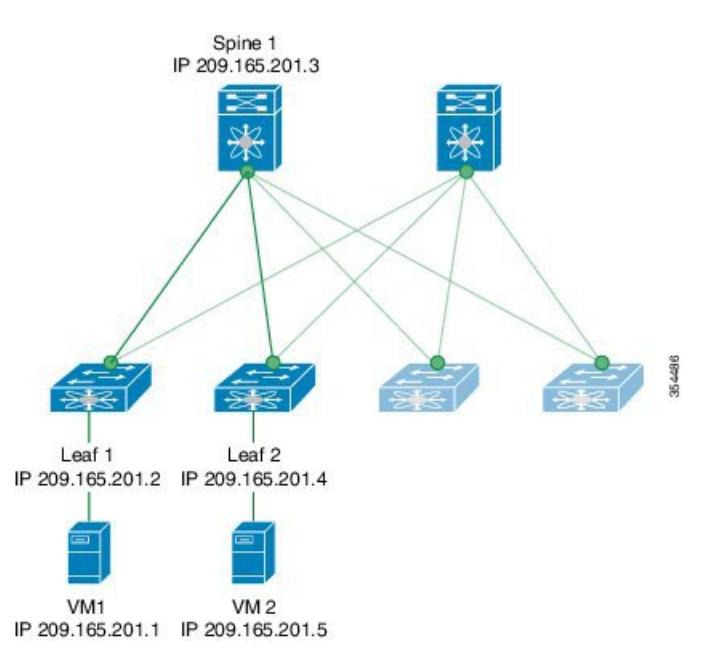

VXLAN OAM provides the visibility of the host at the switch level, that allows a leaf to ping the host using the **ping nve** command.

The following examples display how to ping from Leaf 1 to VM2 via Spine 1 with channel 1 (unique loopback) and with channel 2 (NVO3 Draft Tissa):

```
switch# ping nve ip 209.165.201.5 vrf vni-31000 source 1.1.1.1 verbose
Codes: '!' - success, 'Q' - request not sent, '.' - timeout,
'D' - Destination Unreachable, 'X' - unknown return code,
'm' - malformed request (parameter problem),
'c' - Corrupted Data/Test, '#' - Duplicate response
Sender handle: 34
! sport 40673 size 39,Reply from 209.165.201.5,time = 3 ms
! sport 40673 size 39,Reply from 209.165.201.5,time = 1 ms
! sport 40673 size 39,Reply from 209.165.201.5,time = 1 ms
! sport 40673 size 39,Reply from 209.165.201.5,time = 1 ms
! sport 40673 size 39,Reply from 209.165.201.5,time = 1 ms
Success rate is 100 percent (5/5), round-trip min/avg/max = 1/4/18 ms
Total time elapsed 49 ms
                                           <<<<< add space here
switch# ping nve ip unknown vrf vni-31000 payload ip 209.165.201.5 209.165.201.4 payload-end
verify-host
<snip>
Sender handle: 34
!!!!!
Success rate is 100 percent (5/5), round-trip min/avg/max = 1/4/18 ms
Total time elapsed 49 ms
```

```
\mathscr{D}_{\!\!\!\bm{\lambda}}
```
The source ip-address 1.1.1.1 used in the above example is a loopback interface that is configured on Leaf 1 in the same VRF as the destination ip-address. For example, the VRF in this example is vni-31000. **Note**

The following example displays how to traceroute from Leaf 1 to VM 2 via Spine 1.

```
switch# traceroute nve ip 209.165.201.5 vrf vni-31000 source 1.1.1.1 verbose
Codes: '!' - success, 'Q' - request not sent, '.' - timeout,
'D' - Destination Unreachable, 'X' - unknown return code,
'm' - malformed request (parameter problem),
'c' - Corrupted Data/Test, '#' - Duplicate response
Traceroute request to peer ip 209.165.201.4 source ip 209.165.201.2
Sender handle: 36
 1 !Reply from 209.165.201.3,time = 1 ms
 2 !Reply from 209.165.201.4,time = 2 ms
  3 !Reply from 209.165.201.5,time = 1 ms
```
The following example displays how to pathtrace from Leaf 2 to Leaf 1.

switch# **pathtrace nve ip 209.165.201.4 vni 31000 verbose**

Path trace Request to peer ip 209.165.201.4 source ip 209.165.201.2

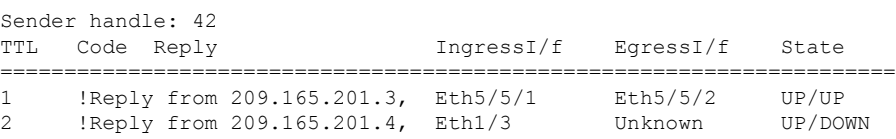

The following example displays how to MAC ping from Leaf 2 to Leaf 1 using NVO3 draft Tissa channel:

```
switch# ping nve mac 0050.569a.7418 2901 ethernet 1/51 profile 4 verbose
```

```
Codes: '!' - success, 'Q' - request not sent, '.' - timeout,
'D' - Destination Unreachable, 'X' - unknown return code,
'm' - malformed request(parameter problem),
'c' - Corrupted Data/Test, '#' - Duplicate response
Sender handle: 408
!!!!Success rate is 100 percent (5/5), round-trip min/avg/max = 4/4/5 ms
Total time elapsed 104 ms
switch# show run ngoam
feature ngoam
ngoam profile 4
```
oam-channel 2 ngoam install acl

The following example displays how to pathtrace based on a payload from Leaf 2 to Leaf 1:

switch# **pathtrace nve ip unknown vrf vni-31000 payload mac-addr 0050.569a.d927 0050.569a.a4fa ip 209.165.201.5 209.165.201.1 port 15334 12769 proto 17 payload-end**

```
Codes: '!' - success, 'Q' - request not sent, '.' - timeout,
'D' - Destination Unreachable, 'X' - unknown return code,
'm' - malformed request (parameter problem),
'c' - Corrupted Data/Test, '#' - Duplicate response
Path trace Request to peer ip 209.165.201.4 source ip 209.165.201.2
Sender handle: 46
TTL Code Reply IngressI/f EgressI/f State
======================================================================
1 !Reply from 209.165.201.3, Eth5/5/1 Eth5/5/2 UP/UP
2 !Reply from 209.165.201.4, Eth1/3 Unknown UP/DOWN
```
### $\mathscr{P}$

```
Note
```
When the total hop count to final destination is more than 5, the path trace default TTL value is 5. Use **max-ttl** option to finish VXLAN OAM path trace completely.

For example: **pathtrace nve ip unknown vrf vrf-vni13001 payload ip 200.1.1.71 200.1.1.23 payload-end verbose max-ttl 10**

### <span id="page-160-0"></span>**Configuring NGOAM Profile**

Complete the following steps to configure NGOAM profile.

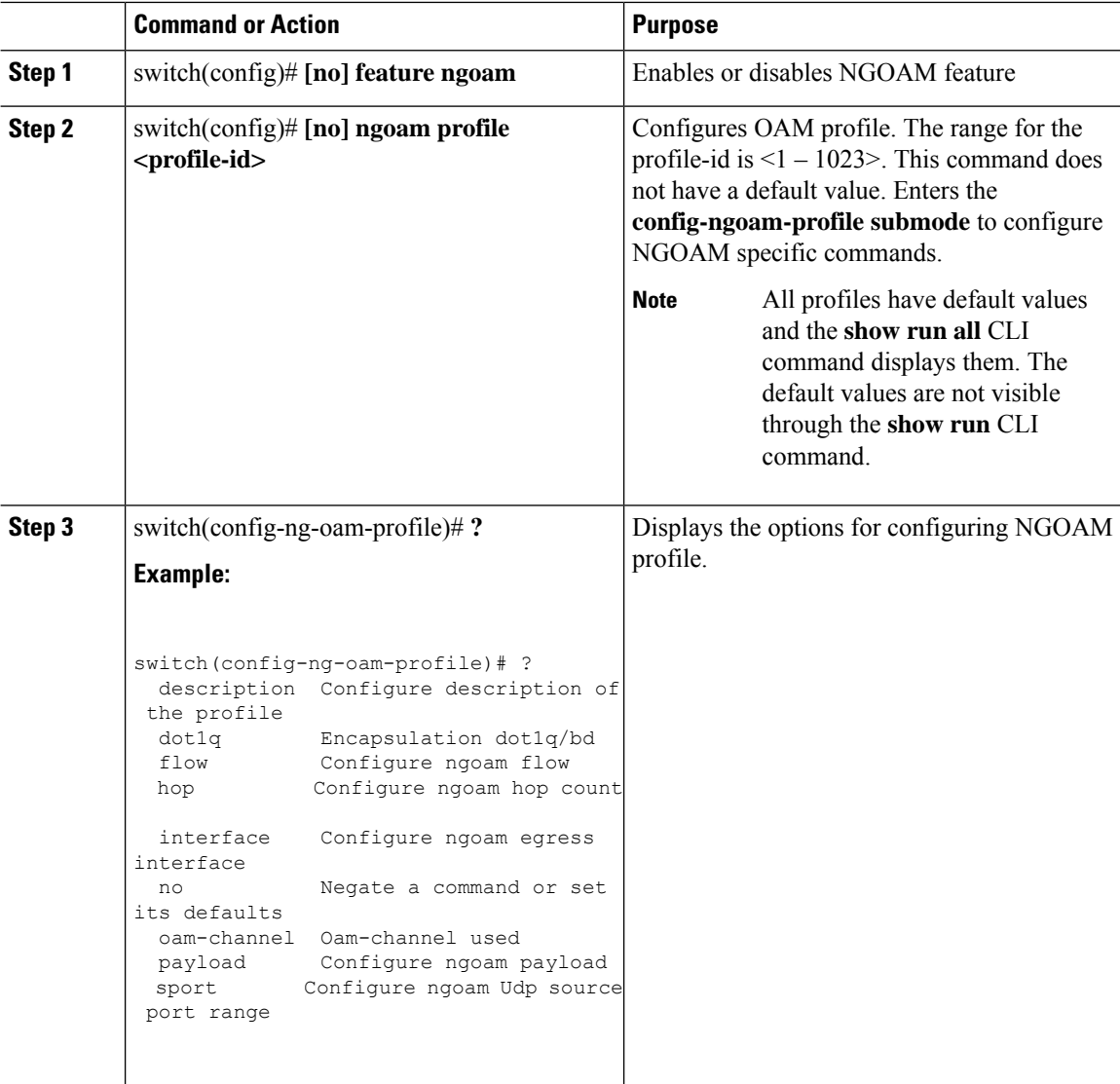

#### **Procedure**

#### **Example**

See the following examples for configuring an NGOAM profile and for configuring NGOAM flow.

```
switch(config)#
ngoam profile 1
oam-channel 1
flow forward
payload pad 0x2
sport 12345, 54321
switch(config-ngoam-profile)#flow {forward }
Enters config-ngoam-profile-flow submode to configure forward flow entropy specific
information
```
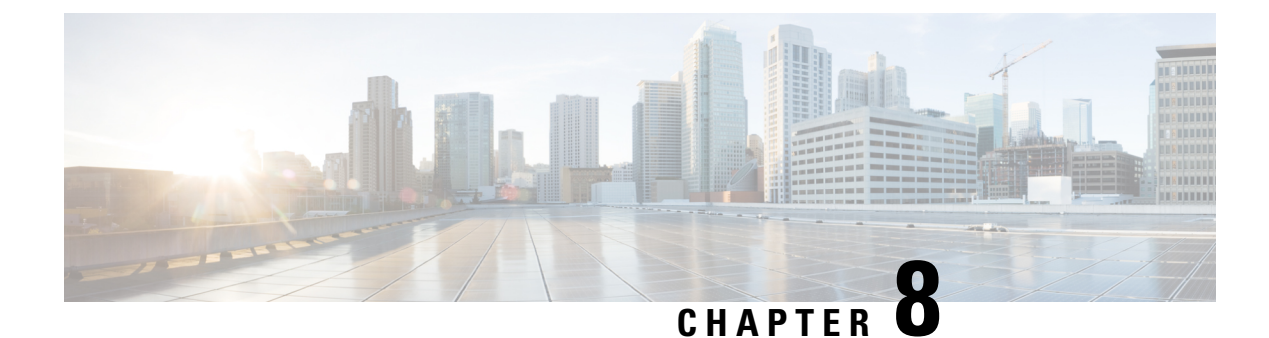

## **Configuring vPC Multi-Homing**

This chapter contains the following sections:

- [Advertising](#page-162-0) Primary IP Address, on page 147
- [BorderPE](#page-163-0) Switches in a vPC Setup, on page 148
- DHCP [Configuration](#page-163-1) in a vPC Setup, on page 148
- IP Prefix [Advertisement](#page-163-2) in vPC Setup, on page 148

### <span id="page-162-0"></span>**Advertising Primary IP Address**

On a vPC enabled leaf or border leaf switch, by default all Layer-3 routes are advertised with the secondary IP address (VIP) of the leaf switch VTEP as the BGP next-hop IP address. Prefix routes and leaf switch generated routes are not synced between vPC leaf switches. Using the VIP as the BGP next-hop for these types of routes can cause traffic to be forwarded to the wrong vPC leaf or border leaf switch and black-holed. The provision to use the primary IP address (PIP) as the next-hop when advertising prefix routes or loopback interface routes in BGP on vPC enabled leaf or border leaf switches allows users to select the PIP as BGP next-hop when advertising these types of routes, so that traffic will always be forwarded to the right vPC enabled leaf or border leaf switch.

The configuration command for advertising the PIP is **advertise-pip**.

The following is a sample configuration:

```
switch(config)# router bgp 65536
 address-family 12vpn evpn
   advertise-pip
interface nve 1
    advertise virtual-rmac
```
The **advertise-pip** command lets BGP use the PIP as next-hop when advertising externally learned routes or for the redistributed direct routes if vPC is enabled.

VMAC (virtual-mac) is used with VIP and system MAC is used with PIP when the VIP/PIP feature is enabled.

With the **advertise-pip** and **advertise virtual-rmac** commands enabled, type 5 routes are advertised with PIP and type 2 routes are still advertised with VIP. In addition, VMAC will be used with VIP and system MAC will be used with PIP.

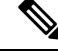

The **advertise-pip** and **advertise-virtual-rmac** commands must be enabled and disabled together for this feature to work properly. If you enable or disable one and not the other, it is considered an invalid configuration. **Note**

For Cisco Nexus 9504 and 9508 switches with -R line cards, always configure **advertise virtual-rmac** without **advertise-pip**.

### <span id="page-163-0"></span>**BorderPE Switches in a vPC Setup**

The two borderPE switches are configured as a vPC. In a VXLAN vPC deployment, a common, virtual VTEP IP address (secondary loopback IP address) is used for communication. The common, virtual VTEP uses a system specific router MAC address. The Layer-3 prefixes or default route from the borderPE switch is advertised with this common virtual VTEP IP (secondary IP) plus the system specific router MAC address as the next hop.

Entering the **advertise-pip** and **advertise virtual-rmac** commands cause the Layer 3 prefixes or default to be advertised with the primary IPand system-specific router MAC address, the MAC addressesto be advertised with the secondary IP, and a router MAC address derived from the secondary IP address.

### <span id="page-163-1"></span>**DHCP Configuration in a vPC Setup**

When DHCP or DHCPv6 relay function is configured on leaf switches in a vPC setup, and the DHCP server is in the non default, non management VRF, then configure the **advertise-pip** command on the vPC leaf switches. This allows BGP EVPN to advertise Route-type 5 routes with the next-hop using the primary IP address of the VTEP interface.

The following is a sample configuration:

```
switch(config)# router bgp 100
 address-family 12vpn evpn
   advertise-pip
interface nve 1
 advertise virtual-rmac
```
### <span id="page-163-2"></span>**IP Prefix Advertisement in vPC Setup**

There are 3 types of Layer-3 routes that can be advertised by BGP EVPN. They are:

- Local host routes—These routes are learned from the attached servers or hosts.
- Prefix routes—These routes are learned via other routing protocol at the leaf, border leaf and border spine switches.
- Leaf switch generated routes—These routes include interface routes and static routes.

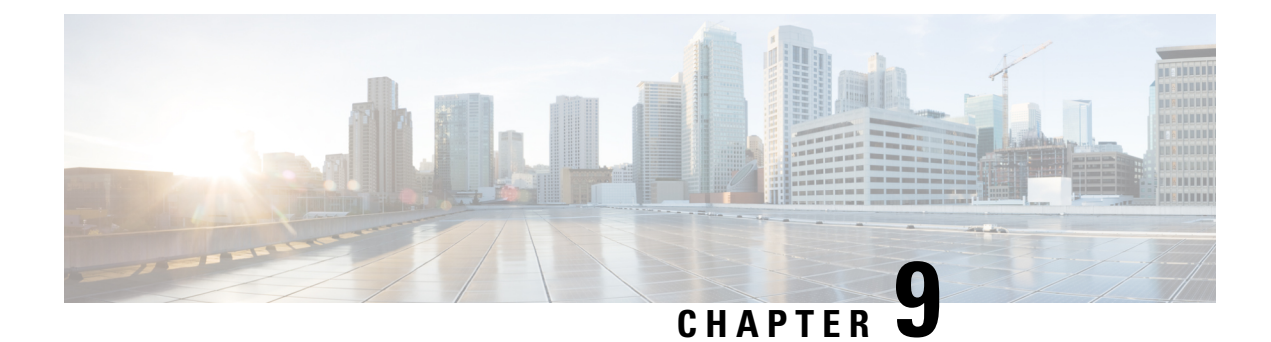

## **Configuring Multi-Site**

This chapter contains the following sections:

- About VXLAN EVPN [Multi-Site,](#page-164-0) on page 149
- Guidelines and [Limitations](#page-165-0) for VXLAN EVPN Multi-Site , on page 150
- Enabling VXLAN EVPN [Multi-Site,](#page-167-0) on page 152
- [Multi-Site](#page-168-0) with vPC Support, on page 153
- [Configuring](#page-175-0) VNI Dual Mode, on page 160
- [Configuring](#page-176-0) Fabric/DCI Link Tracking, on page 161
- [Configuring](#page-177-0) Fabric External Neighbors, on page 162

### <span id="page-164-0"></span>**About VXLAN EVPN Multi-Site**

The VXLAN EVPN Multi-Site solution interconnects two or more BGP-based Ethernet VPN (EVPN) sites/fabrics (overlay domains) in a scalable fashion over an IP-only network. This solution uses border gateways (BGWs) in anycast or vPC mode to terminate and interconnect two sites. The BGWs provide the network control boundary that is necessary for traffic enforcement and failure containment functionality.

In the BGP control plane, BGP sessions between the BGWs rewrite the next hop information of EVPN routes and reoriginate them.

VXLAN Tunnel Endpoints (VTEPs) are only aware of their overlay domain internal neighbors, including the BGWs. All routes external to the fabric have a next hop on the BGWs for Layer 2 and Layer 3 traffic.

The BGW is the node that interacts with nodes within a site and with nodes that are external to the site. For example, in a leaf-spine data center fabric, it can be a leaf, a spine, or a separate device acting as a gateway to interconnect the sites.

The VXLAN EVPN Multi-Site feature can be conceptualized as multiple site-local EVPN control planes and IP forwarding domains interconnected via a single common EVPN control and IP forwarding domain. Every EVPN node is identified with a unique site-scope identifier. A site-local EVPN domain consists of EVPN nodes with the same site identifier. BGWs on one hand are also part of the site-specific EVPN domain and on the other hand a part of a common EVPN domain to interconnect with BGWs from other sites. For a given site, these BGWs facilitate site-specific nodes to visualize all other sites to be reachable only via them. This means:

- Site-local bridging domains are interconnected only via BGWs with bridging domains from other sites.
- Site-local routing domains are interconnected only via BGWs with routing domains from other sites.

• Site-local flood domains are interconnected only via BGWs with flood domains from other sites.

Selective Advertisement is defined asthe configuration of the per-tenant information on the BGW.Specifically, this means IP VRF or MAC VRF (EVPN instance). In cases where external connectivity (VRF-lite) and EVPN Multi-Site coexist on the same BGW, the advertisements are always enabled.

### <span id="page-165-0"></span>**Guidelines and Limitations for VXLAN EVPN Multi-Site**

VXLAN EVPN Multi-Site has the following configuration guidelines and limitations:

- Cisco Nexus 9332C and 9364C are supported as border gateways.
- VXLAN EVPN Multi-Site is not supported on Cisco Nexus 9500 platform switches with -R line cards.
- Support for VXLAN EVPN Multi-Site functionality on the Cisco Nexus N9K-C9336C-FX and N9K-C93240YC-FX2 is added. N9K-C9348GC-FXP does not support VXLAN EVPN Multi-Site functionality.
- VXLAN EVPN Multi-Site and Tenant Routed Multicast (TRM) is supported between source and receivers deployed in the same site.
- The Multi-Site border gateway allows the co-existence of Multi-Site extensions (Layer 2 unicast/multicast) and Layer 3 unicast) as well as Layer 3 unicast and multicast external connectivity.
- The following switches support VXLAN EVPN Multi-Site:
	- Cisco Nexus 9300-EX, 9300-FX, and 9500 platform switches with X9700-EX line cards

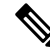

The Cisco Nexus 9348GC-FXP switch does not support VXLAN EVPN Multi-Site functionality. **Note**

- Cisco Nexus 9396C switch and Cisco Nexus 9500 platform switches with X9700-FX line cards
- Cisco Nexus 9336C-FX2 switch
- In a VXLAN EVPN multisite deployment, when you use the ttag feature, make sure that the ttag is stripped (**ttag-strip**) on BGW's DCI interfaces that connect to the cloud. To elaborate, if the ttag is attached to non-Nexus 9000 devices that do not support ether-type 0x8905, stripping of ttag is required. However, BGW back-to-back model of DCI does not require ttag stripping.
- The number of border gateways per site is limited to four.
- Beginning with Cisco NX-OS Release 9.2(1), Border Gateways(BGWs) in a vPC topology are supported.
- Support for Multicast Flood Domain between inter-site/fabric border gateways is not supported.
- Multicast Underlay between sites is not supported.
- iBGP EVPN Peering between border gateways of different fabrics/sites is not supported.
- The **peer-type fabric-external** command configuration is required only for VXLAN Multi-site BGWs (this command must not be used when peering with non-Cisco equipment).

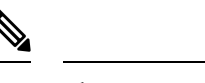

The **peer-type fabric-external** command configuration is not required for pseudo BGWs. **Note**

- Anycast mode can support up to four border gateway's per site.
- Anycast mode can only support Layer 3 services attached to local interfaces.
- In Anycast mode, BUM is replicated to each border-leaf and DF election, between border leafs of a particular site decides which border leaf would forward the traffic inter-site traffic (Fabric to DCI and vice versa) for that site.
- In Anycast mode, all the Layer 3 services are advertised in BGP via EVPN Type-5 routes with their physical IP as the next hop.
- vPC mode can support only two border gateways.
- vPC mode can support both Layer 2 hosts and Layer 3 services on local interfaces.
- In vPC mode, BUM is replicated to either of the border-gateway's for traffic coming from external site and hence both the border gateways are forwarders for site external to site internal (DCI to Fabric) direction.
- In vPC mode, BUM is replicated to either of the border gateways for traffic coming from the local site leaf for a VLAN using Ingress Replication (IR) underlay. Both border gateways are forwarders for site internal to site external ( Fabric to DCI) direction for VLANs using the IR underlay.
- In vPC mode, BUM is replicated to both border gateways for traffic coming from the local site leaf for a VLAN using the multicast underlay. Therefore, a decapper/forwarder election happens and the decapsulation winner/forwarder only forwards the site-local traffic to external site border-gateways for VLANs using the multicast underlay.
- In vPC mode, all the Layer 3 services/attachments are advertised in BGP via EVPN Type-5 routes with their virtual IP as next hop. If the VIP/PIP feature is configured, they are advertised with PIP as the next hop.
- If different Anycast Gateway MAC addresses are configured across sites, ARP suppression must be enabled for all VLANs that have been extended.
- Bind NVE to a loopback address that is separate from loopback addresses that are required by Layer 3 protocols. A best practice isto use a dedicated loopback addressfor the NVE source interface (PIP VTEP) and Multi-Site source interface (anycast and virtual IP VTEP).
- PIM BiDir is not supported for fabric underlay multicast replication with VXLAN Multi-Site.
- PIM is not supported on multisite VXLAN DCI links.
- FEX is not supported on a vPC BGW and Anycast BGW.
- To improve the convergence in case of fabric link failure and avoid issues in case of fabric link flapping, ensure to configure multi-hop BFD between loopbacks of spines and BGWs.

In the specific scenario where a BGW node becomes completely isolated from the fabric due to all its fabric links failing, the use of multi-hop BFD ensures that the BGP sessions between the spines and the isolated BGW can be immediately brought down, without relying on the configured BGP hold-time value.

## <span id="page-167-0"></span>**Enabling VXLAN EVPN Multi-Site**

This procedure enables the VXLAN EVPN Multi-Site feature. Multi-Site is enabled on the BGWs only. The site-id must be the same on all BGWs in the fabric/site.

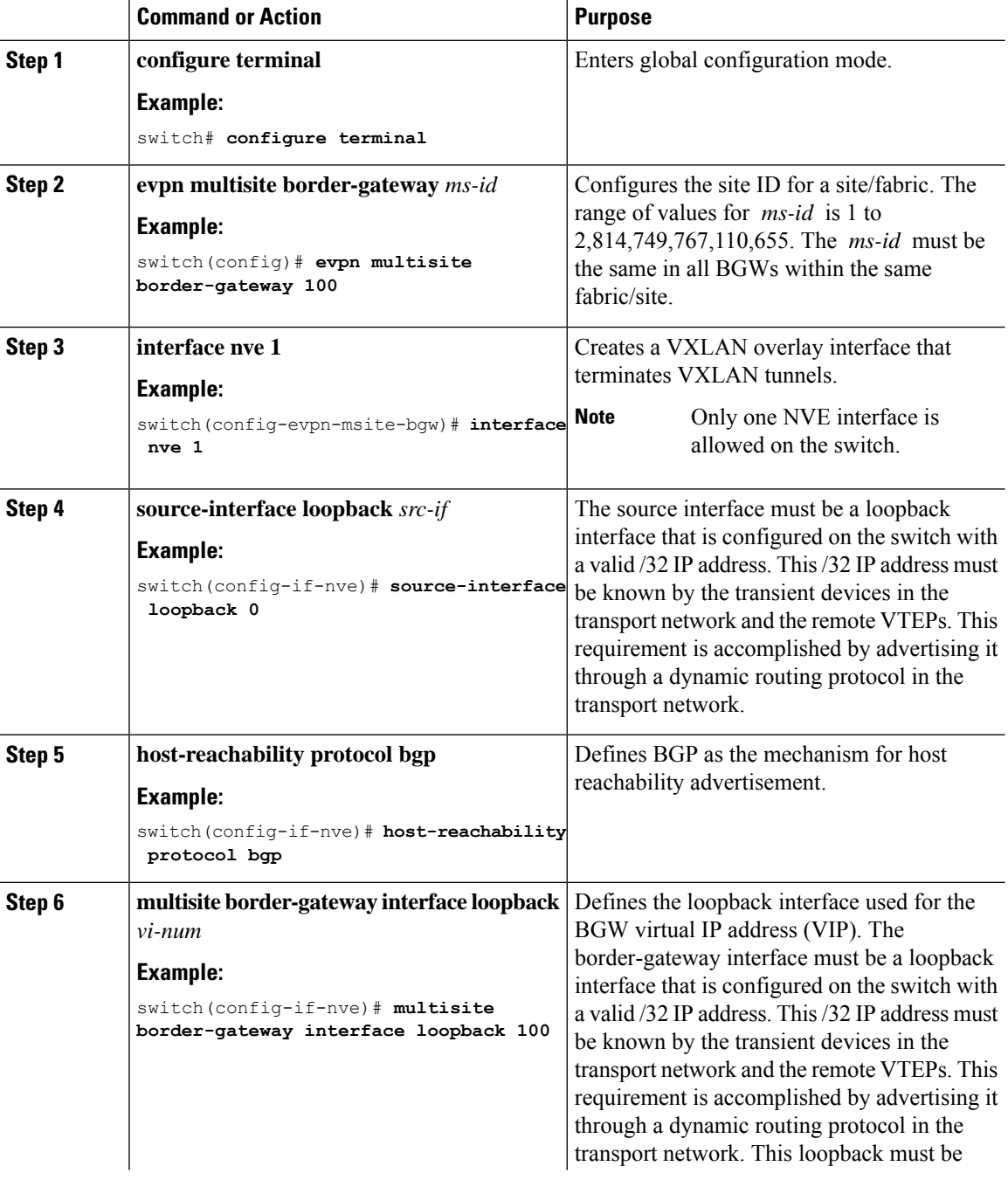

Ш

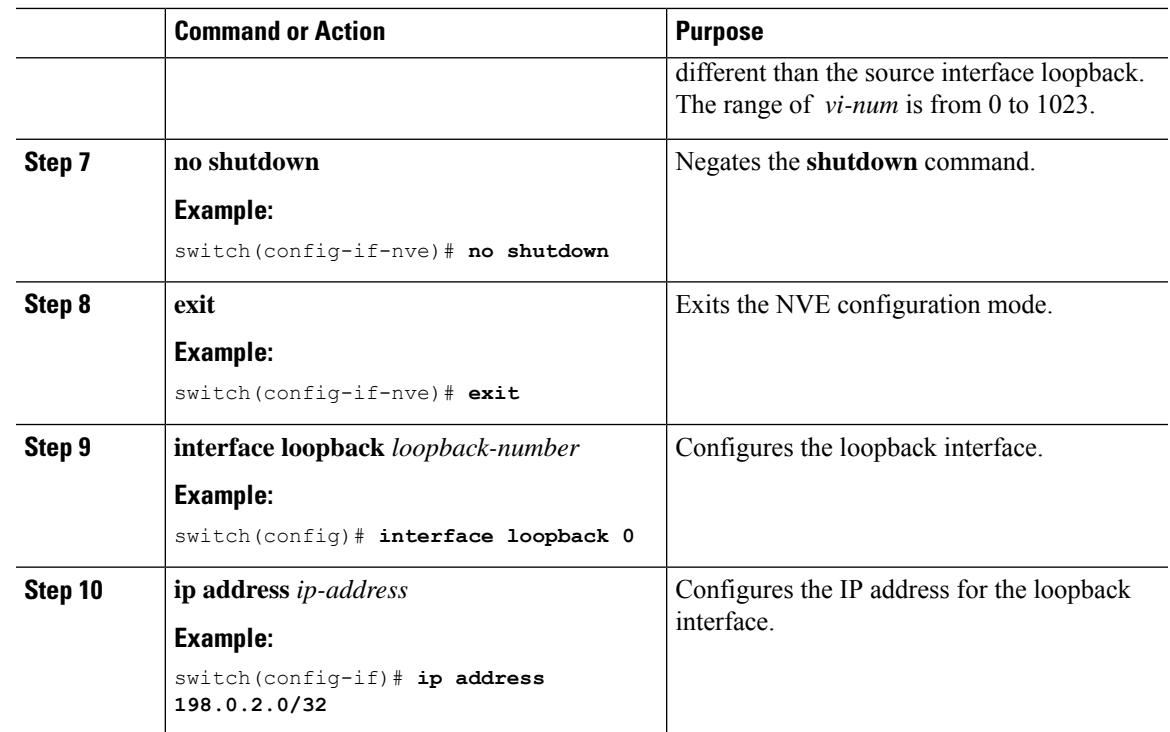

## <span id="page-168-0"></span>**Multi-Site with vPC Support**

### **About Multi-Site with vPC Support**

The BGWs can be in a vPC complex. In this case, it is possible to support dually-attached directly-connected hosts that might be bridged or routed as well as dually-attached firewalls or service attachments. The vPC BGWs have vPC-specific multihoming techniques and do not rely on EVPN Type 4 routes for DF election or split horizon.

### **Guidelines and Limitations for Multi-Site with vPC Support**

Multi-Site with vPC support has the following configuration guidelines and limitations:

- 4000 VNIs for vPC are not supported.
- For BUM with continued VIP use, the MCT link is used as transport upon core isolation or fabric isolation, and for unicast traffic in fabric isolation.
- The routes to remote Multisite BGW loopback addresses must always prioritize the DCI link path over the iBGP protocol between vPC Border Gateway switches configured using the backup SVI. The backup SVI should be used strictly in the event of a DCI link failure.

### **Configuring Multi-Site with vPC Support**

This procedure describes the configuration of Multi-Site with vPC support:

- Configure vPC domain.
- Configure port channels.
- Configuring vPC Peer Link.

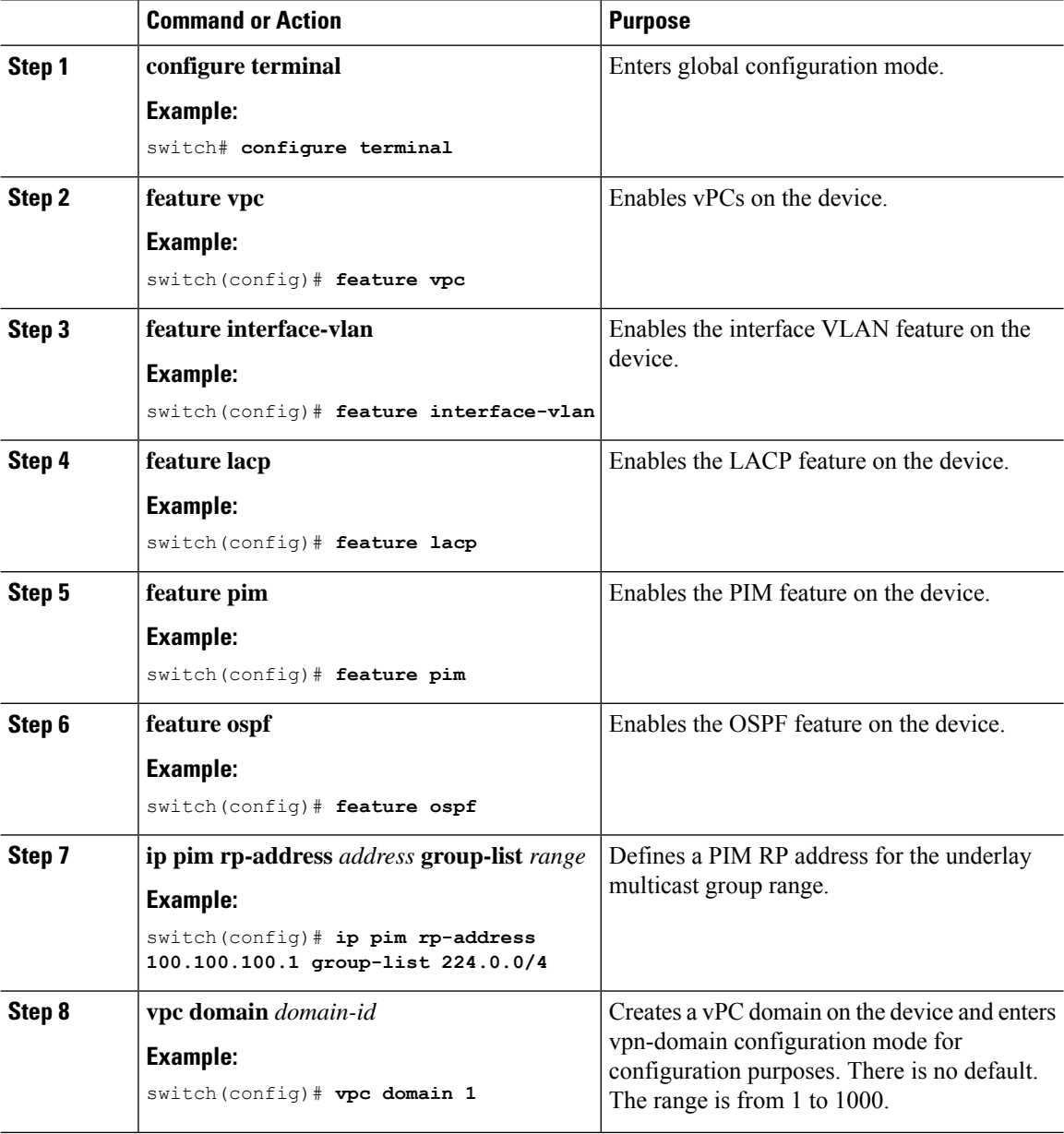

 $\mathbf{l}$ 

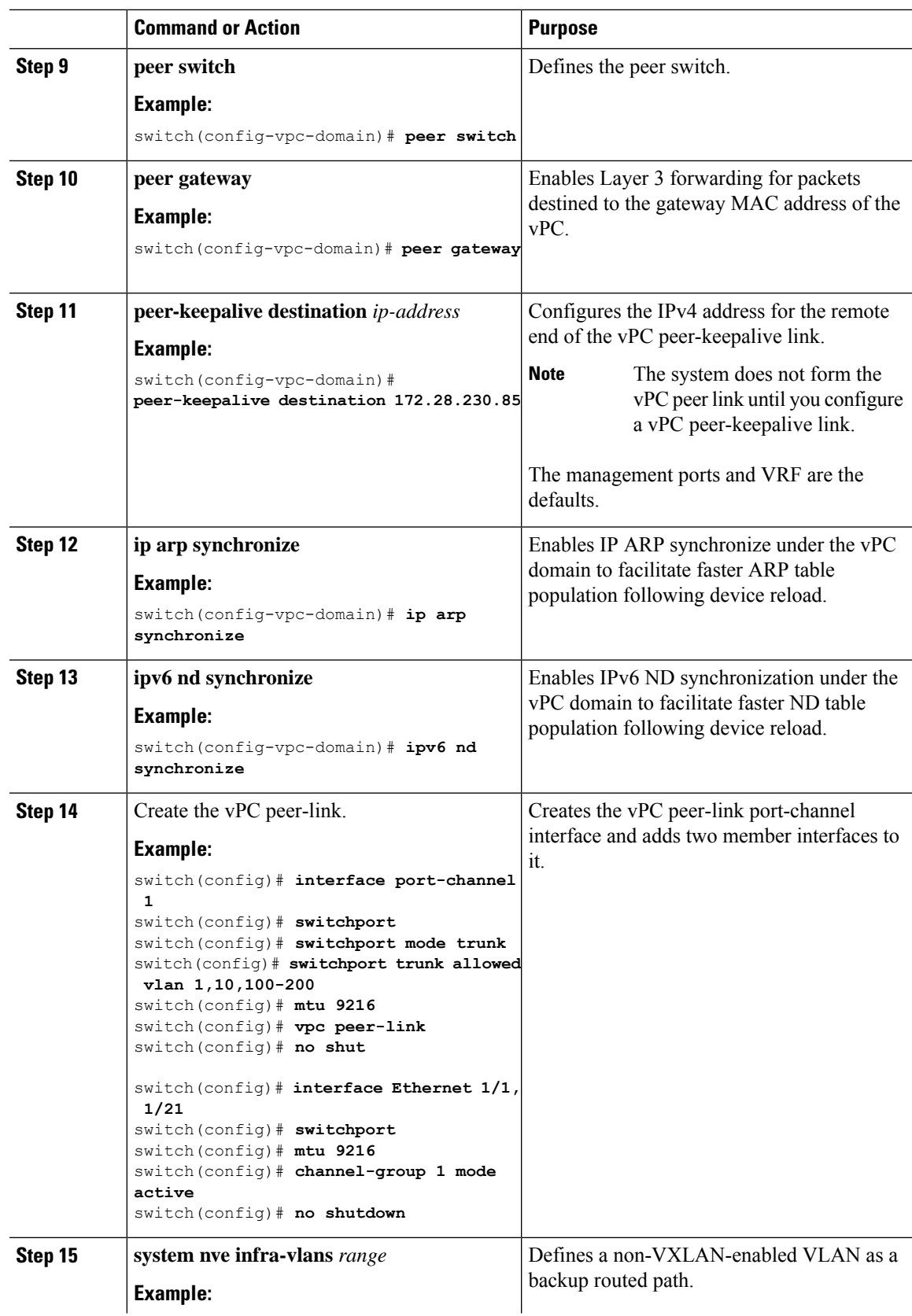

I

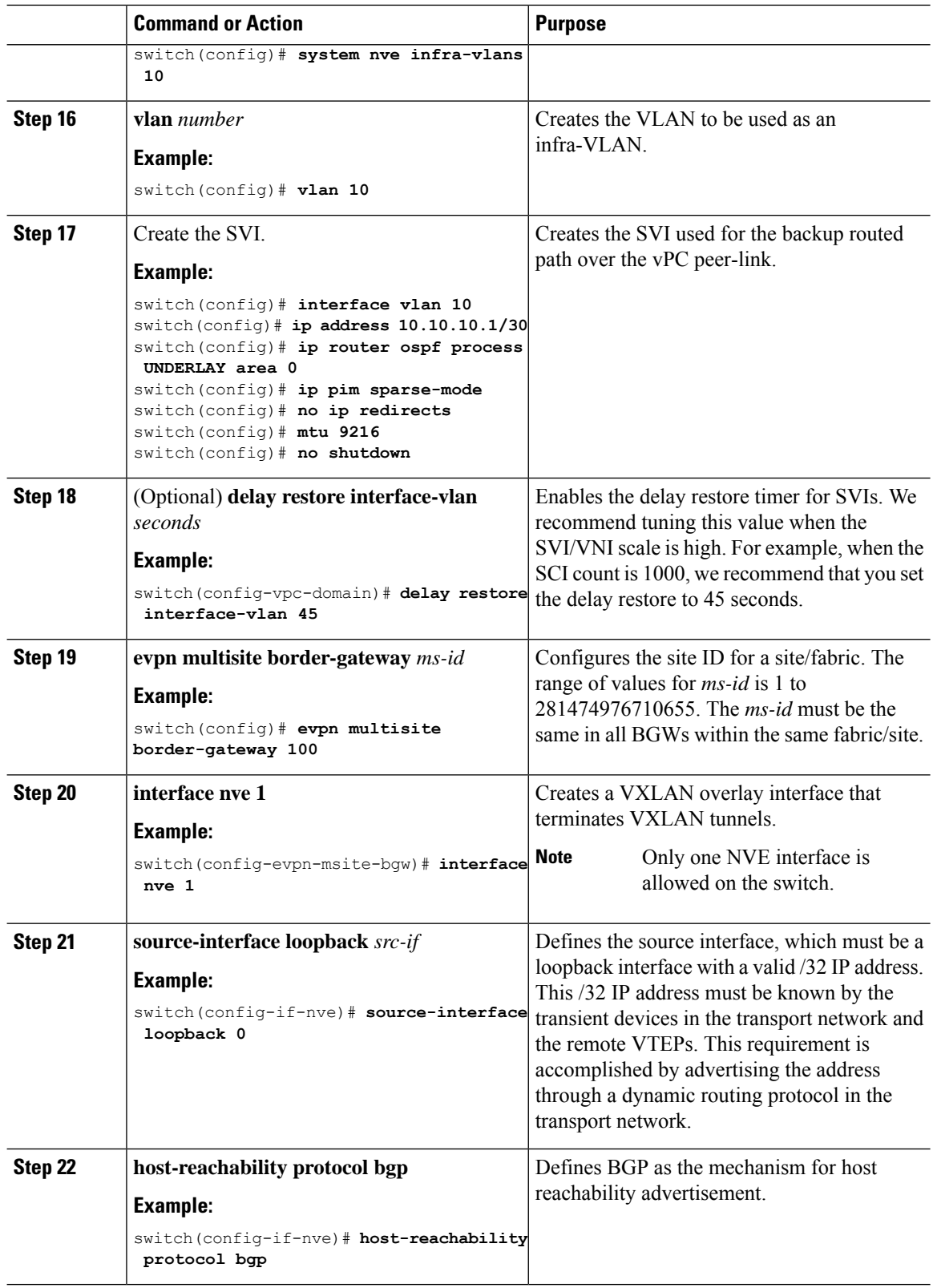

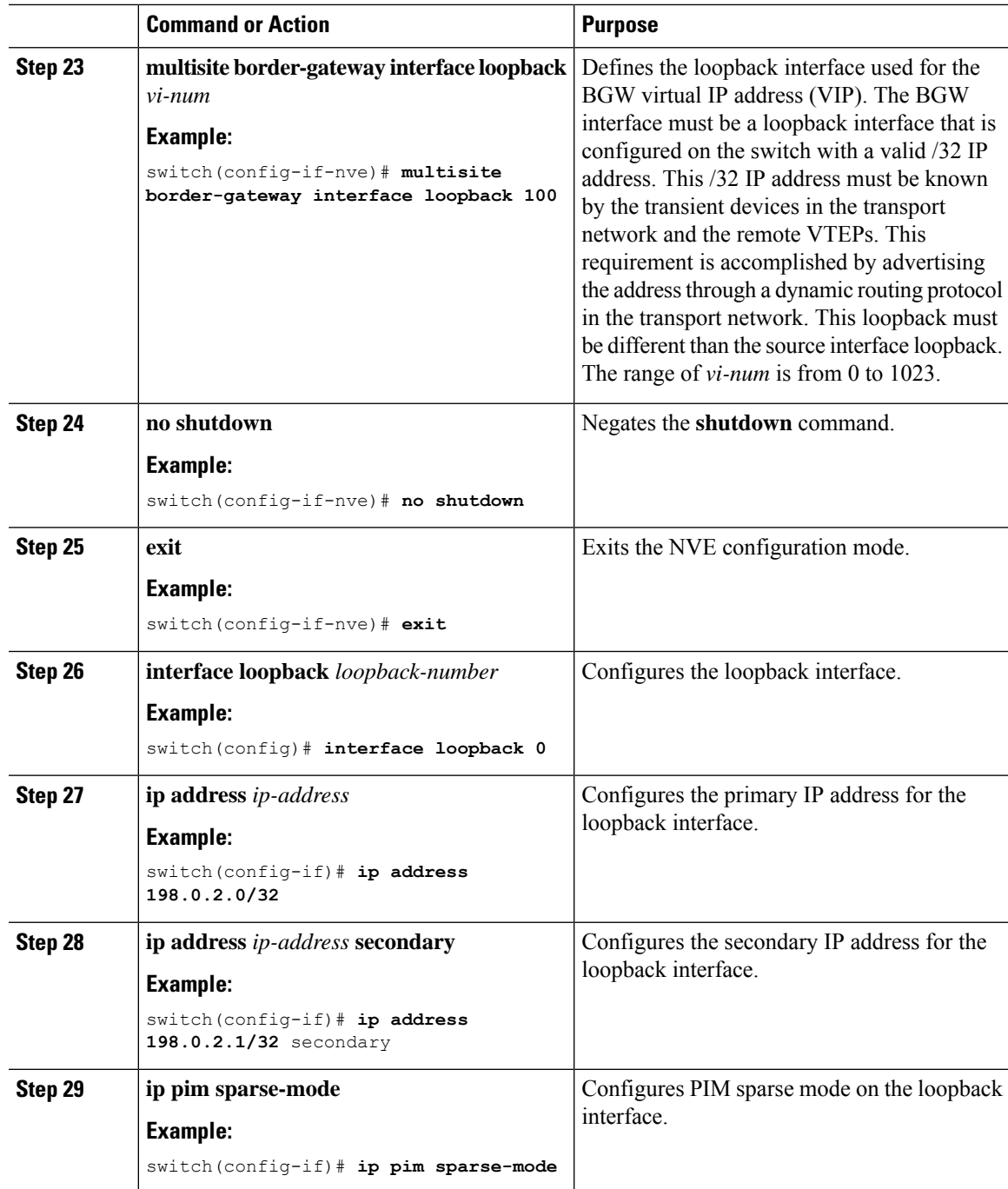

### **Configuring Peer Link as Transport in Case of Link Failure**

This procedure describes the configuration of an SVI interface configured with a high IGP cost to ensure it is only used as a backup link.

# 

**Note** This configuration is required to use the peer link as a backup link during fabric and/or DCI link failures.

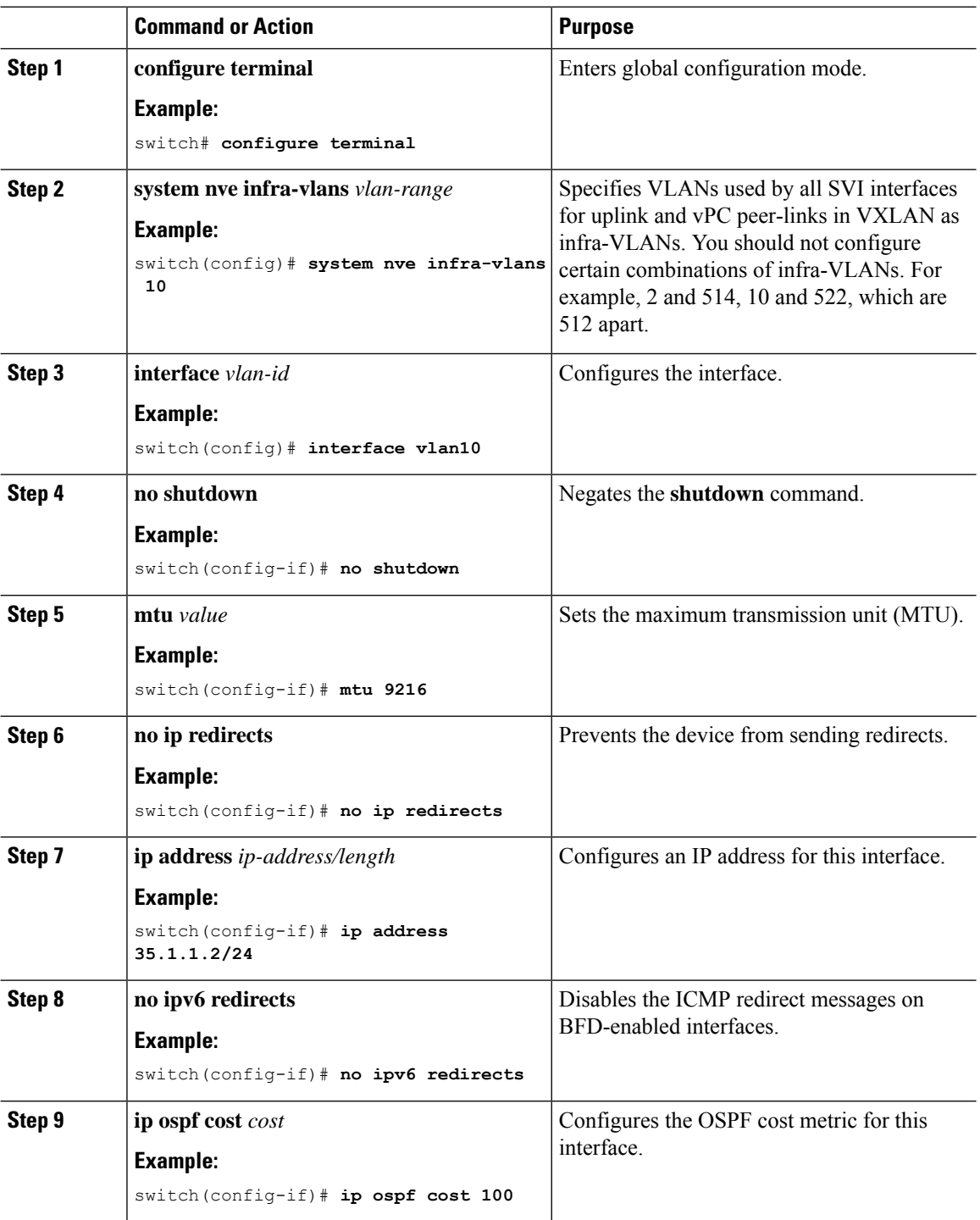

ш

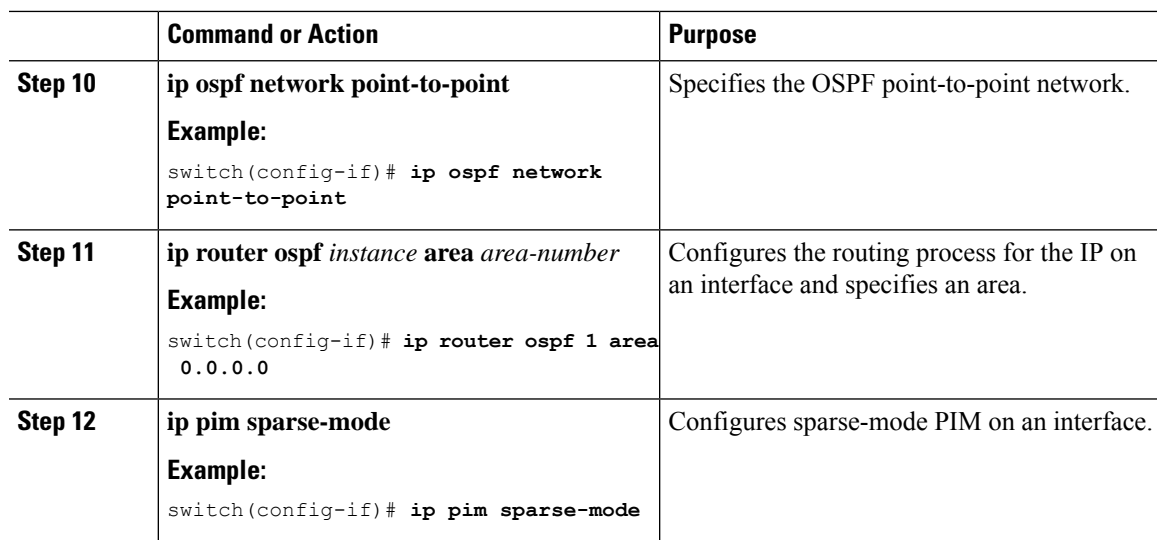

### **Verifying the Multi-Site with vPC Support Configuration**

To display Multi-Site with vPC support information, enter one of the following commands:

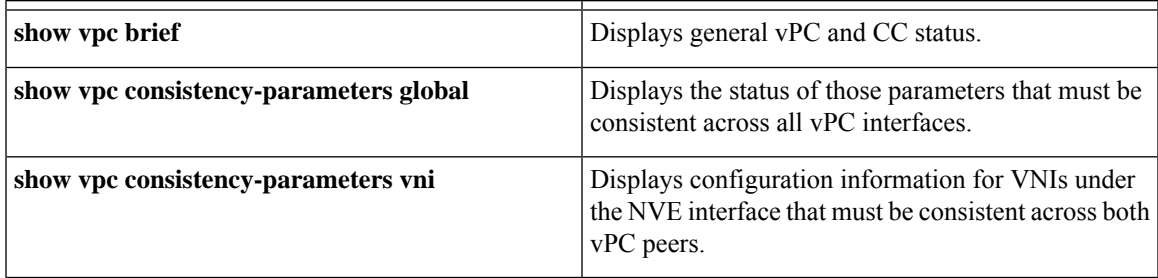

Output example for the **show vpc brief** command:

```
switch# show vpc brief
Legend:
              (*) - local vPC is down, forwarding via vPC peer-link
vPC domain id : 1
Peer status : peer adjacency formed ok (<--- peer up)
vPC keep-alive status : peer is alive
Configuration consistency status : success (<----- CC passed)
Per-vlan consistency status : success (<---- per-VNI CCpassed)
Type-2 consistency status : success
vPC role : secondary
Number of vPCs configured : 1
Peer Gateway : Enabled
Dual-active excluded VLANs : -
Graceful Consistency Check : Enabled
Auto-recovery status : Enabled, timer is off.(timeout = 240s)<br>Delay-restore status : Timer is off.(timeout = 30s)
                              : Timer is off.(timeout = 30s)
Delay-restore SVI status : Timer is off.(timeout = 30s)<br>
\text{Consistency} = \{1, 2, 3, 5, 6, 7\}Operational Layer3 Peer-router : Disabled
[...]
```
Output example for the **show vpc consistency-parameters global** command:

```
switch# show vpc consistency-parameters global
   Legend:
       Type 1 : vPC will be suspended in case of mismatch
Name Type Local Value Peer Value
------------- ---- ---------------------- -----------------------
[...]
Nve1 Adm St, Src Adm St, 1 Up, Up, 2.1.44.5, CP, Up, Up, 2.1.44.5, CP,
Sec IP, Host Reach, VMAC TRUE, Disabled, TRUE, Disabled,
Adv, SA,mcast l2, mcast 0.0.0.0, 0.0.0.0, 0.0.0.0, 0.0.0.0,
13, IR BGP, MS Adm St, Reo Disabled, Up, Disabled, Up, Disabled, Up, 200.200.200.200.200.200.200.200
                              Disabled, Up,<br>200.200.200.200
[...]
```
#### Output example for the **show vpc consistency-parameters vni** command:

switch(config-if-nve-vni)# show vpc consistency-parameters vni

```
Legend:
     Type 1 : vPC will be suspended in case of mismatch
Name Type Local Value Peer Value
------------- ---- ---------------------- -----------------------
Nvel Vni, Mcast, Mode, 1 11577, 234.1.1.1, 11577, 234.1.1.1,
Type, Flags Mcast, L2, MS IR Mcast, L2, MS IR
Nvel Vni, Mcast, Mode, 1 11576, 234.1.1.1, 11576, 234.1.1.1,
Type, Flags Type, Flags Mcast, L2, MS IR Mcast, L2, MS IR
```
### <span id="page-175-0"></span>**Configuring VNI Dual Mode**

 $[\ldots]$ 

This procedure describes the configuration of the BUM traffic domain for a given VLAN. Support exists for using multicast or ingress replication inside the fabric/site and ingress replication across different fabrics/sites.

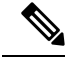

```
If you have multiple VRFs and only one is extended to ALL leaf switches, you can add a dummy loopback
       to that one extended VRF and advertise through BGP. Otherwise, you'll need to check how many VRFs are
       extended and to which switches, and then add a dummy loopback to the respective VRFs and advertise them
       as well. Therefore, use the advertise-pip command to prevent potential user errors in the future.
Note
```
For more information about configuring multicast or ingress replication for a large number of VNIs, see [Example](#page-109-0) of VXLAN BGP EVPN (EBGP), on page 94.

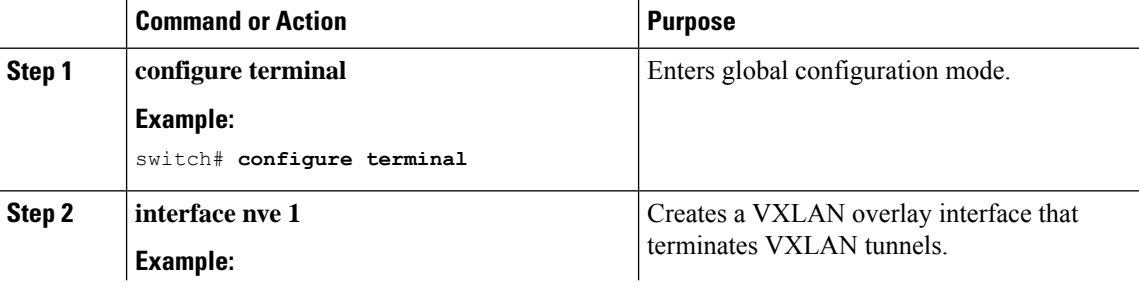

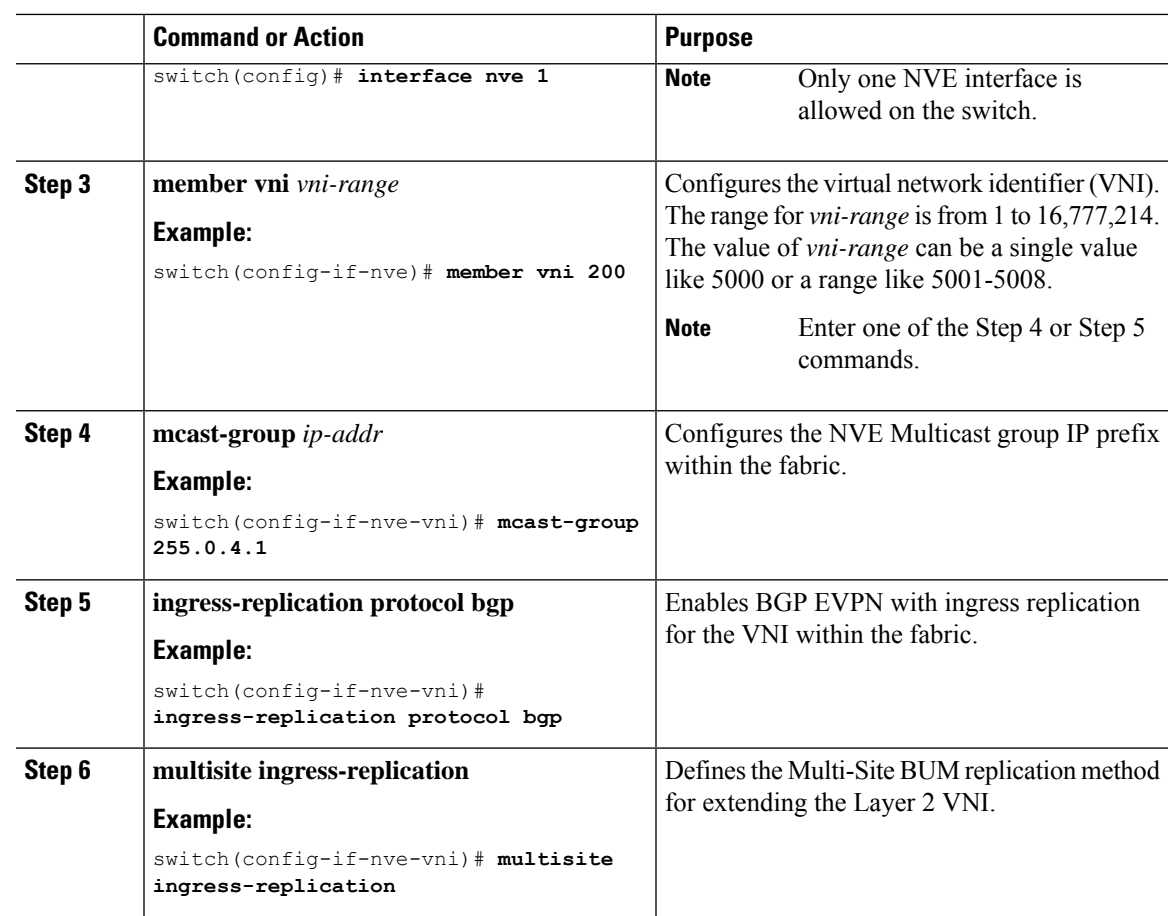

## <span id="page-176-0"></span>**Configuring Fabric/DCI Link Tracking**

This procedure describes the configuration to track all DCI-facing interfaces and site internal/fabric facing interfaces. Tracking is mandatory and is used to disable reorigination of EVPN routes either from or to a site if all the DCI/fabric links go down.

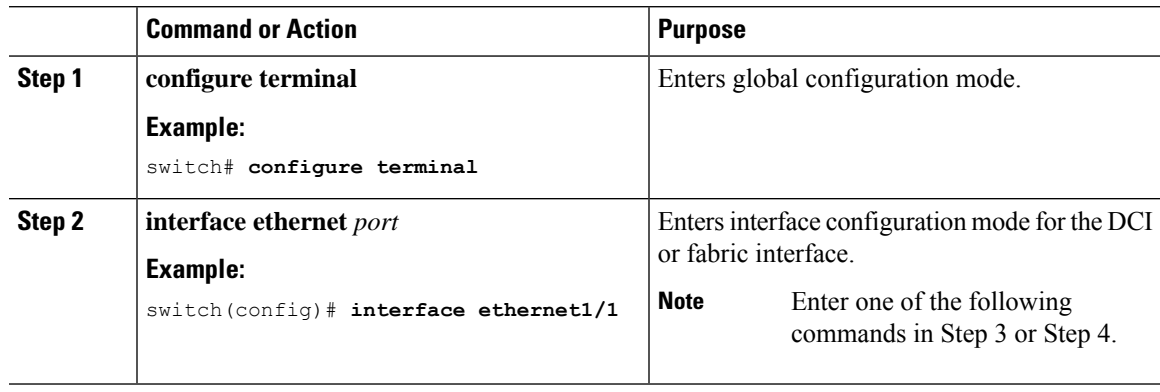

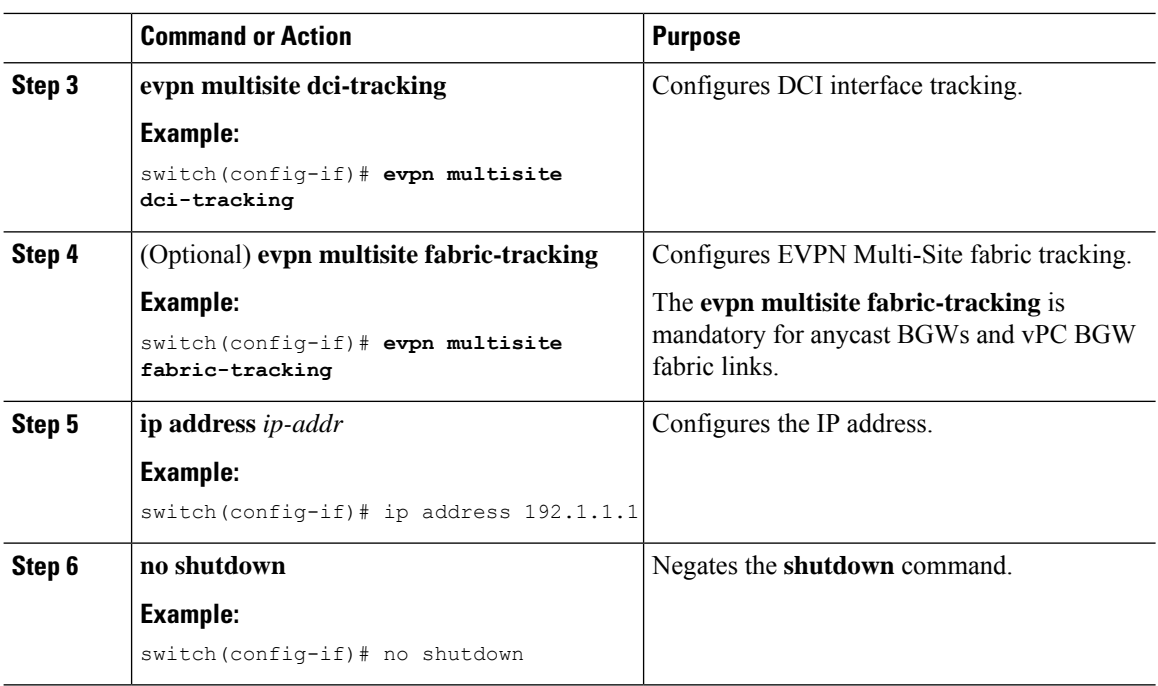

## <span id="page-177-0"></span>**Configuring Fabric External Neighbors**

This procedure describes the configuration of fabric external/DCI neighbors for communication to other site/fabric BGWs.

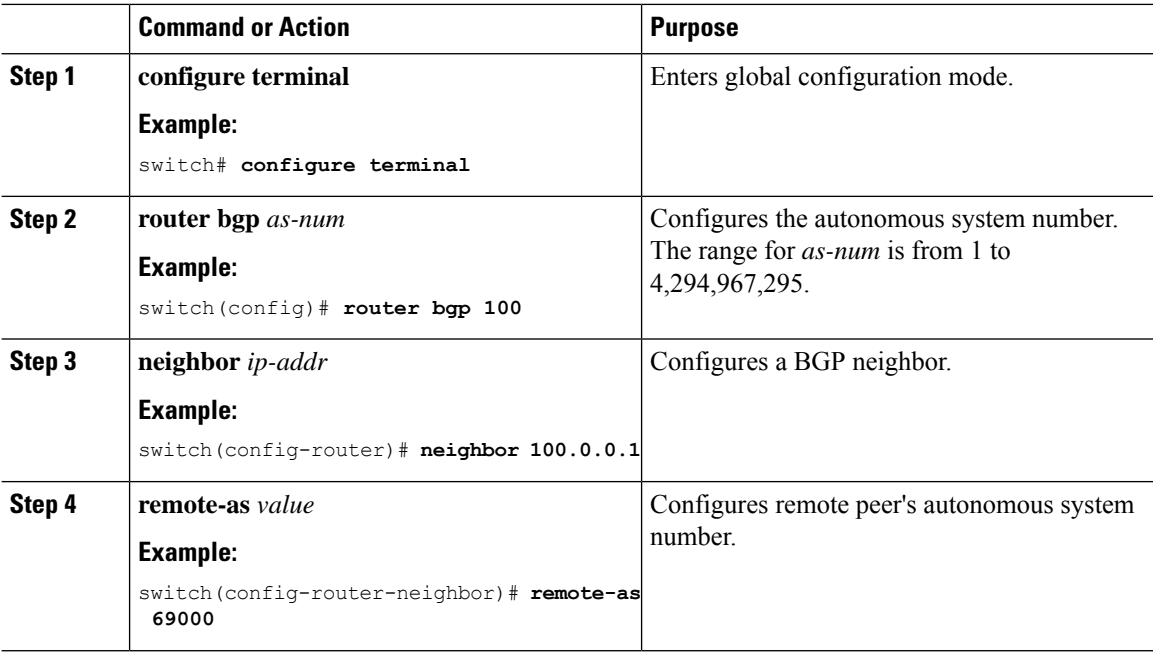

 $\mathbf{l}$ 

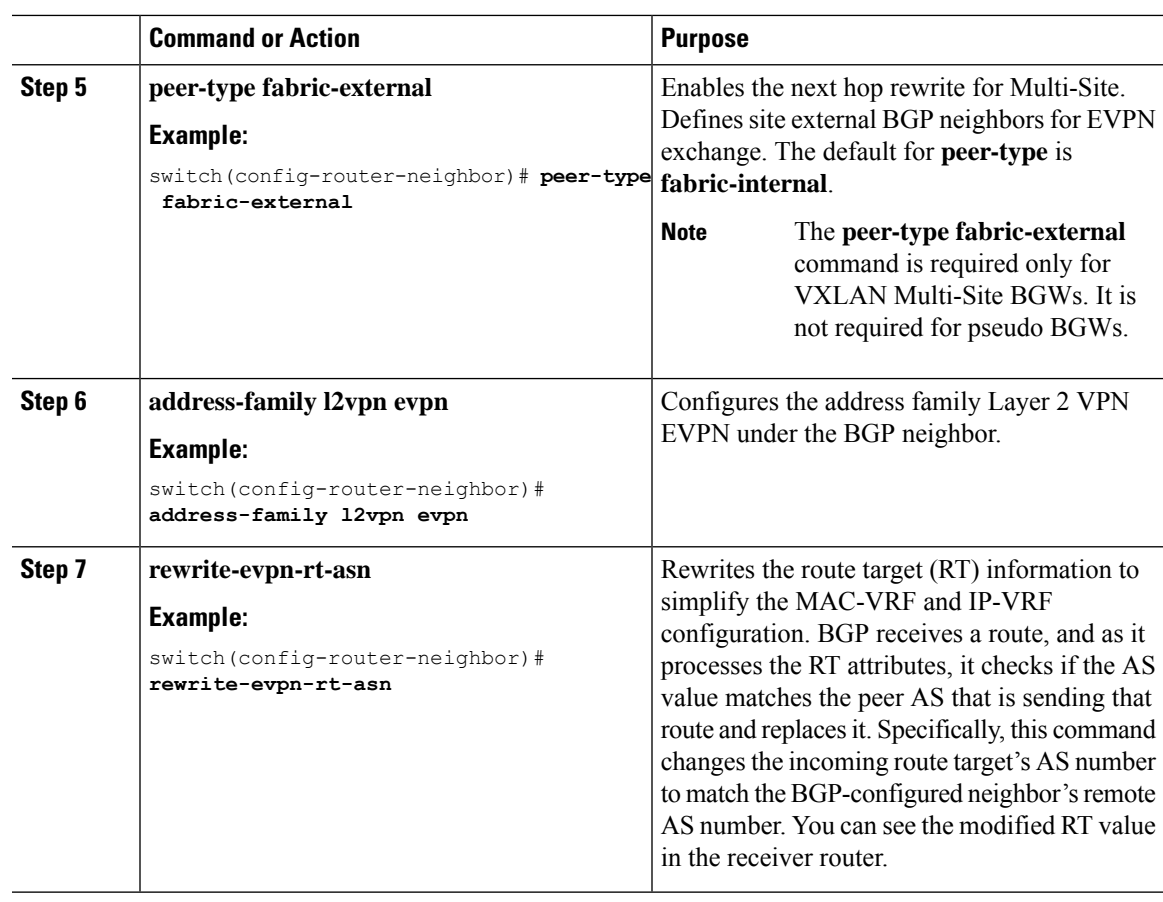

I
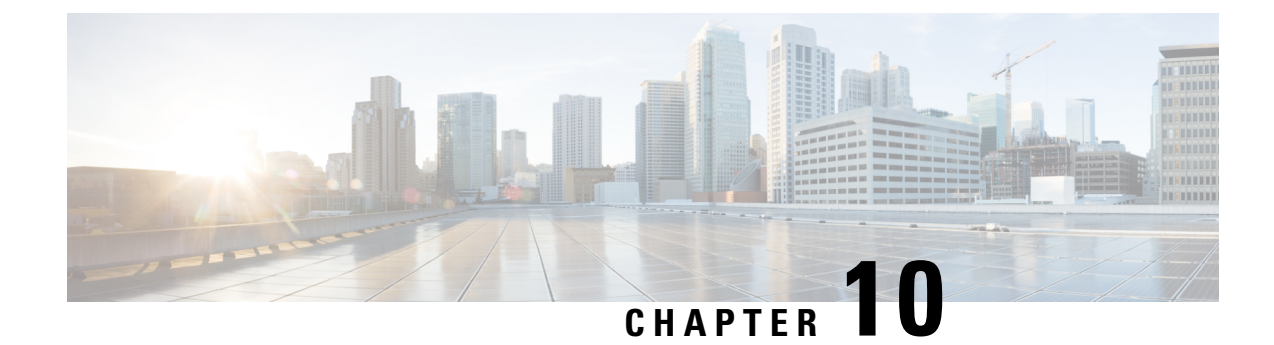

# **Configuring Tenant Routed Multicast**

This chapter contains the following sections:

- About Tenant Routed [Multicast,](#page-180-0) on page 165
- About Tenant Routed [Multicast](#page-182-0) Mixed Mode, on page 167
- Guidelines and [Limitations](#page-182-1) for Tenant Routed Multicast, on page 167
- Guidelines and [Limitations](#page-183-0) for Layer 3 Tenant Routed Multicast, on page 168
- Guidelines and [Limitations](#page-183-1) for Layer 2/Layer 3 Tenant Routed Multicast (Mixed Mode), on page 168
- [Rendezvous](#page-184-0) Point for Tenant Routed Multicast, on page 169
- Configuring a [Rendezvous](#page-184-1) Point for Tenant Routed Multicast, on page 169
- Configuring a [Rendezvous](#page-185-0) Point Inside the VXLAN Fabric, on page 170
- Configuring an External [Rendezvous](#page-186-0) Point, on page 171
- [Configuring](#page-188-0) Layer 3 Tenant Routed Multicast, on page 173
- [Configuring](#page-192-0) TRM on the VXLAN EVPN Spine, on page 177
- [Configuring](#page-194-0) Tenant Routed Multicast in Layer 2/Layer 3 Mixed Mode, on page 179
- [Configuring](#page-199-0) Layer 2 Tenant Routed Multicast, on page 184
- [Configuring](#page-199-1) TRM with vPC Support, on page 184

### <span id="page-180-0"></span>**About Tenant Routed Multicast**

Tenant Routed Multicast (TRM) enables multicast forwarding on the VXLAN fabric that uses a BGP-based EVPN control plane. TRM provides multi-tenancy aware multicast forwarding between senders and receivers within the same or different subnet local or across VTEPs.

This feature brings the efficiency of multicast delivery to VXLAN overlays. It is based on the standards-based next generation control plane (ngMVPN) described in IETF RFC 6513, 6514. TRM enables the delivery of customer IP multicast traffic in a multitenant fabric, and thus in an efficient and resilient manner. The delivery of TRM improves Layer-3 overlay multicast functionality in our networks.

While BGP EVPN provides the control plane for unicast routing, ngMVPN provides scalable multicast routing functionality. It follows an "always route" approach where every edge device (VTEP) with distributed IP Anycast Gateway for unicast becomes a Designated Router (DR) for Multicast. Bridged multicast forwarding is only present on the edge-devices (VTEP) where IGMP snooping optimizes the multicast forwarding to interested receivers. Every other multicast traffic beyond local delivery is efficiently routed.

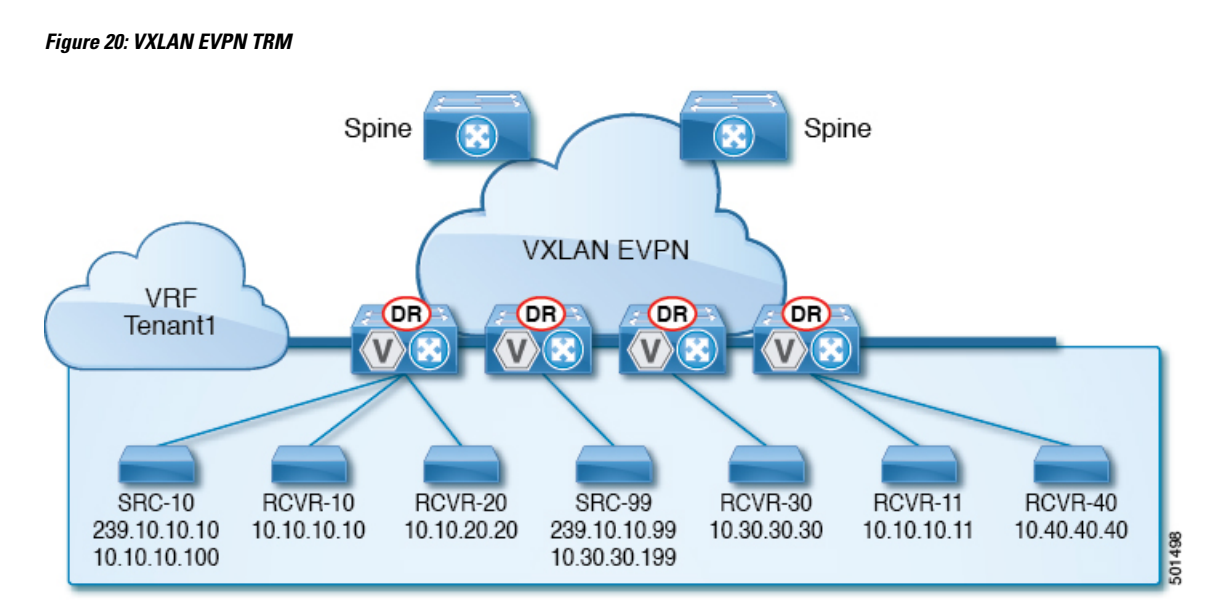

With TRM enabled, multicast forwarding in the underlay is leveraged to replicate VXLAN encapsulated routed multicast traffic. A Default Multicast Distribution Tree (Default-MDT) is built per-VRF. This is an addition to the existing multicast groupsfor Layer-2 VNI Broadcast, Unknown Unicast, and Layer-2 multicast replication group. The individual multicast group addressesin the overlay are mapped to the respective underlay multicast address for replication and transport. The advantage of using a BGP-based approach allows the VXLAN BGP EVPN fabric with TRM to operate as fully distributed Overlay Rendezvous-Point (RP), with the RP presence on every edge-device (VTEP).

A multicast-enabled data center fabric is typically part of an overall multicast network. Multicast sources, receivers, and multicast rendezvous points, might reside inside the data center but might also be inside the campus or externally reachable via the WAN. TRM allows a seamless integration with existing multicast networks. It can leverage multicast rendezvous points external to the fabric. Furthermore, TRM allows for tenant-aware external connectivity using Layer-3 physical interfaces or subinterfaces.

Ш

## <span id="page-182-0"></span>**About Tenant Routed Multicast Mixed Mode**

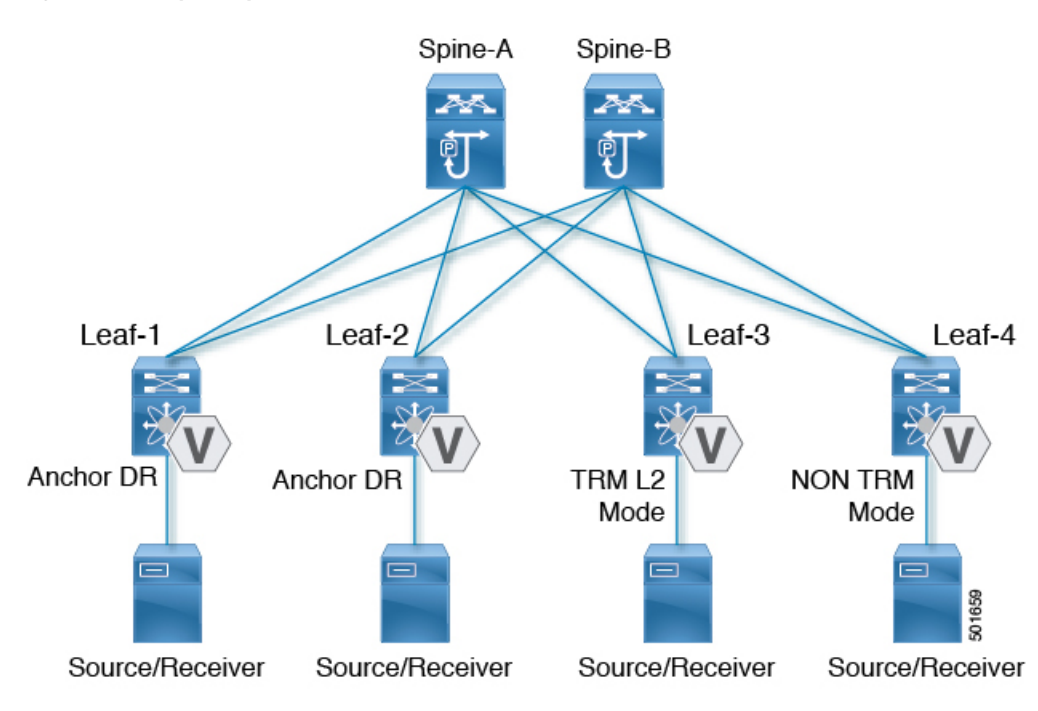

**Figure 21: TRM Layer 2/Layer 3 Mixed Mode**

## <span id="page-182-1"></span>**Guidelines and Limitations for Tenant Routed Multicast**

Tenant Routed Multicast (TRM) has the following guidelines and limitations:

- Tenant Routed Multicast is not supported on Cisco Nexus 9500 platform switches with -R line cards.
- The Guidelines and [Limitations](#page-24-0) for VXLAN, on page 9 also apply to TRM
- With TRM enabled, SVI as a core link is not supported.
- With TRM enabled, Multicast Source/Receiver behind FEX is not supported.
- If TRM is configured, ISSU is disruptive.
- TRM supports IPv4 multicast only.
- TRM requires an IPv4 multicast-based underlay using PIM Any Source Multicast (ASM) which is also known as sparse mode.
- TRM supports overlay PIM ASM and PIM SSM only. PIM BiDir is not supported in the overlay.
- RP has to be configured either internal or external to the fabric.
- The internal RP must be configured on all TRM-enabled VTEPs including the border nodes.
- The external RP must be external to the border nodes.
- The RP must be configured within the VRF pointing to the external RP IP address (static RP). This ensures that unicast and multicast routing is enabled to reach the external RP in the given VRF.
- TRM supports multiple border nodes. Beginning with Cisco NX-OS Release 9.2(3), reachability to an external RP via multiple border leaf switches is supported (ECMP). In prior releases, the external RP could only be reachable via a single border leaf (non-ECMP).
- Within EVPN Multi-Site, TRM enabled East-West multicast traffic is not supported. In case the same external RP is used for multiple sites, overlapping multicast groups between sites must be avoided.

### <span id="page-183-0"></span>**Guidelines and Limitations for Layer 3 Tenant Routed Multicast**

Layer 3 Tenant Routed Multicast (TRM) has the following configuration guidelines and limitations:

- Layer 3 TRM is supported for Cisco Nexus 9200, 9300-EX, and 9300-FX/FX2/FX3/FXP and 9300-GX platform switches.
- When configuring TRM VXLAN BGP EVPN, the following platforms are supported:
	- Cisco Nexus 9200, 9332C, 9364C, 9300-EX, and 9300-FX/FX2/FX3/FXP platform switches.
	- Cisco Nexus 9500 platform switches with 9700-EX line cards, 9700-FX line cards, or a combination of both line cards.
- Layer 3 TRM and VXLAN EVPN Multi-Site are supported on the same physical switch. For more information, see [Configuring](g_configuring_multisite.xml) Multi-Site.
- TRM with vPC border leafs is supported only for Cisco Nexus 9200, 9300-EX, and 9300-FX/FX2 platform switches and Cisco Nexus 9500 platform switches with -EX/FX line cards. The **advertise-pip** and **advertise virtual-rmac** commands must be enabled on the border leafsto support thisfunctionality. For configuration information, see the "Configuring VIP/PIP" section.
- Well-known local scope multicast (224.0.0.0/24) is excluded from TRM and is bridged.
- When an interface NVE is brought down on the border leaf, the internal overlay RP per VRF must be brought down.

## <span id="page-183-1"></span>**Guidelines and Limitations for Layer 2/Layer 3 Tenant Routed Multicast (Mixed Mode)**

Layer 2/Layer 3 Tenant Routed Multicast (TRM) has the following configuration guidelines and limitations:

- All TRM Layer 2/Layer 3 configured switches must be Anchor DR. This is because in TRM Layer 2/Layer 3, you can have switches configured with TRM Layer 2 mode that co-exist in the same topology. This mode is necessary if non-TRM and Layer 2 TRM mode edge devices (VTEPs) are present in the same topology.
- Anchor DR is required to be an RP in the overlay.
- An extra loopback is required for anchor DRs.
- Non-TRM and Layer 2 TRM mode edge devices (VTEPs) require an IGMP snooping querier configured per multicast-enabled VLAN. Every non-TRM and Layer 2 TRM mode edge device (VTEP) requires this IGMP snooping querier configuration because in TRM multicast control-packets are not forwarded over VXLAN.
- The IP address for the IGMP snooping querier can be re-used on non-TRM and Layer 2 TRM mode edge devices (VTEPs).
- The IP address of the IGMP snooping querier in a VPC domain must be different on each VPC member device.
- When interface NVE is brought down on the border leaf, the internal overlay RP per VRF should be brought down.
- The NVE interface must be shut and unshut while configuring the **ip multicast overlay-distributed-dr** command.
- Beginning with Cisco NX-OS Release 9.2(1), TRM with vPC border leafs is supported. Advertise-PIP and Advertise Virtual-Rmac need to be enabled on border leafs to support with functionality. For configuring advertise-pip and advertise virtual-rmac, see the "Configuring VIP/PIP" section.
- Anchor DR is supported only on the following hardware platforms:
	- Cisco Nexus 9200, 9300-EX, and 9300-FX/FX2 platform switches
	- Cisco Nexus 9500 platform switches with 9700-EX line cards, 9700-FX line cards, or a combination of both line cards

## <span id="page-184-0"></span>**Rendezvous Point for Tenant Routed Multicast**

With TRM enabled Internal and External RP is supported. The following table displays the first release in which RP positioning is or is not supported.

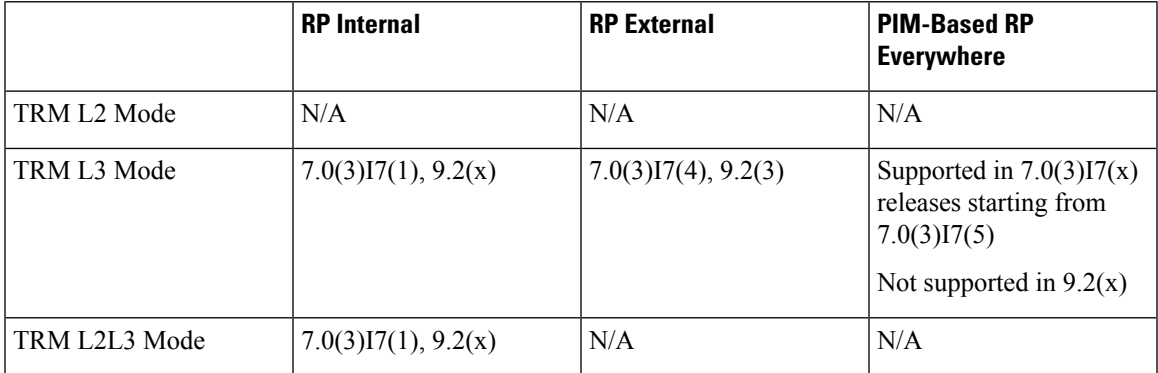

## <span id="page-184-1"></span>**Configuring a Rendezvous Point for Tenant Routed Multicast**

For Tenant Routed Multicast, the following rendezvous point options are supported:

• Configuring a [Rendezvous](#page-185-0) Point Inside the VXLAN Fabric, on page 170

• [Configuring](#page-186-0) an External Rendezvous Point, on page 171

## <span id="page-185-0"></span>**Configuring a Rendezvous Point Inside the VXLAN Fabric**

Configure the loopback for the TRM VRFs with the following commands on all devices (VTEP). Ensure it is reachable within EVPN (advertise/redistribute).

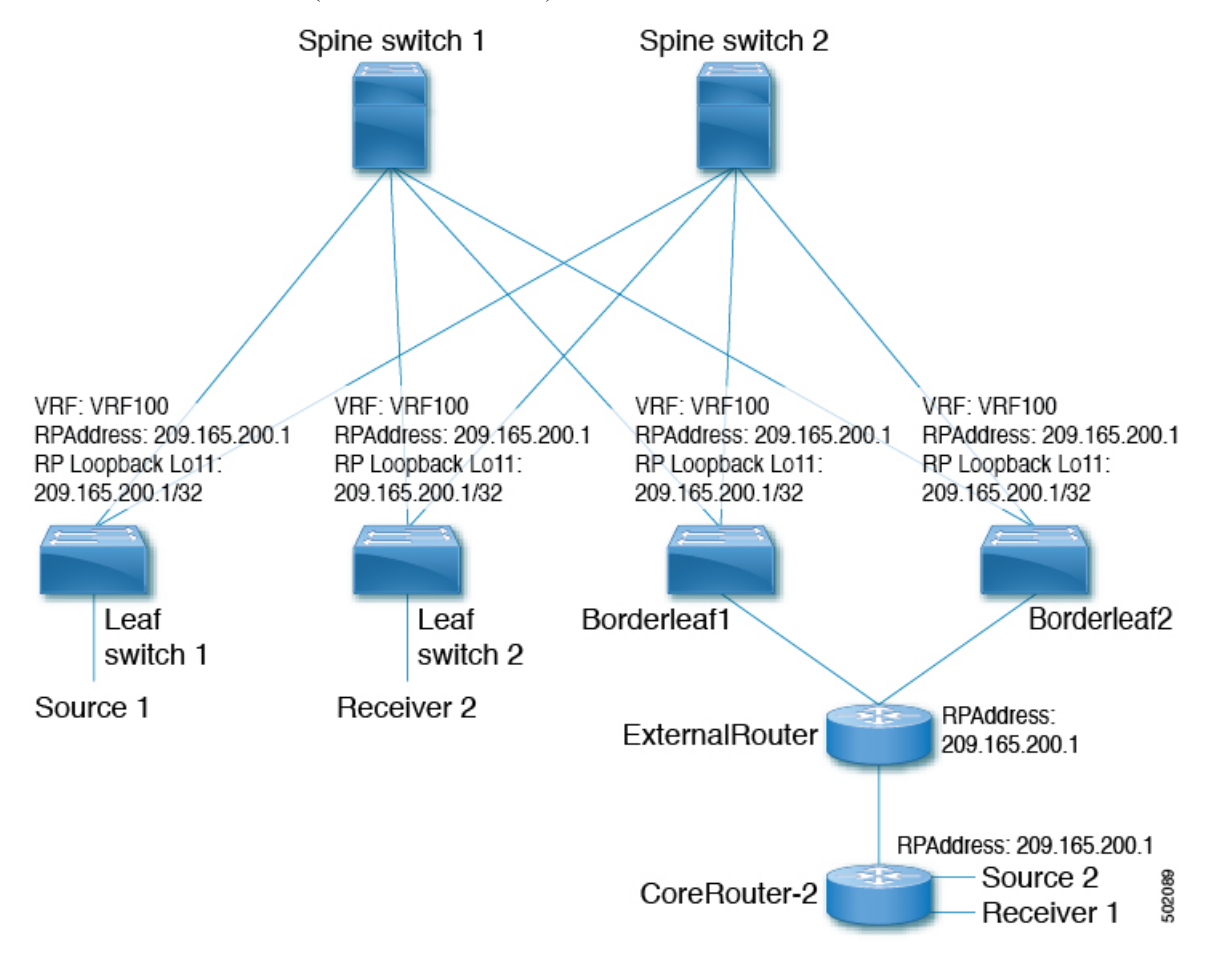

### **Procedure**

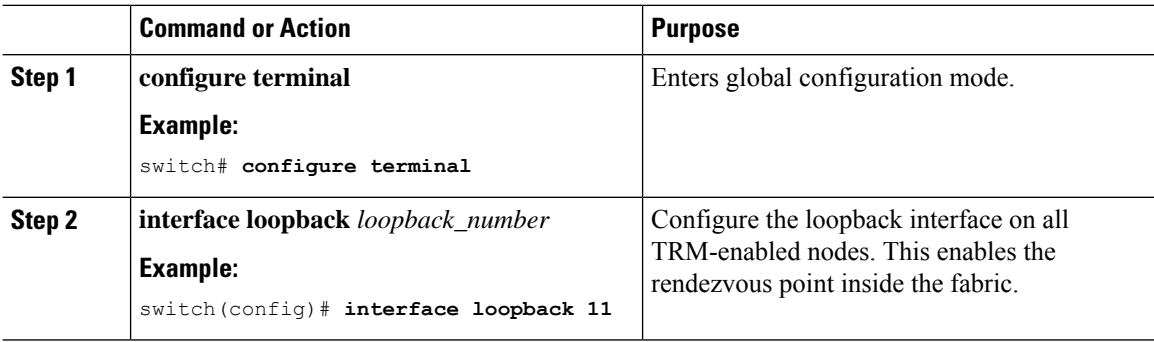

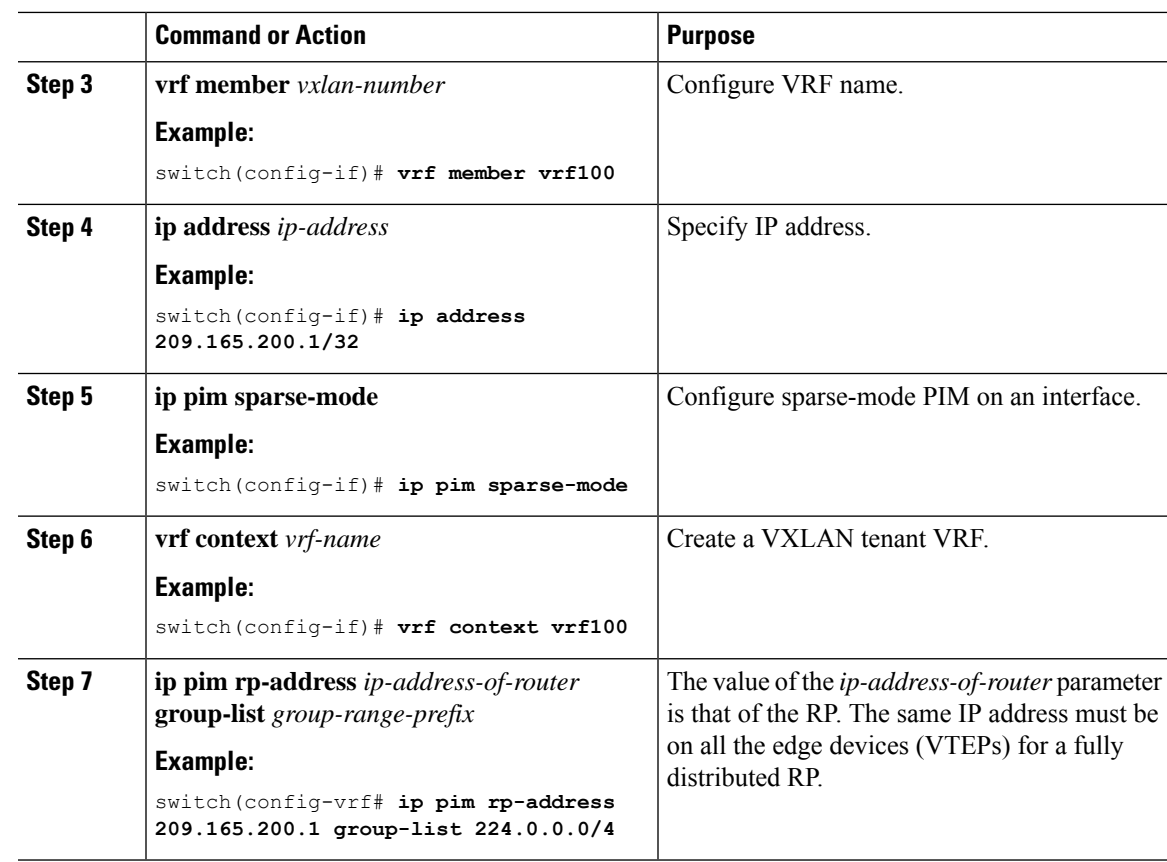

## <span id="page-186-0"></span>**Configuring an External Rendezvous Point**

Configure the external rendezvous point (RP) IP address within the TRM VRFs on all devices (VTEP). In addition, ensure reachability of the external RP within the VRF via the border node.

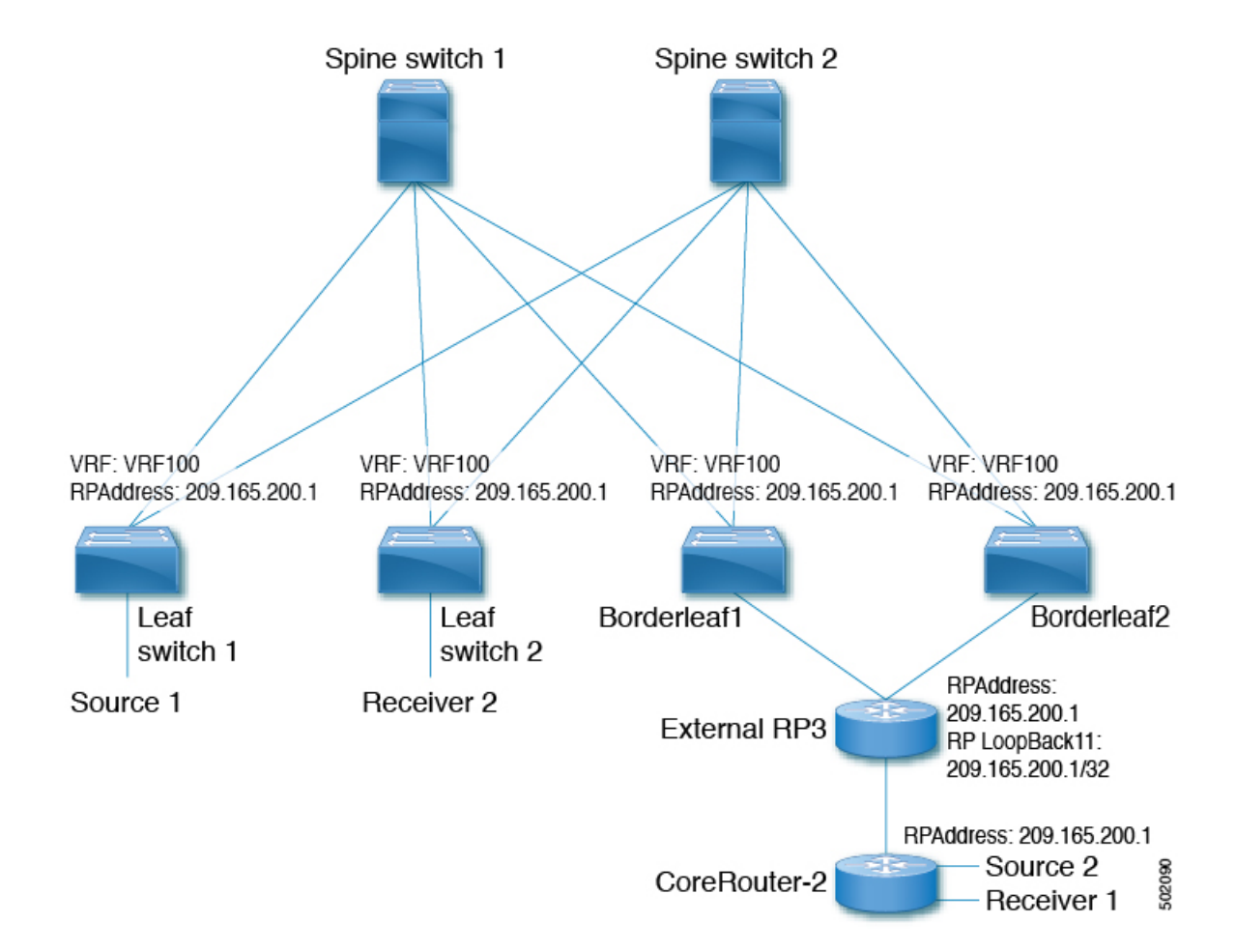

### **Procedure**

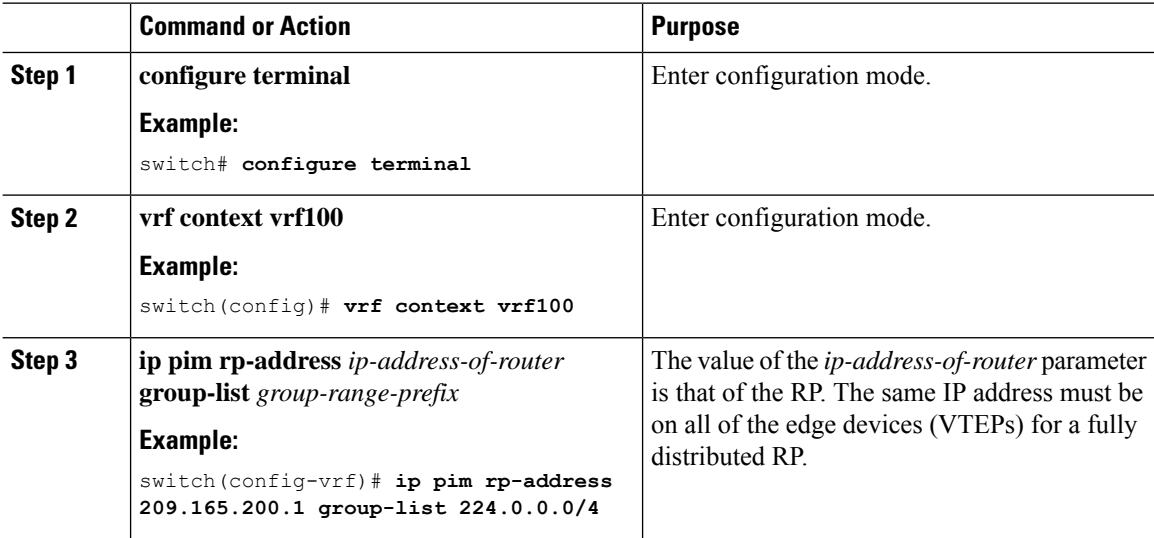

П

## <span id="page-188-0"></span>**Configuring Layer 3 Tenant Routed Multicast**

This procedure enables the Tenant Routed Multicast (TRM) feature. TRM operates primarily in the Layer 3 forwarding mode for IP multicast by using BGP MVPN signaling. TRM in Layer 3 mode is the main feature and the only requirement for TRM enabled VXLAN BGP EVPN fabrics. If non-TRM capable edge devices (VTEPs) are present, the Layer 2/Layer 3 mode and Layer 2 mode have to be considered for interop.

To forward multicast between senders and receivers on the Layer 3 cloud and the VXLAN fabric on TRM vPC border leafs, the VIP/PIP configuration must be enabled. For more information, see Configuring VIP/PIP.

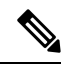

#### **Note**

TRM follows an always-route approach and hence decrements the Time to Live (TTL) of the transported IP multicast traffic.

### **Before you begin**

VXLAN EVPN **feature nv overlay** and **nv overlay evpn** must be configured.

The rendezvous point (RP) must be configured.

### **Procedure**

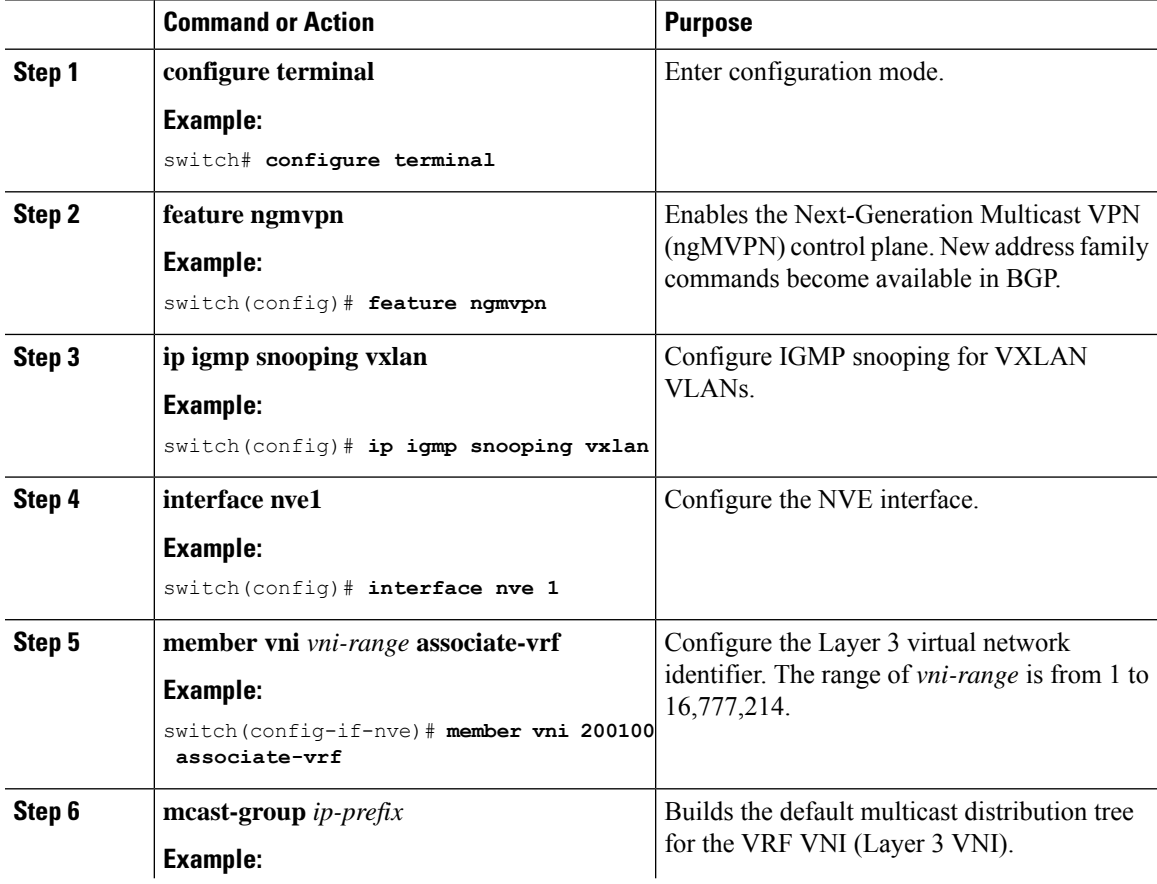

I

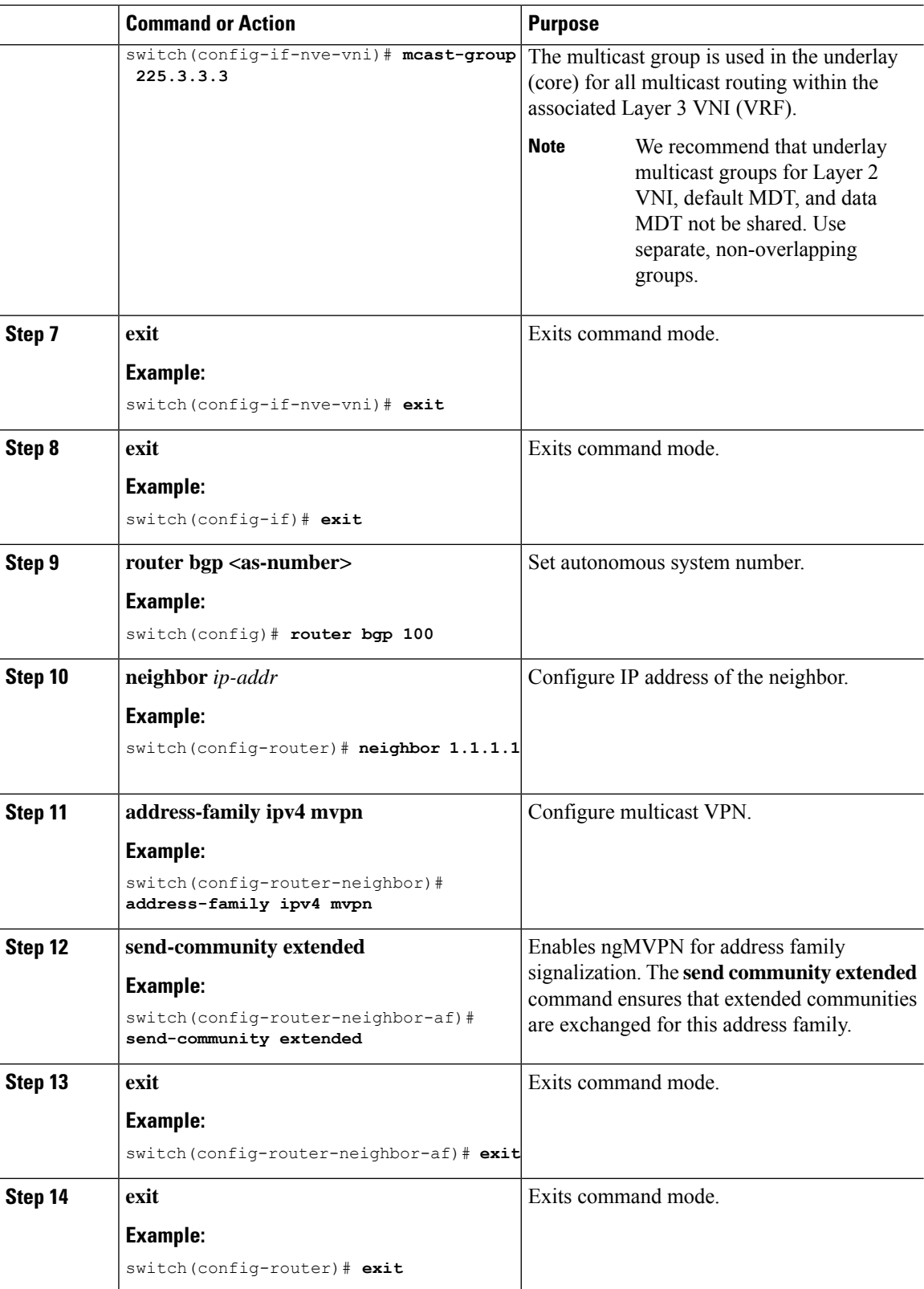

 $\mathbf l$ 

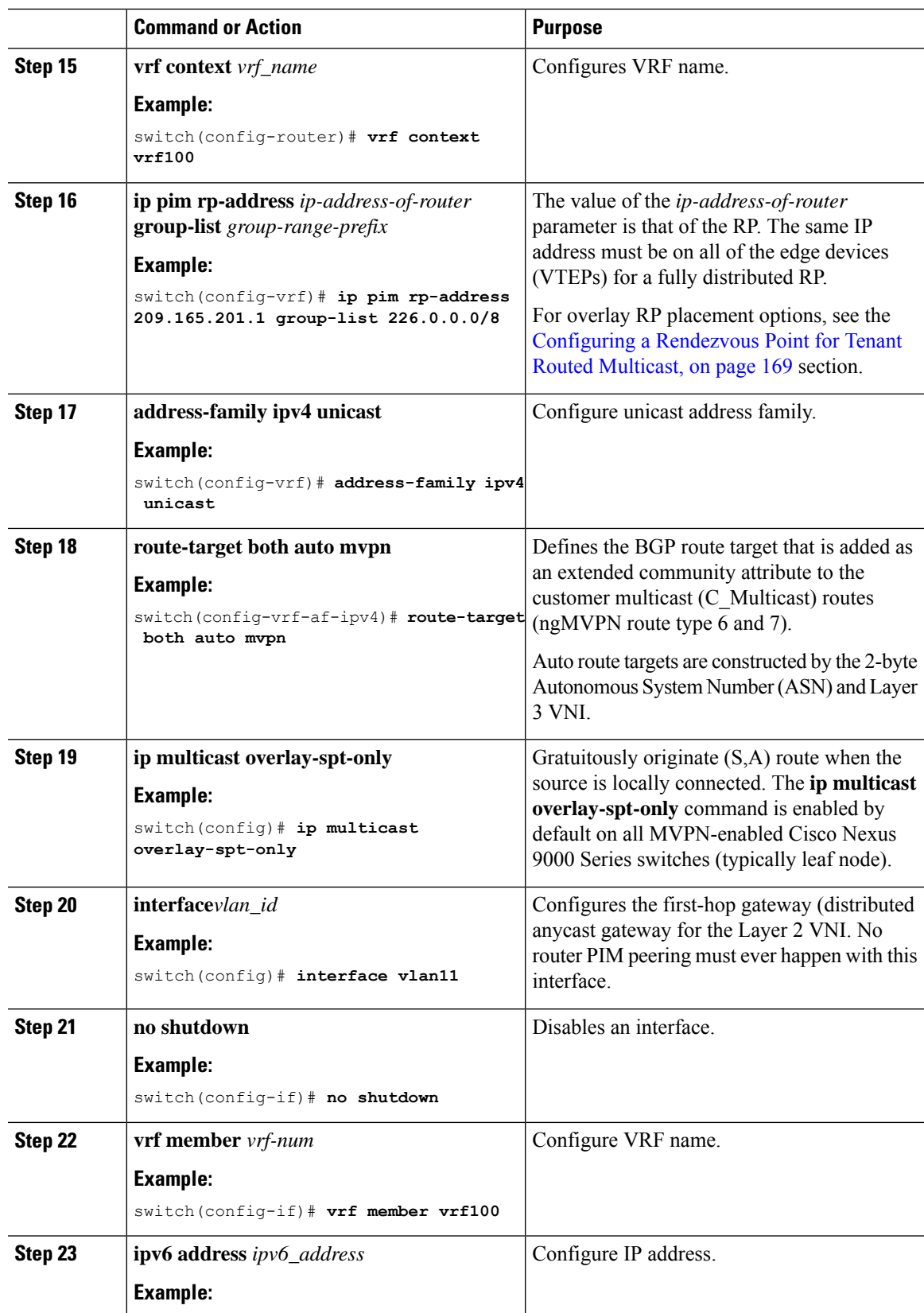

I

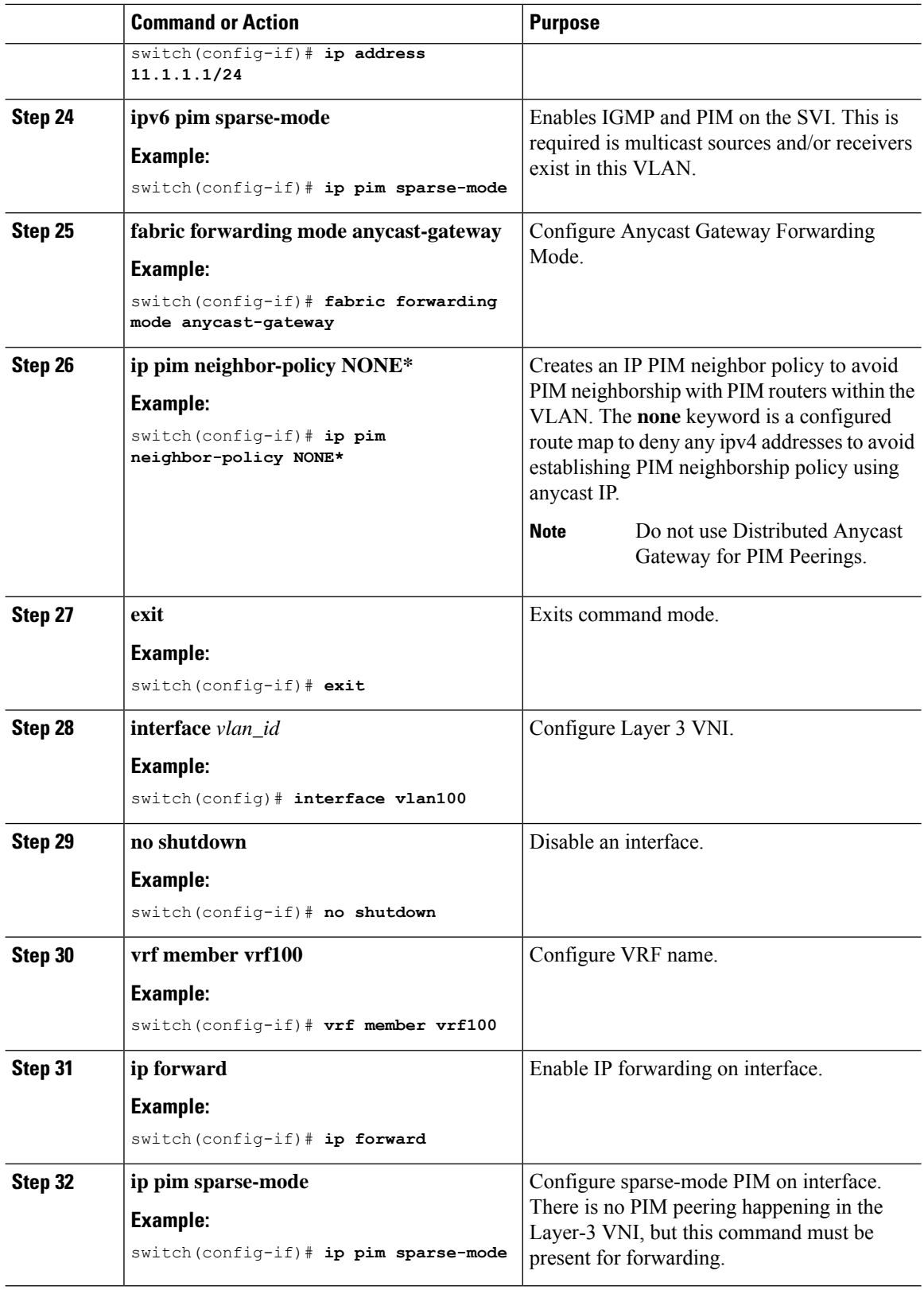

# <span id="page-192-0"></span>**Configuring TRM on the VXLAN EVPN Spine**

This procedure enables Tenant Routed Multicast (TRM) on a VXLAN EVPN spine switch.

### **Before you begin**

The VXLAN BGP EVPN spine must be configured. See [Configuring](#page-92-0) iBGP for EVPN on the Spine, on page [77](#page-92-0).

### **Procedure**

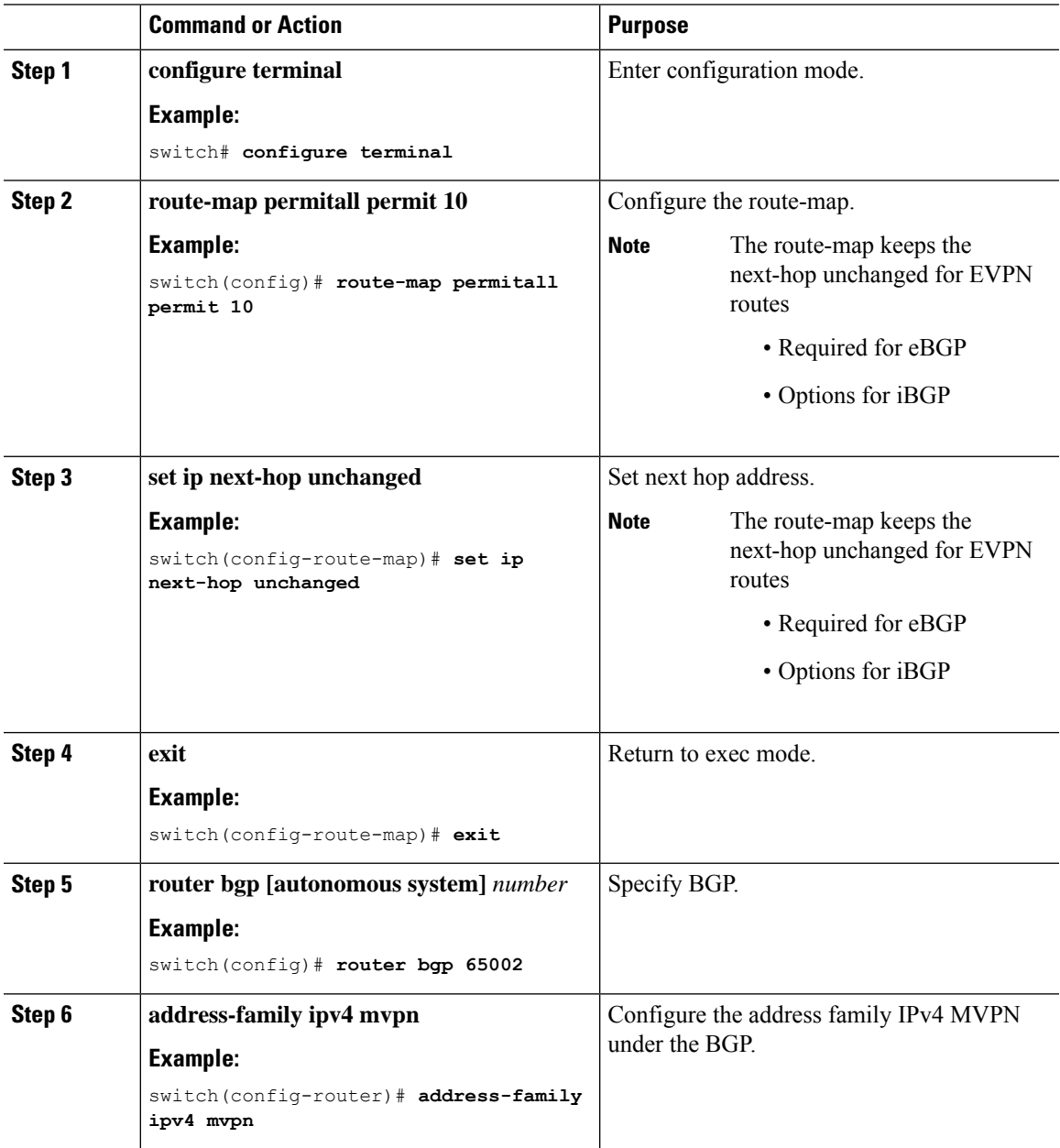

I

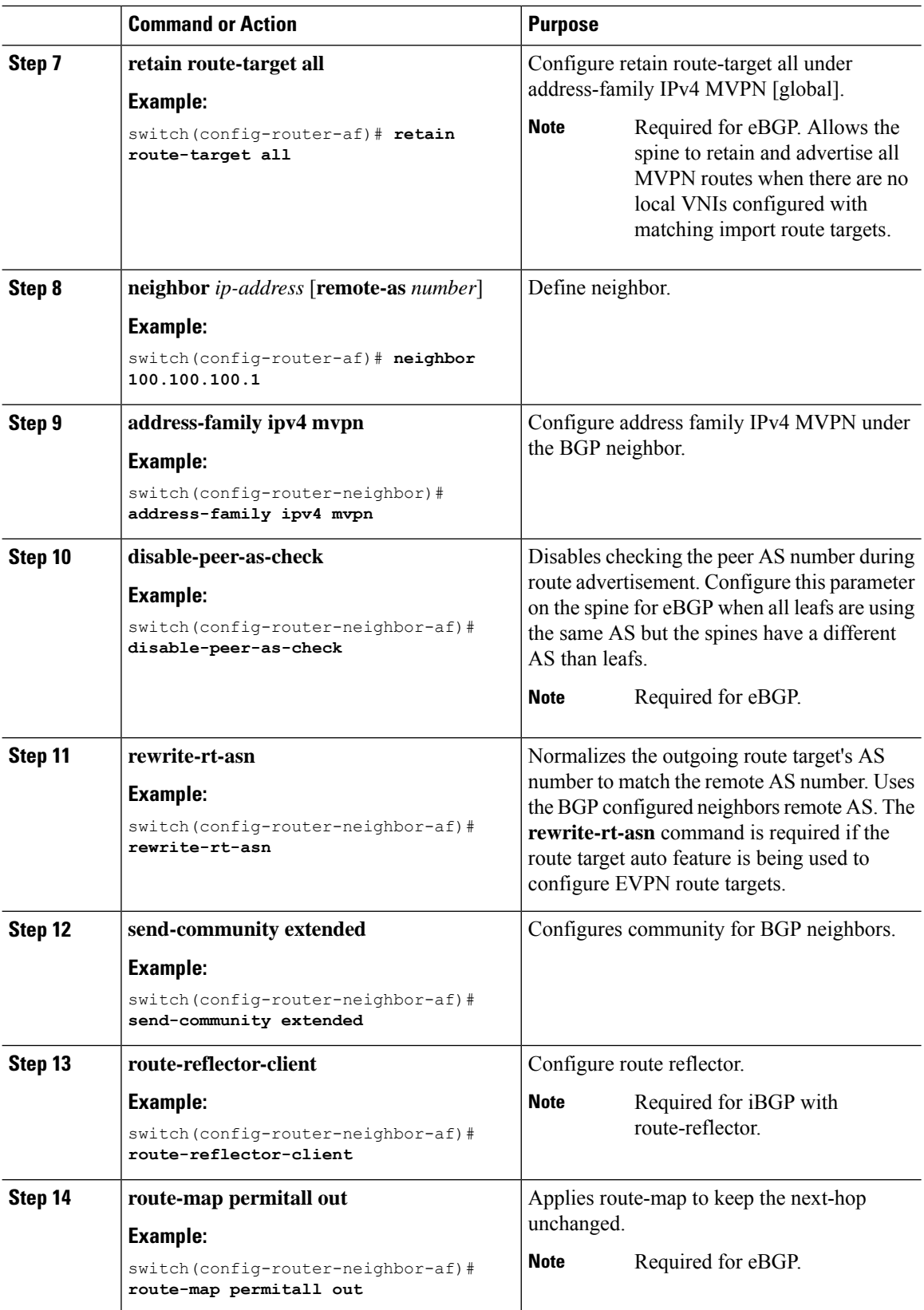

Ш

# <span id="page-194-0"></span>**Configuring Tenant Routed Multicast in Layer 2/Layer 3 Mixed Mode**

This procedure enables the Tenant Routed Multicast (TRM) feature. This enables both Layer 2 and Layer 3 multicast BGP signaling. This mode is only necessary if non-TRM edge devices (VTEPs) are present in the Cisco Nexus 9000 Series switches (1st generation). Only the Cisco Nexus 9000-EX and 9000-FX switches can do Layer 2/Layer 3 mode (Anchor-DR).

To forward multicast between senders and receivers on the Layer 3 cloud and the VXLAN fabric on TRM vPC border leafs, the VIP/PIP configuration must be enabled. For more information, see Configuring VIP/PIP.

All Cisco Nexus 9300-EX and 9300-FX platform switches must be in Layer 2/Layer 3 mode.

### **Before you begin**

VXLAN EVPN must be configured.

The rendezvous point (RP) must be configured.

### **Procedure**

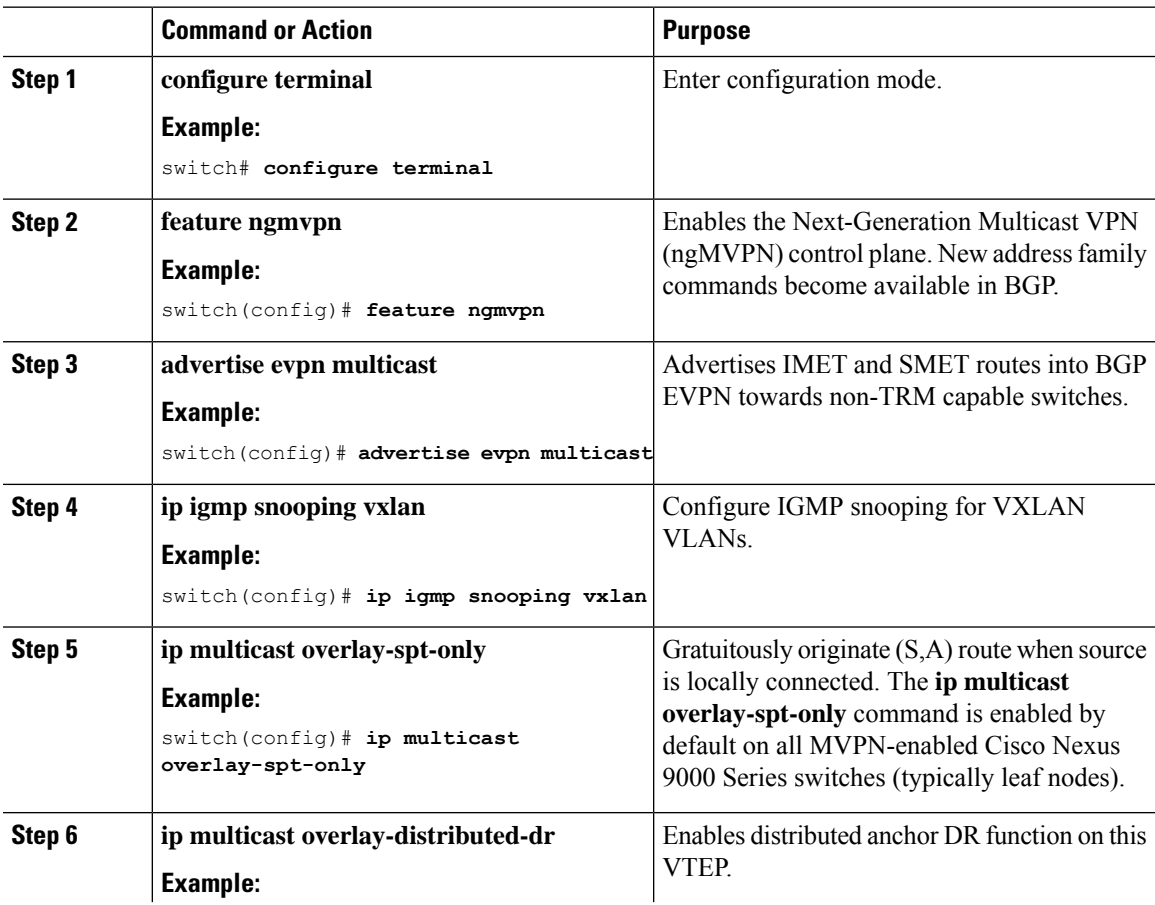

I

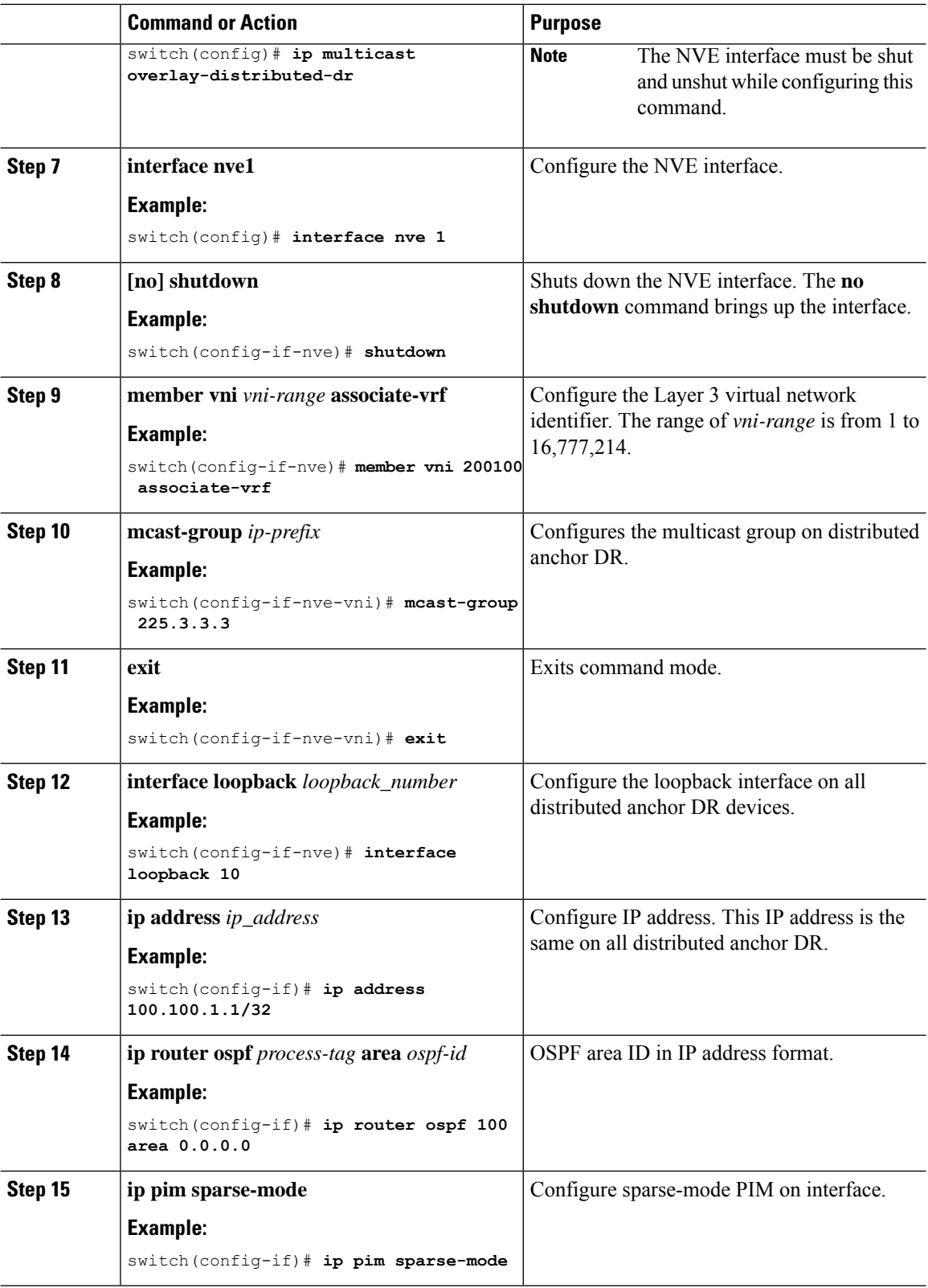

 $\mathbf{l}$ 

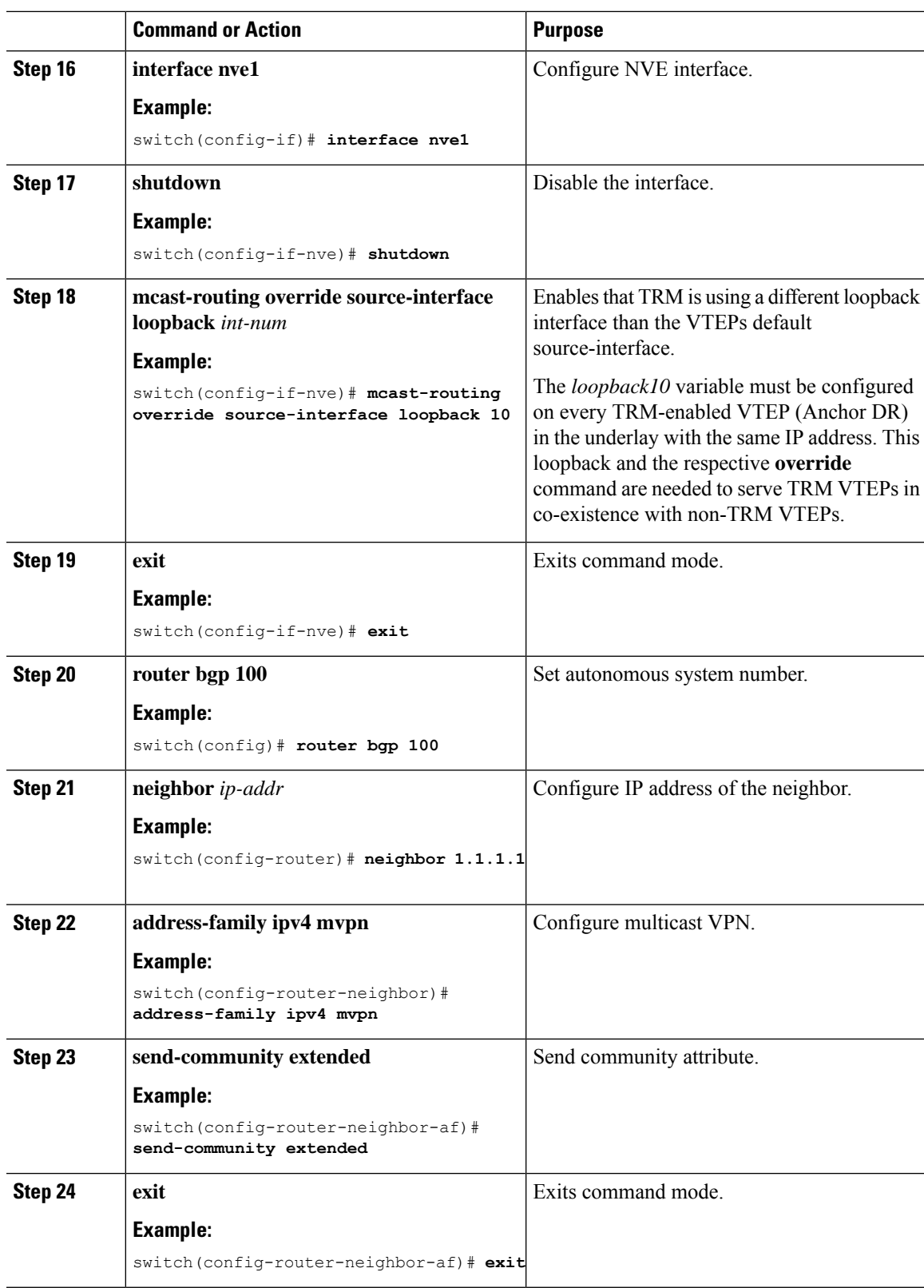

I

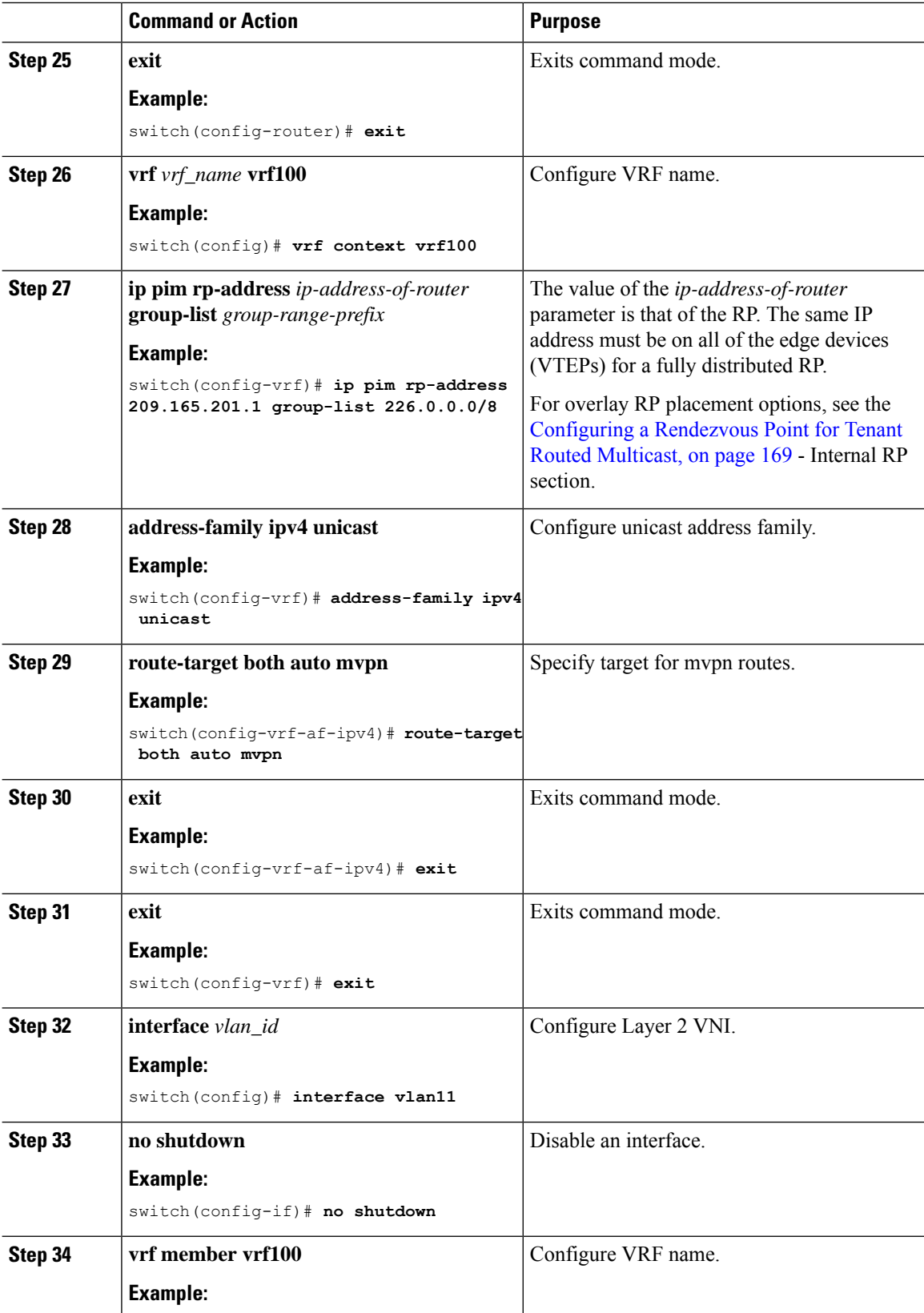

 $\mathbf l$ 

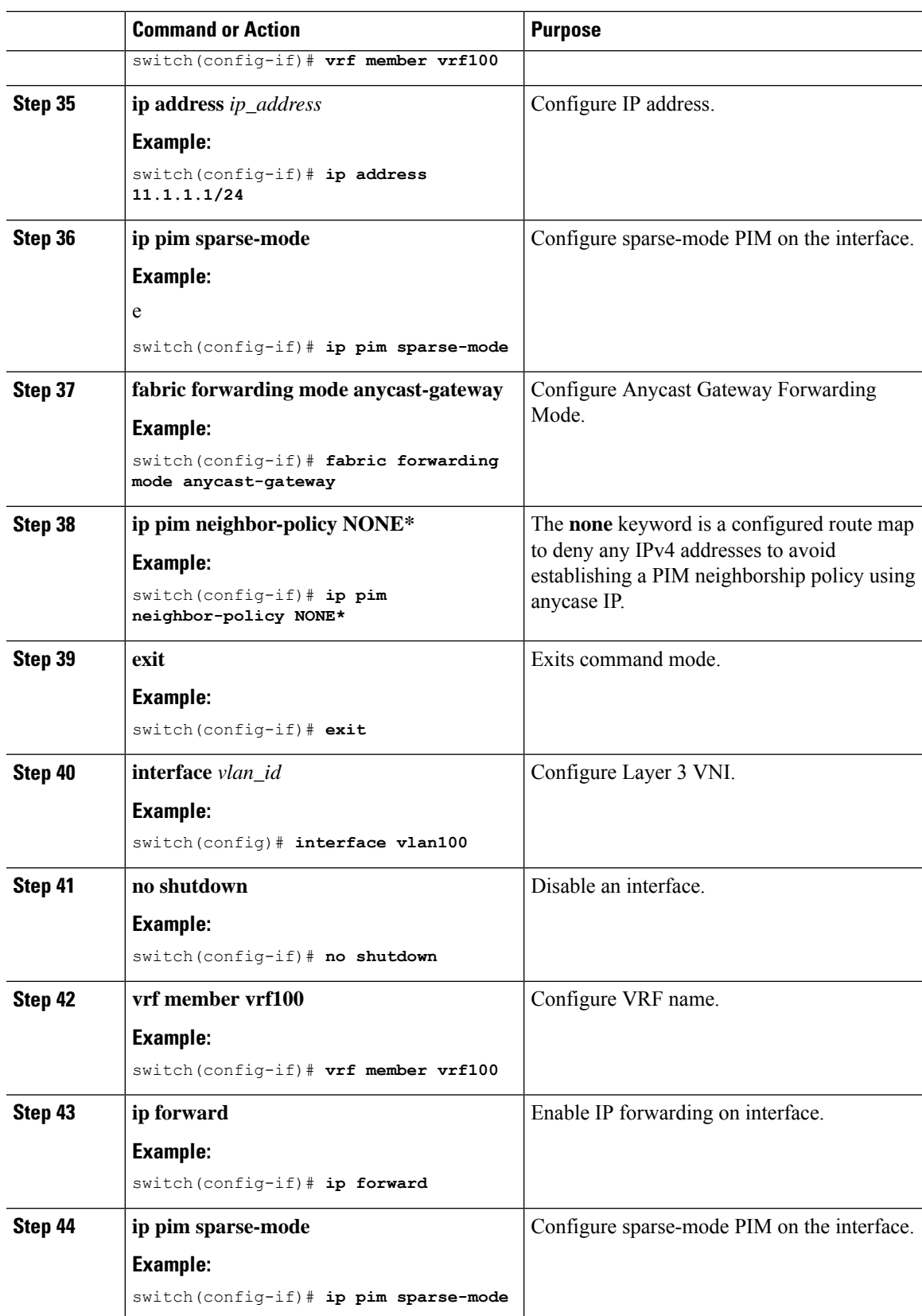

## <span id="page-199-0"></span>**Configuring Layer 2 Tenant Routed Multicast**

This procedure enables the Tenant Routed Multicast (TRM) feature. This enables Layer 2 multicast BGP signaling.

IGMP Snooping Querier must be configured per multicast-enabled VXLAN VLAN on all Layer-2 TRM leaf switches.

### **Before you begin**

VXLAN EVPN must be configured.

### **Procedure**

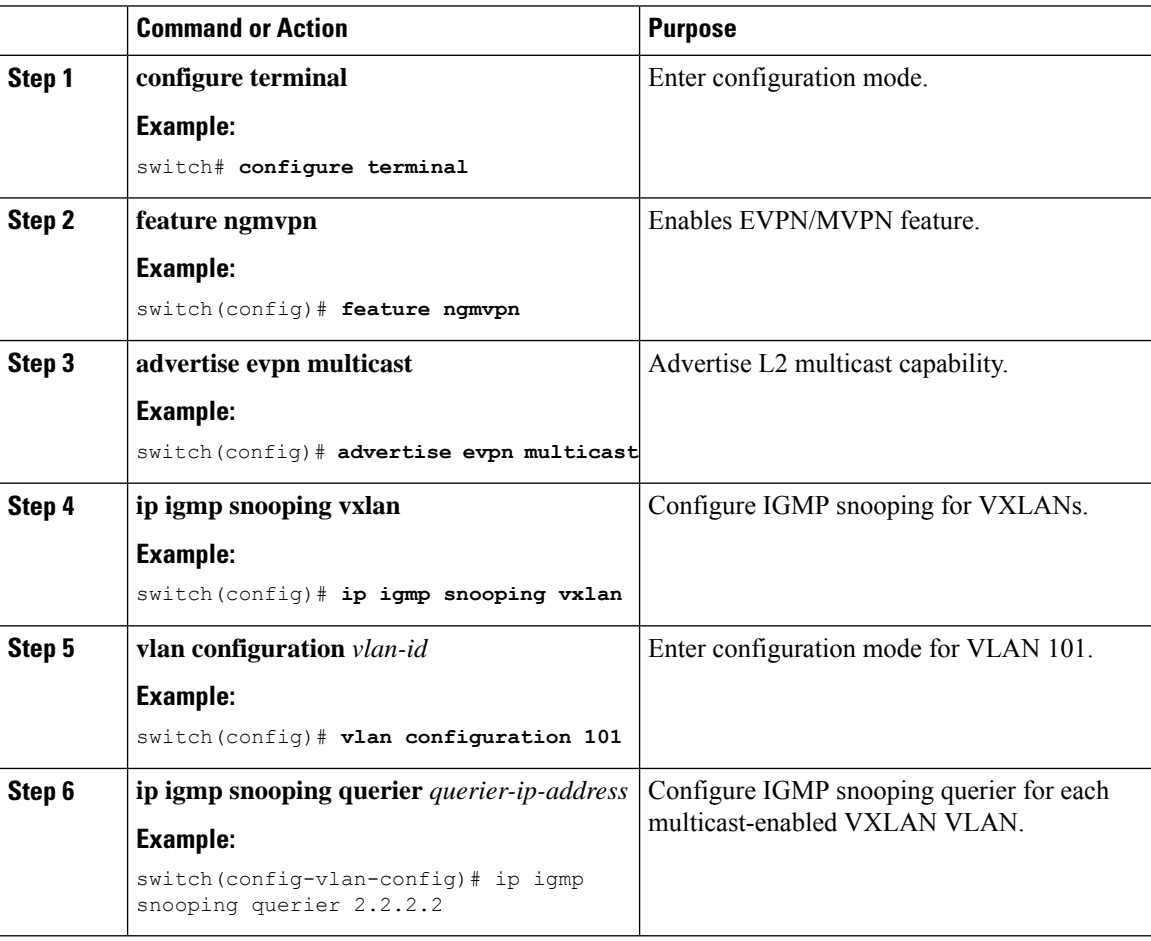

## <span id="page-199-1"></span>**Configuring TRM with vPC Support**

This section provides steps to configure TRM with vPC support. Beginning with Cisco NX-OS Release 10.1(2), TRM Multisite with vPC BGW is supported.

 $\mathbf l$ 

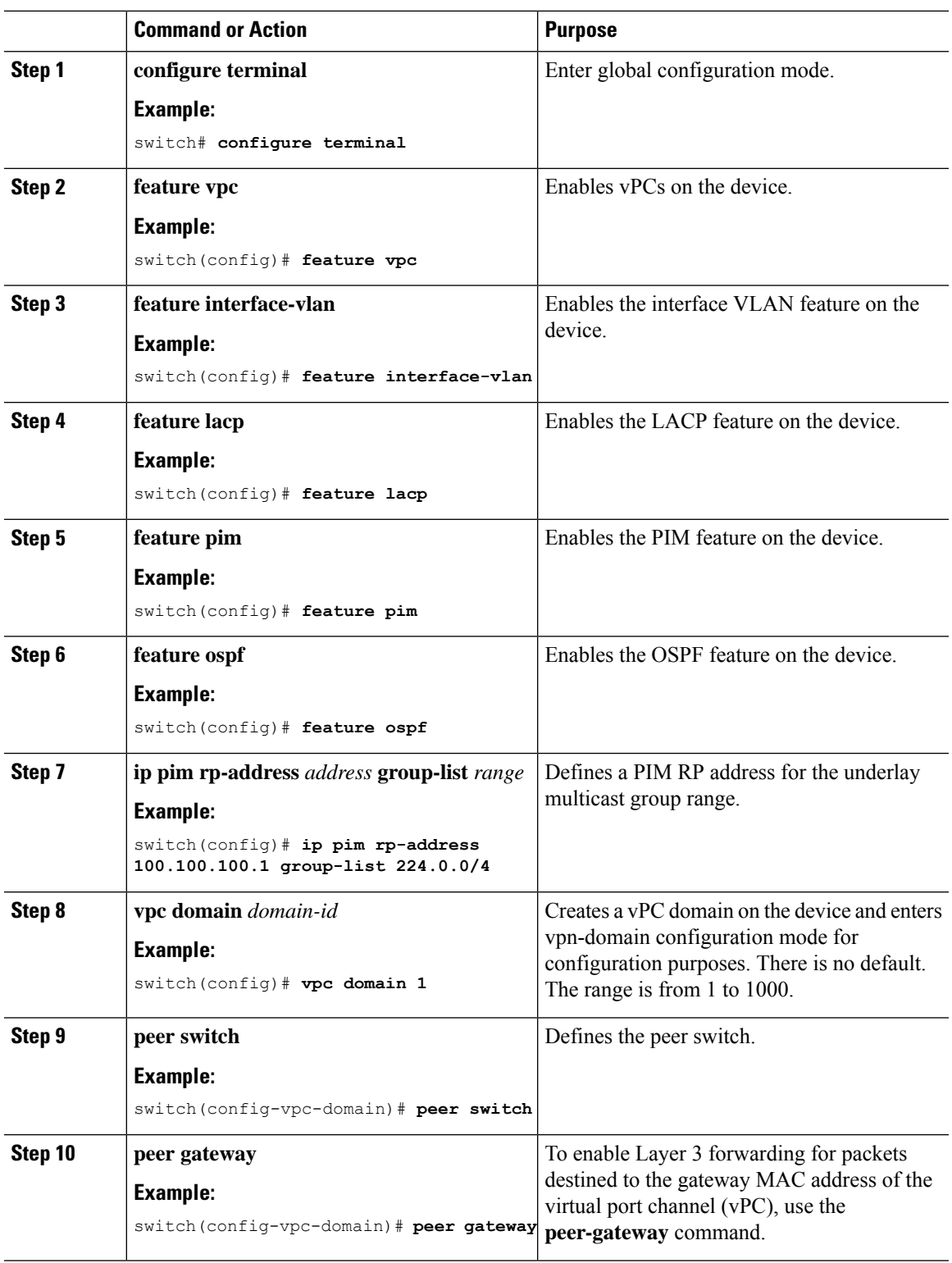

### **Procedure**

 $\mathbf I$ 

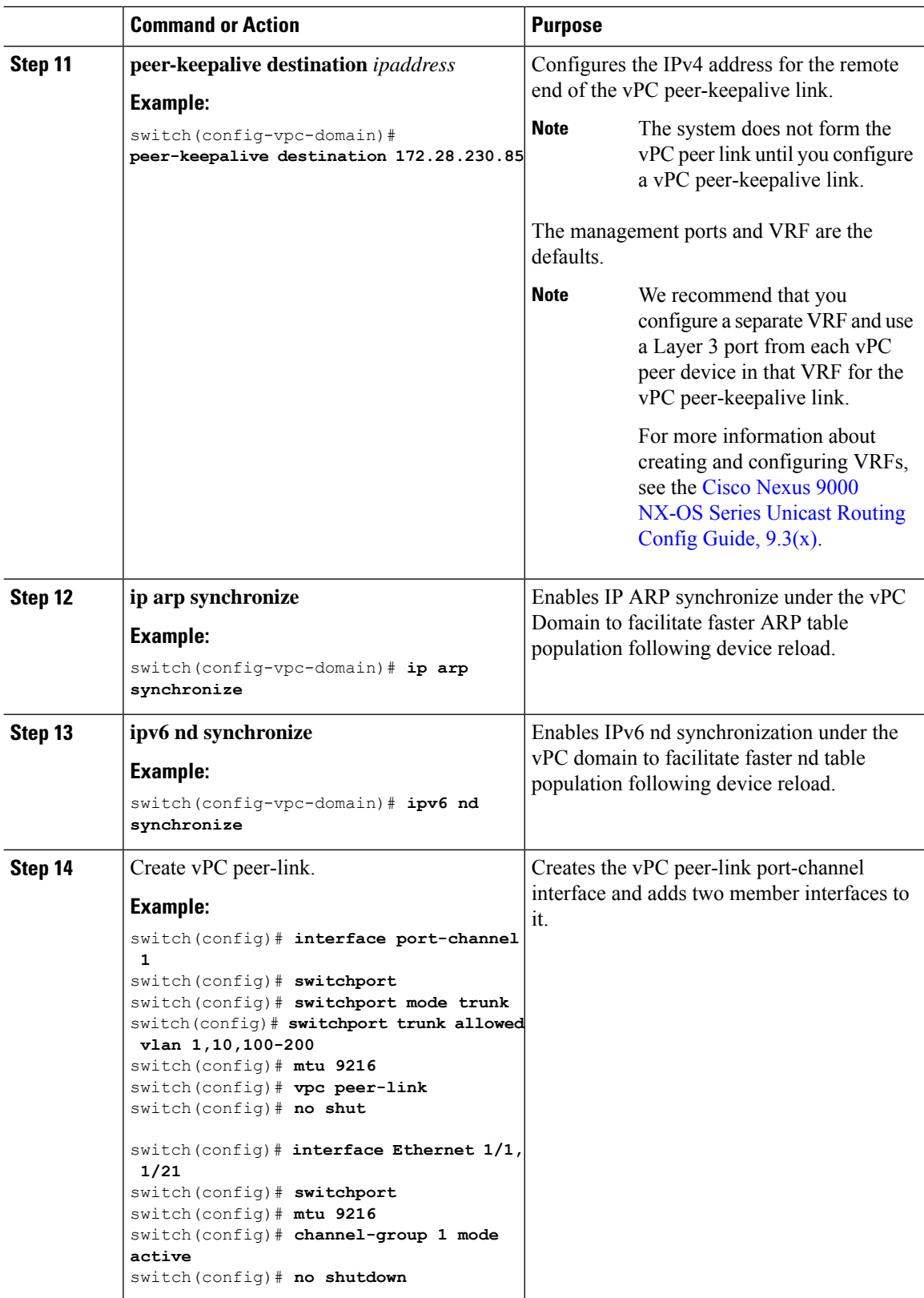

 $\mathbf l$ 

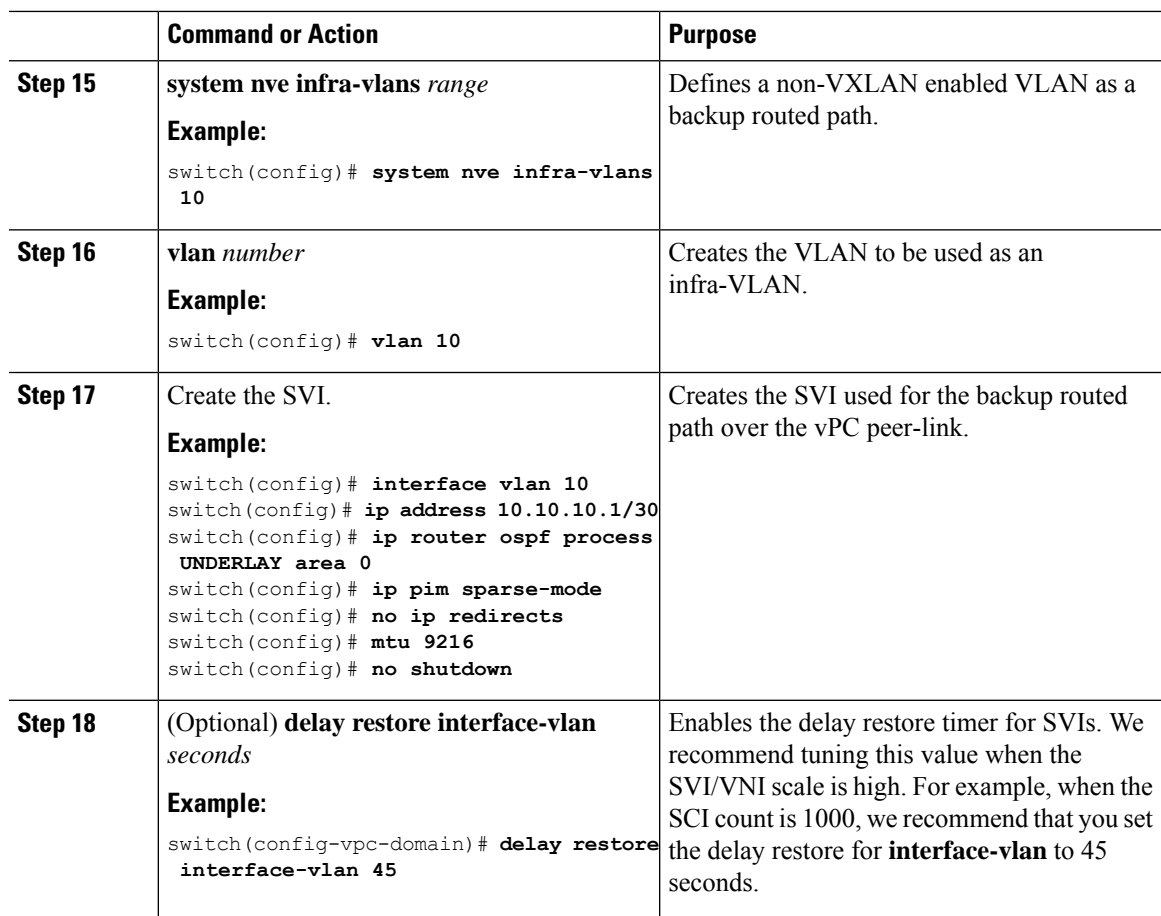

I

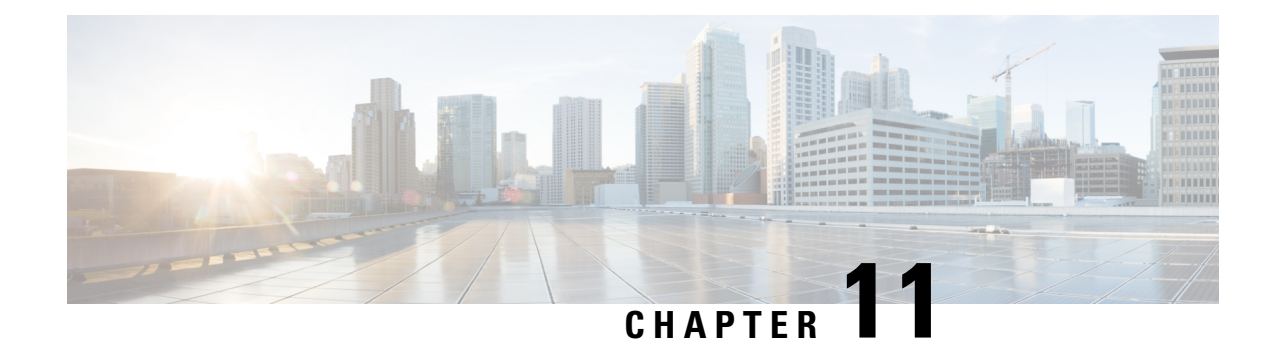

# **Configuring Cross Connect**

This chapter contains the following sections:

- About VXLAN Cross [Connect,](#page-204-0) on page 189
- Guidelines and [Limitations](#page-205-0) for VXLAN Cross Connect, on page 190
- [Configuring](#page-206-0) VXLAN Cross Connect, on page 191
- Verifying VXLAN Cross Connect [Configuration,](#page-208-0) on page 193
- [Configuring](#page-209-0) NGOAM for VXLAN Cross Connect, on page 194
- Verifying [NGOAM](#page-209-1) for VXLAN Cross Connect , on page 194
- NGOAM [Authentication,](#page-210-0) on page 195
- Guidelines and [Limitations](#page-211-0) for Q-in-VNI, on page 196
- [Configuring](#page-213-0) Q-in-VNI, on page 198
- [Configuring](#page-214-0) Selective Q-in-VNI, on page 199
- [Configuring](#page-216-0) Q-in-VNI with LACP Tunneling, on page 201
- Selective [Q-in-VNI](#page-219-0) with Multiple Provider VLANs, on page 204
- Configuring [QinQ-QinVNI,](#page-222-0) on page 207
- [Removing](#page-224-0) a VNI, on page 209

### <span id="page-204-0"></span>**About VXLAN Cross Connect**

This feature provides point-to-point tunneling of data and control packet from one VTEP to another. Every attachment circuit will be part of a unique provider VNI. BGP EVPN signaling will discover these end-points based on how the provider VNI is stretched in the fabric. All inner customer .1q tags will be preserved, as is, and packets will be encapsulated in the provider VNI at the encapsulation VTEP. On the decapsulation end-point, the provider VNI will forward the packet to its attachment circuit while preserving all customer .1q tags in the packets.

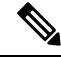

**Note** Cross Connect and xconnect are synonymous.

Beginning with Cisco NX-OS Release 9.2(3), support added for vPC Fabric Peering.

VXLAN Cross Connect enables VXLAN point-to-point functionality on the following switches:

- Cisco Nexus 9332PQ
- Cisco Nexus 9336C-FX2
- Cisco Nexus 9372PX
- Cisco Nexus 9372PX-E
- Cisco Nexus 9372TX
- Cisco Nexus 9372TX-E
- Cisco Nexus 93120TX
- Cisco Nexus 93108TC-EX
- Cisco Nexus 93108TC-FX
- Cisco Nexus 93180LC-EX
- Cisco Nexus 93180YC-EX
- Cisco Nexus 93180YC-FX
- Cisco Nexus 93240YC-FX2

VXLAN Cross Connect enables tunneling of all control frames (CDP, LLDP, LACP, STP, BFD, and PAGP) and data across the VXLAN cloud.

## <span id="page-205-0"></span>**Guidelines and Limitations for VXLAN Cross Connect**

VXLAN Cross Connect has the following guidelines and limitations:

- When an upgrade is performed non-disruptively from Cisco NX-OS Release 7.0(3)I7(4) to Cisco NX-OS Release 9.2(x) code, and if a VLAN is created and configured as xconnect, you must enter the **copy running-config startup-config** command and reload the switch. If the box was upgraded disruptively to Cisco NX-OS Release 9.2(x) code, a reload is not needed on configuring a VLAN as xconnect.
- MAC learning will be disabled on the xconnect VNIs and none of the host MAC will be learned on the tunnel access ports.
- Only supported on a BGP EVPN topology.
- LACP bundling of attachment circuits is not supported.
- Only one attachment circuit can be configured for a provider VNI on a given VTEP.
- A VNI can only be stretched in a point-to-point fashion. Point-to-multipoint is not supported.
- SVI on an xconnect VLAN is not supported.
- ARP suppression is not supported on an xconnect VLAN VNI.
- Xconnect is not supported on the following switches:
	- Cisco Nexus 9504
	- Cisco Nexus 9508
	- Cisco Nexus 9516

Ш

- Scale of xconnect VLANs depends on the number of ports available on the switch. Every xconnect VLAN can tunnel all 4k customer VLANs.
- Xconnect or Crossconnect feature on vpc-vtep needs backup-svi as native VLAN on the vPC peer-link.
- Make sure that the NGOAM xconnect hb-interval is set to 5000 milliseconds on all VTEPs before attempting ISSU/patch activation to avoid link flaps.
- Before activating the patch for the cfs process, you must move the NGOAM xconnect hb-interval to the maximum value of 5000 milliseconds. This prevents interface flaps during the patch activation.
- The vPC orphan tunneled port per VNI should be either on the vPC primary switch or secondary switch, but not both.
- Configuring a static MAC on xconnect tunnel interfaces is not supported.
- xconnect is not supported on FEX ports.
- On vpc-vtep, spanning tree must be disabled on both vPC peers for xconnect VLANs.
- Xconnect access ports need to be flapped after disabling NGOAM on all the VTEPs.
- After deleting and adding a VLAN, or removing xconnect from a VLAN, physical ports need to be flapped with NGOAM.
- VXLAN Cross Connect is not supported as part of multi-site solution.

### <span id="page-206-0"></span>**Configuring VXLAN Cross Connect**

This procedure describes how to configure the VXLAN Cross Connect feature.

### **Procedure**

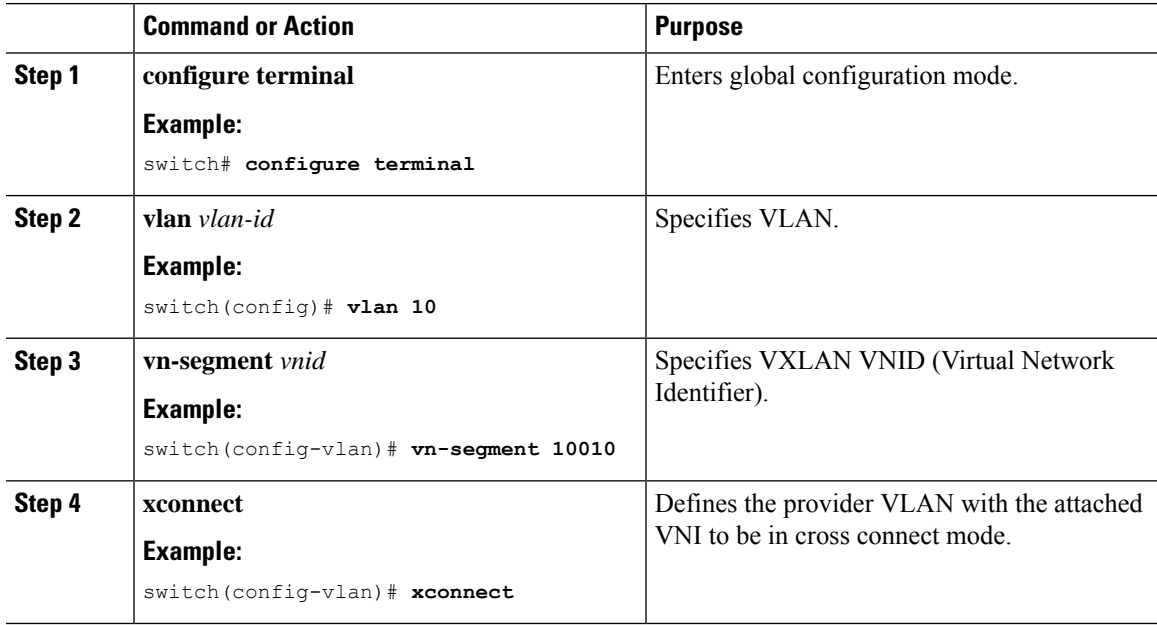

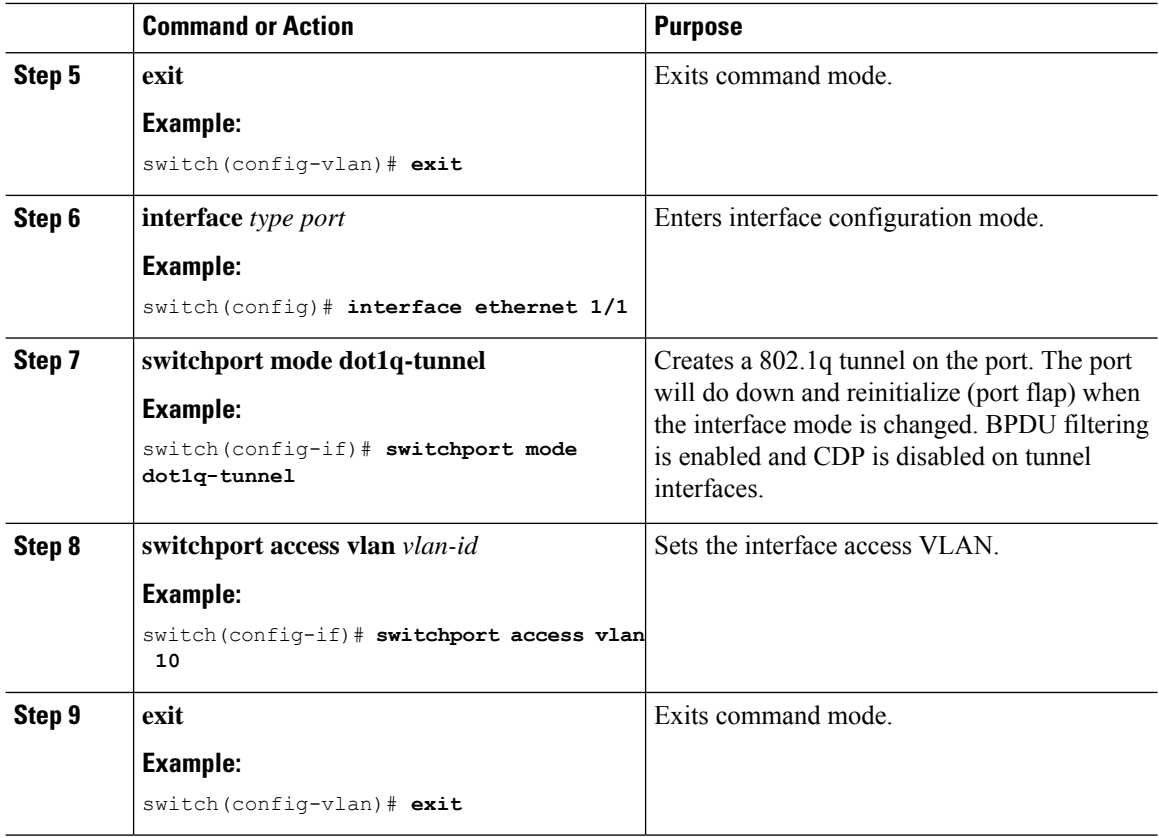

### **Example**

This example shows how to configure VXLAN Cross Connect.

```
switch# configure terminal
switch(config)# vlan 10
switch(config)# vn-segment 10010
switch(config)# xconnect
switch(config)# vlan 20
switch(config)# vn-segment 10020
switch(config)# xconnect
switch(config)# vlan 30
switch(config)# vn-segment 10030
switch(config)# xconnect
```
This example shows how to configure access ports:

```
switch# configure terminal
switch(config)# interface ethernet1/1
switch(config-if)# switchport mode dot1q-tunnel
switch(config-if)# switchport access vlan 10
switch(config-if)# exit
switch(config)# interface ethernet1/2
switch(config-if)# switchport mode dot1q-tunnel
switch(config-if)# switchport access vlan 20
switch(config-if)# exit
switch(config)# interface ethernet1/3
switch(config-if)# switchport mode dot1q-tunnel
```
switch(config-if)# **switchport access vlan 30**

## <span id="page-208-0"></span>**Verifying VXLAN Cross Connect Configuration**

To display the status for the VXLAN Cross Connect configuration, enter one of the following commands:

**Table 5: Display VXLAN Cross Connect Information**

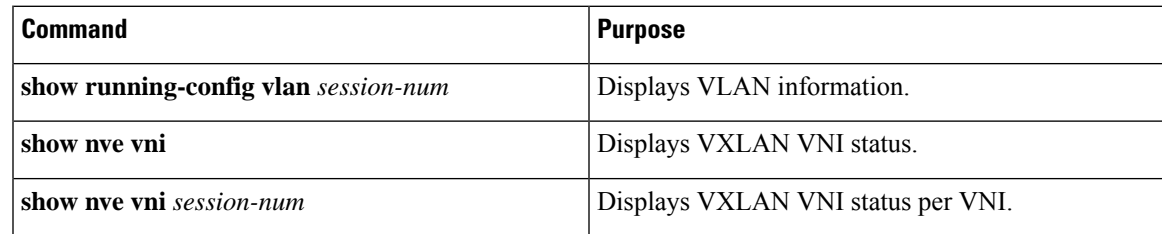

Example of the **show run vlan 503** command:

switch(config)# sh run vlan 503

```
!Command: show running-config vlan 503
!Running configuration last done at: Mon Jul 9 13:46:03 2018
!Time: Tue Jul 10 14:12:04 2018
version 9.2(1) Bios:version 07.64
vlan 503
vlan 503
 vn-segment 5503
  xconnect
```
#### Example of the **show nve vni 5503** command:

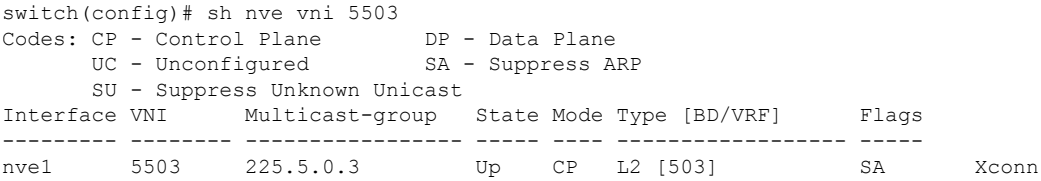

### Example of the **show nve vni** command:

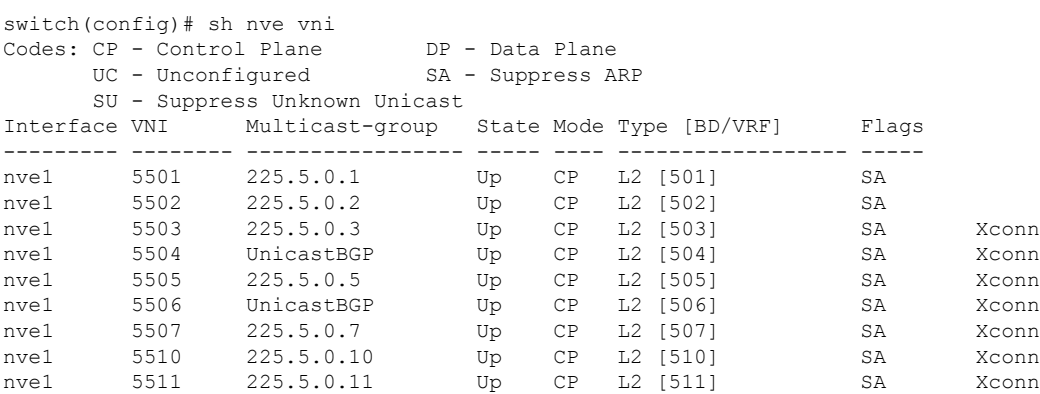

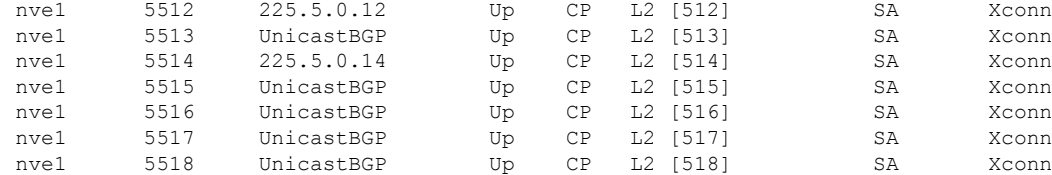

## <span id="page-209-0"></span>**Configuring NGOAM for VXLAN Cross Connect**

This procedure describes how to configure NGOAM for VXLAN Cross Connect.

### **Procedure**

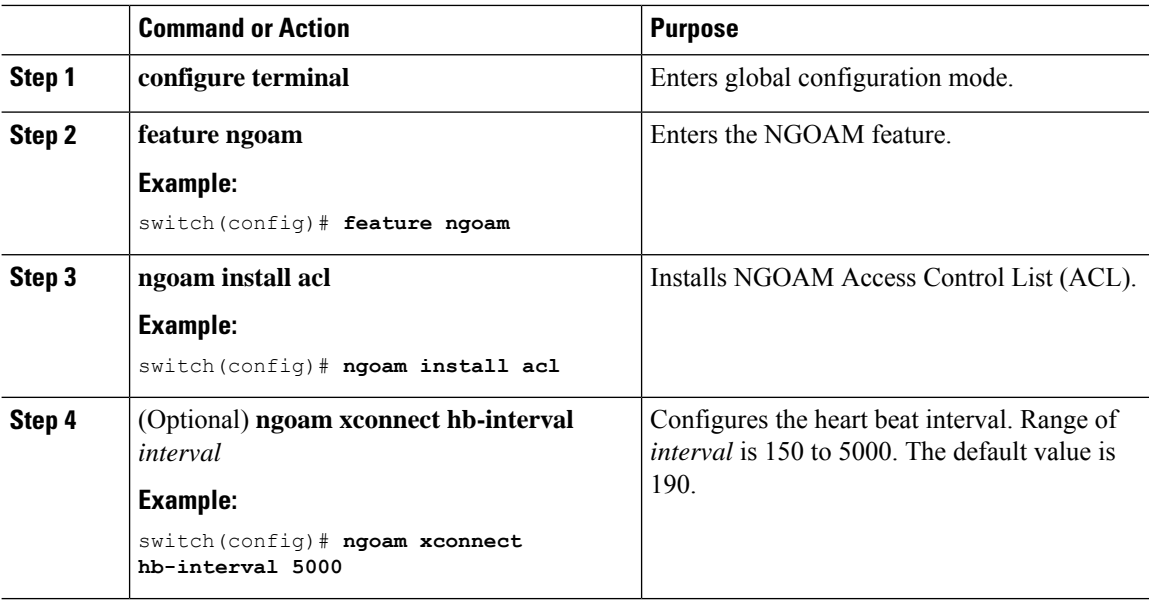

## <span id="page-209-1"></span>**Verifying NGOAM for VXLAN Cross Connect**

To display the NGOAM status for the VXLAN Cross Connect configuration, enter one of the following commands:

#### **Table 6: Display VXLAN Cross Connect Information**

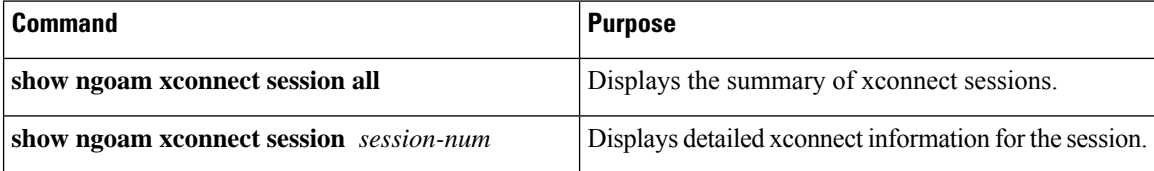

Example of the **show ngoam xconnect session all** command:

switch(config)# sh ngoam xconnect session all

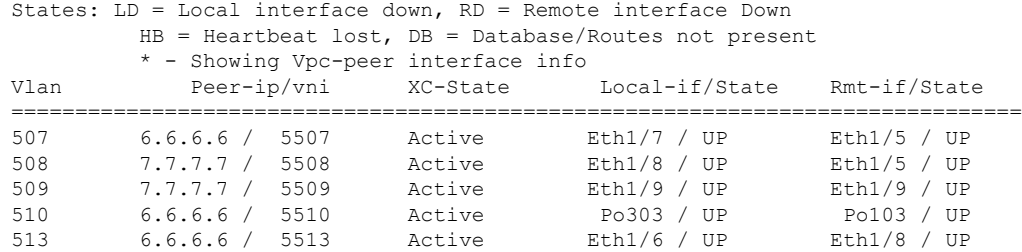

#### Example of the **show ngoam xconnect session 507** command:

```
switch(config)# sh ngoam xconnect session 507
Vlan ID: 507
Peer IP: 6.6.6.6 VNI : 5507
State: Active
Last state update: 07/09/2018 13:47:03.849
Local interface: Eth1/7 State: UP
Local vpc interface Unknown State: DOWN
Remote interface: Eth1/5 State: UP
Remote vpc interface: Unknown State: DOWN
switch(config)#
```
### <span id="page-210-0"></span>**NGOAM Authentication**

NGOAM provides the interface statistics in the pathtrace response. NGOAM authenticates the pathtrace requests to provide the statistics by using the HMAC MD5 authentication mechanism.

NGOAM authentication validates the pathtrace requests before providing the interface statistics. NGOAM authentication takes effect only for the pathtrace requests with **req-stats** option. All the other commands are not affected with the authentication configuration. If NGOAM authentication key is configured on the requesting node, NGOAM runs the MD5 algorithm using this key to generate the 16-bit MD5 digest. This digest is encoded as type-length-value (TLV) in the pathtrace request messages.

When the pathtrace request is received, NGOAM checks for the **req-stats** option and the local NGOAM authentication key. If the local NGOAM authentication key is present, it runs MD5 using the local key on the request to generate the MD5 digest. If both digests match, it includes the interface statistics. If both digests do not match, it sends only the interface names. If an NGOAM request comes with the MD5 digest but no local authentication key is configured, it ignores the digest and sends all the interface statistics. To secure an entire network, configure the authentication key on all nodes.

To configure the NGOAM authentication key, use the **ngoam authentication-key** <*key*> CLI command. Use the **show running-config ngoam** CLI command to display the authentication key.

```
switch# show running-config ngoam
!Time: Tue Mar 28 18:21:50 2017
version 7.0(3)I6(1)
feature ngoam
ngoam profile 1
 oam-channel 2
ngoam profile 3
ngoam install acl
ngoam authentication-key 987601ABCDEF
```
In the following example, the same authentication key is configured on the requesting switch and the responding switch.

switch# **pathtrace nve ip 12.0.22.1 profile 1 vni 31000 req-stats ver** Path trace Request to peer ip 12.0.22.1 source ip 11.0.22.1 Hop Code ReplyIP IngressI/f EgressI/f State ==================================================== 1 !Reply from 55.55.55.2, Eth5/7/1 Eth5/7/2 UP / UP Input Stats: PktRate:0 ByteRate:0 Load:0 Bytes:339573434 unicast:14657 mcast:307581 bcast:67 discards:0 errors:3 unknown:0 bandwidth:42949672970000000 Output Stats: PktRate:0 ByteRate:0 load:0 bytes:237399176 unicast:2929 mcast:535710 bcast:10408 discards:0 errors:0 bandwidth:42949672970000000 2 !Reply from 12.0.22.1, Eth1/7 Unknown UP / DOWN Input Stats: PktRate:0 ByteRate:0 Load:0 Bytes:4213416 unicast:275 mcast:4366 bcast:3 discards:0 errors:0 unknown:0 bandwidth:42949672970000000 switch# conf t switch(config)# no ngoam authentication-key 123456789 switch(config)# end

In the following example, an authentication key is not configured on the requesting switch. Therefore, the responding switch does not send any interface statistics. The intermediate node does not have any authentication key configured and it always replies with the interface statistics.

```
switch# pathtrace nve ip 12.0.22.1 profile 1 vni 31000 req-stats ver
Path trace Request to peer ip 12.0.22.1 source ip 11.0.22.1
Sender handle: 10
Hop Code ReplyIP IngressI/f EgressI/f State
   ====================================================
 1 !Reply from 55.55.55.2, Eth5/7/1 Eth5/7/2 UP / UP
 Input Stats: PktRate:0 ByteRate:0 Load:0 Bytes:339580108 unicast:14658 mcast:307587
bcast:67 discards:0 errors:3 unknown:0 bandwidth:42949672970000000
Output Stats: PktRate:0 ByteRate:0 load:0 bytes:237405790 unicast:2929 mcast:535716
bcast:10408 discards:0 errors:0 bandwidth:42949672970000000
  2 !Reply from 12.0.22.1, Eth1/17 Unknown UP / DOWN
```
### <span id="page-211-0"></span>**Guidelines and Limitations for Q-in-VNI**

Q-in-VNI has the following guidelines and limitations:

- Q-in-VNI and selective Q-in-VNI are supported with VXLAN Flood and Learn with Ingress Replication and VXLAN EVPN with Ingress Replication.
- Q-in-VNI, selective Q-in-VNI, and QinQ-QinVNI are not supported with the multicast underlay on Cisco Nexus 9000-EX platform switches.
- The **system dot1q-tunnel transit** command is required when running this feature on vPC VTEPs.
- Port VLAN mapping and Q-in-VNI cannot coexist on the same port.
- Port VLAN mapping and Q-in-VNI cannot coexist on a switch if the **system dot1q-tunnel transit** command is enabled.
- For proper operation during L3 uplink failure scenarios on vPC VTEPs, configure a backup SVI and enter the **system nve infra-vlans** *backup-svi-vlan* command. On Cisco Nexus 9000-EX platform switches, the backup SVI VLAN needs to be the native VLAN on the peer-link.
- Q-in-VNI only supports VXLAN bridging. It does not support VXLAN routing.
- The dot1q tunnel mode does not support ALE ports on Cisco Nexus 9300 Series and Cisco Nexus 9500 platform switches.
- Q-in-VNI does not support FEX.
- When configuring access ports and trunk ports for Cisco Nexus 9000 Series switches with a Network Forwarding Engine (NFE) or a Leaf Spine Engine (LSE), you can have access ports, trunk ports, and dot1q ports on different interfaces on the same switch.
- You cannot have the same VLAN configured for both dot1q and trunk ports/access ports.
- Disable ARP suppression on the provider VNI for ARP traffic originated from a customer VLAN in order to flow.

```
switch(config)# interface nve 1
switch(config-if-nve)# member VNI 10000011
switch(config-if-nve-vni)# no suppress-arp
```
• Cisco Nexus 9300 platform switches support single tag. You can enable it by entering the **no overlay-encapsulation vxlan-with-tag** command for the NVE interface:

```
switch(config)# interface nve 1
switch(config-if-nve)# no overlay-encapsulation vxlan-with-tag
switch# show run int nve 1
! Command: show running-config interface nvel
!Time: Wed Jul 20 23:26:25 2016
version 7.0(3u)I4(2u)
interface nve1
 no shutdown
  source-interface loopback0
 host-reachability protocol bgp
 member vni 900001 associate-vrf
 member vni 2000980
   mcast-group 225.4.0.1
```
- Cisco Nexus 9500 platform switches do not support single tag. They support only double tag.
- Cisco Nexus 9300-EX platform switches do not support double tag. They support only single tag.
- Cisco Nexus 9300-EX platform switches do not support traffic between ports configured for Q-in-VNI and ports configured for trunk.
- Q-in-VNI cannot coexist with a VTEP that has Layer 3 subinterfaces configured.
- When VLAN1 is configured as the native VLAN with selective Q-in-VNI with the multiple provider tag, traffic on the native VLAN gets dropped. Do not configure VLAN1 as the native VLAN when the port is configured with selective Q-in-VNI. When VLAN1 is configured as a customer VLAN, the traffic on VLAN1 gets dropped.
- The base port mode must be a dot1q tunnel port with an access VLAN configured.
- VNI mapping is required for the access VLAN on the port.
- If you have Q-in-VNI on one Cisco Nexus 9300-EX Series switch VTEP and trunk on another Cisco Nexus 9300-EX Series switch VTEP, the bidirectional traffic will not be sent between the two ports.

• Cisco Nexus 9300-EX Series of switches performing VXLAN and Q-in-Q, a mix of provider interface and VXLAN uplinks is not considered. The VXLAN uplinks have to be separated from the Q-in-Q provider or customer interface.

For vPC use cases, the following considerations must be made when VXLAN and Q-in-Q are used on the same switch.

- The vPC peer-link hasto be specifically configured as a provider interface to ensure orphan-to-orphan port communication. In these cases, the traffic is sent with two IEEE 802.1q tags (double dot1q tagging). The inner dot1q is the customer VLAN ID while the outer dot1q is the provider VLAN ID (access VLAN).
- The vPC peer-link is used as backup path for the VXLAN encapsulated traffic in the case of an uplink failure. In Q-in-Q, the vPC peer-link also acts as the provider interface (orphan-to-orphan port communication). In this combination, use the native VLAN as the backup VLAN for traffic to handle uplink failure scenarios. Also make sure the backup VLAN is configured as a system infra VLAN (system nve infra-vlans).
- Q-in-VNI does not support vPC Fabric Peering.
- BPDU filter is required for Selective Q-in-VNI, as we do not support tunneling STP BPDU.

### <span id="page-213-0"></span>**Configuring Q-in-VNI**

Using Q-in-VNI provides a way for you to segregate traffic by mapping to a specific port. In a multi-tenant environment, you can specify a port to a tenant and send/receive packets over the VXLAN overlay.

#### **Procedure**

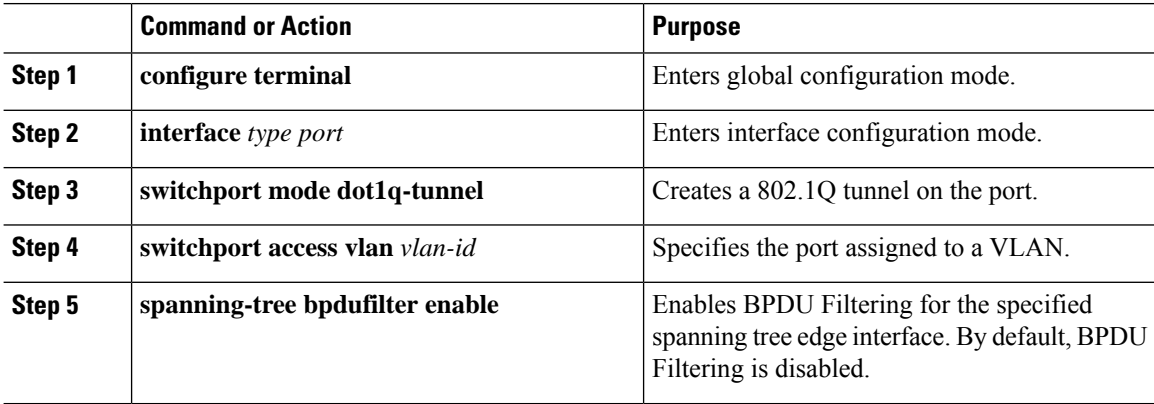

### **Example**

The following is an example of configuring Q-in-VNI:

```
switch# config terminal
switch(config)# interface ethernet 1/4
switch(config-if)# switchport mode dot1q-tunnel
switch(config-if)# switchport access vlan 10
```
switch(config-if)# **spanning-tree bpdufilter enable** switch(config-if)#

## <span id="page-214-0"></span>**Configuring Selective Q-in-VNI**

Selective Q-in-VNI is a VXLAN tunneling feature that allows a user specific range of customer VLANs on a port to be associated with one specific provider VLAN. Packets that come in with a VLAN tag that matches any of the configured customer VLANs on the port are tunneled acrossthe VXLAN fabric using the properties of the service provider VNI. The VXLAN encapsulated packet carries the customer VLAN tag as part of the L2 header of the inner packet.

The packets that come in with a VLAN tag that is not present in the range of the configured customer VLANs on a selective Q-in-VNI configured port are dropped. This includes the packets that come in with a VLAN tag that matches the native VLAN on the port. Packets coming untagged or with a native VLAN tag are L3 routed using the native VLAN's SVI that is configured on the selective Q-in-VNI port (no VXLAN).

See the following guidelines for selective Q-in-VNI:

- Selective Q-in-VNI is supported on both vPC and non-vPC ports on Cisco Nexus 9300-EX and 9300-FX/FXP/FX2 platform switches. This feature is not supported on Cisco Nexus 9200 and 9300 platform switches.
- Selective Q-in-VNI does not support vPC Fabric Peering.
- Configuring selective Q-in-VNI on one VTEP and configuring plain Q-in-VNI on the VXLAN peer is supported. Configuring one port with selective Q-in-VNI and the other port with plain Q-in-VNI on the same switch is supported.
- Selective Q-in-VNI is an ingress VLAN tag-policing feature. Only ingress VLAN tag policing is performed with respect to the selective Q-in-VNI configured range.

For example, selective Q-in-VNI customer VLAN range of 100-200 is configured on VTEP1 and customer VLAN range of 200-300 is configured on VTEP2. When traffic with VLAN tag of 175 is sent from VTEP1 to VTEP2, the traffic is accepted on VTEP1, since the VLAN is in the configured range and it is forwarded to the VTEP2. On VTEP2, even though VLAN tag 175 is not part of the configured range, the packet egresses out of the selective Q-in-VNI port. If a packet is sent with VLAN tag 300 from VTEP1, it is dropped because 300 is not in VTEP1's selective Q-in-VNI configured range.

- Port VLAN mapping and selective Q-in-VNI cannot coexist on the same port.
- Port VLAN mapping and selective Q-in-VNI cannot coexist on a switch if the **system dot1q-tunnel transit** command is enabled.
- Configure the **system dot1q-tunnel transit** command on vPC switches with selective Q-in-VNI configurations. This command is required to retain the inner Q-tag as the packet goes over the vPC peer link when one of the vPC peers has an orphan port. With this CLI configuration, the **vlan dot1Q tag native** functionality does not work.
- The native VLAN configured on the selective Q-in-VNI port cannot be a part of the customer VLAN range. If the native VLAN is part of the customer VLAN range, the configuration is rejected.

The provider VLAN can overlap with the customer VLAN range.For example,**switchport vlan mapping 100-1000 dot1q-tunnel 200**.

- By default, the native VLAN on any port is VLAN 1. If VLAN 1 is configured as part of the customer VLAN range using the **switchport vlan mapping** <*range*>**dot1q-tunnel** <*sp-vlan*> CLI command, the traffic with customer VLAN 1 is not carried over as VLAN 1 is the native VLAN on the port. If customer wants VLAN 1 traffic to be carried over the VXLAN cloud, they should configure a dummy native VLAN on the port whose value is outside the customer VLAN range.
- To remove some VLANs or a range of VLANs from the configured switchport VLAN mapping range on the selective Q-in-VNI port, use the **no** form of the **switchport vlan mapping** <*range*>**dot1q-tunnel** <*sp-vlan*> command.

For example, VLAN 100-1000 is configured on the port. To remove VLAN 200-300 from the configured range, use the **no switchport vlan mapping** <*200-300*> **dot1q-tunnel** <*sp-vlan*> command.

```
interface Ethernet1/32
 switchport
  switchport mode trunk
  switchport trunk native vlan 4049
  switchport vlan mapping 100-1000 dot1q-tunnel 21
 switchport trunk allowed vlan 21,4049
 spanning-tree bpdufilter enable
 no shutdown
switch(config-if)# no sw vlan mapp 200-300 dot1q-tunnel 21
switch(config-if)# sh run int e 1/32
version 7.0(3)I5(2)
interface Ethernet1/32
 switchport
  switchport mode trunk
  switchport trunk native vlan 4049
  switchport vlan mapping 100-199,301-1000 dot1q-tunnel 21
  switchport trunk allowed vlan 21,4049
  spanning-tree bpdufilter enable
  no shutdown
```
See the following configuration examples.

• See the following example for the provider VLAN configuration:

```
vlan 50
vn-segment 10050
```
• See the following example for configuring VXLAN Flood and Learn with Ingress Replication:

```
member vni 10050
   ingress-replication protocol static
     peer-ip 100.1.1.3
      peer-ip 100.1.1.5
     peer-ip 100.1.1.10
```
• See the following example for the interface nve configuration:

```
interface nve1
no shutdown
source-interface loopback0 member vni 10050
mcast-group 230.1.1.1
```
Ш

• See the following example for configuring an SVI in the native VLAN to routed traffic.

```
vlan 150
interface vlan150
no shutdown
ip address 150.1.150.6/24
ip pim sparse-mode
```
• See the following example for configuring selective Q-in-VNI on a port. In this example, native VLAN 150 is used for routing the untagged packets. Customer VLANs 200-700 are carried across the dot1q tunnel. The native VLAN 150 and the provider VLAN 50 are the only VLANs allowed.

```
switch# config terminal
switch(config)#interface Ethernet 1/31
switch(config-if)#switchport
switch(config-if)#switchport mode trunk
switch(config-if)#switchport trunk native vlan 150
switch(config-if)#switchport vlan mapping 200-700 dot1q-tunnel 50
switch(config-if)#switchport trunk allowed vlan 50,150
switch(config-if)#no shutdown
```
• Disable ARP suppression on the provider VNI for ARP traffic originated from a customer VLAN in order to flow.

```
switch(config)# interface nve 1
switch(config-if-nve)# member VNI 10000011
switch(config-if-nve-vni)# no suppress-arp
```
# **Configuring Q-in-VNI with LACP Tunneling**

Q-in-VNI can be configured to tunnel LACP packets.

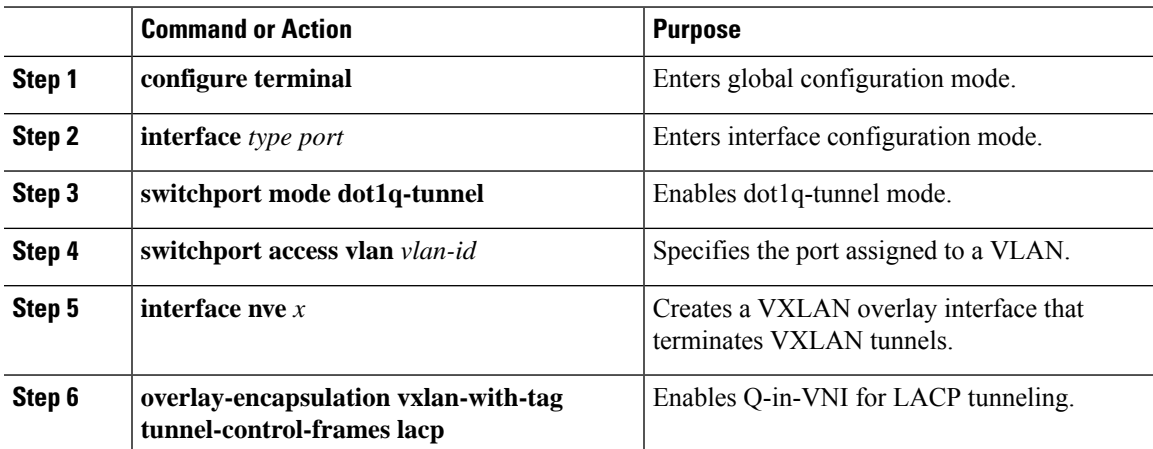

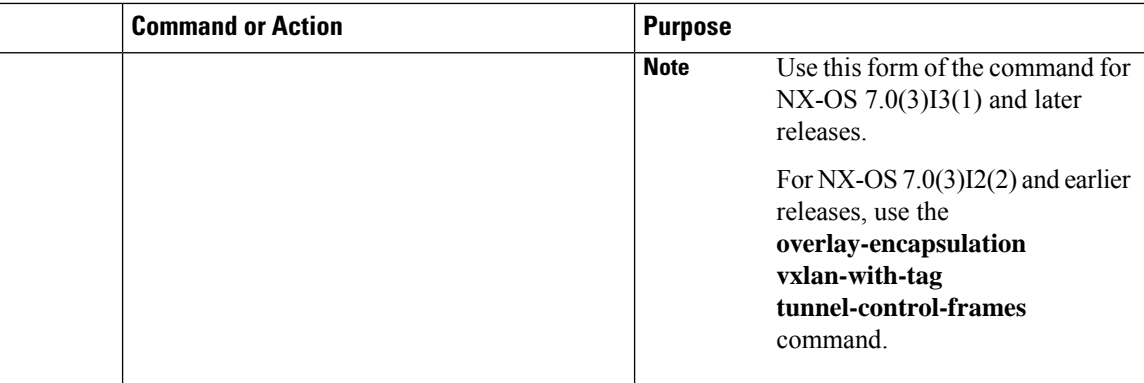

#### **Example**

• The following is an example of configuring a Q-in-VNI for LACP tunneling (NX-OS  $7.0(3)12(2)$ ) and earlier releases):

```
switch# config terminal
switch(config)# interface ethernet 1/4
switch(config-if)# switchport mode dot1q-tunnel
switch(config-if)# switchport access vlan 10
switch(config-if)# spanning-tree bpdufilter enable
switch(config-if)# interface nve1
switch(config-if)# overlay-encapsulation vxlan-with-tag tunnel-control-frames
```

$$
\theta
$$

**Note**

• STP is disabled on VNI mapped VLANs.

- No spanning-tree VLAN  $\Diamond$  on the VTEP.
- No MAC address-table notification for mac-move.
- As a best practice, configure a fast LACP rate on the interface where the LACP port is configured. Otherwise the convergence time is approximately 90 seconds.
- The following is an example of configuring a Q-in-VNI for LACP tunneling  $(NX-OS7.0(3)13(1)$ and later releases):

```
switch# config terminal
switch(config)# interface ethernet 1/4
switch(config-if)# switchport mode dot1q-tunnel
switch(config-if)# switchport access vlan 10
switch(config-if)# spanning-tree bpdufilter enable
switch(config-if)# interface nve1
switch(config-if)# overlay-encapsulation vxlan-with-tag tunnel-control-frames lacp
```
**Note**

- STP is disabled on VNI mapped VLANs.
	- No spanning-tree VLAN  $\Diamond$  on the VTEP.
	- No MAC address-table notification for mac-move.
	- As a best practice, configure a fast LACP rate on the interface where the LACP port is configured. Otherwise the convergence time is approximately 90 seconds.
- The following is an example topology that pins each port of a port-channel pair to a unique VM. The port-channel is stretched from the CE perspective. There is no port-channel on VTEP. The traffic on P1 of CE1 transits to P1 of CE2 using Q-in-VNI.

**Figure 22: LACP Tunneling Over VXLAN P2P Tunnels**

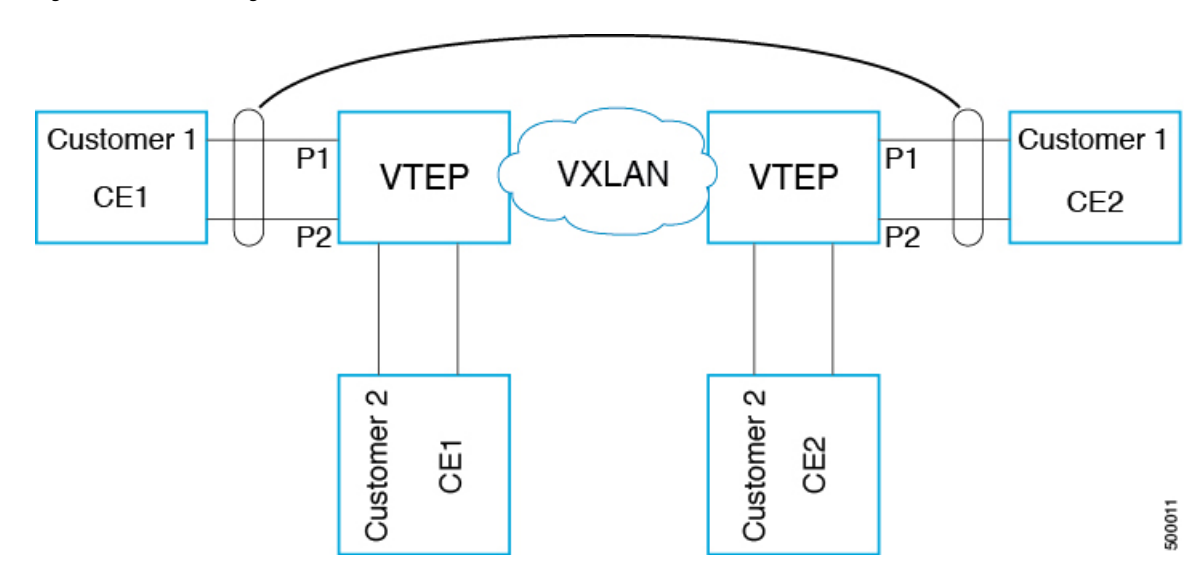

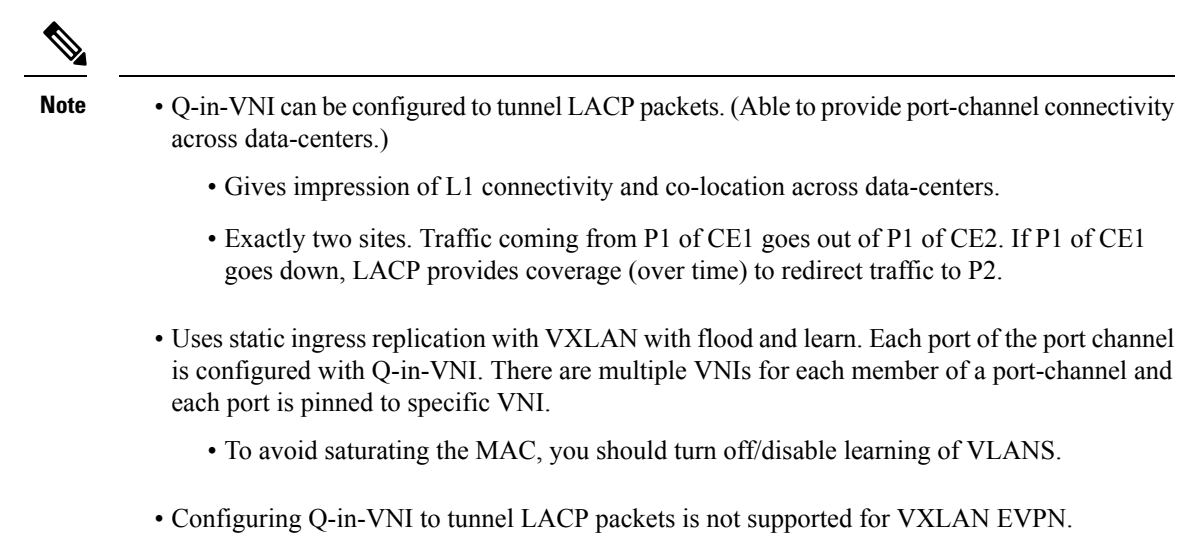

• The number of port-channel members supported is the number of ports supported by the VTEP.

### **Selective Q-in-VNI with Multiple Provider VLANs**

### **About Selective Q-in-VNI with Multiple Provider VLANs**

Selective Q-in-VNI with multiple provider VLANs is a VXLAN tunneling feature. This feature allows a user specific range of customer VLANs on a port to be associated with one specific provider VLAN. It also enables you to have multiple customer-VLAN to provider-VLAN mappings on a port. Packets that come in with a VLAN tag which matches any of the configured customer VLANs on the port are tunneled acrossthe VXLAN fabric using the properties of the service provider VNI. The VXLAN encapsulated packet carries the customer VLAN tag as part of the Layer 2 header of the inner packet.

### **Guidelines and Limitations for Selective Q-in-VNI with Multiple Provider VLANs**

Selective Q-in-VNI with multiple provider VLANs has the following guidelines and limitations:

- All the existing guidelines and limitations for Selective O-in-VNI apply.
- This feature is supported with VXLAN BGP EVPN IR mode only.
- When enabling multiple provider VLANs on a vPC port channel, make sure that the configuration is consistent across the vPC peers.
- Port VLAN mapping and selective Q-in-VNI cannot coexist on the same port.
- Port VLAN mapping and selective Q-in-VNI cannot coexist on a switch if the **system dot1q-tunnel transit** command is enabled.
- The **system dot1q-tunnel transit** command is required when using this feature on vPC VTEPs.
- For proper operation during Layer 3 uplink failure scenarios on vPC VTEPs, configure the backup SVI and enter the **system nve infra-vlans** *backup-svi-vlan* command. On Cisco Nexus 9000-EX platform switches, the backup SVI VLAN must be the native VLAN on the peer-link.
- As a best practice, do not allow provider VLANs on a regular trunk.
- We recommend not creating or allowing customer VLANs on the switch where customer-VLAN to provider-VLAN mapping is configured.
- We do not support specific native VLAN configuration when the **switchport vlan mapping all dot1q-tunnel** command is entered.
- Selective Q-in-VNI with a multiple provider tag does not support vPC Fabric Peering.
- Disable ARP suppression on the provider VNI for ARP traffic originated from a customer VLAN in order to flow.

switch(config)# interface nve 1 switch(config-if-nve)# member VNI 10000011 switch(config-if-nve-vni)# no suppress-arp

• All incoming traffic should be tagged when the interface is configured with the **switchport vlan mapping all dot1q-tunnel** command.

### **Configuring Selective Q-in-VNI with Multiple Provider VLANs**

You can configure selective Q-in-VNI with multiple provider VLANs.

#### **Before you begin**

You must configure provider VLANs and associate the VLAN to a vn-segment.

#### **Procedure**

**Step 1** Enter global configuration mode.

switch# **configure terminal**

**Step 2** Configure Layer 2 VLANs and associate them to a vn-segment.

switch(config)# vlan 10 vn-segment 10000010 switch(config)# vlan 20 vn-segment 10000020

**Step 3** Enter interface configuration mode where the traffic comes in with a dot1Q VLAN tag.

switch(config)# interf port-channel 10 switch(config-if)# switchport switch(config-if)# switchport mode trunk switch(config-if)# switchport trunk native vlan 3962 switch(config-if)# switchport vlan mapping 2-400 dot1q-tunnel 10 switch(config-if)# switchport vlan mapping 401-800 dot1q-tunnel 20 switch(config-if)# switchport vlan mapping 801-1200 dot1q-tunnel 30 switch(config-if)# switchport vlan mapping 1201-1600 dot1q-tunnel 40 switch(config-if)# switchport vlan mapping 1601-2000 dot1q-tunnel 50 switch(config-if)# switchport vlan mapping 2001-2400 dot1q-tunnel 60 switch(config-if)# switchport vlan mapping 2401-2800 dot1q-tunnel 70

```
switch(config-if)# switchport vlan mapping 2801-3200 dot1q-tunnel 80
switch(config-if)# switchport vlan mapping 3201-3600 dot1q-tunnel 90
switch(config-if)# switchport vlan mapping 3601-3960 dot1q-tunnel 100
switch(config-if)# switchport trunk allowed vlan 10,20,30,40,50,60,70,80,90,100,3961-3967
```
#### **Example**

This example shows how to configure Selective Qinvni with multiple provider VLANs:

```
switch# show run vlan 121
vlan 121
vlan 121
 vn-segment 10000021
switch#
switch# sh run interf port-channel 5
interface port-channel5
 description VPC PO
 switchport
 switchport mode trunk
 switchport trunk native vlan 504
 switchport vlan mapping 11 dot1q-tunnel 111
 switchport vlan mapping 12 dot1q-tunnel 112
 switchport vlan mapping 13 dot1q-tunnel 113
 switchport vlan mapping 14 dot1q-tunnel 114
 switchport vlan mapping 15 dot1q-tunnel 115
 switchport vlan mapping 16 dot1q-tunnel 116
 switchport vlan mapping 17 dot1q-tunnel 117
 switchport vlan mapping 18 dot1q-tunnel 118
 switchport vlan mapping 19 dot1q-tunnel 119
 switchport vlan mapping 20 dot1q-tunnel 120
 switchport trunk allowed vlan 111-120,500-505
 vpc 5
switch#
switch# sh spanning-tree vlan 111
VLAN0111
 Spanning tree enabled protocol rstp
 Root ID Priority 32879
            Address 7079.b3cf.956d
            This bridge is the root
           Hello Time 2 sec Max Age 20 sec Forward Delay 15 sec
  Bridge ID Priority 32879 (priority 32768 sys-id-ext 111)
            Address 7079.b3cf.956d
            Hello Time 2 sec Max Age 20 sec Forward Delay 15 sec
Interface Role Sts Cost Prio.Nbr Type
---------------- ---- --- --------- -------- --------------------------------
Po1 Desg FWD 1 128.4096 (vPC peer-link) Network P2p
Po5 Desg FWD 1 128.4100 (vPC) P2p
Eth1/7/2 Desg FWD 10 128.26 P2p
switch#
switch# sh vlan internal info mapping | b Po5
```

```
ifindex Po5(0x16000004)
```

```
vlan mapping enabled: TRUE
 vlan translation mapping information (count=10):<br>Original Vlan Translated Vlan
                 Translated Vlan
   ------------- ---------------
   11 111
   12 112
   13 113
   14 114
   15 115
   16 116
   17 117
   18 118
   19 119
   20 120
switch#
switch# sh consistency-checker vxlan selective-qinvni interface port-channel 5
Performing port specific checks for intf port-channel5
Port specific selective QinVNI checks for interface port-channel5 : PASS
Performing port specific checks for intf port-channel5
Port specific selective QinVNI checks for interface port-channel5 : PASS
switch#
```
# **Configuring QinQ-QinVNI**

### **Overview for QinQ-QinVNI**

- QinQ-QinVNI is a VXLAN tunneling feature that allows you to configure a trunk port as a multi-tag port to preserve the customer VLANs that are carried across the network.
- On a port that is configured as multi-tag, packets are expected with multiple-tags or at least one tag. When multi-tag packets ingress on this port, the outer-most or first tag is treated as provider-tag or provider-vlan. The remaining tags are treated as customer-tag or customer-vlan.
- This feature is supported on both vPC and non-vPC ports.
- Ensure that the **switchport trunk allow-multi-tag** command is configured on both of the vPC-peers. It is a type 1 consistency check.
- This feature is supported with VXLAN Flood and Learn and VXLAN EVPN.

### **Guidelines and Limitations for QinQ-QinVNI**

QinQ-QinVNI has the following guidelines and limitations:

- This feature is supported on the Cisco Nexus 9300-FX/FX2 switches.
- This feature supports vPC Fabric Peering, beginning with Cisco NX-OS Release 9.2(3). For more information, see the [Configuring](#page-272-0) vPC Fabric Peering, on page 257 chapter.
- On a multi-tag port, provider VLANs must be a part of the port. They are used to derive the VNI for that packet.
- Untagged packets are associated with the native VLAN. If the native VLAN is not configured, the packet is associated with the default VLAN (VLAN 1).
- Packets coming in with an outermost VLAN tag (provider-vlan), not present in the range of allowed VLANs on a multi-tag port, are dropped.
- Packets coming in with an outermost VLAN tag (provider-vlan) tag matching the native VLAN are routed or bridged in the native VLAN's domain.
- This feature is supported with VXLAN bridging. It does not support VXLAN routing.
- Multicast data traffic with more than two Q-Tags in not supported when snooping in enabled on the VXLAN VLAN.
- You need at least one multi-tag trunk port allowing the provider VLANs in **up** state on both the vPC peers. Otherwise, traffic traversing via the peer-link for these provider VLANs will not carry all inner C-Tags.

### **Configuring QinQ-QinVNI**

#### **Note**

You can also carry native VLAN (untagged traffic) on the same multi-tag trunk port.

The native VLAN on a multi-tag port cannot be configured as a provider VLAN on another multi-tag port or a dot1q enabled port on the same switch.

The **allow-multi-tag** command is allowed only on a trunk port. It is not available on access or dot1q ports.

The **allow-multi-tag** command is not allowed on Peer Link ports. Port channel with multi-tag enabled must not be configured as a vPC peer-link.

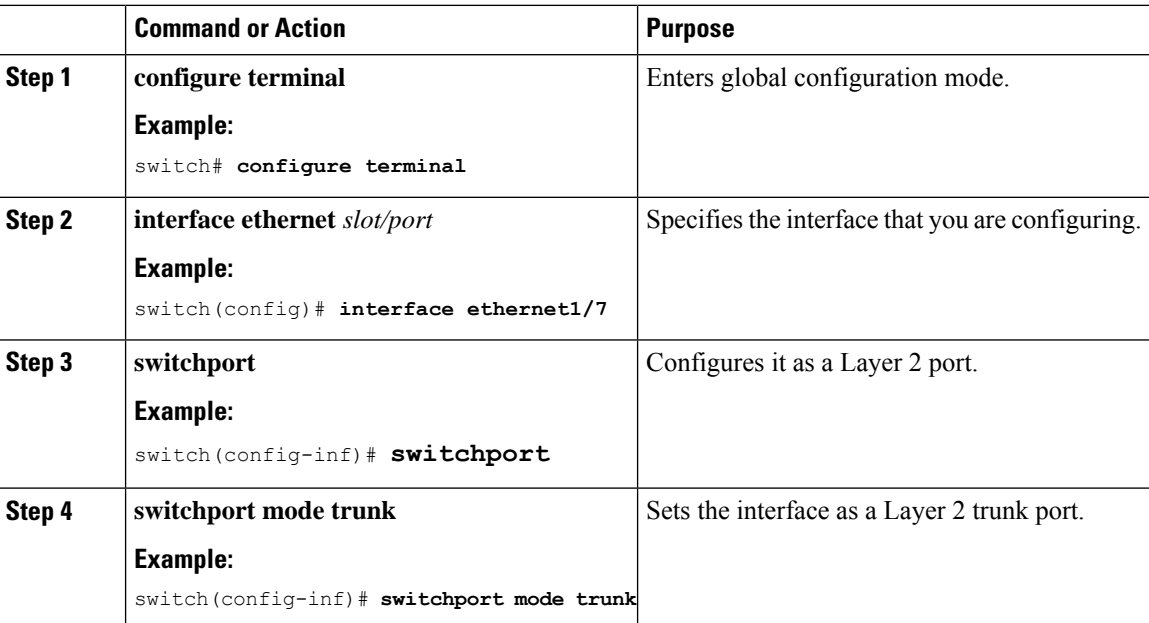

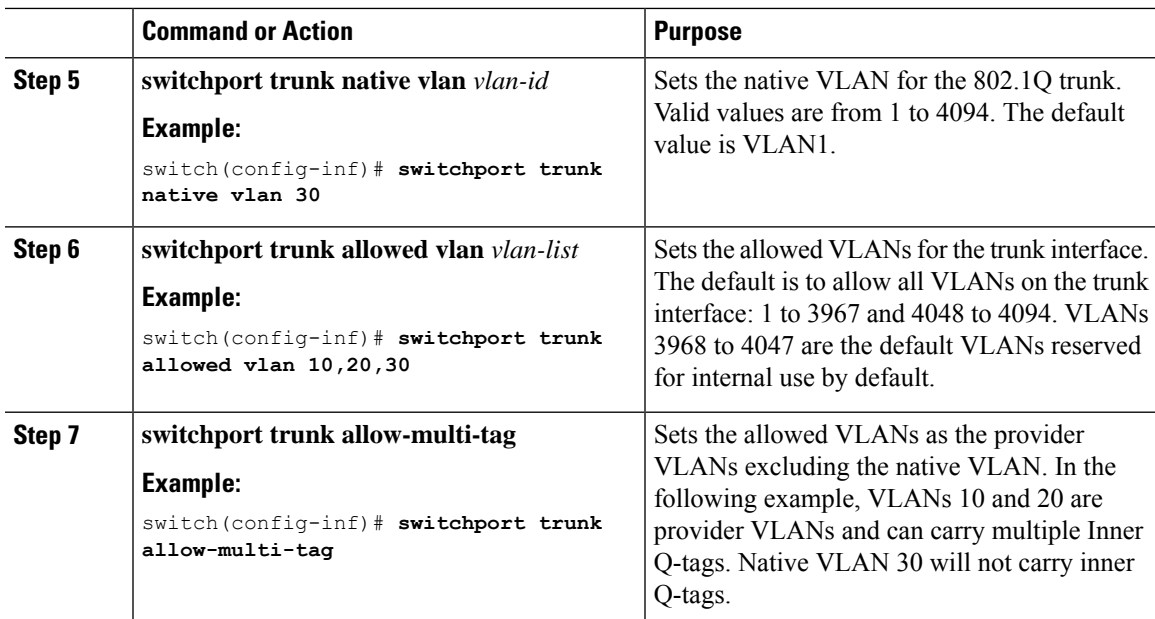

### **Example**

```
interface Ethernet1/7
switchport
switchport mode trunk
switchport trunk native vlan 30
switchport trunk allow-multi-tag
switchport trunk allowed vlan 10,20,30
no shutdown
```
# **Removing a VNI**

Use this procedure to remove a VNI.

- **Step 1** Remove the VNI under NVE.
- **Step 2** Remove the VRF from BGP (applicable when decommissioning for Layer 3 VNI).
- **Step 3** Delete the SVI.
- **Step 4** Delete the VLAN and VNI.

 $\mathbf I$ 

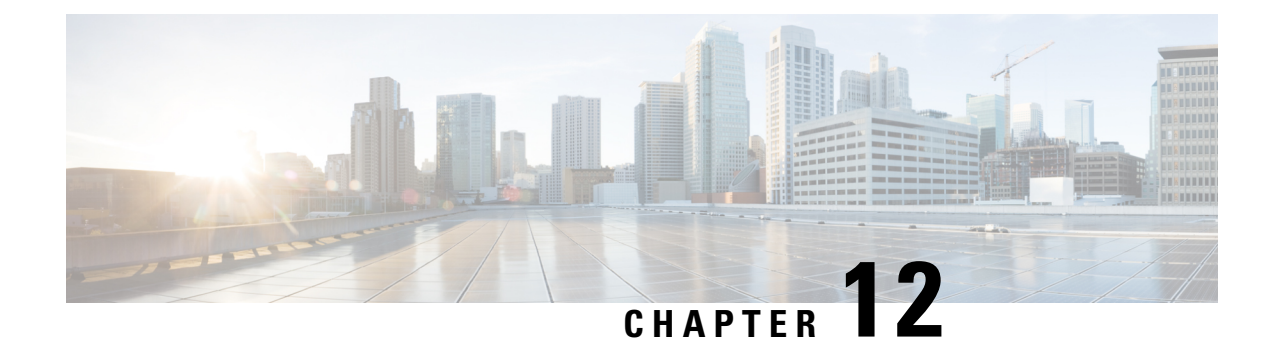

# **Configuring Port VLAN Mapping**

This chapter contains the following sections:

- About [Translating](#page-226-0) Incoming VLANs, on page 211
- Guidelines and [Limitations](#page-227-0) for Port VLAN Mapping, on page 212
- [Configuring](#page-229-0) Port VLAN Mapping on a Trunk Port, on page 214
- [Configuring](#page-231-0) Inner VLAN and Outer VLAN Mapping on a Trunk Port, on page 216

# <span id="page-226-0"></span>**About Translating Incoming VLANs**

Sometimes a VLAN translation is required or desired. One such use case is when a service provider has multiple customers connecting to the same physical switch using the same VLAN encapsulation, but they are not and should not be on the same Layer 2 segment. In such cases translating the incoming VLAN to a unique VLAN that is then mapped to a VNI is the right way to extending the segment. In the figure below two customers, Blue and Red are both connecting to the leaf using VLAN 10 as their encapsulation.

Customers Blue and Red should not be on the same VNI. In this example VLAN 10 for Customer Blue (on interface E1/1) is mapped/translated to VLAN 100, and VLAN 10 for customer Red (on interface E1/2) is mapped to VLAN 200. In turn, VLAN 100 is mapped to VNI 10000 and VLAN 200 is mapped to VNI 20000.

On the other leaf, this mapping is applied in reverse. Incoming VXLAN encapsulated traffic on VNI 10000 is mapped to VLAN 100 which in turn is mapped to VLAN 10 on Interface E1/1. VXLAN encapsulated traffic on VNI 20000 is mapped to VLAN 200 which in turn is mapped to VLAN 10 on Interface E1/2.

**Figure 23: Logical Traffic Flow**

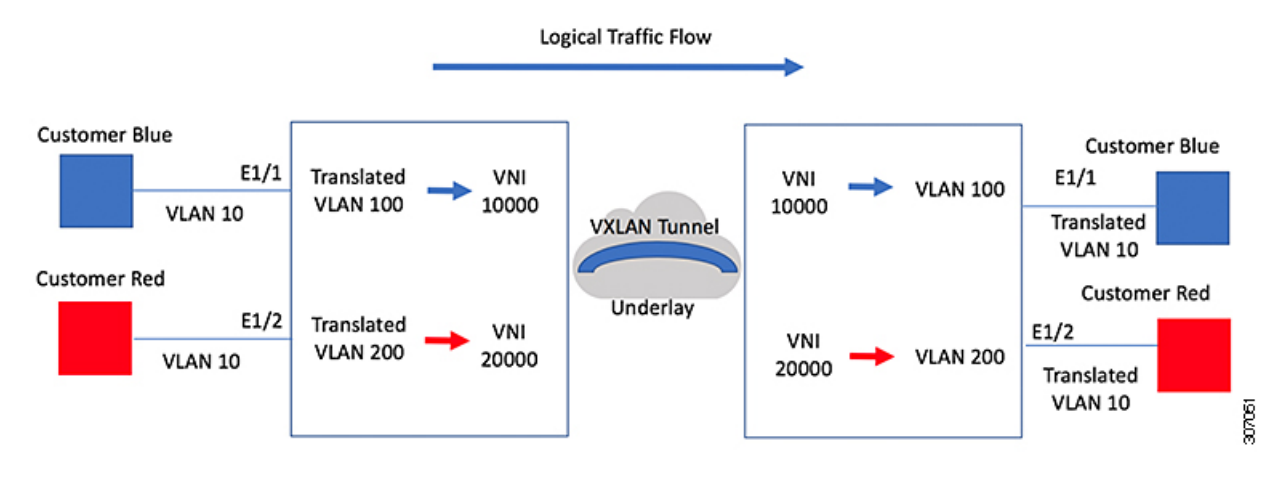

You can configure VLAN translation between the ingress (incoming) VLAN and a local (translated) VLAN on a port. For the traffic arriving on the interface where VLAN translation is enabled, the incoming VLAN is mapped to a translated VLAN that is VXLAN enabled.

On the underlay, thisis mapped to a VNI, the inner dot1q is deleted, and switched over to the VXLAN network. On the egress switch, the VNI is mapped to a translated VLAN. On the outgoing interface, where VLAN translation is configured, the traffic is converted to the original VLAN and egressed out. Refer to the VLAN counters on the translated VLAN for the traffic counters and not on the ingress VLAN. Port VLAN (PV) mapping is an access side feature and is supported with both multicast and ingress replication for flood and learn and MP-BGP EVPN mode for VXLAN.

### <span id="page-227-0"></span>**Guidelines and Limitations for Port VLAN Mapping**

The following are the guidelines and Limitations for Port VLAN Mapping:

- Beginning with Cisco NX-OS Release 9.2(3), support is added for vPC Fabric Peering. For more information, see the [Configuring](#page-272-0) vPC Fabric Peering, on page 257 chapter.
- VLAN translation is supported only on VXLAN enabled VLANs
- The ingress (incoming) VLAN does not need to be configured on the switch as a VLAN. The translated VLAN needs to be configured and a vn-segment mapping given to it. An NVE interface with VNI mapping is essential for the same.
- All Layer 2 source address learning and Layer 2 MAC destination lookup occurs on the translated VLAN. Refer to the VLAN counters on the translated VLAN and not on the ingress (incoming) VLAN.
- Port VLAN mapping is supported on Cisco Nexus 9300 platform switches. Port VLAN mapping is supported on Cisco Nexus 9300-EX platform switches.
- Cisco Nexus 9300, and 9500 switches support switching and routing on overlapped VLAN interfaces; only VLAN-mapping switching is applicable for Cisco Nexus 9500 with EX/FX line cards and 9300-EX/FX/FX2 platform switches.
- On Cisco Nexus 9300 Series switches with NFE ASIC, PV routing is not supported on 40 G ALE ports.
- PV routing supports configuring an SVI on the translated VLAN for flood and learn and BGP EVPN mode for VXLAN.
- VLAN translation (mapping) is supported on Cisco Nexus 9000 Series switches with a Network Forwarding Engine (NFE).
- When changing a property on a translated VLAN, the port that has a mapping configuration with that VLAN as the translated VLAN, must be flapped to ensure correct behavior.

```
Int eth 1/1
switchport vlan mapping 101 10
.
.
.
/***Deleting vn-segment from vlan 10.***/
/***Adding vn-segment back.***/
/***Flap Eth 1/1 to ensure correct behavior.***/
```
• The following example shows incoming VLAN 10 being mapped to local VLAN 100. Local VLAN 100 will be the one mapped to a VXLAN VNI.

```
interface ethernet1/1
switchport vlan mapping 10 100
```
• The following is an example of overlapping VLAN for PV translation. In the first statement, VLAN-102 is a translated VLAN with VNI mapping. In the second statement, VLAN-102 the VLAN where it is translated to VLAN-103 with VNI mapping.

```
interface ethernet1/1
switchport vlan mapping 101 102
switchport vlan mapping 102 103/
```
• When adding a member to an existing port channel using the force command, the "mapping enable" configuration must be consistent. For example:

```
Int po 101
switchport vlan mapping enable
switchport vlan mapping 101 10
switchport trunk allowed vlan 10
int eth 1/8
```
/\*\*\*No configuration\*\*\*/

The **switchport vlan mapping enable** command issupported only when the port mode is trunk. **Note**

- Port VLAN mapping is not supported on Cisco Nexus 9200 platform switches.
- VLAN mapping helps with VLAN localization to a port, scoping the VLANs per port. A typical use case is in the service provider environment where the service provider leaf switch has different customers with overlapping VLANs that come in on different ports. For example, customer A has VLAN 10 coming in on Eth 1/1 and customer B has VLAN 10 coming in on Eth 2/2.

In this scenario, you can map the customer VLAN to a provider VLAN and map that to a Layer 2 VNI. There is an operational benefit in terminating different customer VLANs and mapping them to the fabric-managed VLANs, L2 VNIs.

• An NVE interface with VNI mapping must be configured for Port VLAN translation to work.

# <span id="page-229-0"></span>**Configuring Port VLAN Mapping on a Trunk Port**

### **Before you begin**

- Ensure that the physical or port channel on which you want to implement VLAN translation is configured as a Layer 2 trunk port.
- Ensure that the translated VLANs are created on the switch and are also added to the Layer 2 trunk ports trunk-allowed VLAN vlan-list.

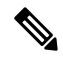

As a best practice, do not add the ingress VLAN ID to the switchport allowed vlan-list under the interface. **Note**

• Ensure that all translated VLANs are VXLAN enabled.

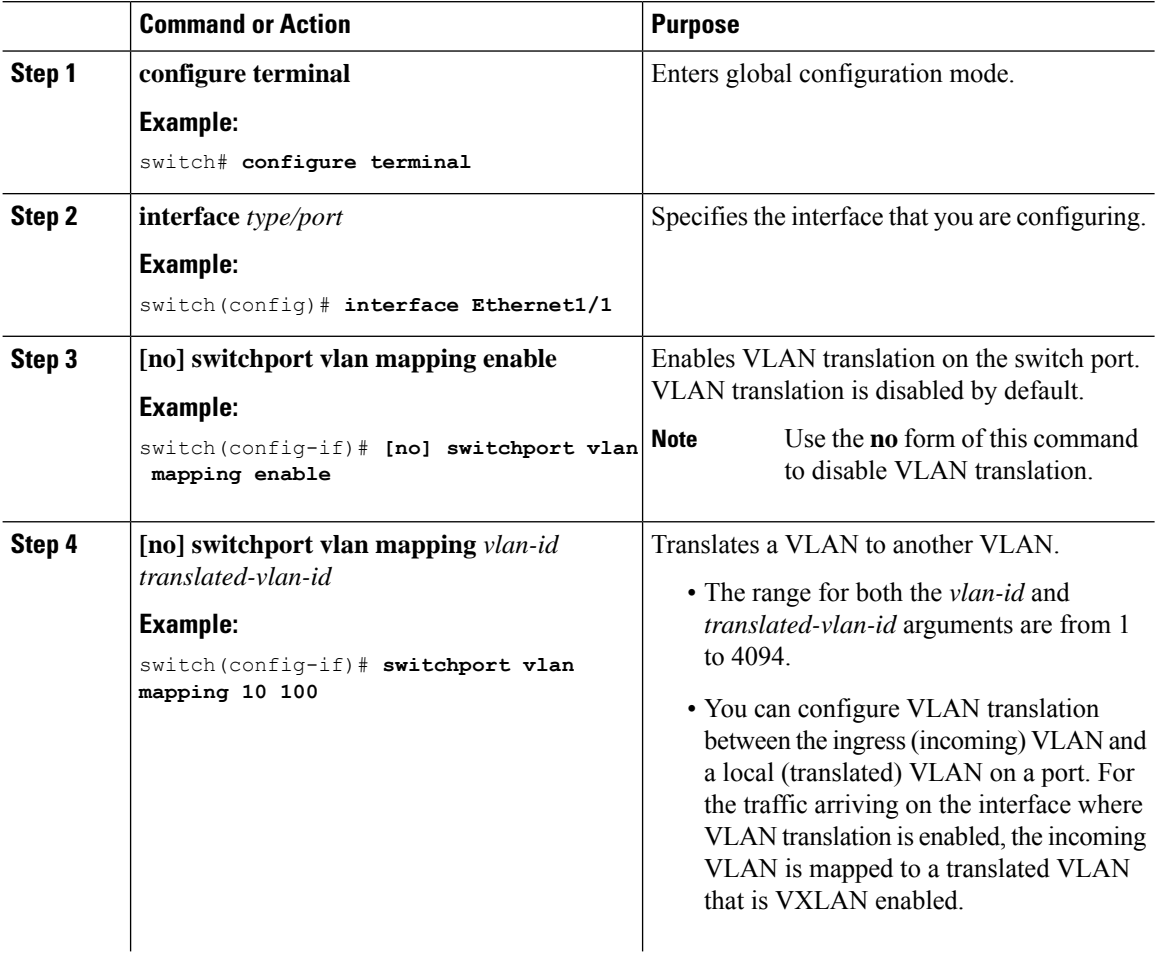

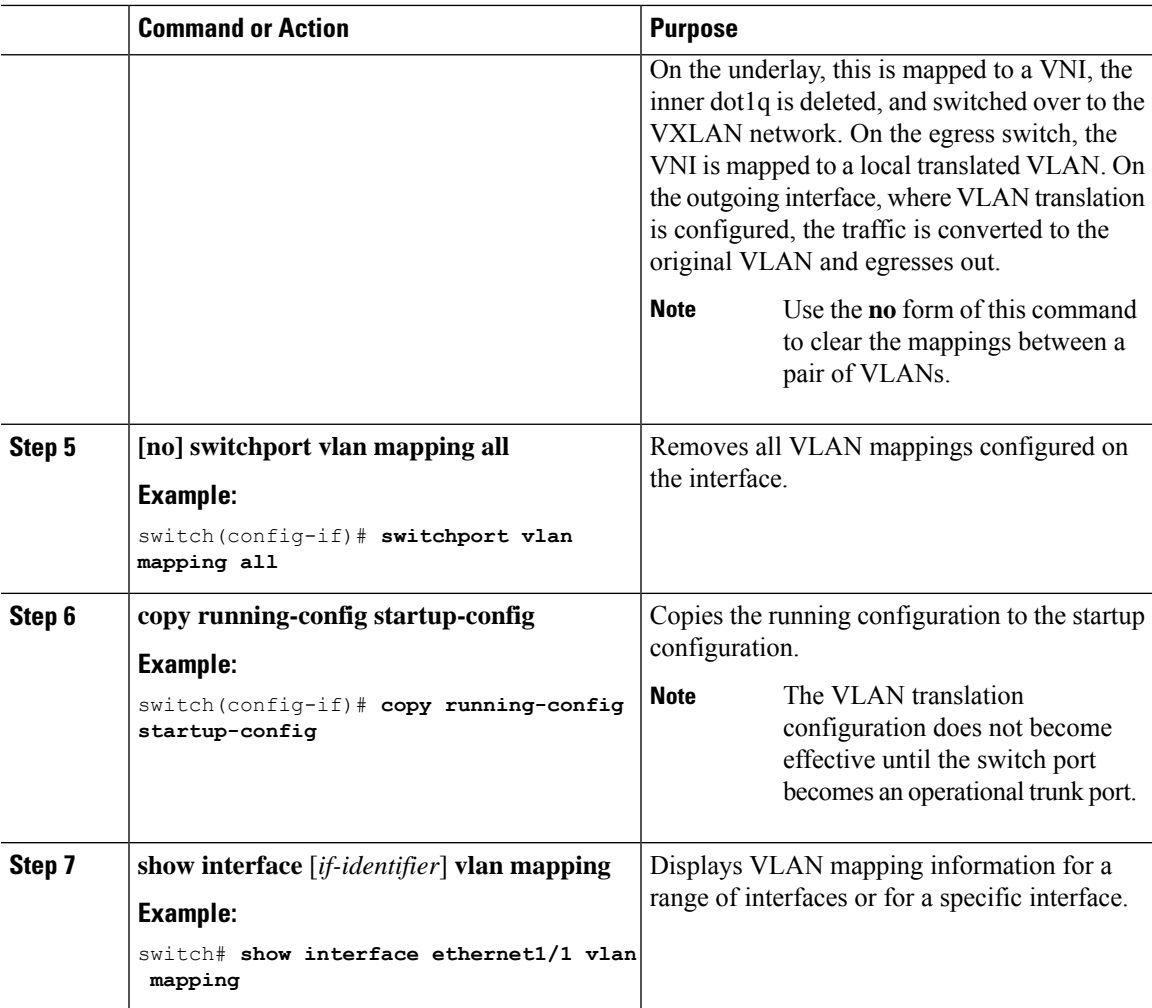

#### **Example**

This example shows how to configure VLAN translation between (the ingress) VLAN 10 and (the local) VLAN 100. The show vlan counters command output shows the statistic counters as translated VLAN instead of customer VLAN.

```
switch# configure terminal
switch(config)# interface ethernet1/1
switch(config-if)# switchport vlan mapping enable
switch(config-if)# switchport vlan mapping 10 100
switch(config-if)# switchport trunk allowed vlan 100
switch(config-if)# show interface ethernet1/1 vlan mapping
Interface eth1/1:
Original VLAN Translated VLAN
------------------ ---------------
10 100
switch(config-if)# show vlan counters
Vlan Id :100
Unicast Octets In :2924424<br>Unicast Packets In :1950525
Unicast Packets In
Multicast Octets In :14619624
```
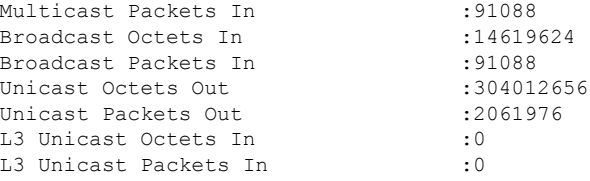

# <span id="page-231-0"></span>**Configuring Inner VLAN and Outer VLAN Mapping on a Trunk Port**

Configuring Inner VLAN and Outer VLAN Mapping on a Trunk Port is applicable only for Cisco Nexus 9300 platforms and notsupported on Cisco Nexus 9200, 9300-EX, 9300-FX, 9300-FX2, 9300-FX3, 9300-GX, 9300-GX2, 9364C, 9332C platforms.

You can configure VLAN translation from an inner VLAN and an outer VLAN to a local (translated) VLAN on a port. For the double tag VLAN traffic arriving on the interfaces where VLAN translation is enabled, the inner VLAN and outer VLAN are mapped to a translated VLAN that is VXLAN enabled.

Notes for configuring inner VLAN and outer VLAN mapping:

• Inner and outer VLAN cannot be on the trunk allowed list on a port where inner VLAN and outer VLAN is configured.

For example:

```
switchport vlan mapping 11 inner 12 111
switchport trunk allowed vlan 11-12, 111 /***Not valid because 11 is outer VLAN and 12
is inner VLAN.***/
```
• On the same port, no two mapping (translation) configurations can have the same outer (or original) or translated VLAN. Multiple inner VLAN and outer VLAN mapping configurations can have the same inner VLAN.

For example:

```
switchport vlan mapping 101 inner 102 1001
switchport vlan mapping 101 inner 103 1002 /***Not valid because 101 is already used
as an original VLAN.***/
switchport vlan mapping 111 inner 104 1001 /***Not valid because 1001 is already used
as a translated VLAN.***/
switchport vlan mapping 106 inner 102 1003 /***Valid because inner vlan can be the
same.***/
```
- When a packet comes double-tagged on a port which is enabled with the inner option, only bridging is supported.
- VXLAN PV routing is not supported for double-tagged frames.

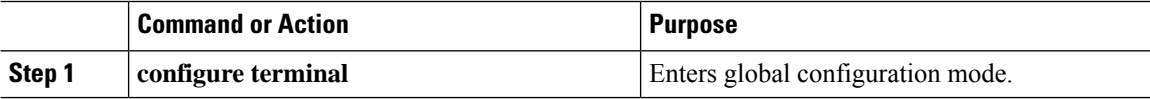

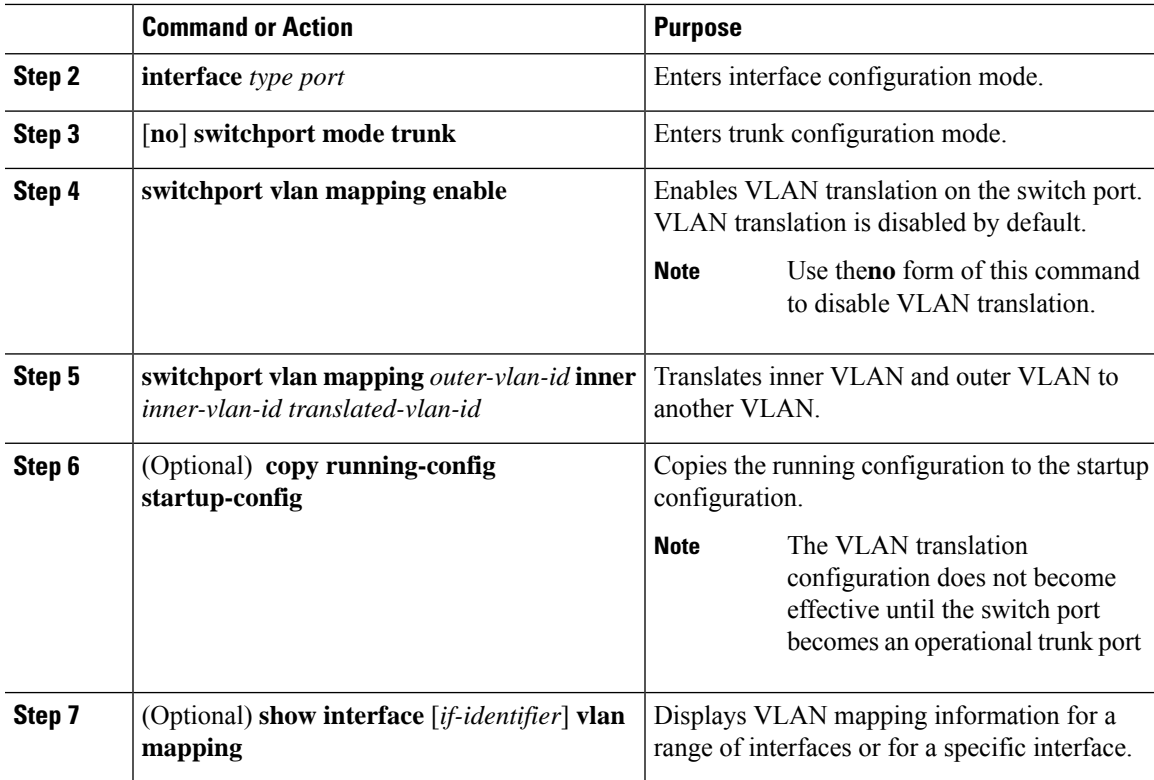

#### **Example**

This example shows how to configure translation of double tag VLAN traffic (inner VLAN 12; outer VLAN 11) to VLAN 111.

```
switch# configure terminal
switch(config)# interface ethernet1/1
switch(config-if)# switchport mode trunk
switch(config-if)# switchport vlan mapping enable
switch(config-if)# switchport vlan mapping 11 inner 12 111
switch(config-if)# switchport trunk allowed vlan 101-170
switch(config-if)# no shutdown
switch(config-if)# show mac address-table dynamic vlan 111
Legend:
       * - primary entry, G - Gateway MAC, (R) - Routed MAC, O - Overlay MAC
       age - seconds since last seen,+ - primary entry using vPC Peer-Link,
       (T) - True, (F) - False
  VLAN MAC Address Type age Secure NTFY Ports
---------+-----------------+--------+---------+------+----+------------------
* 111 0000.0092.0001 dynamic 0<br>* 111 0000.0940.0001 dynamic 0
        0000.0940.0001 dynamic 0
```
I

**Configuring Inner VLAN and Outer VLAN Mapping on a Trunk Port**

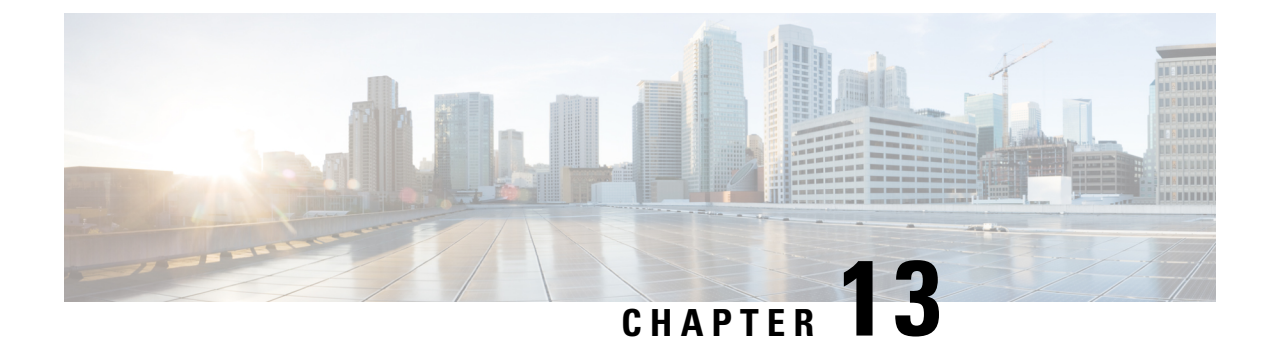

# **Configuring IGMP Snooping**

This chapter contains the following sections:

• [Configuring](#page-234-0) IGMP Snooping Over VXLAN, on page 219

# <span id="page-234-0"></span>**Configuring IGMP Snooping Over VXLAN**

### **Overview of IGMP Snooping Over VXLAN**

By default, multicast traffic over VXLAN is flooded in the VNI/VLAN like any broadcast and unknown unicast traffic. With IGMP snooping enabled, each VTEP can snoop IGMP reports and only forward multicast traffic towards interested receivers.

The configuration of IGMP snooping is the same in VXLAN as in the configuration of IGMP snooping in a regular VLAN domain. For more information on IGMP snooping, see the *Configuring IGMP Snooping* section in the Cisco Nexus 9000 Series NX-OS Multicast Routing [Configuration](http://www.cisco.com/c/en/us/td/docs/switches/datacenter/nexus9000/sw/7-x/multicast/configuration/guide/b_Cisco_Nexus_9000_Series_NX-OS_Multicast_Routing_Configuration_Guide_7x.html) Guide, Release 7.x.

### **Guidelines and Limitations for IGMP Snooping Over VXLAN**

See the following guidelines and limitations for IGMP snooping over VXLAN:

- IGMP snooping over VXLAN is not supported on VLANs with FEX member ports.
- IGMP snooping over VXLAN is supported with both IR and multicast underlay.
- IGMP snooping over VXLAN is supported in BGP EVPN topologies, not flood and learn topologies.

### **Configuring IGMP Snooping Over VXLAN**

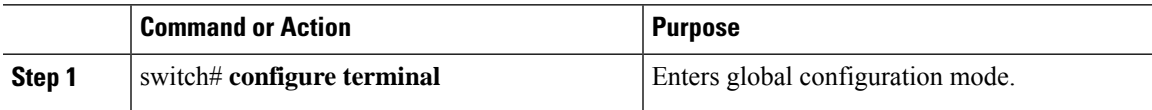

 $\mathbf I$ 

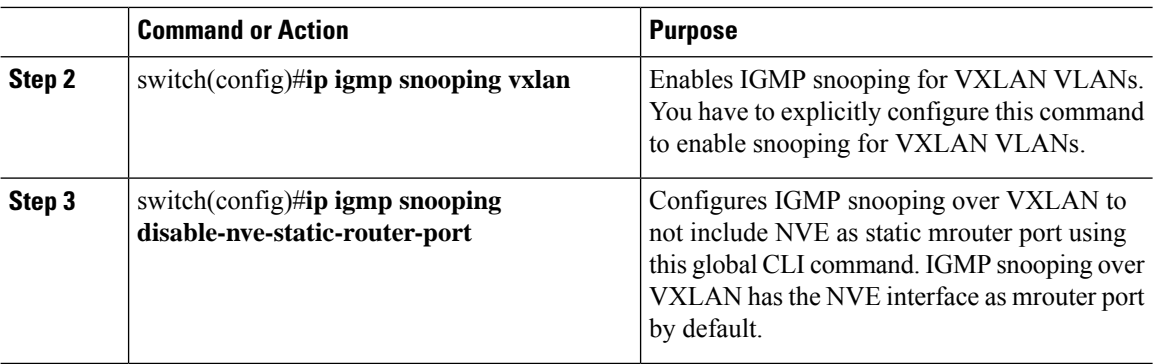

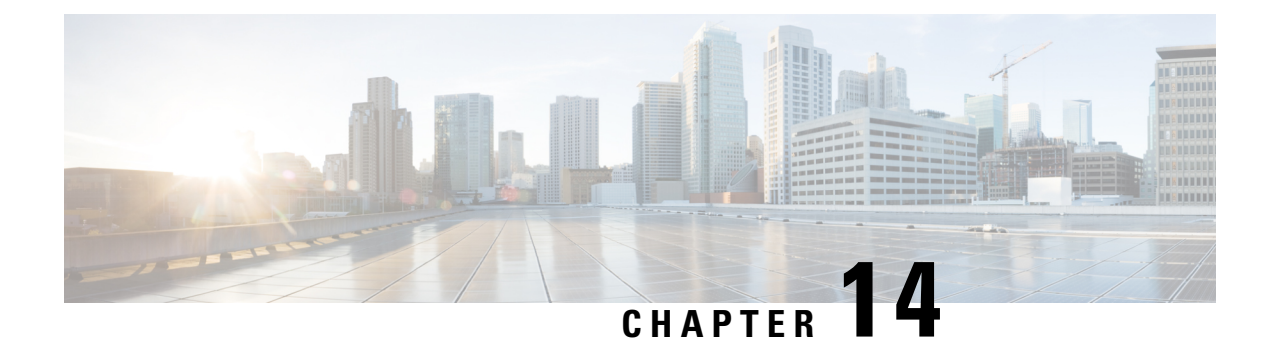

# **Configuring VLANs**

This chapter contains the following sections:

- About Private VLANs over [VXLAN,](#page-236-0) on page 221
- Guidelines and [Limitations](#page-237-0) for Private VLANs over VXLAN, on page 222
- [Configuration](#page-237-1) Example for Private VLANs, on page 222

# <span id="page-236-0"></span>**About Private VLANs over VXLAN**

Beginning with Cisco NX-OS Release 9.2(3), support added for vPC Fabric Peering. For more information, see the [Configuring](#page-272-0) vPC Fabric Peering, on page 257 chapter.

The private VLAN feature allows segmenting the Layer 2 broadcast domain of a VLAN into subdomains. A subdomain is represented by a pair of private VLANs: a primary VLAN and a secondary VLAN. A private VLAN domain can have multiple private VLAN pairs, one pair for each subdomain. All VLAN pairs in a private VLAN domain share the same primary VLAN. The secondary VLAN ID differentiates one subdomain from another.

Private VLANs over VXLAN extends private VLAN across VXLAN. The secondary VLAN can exist on multiple VTEPs across VXLAN. MAC address learning happens over the primary VLAN and advertises via BGP EVPN. When traffic is encapsulated, the VNI used is that of the secondary VLAN. The feature also supports Anycast Gateway. Anycast Gateway must be defined using the primary VLAN.

#### **Figure 24: L2VNI 30200 Community**

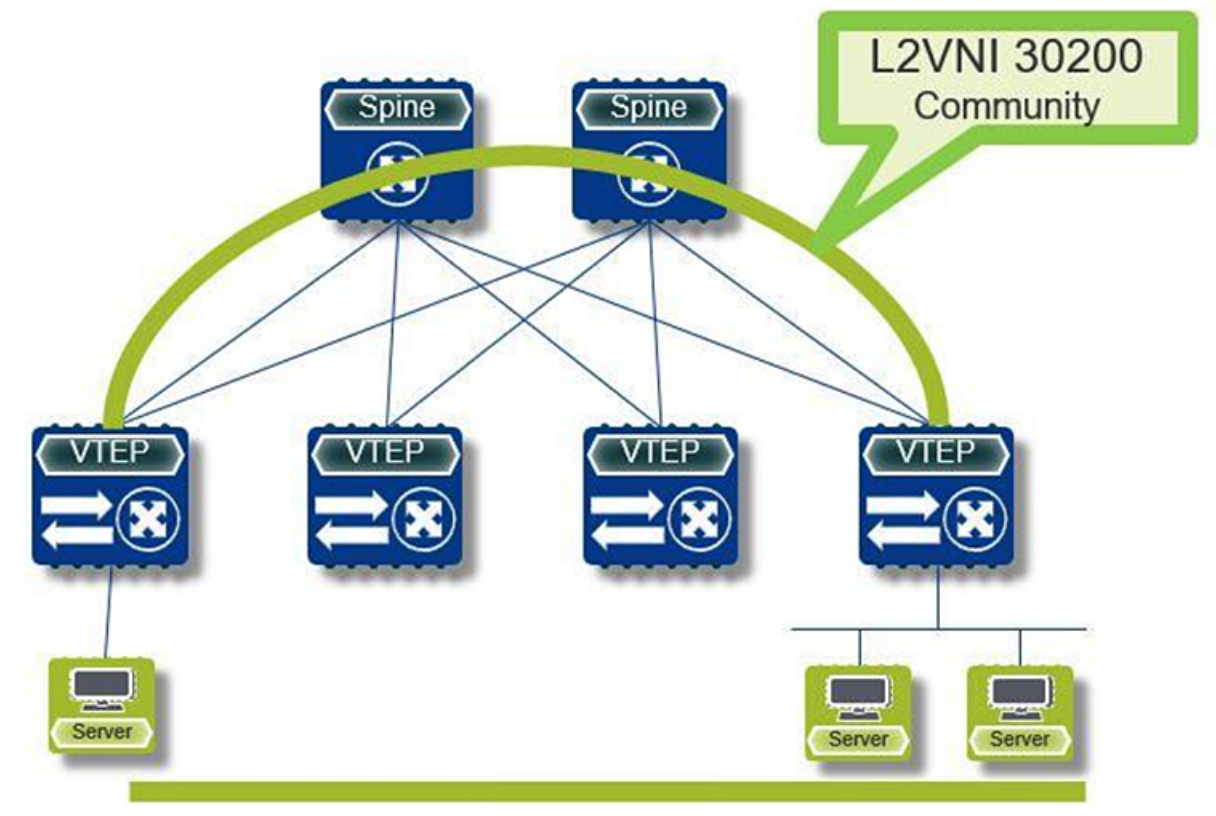

## <span id="page-237-0"></span>**Guidelines and Limitations for Private VLANs over VXLAN**

Private VLANs over VXLAN has the following configuration guidelines and limitations:

- The following platforms support private VLANs over VXLAN:
	- Cisco Nexus 9300-EX platform switches
	- Cisco Nexus 9300-FX/FX2 platform switches
- Flood and learn underlay is not supported.
- Fabric Extenders (FEX) VLAN cannot be mapped to a private VLAN.
- vPC Fabric Peering supports private VLANs.

## <span id="page-237-1"></span>**Configuration Example for Private VLANs**

The following is a private VLAN configuration example:

```
vlan 500
 private-vlan primary
 private-vlan association 501-503
```
**222**

```
vn-segment 5000
vlan 501
  private-vlan isolated
  vn-segment 5001
vlan 502
  private-vlan community
  vn-segment 5002
vlan 503
 private-vlan community
  vn-segment 5003
vlan 1001
 !L3 VNI for tenant VRF
  vn-segment 900001
interface Vlan500
  no shutdown
  private-vlan mapping 501-503
 vrf member vxlan-900001
 no ip redirects
 ip address 50.1.1.1/8
  ipv6 address 50::1:1:1/64
  no ipv6 redirects
  fabric forwarding mode anycast-gateway
interface Vlan1001
 no shutdown
  vrf member vxlan-900001
 no ip redirects
 ip forward
 ipv6 forward
 ipv6 address use-link-local-only
 no ipv6 redirects
interface nve 1
 no shutdown
 host-reachability protocol bgp
  source-interface loopback0
  member vni 5000
   mcast-group 225.5.0.1
 member vni 5001
   mcast-group 225.5.0.2
  member vni 5002
   ingress-replication protocol bgp
  member vni 5003
   mcast-group 225.5.0.4
member vni 900001 associate-vrf
```
# $\label{eq:1} \bigotimes_{\mathbb{Z}}\mathbb{Z}_{\mathbb{Z}}$

```
Note
```
If you use an external gateway, the interface towards the external router must be configured as a PVLAN promiscuous port

```
interface ethernet 2/1
switchport
switchport mode private-vlan trunk promiscuous
switchport private-vlan mapping trunk 500 199,200,201
exit
```
I

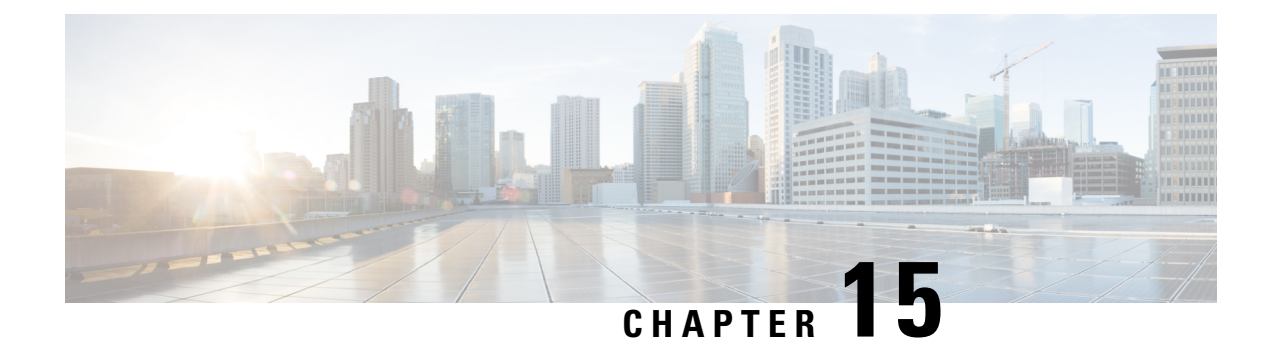

# **Configuring Policy-Based Redirect**

This chapter contains the following sections:

- Service [Redirection](#page-240-0) in VXLAN EVPN Fabrics, on page 225
- Guidelines and Limitations for [Policy-Based](#page-240-1) Redirect, on page 225
- Enabling the [Policy-Based](#page-241-0) Redirect Feature, on page 226
- [Configuring](#page-241-1) a Route Policy, on page 226
- Verifying the Policy-Based Redirect [Configuration,](#page-243-0) on page 228
- [Configuration](#page-243-1) Example for Policy-Based Redirect, on page 228

# <span id="page-240-0"></span>**Service Redirection in VXLAN EVPN Fabrics**

Today, insertion of service appliances (also referred to as service nodes or service endpoints) such as firewalls, load-balancers, etc are needed to secure and optimize applications within a data center. This section describes the Layer 4-Layer 7 service insertion and redirection features offered on VXLAN EVPN fabrics that provides sophisticated mechanisms to onboard and selectively redirect traffic to these services.

# <span id="page-240-1"></span>**Guidelines and Limitations for Policy-Based Redirect**

The following guidelines and limitations apply to PBR over VXLAN.

- The following platforms support PBR over VXLAN:
	- Cisco Nexus 9332C and 9364C switches
	- Cisco Nexus 9300-EX switches
	- Cisco Nexus 9300-FX/FX2 switches
	- Cisco Nexus 9504 and 9508 switches with -EX/FX line cards
- PBR over VXLAN doesn't support the following features:VTEP ECMP, and the **load-share** keyword in the **set {ip | ipv6} next-hop** *ip-address* command.

## <span id="page-241-0"></span>**Enabling the Policy-Based Redirect Feature**

To configure basic PBR, in cases where the advanced (and recommended) ePBR functions are not deployed, see the following sections:

- Enabling the [Policy-Based](#page-241-0) Redirect Feature, on page 226
- [Configuring](#page-241-1) a Route Policy, on page 226
- Verifying the Policy-Based Redirect [Configuration,](#page-243-0) on page 228
- [Configuration](#page-243-1) Example for Policy-Based Redirect, on page 228

#### **Before you begin**

Enable the policy-based redirect feature before you can configure a route policy.

#### **Procedure**

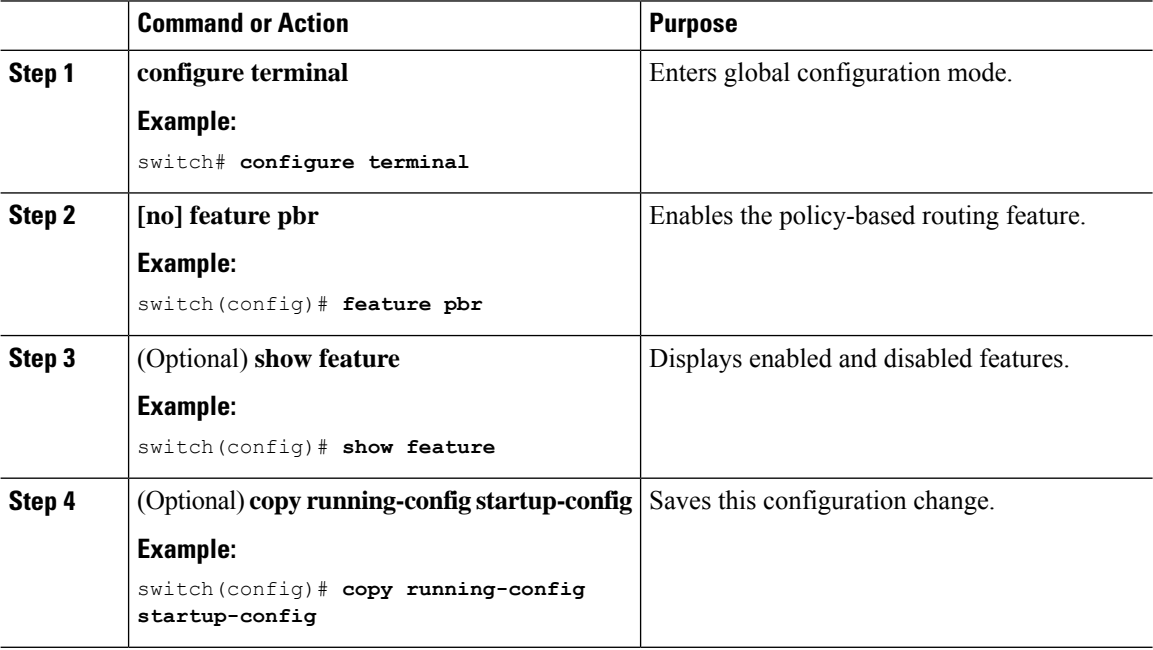

### <span id="page-241-1"></span>**Configuring a Route Policy**

You can use route maps in policy-based routing to assign routing policies to the inbound interface. Cisco NX-OS routes the packets when it finds a next hop and an interface.

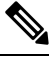

**Note** The switch has a RACL TCAM region by default for IPv4 traffic.

### **Before you begin**

Configure the RACL TCAM region (using TCAM carving) before you apply the policy-based routing policy. For instructions, see the "Configuring ACL TCAM Region Sizes" section in the Cisco [Nexus](https://www.cisco.com/c/en/us/td/docs/switches/datacenter/nexus9000/sw/92x/security/configuration/guide/b-cisco-nexus-9000-nx-os-security-configuration-guide-92x.html) 9000 Series NX-OS Security [Configuration](https://www.cisco.com/c/en/us/td/docs/switches/datacenter/nexus9000/sw/92x/security/configuration/guide/b-cisco-nexus-9000-nx-os-security-configuration-guide-92x.html) Guide, Release 9.2(x).

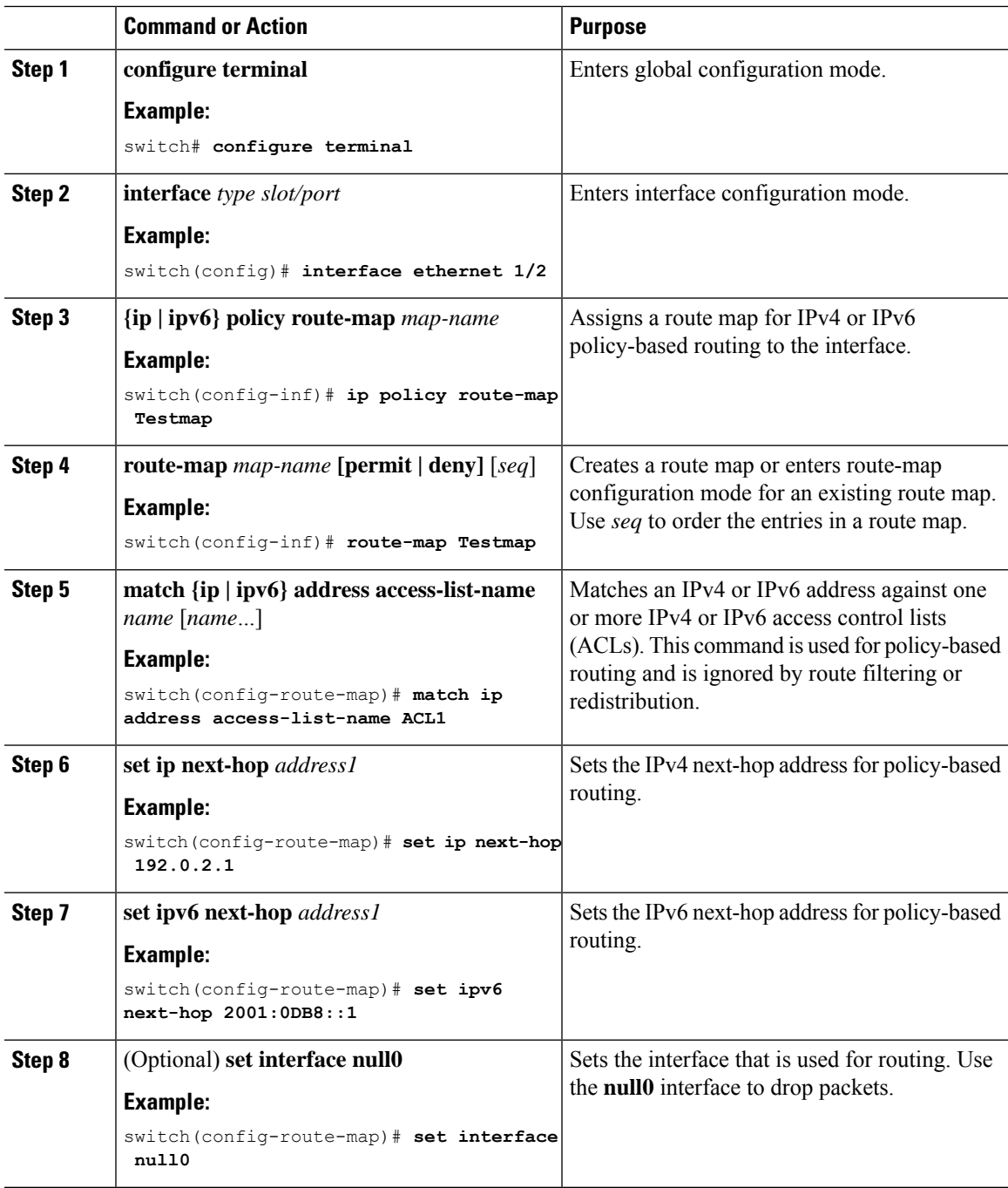

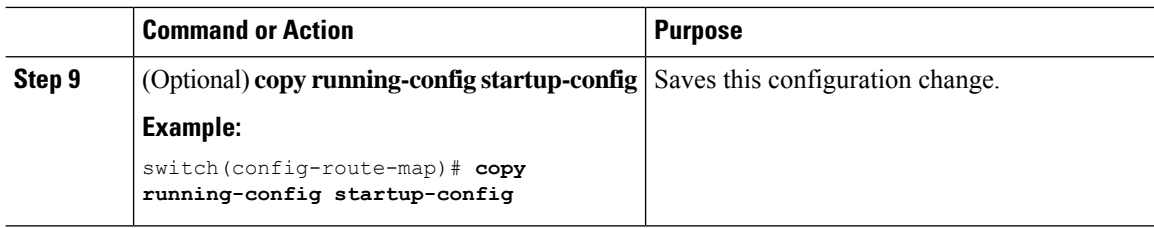

### <span id="page-243-0"></span>**Verifying the Policy-Based Redirect Configuration**

To display the policy-based redirect configuration information, perform one of the following tasks:

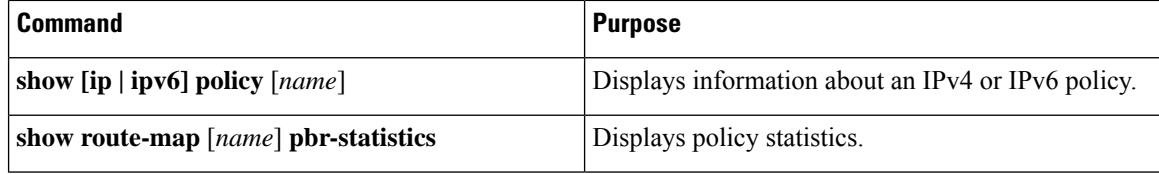

Use the **route-map** *map-name* **pbr-statistics** command to enable policy statistics. Use the **clear route-map** *map-name* **pbr-statistics** command to clear these policy statistics.

## <span id="page-243-1"></span>**Configuration Example for Policy-Based Redirect**

Perform the following configuration on all tenant VTEPs, excluding the service VTEP.

```
feature pbr
ipv6 access-list IPV6_App_group_1
10 permit ipv6 any 2001:10:1:1::0/64
ip access-list IPV4_App_group_1
10 permit ip any 10.1.1.0/24
ipv6 access-list IPV6_App_group_2
10 permit ipv6 any 2001:20:1:1::0/64
ip access-list IPV4_App_group_2
10 permit ip any 20.1.1.0/24
route-map IPV6_PBR_Appgroup1 permit 10
 match ipv6 address IPV6_App_group_2
  set ipv6 next-hop 2001:100:1:1::20 (next hop is that of the firewall)
route-map IPV4_ PBR_Appgroup1 permit 10
 match ip address IPV4_App_group_2
  set ip next-hop 10.100.1.20 (next hop is that of the firewall)
route-map IPV6_PBR_Appgroup2 permit 10
 match ipv6 address IPV6_App_group1
  set ipv6 next-hop 2001:100:1:1::20 (next hop is that of the firewall)
route-map IPV4_ PBR_Appgroup2 permit 10
 match ip address IPV4_App_group_1
  set ip next-hop 10.100.1.20 (next hop is that of the firewall)
```

```
interface Vlan10
! tenant SVI appgroup 1
vrf member appgroup
ip address 10.1.1.1/24
no ip redirect
ipv6 address 2001:10:1:1::1/64
no ipv6 redirects
fabric forwarding mode anycast-gateway
ip policy route-map IPV4_ PBR_Appgroup1
ipv6 policy route-map IPV6_PBR_Appgroup1
interface Vlan20
! tenant SVI appgroup 2
vrf member appgroup
ip address 20.1.1.1/24
no ip redirect
ipv6 address 2001:20:1:1::1/64
no ipv6 redirects
fabric forwarding mode anycast-gateway
ip policy route-map IPV4_ PBR_Appgroup2
ipv6 policy route-map IPV6_PBR_Appgroup2
On the service VTEP, the PBR policy is applied on the tenant VRF SVI. This ensures the
traffic post decapsulation will be redirected to firewall.
feature pbr
ipv6 access-list IPV6_App_group_1
10 permit ipv6 any 2001:10:1:1::0/64
ip access-list IPV4_App_group_1
10 permit ip any 10.1.1.0/24
ipv6 access-list IPV6_App_group_2
10 permit ipv6 any 2001:20:1:1::0/64
ip access-list IPV4_App_group_2
10 permit ip any 20.1.1.0/24
route-map IPV6_PBR_Appgroup1 permit 10
 match ipv6 address IPV6_App_group_2
  set ipv6 next-hop 2001:\overline{100:1}:1:2\overline{0} (next hop is that of the firewall)
route-map IPV6_PBR_Appgroup permit 20
 match ipv6 address IPV6_App_group1
  set ipv6 next-hop 2001:\overline{100:1}:1:20 (next hop is that of the firewall)
route-map IPV4_ PBR_Appgroup permit 10
 match ip address IPV4_App_group_2
  set ip next-hop 10.100.1.20 (next hop is that of the firewall)
route-map IPV4_ PBR_Appgroup permit 20
 match ip address IPV4_App_group_1
 set ip next-hop 10.100.1.20 (next hop is that of the firewall)
interface vlan1000
!L3VNI SVI for Tenant VRF
vrf member appgroup
ip forward
ipv6 forward
ipv6 ipv6 address use-link-local-only
ip policy route-map IPV4_ PBR_Appgroup
```
ipv6 policy route-map IPV6\_PBR\_Appgroup

L

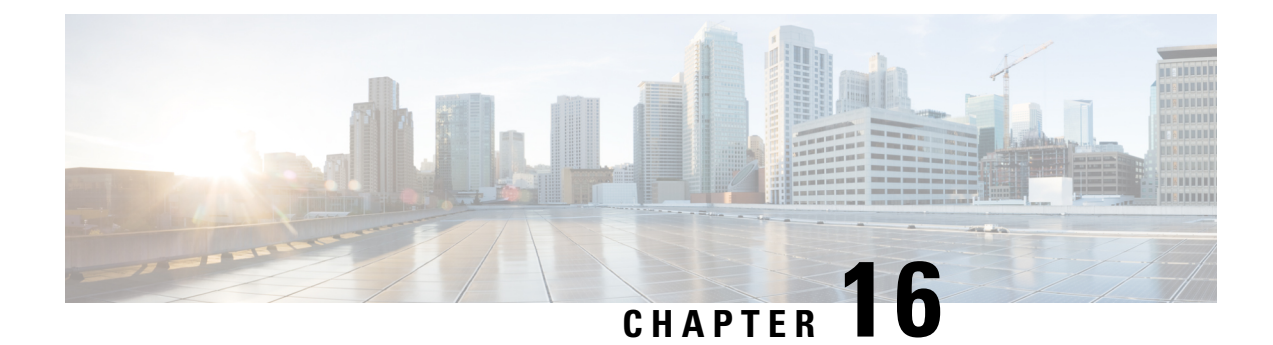

# **Configuring ACL**

This chapter contains the following sections:

- About Access [Control](#page-246-0) Lists, on page 231
- Guidelines and [Limitations](#page-248-0) for VXLAN ACLs, on page 233
- VXLAN Tunnel [Encapsulation](#page-249-0) Switch, on page 234
- VXLAN Tunnel [Decapsulation](#page-253-0) Switch, on page 238

# <span id="page-246-0"></span>**About Access Control Lists**

Table 7: ACL Options That Can Be Used for VXLAN Traffic on Cisco Nexus 92300YC, 92160YC-X, 93120TX, 9332PQ, and 9348GC-FXP **Switches**

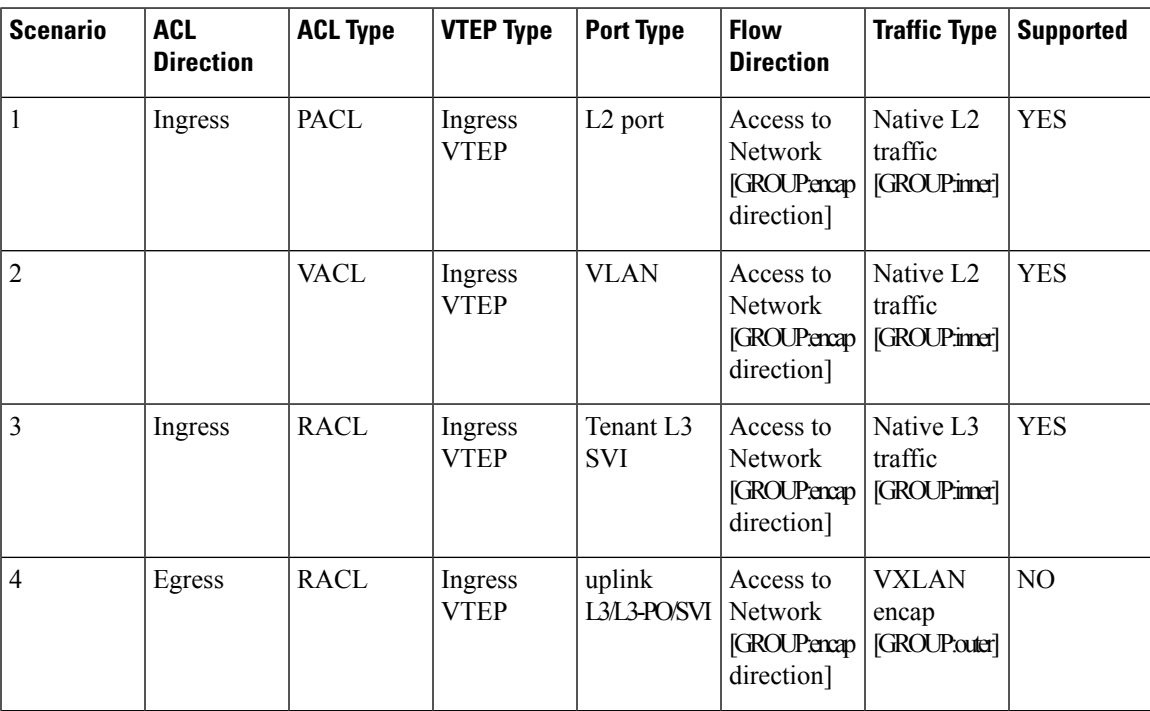

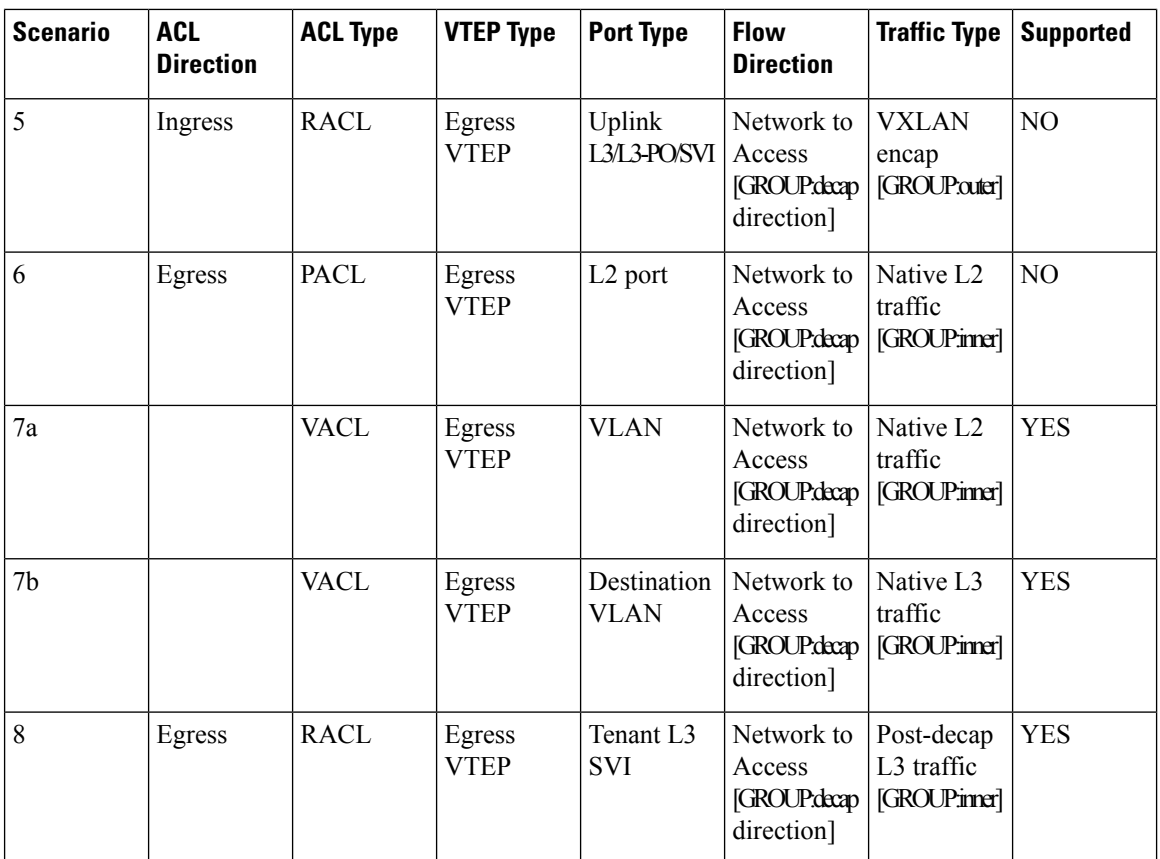

ACL implementation for VXLAN is the same as regular IP traffic. The host traffic is not encapsulated in the ingress direction at the encapsulation switch. The implementation is a bit different for the VXLAN encapsulated traffic at the decapsulation switch asthe ACL classification is based on the inner payload. The supported ACL scenarios for VXLAN are explained in the following topics and the unsupported cases are also covered for both encapsulation and decapsulation switches.

All scenarios that are mentioned in the previous table are explained with the following host details:

Ш

#### **Figure 25: Port ACL on VXLAN Encap Switch**

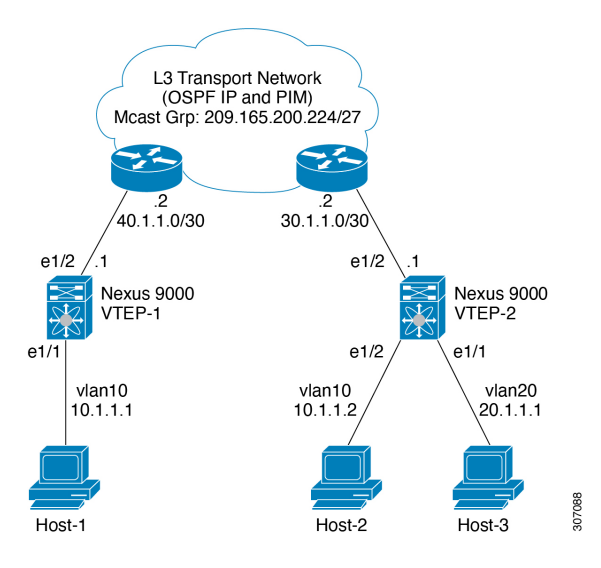

- Host-1: 10.1.1.1/24 VLAN-10
- Host-2: 10.1.1.2/24 VLAN-10
- Host-3: 20.1.1.1/24 VLAN-20
- Case 1: Layer 2 traffic/L2 VNI that flows between Host-1 and Host-2 on VLAN-10.
- Case 2: Layer 3 traffic/L3 VNI that flows between Host-1 and Host-3 on VLAN-10 and VLAN-20.

## <span id="page-248-0"></span>**Guidelines and Limitations for VXLAN ACLs**

VXLAN ACLs have the following guidelines and limitations:

- A router ACL (RACL) on an SVI of the incoming VLAN-10 and the uplink port (eth1/2) does not support filtering the encapsulated VXLAN traffic with outer or inner headersin an egress direction. The limitation also applies to the Layer 3 port-channel uplink interfaces.
- A router ACL (RACL) on an SVI and the Layer 3 uplink ports is not supported to filter the encapsulated VXLAN traffic with outer or inner headers in an ingress direction. This limitation also applies to the Layer 3 port-channel uplink interfaces.
- A port ACL (PACL) cannot be applied on the Layer 2 port to which a host is connected. Cisco NX-OS does not support a PACL in the egress direction.

# <span id="page-249-0"></span>**VXLAN Tunnel Encapsulation Switch**

### **Port ACL on the Access Port on Ingress**

You can apply a port ACL (PACL) on the Layer 2 trunk or access port that a host is connected on the encapsulating switch. As the incoming traffic from access to the network is normal IP traffic. The ACL that is being applied on the Layer 2 port can filter it as it does for any IP traffic in the non-VXLAN environment.

The **ing-ifacl** TCAM region must be carved as follows:

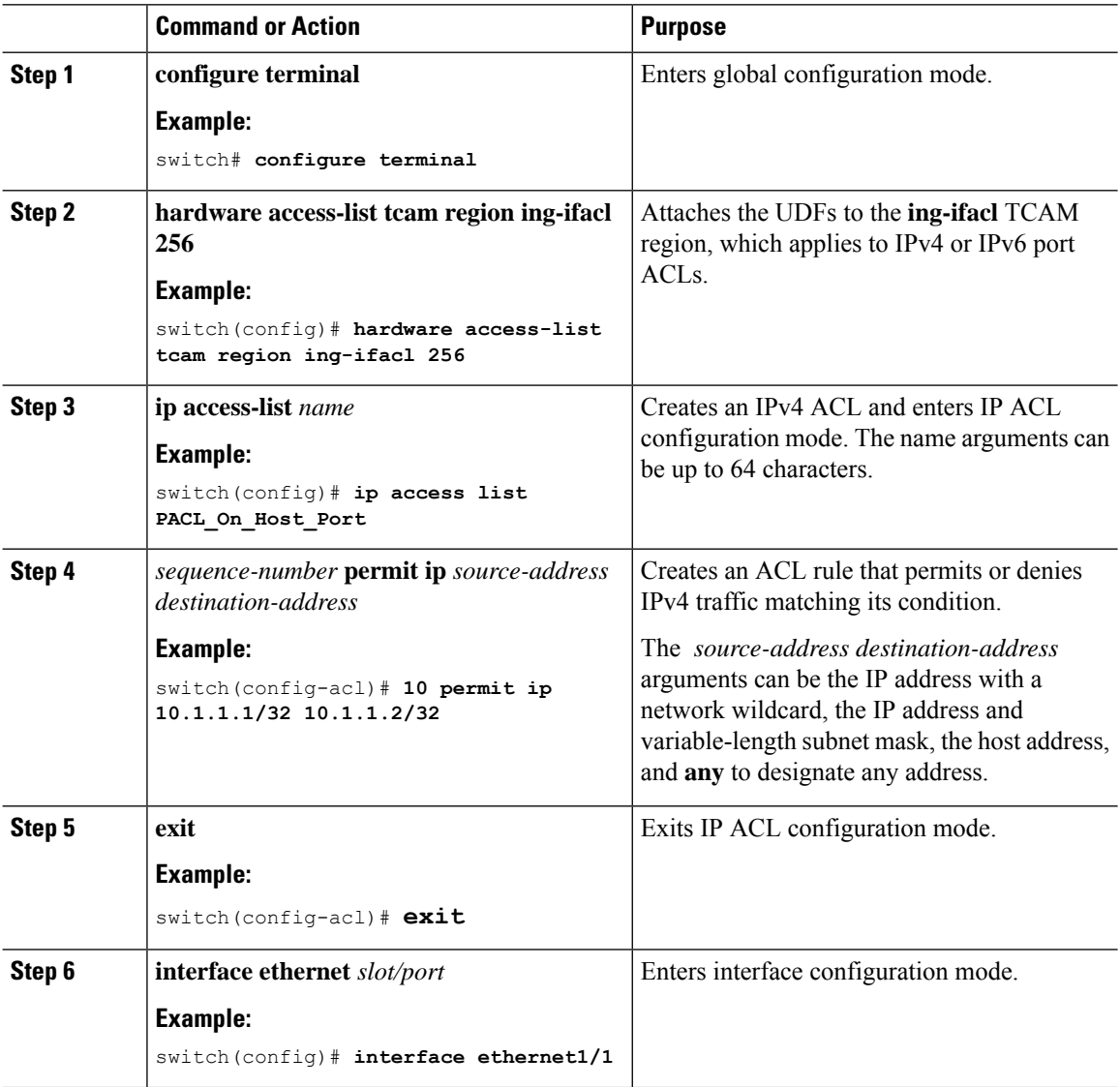

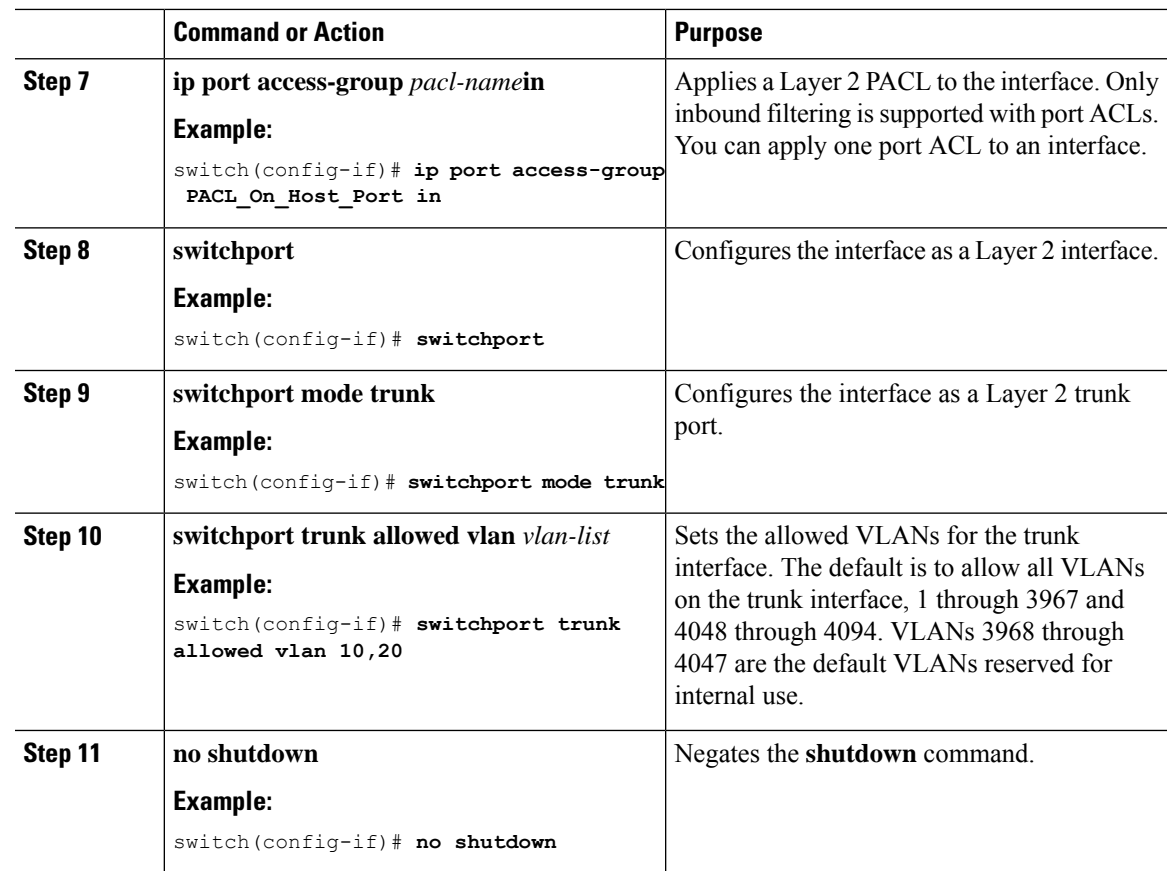

### **VLAN ACL on the Server VLAN**

A VLAN ACL (VACL) can be applied on the incoming VLAN-10 that the host is connected to on the encap switch. As the incoming traffic from access to network is normal IP traffic, the ACL that is being applied to VLAN-10 can filter it as it does for any IP traffic in the non-VXLAN environment. For more information on VACL, see About Access [Control](#page-246-0) Lists, on page 231.

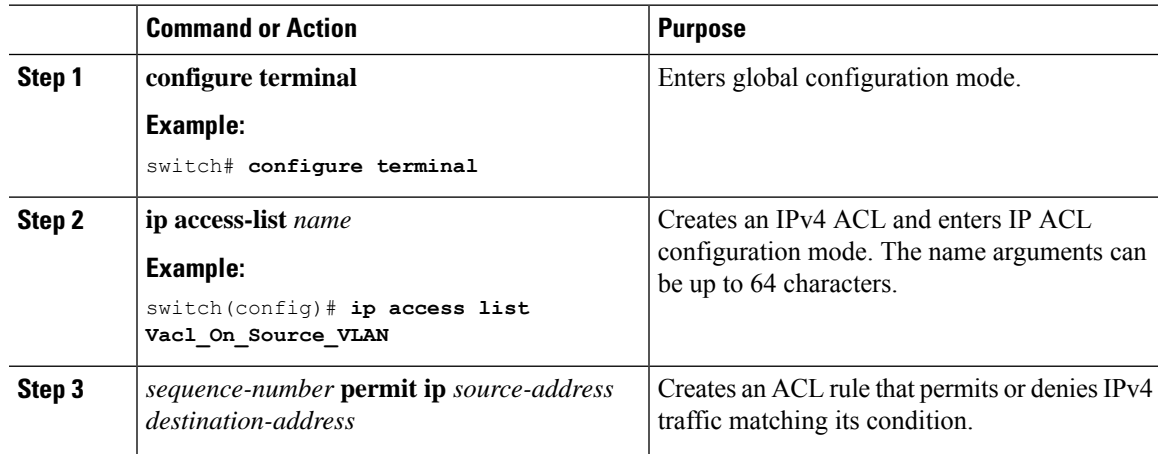

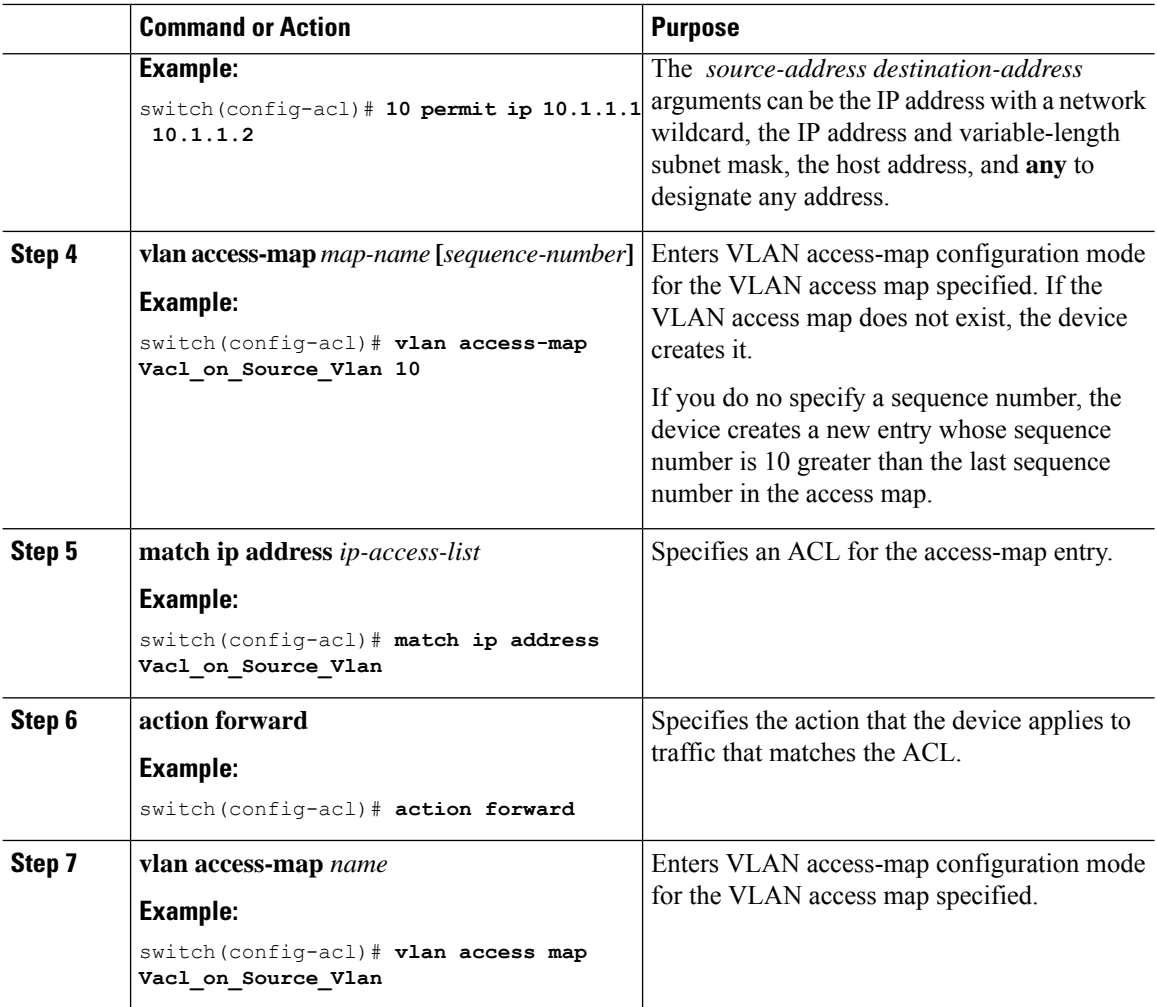

### **Routed ACL on an SVI on Ingress**

A router ACL (RACL) in the ingress direction can be applied on an SVI of the incoming VLAN-10 that the host that connects to the encapsulating switch. As the incoming traffic from access to network is normal IP traffic, the ACL that is being applied on SVI 10 can filter it as it does for any IP traffic in the non-VXLAN environment.

The **ing-racl** TCAM region must be carved as follows:

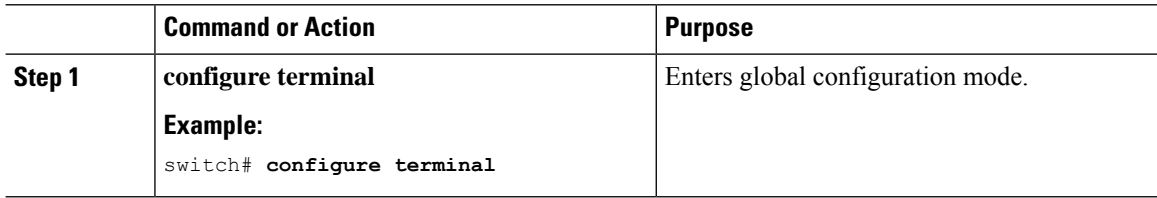
$\mathbf{l}$ 

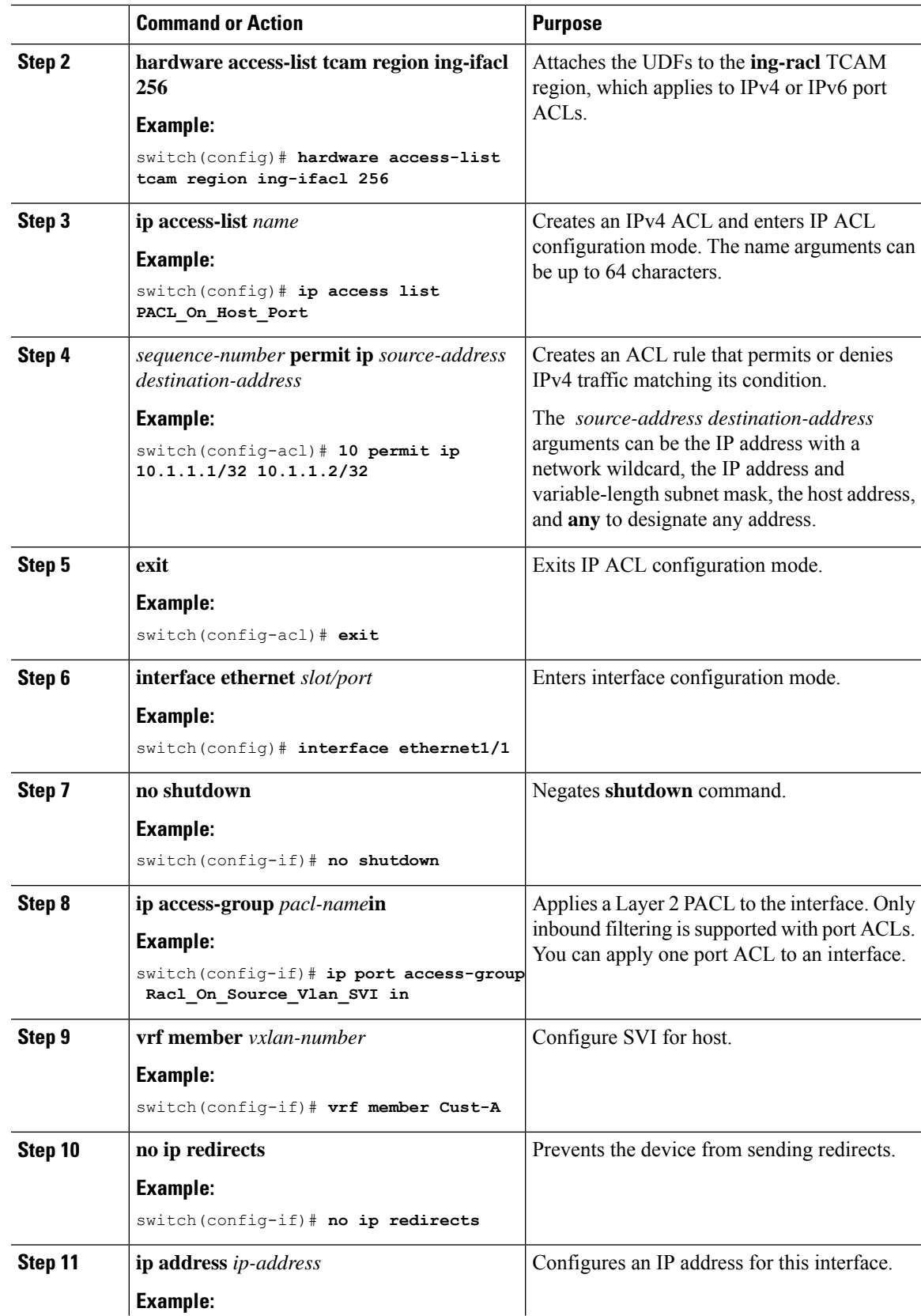

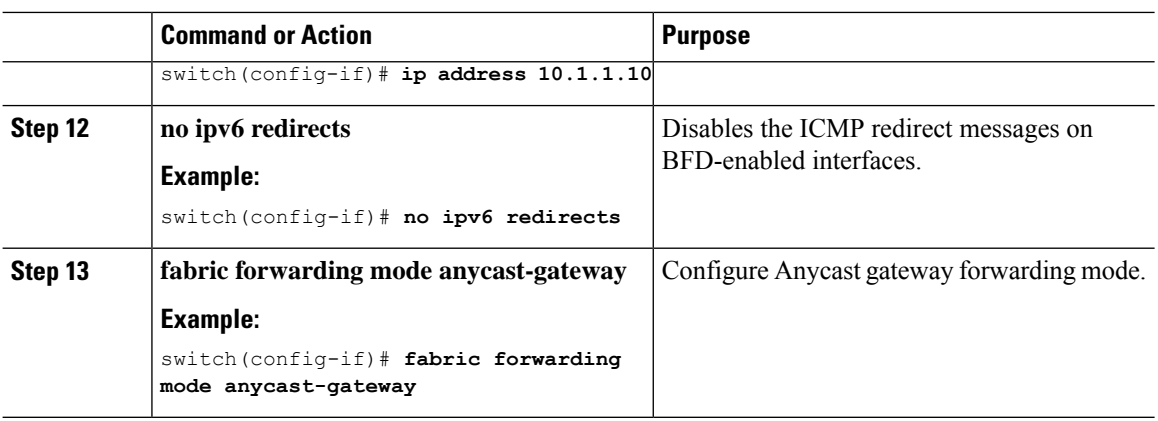

### **Routed ACL on the Uplink on Egress**

A RACL on an SVI of the incoming VLAN-10 and the uplink port (eth1/2) is not supported to filter the encapsulated VXLAN traffic with an outer or inner header in an egress direction. This limitation also applies to the Layer 3 port-channel uplink interfaces.

## **VXLAN Tunnel Decapsulation Switch**

### **Routed ACL on the Uplink on Ingress**

A RACL on a SVI and the Layer 3 uplink ports is not supported to filter the encapsulated VXLAN traffic with outer or inner header in an ingress direction. This limitation also applies to the Layer 3 port-channel uplink interfaces.

### **Port ACL on the Access Port on Egress**

Do not apply a PACL on the Layer 2 port to which a host is connected. Cisco Nexus 9000 Series switches do not support a PACL in the egress direction.

### **VLAN ACL for the Layer 2 VNI Traffic**

A VLAN ACL (VACL) can be applied on VLAN-10 to filter with the inner header when the Layer 2 VNI traffic is flowing from Host-1 to Host-2. For more information on VACL, see About Access [Control](#page-246-0) Lists, on [page](#page-246-0) 231.

The VACL TCAM region must be carved as follows:

### **Procedure**

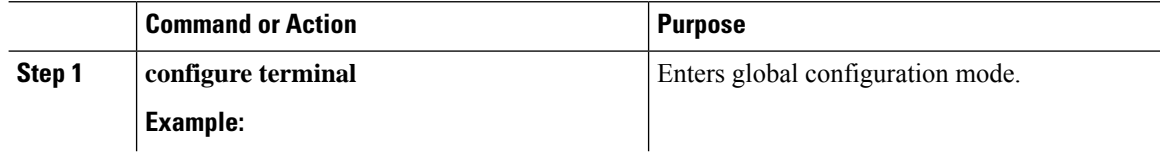

 $\mathbf{l}$ 

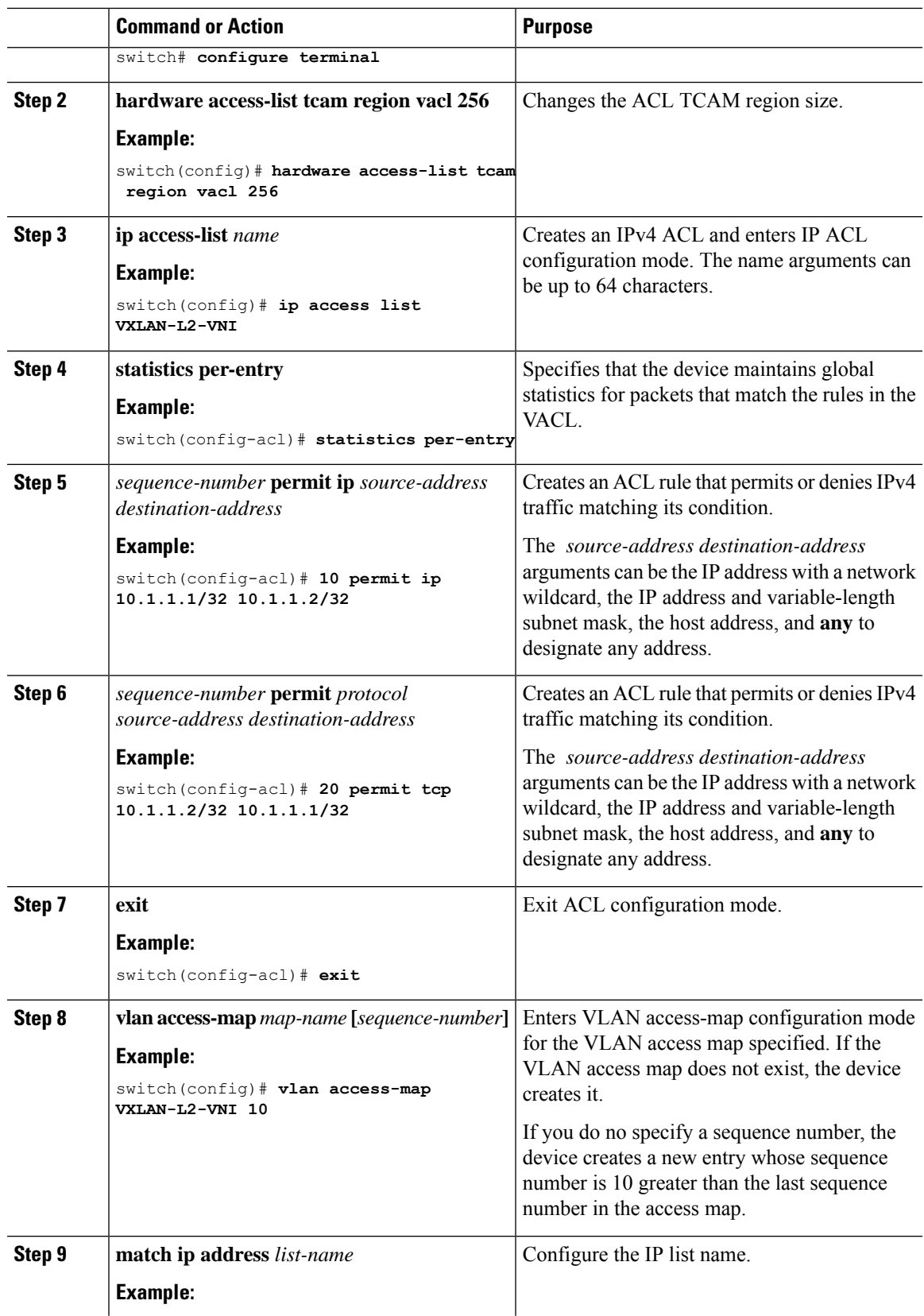

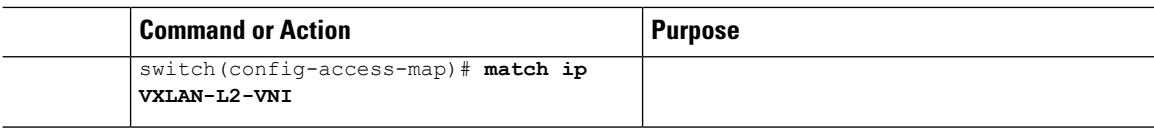

### **VLAN ACL for the Layer 3 VNI Traffic**

A VLAN ACL (VACL) can be applied on the destination VLAN-20 to filter with the inner header when the Layer 3 VNI traffic is flowing from Host-1 to Host-3. It slightly differs from the previous case as the VACL for the Layer 3 traffic is accounted on the egress on the system. The keyword **output** must be used while dumping the VACL entries for the Layer 3 VNI traffic. For more information on VACL, see About [Access](#page-246-0) [Control](#page-246-0) Lists, on page 231.

The VACL TCAM region must be carved as follows.

#### **Procedure**

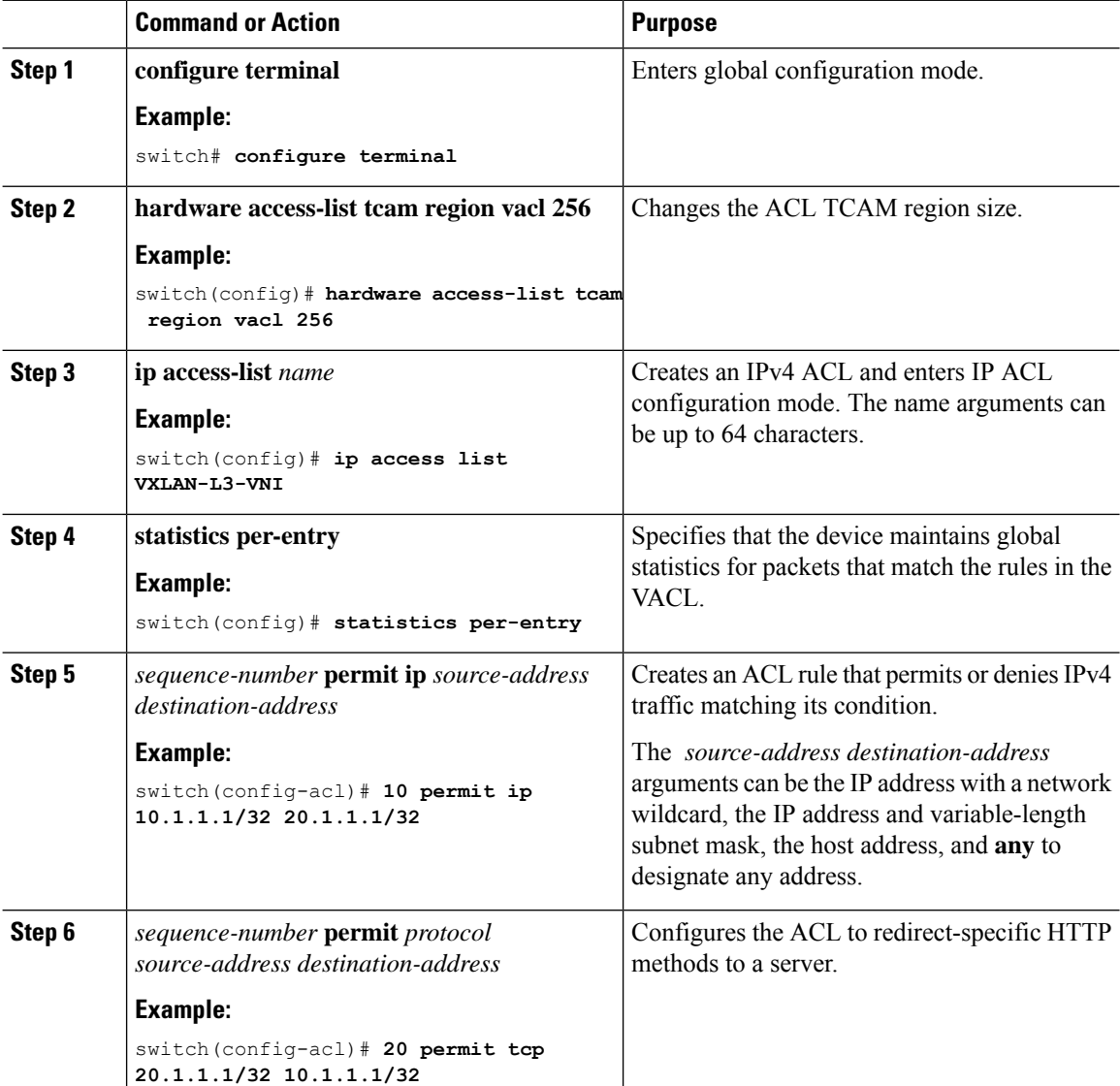

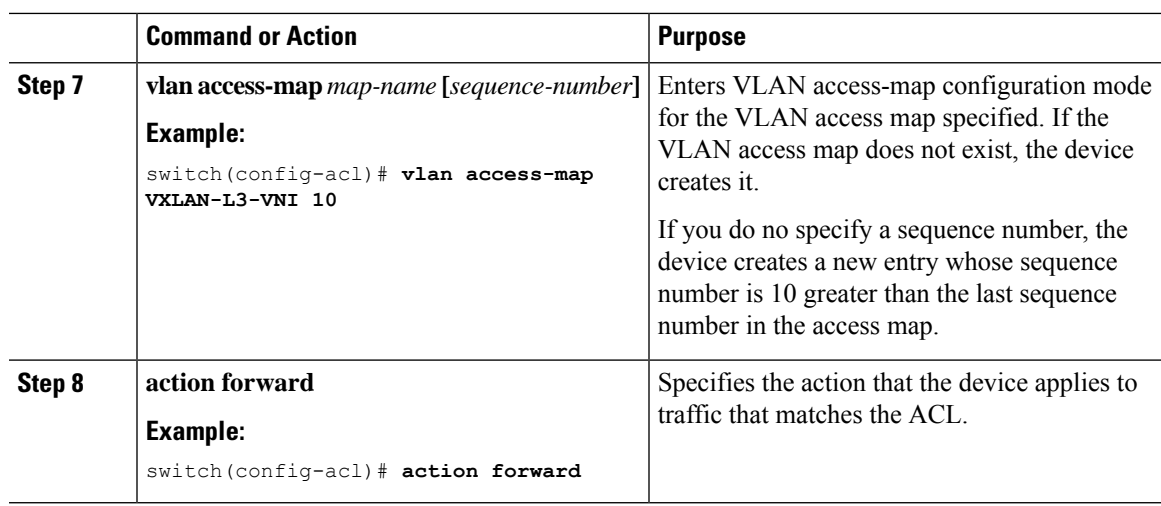

## **Routed ACL on an SVI on Egress**

A router ACL (RACL) on the egress direction can be applied on an SVI of the destination VLAN-20 that Host-3 is connected to on the decap switch to filter with the inner header for traffic flows from the network to access which is normal post-decapsulated IP traffic post. The ACL that is being applied on SVI 20 can filter it as it does for any IP traffic in the non-VXLAN environment. For more information on ACL, see [About](#page-246-0) Access [Control](#page-246-0) Lists, on page 231.

The egr-racl TCAM region must be carved as follows:

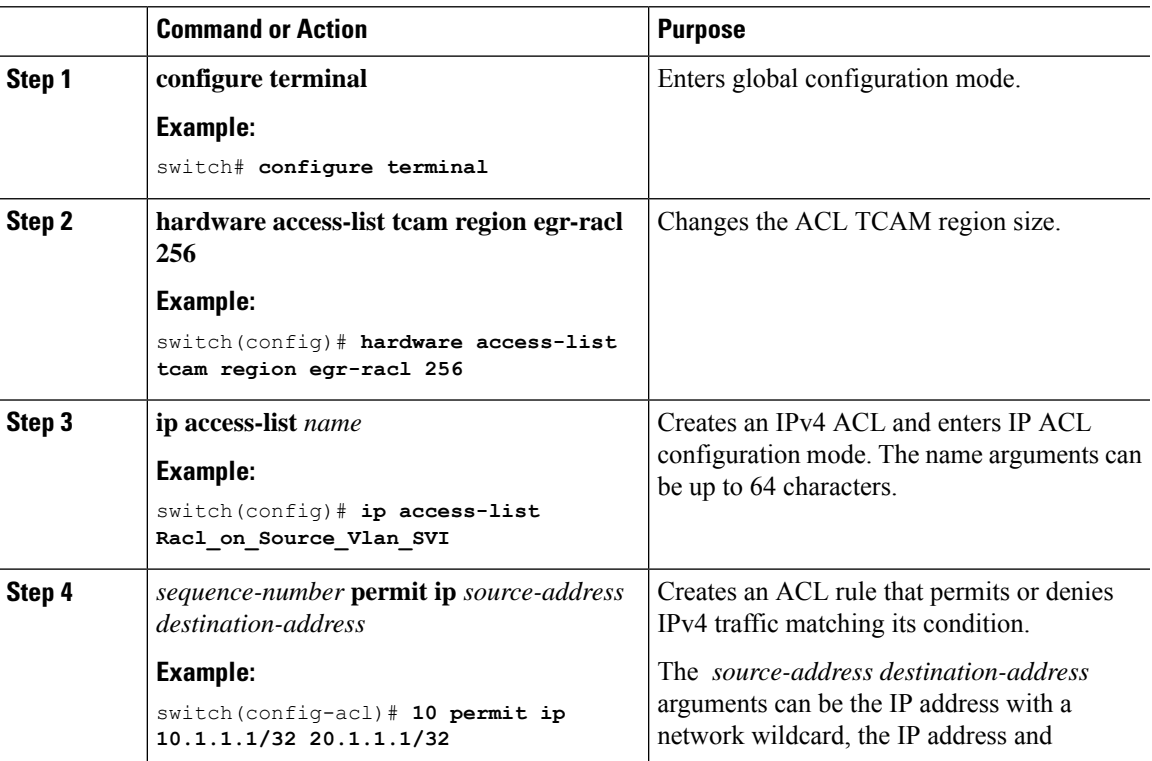

### **Procedure**

I

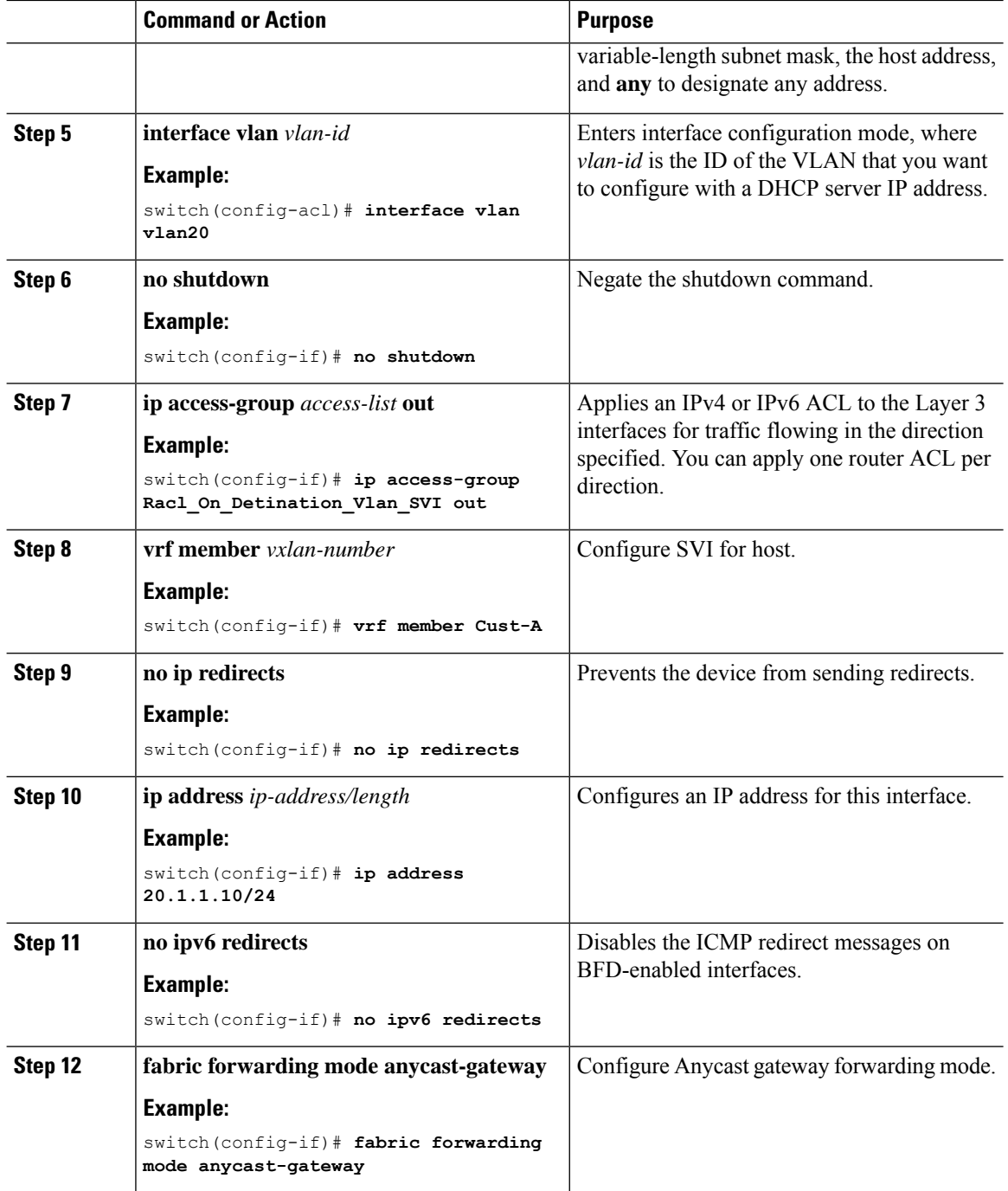

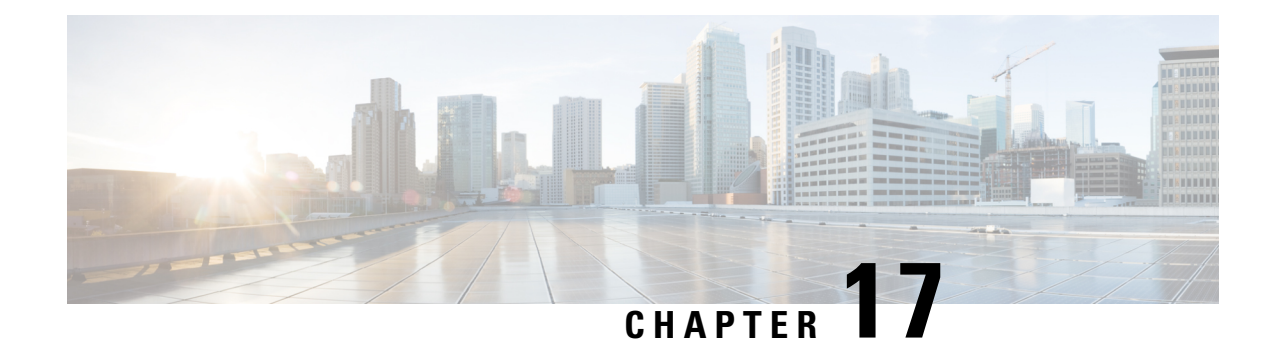

# **Configuring VXLAN QoS**

This chapter contains the following sections:

- [Information](#page-258-0) About VXLAN QoS, on page 243
- Guidelines and [Limitations](#page-266-0) for VXLAN QoS, on page 251
- Default Settings for [VXLAN](#page-267-0) QoS, on page 252
- [Configuring](#page-268-0) VXLAN QoS, on page 253
- Verifying the VXLAN QoS [Configuration,](#page-270-0) on page 255
- VXLAN QoS [Configuration](#page-270-1) Examples, on page 255

## <span id="page-258-0"></span>**Information About VXLAN QoS**

VXLAN QoS enables you to provide Quality of Service (QoS) capabilities to traffic that is tunneled in VXLAN.

Traffic in the VXLAN overlay can be assigned to different QoS properties:

- Classification traffic to assign different properties.
- Including traffic marking with different priorities.
- Queuing traffic to enable priority for the protected traffic.
- Policing for misbehaving traffic.
- Shaping for traffic that limits speed per interface.
- Properties traffic sensitive to traffic drops.

**Note**

QoS allows you to classify the network traffic, police and prioritize the traffic flow, and provide congestion avoidance. For more information about QoS, see the Cisco Nexus 9000 Series [NX-OS](https://www.cisco.com/c/en/us/td/docs/switches/datacenter/nexus9000/sw/92x/qos/configuration/guide/b-cisco-nexus-9000-nx-os-quality-of-service-configuration-guide-92x.html) Quality of Service [Configuration](https://www.cisco.com/c/en/us/td/docs/switches/datacenter/nexus9000/sw/92x/qos/configuration/guide/b-cisco-nexus-9000-nx-os-quality-of-service-configuration-guide-92x.html) Guide, Release  $9.2(x)$ .

This section contains the following topics:

### **VXLAN QoS Terminology**

This section defines VXLAN QoS terminology.

I

### **Table 8: VXLAN QoS Terminology**

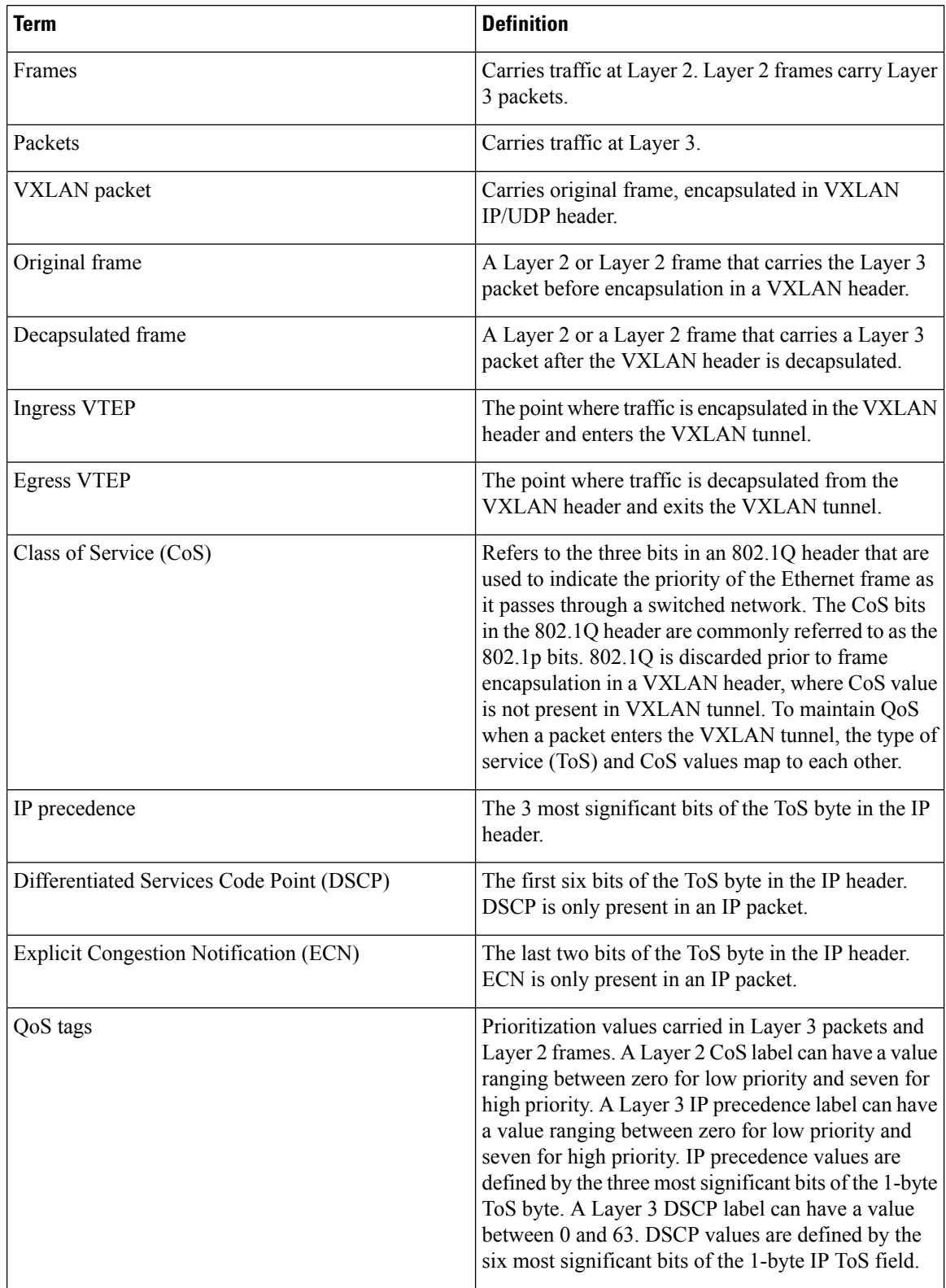

Ш

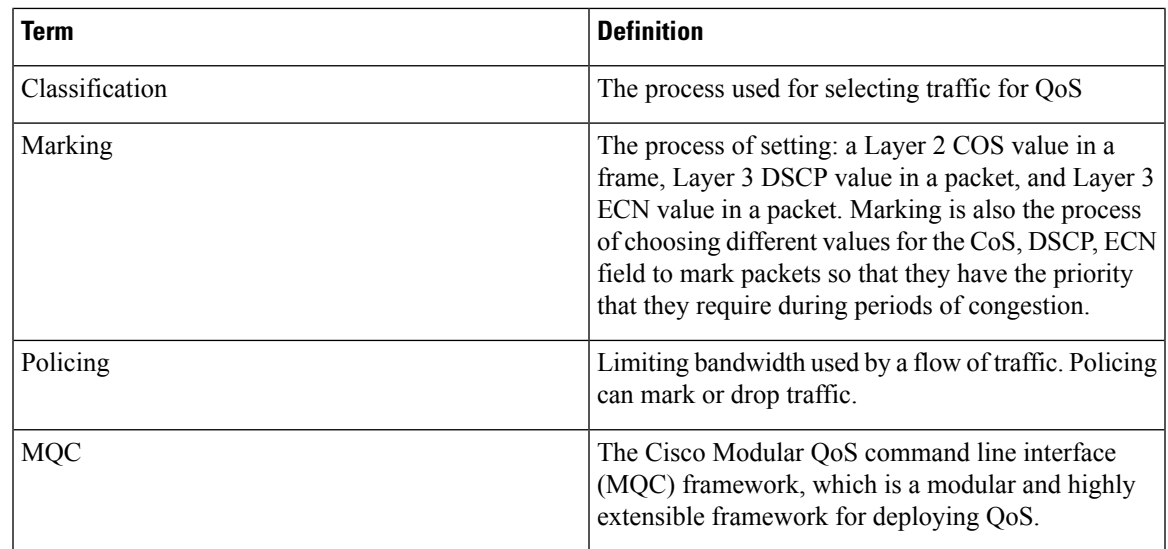

### **VXLAN QoS Features**

The following topics describe the VXLAN QoS features that are supported in a VXLAN network:

### **Trust Boundaries**

The trust boundary forms a perimeter on your network. Your network trusts (and does not override) the markings on your switch. The existing ToS values are trusted when received on in the VXLAN fabric.

### **Classification**

You use classification to partition traffic into classes. You classify the traffic based on the port characteristics or the packet header fields that include IP precedence, differentiated services code point (DSCP), Layer 3 to Layer 4 parameters, and the packet length.

The values used to classify traffic are called match criteria. When you define a traffic class, you can specify multiple match criteria, you can choose to not match on a particular criterion, or you can determine the traffic class by matching any or all criteria.

Traffic that fails to match any class is assigned to a default class of traffic called class-default.

### **Marking**

Marking is the setting of QoS information that is related to a packet. Packet marking allows you to partition your network into multiple priority levels or classes of service. You can set the value of a standard QoS field for COS, IP precedence, and DSCP. You can also set the QoS field for internal labels (such as QoS groups) that can be used in subsequent actions. Marking QoS groups is used to identify the traffic type for queuing and scheduling traffic.

### **Policing**

Policing causes traffic that exceeds the configured rate to be discarded or marked down to a higher drop precedence.

Single-rate policers monitor the specified committed information rate (CIR) of traffic. Dual-rate policers monitor both CIR and peak information rate (PIR) of traffic.

### **Queuing and Scheduling**

The queuing and scheduling process allows you to control the queue usage and the bandwidth that is allocated to traffic classes. You can then achieve the desired trade-off between throughput and latency.

You can limit the size of the queues for a particular class of traffic by applying either static or dynamic limits.

You can apply weighted random early detection (WRED) to a class of traffic, which allows packets to be dropped based on the QoS group. The WRED algorithm allows you to perform proactive queue management to avoid traffic congestion.

ECN can be enabled along with WRED on a particular class of traffic to mark the congestion state instead of dropping the packets. ECN marking in the VXLAN tunnel is performed in the outer header, and at the Egress VTEP is copied to decapsulated frame.

### **Traffic Shaping**

You can shape traffic by imposing a maximum data rate on a class of traffic so that excess packets are retained in a queue to smooth (constrain) the output rate. In addition, minimum bandwidth shaping can be configured to provide a minimum guaranteed bandwidth for a class of traffic.

Traffic shaping regulates and smooths out the packet flow by imposing a maximum traffic rate for each port's egress queue. Packets that exceed the threshold are placed in the queue and are transmitted later. Traffic shaping is similar to Traffic Policing, but the packets are not dropped. Because packets are buffered, traffic shaping minimizes packet loss (based on the queue length), which provides better traffic behavior for TCP traffic.

By using traffic shaping, you can control the following:

- Access to available bandwidth.
- Ensure that traffic conforms to the policies established for it.
- Regulate the flow of traffic to avoid congestion that can occur when the egress traffic exceeds the access speed of its remote, target interface.

For example, you can control access to the bandwidth when the policy dictates that the rate of a given interface must not, on average, exceed a certain rate. Despite the access rate exceeding the speed.

### **Network QoS**

The network QoS policy defines the characteristics of each CoS value, which are applicable network wide across switches. With a network QoS policy, you can configure the following:

• Pause behavior—You can decide whether a CoS requires the lossless behavior which is provided by using a priority flow control (PFC) mechanism that prevents packet loss during congestion) or not. You can configure drop (frames with this CoS value can be dropped) and no drop (frames with this CoS value cannot be dropped). For the drop and no drop configuration, you must also enable PFC per port. For more information about PFC, see "Configuring Priority Flow Control".

Pause behavior can be achieved in the VXLAN tunnel for a specific queue-group.

### **VXLAN Priority Tunneling**

In the VXLAN tunnel, DSCP values in the outer header are used to provide QoS transparency in end-to-end of the tunnel. The outer header DSCP value is derived from the DSCP value with Layer 3 packets or the CoS value for Layer 2 frames. At the VXLAN tunnel egress point, the priority of the decapsulated traffic is chosen based on the mode. For more information, see [Decapsulated](#page-265-0) Packet Priority Selection, on page 250.

### **MQC CLI**

All available QoS features for VXLAN QoS are managed from the modular QoS command-line interface (CLI). The Modular QoS CLI (MQC) allows you to define traffic classes (class maps), create and configure traffic policies (policy maps), and perform actions that are defined in the policy maps to interface (service policy).

### **VXLAN QoS Topology and Roles**

This section describes the roles of network devices in implementing VXLAN QoS.

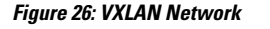

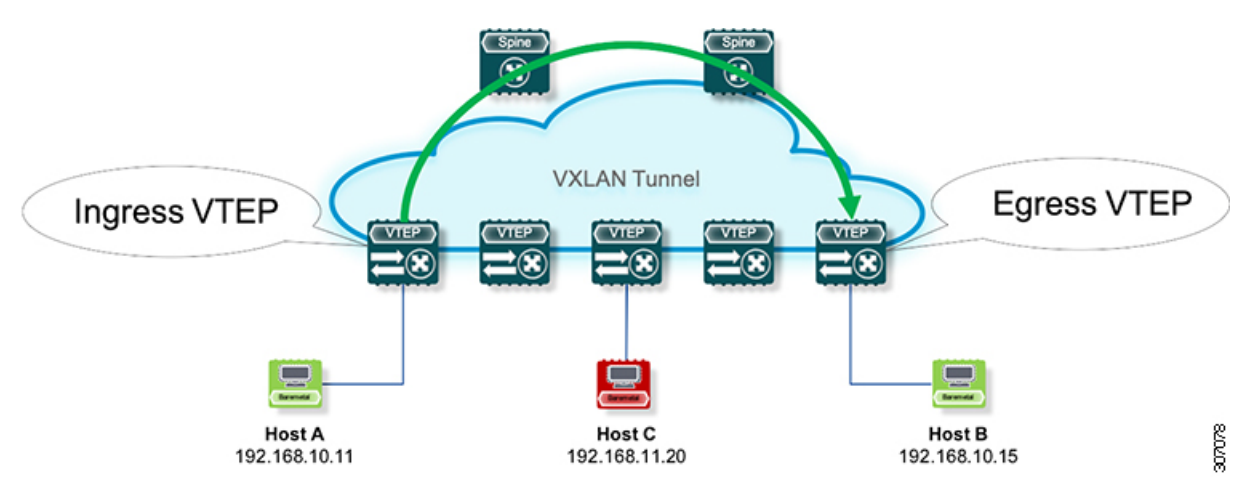

The network is bidirectional, but in the previous image, traffic is moving left to right.

In the VXLAN network, points of interest are ingress VTEPs where the original traffic is encapsulated in a VXLAN header. Spines are transporting hops that connect ingress and egress VTEPs. An egress VTEP is the point where VXLAN encapsulated traffic is decapsulated and egresses the VTEP as classical Ethernet traffic.

**Note** Ingress and egress VTEPs are the boundary between the VXLAN tunnel and the IP network.

This section contains the following topics:

### **Ingress VTEP and Encapsulation in the VXLAN Tunnel**

At the ingress VTEP, the VTEP processes packets as follows:

### **Procedure**

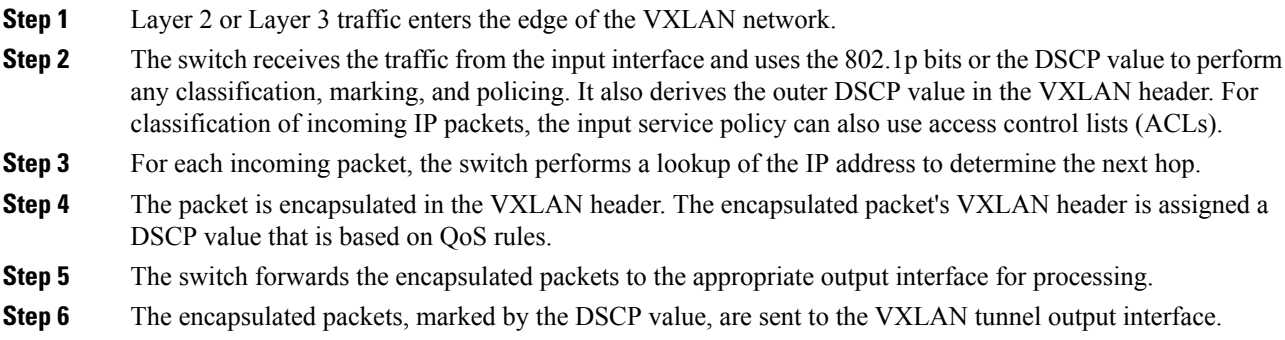

### **Transport Through the VXLAN Tunnel**

In the transport through a VXLAN tunnel, the switch processes the VXLAN packets as follows:

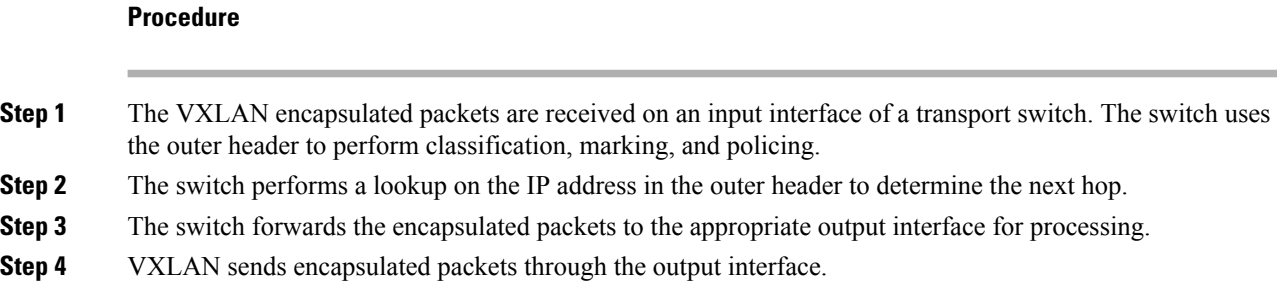

### **Egress VTEP and Decapsulation of the VXLAN Tunnel**

At the egress VTEP boundary of the VXLAN tunnel, the VTEP processes packets as follows:

### **Procedure**

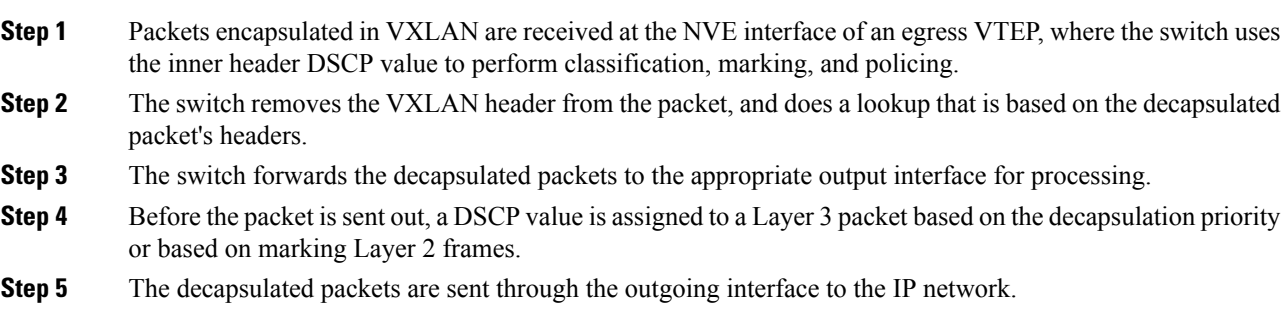

### **Classification at the Ingress VTEP, Spine, and Egress VTEP**

This section includes the following topics:

### **IP to VXLAN**

At the ingress VTEP, the ingress point of the VXLAN tunnel, traffic is encapsulated in the VXLAN header. Traffic on an ingress VTEP is classified based on the priority in the original header. Classification can be performed by matching the CoS, DSCP, and IP precedence values or by matching traffic with the ACL based on the original frame data.

When traffic is encapsulated in the VXLAN, the Layer 3 packet's DSCP value is copied from the original header to the outer header of the VXLAN encapsulated packet. This behavior is illustrated in the following figure:

#### **Figure 27: Copy of Priority from Layer-3 Packet to VXLAN Outer Header**

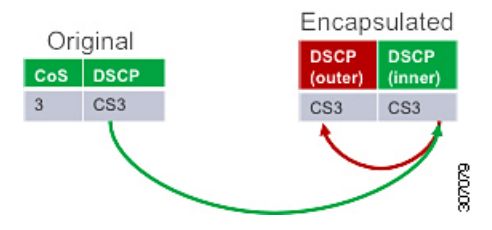

For Layer 2 frames without the IP header, the DSCP value of the outer header is derived from the CoS-to-DSCP mapping present in the hardware illustrated in Default Settings for [VXLAN](#page-267-0) QoS, on page 252. In this way, the original QoS attributes are preserved in the VXLAN tunnel. This behavior is illustrated in the following figure:

#### **Figure 28: Copy of Priority from Layer-2 Frame to VXLAN Outer Header**

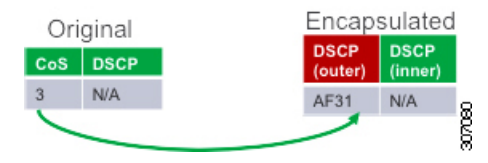

A Layer 2 frame, does not have a DSCP value present because the IP header is not present in the frame. After a Layer 2 frame is encapsulated, the original CoS value is not preserved in the VXLAN tunnel.

### **Inside the VXLAN Tunnel**

Inside the VXLAN tunnel, traffic classification is based on the outer header DSCP value. Classification can be done matching the DCSP value or using ACLs for classification.

If VXLAN encapsulated traffic is crossing the trust boundary, marking can be changed in the packet to match QoS behavior in the tunnel. Marking can be performed inside of the VXLAN tunnel, where a new DSCP value is applied only on the outer header. The new DSCP value can influence different QoS behaviors inside the VXLAN tunnel. The original DSCP value is preserved in the inner header.

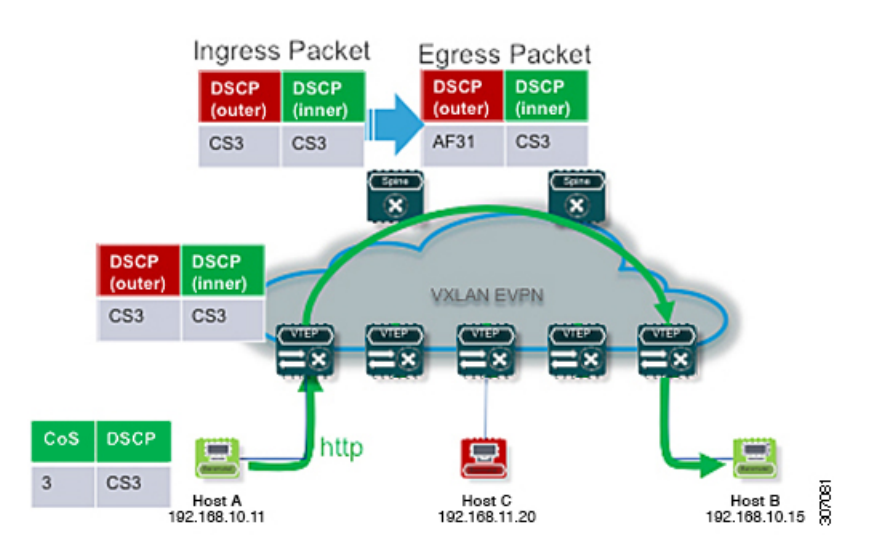

#### **Figure 29: Marking Inside of the VXLAN Tunnel**

### **VXLAN to IP**

Classification at the egress VTEP is performed for traffic leaving the VXLAN tunnel. For classification at the egress VTEP, the inner header values are used. The inner DSCP value is used for priority-based classification. Classification can be performed using ACLs.

Classification is performed on the NVE interface for all VXLAN tunneled traffic.

Marking and policing can be performed on the NVE interface for tunneled traffic. If marking is configured, newly marked values are present in the decapsulated packet. Because the original CoS value is not preserved in the encapsulated packet, marking can be performed for decapsulated packets for any devices that expect an 802.1p field for QoS in the rest of the network.

### <span id="page-265-0"></span>**Decapsulated Packet Priority Selection**

At the egress VTEP, the VXLAN header is removed from the packet and the decapsulated packet egresses the switch with the DSCP value. The switch assigns the DSCP value of the decapsulated packet based on two modes:

• Uniform mode – the DSCP value from the outer header of the VXLAN packet is copied to the decapsulated packet. Any change of the DSCPvalue in the VXLAN tunnel is preserved and present in the decapsulated packet. Uniform mode is the default mode of decapsulated packet priority selection.

Ш

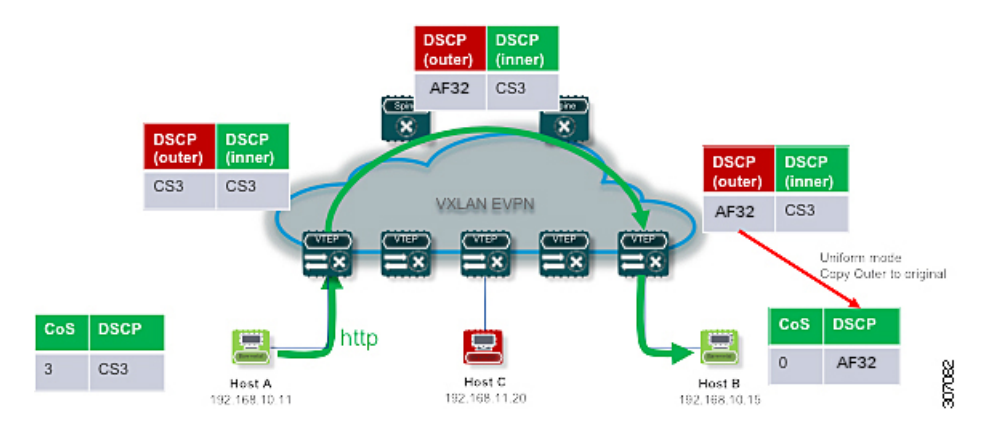

Figure 30: Uniform Mode Outer DSCP Value is Copied to Decapsulated Packet DSCP Value for a Layer-3 Packet

• Pipe mode – the original DSCP value is preserved at the VXLAN tunnel end. At the egress VTEP, the system copies the inner DSCP value to the decapsulated packet DSCP value. In this way, the original DSCP value is preserved at the end of the VXLAN tunnel.

**Figure 31: Pipe Mode Inner DSCP Value is Copied to Decapsulated Packet DSCP Value for Layer-3 Packet**

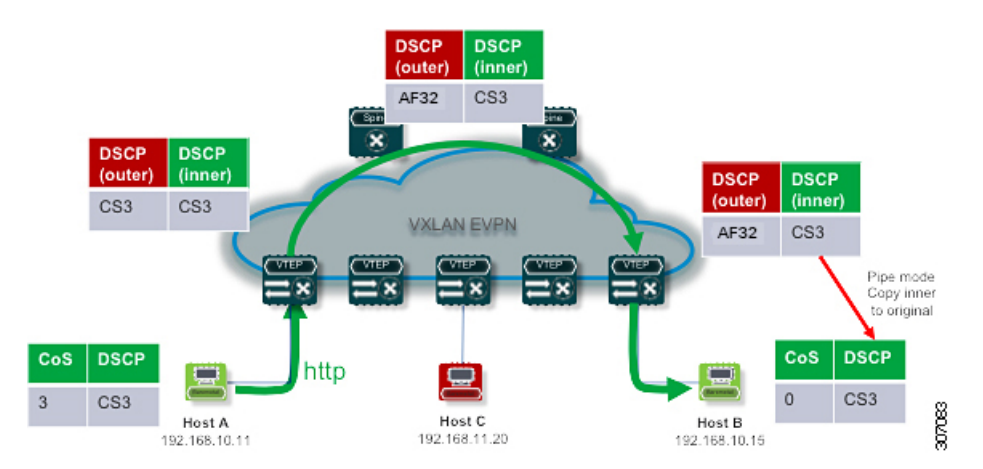

## <span id="page-266-0"></span>**Guidelines and Limitations for VXLAN QoS**

**Note** QoS policy must be configured end-to-end for this feature to work as designed.

VXLAN QoS has the following configuration guidelines and limitations:

- Beginning with Cisco NX-OS Release 9.2(3), support is added for VXLAN QoS.
- VXLAN QoS is not supported on Cisco Nexus 9200 platform switches, Cisco Nexus 9300 platform switches with 9400, 9500, or 9600 line cards.
- This feature is supported in the EVPN fabric.
- The original IEEE 802.1Q header is not preserved in the VXLAN tunnel. The CoS value is not present in the inner header of the VXLAN encapsulated packet.
- Statistics (counters) are present for the NVE interface.
- Entering the **policy-map type qos** command in the output direction for egress policing is not supported in the ingress VTEP.
- If in a vPC, configure the change of the decapsulated packet priority selection on both peers.
- The service policy on an NVE interface can attach only in the input direction.
- If DSCP marking is present on the NVE interface, traffic to the BUD node preserves marking in the inner and outer headers. If a marking action is configured on the NVE interface, BUM traffic is marked with a new DSCP value on Cisco Nexus 9300-EX platform switches and the Cisco Nexus 9364C switch.
- A classification policy applied to an NVE interface, applies only on VXLAN encapsulated traffic. For all other traffic, the classification policy must be applied on the incoming interface.
- To mark the decapsulated packet with a CoS value, a marking policy must be attached to the NVE interface to mark the CoS value to packets where the VLAN header is present.
- In RX series line cards, the default mode is pipe for VXLAN decapsulation (inner packet DSCP not modified based on outer IP header DSCP value). This is a difference in behavior from other line cards types. If RX series line cards and other line cards are used in the same network, the **qos-mode pipe** command can be used in switches where non-RX line cards are present in order to have the same behavior. For details of the configuration command, see [Configuring](#page-268-1) Type QoS on the Egress VTEP, on page 253.
- The following limitations apply to the VXLAN QoS policies when using a Border Gateway (BGW) Spine:
	- If QoS policies are needed for intra-site BUM traffic for VNI with multicast underlay, and that multicast underlay group is also owned by a VNI defined on the BGW Spine, then the QoS policy must be applied to the NVE interface. QoS policies applied to fabric interfaces will not modify these flows since the NVE interface acts as an incoming interface.
	- If QoS policies are needed for intra-site BUM traffic for VNI with multicast underlay, and that multicast group is not owned by a VNI defined on the BGW Spine, then the QoS policy must be applied to a fabric interface. QoS policies applied to the NVE interface will not modify these flows since the NVE is not considered an incoming interface.
	- If the NVE interface of the BGW Spine owns a multicast group used for BUM traffic within the local fabric, QoS policies cannot be applied to both the fabric interfaces and NVE interface to differentiate treatment of intra-site and inter-site flows for that multicast group.

## <span id="page-267-0"></span>**Default Settings for VXLAN QoS**

The following table lists the default CoS-to-DSCP mapping in the ingress VTEP for Layer 2 frames:

**Table 9: Default CoS-to-DSCP Mapping**

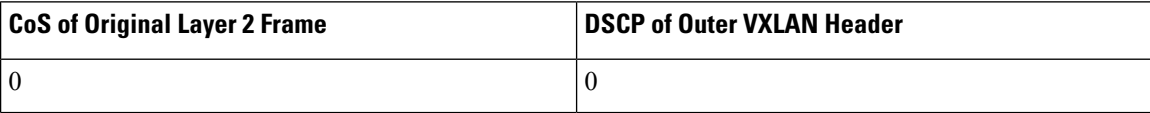

Ш

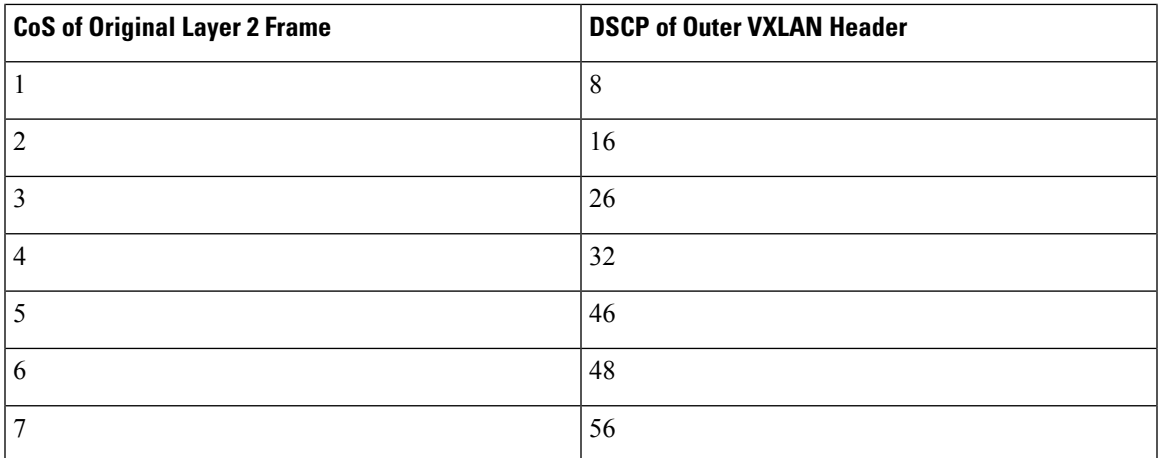

## <span id="page-268-0"></span>**Configuring VXLAN QoS**

Configuration of VXLAN QoS is done using the MQC model. The same configuration that is used for the QoS configuration applies to VXLAN QoS. For more information about configuring QoS, see the Cisco [Nexus](https://www.cisco.com/c/en/us/td/docs/switches/datacenter/nexus9000/sw/92x/qos/configuration/guide/b-cisco-nexus-9000-nx-os-quality-of-service-configuration-guide-92x.html) 9000 Series NX-OS Quality of Service [Configuration](https://www.cisco.com/c/en/us/td/docs/switches/datacenter/nexus9000/sw/92x/qos/configuration/guide/b-cisco-nexus-9000-nx-os-quality-of-service-configuration-guide-92x.html) Guide, Release 9.2(x).

VXLAN QoS introduces a new service-policy attachment point which is NVE – Network Virtual Interface. At the egress VTEP, the NVE interface is the point where traffic is decapsulated. To account for all VXLAN traffic, the service policy must be attached to an NVE interface.

The next section describes the configuration of the classification at the egress VTEP, and **service-policy type qos** attachment to an NVE interface.

### <span id="page-268-1"></span>**Configuring Type QoS on the Egress VTEP**

Configuration of VXLAN QoS is done by using the MQC model. The same configuration is used for QoS configuration for VXLAN QoS. For more information about configuring QoS, see the Cisco [Nexus](https://www.cisco.com/c/en/us/td/docs/switches/datacenter/nexus9000/sw/92x/qos/configuration/guide/b-cisco-nexus-9000-nx-os-quality-of-service-configuration-guide-92x.html) 9000 Series NX-OS Quality of Service [Configuration](https://www.cisco.com/c/en/us/td/docs/switches/datacenter/nexus9000/sw/92x/qos/configuration/guide/b-cisco-nexus-9000-nx-os-quality-of-service-configuration-guide-92x.html) Guide, Release 9.2(x).

VXLAN QoSintroduces a new service-policy attachment point which isthe Network Virtual Interface (NVE). At the egress VTEP, the NVE interface points where traffic is decapsulated. To account for all VXLAN traffic, the service policy must be attached to an NVE interface.

This procedure describes the configuration of classification at the egress VTEP, and **service-policy type qos** attachment to an NVE interface.

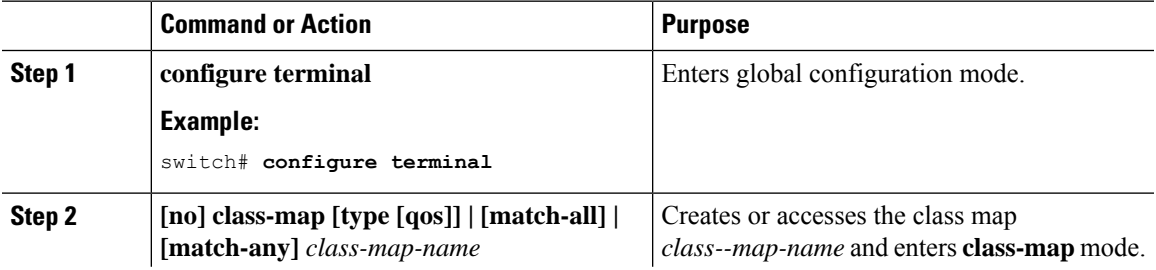

### **Procedure**

 $\mathbf I$ 

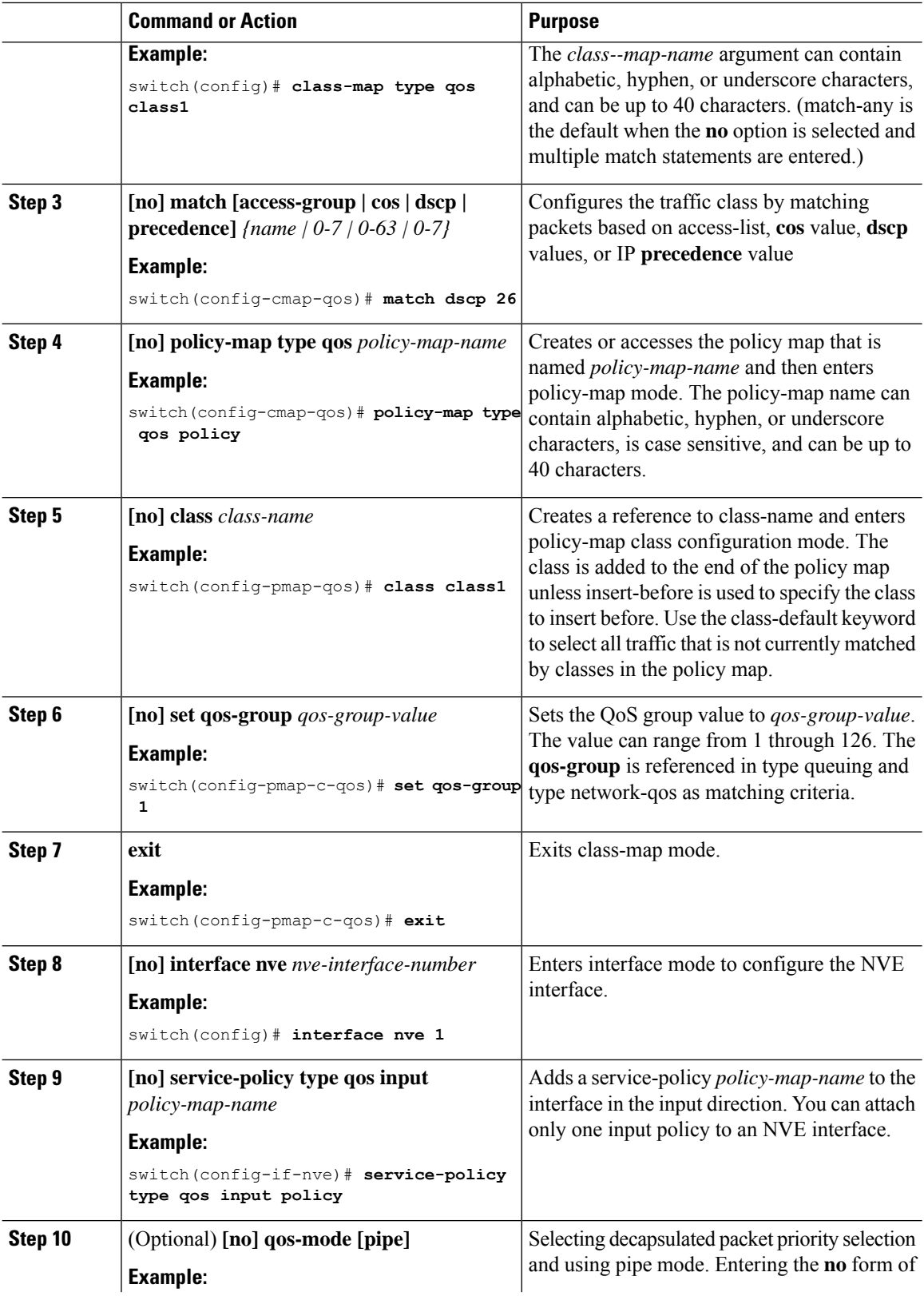

Ш

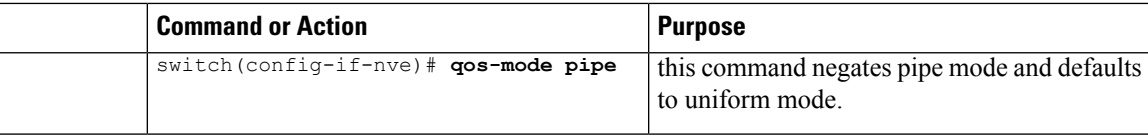

## <span id="page-270-0"></span>**Verifying the VXLAN QoS Configuration**

**Table 10: VXLAN QoS Verification Commands**

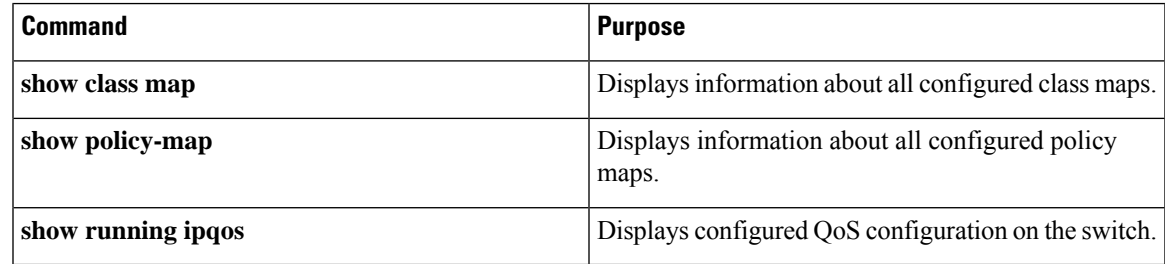

## <span id="page-270-1"></span>**VXLAN QoS Configuration Examples**

### **Ingress VTEP Classification and Marking**

This example shows how to configure the **class-map type qos** command for classification matching traffic with an ACL. Enter the **policy-map type qos** command to put traffic in qos-group 1 and set the DSCP value. Enter the **service-policy type qos** command to attach to the ingress interface in the input direction to classify traffic matching the ACL.

```
access-list ACL_QOS_DSCP_CS3 permit ip any any eq 80
class-map type qos CM_QOS_DSCP_CS3
match access-group name ACL QOS DSCP CS3
policy-map type qos PM_QOS_MARKING
class CM_QOS_DSCP_CS3
 set qos-group 1
set dscp 24
interface ethernet1/1
service-policy type qos input PM_QOS_MARKING
```
### **Transit Switch – Spine Classification**

This example shows how to configure the **class-map type qos** command for classification matching DSCP 24 set on the ingress VTEP. Enter the **policy-map type qos** command to put traffic in qos-group 1. Enter the **service-policy type qos** command to attach to the ingress interface in the input direction to classify traffic matching criteria.

```
class-map type qos CM_QOS_DSCP_CS3
match dscp 24
policy-map type qos PM_QOS_CLASS
class CM_QOS_DSCP_CS3
```
set qos-group 1 interface Ethernet 1/1 service-policy type qos input PM\_QOS\_CLASS

### **Egress VTEP Classification and Marking**

This example shows how to configure the **class-map type qos** command for classification matching traffic by DSCPvalue. Enter the**policy-maptypeqos**to place traffic in qos-group 1 and mark CoSvalue in outgoing frames. The **service-policy typeqos** command is applied to the NVE interface in the input direction to classify traffic coming out of the VXLAN tunnel.

```
class-map type qos CM_QOS_DSCP_CS3
match dscp 24
policy-map type qos PM_QOS_MARKING
class CM_QOS_DSCP_CS3
set qos-group 1
set cos 3
interface nve 1
 service-policy type qos input PM_QOS_MARKING
```
### **Queuing**

This example shows how to configure the **policy-map type queueing** command for traffic in qos-group 1. Assigning 50% of the available bandwidth to q1 mapped to qos-group 1 and attaching policy in the output direction to all ports using the **system qos** command.

```
policy-map type queuing PM_QUEUING
class type queuing c-out-8q-q7
     priority level 1
    class type queuing c-out-8q-q6
      bandwidth remaining percent 0
    class type queuing c-out-8q-q5
     bandwidth remaining percent 0
   class type queuing c-out-8q-q4
     bandwidth remaining percent 0
    class type queuing c-out-8q-q3
      bandwidth remaining percent 0
    class type queuing c-out-8q-q2
     bandwidth remaining percent 0
    class type queuing c-out-8q-q1
     bandwidth remaining percent 50
    class type queuing c-out-8q-q-default
      bandwidth remaining percent 50
```
system qos service-policy type queueing output PM\_QUEUING

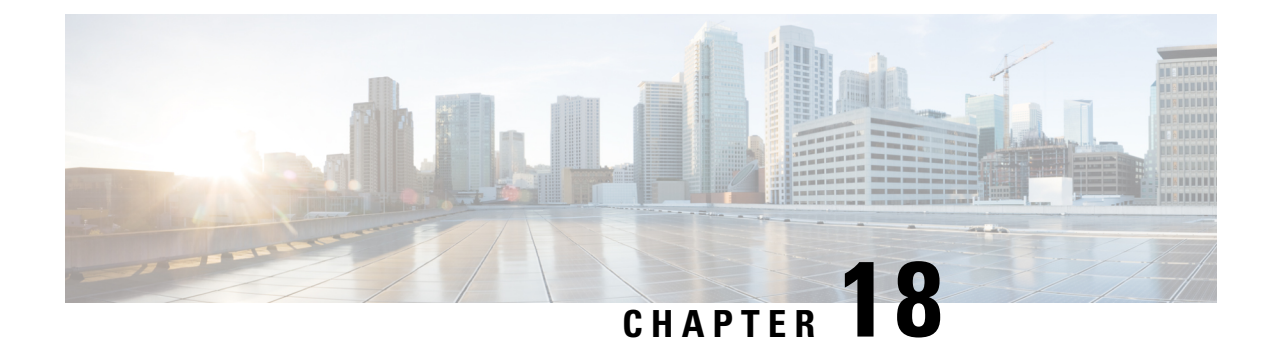

## **Configuring vPC Fabric Peering**

This chapter contains the following sections:

- [Information](#page-272-0) About vPC Fabric Peering, on page 257
- Guidelines and [Limitations](#page-273-0) for vPC Fabric Peering, on page 258
- [Configuring](#page-274-0) vPC Fabric Peering, on page 259
- [Migrating](#page-277-0) from vPC to vPC Fabric Peering, on page 262
- Verifying vPC Fabric Peering [Configuration,](#page-279-0) on page 264

## <span id="page-272-0"></span>**Information About vPC Fabric Peering**

vPC Fabric Peering provides an enhanced dual-homing access solution without the overhead of wasting physical ports for vPC Peer Link. This feature preserves all the characteristics of a traditional vPC.

The following lists the vPC Fabric Peering solution:

- vPC Fabric Peering port-channel with virtual members (tunnels).
- vPC Fabric Peering (tunnel) with removal of the physical peer link requirement.
- vPC Fabric Peering up/down events are triggered based on route updates and fabric up/down.
- Uplink tracking for extended failure coverage.
- vPC Fabric Peering reachability via the routed network, such as the spine.
- Increased resiliency of the vPC control plane over TCP-IP (CFSoIP).
- Data plane traffic over the VXLAN tunnel.
- Communication between vPC member switches uses VXLAN encapsulation.
- Failure of all uplinks on a node result in vPC ports going down on that switch. In that scenario, vPC peer takes up the primary role and forwards the traffic.
- Uplink tracking with state dependency and up/down signalization for vPCs.
- Positive uplink state tracking drives vPC primary role election.
- For border leafs and spines, there is no need for per-VRF peering since network communication uses the fabric.
- Enhance forwarding to orphans hosts by extending the VIP/PIP feature to Type-2 routes.

• Infra-VLAN is not required for vPC fabric peering.

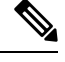

**Note** The vPC Fabric Peering counts as three VTEPs unlike a normal vPC which counts as one VTEP.

## <span id="page-273-0"></span>**Guidelines and Limitations for vPC Fabric Peering**

The following are the vPC Fabric Peering guidelines and limitations:

- Cisco Nexus 9332C, 9364C, and 9300-FX/FXP/FX2 platform switches support vPC Fabric Peering. Cisco Nexus 9200, 9300-EX, and 9500 platform switches do not support vPC Fabric Peering.
- vPC Fabric Peering requires the application of TCAM carving of region "ing-flow-redirect." TCAM carving requires saving the configuration and reloading the switch prior to using the feature.
- Prior to reconfiguring the vPC Fabric Peering source and destination IP, the vPC domain must be shut down. Once the vPC Fabric Peering source and destination IP have been adjusted, the vPC domain can be enabled (**no shutdown**).
- The vPC Fabric Peering peer-link is established over the transport network (the spine layer of the fabric). As communication between vPC peers occurs in this manner, control plane information CFS messages used to synchronize port state information, VLAN information, VLAN-to-VNI mapping, host MAC addresses, and IGMP snooping groups are transmitted over the fabric. CFS messages are marked with the appropriate DSCPvalue, which should be protected in the transport network. The following example shows a sample QoS configuration on the spine layer of Cisco Nexus 9000 Series switches.

Classify traffic by matching the DSCP value (DSCP 56 is the default value):

```
class-map type qos match-all CFS
  match dscp 56
```
Set traffic to the qos-group that corresponds with the strict priority queue for the appropriate spine switch. In this example, the switch sends traffic to qos-group 7, which corresponds to the strict priority queue (Queue 7). Note that different Cisco Nexus platforms might have a different queueing structure.

```
policy-map type qos CFS
  class CFS
    Set qos-group 7
```
Assign a classification service policy to all interfaces toward the VTEP (the leaf layer of the network):

```
interface Ethernet 1/1
  service-policy type qos input CFS
```
- The vPC Fabric Peering domain does not support attaching FEX to it.
- The vPC Fabric Peering domain is not supported in the role of a Multi-Site vPC BGW.
- Enhance forwarding to orphan hosts by extending the VIP/PIP feature to Type-2 routes.
- Layer 3 Tenant Routed Multicast (TRM) is supported. Layer 2/Layer 3 TRM (Mixed Mode) is not supported.
- If Type-5 routes are used with this feature, the **advertise-pip** command is a mandatory configuration.
- VTEPs behind vPC ports are not supported. This means that virtual peer-link peers cannot act as a transit node for the VTEPs behind the vPC ports.
- SVI and sub-interface uplinks are not supported.
- An orphan Type-2 host is advertised using PIP. A vPC Type-2 host is advertised using VIP. This is the default behavior for a Type-2 host.

To advertise an orphan Type-5 route using PIP, you need to advertise PIP under BGP.

• Traffic from remote VTEP to orphan hosts would land on the actual node which has the orphans. Bouncing of the traffic is avoided.

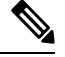

**Note** When the vPC leg is down, vPC hosts are still advertised with the VIP IP.

## <span id="page-274-0"></span>**Configuring vPC Fabric Peering**

Ensure the vPC Fabric Peering DSCP value is consistent on both vPC member switches. Ensure that the corresponding QoS policy matches the vPC Fabric Peering DSCP marking.

All VLANs that require communication traversing the vPC Fabric Peering must have a VXLAN enabled (vn-segment); this includes the native VLAN.

For MSTP, VLAN 1 must be extended across vPC Fabric Peering if the peer-link and vPC legs have the default native VLAN configuration. This behavior can be achieved by extending VLAN 1 over VXLAN (vn-segment). If the peer-link and vPC legs have non-default native VLANs, those VLANs must be extended across vPC Fabric Peering by associating the VLANs with VXLAN (vn-segment). **Note**

Use the **show vpc virtual-peerlink vlan consistency** command for verification of the existing VLAN-to-VXLAN mapping used for vPC Fabric Peering.

**peer-keepalive** command for vPC Fabric Peering is supported with one of the following configurations:

- Management interface
- Dedicated Layer 3 link in default or non-default VRF
- Loopback interface reachable using the spine.

#### **Configuring Features**

Example uses OSPF as the underlay routing protocol.

```
configure terminal
nv overlay evpn
feature ospf
feature bgp
feature pim
feature interface-vlan
```

```
feature vn-segment-vlan-based
feature vpc
feature nv overlay
```
### **vPC Configuration**

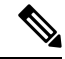

**Note**

To change the vPC Fabric Peering source or destination IP, the vPC domain must be shutdown prior to modification. The vPC domain can be returned to operation after the modifying by using the **no shutdown** command.

### **Configuring TCAM Carving**

```
hardware access-list tcam region ing-racl 0
hardware access-list tcam region ing-sup 768
hardware access-list tcam region ing-flow-redirect 512
```
### **Configuring the vPC Domain**

```
vpc domain 100
peer-keepalive destination 192.0.2.1
virtual peer-link destination 192.0.2.100 source 192.0.2.20/32 [dscp <dscp-value>]
Warning: Appropriate TCAM carving must be configured for virtual peer-link vPC
peer-switch
peer-gateway
ip arp synchronize
ipv6 nd synchronize
exit
```
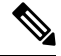

**Note** The **dscp** keyword in optional. Range is 1 to 63. The default value is 56.

#### **Configuring vPC Fabric Peering Port Channel**

No need to configure members for the following port channel.

```
interface port-channel 10
switchport
switchport mode trunk
vpc peer-link
```
interface loopback0

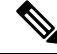

**Note** This loopback is not the NVE source-interface loopback (interface used for the VTEP IP address).

```
interface loopback 0
ip address 192.0.2.20/32
ip router ospf 1 area 0.0.0.0
```
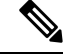

You can use the loopback for BGP peering or a dedicated loopback. This lookback must be different that the loopback for peer keep alive. **Note**

ш

#### **Configuring the Underlay Interfaces**

Both L3 physical and L3 port channels are supported. SVI and sub-interfaces are not supported.

```
router ospf 1
interface Ethernet1/16
ip address 192.0.2.2/24
ip router ospf 1 area 0.0.0.0
no shutdown
interface Ethernet1/17
port-type fabric
ip address 192.0.2.3/24
ip router ospf 1 area 0.0.0.0
no shutdown
interface Ethernet1/40
port-type fabric
ip address 192.0.2.4/24
ip router ospf 1 area 0.0.0.0
no shutdown
interface Ethernet1/41
port-type fabric
ip address 192.0.2.5/24
ip router ospf 1 area 0.0.0.0
no shutdown
```
**Note** All ports connected to spines must be port-type fabric.

### **VXLAN Configuration**

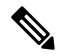

Configuring **advertise virtual-rmac** (NVE) and **advertise-pip**(BGP) are required steps.For more information, see the Configuring vPC [Multi-Homing,](#page-162-0) on page 147 chapter. **Note**

### **Configuring VLANs and SVI**

```
vlan 10
vn-segment 10010
vlan 101
vn-segment 10101
interface Vlan101
no shutdown
mtu 9216
vrf member vxlan-10101
no ip redirects
ip forward
ipv6 address use-link-local-only
no ipv6 redirects
interface vlan10
no shutdown
mtu 9216
vrf member vxlan-10101
no ip redirects
ip address 192.0.2.102/24
ipv6 address 2001:DB8:0:1::1/64
no ipv6 redirects
fabric forwarding mode anycast-gateway
```
### **Configuring Virtual Port Channel**

```
interface Ethernet1/3
switchport
switchport mode trunk
channel-group 100
no shutdown
exit
interface Ethernet1/39
switchport
switchport mode trunk
channel-group 101
no shutdown
interface Ethernet1/46
switchport
switchport mode trunk
channel-group 102
no shutdown
interface port-channel100
vpc 100
interface port-channel101
vpc 101
interface port-channel102
vpc 102
exit
```
## <span id="page-277-0"></span>**Migrating from vPC to vPC Fabric Peering**

This procedure contains the steps to migration from a regular vPC to vPC Fabric Peering.

Any direct Layer 3 link between vPC peers should be used only for peer-keep alive. This link should not be used to advertise paths for vPC Fabric Peering loopbacks.

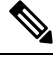

**Note** This migration is disruptive.

### **Before you begin**

We recommend that you shut all physical Layer 2 links between the vPC peers before migration. We also recommend that you map VLANs with vn-segment before or after migration.

### **Procedure**

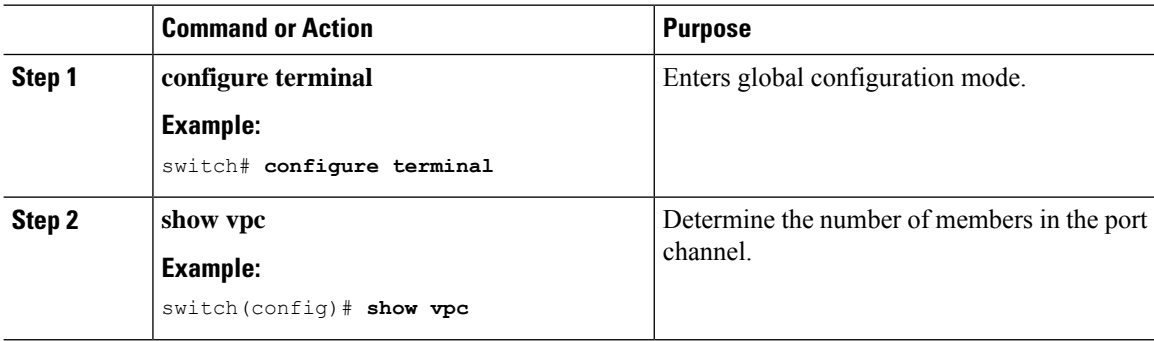

 $\mathbf l$ 

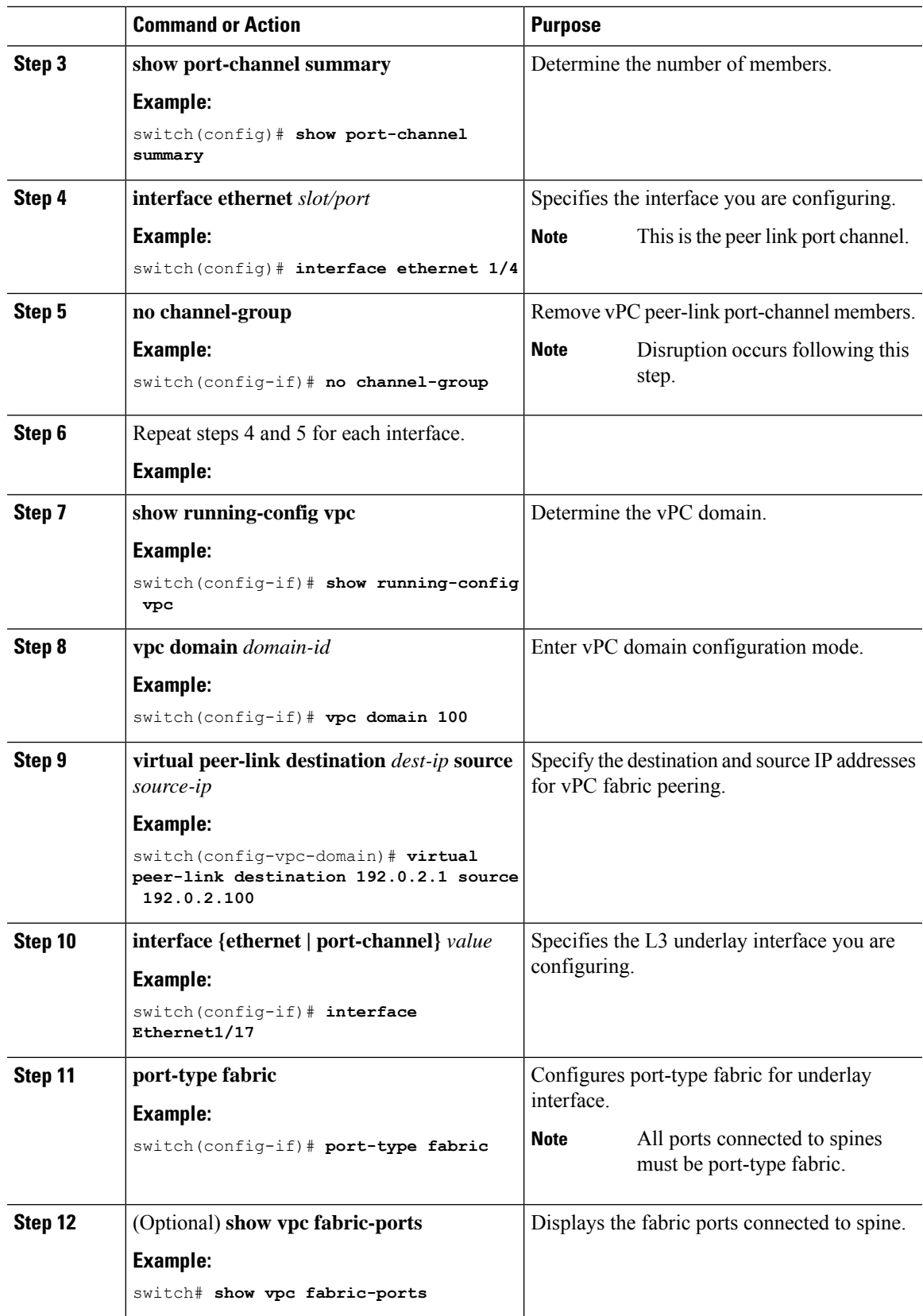

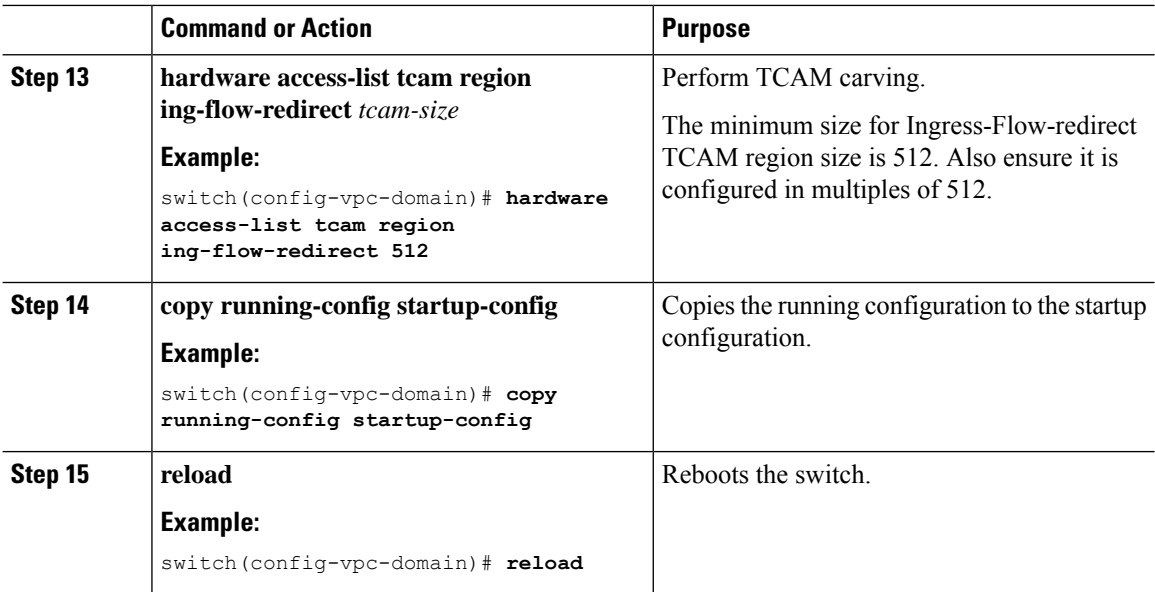

## <span id="page-279-0"></span>**Verifying vPC Fabric Peering Configuration**

To display the status for the vPC Fabric Peering configuration, enter one of the following commands:

#### **Table 11: vPC Fabric Peering Verification Commands**

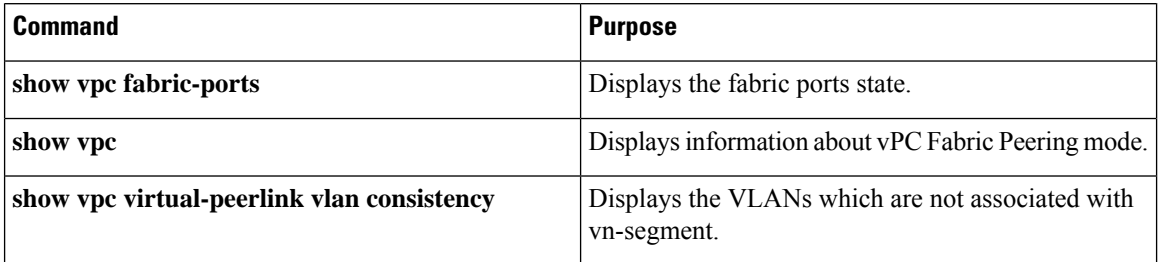

#### **Example of the show vpc fabric-ports Command**

```
switch# show vpc fabric-ports
Number of Fabric port : 9
Number of Fabric port active : 9
Fabric Ports State
-------------------------------------
Ethernet1/9 UP
Ethernet1/19/1 ( port-channel151 ) UP
Ethernet1/19/2 ( port-channel151 ) UP
Ethernet1/19/3 UP
Ethernet1/19/4 UP
Ethernet1/20/1 UP
Ethernet1/20/2 ( port-channel152 ) UP
Ethernet1/20/3 ( port-channel152 ) UP
Ethernet1/20/4 ( port-channel152 ) UP
```
П

#### **Example of the show vpc Command**

```
switch# show vpc
Legend:
                 (*) - local vPC is down, forwarding via vPC peer-link
vPC domain id : 3
Peer status : peer adjacency formed ok
vPC keep-alive status : peer is alive
Configuration consistency status : success
Per-vlan consistency status : success<br>
Type-2 consistency status : success
Type-2 consistency status
vPC role : primary
Number of vPCs configured : 1
Peer Gateway \qquad \qquad : Enabled
Dual-active excluded VLANs : -<br>Graceful Consistency Check : Enabled
Graceful Consistency Check<br>Auto-recovery status
                                 : Enabled, timer is off. (timeout = 240s)
Delay-restore status : Timer is off.(timeout = 30s)<br>Delay-restore SVI status : Timer is off.(timeout = 10s)<br>Concentional II = 2
                                 : Timer is off.(timeout = 10s)
Operational Layer3 Peer-router : Disabled
Virtual-peerlink mode : Enabled
vPC Peer-link status
---------------------------------------------------------------------
id Port Status Active vlans
-- ---- ------ -------------------------------------------------
1 Po100 up 1,56,98-600,1001-3401,3500-3525
vPC status
```
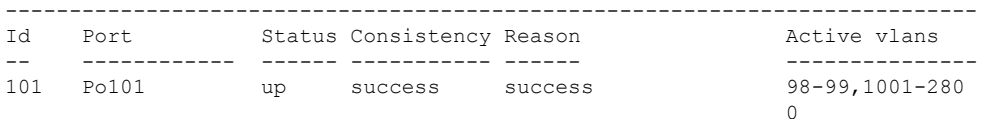

Please check "show vpc consistency-parameters vpc <vpc-num>" for the consistency reason of down vpc and for type-2 consistency reasons for any vpc.

ToR\_B1#

#### **Example of the show vpc virtual-peerlink vlan consistency Command**

```
switch# show vpc virtual-peerlink vlan consistency
Following vlans are inconsistent
23
switch#
```
I

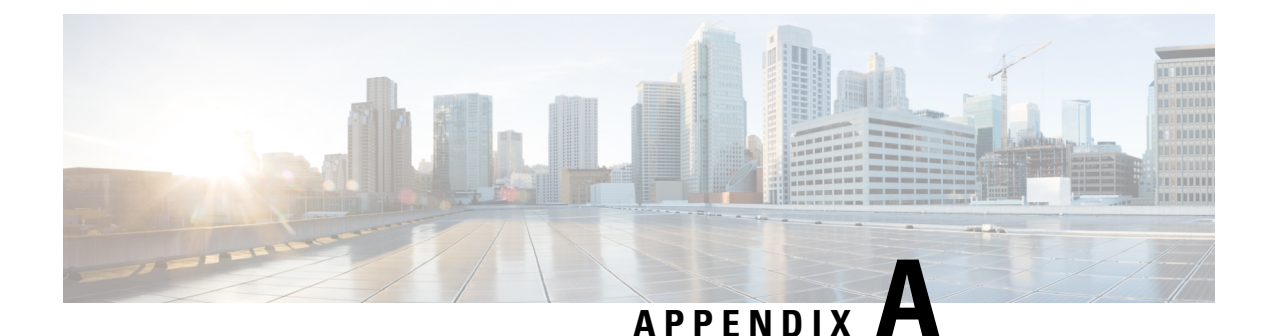

# **Configuring Bud Node**

This chapter contains the following sections:

- VXLAN Bud Node Over vPC [Overview,](#page-282-0) on page 267
- VXLAN Bud Node Over vPC [Topology](#page-283-0) Example, on page 268

## <span id="page-282-0"></span>**VXLAN Bud Node Over vPC Overview**

**Figure 32: Underlay Network Based on PIM-SM and OSPF**

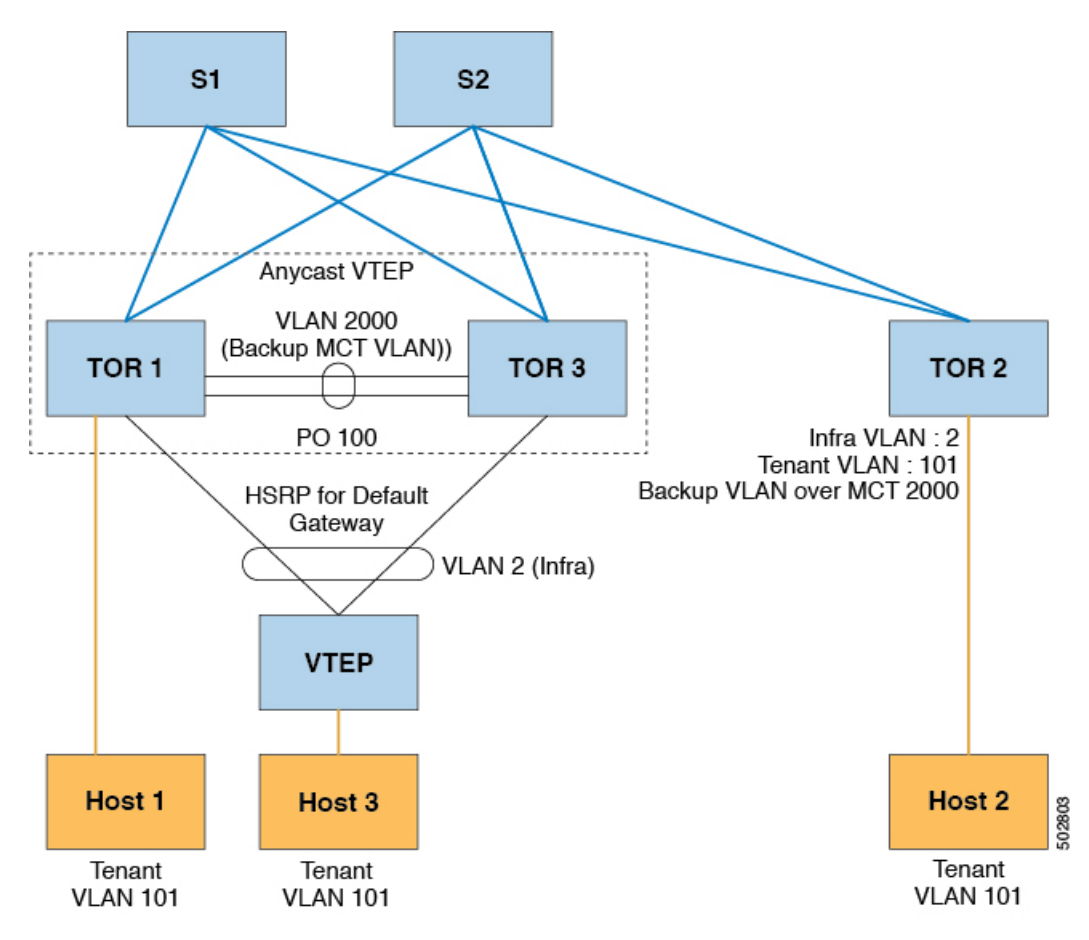

**Note**

For bud-node topologies, the source IP of the VTEP behind vPC must be in the same subnet as the infra VLAN. This SVI should have proxy ARP enabled. For example:

Interface Vlan2 ip proxy-arp

```
Note
```
The **system nve infra-vlans** command specifies VLANs used for all SVI interfaces, for uplink interfaces with respect to bud-node topologies, and vPC peer-links in VXLAN as infra-VLANs. You must not configure certain combinations of infra-VLANs. For example, 2 and 514, 10 and 522, which are 512 apart.

For Cisco Nexus 9200, 9300-EX, and 9300-FX/FX2 platform switches, use the **system nve infra-vlans** command to configure any VLANs that are used as infra-VLANs.

## <span id="page-283-0"></span>**VXLAN Bud Node Over vPC Topology Example**

• Enable the required features:

```
feature ospf
feature pim
feature interface-vlan
feature vn-segment-vlan-based
feature hsrp
feature lacp
feature vpc
feature nv overlay
```
• Configuration for PIM anycast RP.

In this example, 1.1.1.1 is the anycast RP address.

ip pim rp-address 1.1.1.1 group-list 225.0.0.0/8

• VLAN configuration

In this example, tenant VLANs 101-103 are mapped to vn-segments.

```
vlan 1-4,101-103,2000
vlan 101
 vn-segment 10001
vlan 102
  vn-segment 10002
vlan 103
  vn-segment 10003
```
• vPC configuration

Ш

```
vpc domain 1
 peer-switch
 peer-keepalive destination 172.31.144.213
 delay restore 180
 peer-gateway
  ipv6 nd synchronize
 ip arp synchronize
```
### • Infra VLAN SVI configuration

```
interface Vlan2
 no shutdown
 no ip redirects
 ip proxy-arp
 ip address 10.200.1.252/24
 no ipv6 redirects
 ip router ospf 1 area 0.0.0.0
 ip pim sparse-mode
 ip igmp static-oif route-map match-mcast-groups
 hsrp version 2
 hsrp 1
   ip 10.200.1.254
```
• Route-maps for matching multicast groups

Each VXLAN multicast group needs to have a static OIF on the backup SVI MCT.

```
route-map match-mcast-groups permit 1
 match ip multicast group 225.1.1.1/32
```
- Backup SVI over MCT configuration
	- Configuration Option 1:

```
interface Vlan2000
no shutdown
ip address 20.20.20.1/24
ip router ospf 1 area 0.0.0.0
ip pim sparse-mode
```
• Configuration Option 2:

```
interface Vlan2000
no shutdown
ip address 20.20.20.1/24
ip router ospf 1 area 0.0.0.0
ip pim sparse-mode
```
• vPC interface configuration that carries the infra VLAN

```
interface port-channel1
  switchport mode trunk
  switchport trunk allowed vlan 2
  vpc 1
```
• MCT configuration

```
interface port-channel100
  switchport mode trunk
  spanning-tree port type network
  vpc peer-link
```
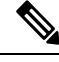

You can choose either of the following two command procedures for creating the NVE interfaces. Use the first one for a small number of VNIs. Use the second procedure to configure a large number of VNIs. **Note**

NVE configuration

Option 1

```
interface nve1
 no shutdown
 source-interface loopback0
 member vni 10001 mcast-group 225.1.1.1
 member vni 10002 mcast-group 225.1.1.1
 member vni 10003 mcast-group 225.1.1.1
```
#### Option 2

```
interface nve1
 no shutdown
 source-interface loopback0
 global mcast-group 225.1.1.1
 member vni 10001
 member vni 10002
 member vni 10003
```
• Loopback interface configuration

```
interface loopback0
 ip address 101.101.101.101/32
  ip address 99.99.99.99/32 secondary
  ip router ospf 1 area 0.0.0.0
  ip pim sparse-mode
```
• Show commands

tor1# sh nve vni Codes: CP - Control Plane DP - Data Plane UC - Unconfigured SA - Suppress ARP Interface VNI Multicast-group State Mode Type [BD/VRF] Flags --------- -------- ----------------- ----- ---- ------------------ ---- nve1 10001 225.1.1.1 Up DP L2 [101] nve1 10002 225.1.1.1 Up DP L2 [102] nve1 10003 225.1.1.1 Up DP L2 [103] tor1# sh nve peers Interface Peer-IP State LearnType Uptime Router-Mac --------- --------------- ----- --------- -------- ---------------- nve1 10.200.1.1 Up DP 00:07:23 n/a nve1 10.200.1.2 Up DP 00:07:18 n/a nve1 10.200.1.2 Up DP 00:07:23 n/a<br>nve1 102.102.102.102 Up DP 00:07:18 n/a tor1# sh ip mroute 225.1.1.1 IP Multicast Routing Table for VRF "default" (\*, 225.1.1.1/32), uptime: 00:07:41, ip pim nve static igmp Incoming interface: Ethernet2/1, RPF nbr: 10.1.5.2 Outgoing interface list: (count: 3) Vlan2, uptime: 00:07:23, igmp Vlan2000, uptime: 00:07:31, static nve1, uptime: 00:07:41, nve (10.200.1.1/32, 225.1.1.1/32), uptime: 00:07:40, ip mrib pim nve Incoming interface: Vlan2, RPF nbr: 10.200.1.1 Outgoing interface list: (count: 3) Vlan2, uptime: 00:07:23, mrib, (RPF) Vlan2000, uptime: 00:07:31, mrib nve1, uptime: 00:07:40, nve (10.200.1.2/32, 225.1.1.1/32), uptime: 00:07:41, ip mrib pim nve Incoming interface: Vlan2, RPF nbr: 10.200.1.2 Outgoing interface list: (count: 3) Vlan2, uptime: 00:07:23, mrib, (RPF) Vlan2000, uptime: 00:07:31, mrib nve1, uptime: 00:07:41, nve (99.99.99.99/32, 225.1.1.1/32), uptime: 00:07:41, ip mrib pim nve Incoming interface: loopback0, RPF nbr: 99.99.99.99 Outgoing interface list: (count: 3) Vlan2, uptime: 00:07:23, mrib Vlan2000, uptime: 00:07:31, mrib Ethernet2/5, uptime: 00:07:39, pim (102.102.102.102/32, 225.1.1.1/32), uptime: 00:07:40, ip mrib pim nve Incoming interface: Ethernet2/1, RPF nbr: 10.1.5.2 Outgoing interface list: (count: 1) nve1, uptime: 00:07:40, nve tor1# sh vpc Legend: - local vPC is down, forwarding via vPC peer-link vPC domain id : 1 Peer status : peer adjacency formed ok vPC keep-alive status : peer is alive Configuration consistency status : success Per-vlan consistency status : success Type-2 consistency status : success

```
vPC role \qquad \qquad : secondary, operational primary
Number of vPCs configured : 4
Peer Gateway : Enabled
Dual-active excluded VLANs : -<br>Graceful Consistency Check : Enabled
Graceful Consistency Check
Auto-recovery status : Disabled
Delay-restore status : Timer is off. (timeout = 180s)
Delay-restore SVI status : Timer is off. (timeout = 10s)
vPC Peer-link status
   ---------------------------------------------------------------------
id Port Status Active vlans
-- ---- ------ --------------------------------------------------
1 Po100 up 1-4,101-103,2000
vPC status
----------------------------------------------------------------------
id Port Status Consistency Reason and Active vlans
   -- ---- ------ ----------- ------ ------------
1 Po1 up success success 2
2 Po2 up success success 2
```
tor1# sh vpc consistency-parameters global

Legend:

Type 1 : vPC will be suspended in case of mismatch

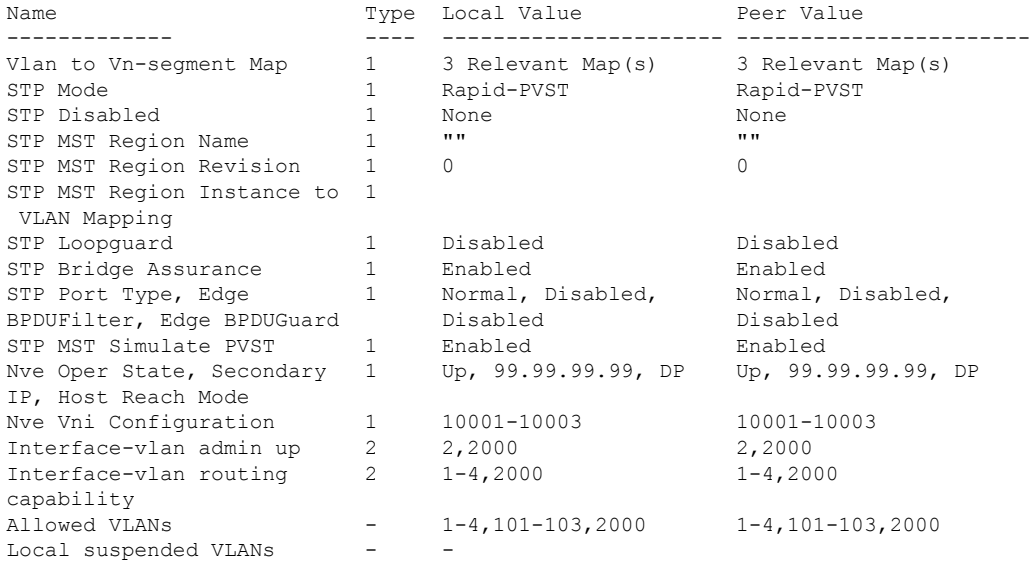
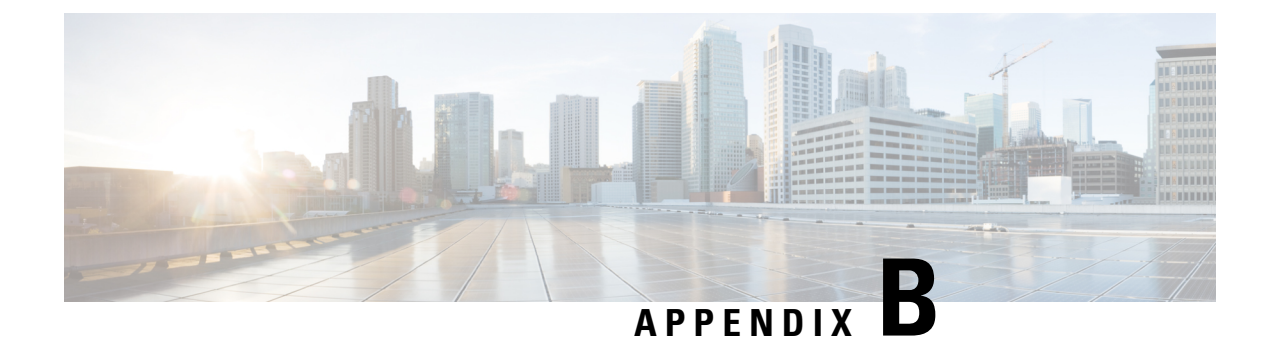

## **DHCP Relay in VXLAN BGP EVPN**

This chapter contains the following sections:

- DHCP Relay in VXLAN BGP EVPN [Overview,](#page-288-0) on page 273
- DHCP Relay in VXLAN BGP EVPN [Example,](#page-289-0) on page 274
- DHCP Relay on [VTEPs,](#page-290-0) on page 275
- Client on Tenant VRF and Server on Layer 3 [Default](#page-290-1) VRF, on page 275
- Client on [Tenant](#page-293-0) VRF (SVI X) and Server on the Same Tenant VRF (SVI Y), on page 278
- Client on Tenant VRF (VRF X) and Server on [Different](#page-297-0) Tenant VRF (VRF Y), on page 282
- Client on Tenant VRF and Server on Non-Default [Non-VXLAN](#page-300-0) VRF, on page 285
- [Configuring](#page-302-0) vPC Peers Example, on page 287
- vPC VTEP DHCP Relay [Configuration](#page-304-0) Example, on page 289

### <span id="page-288-0"></span>**DHCP Relay in VXLAN BGP EVPN Overview**

DHCP relay is utilized to forward DHCP packets between the hosts and DHCP server. The VXLAN VTEP can act as a relay agent, providing DHCP relay services in a multi-tenant VXLAN environment.

With DHCP Relay, DHCP messages require to be sent through the same Switch in both directions. GiAddr (Gateway IP Address) for DHCP Relay is commonly used for Scope Selection and DHCP response messages. In any VXLAN fabric with Distributed IP Anycast Gateway, DHCP messages can be returned to ANY Switch hosting the respective Gateway IP Address (GiAddr).

Solution requires a different way of Scope Selection and Unique IP Address for each Switch. Unique Loopback Interface per Switch will become GiAddr for responding to correct Switch. Option 82 (dhcp option vpn) will be used for Scope Selection based on L2VNI.

In a multi-tenant EVPN environment, DHCP relay uses the following sub-options of Option 82:

• Sub-option 151(0x97) - Virtual Subnet Selection (Defined in RFC#6607)

Used to convey VRF related information to the DHCP server in an MPLS-VPN and VXLAN EVPN multi-tenant environment.

• Sub-option 11(0xb) - Server ID Override (Defined in RFC#5107)

The server identifier (server ID) override sub-option allows the DHCP relay agent to specify a new value for the server ID option, which is inserted by the DHCP server in the reply packet. This sub-option allows the DHCP relay agent to act as the actual DHCP server such that the renew requests will come to the relay agent rather than the DHCP server directly. The server ID override sub-option contains the incoming interface IP address, which is the IP address on the relay agent that is accessible from the client. Using this information, the DHCP client sends all renew and release request packets to the relay agent. The relay agent adds all of the appropriate sub-options and then forwards the renew and release request packets to the original DHCP server. For this function, Cisco's proprietary implementation is sub-option 152(0x98). You can use the **ip dhcp relay sub-option type cisco** command to manage the function.

• Sub-option 5(0x5) - Link Selection (Defined in RFC#3527)

The link selection sub-option provides a mechanism to separate the subnet/link on which the DHCP client resides from the gateway address (giaddr), which can be used to communicate with the relay agent by the DHCP server. The relay agent will set the sub-option to the correct subscriber subnet and the DHCP server will use that value to assign an IP address rather than the giaddr value. The relay agent will set the giaddr to its own IP address so that DHCP messages are able to be forwarded over the network. For this function, Cisco's proprietary implementation is sub-option 150(0x96). You can use the **ip dhcp relay sub-option type cisco** command to manage the function.

### <span id="page-289-0"></span>**DHCP Relay in VXLAN BGP EVPN Example**

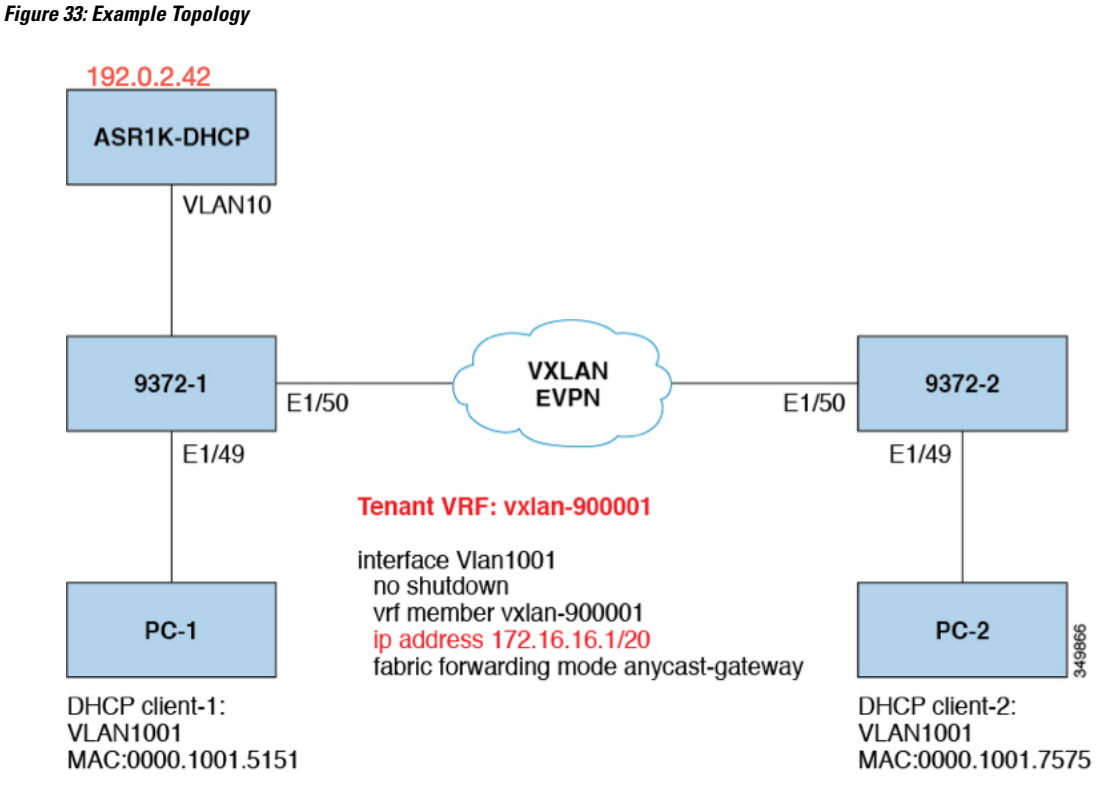

Topology characteristics:

- Switches 9372-1 and 9372-2 are VTEPs connected to the VXLAN fabric.
- Client1 and client2 are DHCP clients in vlan1001. They belong to tenant VRF vxlan-900001.
- The DHCP server is ASR1K, a router that sits in vlan10.
- DHCP server configuration

```
ip vrf vxlan900001
ip dhcp excluded-address vrf vxlan900001 172.16.16.1 172.16.16.9
ip dhcp pool one
vrf vxlan900001
network 172.16.16.0 255.240.0.0
defaultrouter 172.16.16.1
```
### <span id="page-290-0"></span>**DHCP Relay on VTEPs**

The following are common deployment scenarios:

- Client on tenant VRF and server on Layer 3 default VRF.
- Client on tenant VRF (SVI X) and server on the same tenant VRF (SVI Y).
- Client on tenant VRF (VRF X) and server on different tenant VRF (VRF Y).
- Client on tenant VRF and server on non-default non-VXLAN VRF.

The following sections below move vlan10 to different VRFs to depict different scenarios.

### <span id="page-290-1"></span>**Client on Tenant VRF and Server on Layer 3 Default VRF**

Put DHCP server (192.0.2.42) into the default VRF and make sure it is reachable from both 9372-1 and 9372-2 through the default VRF.

```
9372-1# sh run int vl 10
!Command: show running-config interface Vlan10
!Time: Mon Aug 24 07:51:16 2018
version 7.0(3)I1(3)
interface Vlan10
 no shutdown
 ip address 192.0.2.25/24
 ip router ospf 1 area 0.0.0.0
9372-1# ping 192.0.2.42 cou 1
PING 192.0.2.42 (192.0.2.42): 56 data bytes
64 bytes from 192.0.2.42: icmp_seq=0 ttl=254 time=0.593 ms
- 192.0.2.42 ping statistics -
1 packets transmitted, 1 packets received, 0.00% packet loss
roundtrip min/avg/max = 0.593/0.592/0.593 ms
9372-2# ping 192.0.2.42 cou 1
PING 192.0.2.42 (192.0.2.42): 56 data bytes
64 bytes from 192.0.2.42: icmp_seq=0 ttl=252 time=0.609 ms
- 192.0.2.42 ping statistics -
1 packets transmitted, 1 packets received, 0.00% packet loss
round-trip min/avg/max = 0.609/0.608/0.609 ms
```
#### DHCP Relay Configuration

• 9372-1

9372—1# sh run dhcp !Command: show running—config dhcp !Time: Mon Aug 24 08:26:00 2018

version 7.0(3) I1(3) feature dhcp

service dhcp ip dhcp relay ip dhcp relay information option ip dhcp relay information option vpn ipv6 dhcp relay interface Vlanl001 ip dhcp relay address 192.0.2.42 use—vrf default

#### • 9372-2

```
9372-2# sh run dhcp
! Command: show running-config dhcp
!Time: Mon Aug 24 08:26:16 2018
version 7.0(3)11(3)
feature dhcp
service dhcp
ip dhcp relay
ip dhcp relay information option
ip dhcp relay information option vpn
ipv6 dhcp relay
interfaoe Vlanl001
  ip dhcp relay address 192.0.2.42 use—vrf default
```
#### Debug Output

• The following is a packet dump for DHCP interact sequences.

```
9372-1# ethanalyzer local interface inband display-filter
"udp.srcport==67 or udp.dstport==67" limit-captured frames 0
Capturing on inband
20180824 08:35:25.066530 0.0.0.0 -> 255.255.255.0 DHCP DHCP Discover - Transaction ID
0x636a38fd
20180824 08:35:25.068141 192.0.2.25 -> 192.0.2.42 DHCP DHCP Discover - Transaction ID
0x636a38fd
20180824 08:35:27.069494 192.0.2.42 -> 192.0.2.25 DHCP DHCP Offer Transaction - ID
0x636a38fd
20180824 08:35:27.071029 172.16.16.1 -> 172.16.16.11 DHCP DHCP Offer Transaction - ID
0x636a38fd
20180824 08:35:27.071488 0.0.0.0 -> 255.255.255.0 DHCP DHCP Request Transaction - ID
```

```
0x636a38fd
20180824 08:35:27.072447 192.0.2.25 -> 192.0.2.42 DHCP DHCP Request Transaction - ID
0x636a38fd
20180824 08:35:27.073008 192.0.2.42 -> 192.0.2.25 DHCP DHCP ACK Transaction - ID
0x636a38fd
20180824 08:35:27.073692 172.16.16.1 -> 172.16.16.11 DHCP DHCP ACK Transaction - ID
0x636a38fd
```
**Note**

Ethanalyzer might not capture all DHCP packets because of inband interpretation issues when you use the filter. You can avoid this by using SPAN.

• DHCP Discover packet 9372-1 sent to DHCP server.

giaddr is set to 192.0.2.25 (ip address of vlan10) and suboptions 5/11/151 are set accordingly.

```
Bootp flags: 0x0000 (unicast)
client IP address: 0.0.0.0 (0.0.0.0)
Your (client) IP address: 0.0.0.0 (0.0.0.0)
Next server IP address: 0.0.0.0 (0.0.0.0)
Relay agent IP address: 192.0.2.25 (192.0.2.25)
client MAC address Hughes_01:51:51 (00:00:10:01:51:51)
client hardware address padding: 00000000000000000000
Server host name not given
Boot file name not given
Magic cookie: DHCP
Option: (53) DHCP Message Type
 Length: 1
 DHCP: Discover (1)
Option: (55) Parameter Request List
 Length: 4
 Parameter Request List Item: (1) Subnet Mask
 Parameter Request List Item: (3) Router
 Parameter Request List Item: (58) Renewal Time Value
 Parameter Request List Item: (59) Rebinding Time Value
Option: (61) client identifier
  Length: 7
 Hardware type: Ethernet (0x01)
 Client MAC address: Hughes_01:51:51 (00:00:10:01:51:51)
Option: (82) Agent Information Option
 Length: 47
Option 82 Suboption: (1) Agent Circuit ID
 Length: 10
 Agent Circuit ID: 01080006001e88690030
Option 82 Suboption: (2) Agent Remote ID
 Length: 6
 Agent Remote ID: f8c2882333a5
Option 82 Suboption: (151) VRF name/VPN ID
Option 82 Suboption: (11) Server ID Override
 Length: 4
 Server ID Override: 172.16.16.1 (172.16.16.1)
Option 82 Suboption: (5) Link selection
 Length: 4
  Link selection: 172.16.16.0 (172.16.16.0)
```
ASR1K-DHCP# sh ip dhcp bin

```
Bindings from all pools not associated with VRF:
IP address ClientID/ Lease expiration Type State Interface
        Hardware address/
        User name
Bindings from VRF pool vxlan900001:
IP address ClientID/ Lease expiration Type State Interface
        Hardware address/
         User name
172.16.16.10 0100.0010.0175.75 Aug 25 2018 09:21 AM Automatic Active GigabitEthernet2/1/0
172.16.16.11 0100.0010.0151.51 Aug 25 2018 08:54 AM Automatic Active GigabitEthernet2/1/0
9372-1# sh ip route vrf vxlan900001
IP Route Table for VRF "vxlan900001"
'*' denotes best ucast nexthop
'**' denotes best mcast nexthop
'[x/y]' denotes [preference/metric]
'%<string>' in via output denotes VRF <string>
10.11.11.11/8, ubest/mbest: 2/0, attached
  *via 10.11.11.11, Lo1, [0/0], 18:31:57, local
  *via 10.11.11.11, Lo1, [0/0], 18:31:57, direct
10.22.22.22/8, ubest/mbest: 1/0
  *via 1.2.2.2%default, [200/0], 18:31:57, bgp65535,internal, tag 65535 (evpn)segid:
900001 tunnelid: 0x2020202
encap: VXLAN
172.16.16.0/20, ubest/mbest: 1/0, attached
 *via 172.16.16.1, Vlan1001, [0/0], 18:31:57, direct
172.16.16.1/32, ubest/mbest: 1/0, attached
*via 172.16.16.1, Vlan1001, [0/0], 18:31:57, local
172.16.16.10/32, ubest/mbest: 1/0
 *via 1.2.2.2%default, [200/0], 00:00:47, bgp65535,internal, tag 65535 (evpn)segid:
900001 tunnelid: 0x2020202
encap: VXLAN
172.16.16.11/32, ubest/mbest: 1/0, attached
*via 172.16.16.11, Vlan1001, [190/0], 00:28:10, hmm
9372-1# ping 172.16.16.11 vrf vxlan900001 count 1
PING 172.16.16.11 (172.16.16.11): 56 data bytes
64 bytes from 172.16.16.11: icmp_seq=0 ttl=63 time=0.846 ms
- 172.16.16.11 ping statistics -
1 packets transmitted, 1 packets received, 0.00% packet loss
round-trip min/avg/max = 0.846/0.845/0.846 ms
9372-1# ping 172.16.16.10 vrf vxlan900001 count 1
PING 172.16.16.10 (172.16.16.10): 56 data bytes
64 bytes from 172.16.16.10: icmp_seq=0 ttl=62 time=0.874 ms
- 172.16.16.10 ping statistics -
1 packets transmitted, 1 packets received, 0.00% packet loss
round-trip min/avg/max = 0.874/0.873/0.874 ms
```
### <span id="page-293-0"></span>**Client on Tenant VRF (SVI X) and Server on the Same Tenant VRF (SVI Y)**

Put DHCP server (192.0.2.42) into VRF of vxlan-900001 and make sure it is reachable from both 9372-1 and 9372-2 through VRF of vxlan-900001.

```
9372-1# sh run int vl 10
!Command: show running-config interface Vlan10
!Time: Mon Aug 24 09:10:26 2018
version 7.0(3)I1(3)
interface Vlan10
 no shutdown
  vrf member vxlan-900001
  ip address 192.0.2.25/24
```
Because 172.16.16.1 is an anycast address for vlan1001 configured on all the VTEPs, we need to pick up a unique address as the DHCP relay packet's source address to make sure the DHCP server can deliver a response to the original DHCP Relay agent. In this scenario, we use loopback1 and we need to make sure loopback1 is reachable from everywhere of VRF vxlan-900001.

```
9372-1# sh run int lo1
!Command: show running-config interface loopback1
!Time: Mon Aug 24 09:18:53 2018
version 7.0(3)I1(3)
interface loopback1
 vrf member vxlan-900001
  ip address 10.11.11.11/8
9372-1# ping 192.0.2.42 vrf vxlan900001 source 10.11.11.11 cou 1
PING 192.0.2.42 (192.0.2.42) from 10.11.11.11: 56 data bytes
64 bytes from 192.0.2.42: icmp_seq=0 ttl=254 time=0.575 ms
- 192.0.2.42 ping statistics -
1 packets transmitted, 1 packets received, 0.00% packet loss
round-trip min/avg/max = 0.575/0.574/0.575 ms
9372-2# sh run int lo1
!Command: show running-config interface loopback1
!Time: Mon Aug 24 09:19:30 2018
version 7.0(3)I1(3)
interface loopback1
 vrf member vxlan900001
  ip address 10.22.22.22/8
9372-2# ping 192.0.2.42 vrf vxlan-900001 source 10.22.22.22 cou 1
PING 192.0.2.42 (192.0.2.42) from 10.22.22.22: 56 data bytes
64 bytes from 192.0.2.42: icmp_seq=0 ttl=253 time=0.662 ms
- 192.0.2.42 ping statistics -
1 packets transmitted, 1 packets received, 0.00% packet loss
round-trip min/avg/max = 0.662/0.662/0.662 ms
```

```
DHCP Relay Configuration
```
• 9372-1

9372—1# sh run dhcp ! Command: show running-config dhcp !Time: Mon Aug 24 08:26:00 2018 version 7.0(3)11(3) feature dhcp service dhcp ip dhcp relay ip dhcp relay information option I4ip dhcp relay information option vpn ipv6 dhcp relay interface Vlanl00l ip dhcp relay address 192.0.2.42 ip dhcp relay source—interface loopback1

#### • 9372-2

```
9372—2# sh run dhcp
!Command: show running-config dhcp
!Time: Mon Aug 24 08:26:16 2018
version 7.0(3) 11(3)
feature dhcp
service dhcp
ip dhcp relay
ip dhcp relay information option
ip dhcp relay information option vpn
ipv6 dhcp relay
interface Vlanl00l
  ip dhcp relay address 192.0.2.42
  ip dhcp relay source—interface loopback1
```
#### Debug Output

• The following is a packet dump for DHCP interact sequences.

```
9372-1# ethanalyzer local interface inband display-filter
"udp.srcport==67 or udp.dstport==67" limit-captured frames 0
Capturing on inband
20180824 09:31:38.129393 0.0.0.0 -> 255.255.255.0 DHCP DHCP Discover - Transaction ID
0x860cd13
20180824 09:31:38.129952 10.11.11.11 -> 192.0.2.42 DHCP DHCP Discover - Transaction ID
0x860cd13
20180824 09:31:40.130134 192.0.2.42 -> 10.11.11.11 DHCP DHCP Offer - Transaction ID
0x860cd13
20180824 09:31:40.130552 172.16.16.1 -> 172.16.16.11 DHCP DHCP Offer - Transaction ID
0x860cd13
20180824 09:31:40.130990 0.0.0.0 -> 255.255.255.0 DHCP DHCP Request - Transaction ID
0x860cd13
20180824 09:31:40.131457 10.11.11.11 -> 192.0.2.42 DHCP DHCP Request - Transaction ID
0x860cd13
20180824 09:31:40.132009 192.0.2.42 -> 10.11.11.11 DHCP DHCP ACK - Transaction ID
```

```
0x860cd13
20180824 09:31:40.132268 172.16.16.1 -> 172.16.16.11 DHCP DHCP ACK - TransactionID
0x860cd13
```
# **Note**

Ethanalyzer might not capture all DHCP packets because of inband interpretation issues when you use the filter. You can avoid this by using SPAN.

• DHCP Discover packet 9372-1 sent to DHCP server.

giaddr is set to 10.11.11.11(loopback1) and suboptions 5/11/151 are set accordingly.

```
Bootstrap Protocol
 Message type: Boot Request (1)
 Hardware type: Ethernet (0x01)
 Hardware address length: 6
 Hops: 1
 Transaction ID: 0x0860cd13
 Seconds elapsed: O
 Bootp flags: 0x0000 (unicast)
 Client IP address: 0.0.0.0 (0.0.0.0)
 Your (client) IP address: 0.0.0.0 (0.0.0.0)
 Next server IP address: 0.0.0.0 (0.0.0.0)
 Relay agent iP address: 10.11.11.11 (10.11.11.11)
 Client MAC address: Hughes_01:51:51 (00:00:10:01:51:51)
 Client hardware address padding: 00000000000000000000
 Server host name not given
 Boot file name not given
 Magic cookie: DHCP
 Option: (53) DHCP Message Type
   Length: 1
   DHCP: Discover (1)
 Option: (55) Parameter Request List
  Option: (61) Client Identifier
 Option: (82) Agent Information Option
   Length: 47
  Option 82 suboption: (1) Aqent Circuit ID
  Option 82 suboption: (151) Agent Remote ID
 Option 82 suboption: (11) Server ID Override
   Length: 4
   Server ID override: 172.16.16.1 (172.16.16.1)
  Option 82 suboption: (5) Link selection
   Length: 4
   Link selection: 172.16.16.0 (172.16.16.0)
ASR1K-DHCP# sh ip dhcp bin
Bindings from all pools not associated with VRF:
IP address ClientID/Lease expiration Type State Interface
         Hardware address/
         User name
```
Bindings from VRF pool vxlan-900001: IP address ClientID/Lease expiration Type State Interface Hardware address/ User name

```
172.16.16.10 0100.0010.0175.75 Aug 25 2018 10:02 AM Automatic Active GigabitEthernet2/1/0
172.16.16.11 0100.0010.0151.51 Aug 25 2018 09:50 AM Automatic Active GigabitEthernet2/1/0
9372-1# sh ip route vrf vxlan-900001
IP Route Table for VRF "vxlan-900001"
'*' denotes best ucast nexthop
'**' denotes best mcast nexthop
'[x/y]' denotes [preference/metric]
'%<string>' in via output denotes VRF <string>
10.11.11.11/8, ubest/mbest: 2/0, attached
  *via 10.11.11.11, Lo1, [0/0], 19:13:56, local
  *via 10.11.11.11, Lo1, [0/0], 19:13:56, direct
10.22.22.22/8, ubest/mbest: 1/0
  *via 2.2.2.2%default, [200/0], 19:13:56, bgp65535,internal, tag 65535 (evpn)segid:
900001 tunnelid: 0x2020202
encap: VXLAN
172.16.16.0/20, ubest/mbest: 1/0, attached
  *via 172.16.16.1, Vlan1001, [0/0], 19:13:56, direct
172.16.16.1/32, ubest/mbest: 1/0, attached
  *via 172.16.16.1, Vlan1001, [0/0], 19:13:56, local
172.16.16.10/32, ubest/mbest: 1/0
  *via 2.2.2.2%default, [200/0], 00:01:27, bgp65535,
internal, tag 65535 (evpn)segid: 900001 tunnelid: 0x2020202
encap: VXLAN
172.16.16.11/32, ubest/mbest: 1/0, attached
  *via 172.16.16.11, Vlan1001, [190/0], 00:13:56, hmm
192.0.2.20/24, ubest/mbest: 1/0, attached
  *via 192.0.2.25, Vlan10, [0/0], 00:36:08, direct
192.0.2.25/24, ubest/mbest: 1/0, attached
  *via 192.0.2.25, Vlan10, [0/0], 00:36:08, local
9372-1# ping 172.16.16.10 vrf vxlan-900001 cou 1
PING 172.16.16.10 (172.16.16.10): 56 data bytes
64 bytes from 172.16.16.10: icmp_seq=0 ttl=62 time=0.808 ms
- 172.16.16.10 ping statistics -
1 packets transmitted, 1 packets received, 0.00% packet loss
round-trip min/avg/max = 0.808/0.808/0.808 ms
9372-1# ping 172.16.16.11 vrf vxlan-900001 cou 1
PING 172.16.16.11 (172.16.16.11): 56 data bytes
64 bytes from 172.16.16.11: icmp_seq=0 ttl=63 time=0.872 ms
```
- 172.16.16.11 ping statistics - 1 packets transmitted, 1 packets received, 0.00% packet loss round-trip min/avg/max = 0.872/0.871/0.872 ms

### <span id="page-297-0"></span>**Client on Tenant VRF (VRF X) and Server on Different Tenant VRF (VRF Y)**

The DHCP server is placed into another tenant VRF vxlan-900002 so that DHCP response packets can access the original relay agent. We use loopback2 to avoid any anycast ip address that is used as the source address for the DHCP relay packets.

```
9372-1# sh run int vl 10
!Command: show runningconfig interface Vlan10
!Time: Tue Aug 25 08:48:22 2018
```

```
version 7.0(3)I1(3)
interface Vlan10
 no shutdown
 vrf member vxlan900002
 ip address 192.0.2.40/24
9372-1# sh run int lo2
!Command: show runningconfig interface loopback2
!Time: Tue Aug 25 08:48:57 2018
version 7.0(3)I1(3)
interface loopback2
 vrf member vxlan900002
 ip address 10.33.33.33/8
9372-2# sh run int lo2
!Command: show runningconfig interface loopback2
!Time: Tue Aug 25 08:48:44 2018
version 7.0(3)I1(3)
interface loopback2
 vrf member vxlan900002
 ip address 10.44.44.44/8
9372-1# ping 192.0.2.42 vrf vxlan-900002 source 10.33.33.33 cou 1
PING 192.0.2.42 (192.0.2.42) from 10.33.33.33: 56 data bytes
64 bytes from 192.0.2.42: icmp_seq=0 ttl=254 time=0.544 ms
- 192.0.2.42 ping statistics -
1 packets transmitted, 1 packets received, 0.00% packet loss
round-trip min/avg/max = 0.544/0.544/0.544 ms
9372-2# ping 192.0.2.42 vrf vxlan-900002 source 10.44.44.44 count 1
PING 192.0.2.42 (192.0.2.42) from 10.44.44.44: 56 data bytes
64 bytes from 192.0.2.42: icmp_seq=0 ttl=253 time=0.678 ms
```

```
- 192.0.2.42 ping statistics -
```

```
1 packets transmitted, 1 packets received, 0.00% packet loss
round-trip min/avg/max = 0.678/0.678/0.678 ms
```
#### DHCP Relay Configuration

• 9372-1

```
9372—1# sh run dhcp
!Command: show running—config dhcp
!Time: Mon Aug 24 08:26:00 2018
version 7.0(3) Ii (3)
feature dhcp
service dhcp
ip dhcp relay
ip dhcp relay information option
ip dhcp relay information option vpn
ipv6 dhcp relay
interface VlanlOOl
 ip dhcp relay address 192.0.2.42 use—vrf vxlan—900002
  ip dhcp relay source—interface loopback2
```
• 9372-2

```
! Command: show running-config dhcp
!Time: Mon Aug 24 08:26:16 2018
version 7.0(3)11(3)
feature dhcp
service dhcp
ip dhcp relay
ip dhcp relay information option
ip dhcp relay information option vpn
ipv6 dhcp relay
interface VlaniOOl
 ip dhcp relay address 192.0.2.42 use-vrf vxlan—900002
  ip dhcp relay source—interface loopback2
```
#### Debug Output

• The following is a packet dump for DHCP interact sequences.

```
9372-1# ethanalyzer local interface inband display-filter "udp.srcport==67 or
udp.dstport==67" limit-captured-frames 0
Capturing on inband
20180825 08:59:35.758314 0.0.0.0 -> 255.255.255.0 DHCP DHCP Discover - Transaction ID
0x3eebccae
20180825 08:59:35.758878 10.33.33.33 -> 192.0.2.42 DHCP DHCP Discover - Transaction ID
0x3eebccae
20180825 08:59:37.759560 192.0.2.42 -> 10.33.33.33 DHCP DHCP Offer - Transaction ID
0x3eebccae
20180825 08:59:37.759905 172.16.16.1 -> 172.16.16.11 DHCP DHCP Offer - Transaction ID
0x3eebccae
20180825 08:59:37.760313 0.0.0.0 -> 255.255.255.0 DHCP DHCP Request - Transaction ID
0x3eebccae
20180825 08:59:37.760733 10.33.33.33 -> 192.0.2.42 DHCP DHCP Request - Transaction ID
0x3eebccae
20180825 08:59:37.761297 192.0.2.42 -> 10.33.33.33 DHCP DHCP ACK - Transaction ID
0x3eebccae
20180825 08:59:37.761554 172.16.16.1 -> 172.16.16.11 DHCP DHCP ACK - Transaction ID
0x3eebccae
```
• DHCP Discover packet 9372-1 sent to DHCP server.

giaddr is set to 10.33.33.33 (loopback2) and suboptions 5/11/151 are set accordingly.

```
Bootstrap Protocol
 Message type: Boot Request (1)
 Hardware type: Ethernet (0x01)
 Hardware address length: 6
 Hops: 1
 Transaction ID: Ox3eebccae
  Seconds elapsed: O
 Bootp flags: 0x0000 (unicast)
 Client IP address: 0.0.0.0 (0.0.0.0)
  Your (client) IP address: 0.0.0.0 (0.0.0.0)
 Next server IP address: 0.0.0.0 (0.0.0.0)
 Relay agent IP address: 10.33.33.33 (10.33.33.33)
 Client MAC address: i-iughes_01:51:51 (00:00:10:01:51:51)
```

```
Client hardware address padding: 00000000000000000000
Server host name not given
Boot file name not given
Magic cookie: DHCP
Option: (53) DHCP Message Type
  Length: 1
 DHCP: Discover (1)
Option: (55) Parameter Request List
Option: (61) client identifier
Option: (82) Agent Informatìon option
  Length: 47
Option 82 Suboption: (1) Agent circuit W
Option 82 suboption: (2) Agent Remote 10
Option 82 suboption: (151) VRF name/VPN ID
Option 82 Suboption: (11) Server ID Override
  Length: 4
  Server ID Override: 172.16.16.1 (172.16.16.1)
Option 82 Suboption: (5) Link selection
  Length: 4
  Link selection: 172.16.16.0 (172.16.16.0)
```
### <span id="page-300-0"></span>**Client on Tenant VRF and Server on Non-Default Non-VXLAN VRF**

The DHCP server is placed into the management VRF and is reachable the through M0 interface. The IP address changes to 10.122.164.147 accordingly.

```
9372-1# sh run int m0
! Command: show running-config interface mgmt0
!Time: Tue Aug 25 09:17:04 2018
version 7.0(3)I1(3)
interface mgmt0
 vrf member management
 ip address 10.122.165.134/8
9372-1# ping 10.122.164.147 vrf management cou 1
PING 10.122.164.147 (10.122.164.147): 56 data bytes
64 bytes from 10.122.164.147: icmp_seq=0 ttl=251 time=1.024 ms
- 10.122.164.147 ping statistics -
1 packets transmitted, 1 packets received, 0.00% packet loss
round-trip min/avg/max = 1.024/1.024/1.024 ms
9372-2# sh run int m0
! Command: show running-config interface mgmt0
!Time: Tue Aug 25 09:17:47 2018
version 7.0(3)I1(3)
interface mgmt0
 vrf member management
  ip address 10.122.165.148/8
9372-2# ping 10.122.164.147 vrf management cou 1
PING 10.122.164.147 (10.122.164.147): 56 data bytes
64 bytes from 10.122.164.147: icmp_seq=0 ttl=251 time=1.03 ms
- 10.122.164.147 ping statistics -
1 packets transmitted, 1 packets received, 0.00% packet loss
```
DHCP Relay Configuration • 9372-1 9372—1# sh run dhcp 9372—2# sh run dhcp !Command: show running-config dhcp !Time: Mon Aug 24 08:26:00 2018 version 7.0(3)11(3) feature dhcp service dhcp ip dhcp relay ip dhcp relay information option ip dhcp relay information option vpn ipv6 dhcp relay interface VlanlOOl ip dhcp relay address 10.122.164.147 use—vrf management

round-trip  $min/avg/max = 1.03/1.03/1.03 ms$ 

#### • 9372-2

9372-2# sh run dhcp !Command: show running-config dhcp !Time: Tue Aug 25 09:17:47 2018 version 7.0(3)11(3) feature dhcp service dhcp ip dhcp relay ip dhcp relay information option ip dhcp relay information option vpn ipv6 dhcp relay interface VlanlOOl ip dhcp relay address 10.122.164.147 use—vrf management

#### Debug Output

• The following is a packet dump for DHCP interact sequences.

```
9372-1# ethanalyzer local interface inband display-filter "udp.srcport==67 or
udp.dstport==67" limit-captured-frames 0
Capturing on inband
20180825 09:30:54.214998 0.0.0.0 -> 255.255.255.0 DHCP DHCP Discover - Transaction ID
0x28a8606d
20180825 09:30:56.216491 172.16.16.1 -> 172.16.16.11 DHCP DHCP Offer - Transaction ID
0x28a8606d
20180825 09:30:56.216931 0.0.0.0 -> 255.255.255.0 DHCP DHCP Request - Transaction ID
0x28a8606d
20180825 09:30:56.218426 172.16.16.1 -> 172.16.16.11 DHCP DHCP ACK - Transaction ID
0x28a8606d
```

```
9372-1# ethanalyzer local interface mgmt display-filter "ip.src==10.122.164.147 or
ip.dst==10.122.164.147" limit-captured-frames 0
Capturing on mgmt0
20180825 09:30:54.215499 10.122.165.134 -> 10.122.164.147 DHCP DHCP Discover - Transaction
ID 0x28a8606d
20180825 09:30:56.216137 10.122.164.147 -> 10.122.165.134 DHCP DHCP Offer - Transaction
ID 0x28a8606d
20180825 09:30:56.217444 10.122.165.134 -> 10.122.164.147 DHCP DHCP Request - Transaction
ID 0x28a8606d
20180825 09:30:56.218207 10.122.164.147 -> 10.122.165.134 DHCP DHCP ACK - Transaction
ID 0x28a8606d
```
• DHCP Discover packet 9372-1 sent to DHCP server.

giaddr is set to 10.122.165.134 (mgmt0) and suboptions 5/11/151 are set accordingly.

```
Bootstrap Protocol
 Message type: Boot Request (1)
 Hardware type: Ethernet (0x01)
 Hardware address length: 6
 Hops: 1
 Transaction ID: 0x28a8606d
 Seconds elapsed: O
 Bootp flags: 0x0000 (Unicast)
 Client IP address: 0.0.0.0 (0.0.0.0)
 Your (client) IP address: 0.0.0.0 (0.0.0.0)
 Next server IP address: 0.0.0.0 (0.0.0.0)
 Relay agent IP address: 10.122.165.134 (10.122.165.134)
 Client MAC address: Hughes_01:51:51 (00:00:10:01:51:51)
 Client hardware address padding: 00000000000000000000
 Server host name not given
  Boot file name not given
 Magic cookie: DHCP
 Option: (53) DHCP Message Type
   Length: 1
   DHCP: Discover (1)
 Option: (55) Parameter Request List
  Option: (61) Client identifier
  Option: (82) Agent Information Option
   Length: 47
   Option 82 Suboption: (1) Agent Circuit ID
   Option 82 Suboption: (2) Agent Remote ID
    Option 82 Suboption: (151) VRF name/VPN ID
   Option 82 Suboption: (11) Server ID Override
     Length: 4
      Server ID Override: 172.16.16.1 (172.16.16.1)
    Option 82 Suboption: (5) Link selection
      Length: 4
      Link selection: 172.16.16.0 (172.16.16.0)
```
### <span id="page-302-0"></span>**Configuring vPC Peers Example**

The following is an example of how to configure routing between vPC peersin the overlay VLAN for a DHCP relay configuration.

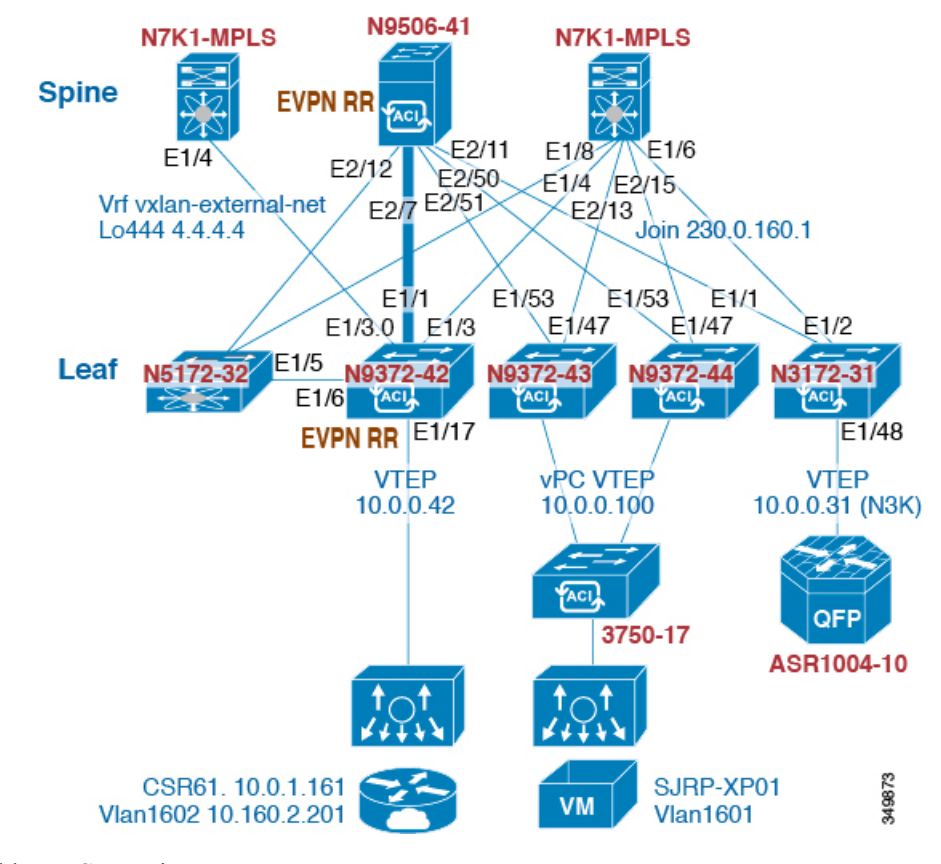

• Enable DHCP service.

service dhcp

• Configure DHCP relay.

ip dhcp relay ip dhcp relay information option ip dhcp relay sub-option type cisco ip dhcp relay information option vpn

• Create loopback under VRF where you need DHCP relay service.

```
interface loopback601
 vrf member evpn-tenant-kk1
 ip address 192.0.2.36/24
 ip router ospf 1 area 0 /* Only required for vPC VTEP. */
```
• Advertise LoX into the Layer 3 VRF BGP.

```
Router bgp 2
vrf X
  network 10.1.1.42/8
```
Ш

• Configure DHCP relay on the SVI under the VRF.

```
interface Vlan1601
  vrf member evpn-tenant-kk1
  ip address 10.160.1.254/8
  fabric forwarding mode anycast-gateway
  ip dhcp relay address 10.160.2.201
  ip dhcp relay source-interface loopback601
```
• Configure Layer 3 VNI SVI with **ip forward**.

```
interface Vlan1600
  vrf member evpn-tenant-kk1
   ip forward
```
• Create the routing VLAN/SVI for the vPC VRF.

### $\mathscr{O}$

**Note** Only required for vPC VTEP

```
Vlan 1605
interface Vlan1605
  vrf member evpn-tenant-kk1
  ip address 10.160.5.43/8
  ip router ospf 1 area 10.10.10.41
```
• Create the VRF routing.

**Note** Only required for vPC VTEP.

```
router ospf 1
```

```
vrf evpn-tenant-kk1
    router-id 10.160.5.43
```
### <span id="page-304-0"></span>**vPC VTEP DHCP Relay Configuration Example**

To address a need to configure a VLAN that is allowed across the MCT/peer-link, such as a vPC VLAN, an SVI can be associated to the VLAN and is created within the tenant VRF. This becomes an underlay peering, with the underlay protocol, such as OSPF, that needs the tenant VRF instantiated under the routing process.

Alternatively, instead of placing the SVI within the routing protocol and instantiate the Tenant-VRF under the routing process, you can use the static routes between the vPC peers across the MCT. This approach ensures that the reply from the server returns to the correct place and each VTEP uses a different loopback interface for the GiAddr.

The following are examples of these configurations:

• Configuration of SVI within underlay routing:

```
/* vPC Peer-1 */
router ospf UNDERLAY
vrf tenant-vrf
interface Vlan2000
 no shutdown
 mtu 9216
 vrf member tenant-vrf
 ip address 192.168.1.1/16
 ip router ospf UNDERLAY area 0.0.0.0
/* vPC Peer-2 */
router ospf UNDERLAY
vrf tenant-vrf
interface Vlan2000
 no shutdown
 mtu 9216
 vrf member tenant-vrf
  ip address 192.168.1.2/16
  ip router ospf UNDERLAY area 0.0.0.0
```
• Configuration of SVI using static routes between vPC peers across the MCT:

```
/* vPC Peer-1 */interface Vlan2000
 no shutdown
 mtu 9216
 vrf member tenant-vrf
 ip address 192.168.1.1/16
vrf context tenant-vrf
ip route 192.168.1.2/16 192.168.1.1
/* vPC Peer-2 */
interface Vlan2000
 no shutdown
 mtu 9216
 vrf member tenant-vrf
 ip address 192.168.1.2/16
vrf context tenant-vrf
ip route 192.168.1.1/16 192.168.1.2
```
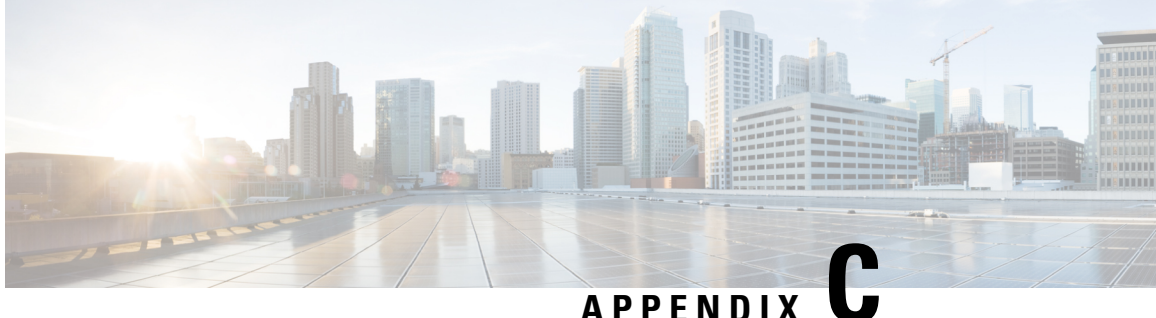

### **Configuring Layer 4 - Layer 7 Network Services Integration**

This chapter contains the following sections:

- About VXLAN Layer 4 Layer 7 [Services,](#page-306-0) on page 291
- [Integrating](#page-306-1) Layer 3 Firewalls in VXLAN Fabrics, on page 291
- Firewall as Default [Gateway,](#page-320-0) on page 305
- [Transparent](#page-321-0) Firewall Insertion, on page 306

### <span id="page-306-0"></span>**About VXLAN Layer 4 - Layer 7 Services**

This chapter covers insertion of Layer 4 – Layer 7 network services (firewall, load balancer, and so on) in a VXLAN fabric.

As opposed to traditional 3-tier network topologies, in which L4-L7 services are connected to the switches hosting the default gateway (aggregation/distribution), L4-L7 services in VXLAN fabrics are typically connected to the leaf or border switches, often referred to as *services leafs*.

You can attach a L4-L7 services device to a VXLAN fabric in various ways. This chapter addresses the considerations you must take depending on how the L4-L7 services device is attached and the requirements of the device and the network.

### <span id="page-306-1"></span>**Integrating Layer 3 Firewalls in VXLAN Fabrics**

This section provides details on how to integrate a firewall within a VXLAN EVPN fabric. A Layer-3 firewall involves separating different security zones.

When integrating a Layer-3 firewall in a VXLAN EVPN fabric with a distributed Anycast Gateway, each of these zones must correspond to a VRF/tenant on the fabric. The traffic within a tenant is routed by the fabric. Traffic between the tenants is routed by the firewall. This scenario often refers to an inter-tenant or tenant edge firewall.

Consider two zones: an inside zone and an outside zone. This scenario requires a VRF definition on the fabric. You can call the VRFs the inside VRF and the outside VRF. Traffic between subnets within the same VRF is routed on the VXLAN fabric using the distributed gateway. Traffic between VRFs is routed by the firewall where the rules are applied.

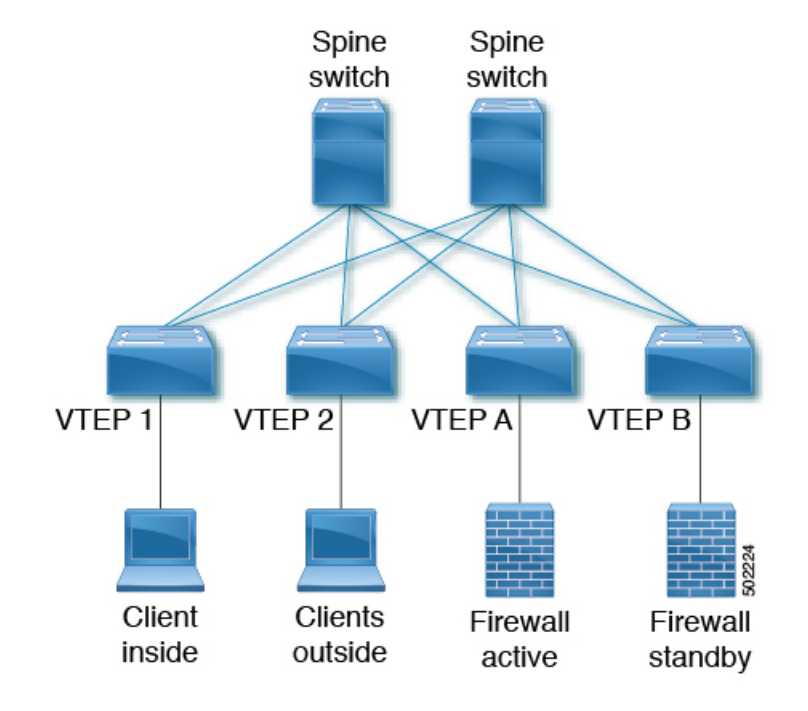

#### **Figure 34: Topology Overview with Firewall Attachment**

### **Single-Attached Firewall with Static Routing**

If the firewall does not support running a routing protocol, you must have static routes on each VTEPpointing to the firewall as the next hop. The firewall also has static routes pointing to the Anycast Gateway IP as the next hop. The challenge with a static route is that the VTEP with an active firewall must be the one advertising the routes to the fabric. One way to accomplish this is to track the active firewall reachability via HMM and use this tracking to advertise routes into the fabric. When the active firewall is connected to VTEP A, VTEP A has a static route that tracks where the route is advertised if the firewall IP is learned as the HMM route. When the firewall fails and the standby firewall takes over, VTEP A learns the firewall IP using BGP, and VTEP B learns the firewall IP using HMM. VTEP A withdraws the route, and VTEP B advertises the route into the fabric. See the following example.

#### **VTEP A and VTEP B:**

```
Vlan 10
Name inside
Vn-segment 10010
Vlan 20
Name outside
Vn-segment 10020
Interface VLAN 10
Description inside_vlan
VRF member INSIDE
 IP address 10.1.1.254/24
 fabric forwarding mode anycast-gateway
Interface VLAN 20
Description outside vlan
VRF member OUTSIDE
```

```
IP address 20.1.1.254/24
 fabric forwarding mode anycast-gateway
interface nve1
no shutdown
host-reachability protocol bgp
source-interface loopback1
member vni 10010
 mcastgroup 239.1.1.1
member vni 10020
 mcastgroup 239.1.1.1
member vni 1001000 associate-vrf
member vni 1002000 associate-vrf
track 10 ip route 10.1.1.1/32 reachability hmm
 vrf member INSIDE
!
VRF context INSIDE
Vni 1001000
IP route 20.1.1.0/24 10.1.1.1 track 10
track 20 ip route 20.1.1.1/32 reachability hmm
 vrf member OUTSIDE
!
VRF context OUTSIDE
Vni 1001000
IP route 10.1.1.0/24 20.1.1.1 track 20
VTEPA# show track 10 Track 10
IP Route 20.1.1.1/32 Reachability Reachability is UP
VTEPA# show ip route 20.1.1.0/24 vrf INSIDE
IP Route Table for VRF "INSIDE"
'*' denotes best ucast next-hop
'**' denotes best mcast next-hop
'[x/y]' denotes [preference/metric]
'%<string>' in via output denotes VRF <string>
20.1.1.0/24, ubest/mbest: 1/0
  *via 10.1.1.1 [1/0], 00:00:08, static
Firewall Failure on VTEP A caused the track to go down causing VTEP A to withdraw the static
route.
VTEPA# show track 20 Track 20
IP Route 20.1.1.1/32 Reachability Reachability is DOWN
VTEPA# show ip route 20.1.1.0/24 vrf INSIDE
IP Route Table for VRF "RED"
'*' denotes best ucast next-hop
'**' denotes best mcast next-hop
'[x/y]' denotes [preference/metric]
'%<string>' in via output denotes VRF <string>
```
Route not found

### **Recursive Static Routes Distributed to the Rest of the Fabric**

With this approach, the static routes are configured wherever the inside or outside VRF exists. As the next-hop is reachable through host routes (EVPN Route-Type2), the change of the active firewall to standby and vice versa is only seen locally and doesn't introduce any churn to the other VXLAN fabric. This approach can help to better scale and improve convergence.

#### **Any VTEP:**

```
VRF context OUTSIDE
Vni 1002000
IP route 10.1.1.0/24 20.1.1.1
! static route on VTEP pointing to Firewall next hop
! firewall VIP 20.1.1.1
VRF context INSIDE
Vni 1001000
IP route 20.1.1.0/24 10.1.1.1
! static route on VTEP pointing to Firewall next hop
! firewall VIP 10.1.1.1
```
### **Redistribute Static Routes into BGP and Advertise to the Rest of the Fabric**

Through redistribution, we make the route toward the active firewall shown to the VTEP where it resides. The route is seen as a prefix route (EVPN Route-Type5), and as such, only the route toward the VTEP with the active firewall is seen. In the case of a firewall active/standby change, the tracking needs to detect the change and inform all of the remote VTEPs of this change. This behavior is equal to a route "delete" followed by an "add." This approach needs to notify all VTEPs with the VRF, and hence a wider churn can be seen.

#### **VTEP A and VTEP B:**

```
router bgp 65000
vrf OUTSIDE
 address-family ipv4 unicast
  redistribute static route-map Static-to-BGP
```
### **Dual-Attached Firewall with Static Routing**

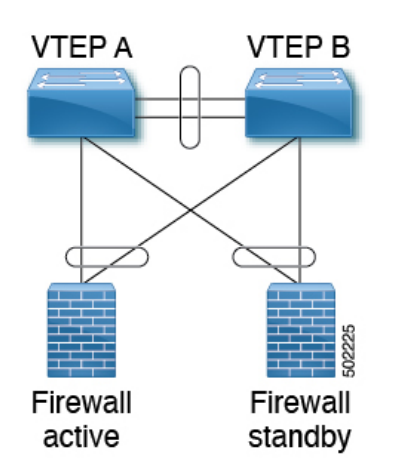

**Figure 35: Dual-Attached Firewall with Static Routing**

ш

#### **VTEP A and VTEP B:**

Vlan 10 Name inside Vn-segment 10010 Vlan 20 Name outside Vn-segment 10020 interface nve1 no shutdown host-reachability protocol bgp source-interface loopback1 member vni 10010 mcastgroup 239.1.1.1 member vni 10020 mcastgroup 239.1.1.1 member vni 1001000 associate-vrf member vni 1002000 associate-vrf Interface VLAN 10 Description inside\_vlan VRF member INSIDE IP address 10.1.1.254/24 fabric forwarding mode anycast-gateway Interface VLAN 20 Description outside vlan VRF member OUTSIDE IP address 20.1.1.254/24 fabric forwarding mode anycast-gateway VRF context INSIDE Vni 1001000 IP route 20.1.1.0/24 10.1.1.1 *! static route on VTEP pointing to Firewall next hop ! firewall VIP 10.1.1.1* VRF context OUTSIDE Vni 1002000 IP route 10.1.1.0/24 20.1.1.1 *! static route on VTEP pointing to Firewall next hop ! firewall VIP 20.1.1.1* router bgp 65000 vrf INSIDE address-family ipv4 unicast redistribute static route-map INSIDE-to-BGP vrf OUTSIDE address-family ipv4 unicast redistribute static route-map OUTSIDE-to-BGP

### **Single-Attached Firewall with eBGP Routing**

If the firewall supports BGP, one option is to use BGP as a protocol between the firewall and the service VTEP. Peering using the anycast IP is not supported. The recommended design is to use dedicated loopback IPs on each VTEP and peer using the loopback. As long as the loopback interfaces are not advertised via

EVPN, the same IP address could be used on all of the belonging VTEPs. We recommend using individual IP addresses on a per-VTEP basis.

Reachability to the loopback from the firewall can be configured using a static route on the firewall, pointing to the Anycast Gateway IP on the VTEPs.

In the following example, an eBGP peering is established from the VTEPs, which are in AS 65000, and the firewall in AS 65002. The BGP peering with iBGP is not supported.

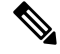

When having eBGP peering to active/standby firewalls connected to different VTEPs, **export-gateway-ip** must be enabled. **Note**

Do not use Anycast Gateway for BGP peerings.

#### **VTEP A:**

```
Vlan 10
Name inside
Vn-segment 10010
Vlan 20
Name outside
Vn-segment 10020
Interface VLAN 10
Description inside_vlan
VRF member INSIDE
IP address 10.1.1.254/24
fabric forwarding mode anycast-gateway
Interface loopback100
Vrf member INSIDE
Ip address 172.16.1.253/32
Interface VLAN 20
Description outside vlan
VRF member OUTSIDE
 IP address 20.1.1.254/24
fabric forwarding mode anycast-gateway
Interface loopback101
Vrf member OUTSIDE
Ip address 172.18.1.253/32
router bgp 65000
vrf INSIDE
 ! peer with Firewall Inside
neighbor 10.1.1.0/24 remote-as 65123
update-source loopback100
ebgp-multihop 5
address-family ipv4 unicast
 local-as 65051 no-prepend replace-as
vrf OUTSIDE
 ! peer with Firewall Outside
neighbor 20.1.1.0/24 remote-as 65123
update-source loopback101
```
ebgp-multihop 5

Ш

```
address-family ipv4 unicast
 local-as 65052 no-prepend replace-as
VTEP B:
Vlan 10
Name inside
Vn-segment 10010
Vlan 20
Name outside
Vn-segment 10020
Interface VLAN 10
Description inside vlan
VRF member INSIDE
IP address 10.1.1.254/24
fabric forwarding mode anycast-gateway
Interface loopback100
Vrf member INSIDE
Ip address 172.16.1.254/32
Interface VLAN 20
Description outside vlan
VRF member OUTSIDE
IP address 20.1.1.254/24
fabric forwarding mode anycast-gateway
Interface loopback101
Vrf member OUTSIDE
Ip address 172.18.1.254/32
router bgp 65000
vrf INSIDE
 ! peer with Firewall Inside
neighbor 10.1.1.0/24 remote-as 65123
update-source loopback100
 ebgp-multihop 5
address-family ipv4 unicast
 local-as 65051 no-prepend replace-as
vrf OUTSIDE
 ! peer with Firewall Outside
 neighbor 20.1.1.0/24 remote-as 65123
update-source loopback101
 ebgp-multihop 5
address-family ipv4 unicast
```
local-as 65052 no-prepend replace-as

With the VXLAN fabric generally being in a single BGP Autonomous System (AS), the AS of the inside VRF and the outside VRF is the same. BGP does not install routes that are received from its own AS. Therefore, we need to adjust the AS-path to override this rule. Various approaches exist, including disabling the rule that BGP drops routes from its own AS, which has further implications to the network. To keep all of the BGP protection mechanics in place, the "local-as" approach allows you to mimic routes being originated from a different AS. We recommend inserting the "local-as #ASN# no-prepend replace-as" on each firewall peering with different "local-as" per VRF.

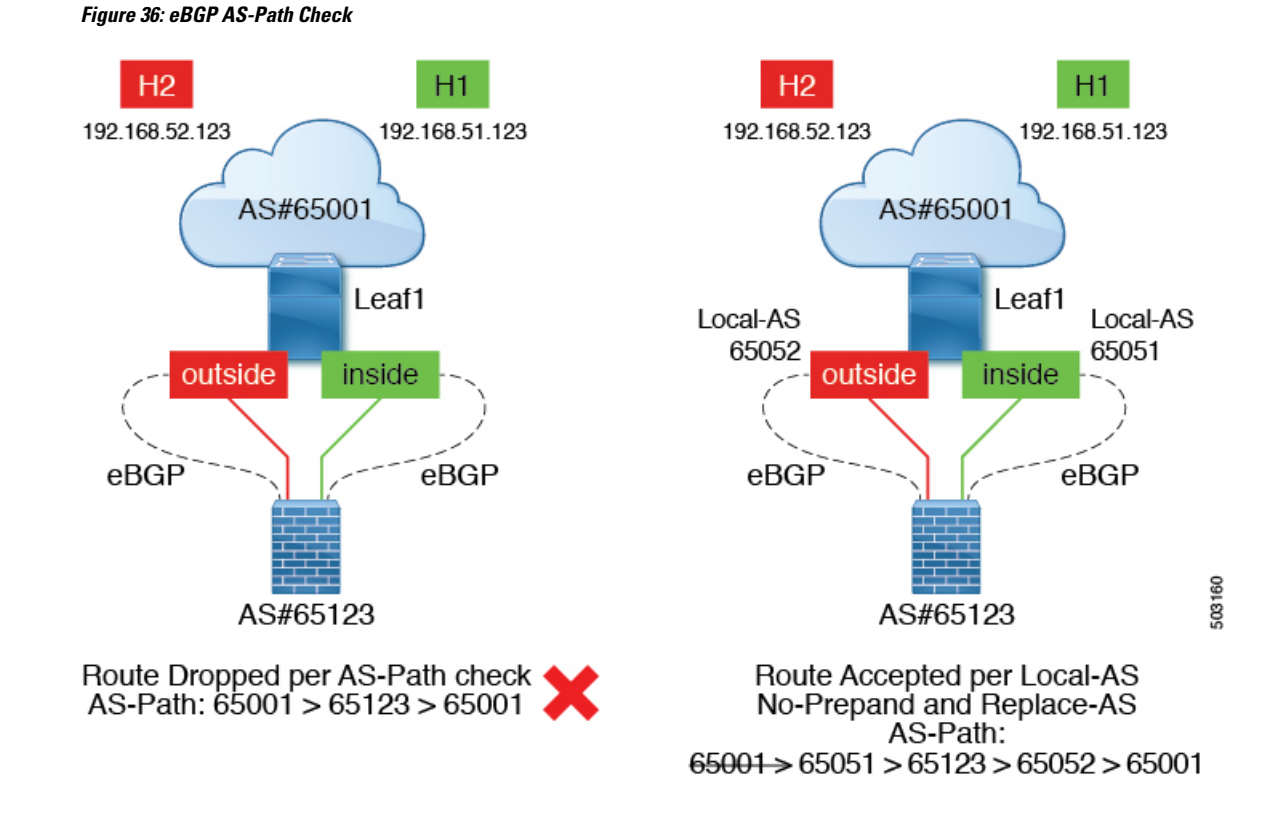

### **Dual-Attached Firewall with eBGP Routing**

If the firewall supports BGP, one option is to use BGP as a protocol between the firewall and the service VTEP. Peering using the anycast IP is not supported. The recommended design is to use dedicated loopback IPs on each VTEP and peer using the loopback. As long as the loopback interfaces are not advertised via EVPN, the same IP address could be used on all of the belonging VTEPs. We recommend using individual IP addresses on a per-VTEP basis. For vPC environments, it is required.

Reachability to the loopback from the firewall can be configured using a static route on the firewall, pointing to the Anycast Gateway IP on the VTEPs.

In vPC deployments, you must have a per-VRF peering via a vPC peer-link. In addition to the per-VRF peering, you can enable the advertisement of prefix routes (EVPN Route-Type 5) using the **advertise-pip** command. For vPC with fabric peering, the per-VRF peering is not necessary, and the advertisement of prefix routes (EVPN Route-Type5) is required.

In the following example, an eBGP peering is established from the VTEPs, which are in AS 65000, and the firewall in AS 65002. The BGP peering with iBGP is not supported.

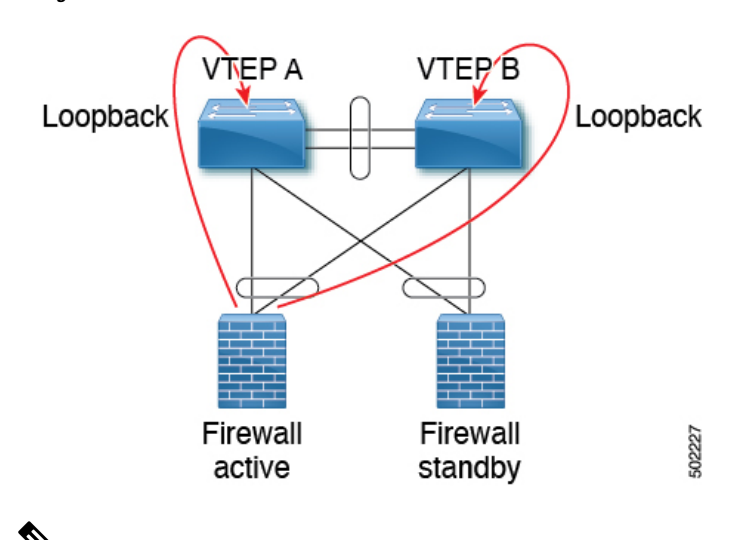

**Figure 37: Dual-Attached Firewall with eBGP**

When having eBGP peering to active/standby firewalls connected to different VTEPs, **export-gateway-ip** must be enabled. **Note**

Do not use Anycast Gateway for BGP peerings.

#### **VTEP A:**

```
Vlan 10
Name inside
Vn-segment 10010
Vlan 20
Name outside
Vn-segment 10020
Interface VLAN 10
Description inside vlan
VRF member INSIDE
IP address 10.1.1.254/24
fabric forwarding mode anycast-gateway
Interface loopback100
Vrf member INSIDE
 Ip address 172.16.1.253/32
Interface VLAN 20
Description outside_vlan
VRF member OUTSIDE
 IP address 20.1.1.254/24
 fabric forwarding mode anycast-gateway
Interface loopback101
Vrf member OUTSIDE
Ip address 172.18.1.253/32
router bgp 65000
vrf INSIDE
 ! peer with Firewall Inside
```

```
neighbor 10.1.1.0/24 remote-as 65123
update-source loopback100
ebgp-multihop 5
address-family ipv4 unicast
local-as 65051 no-prepend replace-as
vrf OUTSIDE
! peer with Firewall Outside
neighbor 20.1.1.0/24 remote-as 65123
update-source loopback101
ebgp-multihop 5
address-family ipv4 unicast
```
### local-as 65052 no-prepend replace-as

#### **VTEP B:**

```
Vlan 10
Name inside
Vn-segment 10010
```
Vlan 20 Name outside Vn-segment 10020

```
Interface VLAN 10
Description inside_vlan
VRF member INSIDE
IP address 10.1.1.254/24
fabric forwarding mode anycast-gateway
```

```
Interface loopback100
Vrf member INSIDE
Ip address 172.16.1.254/32
```

```
Interface VLAN 20
Description outside vlan
VRF member OUTSIDE
IP address 20.1.1.254/24
fabric forwarding mode anycast-gateway
```

```
Interface loopback101
Vrf member OUTSIDE
Ip address 172.18.1.254/32
```

```
router bgp 65000
vrf INSIDE
 ! peer with Firewall Inside
neighbor 10.1.1.0/24 remote-as 65123
update-source loopback100
ebgp-multihop 5
address-family ipv4 unicast
 local-as 65051 no-prepend replace-as
```

```
vrf OUTSIDE
! peer with Firewall Outside
neighbor 20.1.1.0/24 remote-as 65123
update-source loopback101
ebgp-multihop 5
address-family ipv4 unicast
local-as 65052 no-prepend replace-as
```
Ш

#### **Per-VRF Peering via vPC Peer-Link**

#### **VTEP A and VTEP B:**

```
vlan 3966
! vlan use for peering between the vPC VTEPS
vlan 3967
! vlan use for peering between the vPC VTEPS
system nve infra-vlans 3966,3967
interface vlan 3966
vrf memner INSIDE
ip address 100.1.1.1/31
interface vlan 3967
vrf memner OUTSIDE
ip address 100.1.2.1/31
router bgp 65000
vrf INSIDE
neighbor 100.1.1.0 remote-as 65000
update-source vlan 3966
next-hop self
address-family ipv4 unicast
vrf OUTSIDE
neighbor 100.1.2.0 remote-as 65000
update-source vlan 3967
next-hop self
address-family ipv4 unicast
```
The routes learned in each VRF are advertised to the rest of the fabric via BGP EVPN updates.

### **Single-Attached Firewall with OSPF**

The following example shows a configuration snippet from VTEP A running OSPF peering with the firewall.

SVIs are defined on the VTEP for both inside and outside VRFs. The VTEP peers with the firewall on each of these VRFs dynamically learn routing information to go from one VRF to the other.

#### **VTEP A and VTEP B:**

```
vlan 10
name inside
vn-segment 10010
vlan 20
name outside
vn-segment 10020
interface VLAN 10
Description inside_vlan
VRF member INSIDE
IP address 10.1.1.254/24
IP router ospf 1 area 0
 fabric forwarding mode anycast-gateway
Interface VLAN 20
Description outside vlan
VRF member OUTSIDE
```

```
IP address 20.1.1.254/24
IP router ospf 1 area 0
fabric forwarding mode anycast-gateway
interface nve1
 no shutdown
host-reachability protocol bgp
source-interface loopback1
member vni 10010
 mcastgroup 239.1.1.1
member vni 10020
 mcastgroup 239.1.1.1
member vni 1001000 associate-vrf
member vni 1002000 associate-vrf
router ospf 1
router-id 192.168.1.1
 vrf INSIDE
 VRF OUTSIDE
VTEPA# show ip route ospf-1 vrf OUTSIDE
IP Route Table for VRF "OUTSIDE"
'*' denotes best ucast next-hop
'**' denotes best mcast next-hop
'[x/y]' denotes [preference/metric]
'%<string>' in via output denotes VRF <string>
10.1.1.0/24, ubest/mbest: 1/0
 *via 20.1.1.1 Vlan20, [110/41], 1w5d, ospf-1, intra
VTEPA# show ip route ospf-1 vrf INSIDE
IP Route Table for VRF "INSIDE"
'*' denotes best ucast next-hop
'**' denotes best mcast next-hop
'[x/y]' denotes [preference/metric]
'%<string>' in via output denotes VRF <string>
20.1.1.0/24, ubest/mbest: 1/0
  *via 10.1.1.1 Vlan10, [110/41], 1w5d, ospf-1, intra
```
This route is then redistributed into BGP and advertised through the EVPN fabric so that all other VTEPs have all routes in each VRF pointing to VTEP A as the next hop.

#### **Redistribute OSPF Routes into BGP and Advertise to the Rest of the Fabric**

#### **VTEP A and VTEP B:**

```
router bgp 65000
vrf OUTSIDE
 address-family ipv4 unicast
  redistribute ospf 1 route-map OUTSIDEOSPF-to-BGP
vrf INSIDE
 address-family ipv4 unicast
   redistribute ospf 1 route-map INSIDEOSPF-to-BGP
VTEPA# show ip route 10.1.1.0/24 vrf OUTSIDE
10.1.1.0/24 ubest/mbest: 1/0
  *via 10.1.1.18%default, [200/41], 1w1d, bgp-65000, internal, tag 65000 (evpn) segid:
200100 tunnelid: 0xa010112 encap: VXLAN
```
Ш

Traffic is VXLAN encapsulated from VTEP to services VTEP and decapsulated and sent to the firewall. The firewall enforces the rules and sends the traffic to the services VTEP on the inside VRF. This traffic is then VXLAN encapsulated and sent to the destination VTEP where traffic is decapsulated and sent to the end client.

#### **Firewall Failover**

When the active firewall fails and the standby firewall takes over, routes are withdrawn from service VTEP A and advertised to the fabric by service VTEP B.

### **Dual-Attached Firewall with OSPF**

Cisco NX-OS supports dynamic OSPF peering over vPC using Layer 3, which enables firewall connectivity using vPC and establishes OSPF peering over this link. The VLAN used to establish peering between the Cisco Nexus 9000 switches and the firewall must be a non-VXLAN-enabled VLAN.

**Figure 38: Dual-Attached Firewall with OSPF**

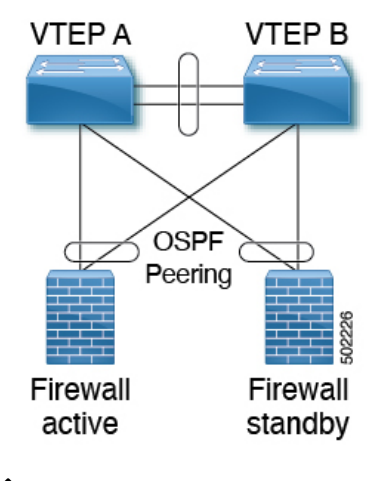

**Note** Do not use Anycast Gateway for OSPF adjacencies.

#### **VTEP A:**

```
Vlan 10
Name inside
Vlan 20
Name outside
Interface VLAN 10
Description inside vlan
 VRF member INSIDE
 IP address 10.1.1.253/24
 Ip router ospf 1 area 0
Interface VLAN 20
Description outside_vlan
 VRF member OUTSIDE
 IP address 20.1.1.253/24
 Ip router ospf 1 area 0
```

```
vpc domain 100
layer3 peer-router
peer-gateway
peer-switch
peer-keepalive destination x.x.x.x source x.x.x.x peer-gateway
 ipv6 nd synchronize
ip arp synchronize
router ospf 1
vrf INSIDE VRF OUTSIDE
```

```
VTEP B:
```

```
Vlan 10
Name inside
Vlan 20
Name outside
Interface VLAN 10
Description inside_vlan
VRF member INSIDE
IP address 10.1.1.254/24
Ip router ospf 1 area 0
Interface VLAN 20
Description outside vlan
VRF member OUTSIDE
IP address 20.1.1.254/24
Ip router ospf 1 area 0
vpc domain 100
layer3 peer-router
peer-gateway
peer-switch
peer-keepalive destination x.x.x.x source x.x.x.x peer-gateway
ipv6 nd synchronize
ip arp synchronize
router ospf 1
vrf INSIDE VRF OUTSIDE
VTEPA# show ip route ospf-1 vrf OUTSIDE
IP Route Table for VRF "OUTSIDE"
'*' denotes best ucast next-hop
'**' denotes best mcast next-hop
'[x/y]' denotes [preference/metric]
'%<string>' in via output denotes VRF <string>
10.1.1.0/24, ubest/mbest: 1/0
  *via 20.1.1.1 Vlan20, [110/41], 1w5d, ospf-1, intra
VTEPA# show ip route ospf-1 vrf INSIDE
IP Route Table for VRF "INSIDE"
'*' denotes best ucast next-hop
'**' denotes best mcast next-hop
'[x/y]' denotes [preference/metric]
'%<string>' in via output denotes VRF <string>
20.1.1.0/24, ubest/mbest: 1/0
```
\*via 10.1.1.1 Vlan10, [110/41], 1w5d, ospf-1, intra

Ш

### **Redistribute OSPF Routes into BGP and Advertise to the Rest of the Fabric**

#### **VTEP A and VTEP B:**

```
router bgp 65000
vrf OUTSIDE
 address-family ipv4 unicast
  redistribute ospf 1 route-map OUTSIDEOSPF-to-BGP
vrf INSIDE
 address-family ipv4 unicast
  redistribute ospf 1 route-map INSIDEOSPF-to-BGP
```
### <span id="page-320-0"></span>**Firewall as Default Gateway**

In this deployment model, the VXLAN fabric is a Layer 2 fabric, and the default gateway resides on the firewall.

For example:

```
vlan 10
 name WEB
  vn-segment 10010
vlan 20
 name APPLICATION
  vn-segment 10020
vlan 30
 name DATABASE
  vn-segment 10030
interface nve1
 no shutdown
 host-reachability protocol bgp
  source-interface loopback1
 member vni 10010
  mcastgroup 239.1.1.1
 member vni 10020
  mcastgroup 239.1.1.1
 member vni 10030
   mcastgroup 239.1.1.1
```
The firewall has a logical interface in each VNI and is the default gateway for all endpoints. Every inter-VNI communication flows through the firewall. Take special care with the sizing of the firewall so that it does not become a bottleneck. Therefore, use this design in environments with low-bandwidth requirements.

**Figure 39: Firewall as Default Gateway with <sup>a</sup> Layer-2 VXLAN Fabric**

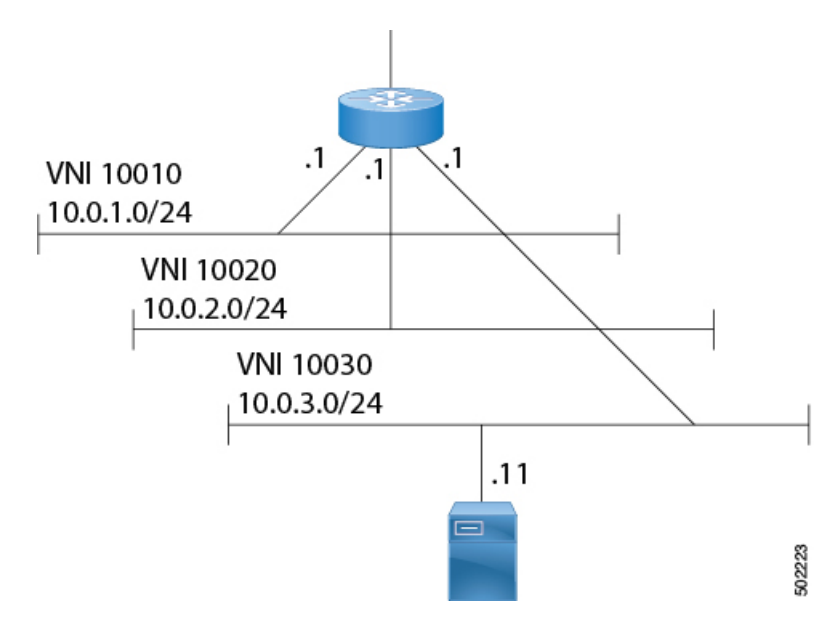

### <span id="page-321-0"></span>**Transparent Firewall Insertion**

Transparent firewalls or Layer 2 firewalls (including IPS/IDS) typically bridge between an inside VLAN and outside VLAN and inspect traffic as it traverses through them. VLAN stitching is done by placing the default gateway for the service on the inside VLAN. The Layer 2 reachability to this gateway is done on the outside VLAN.

### **Overview of EVPN with Transparent Firewall Insertion**

The topology contains the following types of VLANs:

- Internal VLAN (a regular VXLAN on ToR leafs with Anycast Gateway)
- Firewall untrusted VLAN X
- Firewall trusted VLAN Y

In this topology, the traffic that goes from VLAN X to other VLANs must go through a transparent Layer 2 firewall that is attached to the service leafs. This topology utilizes an approach of an untrusted VLAN X and a trusted VLAN Y. All ToR leafs have a Layer 2 VNI VLAN X. There is no SVI for VLAN X. The service leafs that are connected to the firewall have Layer 2 VNI VLAN X, non-VXLAN VLAN Y, and SVI Y with an HSRP gateway.

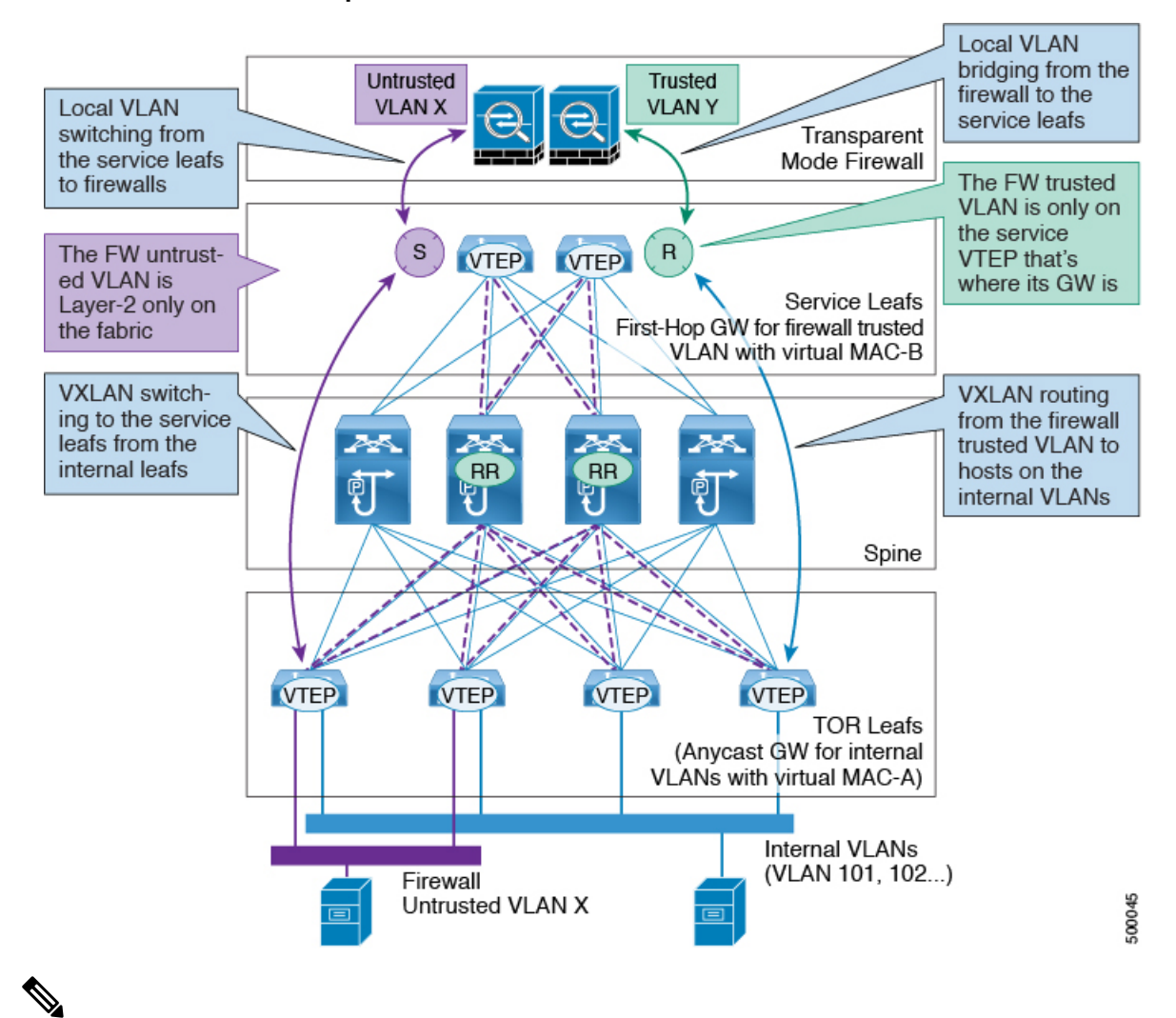

#### **Overview of EVPN with Transparent Firewall Insertion**

**Note**

For VXLAN EVPN, we recommend using the distributed Anycast Gateway with transparent firewall insertion. Doing so allows all VLANs to be VXLAN enabled. When using an HSRP/VRRP-based First-Hop Gateway, the VLAN for the SVI can't be VXLAN enabled and should reside on a vPC pair for redundancy.

### **EVPN with Transparent Firewall Insertion Example**

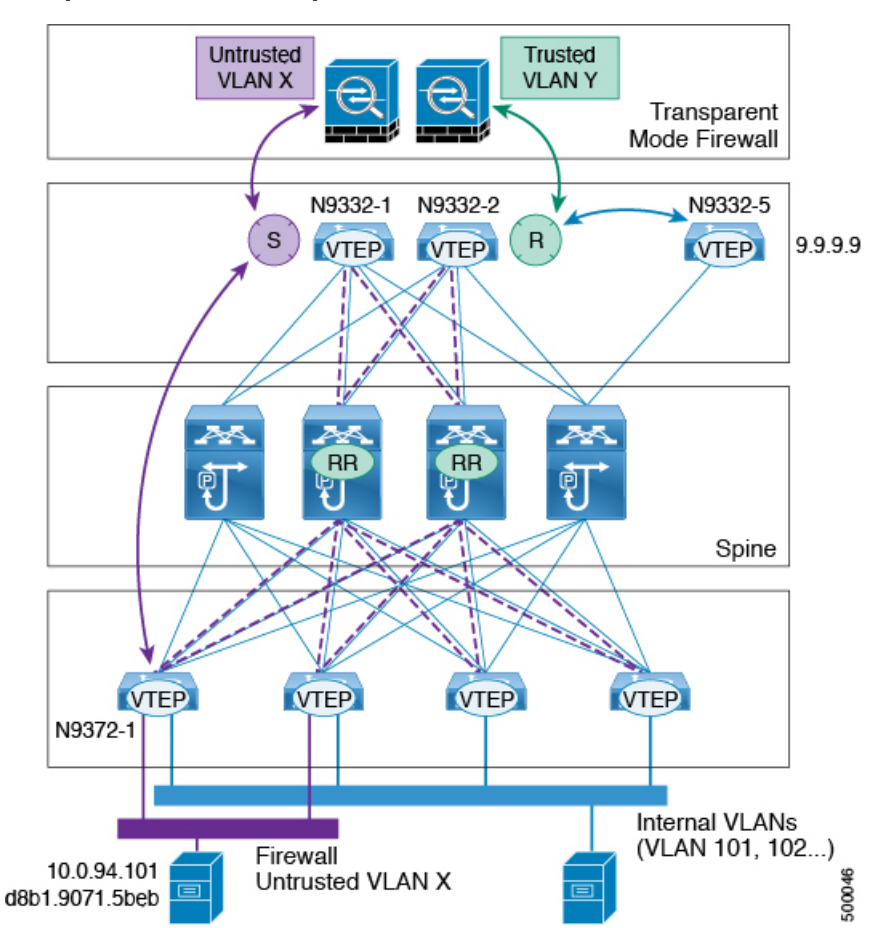

**Example of EVPN with Transparent Firewall Insertion**

- Host in VLAN X: 10.1.94.101
- ToR leaf: N9372-1
- Service leaf in vPC: N9332-1 and N9332-2
- Border leaf: N9332-5

#### **ToR Leaf Configuration**

```
vlan 94
vn-segment 100094
interface nve1
 member vni 100094
  mcastgroup 239.1.1.1
router bgp 64500
 routerid 1.1.2.1
 neighbor 1.1.1.1 remote-as 64500
 address-family l2vpn evpn
   send-community extended
```
```
neighbor 1.1.1.2 remote-as 64500
  address-family l2vpn evpn
   send-community extended
  vrf Ten1
  address-family ipv4 unicast
     advertise l2vpn evpn
evpn
vni 100094 l2
 rd auto
 route-target import auto
 route-target export auto
```
#### **Service Leaf 1 Configuration Using HSRP**

```
vlan 94
description untrusted_vlan
 vn-segment 100094
vlan 95
 description trusted_vlan
vpc domain 10
 peer-switch
 peer-keepalive destination 10.1.59.160
 peer-gateway
 auto-recovery
 ip arp synchronize
interface Vlan2
description vpc backup svi for overlay
 no shutdown
 no ip redirects
 ip address 10.10.60.17/30
 no ipv6 redirects
 ip router ospf 100 area 0.0.0.0
 ip ospf bfd
 ip pim sparsemode
interface Vlan95
description SVI_for_trusted_vlan
 no shutdown
 mtu 9216
  vrf member Ten-1
 no ip redirects
 ip address 10.0.94.2/24
 hsrp 0
  preempt priority 255
   ip 10.0.94.1
interface nve1
 member vni 100094
  mcast-group 239.1.1.1
router bgp 64500
  routerid 1.1.2.1
 neighbor 1.1.1.1 remote-as 64500
 address-family l2vpn evpn
  send-community extended
 neighbor 1.1.1.2 remote-as 64500
   address-family l2vpn evpn
   send-community extended
  vrf Ten-1
  address-family ipv4 unicast
```

```
network 10.0.94.0/24 /*advertise /24 for SVI 95 subnet; it is not VXLAN anymore*/
   advertise l2vpn evpn
evpn
vni 100094 l2
rd auto
route-target import auto
route-target export auto
```
#### **Service Leaf 2 Configuration Using HSRP**

```
vlan 94
 description untrusted_vlan
  vnsegment 100094
vlan 95
 description trusted_vlan
vpc domain 10
 peer-switch
 peer-keepalive destination 10.1.59.159
 peer-gateway
 auto-recovery
 ip arp synchronize
interface Vlan2
description vpc backup svi for overlay
 no shutdown
 no ip redirects
 ip address 10.10.60.18/30
 no ipv6 redirects
 ip router ospf 100 area 0.0.0.0
 ip pim sparsemode
interface Vlan95
 description SVI for trusted vlan
 no shutdown
 mtu 9216
 vrf member Ten-1
 no ip redirects
 ip address 10.0.94.3/24
 hsrp 0
  preempt priority 255
   ip 10.0.94.1
interface nve1
 member vni 100094
  mcastgroup 239.1.1.1
router bgp 64500
 router-id 1.1.2.1
 neighbor 1.1.1.1 remote-as 64500
 address-family l2vpn evpn
   send-community extended
 neighbor 1.1.1.2 remote-as 64500
  address-family l2vpn evpn
  send-community extended
 vrf Ten-1
   address-family ipv4 unicast
    network 10.0.94.0/24 /*advertise /24 for SVI 95 subnet; it is not VXLAN anymore*/
     advertise l2vpn evpn
evpn
vni 100094 l2
```
Ш

```
rd auto
route-target import auto
route-target export auto
```
### **Show Command Examples**

Display information about the ingress leaf learned local MAC from host:

```
switch# sh mac add vl 94 | i 5b|MAC
* primary entry, G - Gateway MAC, (R) Routed - MAC, O - Overlay MAC
VLAN MAC Address Type age Secure NTFY Ports
* 94 d8b1.9071.5beb dynamic 0 F F Eth1/1
```
Display information about the service leaf found MAC of host:

$$
\phi
$$

**Note** In VLAN 94, the service leaf learned the host MAC from the remote peer by BGP.

```
switch# sh mac add vl 94 | i VLAN|eb
VLAN MAC Address Type age Secure NTFY Ports
* 94 d8b1.9071.5beb dynamic 0 F F nve1(1.1.2.1)
switch# sh mac add vl 94 | i VLAN|eb
VLAN MAC Address Type age Secure NTFY Ports
* 94 d8b1.9071.5beb dynamic 0 F F nve1(1.1.2.1)
switch# sh mac add vl 95 | i VLAN|eb
VLAN MAC Address Type age Secure NTFY Ports
+ 95 d8b1.9071.5beb dynamic 0 F F Po300
switch# sh mac add vl 95 | i VLAN|eb
VLAN MAC Address Type age Secure NTFY Ports
+ 95 d8b1.9071.5beb dynamic 0 F F Po300
```
Display information about service leaf learned ARP for host on VLAN 95:

switch# sh ip arp vrf ten-1 Address Age MAC Address Interface 10.0.94.101 00:00:26 d8b1.9071.5beb Vlan95

#### Service Leaf learns 9.9.9.9 from EVPN.

```
switch# sh ip route vrf ten-1 9.9.9.9
IP Route Table for VRF "Ten-1"
'*' denotes best ucast nexthop
'**' denotes best mcast nexthop
'[x/y]' denotes [preference/metric]
'%<string>' in via output denotes VRF <string>
```

```
9.9.9.9/32, ubest/mbest: 1/0
 *via 1.1.2.7%default, [200/0], 02:57:27, bgp64500,internal, tag 65000 (evpn) segid: 10011
tunnelid: 0x1
010207 encap: VXLAN
```
Display information about the border leaf learned host routes by BGP:

```
switch# sh ip route 10.0.94.101
IP Route Table for VRF "default"
'*' denotes best ucast nexthop
'**' denotes best mcast nexthop
'[x/y]' denotes [preference/metric]
'%<string>' in via output denotes VRF <string>
10.0.94.0/24, ubest/mbest: 1/0
  *via 10.100.5.0, [20/0], 03:14:27, bgp65000,external, tag 6450
```
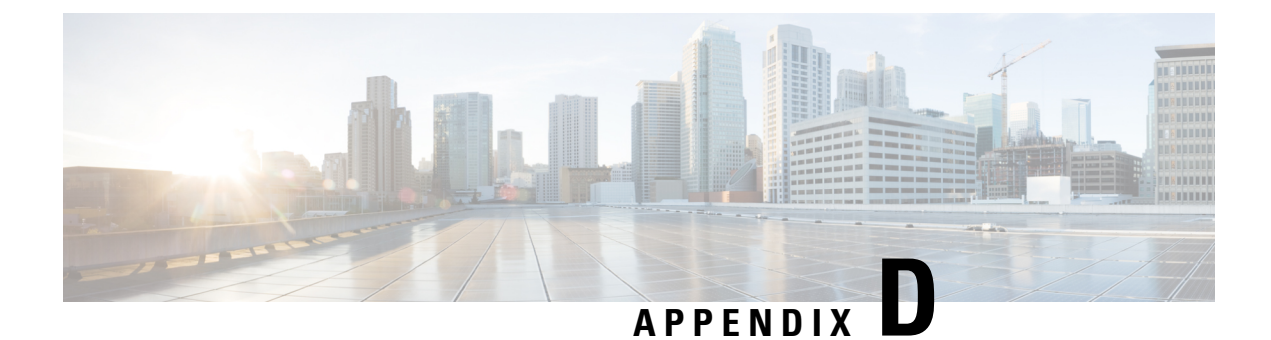

# **Configuring Multi-Homing**

This chapter contains the following sections:

- VXLAN EVPN [Multi-Homing](#page-328-0) Overview, on page 313
- Configuring VXLAN EVPN [Multi-Homing,](#page-332-0) on page 317
- [Configuring](#page-334-0) Layer 2 Gateway STP, on page 319
- Configuring VXLAN EVPN [Multi-Homing](#page-339-0) Traffic Flows, on page 324
- Configuring ESI ARP [Suppression,](#page-350-0) on page 335
- Configuring VLAN [Consistency](#page-353-0) Checking, on page 338

## <span id="page-328-0"></span>**VXLAN EVPN Multi-Homing Overview**

### **Introduction to Multi-Homing**

Cisco Nexus platforms support vPC-based multi-homing, where a pair of switches act as a single device for redundancy and both switches function in an active mode. With first generation Nexus 9000 Series switches (i.e. any hardware model before -EX) in VXLAN BGP EVPN environment, there are two solutions to support Layer 2 multi-homing; the solutions are based on the Traditional vPC (emulated or virtual IP address) and the BGP EVPN techniques.

Traditional vPC utilizes a consistency check that is a mechanism used by the two switches that are configured as a vPC pair to exchange and verify their configuration compatibility. The BGP EVPN technique does not have the consistency check mechanism, but it can use LACP to detect the misconfigurations. It also eliminates the MCT link that is traditionally used by vPC and it offers more flexibility as each VTEP can be a part of one or more redundancy groups. It can potentially support many VTEPs in a given group.

### **BGP EVPN Multi-Homing**

Cisco Nexus 9000 platforms can only interoperate with other VTEPsfully supporting BGP EVPN multi-homing (as it will be clarified in a later section of this document) for the specific enpoints/legacy switches southbound attachment use case. To better understand how this interoperability works, this section provides a quick refresh of the basic functionalities offered by BGP EVPN multi-homing

When using BGP EVPN control plane, each switch can use its own local IP address as the VTEP IP address and it still provides an active/active redundancy. BGP EVPN based multi-homing further provides fast

convergence during certain failure scenarios, that otherwise cannot be achieved without a control protocol (data plane flood and learn).

### **BGP EVPN Multi-Homing Terminology**

See this section for the terminology used in BGP EVPN multi-homing:

- EVI: EVPN instance represented by the VNI.
- MAC-VRF: A container to house virtual forwarding table for MAC addresses. A unique route distinguisher and import/export target can be configured per MAC-VRF.
- ES: Ethernet Segment that can constitute a set of bundled links.
- ESI: Ethernet Segment Identifier to represent each ES uniquely across the network.

### **EVPN Multi-Homing Implementation**

The EVPN overlay draft specifies adaptations to the BGP MPLS based EVPN solution to enable it to be applied as a network virtualization overlay with VXLAN encapsulation. The Provider Edge (PE) node role in BGP MPLS EVPN is equivalent to VTEP/Network Virtualization Edge device (NVE), where VTEPs use control plane learning and distribution via BGP for remote addresses instead of data plane learning.

There are 5 different route types currently defined:

- Ethernet Auto-Discovery (EAD) Route Type-1
- MAC advertisement Route Type-2
- Inclusive Multicast Route Type-3
- Ethernet Segment Route Type-4
- IP Prefix Route Type-5

BGP EVPN running on Cisco NX-OS uses route Type-2 to advertise MAC and IP (host) information, route Type-3 to carry VTEP information (specifically for ingress replication), and the EVPN route Type-5 allows advertisements of IPv4 or IPv6 prefixes in an Network Layer Reachability Information (NLRI) with no MAC addresses in the route key.

With the introduction of EVPN multi-homing, Cisco NX-OS software utilizes Ethernet Auto-discovery (EAD) route, where Ethernet Segment Identifier and the Ethernet Tag ID are considered to be part of the prefix in the NLRI. Since the end points reachability is learned via the BGP control plane, the network convergence time is a function of the number of MAC/IP routes that must be withdrawn by the VTEP in case of a failure scenario. To deal with such condition, each VTEP advertises a set of one or more Ethernet Auto-Discovery per ES routes for each locally attached Ethernet Segment and upon a failure condition to the attached segment, the VTEP withdraws the corresponding set of Ethernet Auto-Discovery per ES routes.

Ethernet Segment Route is the other route type that is being used by Cisco NX-OS software with EVPN multi-homing, mainly for Designated Forwarder (DF) election for the BUM traffic. If the Ethernet Segment is multihomed, the presence of multiple DFs could result in forwarding the loops in addition to the potential packet duplication. Therefore, the Ethernet Segment Route (Type-4) is used to elect the Designated Forwarder and to apply Split Horizon Filtering. All VTEPs/PEs that are configured with an Ethernet Segment originate this route.

To summarize the new implementation concepts for the EVPN multi-homing:

- EAD/ES: Ethernet Auto Discovery Route per ES that is also referred to as Type-1 route. This route is used to converge the traffic faster during access failure scenarios. This route has Ethernet Tag of 0xFFFFFFFF.
- EAD/EVI: Ethernet Auto Discovery Route per EVI that is also referred to as Type-1 route. This route is used for aliasing and load balancing when the traffic only hashes to one of the switches. This route cannot have Ethernet Tag value of 0xFFFFFF to differentiate it from the EAD/ES route.
- ES: Ethernet Segment route that is also referred to as Type-4 route. This route is used for DF election for BUM traffic.
- Aliasing: It is used for load balancing the traffic to all the connected switches for a given Ethernet Segment using the type-1 EAD/EVI route. This is done irrespective of the switch where the hosts are actually learned.
- Mass Withdrawal: It is used for fast convergence during the access failure scenarios using the Type-1 EAD/ES route.
- DF Election: It is used to prevent forwarding of the loops and the duplicates as only a single switch is allowed to decap and forward the traffic for a given Ethernet Segment.
- Split Horizon: It is used to prevent forwarding of the loops and the duplicates for the BUM traffic. Only the BUM traffic that originates from a remote site is allowed to be forwarded to a local site.

### **EVPN Multi-Homing Redundancy Group**

Consider a dual-homed topology, where switches L1 and L2 are distributed anycast VXLAN gateways that perform Integrated Routing and Bridging (IRB). Host H2 is connected to an accessswitch that is dually homed to both L1 and L2. The same considerations below apply when the host H2 is directly dual-homed to the switches L1 and L2.

The access switch is connected to L1 and L2 via a bundled pair of physical links. The switch is not aware that the bundle is configured on two different devices on the other side. However, both L1 and L2 must be aware that they are a part of the same bundle.

Note that there is no Multichassis EtherChannel Trunk (MCT) link between L1 and L2 switches and each switch can have similar multiple bundle links that are shared with the same set of neighbors.

To make the switches L1 and L2 aware that they are a part of the same bundle link, the NX-OS software utilizes the Ethernet Segment Identifier (ESI) and the system MAC address (system-mac) that is configured under the interface (PO).

### **Ethernet Segment Identifier**

EVPN introduces the concept of Ethernet Segment Identifier (ESI). Each switch is configured with a 10 byte ESI value under the bundled link that they share with the multihomed neighbor. The ESI value can be manually configured or auto-derived.

### **LACP Bundling**

LACP can be turned ON for detecting ESI misconfigurations on the multihomed port channel bundle as LACP sends the ESI configured MAC address value to the access switch. LACP is not mandated along with ESI. A given ESI interface (PO) shares the same ESI ID across the VTEPs in the group.

The access switch receives the same configured MAC value from both switches (L1 and L2). Therefore, it puts the bundled link in the UP state. Since the ES MAC can be shared across all the Ethernet-segments on the switch, LACP PDUs use ES MAC as system MAC address and the admin\_key carries the ES ID.

Cisco recommends running LACP between the switches and the access devices since LACP PDUs have a mechanism to detect and act on the misconfigured ES IDs. In case there is mismatch on the configured ES ID under the same PO, LACP brings down one of the links (first link that comes online stays up). By default, on most Cisco Nexus platforms, LACP sets a port to the suspended state if it does not receive an LACP PDU from the peer. Thisis based on the **lacpsuspend-individual** command that is enabled by default. This command helps in preventing loops that are created due to the ESI configuration mismatch. Therefore, it is recommended to enable this command on the port-channels on the access switches and the servers.

In some scenarios (for example, POAP or NetBoot), it can cause the servers to fail to boot up because they require LACPto logically bring up the port. In case you are using static port channel and you have mismatched ES IDs, the MAC address gets learned from both L1 and L2 switches. Therefore, both the switches advertise the same MAC address belonging to different ES IDs that triggers the MAC address move scenario. Eventually, no traffic is forwarded to that node for the MAC addresses that are learned on both L1 and L2 switches.

## **Guidelines and Limitations for VXLAN EVPN Multi-Homing**

See the following limitations for configuring VXLAN EVPN multi-homing:

- EVPN multi-homing is only supported on first generation Cisco Nexus 9300 platform switches. It is not supported on Cisco Nexus 9200 switches nor on Cisco Nexus 9300-EX switches (and newer models).
- Beginning with Cisco NX-OS Release 9.2(3), a FEX member port on a VXLAN VLAN with peer-link less vPC/vPC<sup>2</sup> is not supported.
- VXLAN EVPN multi-homing works with the iBGP or eBGP control plane. iBGP is preferred.
- If iBGP is used with VXLAN EVPN multi-homing, the administrative distance for local learned endpoints value must be lower than the value of iBGP.

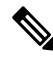

The default value for local learned endpoints is 190, the default value for eBGP is 20, and the default value for iBGP is 200. **Note**

• If eBGP is used with VXLAN EVPN multi-homing, the administrative distance for local learned endpoints must be lower than the value of eBGP. The administrative distance can be changed by entering the **fabric forwarding admin-distance** *distance* command.

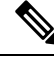

The default value for local learned endpoints is 190, the default value for eBGP is 20, and the default value for iBGP is 200. **Note**

- EVPN multi-homing requires that all switches in a given network must be EVPN multi-homing capable. Mixing platforms with and without EVPN multi-homing is not supported.
- EVPN multi-homing is not supported on FEX.
- ARP suppression is supported with EVPN multi-homing.
- EVPN multi-homing is supported with multi-homing to two switches only.
- To enable EVPN multi-homing, the spine switches must be running the minimum software version as Cisco NX-OS Release 7.0(3)I5(2) or later.
- Switchport trunk native VLAN is not supported on the trunk interfaces.
- Cisco recommends enabling LACP on ES PO.
- IPv6 is not currently supported.
- ISSU is not supported if ESI is configured on the Cisco Nexus 9300 Series switches.

## <span id="page-332-0"></span>**Configuring VXLAN EVPN Multi-Homing**

### **Enabling EVPN Multi-Homing**

Cisco NX-OSallows either vPC based EVPN multi-homing or ESI based EVPN multi-homing. Both features should not be enabled together. ESI based multi-homing is enabled using **evpnesi multihoming** CLI command. It is important to note that the command for ESI multi-homing enables the Ethernet-segment configurations and the generation of Ethernet-segment routes on the switches.

The receipt of type-1 and type-2 routes with valid ESI and the path-list resolution are not tied to the **evpn esi multihoming** command. If the switch receives MAC/MAC-IP routes with valid ESI and the command is not enabled, the ES based path resolution logic still applies to these remote routes. This is required for interoperability between the vPC enabled switches and the ESI enabled switches.

Complete the following steps to configure EVPN multi-homing:

#### **Before you begin**

VXLAN should be configured with BGP-EVPN before enabling EVPN ESI multi-homing.

#### **Procedure**

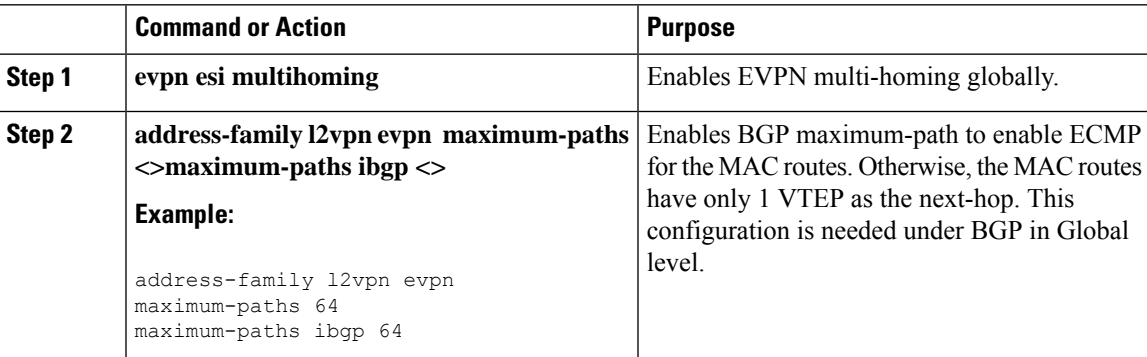

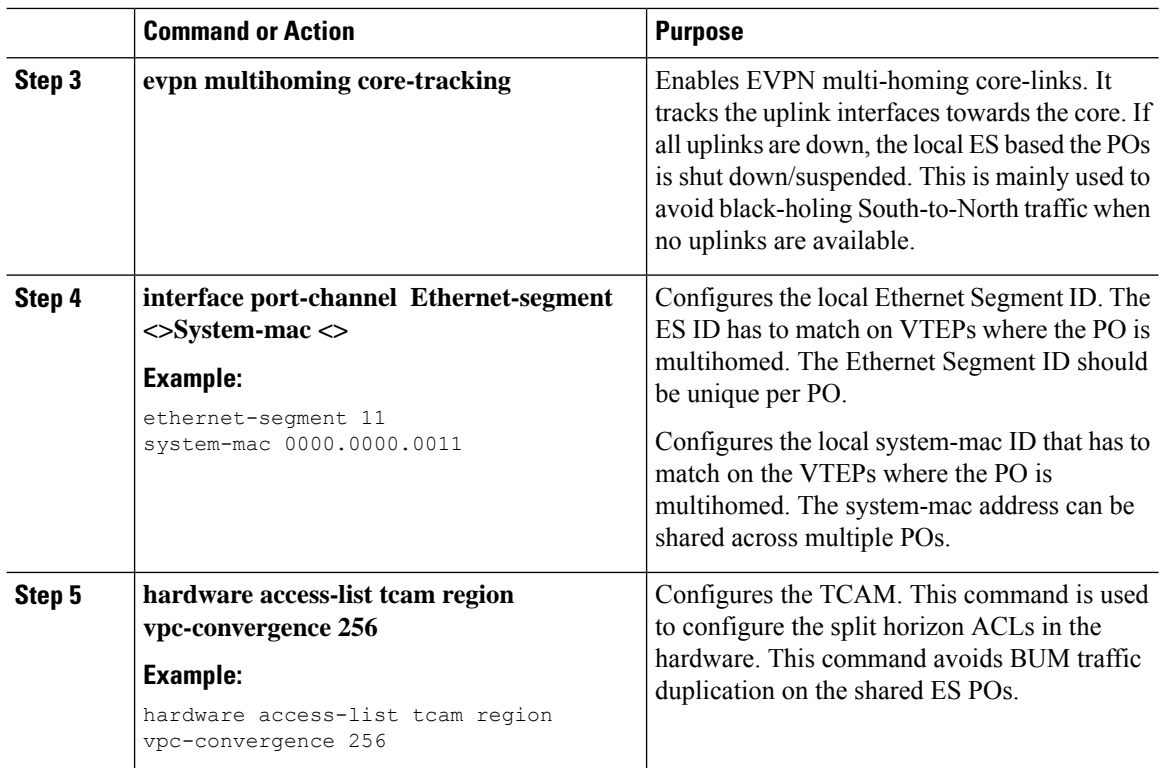

### **VXLAN EVPN Multi-Homing Configuration Examples**

See the sample VXLAN EVPN multi-homing configuration on the switches:

```
Switch 1 (L1)
evpn esi multihoming
router bgp 1001
   address-family l2vpn evpn
   maximum-paths ibgp 2
interface Ethernet2/1
 no switchport
 evpn multihoming core-tracking
 mtu 9216
 ip address 10.1.1.1/30
 ip pim sparse-mode
 no shutdown
interface Ethernet2/2
 no switchport
 evpn multihoming core-tracking
 mtu 9216
  ip address 10.1.1.5/30
  ip pim sparse-mode
 no shutdown
interface port-channel11
```
Ш

```
switchport mode trunk
  switchport trunk allowed vlan 901-902,1001-1050
  ethernet-segment 2011
   system-mac 0000.0000.2011
 mtu 9216
Switch 2 (L2)
evpn esi multihoming
router bgp 1001
  address-family l2vpn evpn
  maximum-paths ibgp 2
interface Ethernet2/1
 no switchport
 evpn multihoming core-tracking
 mtu 9216
 ip address 10.1.1.2/30
 ip pim sparse-mode
 no shutdown
interface Ethernet2/2
 no switchport
 evpn multihoming core-tracking
 mtu 9216
 ip address 10.1.1.6/30
 ip pim sparse-mode
 no shutdown
interface port-channel11
 switchport mode trunk
 switchport access vlan 1001
 switchport trunk allowed vlan 901-902,1001-1050
 ethernet-segment 2011
   system-mac 0000.0000.2011
 mtu 9216
```
## <span id="page-334-0"></span>**Configuring Layer 2 Gateway STP**

### **Layer 2 Gateway STP Overview**

EVPN multi-homing is supported with the Layer 2 Gateway Spanning Tree Protocol (L2G-STP). The Layer 2 Gateway Spanning Tree Protocol (L2G-STP) builds a loop-free tree topology. However, the Spanning Tree Protocol root must always be in the VXLAN fabric. A bridge ID for the Spanning Tree Protocol consists of a MAC address and the bridge priority. When the system is running in the VXLAN fabric, the system automatically assigns the VTEPs with the MAC address c84c.75fa.6000 from a pool of reserved MAC addresses. As a result, each switch uses the same MAC address for the bridge ID emulating a single logical pseudo root.

The Layer 2 Gateway Spanning Tree Protocol (L2G-STP) is disabled by default on EVPN ESI multi-homing VLANs. Use the **spanning-tree domain enable** CLI command to enable L2G-STP on all VTEPs. With L2G-STP enabled, the VXLAN fabric (all VTEPs) emulates a single pseudo root switch for the customer access switches. The L2G-STP is initiated to run on all VXLAN VLANs by default on boot up and the root

is fixed on the overlay. With L2G-STP, the root-guard gets enabled by default on all the access ports. Use **spanning-tree domain**  $\leq id$  to additionally enable Spanning Tree Topology Change Notification(STP-TCN), to be tunneled across the fabric.

All the access ports from VTEPs connecting to the customer access switches are in a *desg* forwarding state by default. All ports on the customer access switches connecting to VTEPs are either in root-port forwarding or alt-port blocking state. The root-guard kicks in if better or superior STP information is received from the customer access switches and it puts the ports in the *blk l2g\_inc* state to secure the root on the overlay-fabric and to prevent a loop.

### **Guidelines for Moving to Layer 2 Gateway STP**

Complete the following steps to move to Layer 2 gateway STP:

- With Layer 2 Gateway STP, root guard is enabled by default on all the access ports.
- With Layer 2 Gateway STP enabled, the VXLAN fabric (all VTEPs) emulates a single pseudo-root switch for the customer access switches.
- All access ports from VTEPs connecting to the customer access switches are in the **Desg FWD** state by default.
- All ports on customer access switches connecting to VTEPs are either in the root-port FWD or Altn BLK state.
- Root guard is activated if superior spanning-tree information is received from the customer access switches. This process puts the ports in **BLK L2GW\_Inc** state to secure the root on the VXLAN fabric and prevent a loop.
- Explicit domain ID configuration is needed to enable spanning-tree BPDU tunneling across the fabric.
- As a best practice, you should configure all VTEPs with the lowest spanning-tree priority of all switches in the spanning-tree domain to which they are attached. By setting all the VTEPs as the root bridge, the entire VXLAN fabric appears to be one virtual bridge.
- ESI interfaces should not be enabled in spanning-tree edge mode to allow Layer 2 Gateway STP to run across the VTEP and access layer.
- You can continue to use ESIs or orphans (single-homed hosts) in spanning-tree edge mode if they directly connect to hosts or servers that do not run Spanning Tree Protocol and are end hosts.
- Configure all VTEPs that are connected by a common customer access layer in the same Layer 2 Gateway STP domain. Ideally, all VTEPs on the fabric on which the hosts reside and to which the hosts can move.
- The Layer 2 Gateway STP domain scope is global, and all ESIs on a given VTEP can participate in only one domain.
- Mappings between Multiple Spanning Tree (MST) instances and VLANs must be consistent across the VTEPs in a given Layer 2 Gateway STP domain.
- Non-Layer 2 Gateway STP enabled VTEPs cannot be directly connected to Layer 2 Gateway STP-enabled VTEPs. Performing this action results in conflicts and disputes because the non-Layer 2 Gateway STP VTEP keeps sending BPDUs and it can steer the root outside.
- Ensure that the root of an STP domain local to the VXLAN fabric is a VTEP or placed within the fabric.

Ш

- Keep the current edge and the BPDU filter configurations on both the Cisco Nexus switches and the access switches after upgrading to the latest build.
- Enable Layer 2 Gateway STP on all the switches with a recommended priority and the *mst* instance mapping as needed. Use the commands **spanning-tree domain enable** and **spanning-tree mst <instance-id's> priority 8192**.
- Remove the BPDU filter configurations on the switch side first.
- Remove the BPDU filter configurations and the edge on the customer access switch.

Now the topology converges with Layer 2 Gateway STP and any blocking of the redundant connections is pushed to the access switch layer.

### **Enabling Layer 2 Gateway STP on a Switch**

Complete the following steps to enable Layer 2 Gateway STP on a switch.

#### **Procedure**

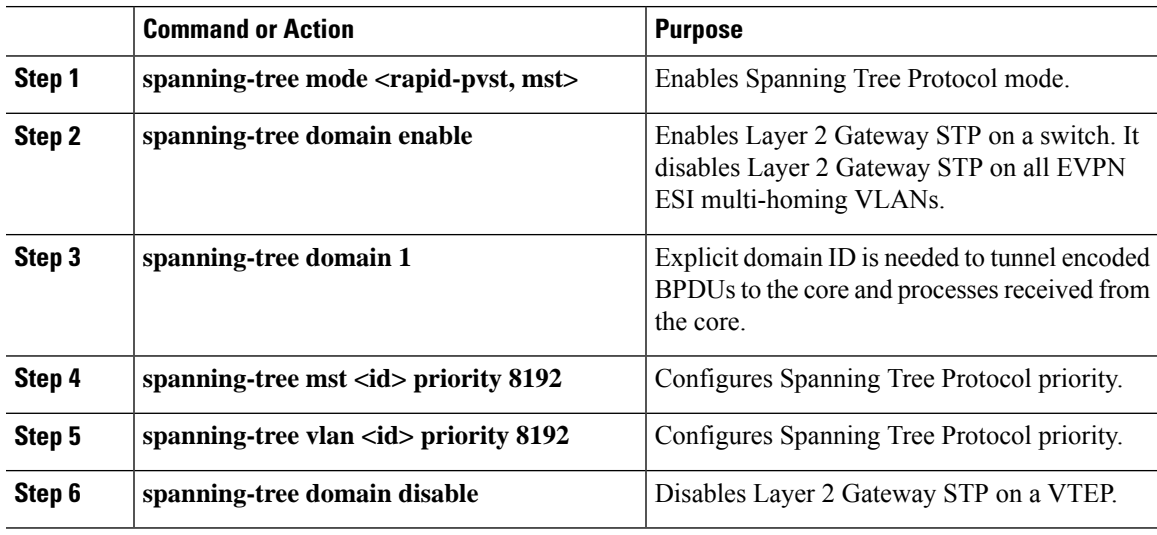

#### **Example**

All Layer 2 Gateway STP VLANs should be set to a lower spanning-tree priority than the customer-edge (CE) topology to help ensure that the VTEP is the spanning-tree root for this VLAN. If the access switches have a higher priority, you can set the Layer 2 Gateway STP priority to 0 to retain the Layer 2 Gateway STP root in the VXLAN fabric. See the following configuration example:

```
switch# show spanning-tree summary
Switch is in mst mode (IEEE Standard)
Root bridge for: MST0000
L2 Gateway STP bridge for: MST0000
L2 Gateway Domain ID: 1
Port Type Default is disable
Edge Port [PortFast] BPDU Guard Default is disabled
Edge Port [PortFast] BPDU Filter Default is disabled
```
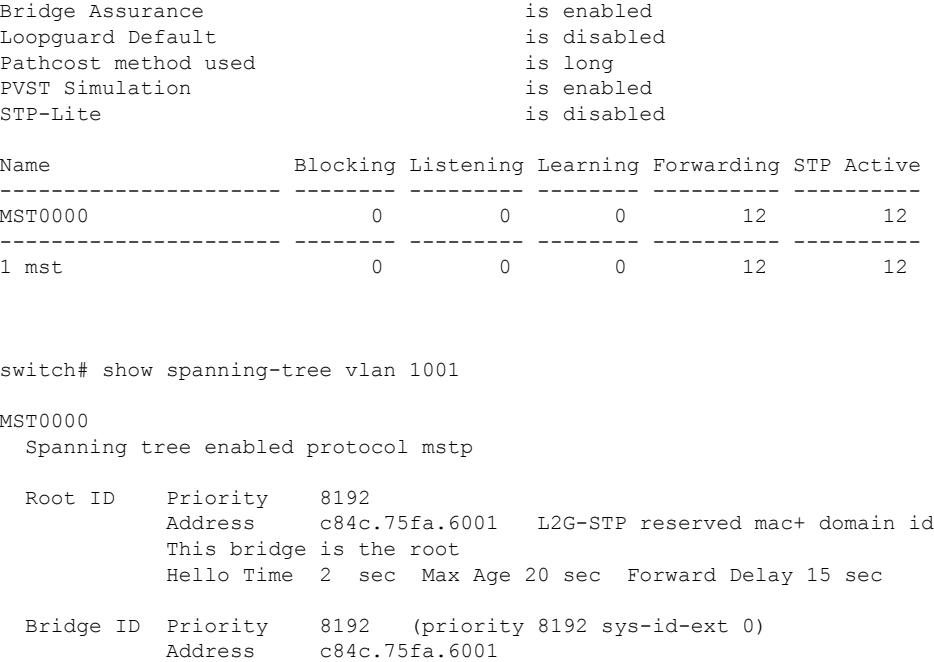

The output displays that the spanning-tree priority is set to 8192 (the default is 32768). Spanning-tree priority is set in multiples of 4096. The priority for individual instances is calculated as the priority and the Instance ID. In this case, the priority is calculated as  $8192 + 0 = 8192$ . With Layer 2 Gateway STP, access ports (VTEP ports connected to the access switches) have root guard enabled. If a superior BPDU is received on an edge port of a VTEP, the port is placed in the Layer 2 Gateway inconsistent state until the condition is cleared as displayed in the following example:

Hello Time 2 sec Max Age 20 sec Forward Delay 15 sec

```
2016 Aug 29 19:14:19 TOR9-leaf4 %$ VDC-1 %$ %STP-2-L2GW_BACKBONE_BLOCK: L2 Gateway Backbone
port inconsistency blocking port Ethernet1/1 on MST0000.
2016 Aug 29 19:14:19 TOR9-leaf4 %$ VDC-1 %$ %STP-2-L2GW_BACKBONE_BLOCK: L2 Gateway Backbone
port inconsistency blocking port port-channel13 on MST0000.
switch# show spanning-tree
MST0000
 Spanning tree enabled protocol mstp
 Root ID Priority 8192
           Address c84c.75fa.6001
           This bridge is the root
           Hello Time 2 sec Max Age 20 sec Forward Delay 15 sec
 Bridge ID Priority 8192 (priority 8192 sys-id-ext 0)
           Address c84c.75fa.6001
           Hello Time 2 sec Max Age 20 sec Forward Delay 15 sec
Interface Role Sts Cost Prio.Nbr Type
---------------- ---- --- --------- -------- --------------------------------
Po1 Desg FWD 20000 128.4096 Edge P2p
Po2 Desg FWD 20000 128.4097 Edge P2p
Po3 Desg FWD 20000 128.4098 Edge P2p
Po12 Desg BKN*2000 128.4107 P2p *L2GW_Inc
```
Ш

Po13 Desg BKN\*1000 128.4108 P2p \*L2GW\_Inc Eth1/1 Desg BKN\*2000 128.1 P2p \*L2GW\_Inc

To disable Layer 2 GatewaySTPon a VTEP, enter the **spanning-treedomaindisable** CLI command. This command disables Layer 2 Gateway STP on all EVPN ESI multihomed VLANs. The bridge MAC address is restored to the system MAC address, and the VTEP may not necessarily be the root. In the following case, the access switch has assumed the root role because Layer 2 Gateway STP is disabled:

switch(config)# spanning-tree domain disable switch# show spanning-tree summary Switch is in mst mode (IEEE Standard) Root bridge for: none L2 Gateway STP is disabled Port Type Default is disable Edge Port [PortFast] BPDU Guard Default is disabled Edge Port [PortFast] BPDU Filter Default is disabled Bridge Assurance is enabled Loopquard Default is disabled Pathcost method used is long PVST Simulation is enabled STP-Lite is disabled Name Blocking Listening Learning Forwarding STP Active ---------------------- -------- --------- -------- ---------- ---------- 4 0 0 8 ---------------------- -------- --------- -------- ---------- ---------- 1 mst 4 0 0 8 12 switch# show spanning-tree vlan 1001 MST0000 Spanning tree enabled protocol mstp Root ID Priority 4096 Address 00c8.8ba6.5073 Cost 0 Port 4108 (port-channel13) Hello Time 2 sec Max Age 20 sec Forward Delay 15 sec Bridge ID Priority 8192 (priority 8192 sys-id-ext 0) Address 5897.bd1d.db95 Hello Time 2 sec Max Age 20 sec Forward Delay 15 sec

With Layer 2 Gateway STP, the access ports on VTEPs cannot be in an edge port, because they behave like normal spanning-tree ports, receiving BPDUs from the access switches. In that case, the access ports on VTEPs lose the advantage of rapid transmission, instead forwarding on Ethernet segment link flap. (They have to go through a proposal and agreement handshake before assuming the FWD-Desg role).

## <span id="page-339-0"></span>**Configuring VXLAN EVPN Multi-Homing Traffic Flows**

### **EVPN Multi-Homing Local Traffic Flows**

All switches that are a part of the same redundancy group (as defined by the ESI) act as a single virtual switch with respect to the access switch/host. However, there is no MCT link present to bridge and route the traffic for local access.

#### **Locally Bridged Traffic**

Host H2 is dually homed whereas hosts H1 and H3 are single-homed (also known as orphans). The traffic is bridged locally from H1 to H2 via L1. However, if the packet needs to be bridged between the orphans H1 and H3, the packet must be bridged via the VXLAN overlay.

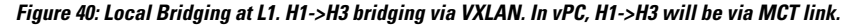

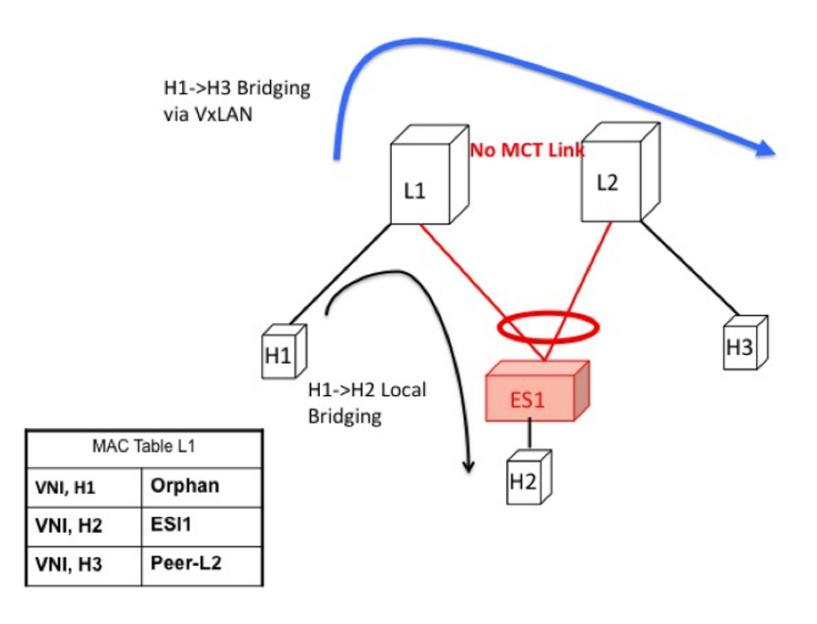

#### **Access Failure for Locally Bridged Traffic**

If the ESI link at L1 fails, there is no path for the bridged traffic to reach from H1 to H2 except via the overlay. Therefore, the local bridged traffic takes the sub-optimal path, similar to the H1 to H3 orphan flow.

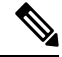

**Note**

When such condition occurs, the MAC table entry for H2 changes from a local route pointing to a port channel interface to a remote overlay route pointing to peer-ID of L2. The change gets percolated in the system from BGP.

П

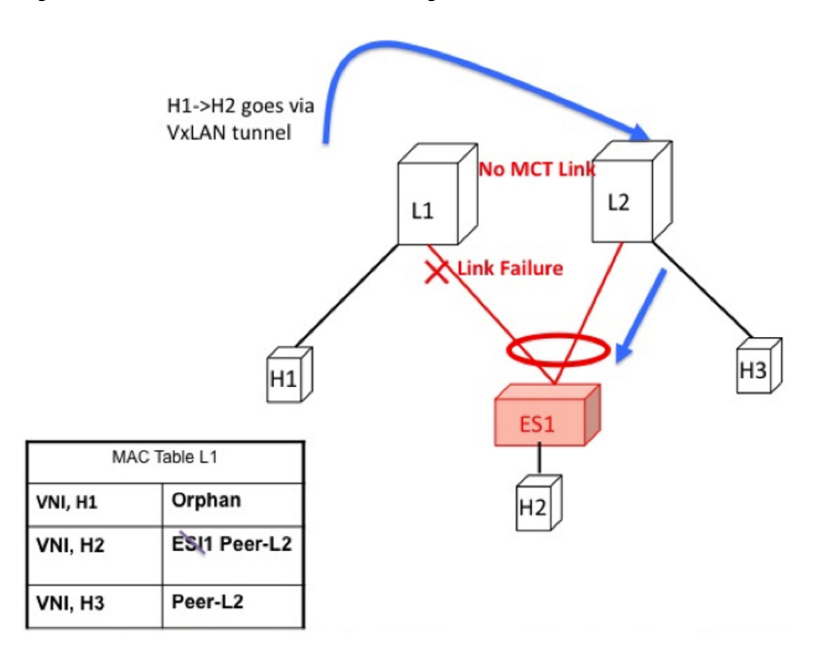

**Figure 41: ES1 failure on L1. H1->H2 is now bridged over VXLAN tunnel.**

#### **Core Failure for Locally Bridged Traffic**

If switch L1 gets isolated from the core, it must not continue to attract access traffic, as it will not be able to encapsulate and send it on the overlay. This means that the access links must be brought down at L1 if L1 loses core reachability. In this scenario, orphan H1 loses all connectivity to both remote and locally attached hosts since there is no dedicated MCT link.

**Figure 42: Core failure on L1. H1->H2 loses all connectivity as there is no MCT.**

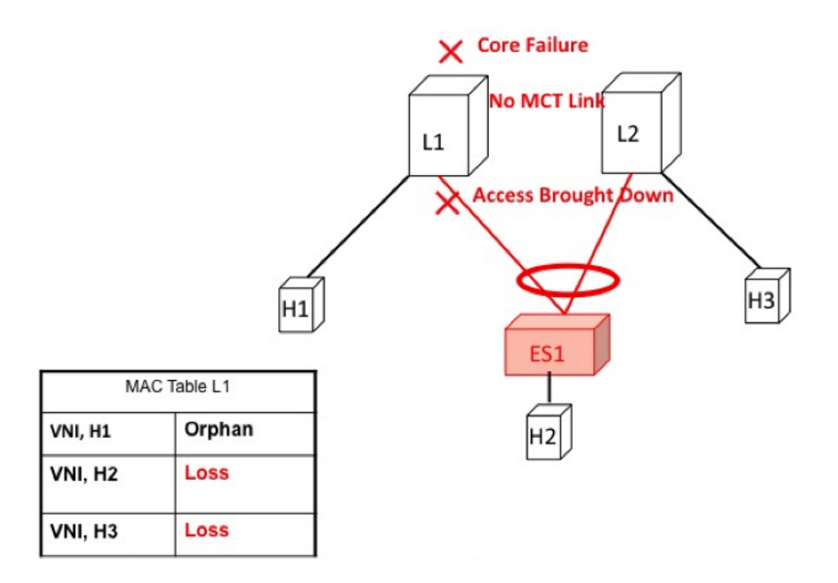

### **Locally Routed Traffic**

Consider H1, H2, and H3 being in different subnets and L1/L2 being distributed anycast gateways.

Any packet that is routed from H1 to H2 is directly sent from L1 via native routing.

However, host H3 is not a locally attached adjacency, unlike in vPC case where the ARP entry syncs to L1 as a locally attached adjacency. Instead, H3 shows up as a remote host in the IP table at L1, installed in the context of L3 VNI. This packet must be encapsulated in the router-MAC of L2 and routed to L2 via VXLAN overlay.

Therefore, routed traffic from H1 to H3 takes place exactly in the same fashion as routed traffic between truly remote hosts in different subnets.

Figure 43: L1 is Distributed Anycast Gateway. H1, H2, and H3 are in different VLANs. H1->H3 routing happens via VXLAN tunnel **encapsulation. In vPC, H3 ARP would have been synced via MCT and direct routing.**

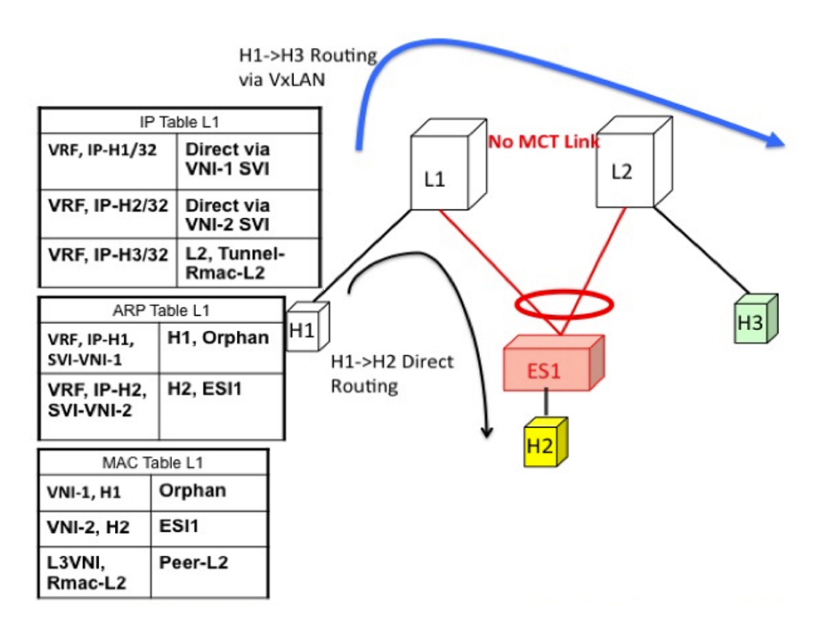

#### **Access Failure for Locally Routed Traffic**

In case the ESI link at switch L1 fails, there is no path for the routed traffic to reach from H1 to H2 except via the overlay. Therefore, the local routed traffic takes the sub-optimal path, similar to the H1 to H3 orphan flow.

Ш

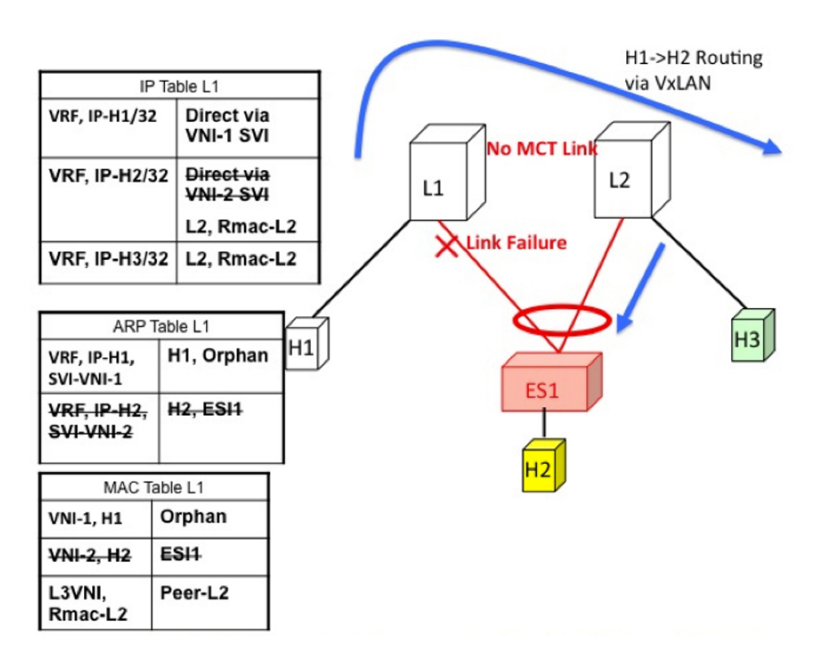

Figure 44: H1, H2, and H3 are in different VLANs. ESI fails on L1. H1->H2 routing happens via VXLAN tunnel encapsulation.

#### **Core Failure for Locally Routed Traffic**

If switch L1 gets isolated from the core, it must not continue to attract access traffic, as it will not be able to encapsulate and send it on the overlay. It means that the access links must be brought down at L1 if L1 loses core reachability.

In this scenario, orphan H1 loses all connectivity to both remote and locally attached hosts as there is no dedicated MCT link.

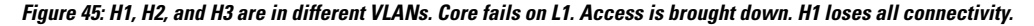

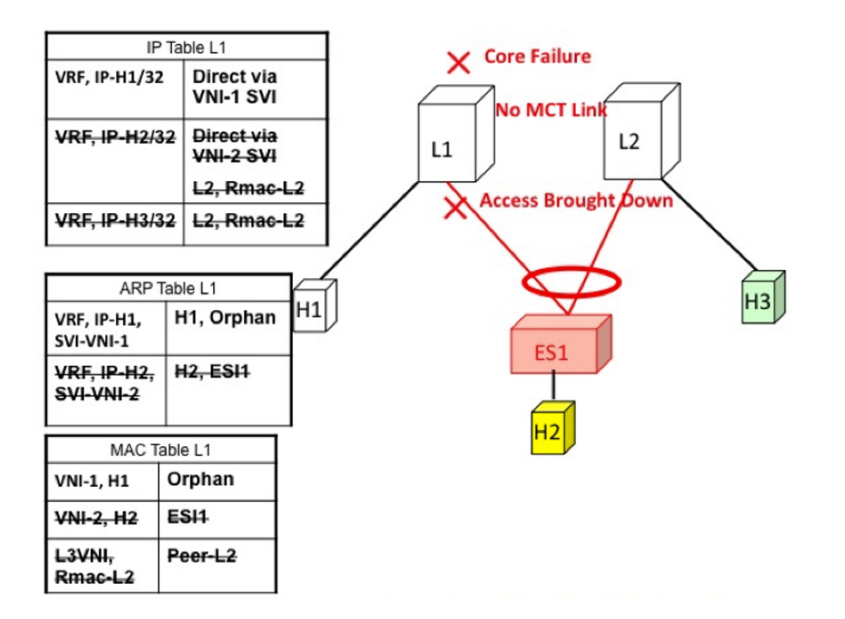

### **EVPN Multi-Homing Remote Traffic Flows**

Consider a remote switch L3 that sends bridged and routed traffic to the multihomed complex comprising of switches L1 and L2. As there is no virtual or emulated IP representing this MH complex, L3 must do ECMP at the source for both bridged and routed traffic. This section describes how the ECMP is achieved at switch L3 for both bridged and routed cases and how the system interacts with core and access failures.

**Figure 46: Layer 2 VXLAN Gateway. L3 performs MAC ECMP to L1/L2.**

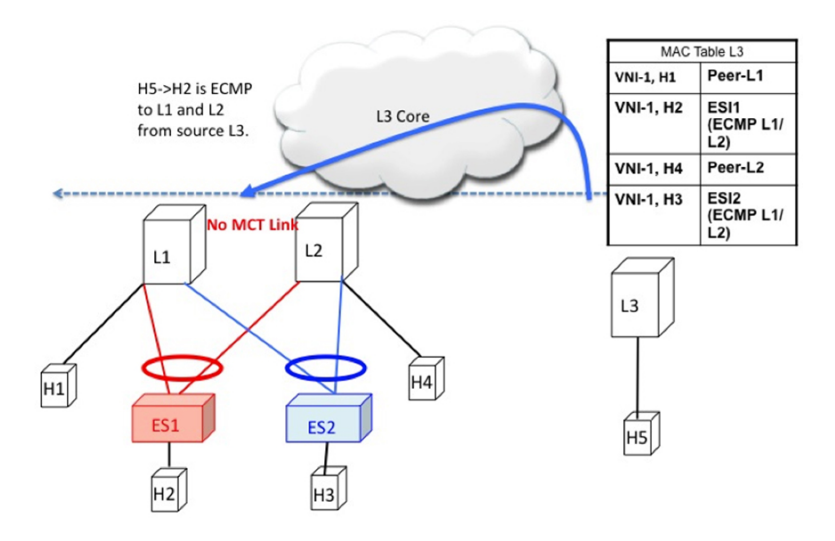

#### **Remote Bridged Traffic**

Consider a remote host H5 that wants to bridge traffic to host H2 that is positioned behind the EVPN MH Complex (L1, L2). Host H2 builds an ECMP list in accordance to the rules defined in RFC 7432. The MAC table at switch L3displays that the MAC entry for H2 points to an ECMP PathList comprising of IP-L1 and IP-L2. Any bridged traffic going from H5 to H2 is VXLAN encapsulated and load balanced to switches L1 and L2. When making the ECMP list, the following constructs need to be kept in mind:

- Mass Withdrawal: Failures causing PathList correction should be independent of the scale of MACs.
- Aliasing: PathList Insertions may be independent of the scale of MACs (based on support of optional routes).

Below are the main constructs needed to create this MAC ECMP PathList:

#### **Ethernet Auto Discovery Route (Type 1) per ES**

EVPN defines a mechanism to efficiently and quickly signal the need to update their forwarding tables upon the occurrence of a failure in connectivity to an Ethernet Segment. Having each PE advertise a set of one or more Ethernet A-D per ES route for each locally attached Ethernet Segment does this.

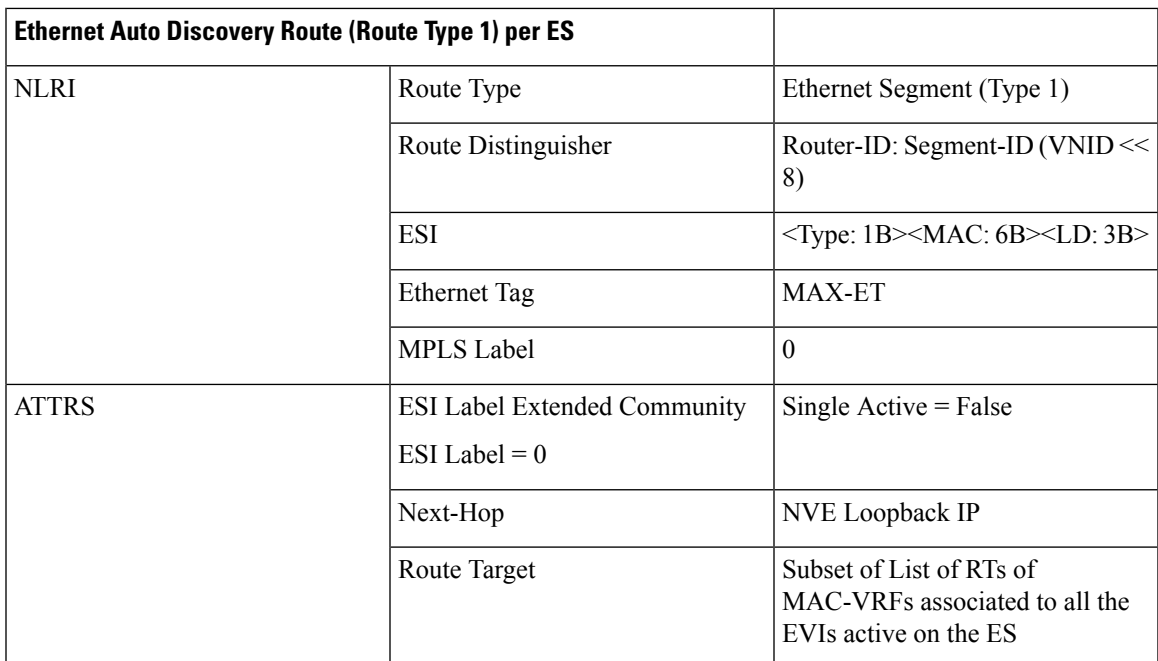

### **MAC-IP Route (Type 2)**

MAC-IP Route remains the same as used in the current vPC multi-homing and NX-OS single-homing solutions. However, now it has a non-zero ESI field that indicates that this is a multihomed host and it is a candidate for ECMP Path Resolution.

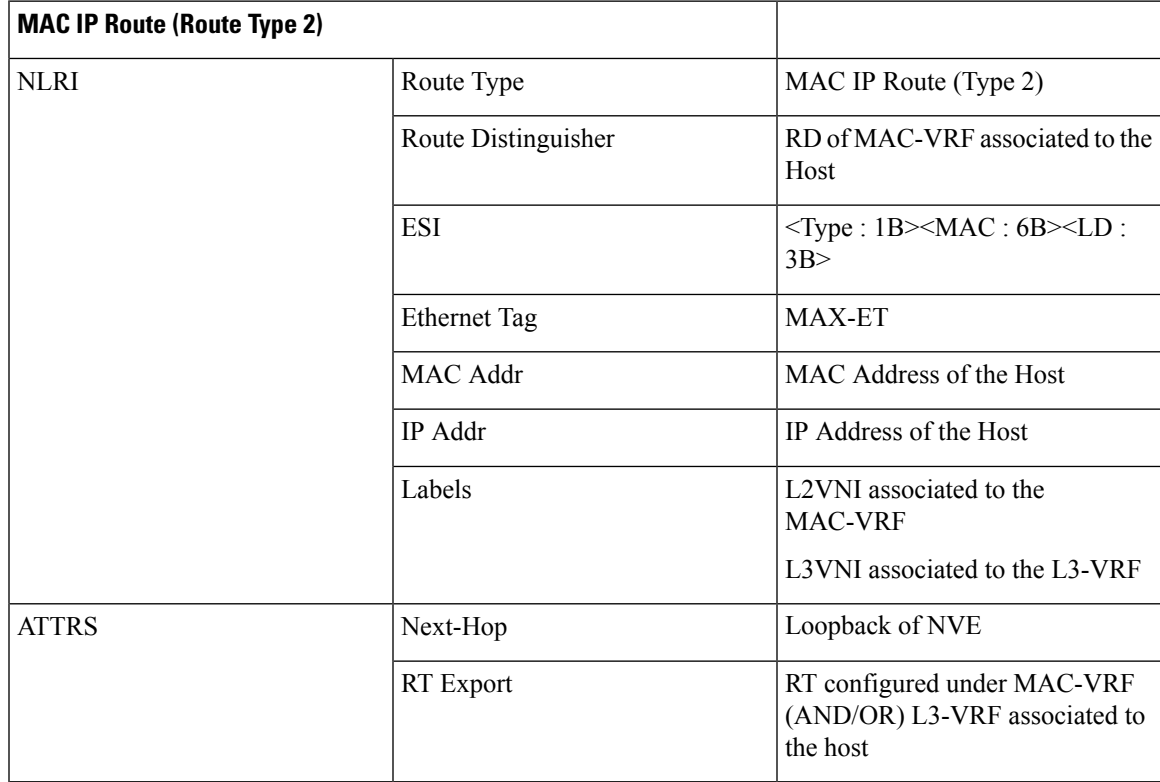

#### **Access Failure for Remote Bridged Traffic**

In the condition of a failure of ESI links, it results in mass withdrawal. The EAD/ES route is withdrawn leading the remote device to remote the switch from the ECMP list for the given ES.

#### Figure 47: Layer 2 VXLAN Gateway. ESI failure on L1. L3 withdraws L1 from MAC ECMP list. This will happen due to EAD/ES mass **withdrawal from L1.**

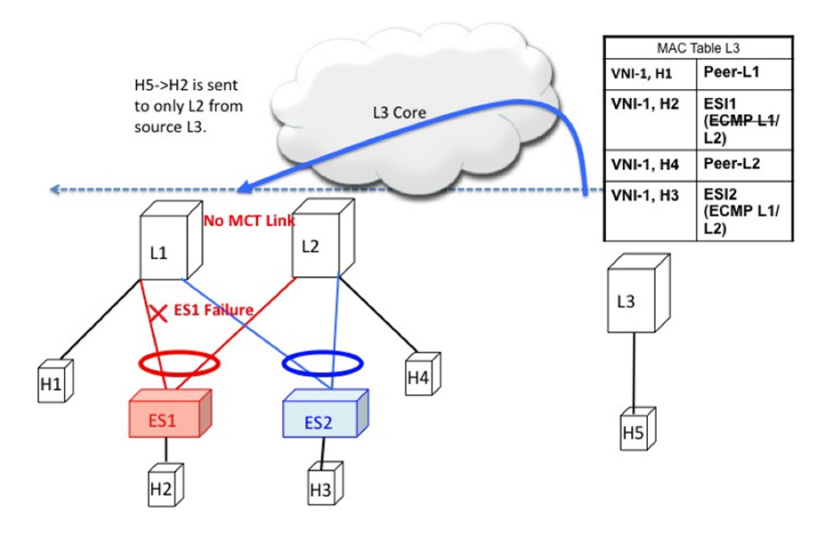

#### **Core Failure for Remote Bridged Traffic**

If switch L1 gets isolated from the core, it must not continue to attract access traffic, as it is not able to encapsulate and send it on the overlay. It means that the access links must be brought down at L1 if L1 loses core reachability.

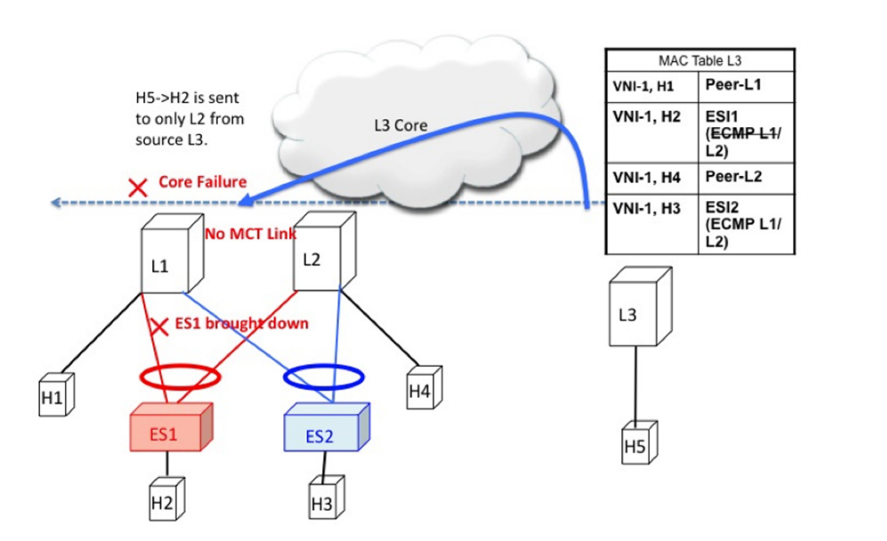

Figure 48: Layer 2 VXLAN Gateway. Core failure at L1. L3 withdraws L1 from MAC ECMP list. This will happen due to route reachability **to L1 going away at L3.**

#### **Remote Routed Traffic**

Consider L3 being a Layer 3 VXLAN Gateway and H5 and H2 belonging to different subnets. In that case, any inter-subnet traffic going from L3 to L1/L2 is routed at L3, that is a distributed anycast gateway. Both

Ш

L1 and L2 advertise the MAC-IP route for Host H2. Due to the receipt of these routes, L3 builds an L3 ECMP list comprising of L1 and L2.

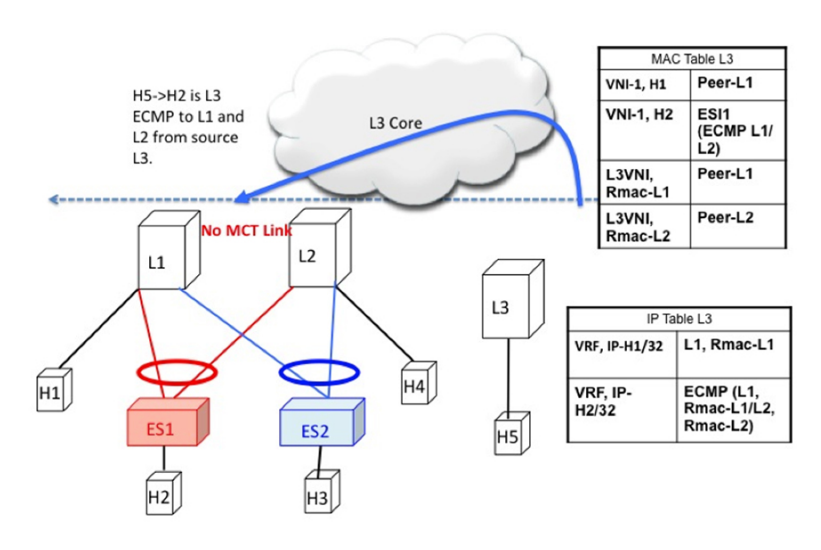

**Figure 49: Layer 3 VXLAN Gateway. L3 does IP ECMP to L1/L2 for inter subnet traffic.**

#### **Access Failure for Remote Routed Traffic**

If the access link pointing to ES1 goes down on L1, the mass withdrawal route is sent in the form of EAD/ES and that causes L3 to remove L1 from the MAC ECMP PathList, leading the intra-subnet (L2) traffic to converge quickly. L1 now treats H2 as a remote route reachable via VxLAN Overlay as it is no longer directly connected through the ESI link. This causes the traffic destined to H2 to take the suboptimal path L3->L1->L2.

Inter-Subnet traffic H5->H2 will follow the following path:

- Packet are sent by H5 to gateway at L3.
- L3 performs symmetric IRB and routes the packet to L1 via VXLAN overlay.
- L1 decaps the packet and performs inner IP lookup for H2.
- H2 is a remote route. Therefore, L1 routes the packet to L2 via VXLAN overlay.
- L2 decaps the packet and performs an IP lookup and routes it to directly attached SVI.

Hence the routing happens 3 times, once each at L3, L1, and L2. This sub-optimal behavior continues until Type-2 route is withdrawn by L1 by BGP.

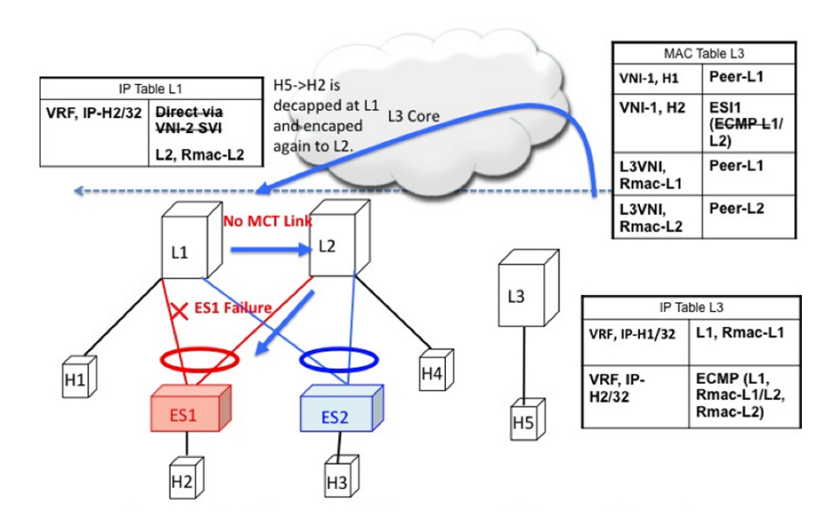

Figure 50: Layer 3 VXLAN Gateway. ESI failure causes ES mass withdrawal that only impacts L2 ECMP. L3 ECMP continues until Type2 **is withdrawn. L3 traffic reaches H2 via suboptimal path L3->L1->L2 until then.**

#### **Core Failure for Remote Routed Traffic**

Core Failure for Remote Routed Traffic behaves the same as core failure for remote bridged traffic. As the underlay routing protocol withdraws L1's loopback reachability from all remote switches, L1 is removed from both MAC ECMP and IP ECMP lists everywhere.

Figure 51: Layer 3 VXLAN Gateway. Core failure. All L3 ECMP paths to L1 are withdrawn at L3 due to route reachability going away.

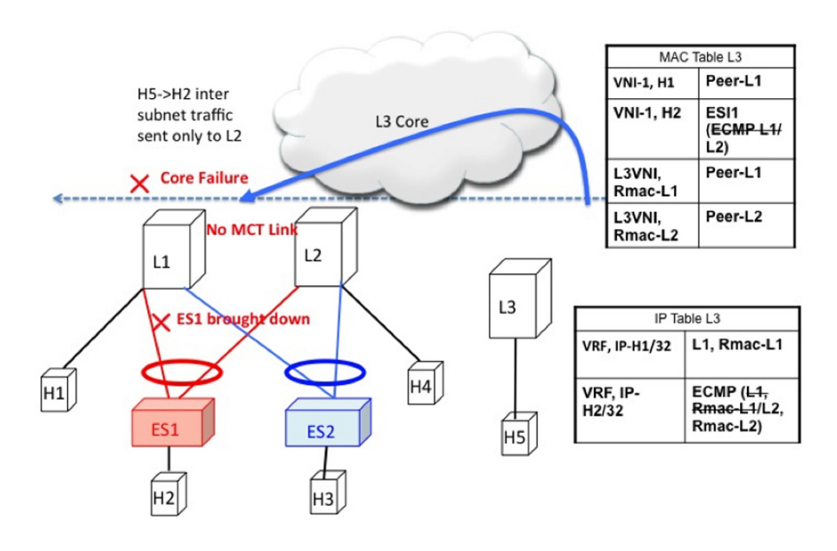

### **EVPN Multi-Homing BUM Flows**

NX-OS supports multicast core in the underlay with ESI. Consider BUM traffic originating from H5. The BUM packets are encapsulated in the multicast group mapped to the VNI. Because both L1 and L2 have joined the shared tree (\*, G) for the underlay group based on the L2VNI mapping, both receive a copy of the BUM traffic.

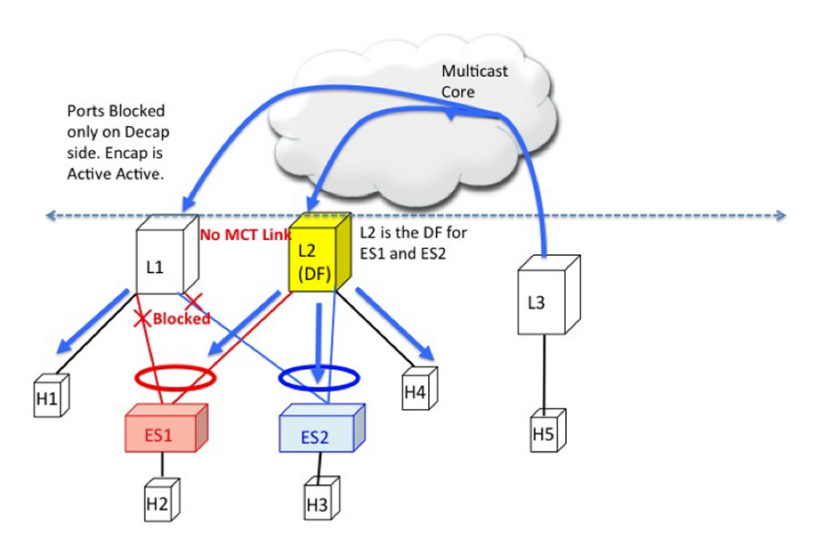

Figure 52: BUM traffic originating at L3. L2 is the DF for ES1 and ES2. L2 decapsulates and forwards to ES1, ES2 and orphan. L1 decapsulates **and only forwards to orphan.**

#### **Designated Forwarder**

It is important that only one of the switches in the redundancy group decaps and forwards BUM traffic over the ESI links. For this purpose, a unique Designated Forwarder (DF) is elected on a per Ethernet Segment basis. The role of the DF is to decap and forward BUM traffic originating from the remote segments to the destination local segment for which the device is the DF. The main aspects of DF election are:

- DF Election is per (ES, VLAN) basis. There can be a different DF for ES1 and ES2 for a given VLAN.
- DF election result only applies to BUM traffic on the RX side for decap.
- Every switch must decap BUM traffic to forward it to singly homed or orphan links.
- Duplication of DF role leads to duplicate packets or loops in a DHN. Therefore, there must be a unique DF on per (ES, VLAN) basis.

#### **Split Horizon and Local Bias**

Consider BUM traffic originating from H2. Consider that this traffic is hashed at L1. L1 encapsulates this traffic in Overlay Multicast Group and sends the packet out to the core. All switches that have joined this multicast group with same L2VNI receive this packet. Additionally, L1 also locally replicates the BUM packet on all directly connected orphan and ESI ports. For example, if the BUM packet originated from ES1, L1 locally replicates it to ES2 and the orphan ports. This technique to replicate to all the locally attached links is termed as local-bias.

Remote switches decap and forward it to their ESI and orphan links based on the DF state. However, this packet is also received at L2 that belongs to the same redundancy group as the originating switch L1. L2 must decap the packet to send it to orphan ports. However, even through L2 is the DF for ES1, L2 must not forward this packet to ES1 link. This packet was received from a peer that shares ES1 with L1 as L1 would have done local-bias and duplicate copies should not be received on ES2. Therefore L2 (DF) applies a split-horizon filter for L1-IP on ES1 and ES2 that it shares with L1. This filter is applied in the context of a VLAN.

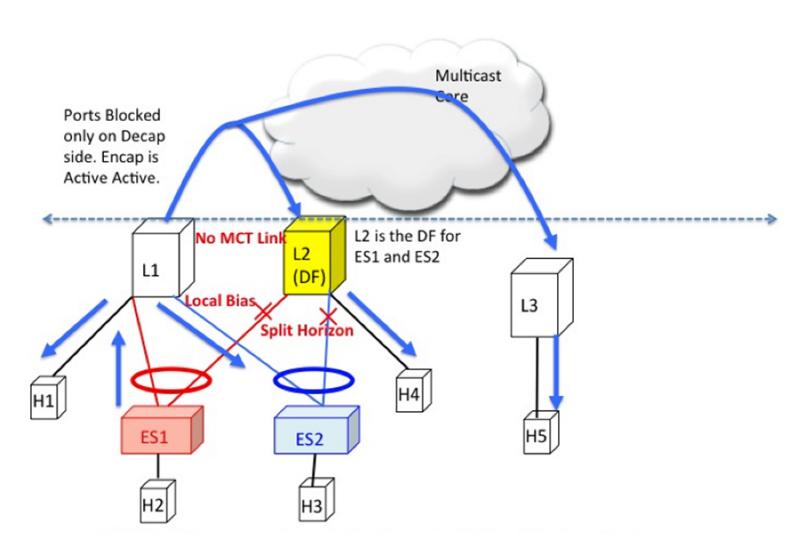

Figure 53: BUM traffic originating at L1. L2 is the DF for ES1 and ES2. However, L2 must perform split horizon check here as it shares **ES1 and ES2 with L1. L2 however**

#### **Ethernet Segment Route (Type 4)**

The Ethernet Segment Route is used to elect the Designated Forwarder and to apply Split Horizon Filtering. All the switches that are configured with an Ethernet Segment originate from this route. Ethernet Segment Route is exported and imported when ESI is locally configured under the PC.

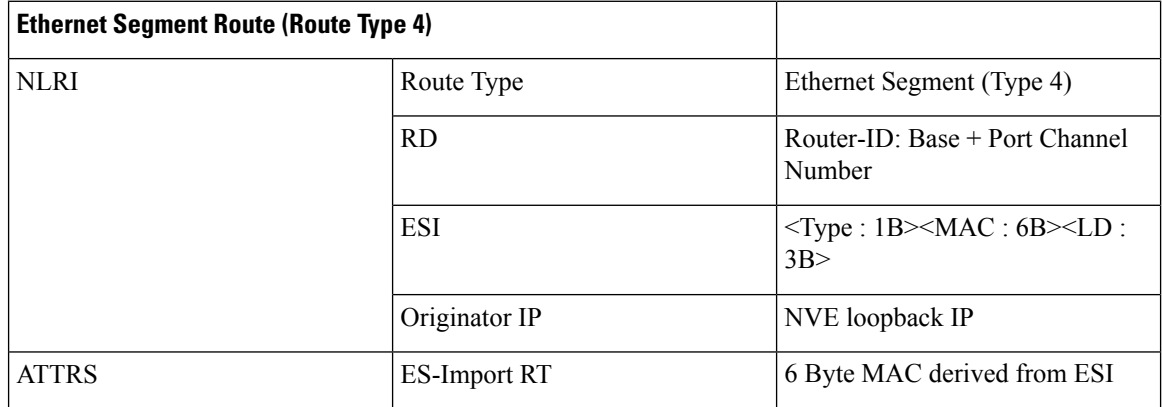

#### **DF Election and VLAN Carving**

Upon configuration of the ESI, both L1 and L2 advertises the ES route. The ESI MAC is common between L1 and L2 and unique in the network. Therefore, only L1 and L2 import each other's ES routes.

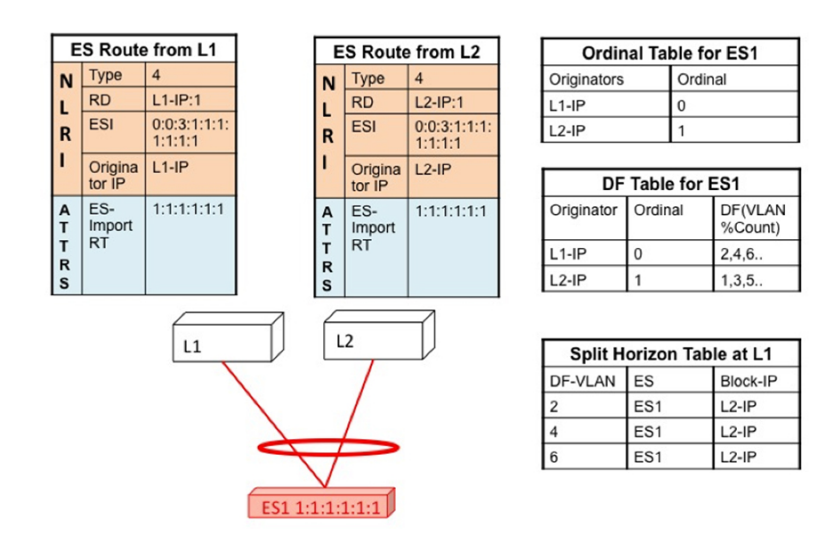

**Figure 54: If VLAN % count equals to ordinal, take up DF role.**

#### **Core and Site Failures for BUM Traffic**

If the access link pertaining to ES1 fails at L1, L1 withdraws the ES route for ES1. This leads to a change triggering re-compute the DF. Since L2 is the only TOR left in the Ordinal Table, it takes over DF role for all VLANs.

BGP EVPN multi-homing on Cisco Nexus 9000 Series switches provides minimum operational and cabling expenditure, provisioning simplicity, flow based load balancing, multi pathing, and fail-safe redundancy.

## <span id="page-350-0"></span>**Configuring ESI ARP Suppression**

### **Overview of ESI ARP Suppression**

Ethernet Segment Identifier (ESI) ARP suppression is an extension of the ARP suppression solution in VXLAN EVPN. It optimizes the ESI multi-homing feature by significantly decreasing ARP broadcasts in the data center.

The host normally floods the VLAN with ARP requests. You can minimize this flooding by maintaining an ARP cache locally on the leaf switch. The ARP cache is built by:

- Snooping all ARP packets and populating the ARP cache with the source IP address and MAC bindings from the request
- Learning IP host or MAC address information through BGP EVPN IP or MAC route advertisements

With ESI ARP suppression, the initial ARP requests are broadcast to all sites. However, subsequent ARP requests are suppressed at the first-hop leaf switch and answered locally if possible. In this way, ESI ARP suppression significantly reduces ARP traffic across the overlay. If the cache lookup fails and the response cannot be generated locally, the ARP request can be flooded, which helps with the detection of silent hosts.

ESI ARP suppression is a per-VNI (L2 VNI) feature and is supported only with VXLAN EVPN (distributed gateway). This feature is supported only in L3 mode.

### **Limitations for ESI ARP Suppression**

See the following limitations for ESI ARP suppression:

- ESI multi-homing solution is supported only on Cisco Nexus 9300 Series switches at the leafs.
- ESI ARP suppression is only supported in L3 [SVI] mode.
- ESI ARP suppression cache limit is 64K that includes both local and remote entries.

### **Configuring ESI ARP Suppression**

For ARP suppression VACLs to work, configure the TCAM carving using the **hardware access-list tcam region arp-ether 256** CLI command.

```
Interface nve1
  no shutdown
  source-interface loopback1
  host-reachability protocol bgp
  member vni 10000
      suppress-arp
  mcast-group 224.1.1.10
```
### **Displaying Show Commands for ESI ARP Suppression**

See the following Show commands output for ESI ARP suppression:

```
switch# show ip arp suppression-cache ?
detail Show details
  local Show local entries
  remote Show remote entries
  statistics Show statistics
  summary Show summary
  vlan L2vlan
switch# show ip arp suppression-cache local
Flags: + - Adjacencies synced via CFSoE
      L - Local Adjacency
      R - Remote Adjacency
     L2 - Learnt over L2 interface
     PS - Added via L2RIB, Peer Sync
     RO - Dervied from L2RIB Peer Sync Entry
Ip Address Age Mac Address Vlan Physical-ifindex Flags Remote
Vtep Addrs
61.1.1.20 00:07:54 0000.0610.0020 610 port-channel20 L
61.1.1.30 00:07:54 0000.0610.0030 610 port-channel2 L[PS RO]
61.1.1.10 00:07:54 0000.0610.0010 610 Ethernet1/96 L
switch# show ip arp suppression-cache remote
Flags: + - Adjacencies synced via CFSoE
       L - Local Adjacency
       R - Remote Adjacency
       L2 - Learnt over L2 interface
        PS - Added via L2RIB, Peer Sync
```
RO - Dervied from L2RIB Peer Sync Entry Ip Address Age Mac Address Vlan Physical-ifindex Flags Remote Vtep Addrs 61.1.1.40 00:48:37 0000.0610.0040 610 (null) R VTEP1, VTEP2.. VTEPn switch# show ip arp suppression-cache detail Flags: + - Adjacencies synced via CFSoE L - Local Adjacency R - Remote Adjacency L2 - Learnt over L2 interface PS - Added via L2RIB, Peer Sync RO - Derived from L2RIB Peer Sync Entry Ip Address Age Mac Address Vlan Physical-ifindex Flags Remote Vtep Addrs 61.1.1.20 00:00:07 0000.0610.0020 610 port-channel20 L 61.1.1.30 00:00:07 0000.0610.0030 610 port-channel2 L[PS RO] 61.1.1.10 00:00:07 0000.0610.0010 610 Ethernet1/96 L<br>61.1.1.40 00:00:07 0000.0610.0040 610 (null) 00:00:07 0000.0610.0040 610 (null) R VTEP1, VTEP2.. VTEPn switch# show ip arp suppression-cache summary IP ARP suppression-cache Summary Remote :1 Local :3 Total : 4 switch# show ip arp suppression-cache statistics ARP packet statistics for suppression-cache Suppressed: Total 0, Requests 0, Requests on L2 0, Gratuitous 0, Gratuitous on L2 0 Forwarded : Total: 364 L3 mode: Requests 364, Replies 0 Request on core port 364, Reply on core port 0 Dropped 0 L2 mode : Requests 0, Replies 0 Request on core port 0, Reply on core port 0 Dropped 0 Received: Total: 3016 L3 mode: Requests 376, Replies 2640 Local Request 12, Local Responses 2640 Gratuitous 0, Dropped 0 L2 mode : Requests 0, Replies 0 Gratuitous 0, Dropped 0 switch# sh ip arp multihoming-statistics vrf all ARP Multihoming statistics for all contexts Route Stats ============ Receieved ADD from L2RIB :1756 | 1756: Processed ADD from L2RIB Receieved DEL from L2RIB :88 | 87:Processed DEL from L2RIB Receieved PC shut from L2RIB :0 | 1755:Processed PC shut from L2RIB Receieved remote UPD from L2RIB :5004 | 0:Processed remote UPD from L2RIB ERRORS ======= Multihoming ADD error invalid flag  $:0$ Multihoming DEL error invalid flag : 0 Multihoming ADD error invalid current state:0

```
Multihoming DEL error invalid current state:0
Peer sync DEL error MAC mismatch : 0
Peer sync DEL error second delete : 0<br>Peer sync DEL error deleteing TL route : 0
Peer sync DEL error deleteing TL route
True local DEL error deleteing PS RO route :0
switch#
```
## <span id="page-353-0"></span>**Configuring VLAN Consistency Checking**

### **Overview of VLAN Consistency Checking**

In a typical multi-homing deployment scenario, host 1 belonging to VLAN X sends traffic to the access switch and then the access switch sends the traffic to both the uplinks towards VTEP1 and VTEP2. The access switch does not have the information about VLAN X configuration on VTEP1 and VTEP2. VLAN X configuration mismatch on VTEP1 or VTEP2 results in a partial traffic loss for host 1. VLAN consistency checking helps to detect such configuration mismatch.

For VLAN consistency checking, CFSoIP is used. Cisco Fabric Services (CFS) provides a common infrastructure to exchange the data across the switches in the same network. CFS has the ability to discover CFS capable switches in the network and to discover the feature capabilities in all the CFS capable switches. You can use CFS over IP (CFSoIP) to distribute and synchronize a configuration on one Cisco device or with all other Cisco devices in your network.

CFSoIP uses multicast to discover all the peers in the management IP network. For EVPN multi-homing VLAN consistency checking, it is recommended to override the default CFS multicast address with the **cfs ipv4 mcast-address** <*mcast address*> CLI command. To enable CFSoIP, the **cfsipv4distribute** CLI command should be used.

When a trigger (for example, device booting up, VLAN configuration change, VLANs administrative state change on the ethernet-segment port-channel) is issued on one of the multi-homing peers, a broadcast request with a snapshot of configured and administratively up VLANs for the ethernet-segment (ES) is sent to all the CFS peers.

When a broadcast request is received, all CFS peers sharing the same ES as the requestor respond with their VLAN list (configured and administratively up VLAN list per ES). The VLAN consistency checking is run upon receiving a broadcast request or a response.

A 15 seconds timer is kicked off before sending a broadcast request. On receiving the broadcast request or response, the local VLAN list is compared with that of the ES peer. The VLANs that do not match are suspended. Newly matched VLANs are no longer suspended.

VLAN consistency checking runs for the following events:

• Global VLAN configuration: Add, delete, shut, or no shut events.

Port channel VLAN configuration: Trunk allowed VLANs added or removed or access VLAN changed.

- CFS events: CFS peer added or deleted or CFSoIP configuration is removed.
- ES Peer Events: ES peer added or deleted.

The broadcast request is retransmitted if a response is not received. VLAN consistency checking fails to run if a response is not received after 3 retransmissions.

### **VLAN Consistency Checking Guidelines and Limitations**

See the following guidelines and limitations for VLAN consistency checking:

- The VLAN consistency checking uses CFSoIP. Out-of-band access through a management interface is mandatory on all multi-homing switches in the network.
- It is recommended to override the default CFS multicast address with the CLI **cfs ipv4 mcast-address** <*mcast address*> command.
- The VLAN consistency check cannot detect a mismatch in **switchport trunknative vlan**configuration.
- CFSoIP and CFSoE should not be used in the same device.
- CFSoIP should not be used in devices that are not used for VLAN consistency checking.
- If CFSoIP is required in devices that do not participate in VLAN consistency checking, a different multicast group should be configured for devices that participate in VLAN consistency with the CLI **cfs ipv4 mcast-address** <*mcast address*> command.

### **Configuring VLAN Consistency Checking**

Use the **cfsipv4 mcast-address** <*mcast address*> CLI command to override the default CFS multicast address. Use the **cfs ipv4 distribute** CLI command to enable CFSoIP.

To enable or disable the VLAN consistency checking, use the new **vlan-consistency-check** CLI command that has been added under the **evpn esi multihoming** mode.

```
switch (config)# sh running-config | in cfs
cfs ipv4 mcast-address 239.255.200.200
cfs ipv4 distribute
switch# sh run | i vlan-consistency
evpn esi multihoming
   vlan-consistency-check
```
### **Displaying Show Command Output for VLAN Consistency Checking**

See the following show commands output for VLAN consistency checking.

To list the CFS peers, use the **sh cfs peers name nve** CLI command.

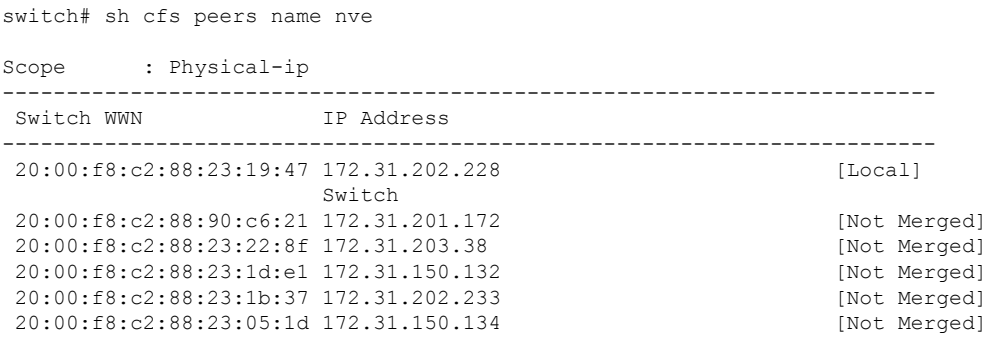

The **show nve ethernet-segment** command now displays the following details:

- The list of VLANs for which consistency check is failed.
- Remaining value (in seconds) of the global VLAN CC timer.

```
switch# sh nve ethernet-segment
ESI Database
----------------------------------------
ESI: 03aa.aaaa.aaaa.aa00.0001,
  Parent interface: port-channel2,
 ES State: Up
 Port-channel state: Up
 NVE Interface: nve1
  NVE State: Up
  Host Learning Mode: control-plane
 Active Vlans: 3001-3002
  DF Vlans: 3002
  Active VNIs: 30001-30002
  CC failed VLANs: 0-3000,3003-4095
 CC timer status: 10 seconds left
 Number of ES members: 2
 My ordinal: 0
 DF timer start time: 00:00:00
  Config State: config-applied
 DF List: 201.1.1.1 202.1.1.1
 ES route added to L2RIB: True
 EAD routes added to L2RIB: True
```
See the following Syslog output:

```
switch(config)# 2017 Jan ?7 19:44:35 Switch %ETHPORT-3-IF_ERROR_VLANS_SUSPENDED: VLANs
2999-3000 on Interface port-channel40 are being suspended.
(Reason: SUCCESS)
```
After Fixing configuration 2017 Jan ?7 19:50:55 Switch %ETHPORT-3-IF\_ERROR\_VLANS\_REMOVED: VLANs 2999-3000 on Interface port-channel40 are removed from suspended state.

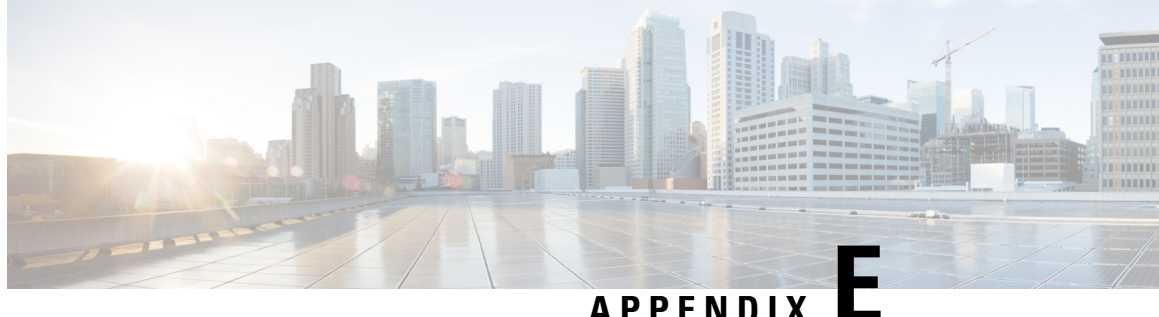

# **Configuring Proportional Multipath for VNF**

This chapter contains the following sections:

- About [Proportional](#page-356-0) Multipath for VNF, on page 341
- Guidelines and Limitations for [Proportional](#page-360-0) Multipath for VNF, on page 345
- [Configuring](#page-361-0) the Route Reflector, on page 346
- [Configuring](#page-362-0) the ToR, on page 347
- [Configuring](#page-365-0) the Border Leaf, on page 350
- [Configuring](#page-369-0) the BGP Legacy Peer, on page 354
- Configuring a [User-Defined](#page-370-0) Profile for Maintenance Mode, on page 355
- Configuring a [User-Defined](#page-371-0) Profile for Normal Mode, on page 356
- [Configuring](#page-371-1) a Default Route Map, on page 356
- Applying a Route Map to a Route [Reflector,](#page-371-2) on page 356
- Verifying [Proportional](#page-372-0) Multipath for VNF, on page 357

## <span id="page-356-0"></span>**About Proportional Multipath for VNF**

In Network Function Virtualization Infrastructures (NFVi), anycast services networks are advertised from multiple Virtual Network Functions (VNFs). The Proportional Multipath for VNF feature enables advertising of all the available next hops to a given destination network. This feature enables the switch to consider all paths to a given route as equal cost multipath (ECMP) allowing the traffic to be forwarded using all the available links stretched across multiple ToRs.

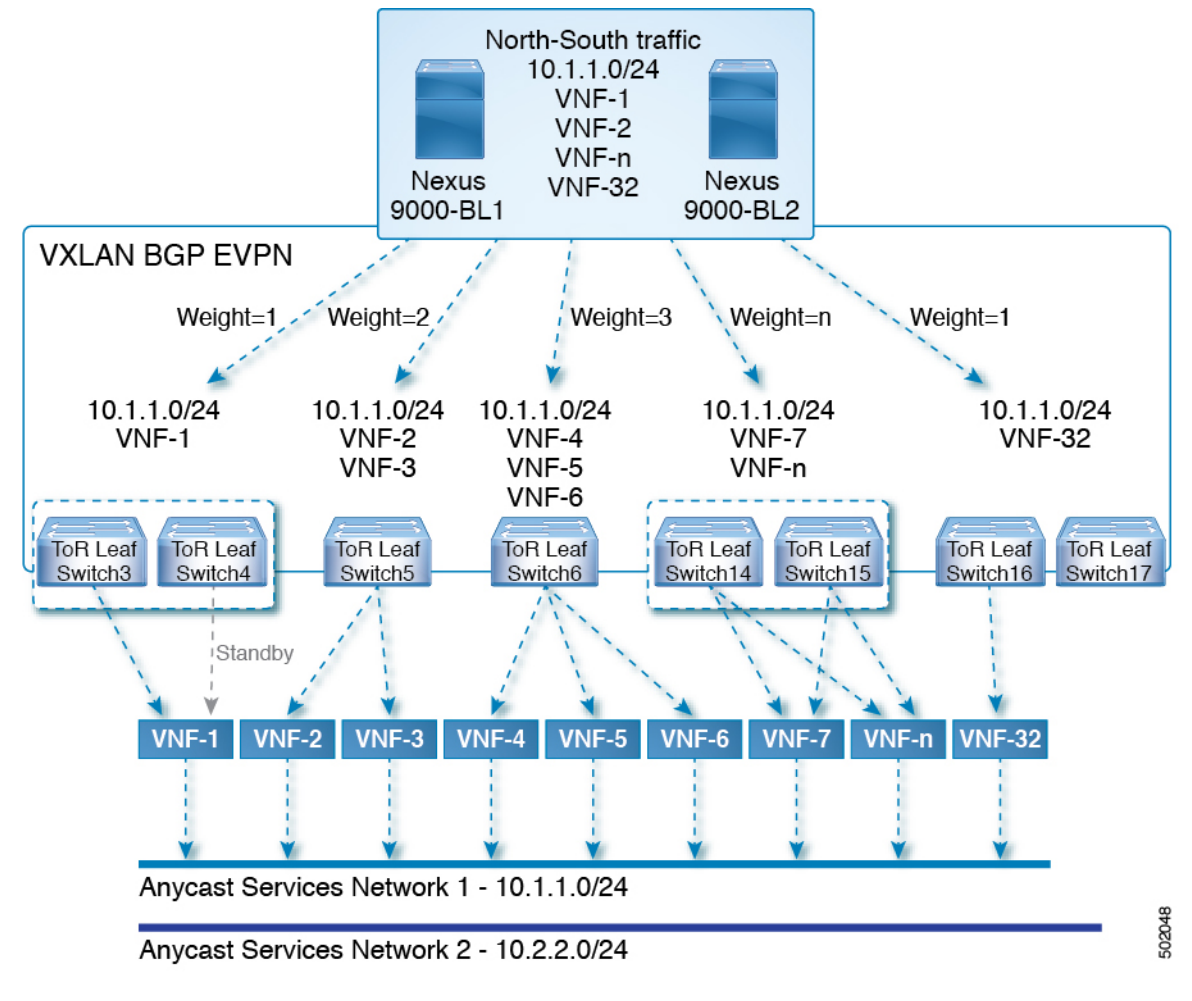

**Figure 55: Sample Topology (North-South Traffic)**

In the preceding diagram, North-South traffic that enters the VXLAN fabric at a border leaf is sent across all egress endpoints with the traffic forwarded proportional to the number of links from the egress top of rack (ToR) to the destination network.

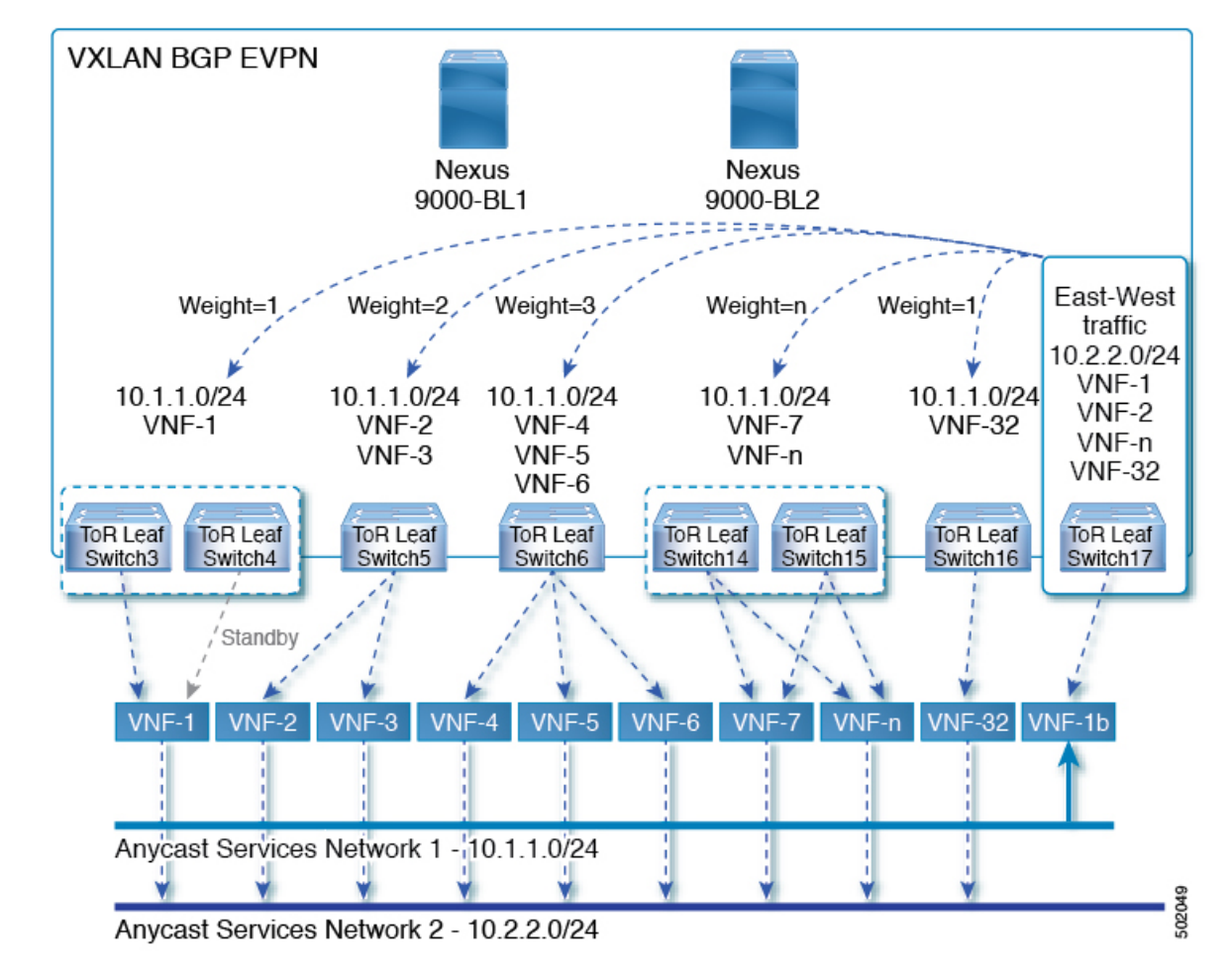

#### **Figure 56: Sample Topology (East-West Traffic)**

East-West traffic is forwarded between the VXLAN Tunnel Endpoints (VTEPs) proportional to the number of next hops advertised by each ToR switch to the destination network.

The switch uses BGP to advertise reachability within the fabric using the Layer 2 VPN (L2VPN)/Ethernet VPN (EVPN) address family. If all ToR switches and border leafs are within the same Autonomous System (AS), a full internal BGP (iBGP) mesh is configured by using route reflectors or by having each BGP router peer with every other router.

Each ToR and border leaf constitutes a VTEP in the VXLAN fabric. You can use a BGP route reflector to reduce the full mesh BGP sessions across the VTEPs to a single BGP session between a VTEP and the route reflector. Virtual Network Identifiers (VNIs) are globally unique within the overlay. Each Virtual Routing and Forwarding (VRF) instance is mapped to a unique VNI. The inner destination MAC address in the VXLAN header belongs to the receiving VTEP that does the routing of the VXLAN payload. This MAC address is distributed as a BGP attribute along with the EVPN routes.

#### **Advertisement of Customer Networks**

Customer networks are configured statically or learned locally by using an interior gateway protocol, (IGP) or external BGP(eBGP), over aProvider Edge(PE)-Customer Edge(CE) link. These networks are redistributed into BGP and advertised to the VXLAN fabric.

The networks advertised to the ToRs by the virtual machines (VMs) attached to them are advertised to the VXLAN fabric as EVPN Type-5 routes with the following:

- The route distinguisher (RD) will be the Layer 3 VNI's configured RD.
- The gateway IP field will be populated with the next hop.
- The next hop of the EVPN route will continue to be the VTEP IP.
- The export route targets of the routes will be derived from the configured export route targets of the associated Layer 3 VNI.

Multiple VRF routes may generate the same Type-5 Network Layer Reachability Information (NLRI) differentiated only by the gateway IP field. The routes are advertised with the L3VNI's RD, and the gateway IP isn't part of the Type-5 NLRI's key. The NLRI is exchanged between BGP routers using update messages. These routes are advertised to the EVPN AF by extending the BGP export mechanism to include ECMPs and using the addpath BGP feature in the EVPN AF.

Each Type-5 route within the EVPN AF that is created by using the Proportional Multipath for VNF feature may have multiple paths that are imported into the corresponding VRF based on the matching of the received route targets and by having ECMP enabled within the VRF and in the EVPN AF. Within the VRF, the route is a single prefix with multiple paths. Each path represents a Type-5 EVPN path or those learned locally within the VRF. The EVPN Type-5 routes that are enabled for the Proportional Multipath for VNF feature will have their next hop in the VRF derived from their gateway IP field. Use the **export-gateway-ip** command to enable BGP to advertise the gateway IP in the EVPN Type-5 routes.

Use the **maximum-paths mixed**command to enable BGPand the Unicast Routing Information Base (URIB) to consider the following paths as ECMP:

- iBGP paths
- eBGP paths
- Paths from other protocols (such as static) that are redistributed or injected into BGP

The paths can be either local to the device (static, iBGP, or eBGP) or remote (eBGP or iBGP learned over BGP-EVPN). This overrides the default route selection behavior in which local routes are preferred over remote routes. URIB downloads all next hops of the route, including locally learned and user-configured routes, to the Unicast FIB Distribution Module (uFDM)/Forwarding Information Base (FIB).

When the **maximum-paths mixed** command is enabled, BGP ignores the AS-path length, and URIB ignores the administrative distance when choosing ECMPs.

#### **Legacy Peer Support**

Use the **advertise-gw-ip** command to advertise EVPN Type-5 routes with the gateway IP set. ToRs then advertise the gateway IP in the Type-5 NLRI. However, legacy peers running on NX-OS version older than Cisco NX-OS Release 9.2(1) can't process the gateway IP which might lead to unexpected behavior. To prevent this scenario from occurring, use the **no advertise-gw-ip** command to disable the Proportional Multipath for VNF feature for a legacy peer. BGP sets the gateway IP field of the Type-5 NLRI to zero even if the path being advertised has a valid gateway IP.

The **no advertise-gw-ip** command flaps the specified peer session as gracefully as possible. The remote peer triggers a graceful restart if the peer supports this capability. When the session is re-established, the local peer advertises EVPN Type-5 routes with the gateway IP set or with the gateway IP as zero depending on whether
the **advertise-gw-ip** command has been used. By default, this knob is enabled and the gateway IP field is populated with the appropriate next hop value.

### **Guidelines and Limitations for Proportional Multipath for VNF**

Proportional Multipath for VNF has the following guidelines and limitations:

- If the Proportional Multipath for VNF feature is enabled, maintenance mode isolation doesn't work because BGP installs all the paths in mixed multipath mode. Alternatively, a route-map is used to deny outbound BPG updates when a switch goes into maintenance mode by using user-defined profiles.
- This feature is supported for Cisco Nexus 9364C, 9300-EX, and 9300-FX/FX2 platform switches.
- Static and direct routes have to be redistributed into the BGP when the Proportional Multipath for VNF feature is enabled.
- If OSPF or EIGRP is being used as an IGP, routes can't be redistributed into BGP.
- If Proportional Multipath for VNF is enabled and routes aren't redistributed into BGP, asymmetric load balancing of traffic may occur as the local routes from URIB may not show up in BGP and on remote TORs as EVPN paths.
- Devices on which mixed-multipath is enabled must support the same load-balancing algorithm.
- If a VNF instance is multi-homed to multiple TORs, policies have to be configured or BGP routes have to be originated using a network command. As a result, each TOR connection to the VNF is displayed in the BGP routing table. Each TOR can now see the VNF's direct routes to the other TORs in which the VNF is multi-homed. Consequently, each TOR can advertise paths to the Gateway IPs through other TORs leading to a next hop resolution loop.

Consider a scenario in which a VNF is multi-homed to two TORs, TOR1 and TOR2. Individual links to the TORs are addressed as 1.1.1.1 and 2.2.2.2. If the VNF advertises a service 192.168.1.0/24 through the TORs, the TORs advertise EVPN routes to 192.168.1.0/24 with Gateway IPs of 1.1.1.1 and 2.2.2.2 respectively.

As a result, an issue occurs with the Recursive Next Hop (RNH) resolution on a remote TOR (for example, TOR3). The gateway IP is resolved to a /24 route pointing to another gateway IP. That second gateway IP is resolved by a route pointing to the first gateway IP. So, in our scenario, the gateway IP 1.1.1.1 is resolved by 1.1.1.0/24 which points to 2.2.2.2. And 2.2.2.2 is resolved by 2.2.2.0/24 which points to 1.1.1.1.

This condition occurs as both TORs connected to the VNF are advertising the VNF's connected routes. TOR1 is advertising 1.1.1.0/24 and 2.2.2.0/24. However, 1.1.1.0 is advertised without a gateway IP as it's a connected subnet on TOR1. Also, 2.2.2.0 is an OSPF route pointing to 1.1.1.1 which is the VNF's address connected to TOR1.

Similarly, TOR2 advertises both subnets and 2.2.2.0/24 is sent without a gateway IP as it is directly connected to TOR2. 1.1.1.0 is learned via OSPF and is sent with a gateway IP of 2.2.2.2 which is the VNF's address connected to TOR2. 1.1.1.1/32 and 2.2.2.2/32 won't be advertised as they are Adjacency Manager (AM) routes on each TOR.

This issue doesn't have a resolution when Type-5 routes are involved. However, this scenario can be avoided if the TORs advertise the gateway IP's/32 address using a network command. And if the gateway IPs are being resolved by Type-2 EVPN MAC/IP routes, this scenario can be avoided as the gateway IP will be resolved by the  $/32$  IP route.

# **Configuring the Route Reflector**

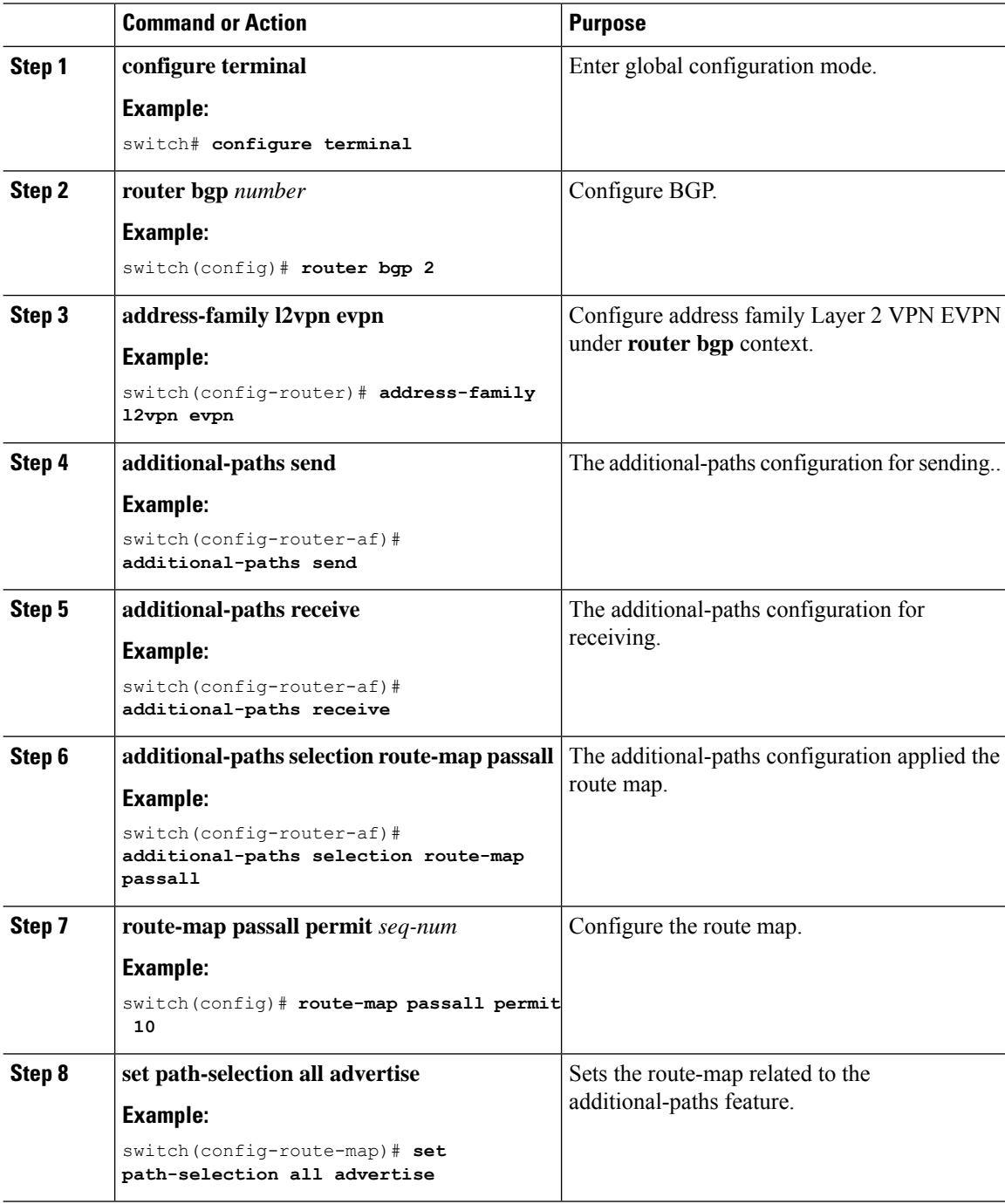

## **Configuring the ToR**

This procedure describes how to configure the ToR.

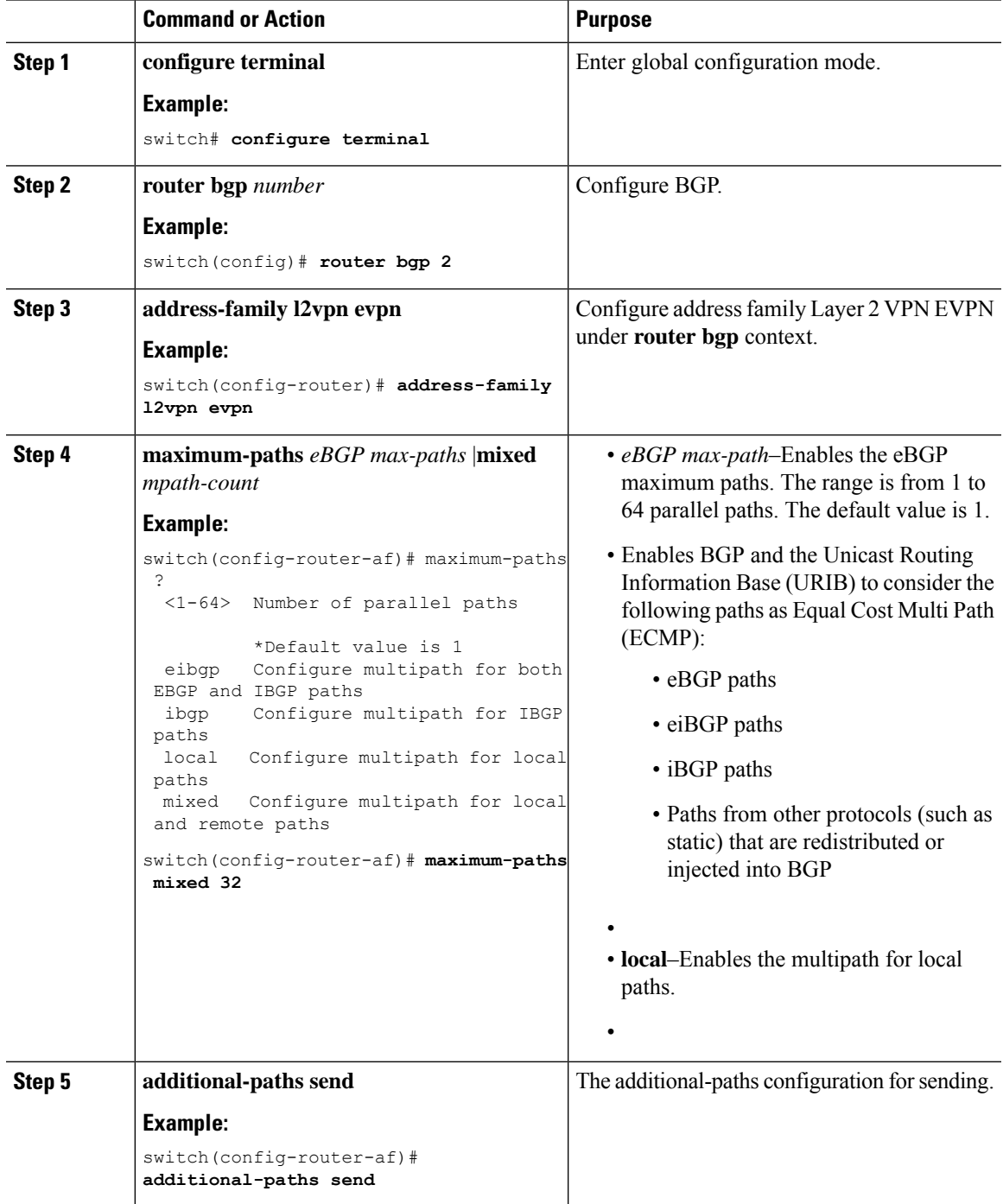

 $\mathbf I$ 

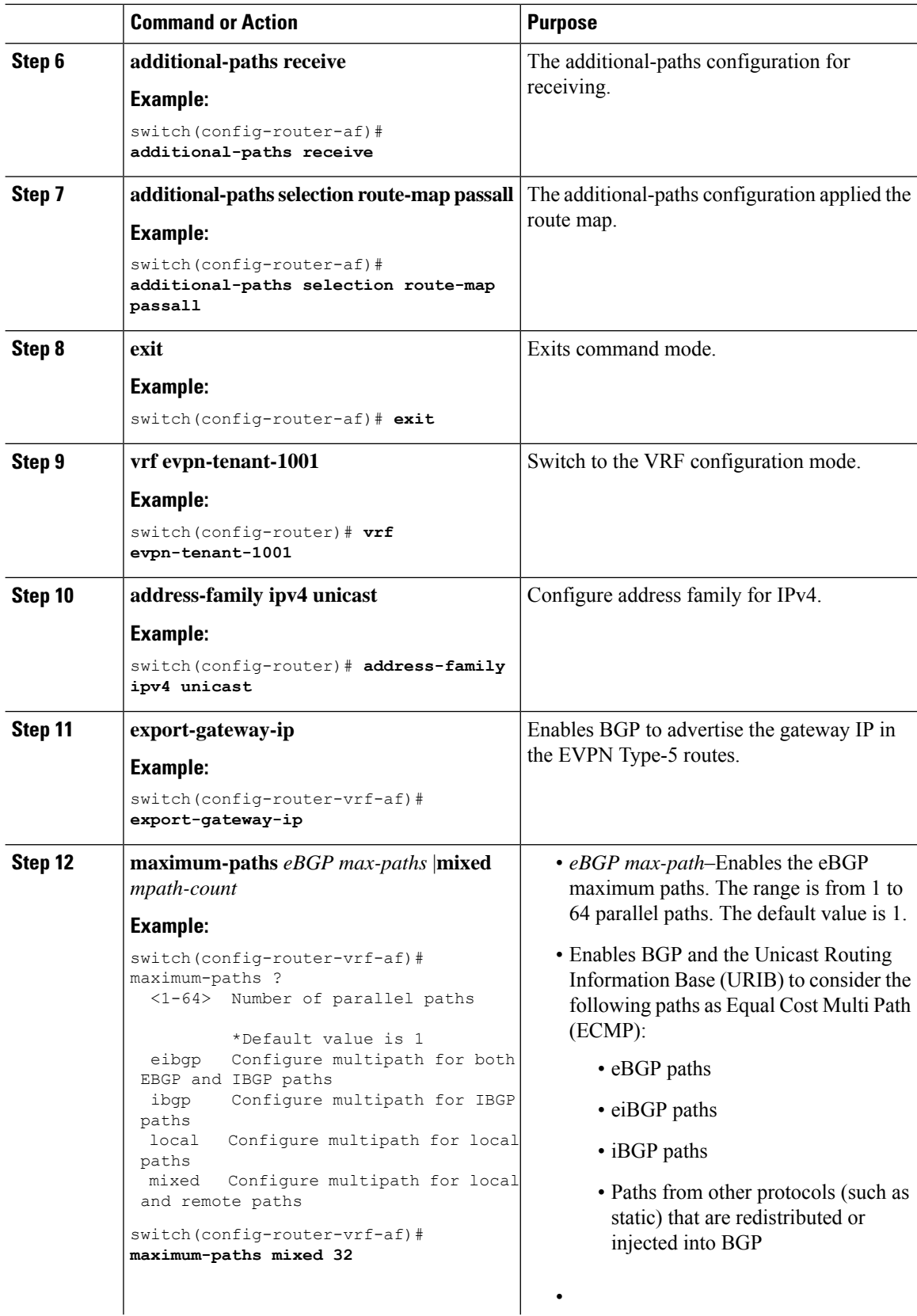

 $\mathbf l$ 

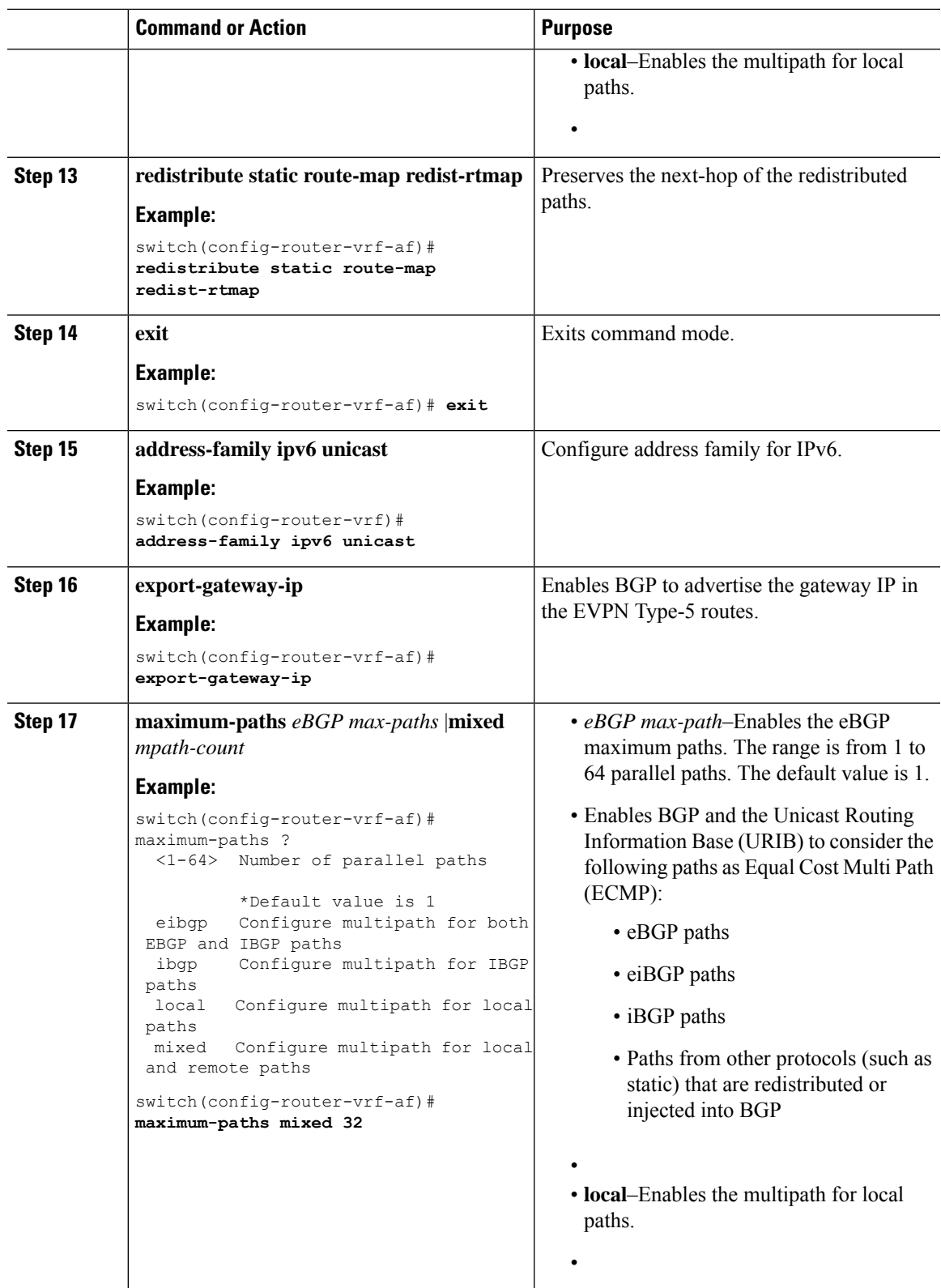

I

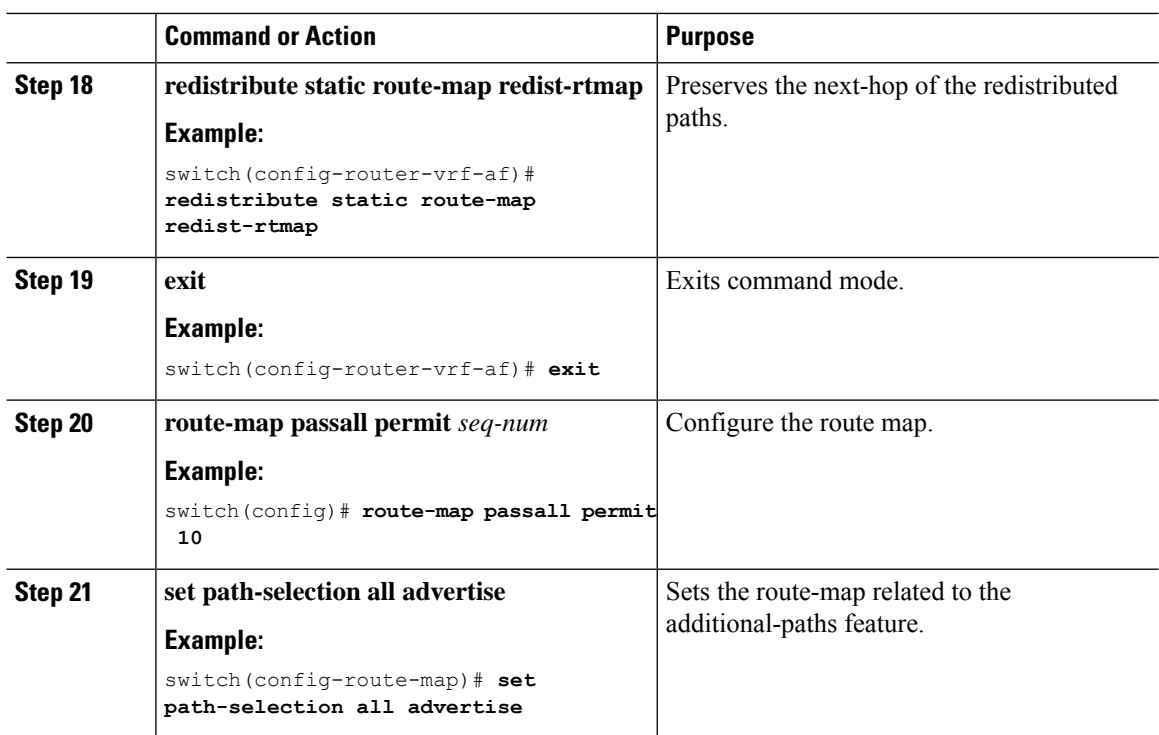

## **Configuring the Border Leaf**

This procedure describes how to configure the border leaf.

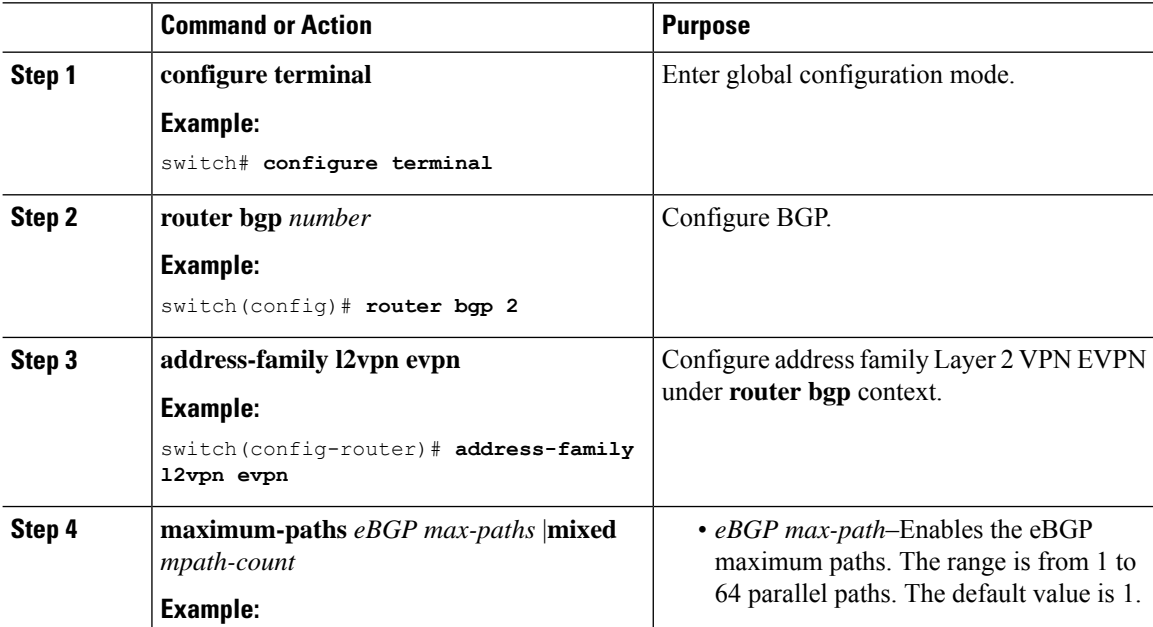

 $\mathbf l$ 

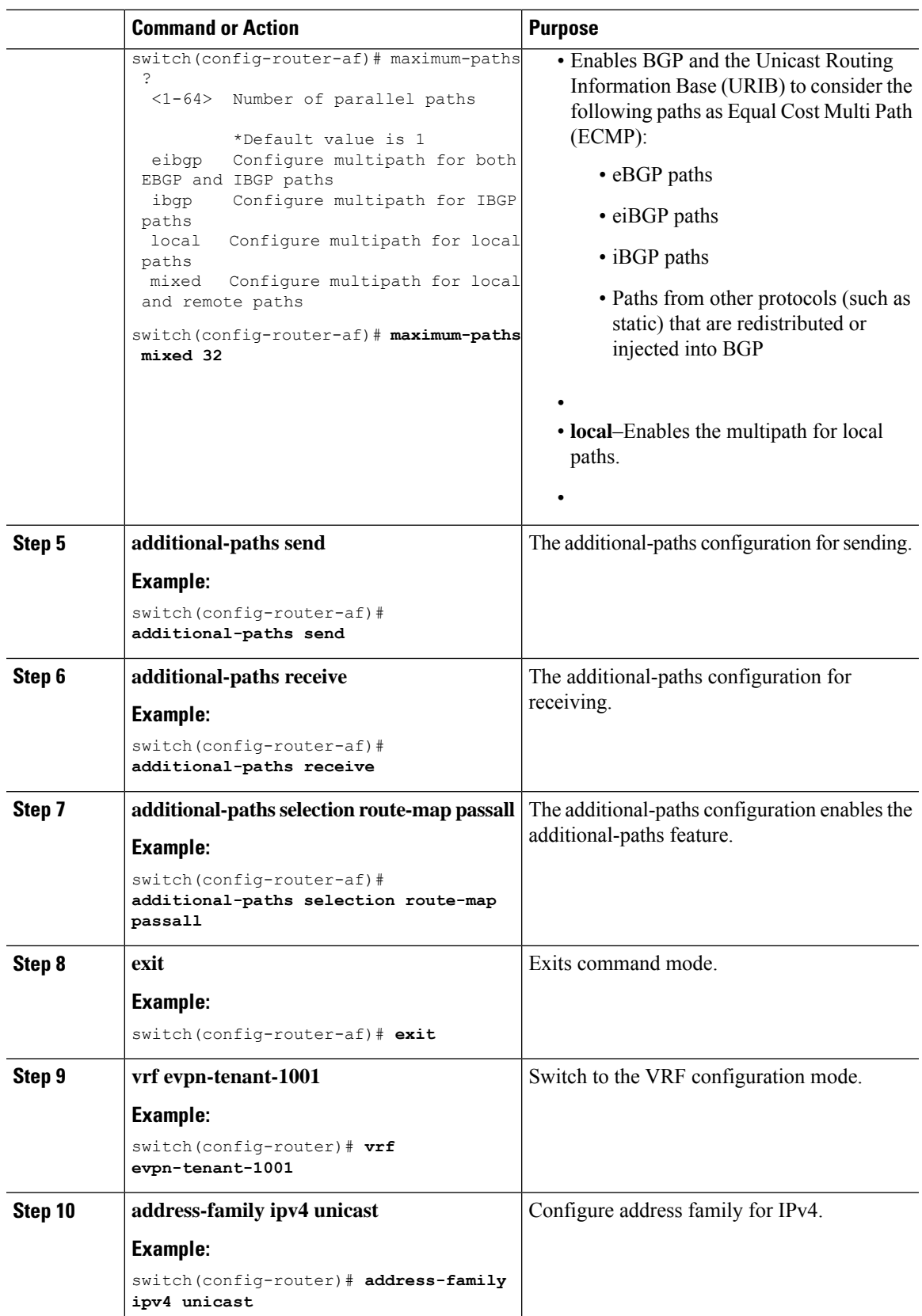

 $\mathbf I$ 

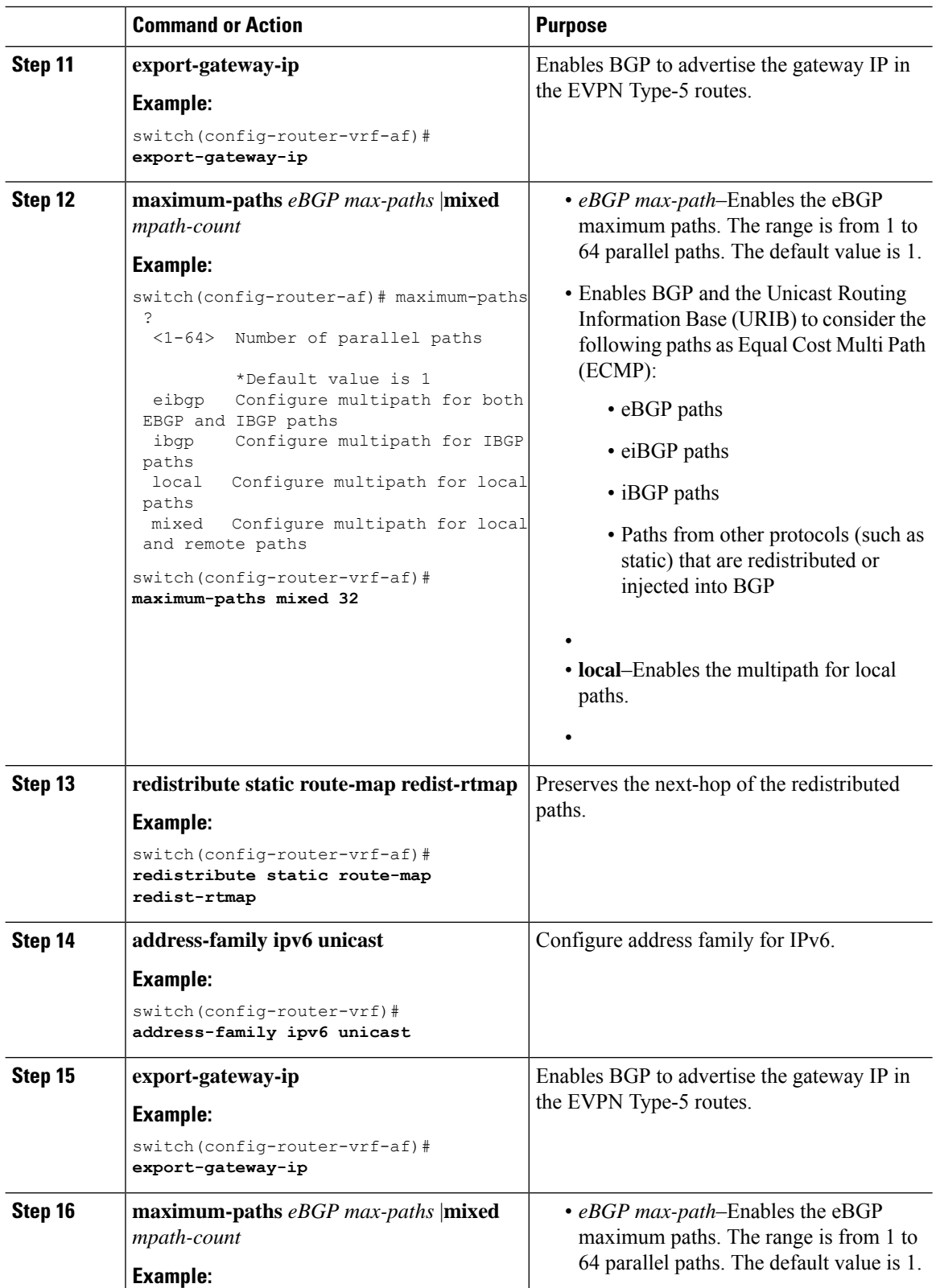

 $\mathbf{l}$ 

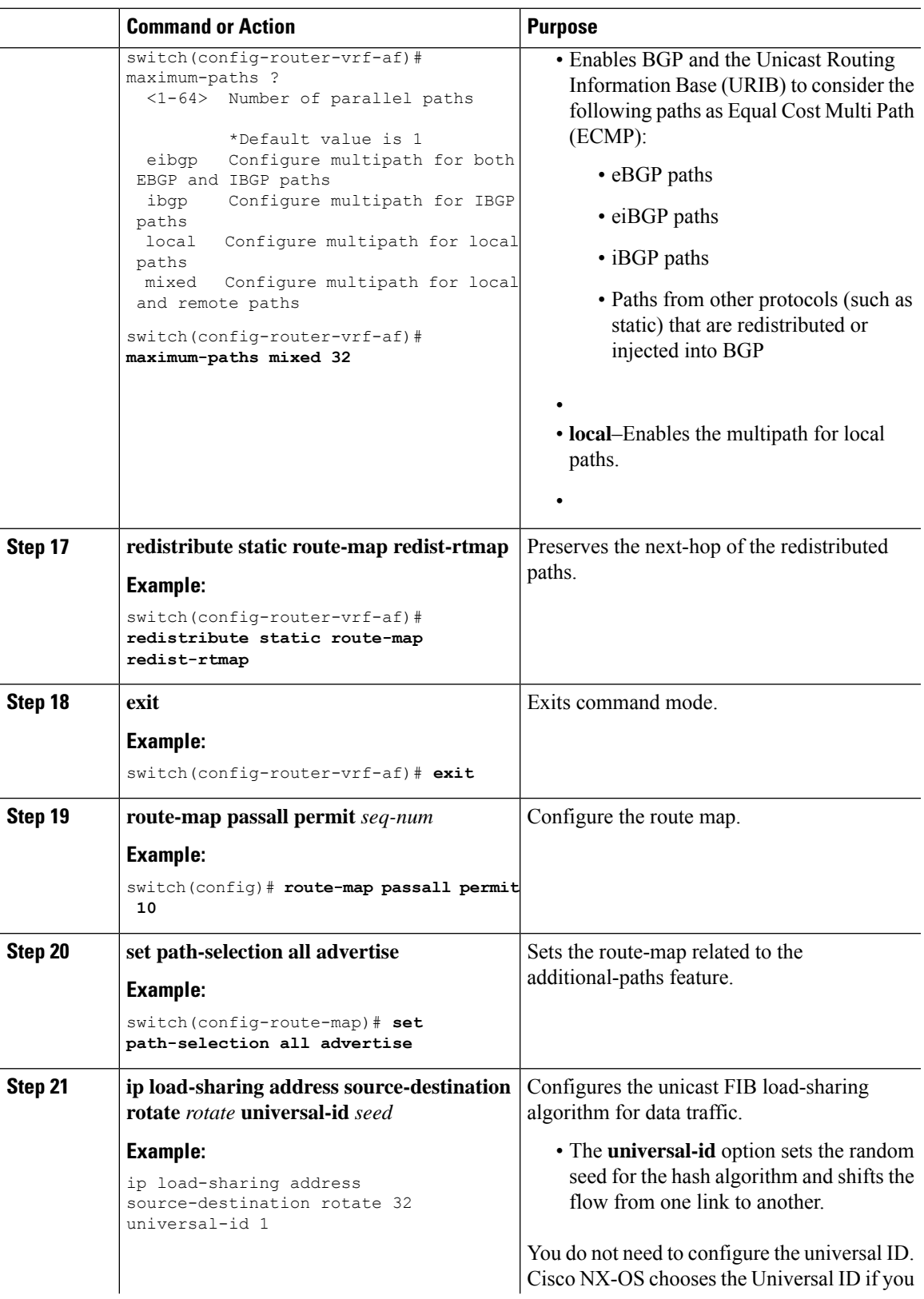

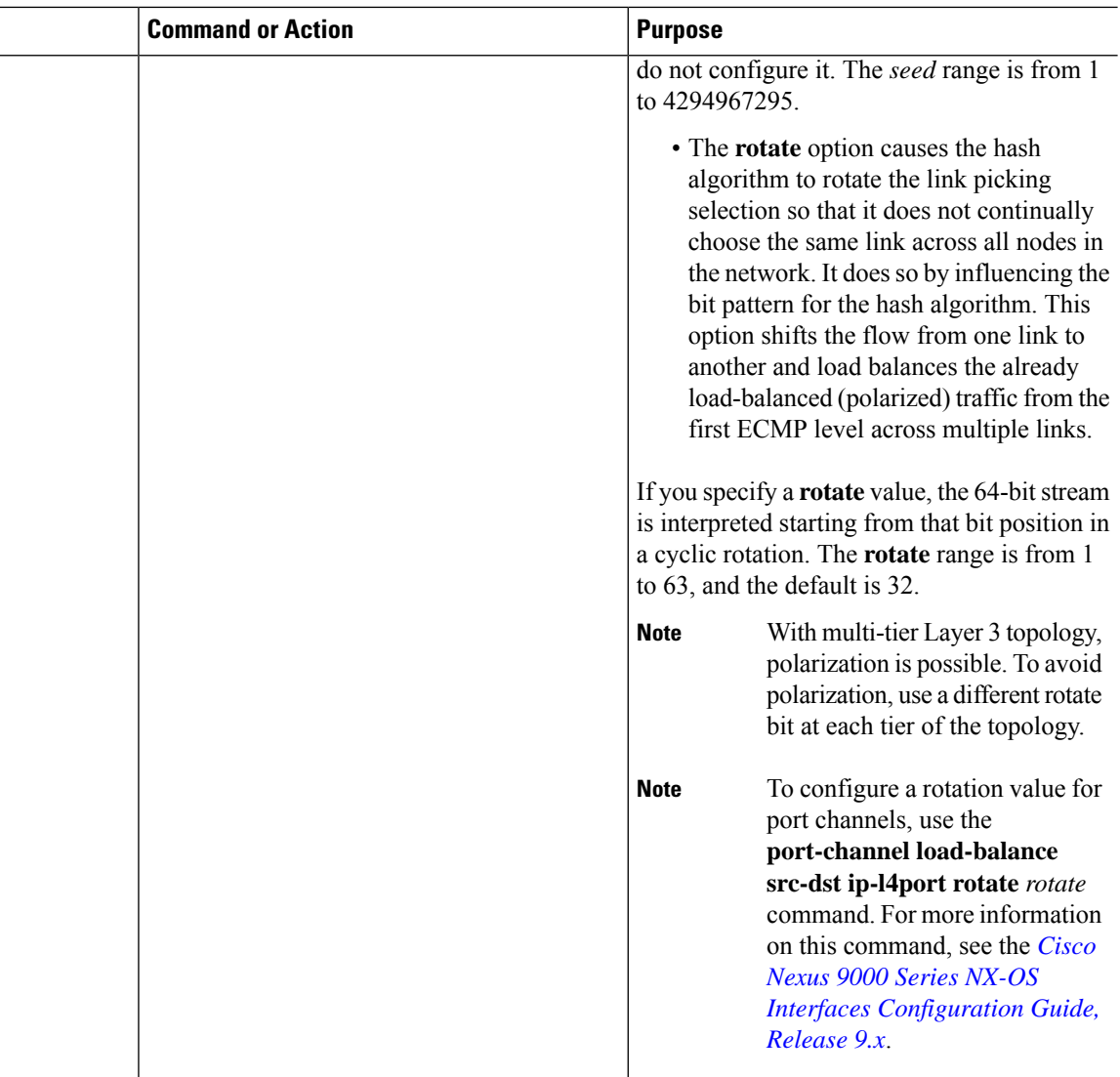

## **Configuring the BGP Legacy Peer**

If you are running a Cisco Nexus Release prior to 9.2(1), follow this procedure to disable sending the gateway IP address to that peer.

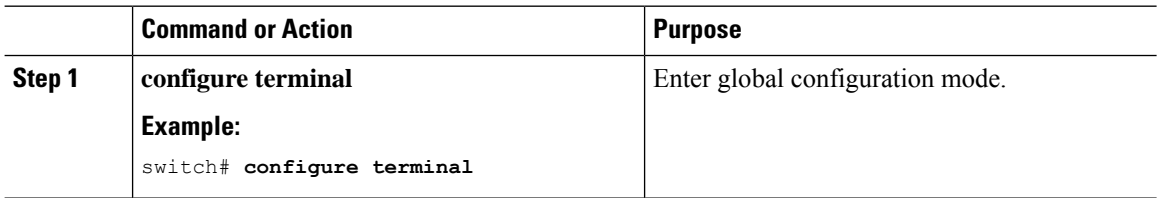

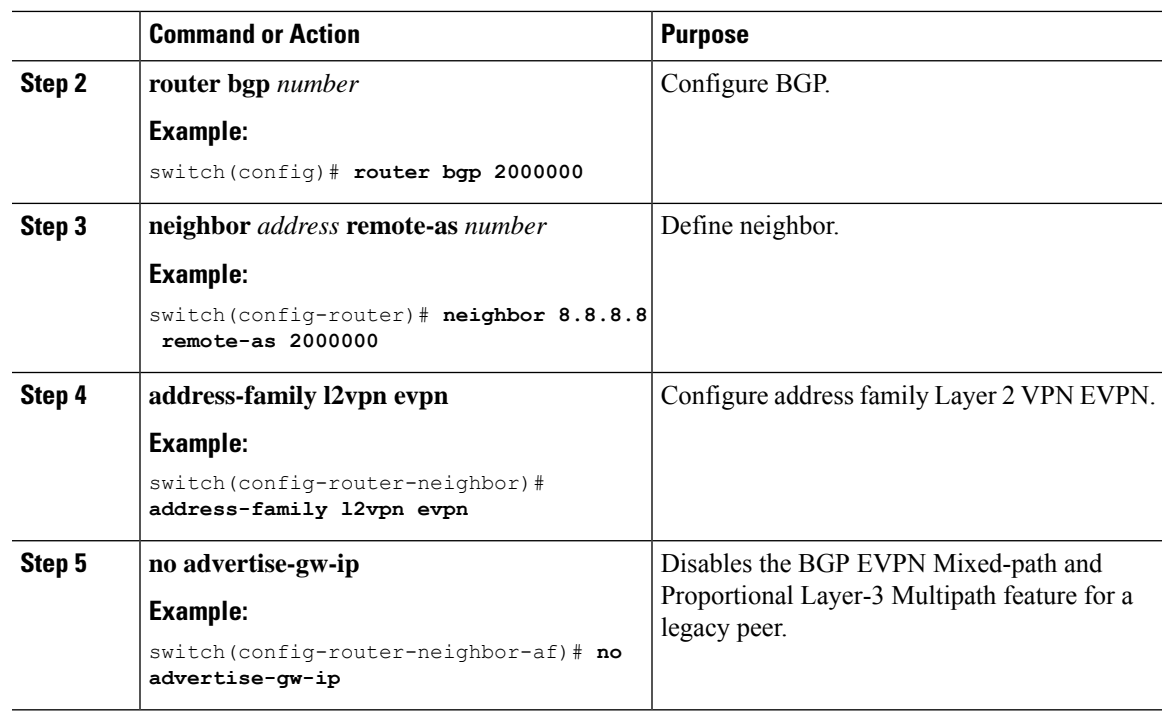

## **Configuring a User-Defined Profile for Maintenance Mode**

<span id="page-370-0"></span>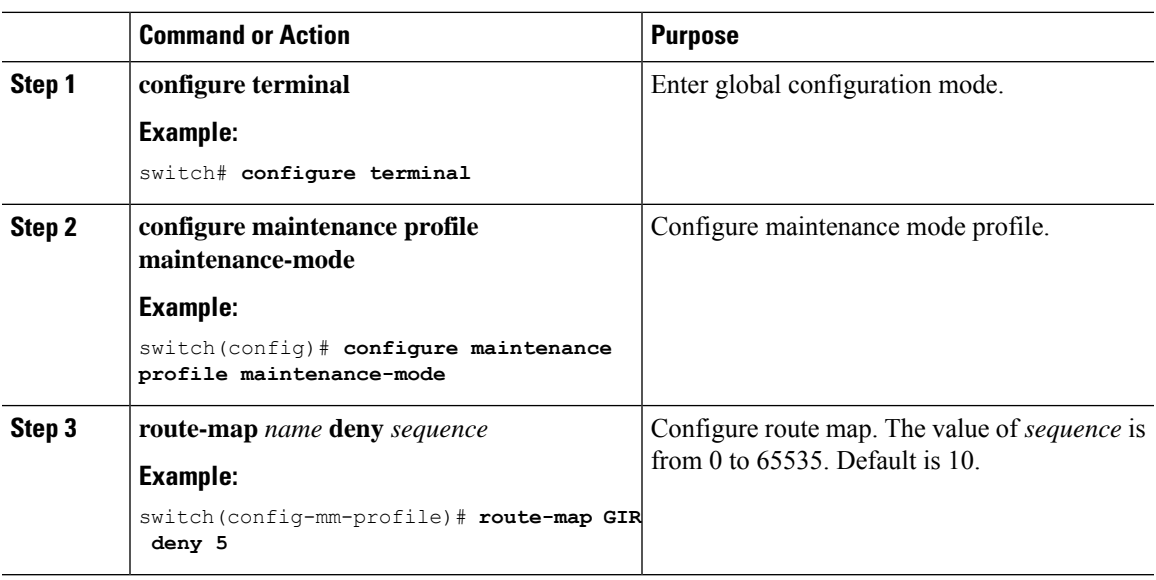

#### **Procedure**

 $\overline{\phantom{a}}$ 

## **Configuring a User-Defined Profile for Normal Mode**

#### **Procedure**

<span id="page-371-1"></span><span id="page-371-0"></span>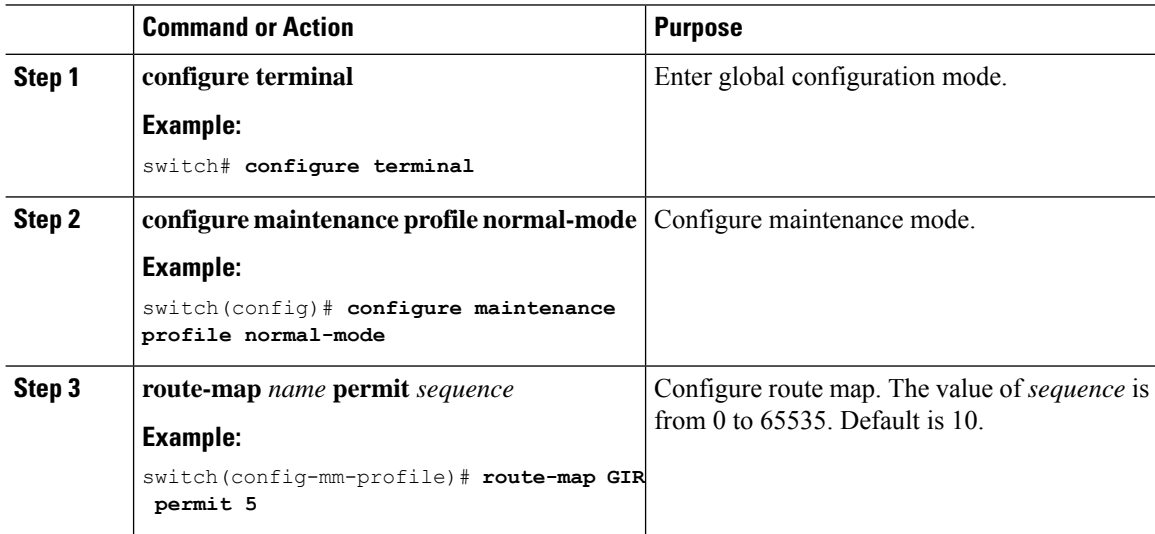

## **Configuring a Default Route Map**

#### **Procedure**

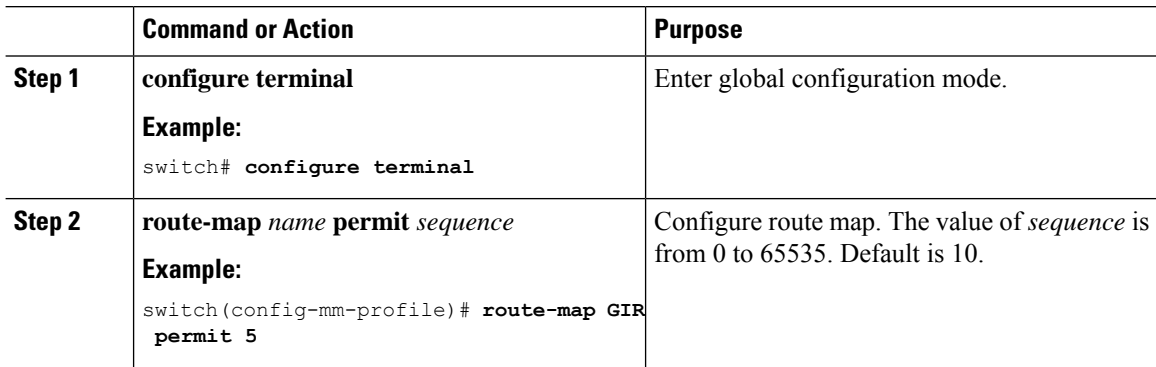

## **Applying a Route Map to a Route Reflector**

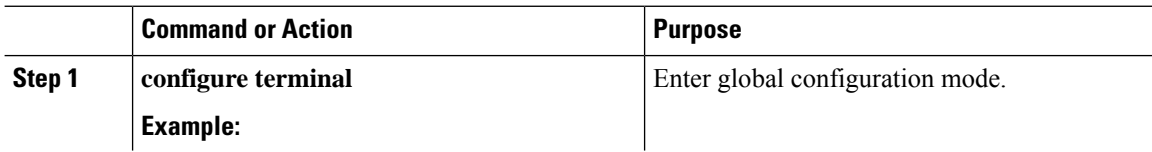

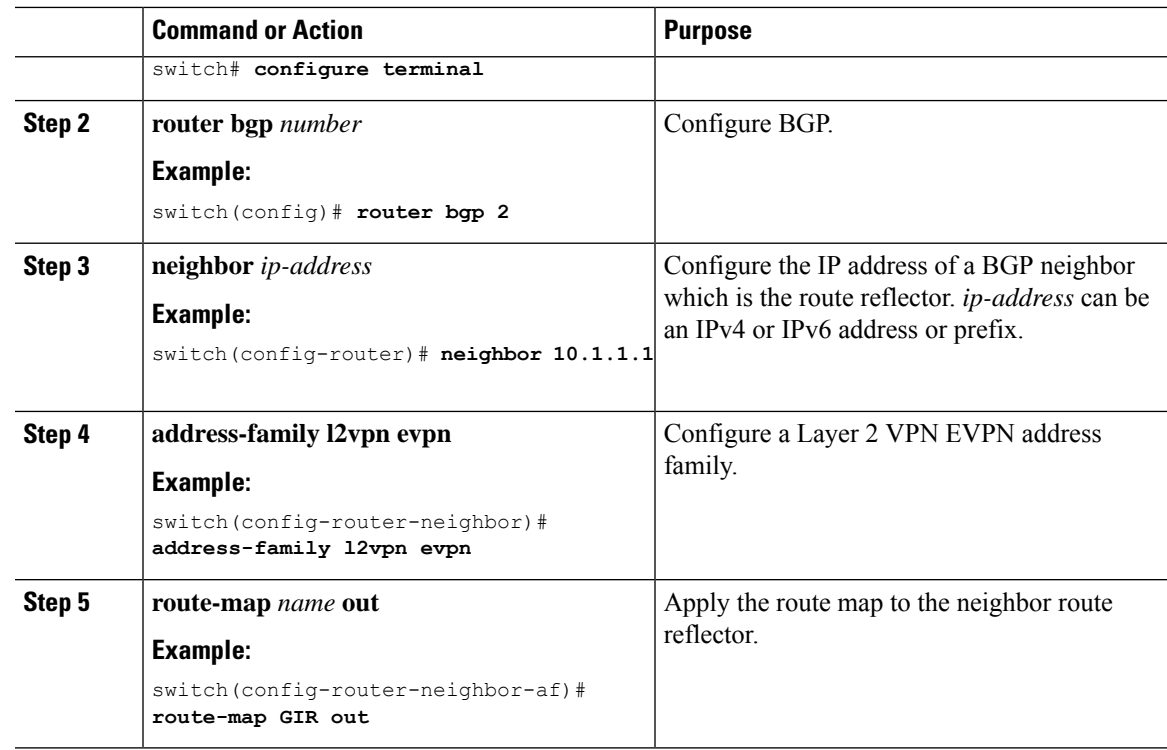

## **Verifying Proportional Multipath for VNF**

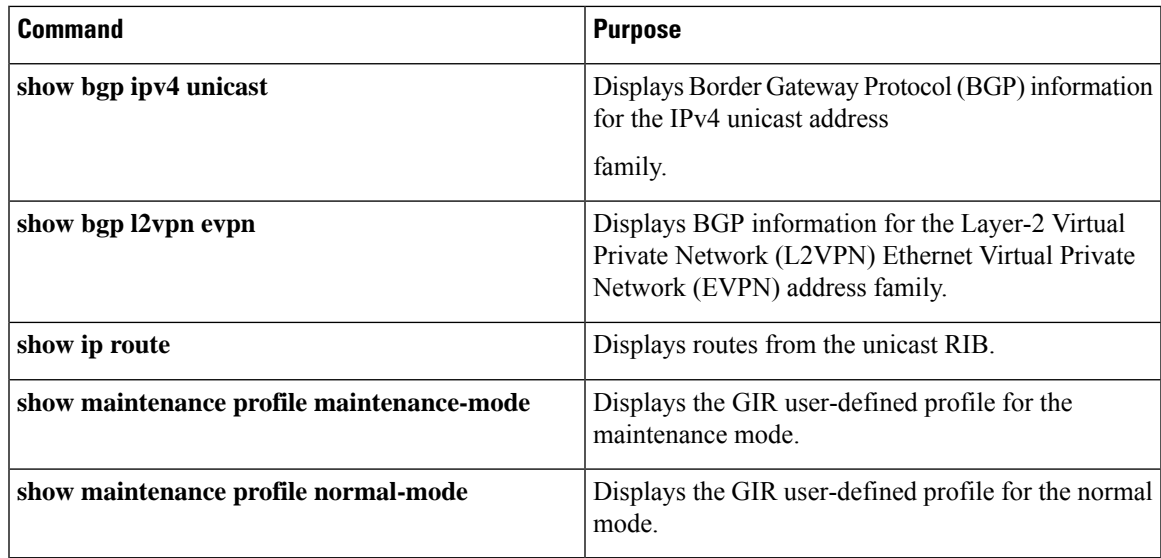

The following example shows how to display BGP information for the L2VPN EVPN address family:

```
switch# show bgp l2vpn evpn 11.1.1.0
BGP routing table information for VRF default, address family L2VPN EVPN
Route Distinguisher: 13.13.13.13:3 // Remote route
BGP routing table entry for [5]:[0]:[0]:[24]:[11.1.1.0]/224, version 1341
Paths: (3 available, best #1)
```

```
Flags: (0x000002) on xmit-list, is not in l2rib/evpn, is not in HW
Multipath: eBGP
 Advertised path-id 1
  Path type: external, path is valid, is best path
            Imported to 2 destination(s)
  Gateway IP: 11.1.1.133
 AS-Path: 2000000 100000 , path sourced external to AS
   11.11.11.11 (metric 5) from 102.102.102.102 (102.102.102.102)
     Origin incomplete, MED not set, localpref 100, weight 0
     Received label 22001
     Received path-id 3
     Extcommunity: RT:23456:22001 Route-Import:11.11.11.11:2001 ENCAP:8
          Router MAC:003a.7d7d.1dbd
  Path type: external, path is valid, not best reason: Neighbor Address, multipath
             Imported to 2 destination(s)
  Gateway IP: 11.1.1.233
  AS-Path: 2000000 100 , path sourced external to AS
    33.33.33.33 (metric 5) from 102.102.102.102 (102.102.102.102)
     Origin incomplete, MED not set, localpref 100, weight 0
     Received label 22001
     Received path-id 2
     Extcommunity: RT:23456:22001 Route-Import:33.33.33.33:2001 ENCAP:8
          Router MAC:e00e.da4a.589d
  Path type: external, path is valid, not best reason: Neighbor Address, multipath
            Imported to 2 destination(s)
  Gateway IP: 11.1.1.100
 AS-Path: 2000000 500000 , path sourced external to AS
    22.22.22.22 (metric 5) from 102.102.102.102 (102.102.102.102)
     Origin incomplete, MED not set, localpref 100, weight 0
     Received label 22001
     Received path-id 1
     Extcommunity: RT:23456:22001 Route-Import:22.22.22.22:2001 ENCAP:8
          Router MAC:e00e.da4a.62a5
  Path-id 1 not advertised to any peer
Route Distinguisher: 4.4.4.4:3 (L3VNI 22001) // Local L3VNI
BGP routing table entry for [5]:[0]:[0]:[24]:[11.1.1.0]/224, version 3465
Paths: (3 available, best #1)
Flags: (0x000002) on xmit-list, is not in l2rib/evpn, is not in HW
Multipath: eBGP
  Advertised path-id 1
  Path type: external, path is valid, is best path
            Imported from 13.13.13.13:3:[5]:[0]:[0]:[24]:[11.1.1.0]/224
  Gateway IP: 11.1.1.100
  AS-Path: 2000000 500000 , path sourced external to AS
   22.22.22.22 (metric 5) from 102.102.102.102 (102.102.102.102)
     Origin incomplete, MED not set, localpref 100, weight 0
     Received label 22001
     Received path-id 1
      Extcommunity: RT:23456:22001 Route-Import:22.22.22.22:2001 ENCAP:8
          Router MAC:e00e.da4a.62a5
 Path type: external, path is valid, not best reason: newer EBGP path, multipat
h
             Imported from 13.13.13.13:3:[5]:[0]:[0]:[24]:[11.1.1.0]/224
  Gateway IP: 11.1.1.233
  AS-Path: 2000000 100 , path sourced external to AS
    33.33.33.33 (metric 5) from 102.102.102.102 (102.102.102.102)
     Origin incomplete, MED not set, localpref 100, weight 0
```

```
Received label 22001
      Received path-id 2
      Extcommunity: RT:23456:22001 Route-Import:33.33.33.33:2001 ENCAP:8
          Router MAC:e00e.da4a.589d
  Path type: external, path is valid, not best reason: newer EBGP path, multipat
h
             Imported from 13.13.13.13:3:[5]:[0]:[0]:[24]:[11.1.1.0]/224
  Gateway IP: 11.1.1.133
  AS-Path: 2000000 100000 , path sourced external to AS
    11.11.11.11 (metric 5) from 102.102.102.102 (102.102.102.102)
      Origin incomplete, MED not set, localpref 100, weight 0
      Received label 22001
      Received path-id 3
      Extcommunity: RT:23456:22001 Route-Import:11.11.11.11:2001 ENCAP:8
          Router MAC:003a.7d7d.1dbd
```
Path-id 1 not advertised to any peer

The following example shows how to display BGP information for the IPv4 unicast address family:

```
switch# show bgp ipv4 unicast 11.1.1.0 vrf cust_1
BGP routing table information for VRF cust_1, address family IPv4 Unicast
BGP routing table entry for 11.1.1.0/24, version 4
Paths: (3 available, best #1)
Flags: (0x80080012) on xmit-list, is in urib, is backup urib route, is in HW
  vpn: version 1093, (0x100002) on xmit-list
Multipath: eBGP iBGP
  Advertised path-id 1, VPN AF advertised path-id 1
  Path type: external, path is valid, is best path, in rib
             Imported from 13.13.13.13:3:[5]:[0]:[0]:[24]:[11.1.1.0]/224
  AS-Path: 2000000 500000 , path sourced external to AS
   11.1.1.100 (metric 5) from 102.102.102.102 (102.102.102.102)
      Origin incomplete, MED not set, localpref 100, weight 0
      Received label 22001
      Received path-id 1
      Extcommunity: RT:23456:22001 Route-Import:22.22.22.22:2001 ENCAP:8
          Router MAC:e00e.da4a.62a5
  Path type: external, path is valid, not best reason: Neighbor Address, multipath, in rib
             Imported from 13.13.13.13:3:[5]:[0]:[0]:[24]:[11.1.1.0]/224
  AS-Path: 2000000 100 , path sourced external to AS
   11.1.1.233 (metric 5) from 102.102.102.102 (102.102.102.102)
      Origin incomplete, MED not set, localpref 100, weight 0
      Received label 22001
      Received path-id 2
      Extcommunity: RT:23456:22001 Route-Import:33.33.33.33:2001 ENCAP:8
          Router MAC:e00e.da4a.589d
  Path type: external, path is valid, not best reason: Neighbor Address, multipath, in rib
             Imported from 13.13.13.13:3:[5]:[0]:[0]:[24]:[11.1.1.0]/224
  AS-Path: 2000000 100000 , path sourced external to AS
   11.1.1.133 (metric 5) from 102.102.102.102 (102.102.102.102)
      Origin incomplete, MED not set, localpref 100, weight 0
      Received label 22001
      Received path-id 3
      Extcommunity: RT:23456:22001 Route-Import:11.11.11.11:2001 ENCAP:8
         Router MAC:003a.7d7d.1dbd
  VRF advertise information:
  Path-id 1 not advertised to any peer
```

```
VPN AF advertise information:
Path-id 1 not advertised to any peer
```
The following example shows how to display routes from the unicast RIB after the Proportional Multipath for VNF feature has been configured:

```
switch# show ip route 1.1.1.0 vrf cust_1
IP Route Table for VRF "cust_1"
…
1.1.1.0/24, ubest/mbest: 22/0, all-best (0x300003d)
    *via 3.0.0.1, [1/0], 08:13:17, static
         recursive next hop: 3.0.0.1/32
    *via 3.0.0.2, [1/0], 08:13:17, static
         recursive next hop: 3.0.0.2/32
    *via 3.0.0.3, [1/0], 08:13:16, static
        recursive next hop: 3.0.0.3/32
    *via 3.0.0.4, [1/0], 08:13:16, static
         recursive next hop: 3.0.0.4/32
   *via 2.0.0.1, [200/0], 06:09:19, bgp-2, internal, tag 2 (evpn) segid: 3003802 tunnelid:
 0x300003e encap: VXLAN
         BGP-EVPN: VNI=3003802 (EVPN)
         client-specific data: 3b
         recursive next hop: 2.0.0.1/32
         extended route information: BGP origin AS 2 BGP peer AS 2
   *via 2.0.0.2, [200/0], 06:09:19, bgp-2, internal, tag 2 (evpn) segid: 3003802 tunnelid:
 0x300003e encap: VXLAN
         BGP-EVPN: VNI=3003802 (EVPN)
         client-specific data: 3b
         recursive next hop: 2.0.0.2/32
         extended route information: BGP origin AS 2 BGP peer AS 2
```
The following example shows how to display the GIR user-defined profile for the maintenance mode:

```
switch# show maintenance profile maintenance-mode
  [Maintenance Mode]
 ip pim isolate
 router bgp 2
  isolate
 router isis 1
  isolate
  route-map GIR deny 5
```
The following example shows how to display the GIR user-defined profile for the normal mode:

```
switch# show maintenance profile normal-mode
  [Normal Mode]
 no ip pim isolate
 router bgp 2
  no isolate
  router isis 1
  no isolate
  route-map GIR permit 5
```
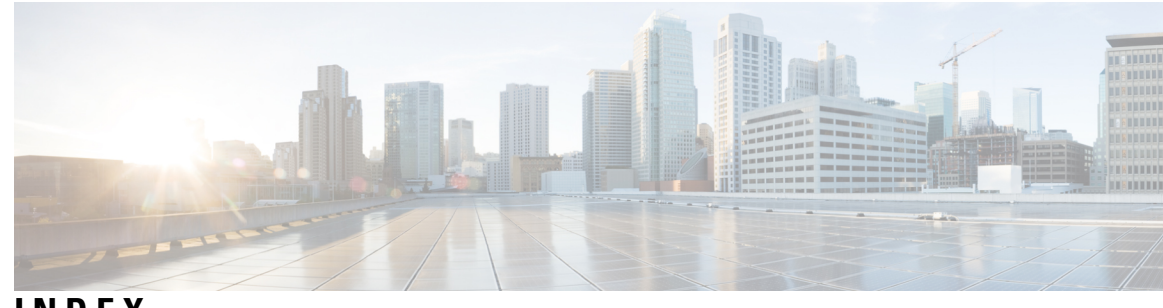

### **INDEX**

### **A**

action forward **[236](#page-251-0), [241](#page-256-0)** address-family ipv4 unicast **[71,](#page-86-0) [76,](#page-91-0) [128](#page-143-0)** address-family ipv6 unicast **[76](#page-91-1)** address-family l2vpn evpn **[76–78](#page-91-2)** advertise **[76](#page-91-3)**

### **C**

class **[254](#page-269-0)** class-map **[253](#page-268-0)** configure maintenance profile maintenance-mode **[355](#page-370-0)** configure maintenance profile normal-mode **[356](#page-371-0)**

### **F**

fabric forwarding mode anycast-gateway **[238,](#page-253-0) [242](#page-257-0)** feature nv overlay **[30,](#page-45-0) [70](#page-85-0)** feature vn-segment **[70](#page-85-1)** feature vn-segment-vlan-based **[29](#page-44-0)**

### **H**

hardware access-list tcam region arp-ether double-wide **[17,](#page-32-0) [79](#page-94-0)** hardware access-list tcam region egr-racl 256 **[241](#page-256-1)** hardware access-list tcam region ing-ifacl 256 **[234](#page-249-0), [237](#page-252-0)** hardware access-list tcam region vacl 256 **[239–240](#page-254-0)** host-reachability protocol bgp **[73,](#page-88-0) [75](#page-90-0)**

### **I**

ingress-replication protocol bgp **[30](#page-45-1), [75](#page-90-1)** ingress-replication protocol static **[31](#page-46-0)** interface **[73](#page-88-1)** interface ethernet **[234](#page-249-1), [237](#page-252-1)** interface nve **[26](#page-41-0), [30](#page-45-2), [254](#page-269-1)** interface nve 1 **[79](#page-94-1)** interface vlan **[70,](#page-85-2) [242](#page-257-1)** ip access-group **[237,](#page-252-2) [242](#page-257-2)** ip access-list **[234–235](#page-249-2), [237](#page-252-3), [239–241](#page-254-1)** ip address **[73,](#page-88-2) [237,](#page-252-4) [242](#page-257-3)** ip port access-group **[235](#page-250-0)** ip route 0.0.0.0/0 **[128](#page-143-1)**

### **M**

mac address-table static **[29](#page-44-1)** match **[254](#page-269-2)** match ip address **[236,](#page-251-1) [239](#page-254-2)** mcast-group **[26](#page-41-1), [74](#page-89-0)** member vni **[26](#page-41-2), [30–31,](#page-45-3) [74–75](#page-89-1), [79](#page-94-2)**

### **N**

neighbor **[76–78](#page-91-4)** no feature nv overlay **[80](#page-95-0)** no feature vn-segment-vlan-based **[80](#page-95-1)** no ip redirects **[237,](#page-252-5) [242](#page-257-4)** no ipv6 redirects **[238,](#page-253-1) [242](#page-257-5)** no nv overlay evpn **[80](#page-95-2)** no shutdown **[235](#page-250-1), [237](#page-252-6), [242](#page-257-6)** nv overlay evpn **[70](#page-85-3)**

#### **P**

peer-ip **[31](#page-46-1)** permit **[239–240](#page-254-3)** permit ip **[234–235](#page-249-3), [237](#page-252-7), [239–241](#page-254-4)** policy-map type qos **[254](#page-269-3)**

### **Q**

qos-mode **[254](#page-269-4)**

### **R**

rd auto **[71](#page-86-1), [128](#page-143-2)** retain route-target all **[77–78](#page-92-0)** route-map **[356](#page-371-1)** route-map permitall out **[77](#page-92-1)** route-target both **[128](#page-143-3)** route-target both auto **[71,](#page-86-2) [128](#page-143-4)** route-target both auto evpn **[72](#page-87-0)** router bgp **[75](#page-90-2), [77–78](#page-92-2)** router-id **[75](#page-90-3)**

### **S**

send-community extended **[76–78](#page-91-5)** service-policy type qos input **[254](#page-269-5)** set qos-group **[254](#page-269-6)** show bgp l2vpn evpn **[82](#page-97-0)** show interface **[217](#page-232-0)** show ip arp suppression-cache **[82](#page-97-1)** show l2route evpn fl all **[82](#page-97-2)** show l2route evpn imet all **[82](#page-97-3)** show l2route evpn mac **[82](#page-97-4)** show l2route evpn mac-ip all **[83](#page-98-0)** show l2route evpn mac-ip all detail **[83](#page-98-1)** show l2route topology **[83](#page-98-2)** show mac address-table static interface nve **[29](#page-44-2)** show nve vrf **[82](#page-97-5)** show vxlan interface **[82](#page-97-6)** show vxlan interface | count **[82](#page-97-7)** source-interface **[26,](#page-41-3) [30](#page-45-4)** source-interface config **[16](#page-31-0)** source-interface hold-down-time **[16](#page-31-1)** spanning-tree bpdufilter enable **[198](#page-213-0)**

statistics per-entry **[239–240](#page-254-5)** suppress-arp **[79](#page-94-3)** suppress-arp disable **[79](#page-94-4)** switchport **[235](#page-250-2)** switchport access vlan **[198](#page-213-1)** switchport mode dot1q-tunnel **[198](#page-213-2)** switchport mode trunk **[217](#page-232-1), [235](#page-250-3)** switchport trunk allowed vlan **[235](#page-250-4)** switchport vlan mapping **[217](#page-232-2)** switchport vlan mapping enable **[217](#page-232-3)**

#### **V**

vlan **[25](#page-40-0), [70](#page-85-4), [72–73](#page-87-1)** vlan access-map **[236,](#page-251-2) [239,](#page-254-6) [241](#page-256-2)** vn-segment **[25,](#page-40-1) [70](#page-85-5)** vn-segment-vlan-based **[70](#page-85-6)** vni **[71](#page-86-3), [128](#page-143-5)** vrf **[76](#page-91-6)** vrf context **[71,](#page-86-4) [128](#page-143-6)** vrf member **[73,](#page-88-3) [237,](#page-252-8) [242](#page-257-7)**